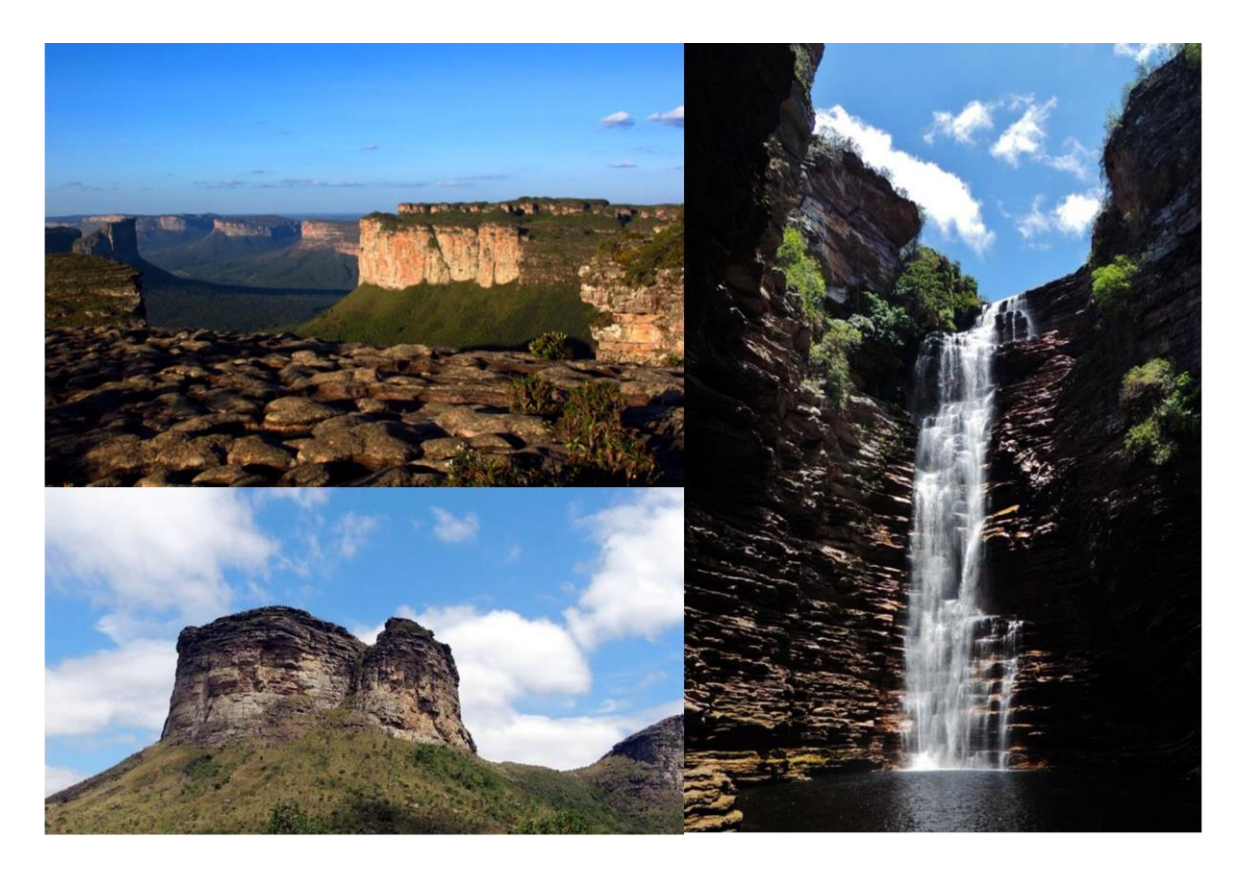

# ANAIS X JORNADA DE EDUCAÇÃO EM SENSORIAMENTO<br>REMOTO NO ÂMBITO DO MERCOSUL **V SEMINÁRIO DE GEOTECNOLOGIAS**

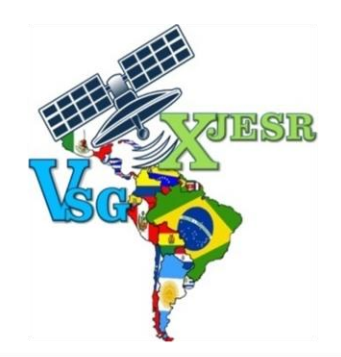

# Educação em Sensoriamento Remoto e a Interdisciplinaridade na Difusão das Geotecnologias

Lençóis - Chapada Diamantina (Bahia) 11 a 13 de setembro de 2015

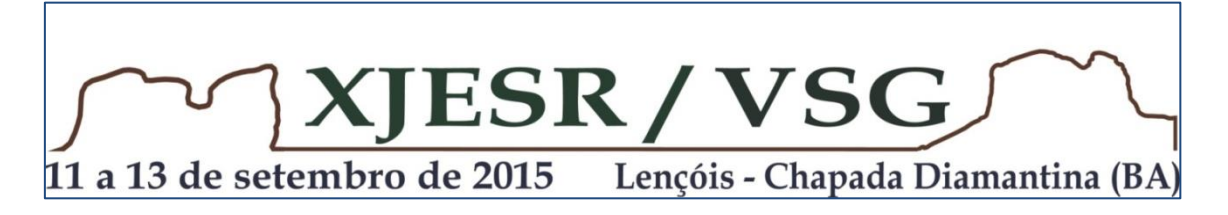

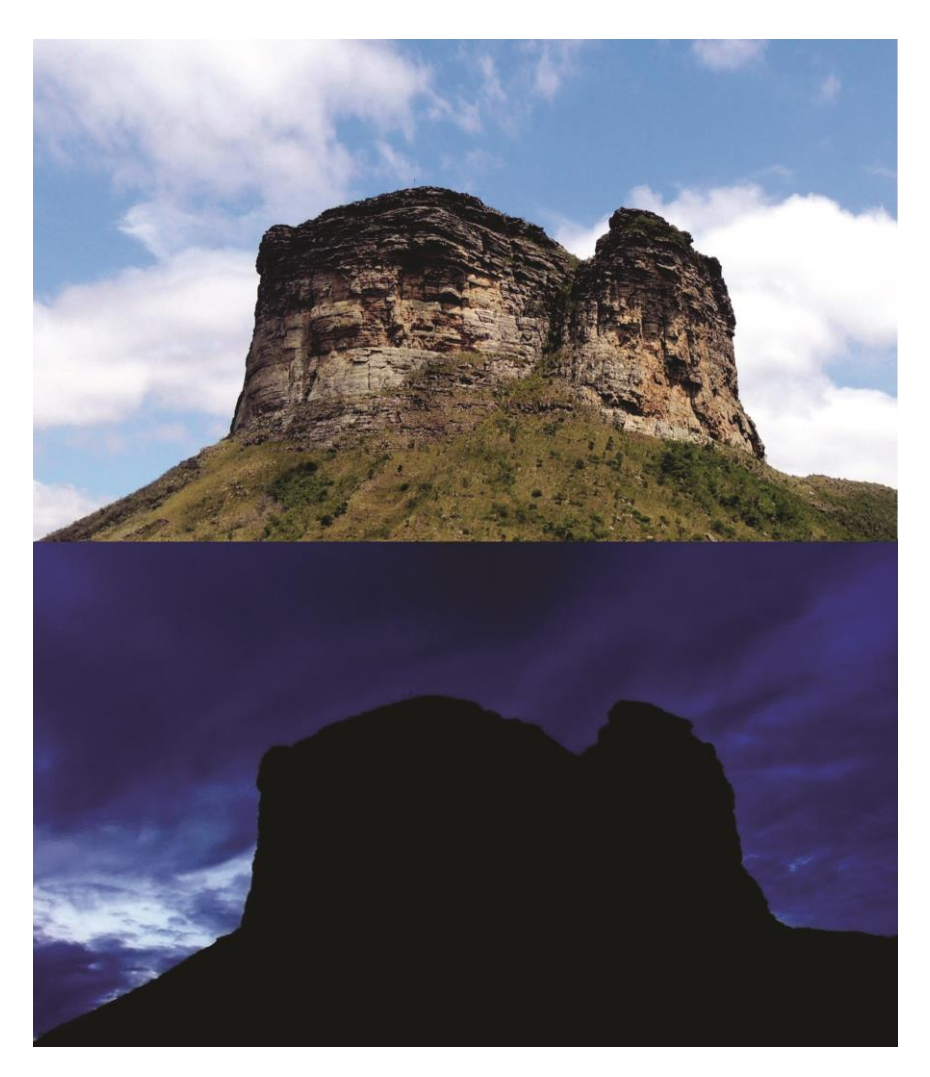

# **Coordenação Executiva**

### **Universidade Estadual de Feira de Santana - UEFS**

**Programa de Pós-Graduação em Modelagem em Ciências da Terra e do Ambiente - PPGM**

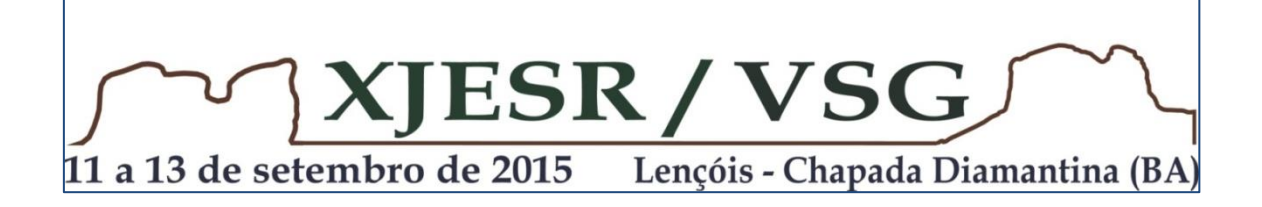

# Realização

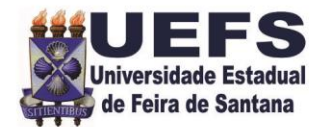

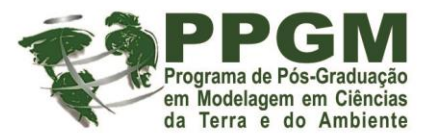

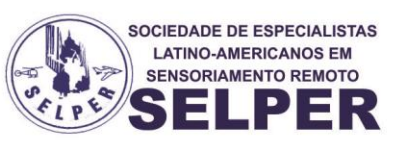

# **Patrocínio**

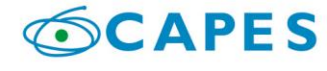

Ministério da Educação

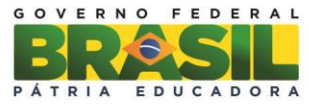

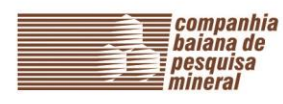

SECRETARIA DE<br>**DESENVOLVIMENTO**<br>ECONÔMICO AH AT в

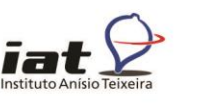

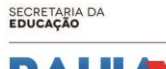

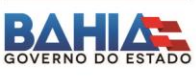

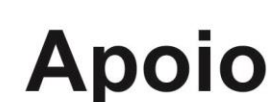

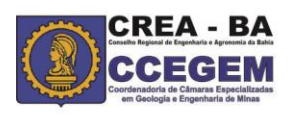

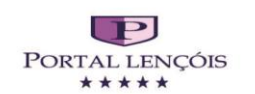

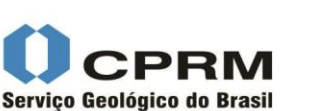

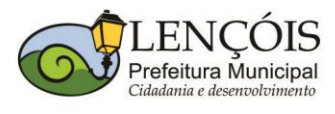

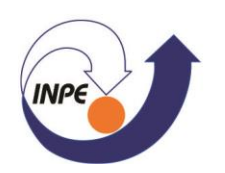

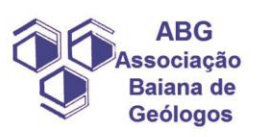

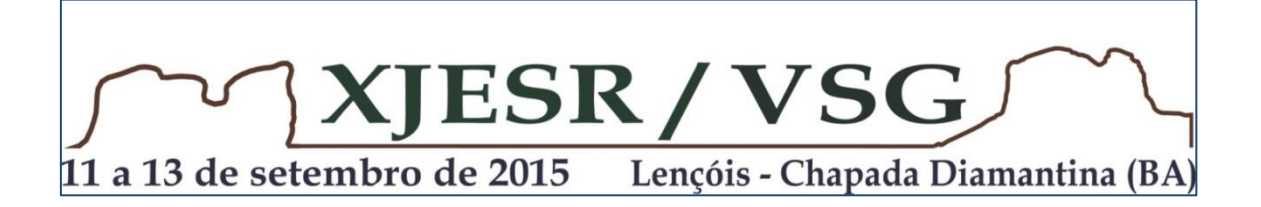

#### **Exemplares desta publicação podem ser adquiridos na:**

UEFS/PPGM – COMISSÃO ORGANIZADORA DA X JORNADA DE EDUCAÇÃO EM SENSORIAMENTO REMOTO NO ÂMBITO DO MERCOSUL E V SEMINÁRIO DE GEOTECNOLOGIA - Av. Transnordestina, s/n – Novo Horizonte, Cep:44031-460 – Feira de Santana- BA,

E-mail: **[xjesrvsg@uefs.br](mailto:xjesrvsg@uefs.br)**

#### **1ª edição**

*Os trabalhos contidos nesta publicação são de exclusiva e de inteira responsabilidade dos autores, não exprimindo, necessariamente, o ponto de vista da UEFS-PPGM.* **Todos os direitos reservados**

A reprodução não-autorizada desta publicação, no todo ou em parte, constitui violação dos direitos autorais (Lei no 9.610).

**Anais:** X Jornada de Educação em Sensoriamento Remoto no Âmbito do Mercosul e V Seminário de Geotecnologias.

Lencóis – Chapada Diamantina (BA), 11 a 13 de setembro 2015. Todos os trabalhos foram recebidos em PDF e organizados neste documento. 1 CD

> Joselisa Maria Chaves Washington de Jesus Sant'Ana da Franca Rocha Deorgia Tayane Mendes de Souza Pedro Silvestre Pascoal Junior **Editores Técnicos**

# **[Comitê Científico](http://www.geonordeste.com/?page_id=275)**

Ardemirio de Barros Silva - UEFS Alejandro Fabian Rozenfeld - INPE Edilson de Souza Bias - UNB Edson Eyji Sano - EMBRAPA Flavio Jorge Ponzoni - INPE Jocimara Souza Britto Lobão - UEFS Joselisa Maria Chaves - UEFS Laercio Massaru Namikawa - INPE Rodrigo Nogueira de Vasconcelos - UEFS Tania Maria Sausen - INPE Washington de Jesus Sant'anna da Franca - UEFS Waterloo Pereira Filho - UFSM

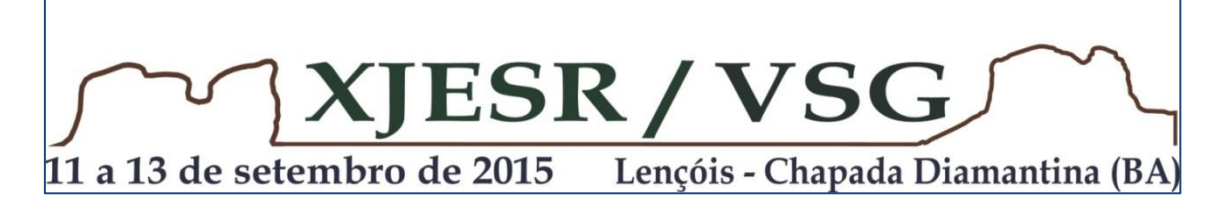

# **[Comissões](http://www.geonordeste.com/?page_id=2)**

**Presidente -** Joselisa Maria Chaves (UEFS) **Presidente de Honra** - Tânia Maria Sausen (INPE)

#### **Comissão Científica**

Washington Sant'Anna de Jesus da Franca Rocha (UEFS) Maria Antônia Garcia Cisnero (GEOCUBA)

#### **Coordenação de Finanças** Taise Bomfim de Jesus – UEFS

Marjorie Cseko Nolasco

#### **Coordenação de Secretaria**

Deorgia Tayane Mendes de Souza – UEFS Elane Fiuza Borges – UEFS Rodrigo Nogueira De Vasconcelos – UEFS Tainã Cadija Mamede – UEFS

#### **Coordenação de Banco de Dados**

Rosangela Leal Santos – UEFS Jocimara Souza Britto Lobão – UEFS Sarah Moura Batista dos Santos - UEFS

#### **Coordenação de Comunicação**

Pedro Silvestre Pascoal Junior - UEFS Danusa da Purificação Rodrigues - UEFS Thaiane Bonfim Silva – UEFS

#### **Coordenação da Comissão Estudantil**

Clea Cardoso Da Rocha – UEFS Joao Henrique Moura Oliveira - UEFS

#### **Comitê Científico**

Ardemirio de Barros Silva Alejandro Fabian Rozenfeld - INPE Edilson de Souza Bias - UNB Edson Eyji Sano - EMBRAPA . Flavio Jorge Ponzoni - INPE Gustavo Macedo de Mello - UNB Jocimara Souza Britto Lobão - UEFS Joselisa Maria Chaves - UEFS Laercio Massaru Namikawa - INPE Marjorie Cseko Nolasco Rodrigo Nogueira de Vasconcelos - UEFS Tania Maria Sausen - INPE Washington de Jesus Santanna Da Franca - UEFS Waterloo Pereira Filho - UFSM

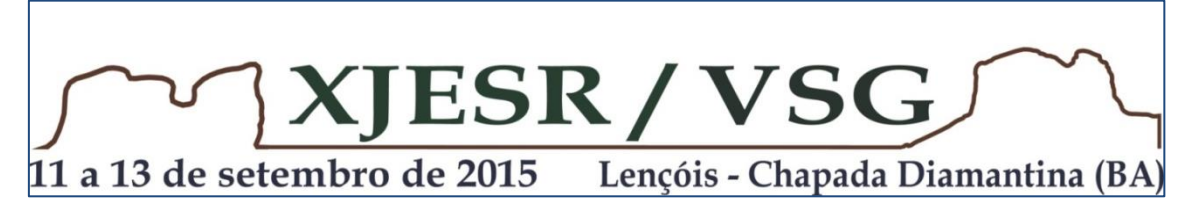

## **APRESENTAÇÃO**

Esta publicação contém oitenta e nove trabalhos técnico-científicos, apresentados na **X Jornada de Educação em Sensoriamento Remoto no Âmbito do Mercosul e V Seminário de Geotecnologias**, no período de 11 a 13 de setembro de 2015, na cidade de Lençóis, na Chapada Diamantina (BA). O tema escolhido para esses eventos agregam saberes ligados tanto à Educação, quanto ao conteúdo científico-tecnológico do Sensoriamento Remoto: "**Educação Sensoriamento Remoto e a Interdisciplinaridade na Difusão das Geotecnologias**". Uma das características importante na junção dos dois eventos é a integração de todos os países do MERCOSUL onde os vários pontos em comum a respeito de educação em sensoriamento remoto e das geotecnologias serão levantados, gerando o estado da arte do ensino desta tecnologia na atualidade. Os eventos têm também importância na geração de trocas de experiências potencializando a construção de material didático para todos os níveis de educação, como também, no caso do V Seminário de Geotecnologias, de trocas de informações e procedimentos metodológicos que viabilizarão um maior fortalecimento da aplicação das geotecnologias, seja no estado da Bahia, seja no Brasil e nos países parceiros dos eventos.

A realização conjunta objetivou contribuir com a política de promoção e produção da tecnologia no processamento informatizado de dados georreferenciados, como também incentivar as participações de empresas públicas e privadas, universidades, instituições de pesquisa, fundações de apoio à pesquisa, nos contatos diretos com participantes e expositores, durante e após a realização dos eventos. Pretendeu-se mostrar oportunidades e atrair investimentos, fomentar a relação entre os diferentes segmentos envolvidos com o projeto. Os eventos contaram com o público-alvo de: profissionais, pesquisadores, professores e estudantes (ensino técnico/tecnológico, graduação e pós-graduação) ligados às geotecnologias e campos temáticos afins, com destaque para a região nordeste do país.

**Joselisa Maria Chaves (UEFS)**

 **PRESIDENTE**

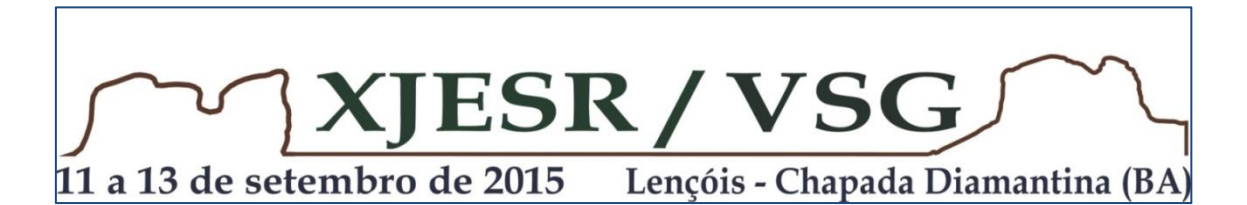

# **HISTÓRICO**

As Jornadas de Educação em Sensoriamento Remoto no Âmbito do Mercosul surgem em 1997, como uma necessidade da comunidade acadêmico-científica da área do Sensoriamento Remoto, de contar com um espaço que permita o intercâmbio de experiências entre docentes e/ou investigadores, pertencentes a instituições estatais e privadas dos países integrantes do Mercosul. Têm sido promovidas pela Sociedade de Especialistas Latino-americanos em Sensoriamento Remoto (SELPER). O primeiro evento aconteceu no Brasil na cidade de Camboriú, Santa Catarina, no ano de 1997. Até a terceira Jornada a duração entre os eventos foi anual, sendo a segunda Jornada em 1998, na cidade de Buenos Aires, na Argentina e a terceira Jornada em 1999, em La Serena no Chile, ampliando a participação para outros países latinoamericanos. A 4ª Jornada de Educação em Sensoriamento Remoto no Âmbito do Mercosul foi realizada na Universidade do Vale do Rio dos Sinos, em São Leopoldo (RS), no ano de 2004, com participação de 11 países (Argentina, Bolívia, Brasil, Chile, Colômbia, Cuba, Equador, França, Paraguai, Uruguai e Venezuela). O tema da Jornada foi "Um novo desafio na Educação: Preparar o cidadão do Século 21". A partir da quinta Jornada, o evento passa a ter uma periodicidade bianual, ocorrendo essa edição em Falda Del Carmem, na região de Córdoba, na Argentina, em 2005, com o tema "Sensoriamento Remoto: Tecnologia disponível para todos os níveis educativos". Seguiram-se a VI Jornada que foi realizada em Montevidéu, no ano de 2007 e a VII Jornada de Educação em Sensoriamento Remoto no Âmbito do Mercosul realizada na cidade de Santa Maria, no estado do Rio Grande do Sul, Brasil, em outubro de 2009. A VIII Jornada aconteceu em Córdoba, em Alta Gracia, Argentina, no ano de 2011, tendo como tema "As Geotecnologias e a Educação: Novos Espaços de interação para a Sociedade Global". Em 2013 acontece a IX Jornada, em Caracas na Venezuela. As nove edições das Jornadas apontam que esse espaço constituído de diálogos entre diferentes níveis de educação têm sido fundamental para ampliação do uso das geotecnologias na educação, propiciando um encontro de diferentes atores e níveis educativos, possibilitando a difusão e familiaridade com uma tecnologia cada vez mais presente no cotidiano da sociedade. Em relação à realização dos Seminários de Geotecnologia (SG), observa-se que esse evento constitui, desde a sua origem como, um dos principais eventos promovidos pelo Programa de Pósgraduação em Modelagem em Ciências da Terra e do Ambiente, da UEFS. Sua

primeira edição foi realizada em 2003, em Salvador (BA) e teve apoio da Petrobras e da SBG - Sociedade Brasileira de Geologia. O II SG ocorreu em 2005, também em Salvador, seguindo o mesmo formato do primeiro. Como produto principal desse evento destaca-se a publicação do livro organizado por Chaves & Franca-Rocha, lançado em 2006, intitulado "Geotecnologias: Trilhando Novos Caminhos nas Geociências", editado pela SBG, com apoio financeiro da FAPESB. A diversificação de temas e a inovação tecnológica, no amplo espectro das Geociências, são características do livro e dos eventos, que busca, ao longo de suas edições, ilustrar o real potencial desta ferramenta tecnológica. O III SG aconteceu no ano de 2011 junto com o V Geonordeste, na UEFS, na cidade de Feira de Santana, que contou com a participação de pesquisadores nacionais e internacionais. O IV SG aconteceu em 2014 compondo uma sessão do 47º Congresso Brasileiro de Geologia, que aconteceu na cidade de Salvador (BA), contando com o apoio das sociedades científicas da Selper e da SBG. A junção da X Jornadas de Educação em Sensoriamento Remoto no Âmbito do Mercosul e do V Seminário de Geotecnologias constitui um novo capítulo na história das Geotecnologias, e para o Estado da Bahia representará uma afirmação da sua tradição em hospedar eventos técnico-científicos de importância singular.

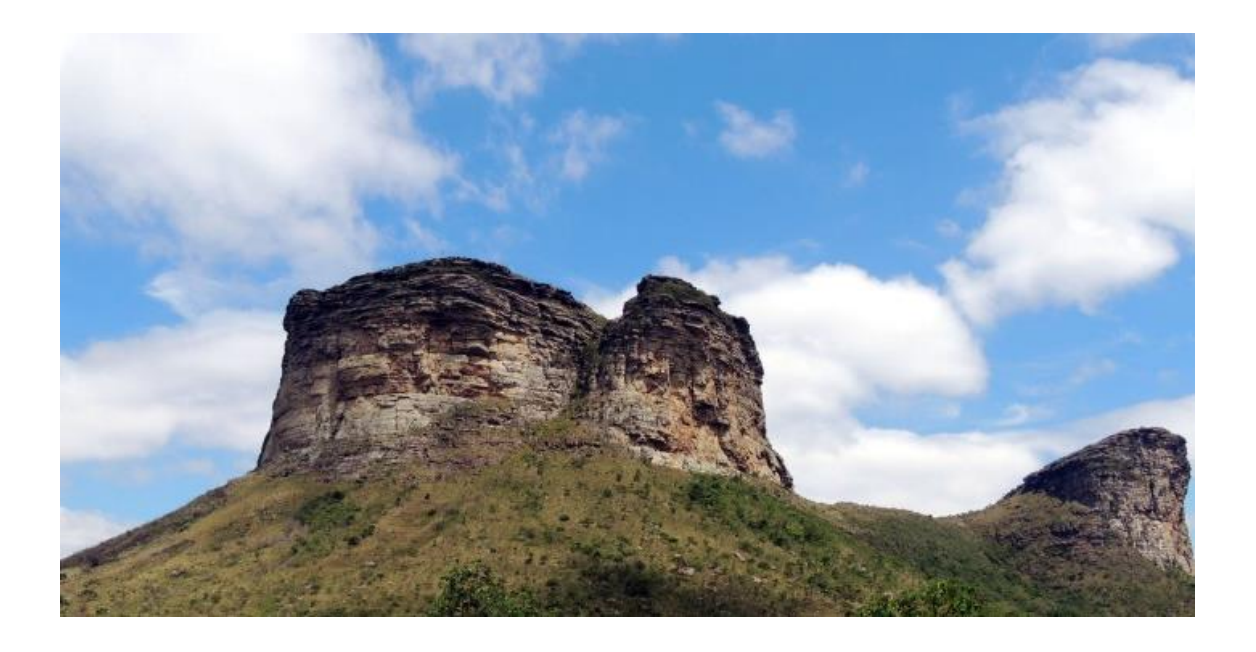

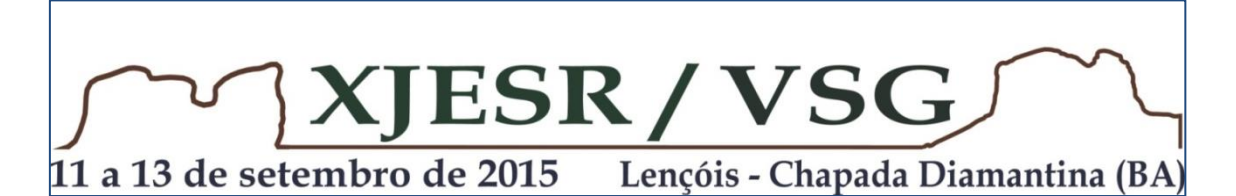

#### **SUMÁRIO**

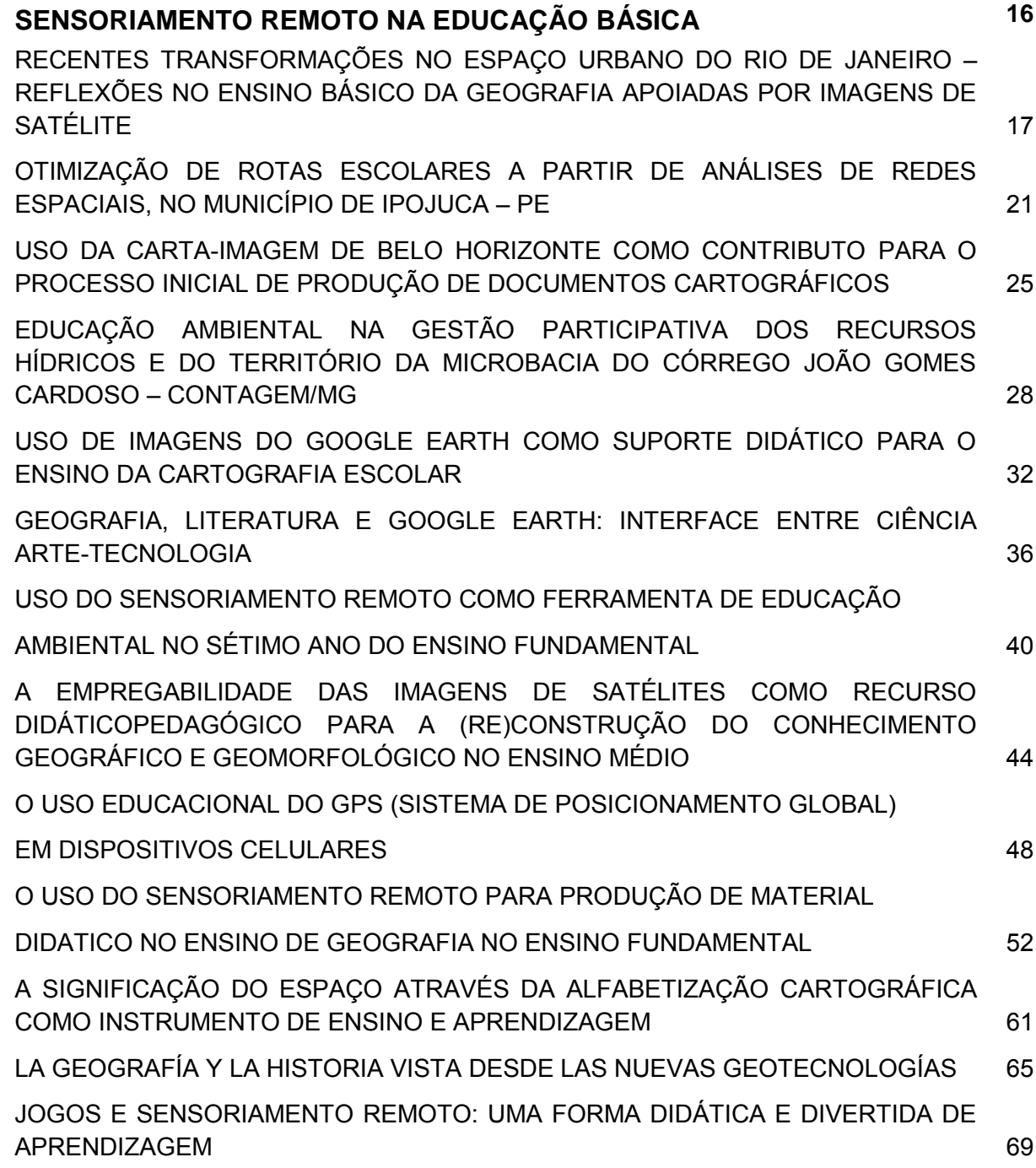

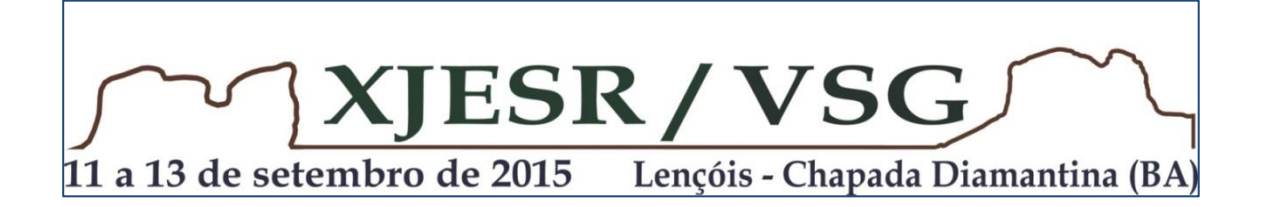

#### **SENSORIAMENTO REMOTO E ENSINO SUPERIOR**

ENSINO-APRENDIZAGEM DO SENSORIAMENTO REMOTO NA UNESP – FE ILHA SOLTEIRA: UMA PROPOSTA BASEADA NO CONHECIMENTO PRÉVIO DOS ACADÊMICOS 74

ENSINO DE CARTOGRAFIA E GEOTECNOLOGIAS NO CURSO DE GEOGRAFIA DA UNIVERSIDADE DO ESTADO DO AMAZONAS - UEA 78

APLICAÇÕES DE GEOTECNOLOGIAS - SENSORIAMENTO REMOTO EM ESTUDOS NA UNIVERSIDADE ESTADUAL DE PONTA GROSSA - PR 82

DIVIDINDO SABERES, COMPARTILHANDO CONHECIMENTO: NOÇÕES BÁSICAS PARA ELABORAÇÃO DE MAPAS **ELABORAÇÃO DE MAPAS** 

A UTILIZAÇÃO DO SOFTWARE GOOGLE EARTH™ COMO RECURSO DIDÁTICO PARA O ENSINO DE GEOGRAFIA **1999 - PARA O ENSINO DE GEOGRAFIA** 

ANÁLISE DA SUSCEPTIBILIDADE EROSIVA EM ESCALA REGIONAL – UMA METODOLOGIA PARA O USO DE GEOPROCESSAMENTO NO ENSINO DE PÓS-GRADUAÇÃO EM GEOGRAFIA FÍSICA DE ELECCIONAL EN 1949. EN 1950 EN 1969 EN 1969 EN 1969 EN 1969. EN 1969 EN 1969

O ENSINO DE GEOTECNOLOGIA NOS CURSOS DE GRADUAÇÃO DA UNIVERSIDADE FEDERAL DO ACRE – UFAC 98

GEOTECNOLOGIAS APLICADAS AO ENSINO DA ARQUITETURA E URBANISMO: EXPERIÊNCIA DIDÁTICA VOLTADA À DEFINIÇÃO DE DIRETRIZES PROJETUAIS INTEGRADAS 102

MAPEAMENTO DE USO E OCUPAÇÃO DO SOLO DO MUNICÍPIO DE GOVERNADOR MANGABEIRA- BAHIA: COMO FERRAMENTA DE APRENDIZAGEM 106

O USO DA IMAGEM DE SATÉLITE COMO JOGO DE QUEBRA-CABEÇA NO ENSINO DE GEOGRAFIA 110

COMPOSIÇÃO COLORIDA E FUSÃO DE BANDAS MULTIESPECTRAIS EM UMA IMAGEM LANDSAT 8: PROCESSAMENTO DIGITAL EM SALA DE AULA 114

O USO DO GOOGLE EARTH E DO MAPINR COMO FERRAMENTAS DE SUPORTE AO ENSINO DA DISCIPLINA DE PROJETO NO CURSO DE GRADUAÇÃO EM ARQUITETURA E URBANISMO DO IAU/USP 118

PRÁTICAS NO ENSINO DE GEOPROCESSAMENTO: PRÉ-PROCESSAMENTO COM BANDAS MULTIESPECTRAIS DE IMAGENS DO SENSOR LANDSAT 8 122

A ESPACIALIZAÇÃO DE DADOS DO PRODUTO INTERNO BRUTO DA MICRORREGIÃO BRAGANTINA 126

GEOMORFOLOGIA E ESTUDOS AMBIENTAIS: CONTEXTUALIZAÇÃO DA PAISAGEM POR MEIO DE DISPOSITIVOS MÓVEIS 1999 130

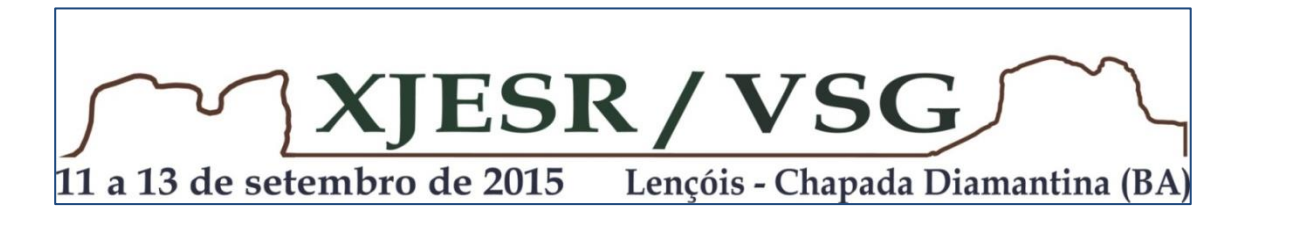

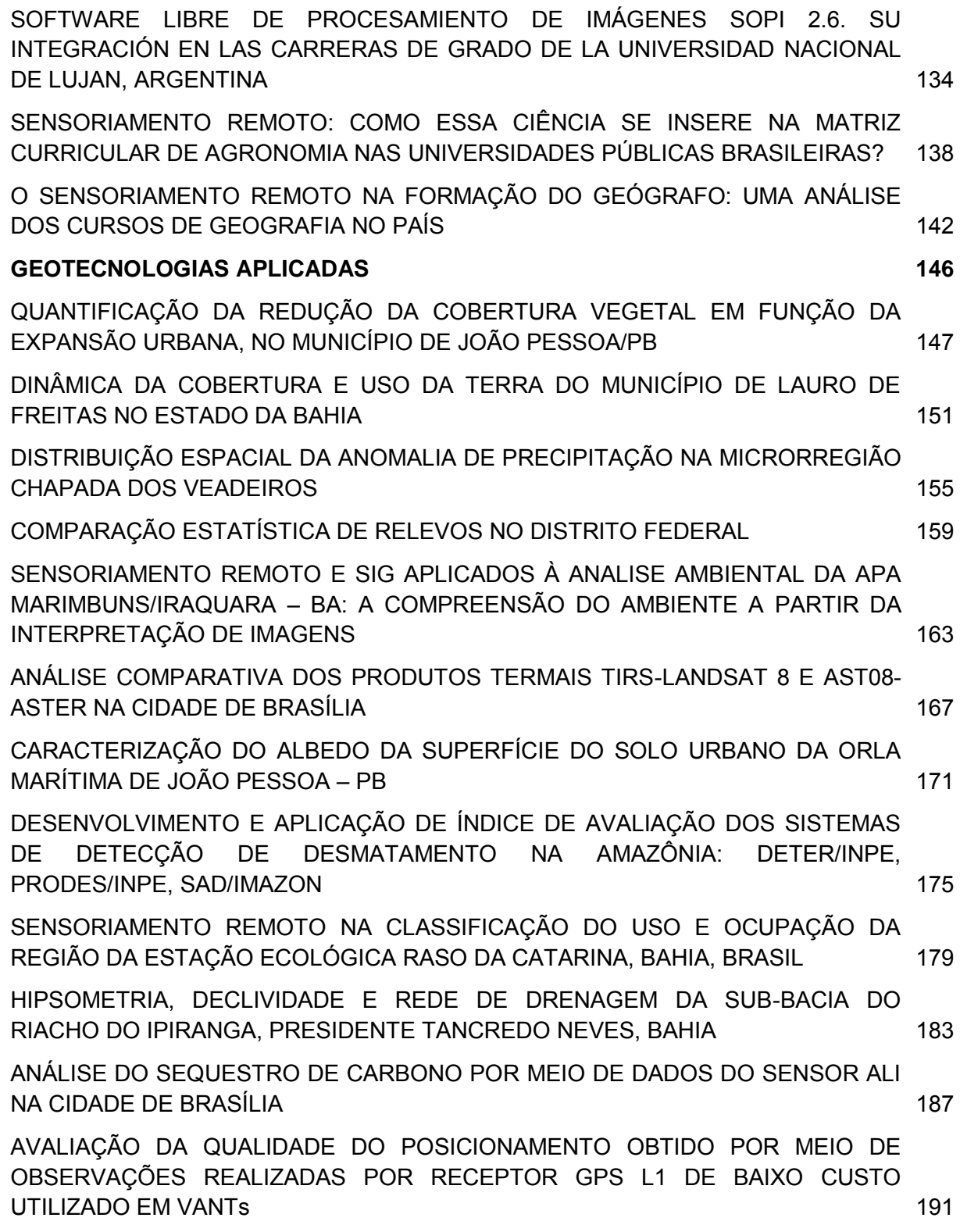

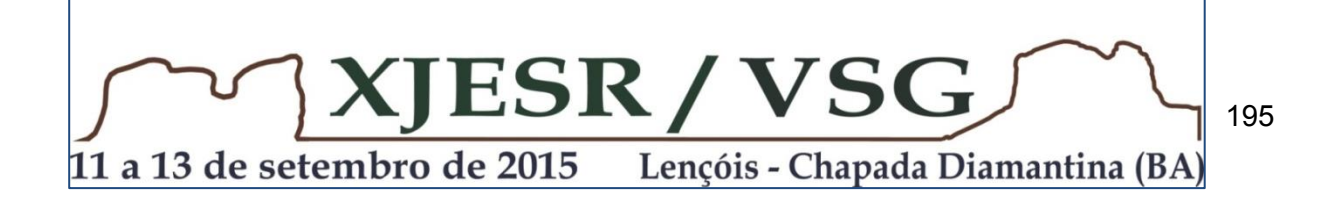

ESPACIALIZANDO OS DADOS SOBRE VIOLÊNCIA: A INTERDISCIPLINARIDADE DOS SISTEMAS DE INFORMAÇÕES GEOGRÁFICAS APLICADAS À SEGURANÇA PÚBLICA

ANÁLISE FLORESTAL DAS TERRAS INDÍGENAS TRADICIONALMENTE

OCUPADAS DE MANGUEIRINHA 199

ÍNDICE DE VEGETAÇÃO POR DIFERENÇA NORMALIZADA (NDVI) PARA IDENTIFICAÇÃO DA COBERTURA VEGETAL DO MUNICÍPIO DE TRACUATEUA – PA 203

ANÁLISE FLORESTAL DAS TERRAS INDÍGENAS TRADICIONALMENTE OCUPADAS DE MANGUEIRINHA 206

A DISTRIBUIÇÃO DA VEGETAÇÃO E A ESTIMATIVA DE IDENTIFICAÇÃO ESPÉCIE VEGETAL ALGAROBA, UM ESTUDO DE CASO NO NORTE DO MUNICÍPIO DE RODELAS - BAHIA 210

MODELO DIGITAL DE TERRENO E SUA IMPORTÂNCIA NO ESTUDO DA FISIOGRAFIA DA PAISAGEM 214

ESPACIALIZAÇÃO E CORRELAÇÃO DAS VARIÁVEIS CLIMÁTICAS (SÉRIES HISTÓRICAS) DE PRECIPITAÇÃO PLUVIOMÉTRICA E EVAPOTRANSPIRAÇÃO POTENCIAL NO POLO DE JEREMOABO – BA 218

MAPEAMENTO GEOMORFOLÓGICO: UMA PROPOSTA A PARTIR DA APLICAÇÃO DE IMAGEM ASTER GDEM 222

ANALISES DAS MUDANÇAS HISTÓRICAS DO USO DE SOLOS A TRAVÉS DAS IMAGENS DE SATÉLITE NA ÁREA ARIE DA NASCENTE DE RIO DE CONTAS. ESTADO DA BAHIA-BRASIL 226

EMPREGO DO SENSORIAMENTO REMOTO COM A SÉRIE DE SATÉLITES LANDSAT NA ELABORAÇÃO DA BASE DE DADOS MULTITEMPORAIS PARA BAÍA DE TODOS OS SANTOS (BA) 230

MAPEAMENTO DE USO DA TERRA: UMA ANÁLISE COMPARATIVA DO MÉTODO ISODATA E MAXVER 234

UTILIZAÇÃO DA BANDA TERMAL DO TM/LANDSAT-5 PARA INFERIR ÁREAS SUSCEPTÍVEIS A SALINIZAÇÃO NATURAL DOS SOLOS NO MUNICÍPIO DE GLÓRIA-BA 238

A UTILIZAÇÃO DO NDVI E SAVI PARA IDENTIFICAÇÃO DA DISTRIBUIÇÃO ESPACIAL DA ESPÉCIE DA ALGAROBA NO NORTE DO MUNICÍPIO DE CURAÇÁ – BA 242

MODELAGEM DAS UNIDADES ECODINÂMICAS DO MUNICÍPIO DE MORRO DO CHAPÉU - BAHIA 246

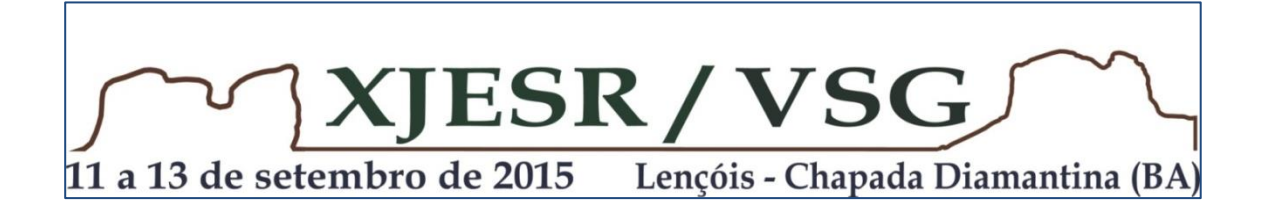

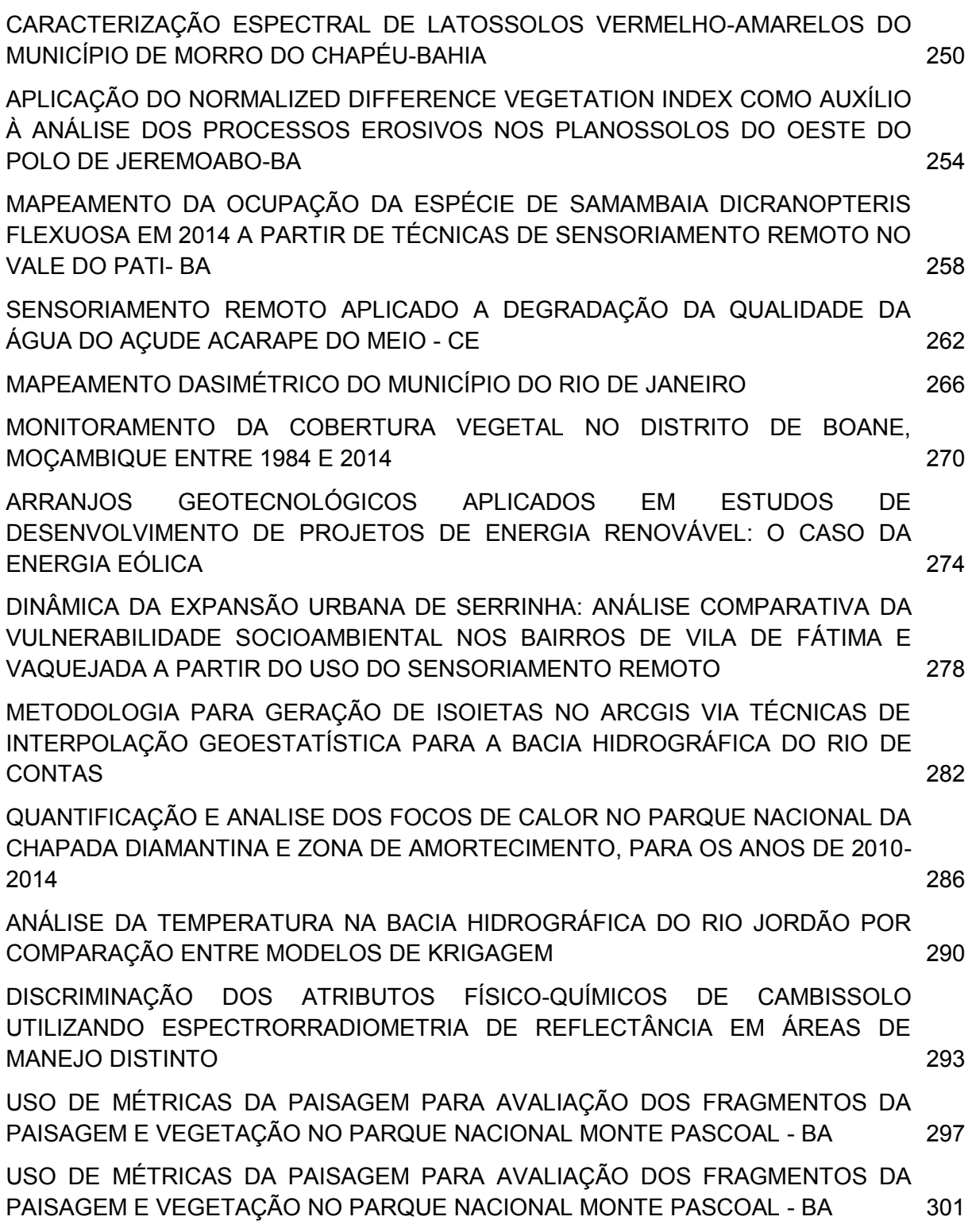

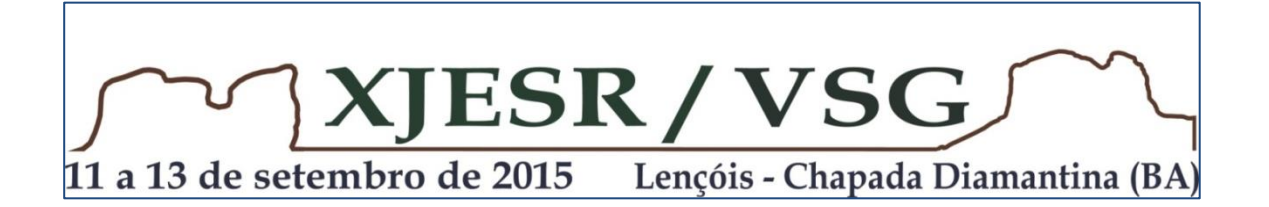

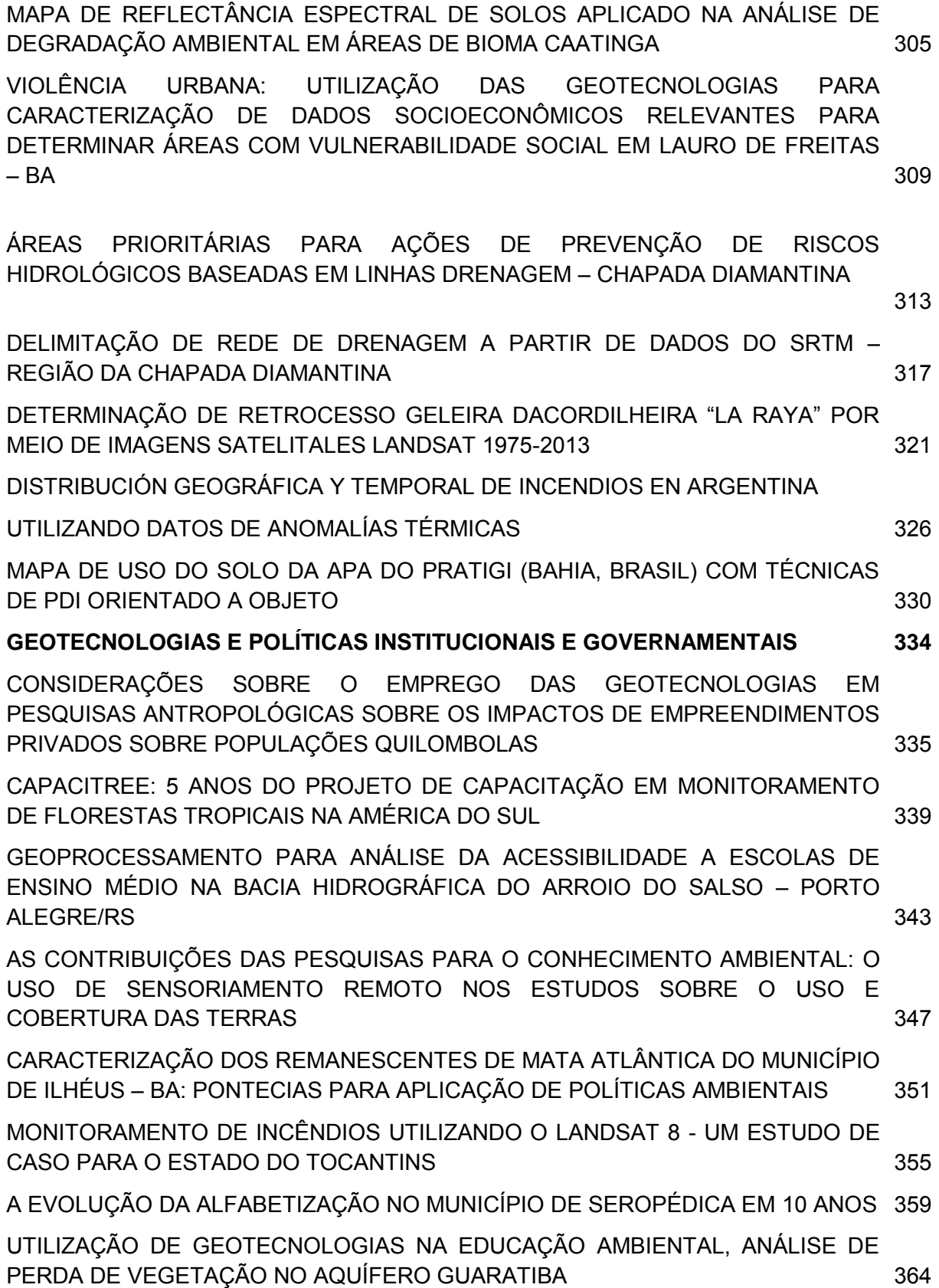

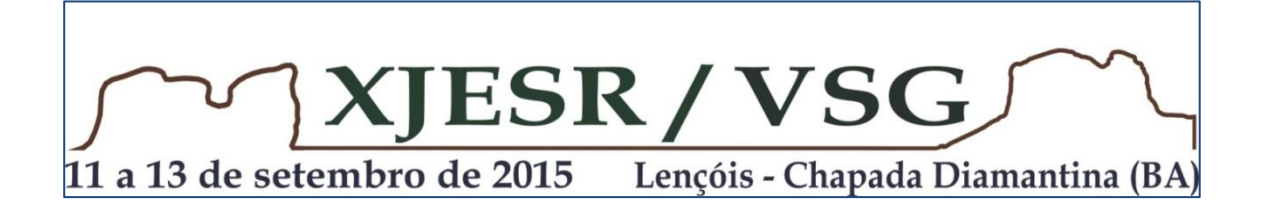

ESTRUTURAÇÃO DE DADOS GEOGRÁFICOS VETORIAIS PARA CARTOGRAFIA TEMÁTICA: UNIDADES DE CONSERVAÇÃO NA BAHIA 368

SIG: UMA FERRAMENTA ESTRATÉGICA DA EDUCAÇÃO AMBIENTAL NA PRESERVAÇÃO DAS LAGOAS NO MUNICÍPIO DE FEIRA DE SANTANA. BAHIA. BRASIL. 372

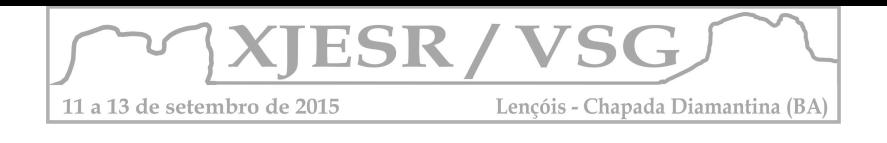

# **EIXO 1 SENSORIEMANTO REMOTO NA EDUCAÇÃO BÁSICA**

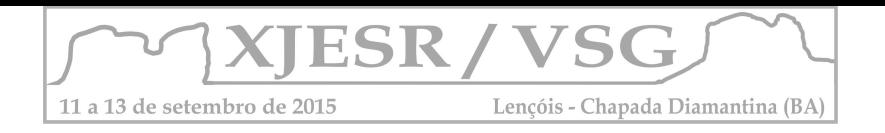

# **RECENTES TRANSFORMAÇÕES NO ESPAÇO URBANO DO RIO DE JANEIRO –REFLEXÕES NO ENSINO BÁSICO DA GEOGRAFIA APOIOADAS POR IMAGENS DE SATÉLITE**

#### Denise Maria Vieira<sup>1</sup> Vania Maria Salomon Guaycuru de Carvalho<sup>2</sup>

¹Professora EM. Thomé de Souza, SME, Rio de Janeiro; v.denise2004@ig.com.br ²Doutora pesquisadora do Laboratório Espaço de Sensoriamento Remoto, UFRJ; salomonv@uol.com.br

#### **Resumo**

Na última década, a cidade do Rio de Janeiro tem recebido vultosos investimentos relacionados a megaeventos esportivos. Estes projetos têm sido alvo de diversas críticas em relação à aplicação dos recursos financeiros, à dinâmica de transformação espacial da cidade e aos seus impactos sociais e ambientais. Para a ampliação destes debates nas salas de aula, foram realizadas atividades que tiveram como suporte imagens de satélite, que têm se mostrado importantes ferramentas de observação e conscientização das mudanças na paisagem. O uso das geotecnologias, além de tornar o ensino básico mais prazeroso e motivador, também tem se apresentado como importante fator de modificabilidade das habilidades cognitivas dos alunos nesta fase escolar. Ainda neste contexto, as atividades pedagógicas propostas nesse trabalho, procuraram contribuir para o desenvolvimento de um olhar mais crítico e apurado dos jovens cidadãos e da construção de uma geração mais participativa na gestão do espaço urbano em que vivemos.

**Palavras-chave:** educação; aprendizagem mediada; geotecnologias.

#### **1. Introdução**

A proposta deste trabalho surgiu a partir da consideração de que se apropriar do espaço vivido é um valor a ser resgatado pela escola. Segundo Carvalho *et al.* (2013), "*o conhecimento do local é a base para a construção de conceitos que serão aplicados em outras escalas e é fundamental para desenvolver o valor do pertencimento, com base na ideia de que só se gosta daquilo que se conhece*" (pág. 5). Além disso, desenvolver nos alunos um olhar crítico sobre as transformações que ocorrem neste espaço assume grande importância para a formação do cidadão pleno, pois, "*Ao mesmo tempo que o lugar se coloca enquanto parcela do espaço, construção social [...] abre a perspectiva para se pensar o viver e o habitar, o uso e o consumo, os processos de apropriação do espaço. Ao mesmo tempo, posto que preenchido por múltiplas coações, expõe as pressões que se exercem em todos os níveis."* (Dossiê Comitê Rio, 2014)

 A abordagem destas questões na sala de aula se mostrou como um meio eficiente de provocar nos alunos reflexões sobre as mudanças pelas quais a cidade passa. No caso particular do Rio de Janeiro, sediar os Jogos Pan-Americanos de 2007, a Copa do Mundo de 2014 e os Jogos Olímpicos de 2016, provocou, e ainda tem provocado, significativas transformações em seu espaço. Neste contexto, este trabalho se propõe a instigar o diálogo e a troca de ideias entre os alunos, com o objetivo de colocar em pauta uma discussão sobre o espaço vivido, dentro do ensino da geografia, em conformidade com os PCN's (Brasil, 1998) que destacam como um dos objetivos do ensino fundamental o de auxiliar o aluno a

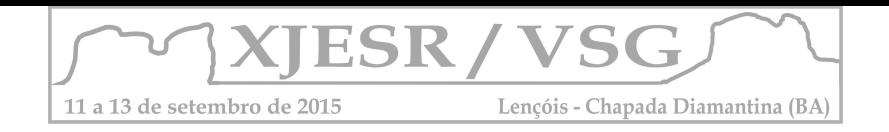

"*posicionar-se de maneira crítica, responsável e construtiva nas diferentes situações sociais, utilizando o diálogo como forma de mediar conflitos e de tomar decisões coletivas".* Assim, a utilização das imagens de satélite proporciona um estudo comparativo permitindo a

visualização das áreas onde as intervenções relacionadas às grandes competições esportivas estabeleceram um novo arranjo espacial e dos seus impactos no cotidiano da população.

#### **2. Materiais e Métodos**

A realização dos trabalhos se deu com alunos do 9º Ano da Escola Municipal Thomé de Souza, situada no bairro de Senador Camará, zona Oeste da cidade do Rio de Janeiro. A turma, composta por 40 alunos, a maioria entre 14 e 15 anos de idade, de ambos os sexos realizou os trabalhos durante as aulas de Geografia, ministradas por uma das autoras, professora Denise Vieira. A base metodológica adotada foi pautada na Aprendizagem Mediada, como apresentada por Carvalho (2012). Nesta proposta, o trabalho preferencialmente em grupo, permite que o professor estimule o compartilhamento de opiniões entre os alunos; tenha oportunidade de observar se algum aluno apresenta dificuldade para identificar características das imagens, bem como para fazer comparações e estabelecer relações, fatores relacionados às habilidades cognitivas necessárias para a interpretação das imagens de satélite. As dificuldades observadas foram mediadas pela professora no sentido de saná-las ou minimizá-las.

#### **2.1. Descrição das etapas:**

- Primeira Etapa – Estímulo à organização de ideias e ao debate - Esta etapa inicial teve como objetivo principal levantar as impressões iniciais dos alunos e da comunidade escolar em relação aos impactos sociais e à utilização dos recursos financeiros mobilizados pelos diversos níveis de governo para serem investidos nos megaeventos na cidade. Os grupos realizaram levantamento de informações sobre o tema nas diversas mídias e apresentaram os resultados por meio de cartazes e gráficos.

- Segunda Etapa – Estímulo à observação e ao reconhecimento do espaço - Nesta etapa **(a) (b)** utilizou-se, primeiramente, duas imagens do *Google Earth* dos anos de 2006 e 2014 do bairro de Senador Camará, onde está localizada a Escola e onde vive a maior parte dos alunos da turma. Por se tratar de uma área familiar, foram levantadas questões, com o objetivo de verificar o conhecimento prévio dos alunos e como estes percebiam o seu espaço de vivência. Deixando-os se expressarem livremente, a professora orientou as observações, de forma a que pudessem ter uma percepção do conjunto da área, oportunidade em que também pode ser observado o uso de conceitos, o vocabulário empregado pelos alunos, a capacidade para identificar, fazer comparações espontâneas e classificar, exercitando o uso de importantes funções cognitivas.

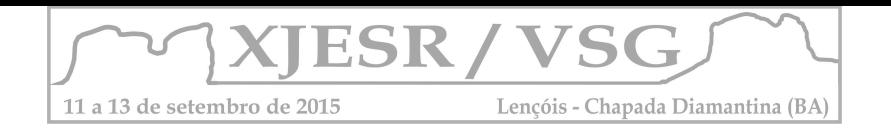

As imagens projetadas no quadro branco permitiram a observação por toda a turma e a troca de ideias. Para destacar e identificar as áreas que sofreram transformações no bairro durante o período, foram coladas etiquetas coloridas que, sobrepostas, refletiam o tipo de mudança ocorrida no local, como ilustrado no detalhe da figura 1.

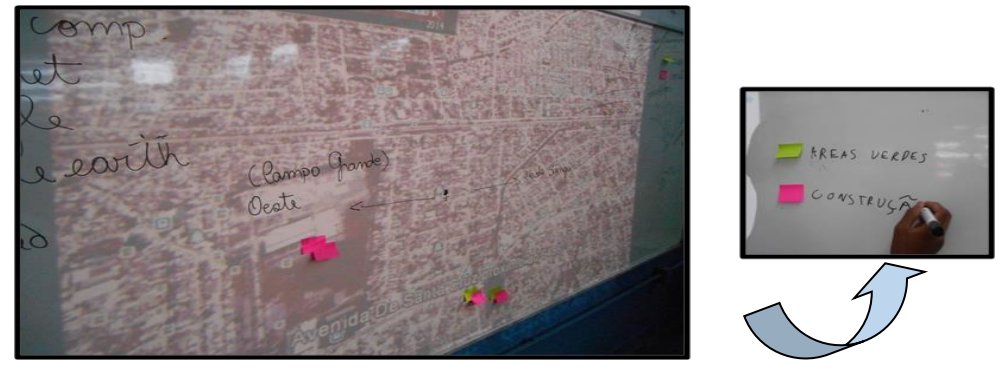

Figura 1. Imagem do bairro de Senador Camará projetada no quadro da sala - Identificação das principais alterações entre os anos de 2006/2014. Fonte: Autor do resumo.

- Terceira Etapa – Estimulo à comparação – Feita a observação conjunta, a turma foi dividida em grupos de seis integrantes. Cada grupo recebeu um par de imagens impressas, em tamanho A3. As imagens utilizadas foram do ano de 2006, anterior à realização dos Jogos Pan-Americanos e do ano de 2014, ano da realização da Copa do Mundo, dos bairros da cidade apresentados no Dossiê do Comitê Rio 2014, como os que receberam maiores intervenções do poder público. São eles: Barra da Tijuca, Maracanã e Recreio.

Nesta atividade, os alunos puderam observar, identificar e comparar as principais mudanças ocorridas na paisagem urbana, agora em outros bairros da cidade. Na figura 2, um exemplo de um par de imagens do bairro do Maracanã.

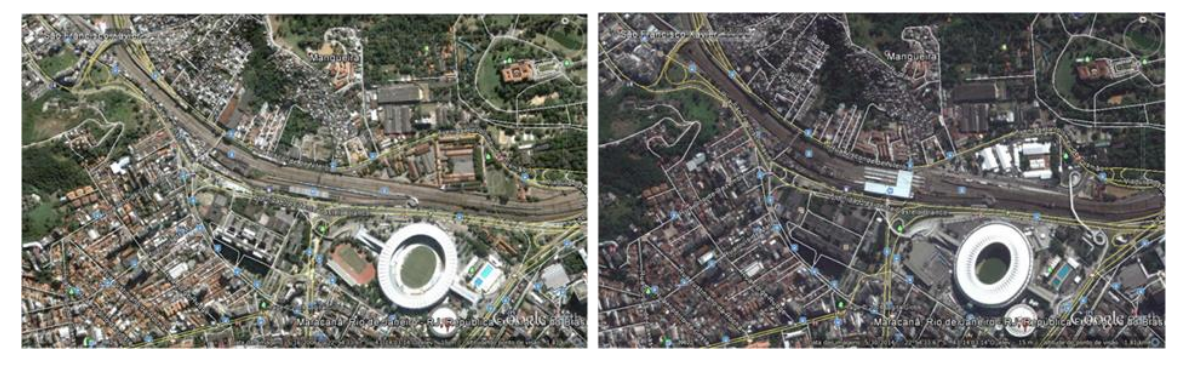

Figura 2. Região do entorno do estádio do Maracanã - Imagem Google Earth de 16/05/2006 e em 30/05/2014. Fonte: Software Google Earth.

A partir das observações, os alunos procederam ao levantamento de hipóteses e discutiram os impactos sociais e ambientais decorrentes da realização destes megaeventos nas diferentes localidades. Todas as habilidades cognitivas requeridas para estas atividades foram bem trabalhadas com a mediação da professora.

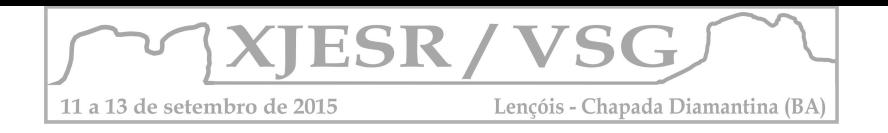

#### **3. Resultados e Discussão**

O trabalho realizado permitiu não só a identificação de áreas da cidade do Rio de Janeiro que entre os anos analisados sofreram grandes intervenções espaciais relacionadas aos Megaeventos, mas também, e principalmente, proporcionou a oportunidade de desenvolver nos alunos uma observação cuidadosa do espaço, percebendo que estas mudanças trazem um importante aspecto ligado aos impactos sociais e ambientais em alguns bairros da cidade. A opção dos governos pela realização de Megaeventos e o descontentamento demonstrado por parte da população da cidade não só com relação aos gastos, mas também com a localização dos principais equipamentos esportivos permanentes, foram claramente observados pelos alunos,

 Pelos debates e discussões que se seguiram ao trabalho de observação das imagens, ficou clara a falta de pertencimento e muitas vezes o sentimento de exclusão dos alunos com relação aos benefícios gerados pela realização destes empreendimentos na cidade, e foi também perceptível a organização das ideias e argumentação demonstradas pelos alunos, favorecidas pelo trabalho cognitivo realizado a partir das imagens.

#### **4. Conclusões**

As diversas atividades desenvolvidas ao longo do trabalho (entrevistas, confecção de gráficos, consultas a comunidade escolar, elaboração de cartazes e debates) e em particular a utilização das imagens de satélite a partir do software *Google Earth*, contribuem para uma melhor compreensão do espaço urbano vivido pelos estudantes. A interpretação das imagens também permite que efetivamente se coloque em movimento as várias funções cognitivas dos alunos. Este processo contribui para uma melhoria de sua capacidade de raciocínio, de elaboração de hipóteses, entre outras, essenciais para uma educação de qualidade.

#### **5. Agradecimentos**

Ao laboratório Espaço de Sensoriamento Remoto - ESPAÇO e ao laboratório Geocart pelo apoio e impressão das imagens em A3. À Escola Municipal Thomé de Souza pelo apoio e participação.

#### **6. Referências Bibliográficas**

Carvalho, V.M.S.G.**O Sensoriamento Remoto no ensino básico da geografia – definindo novas estratégias**. Rio de Janeiro:Aped Editora, 2012.

Carvalho, V.M.S.G.; Richter, M.; Cruz, C.B.M; Seabra, V.S. O uso de geotecnologias livres no ensino básico. In: **De baixo para cima: política e tecnologia na educação**. Egler, T.T.C. (Org.). Rio de Janeiro:Letra Capital, 2013.

Dossiê Comitê Rio 2014.

[https://comitepopulario.files.wordpress.com/2014/06/dossiecomiterio2014\\_web.pdf](https://comitepopulario.files.wordpress.com/2014/06/dossiecomiterio2014_web.pdf). Acessado em 30/07/2014

Ministério da Educação. Secretaria de Educação Fundamental. **Parâmetros Curriculares Nacionais: Terceiro e Quarto Ciclos.** *Geografia.* Brasília. 1998

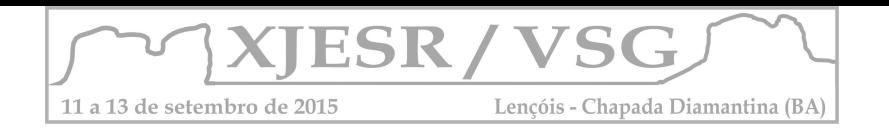

#### **OTIMIZAÇÃO DE ROTAS ESCOLARES A PARTIR DE ANÁLISES DE REDES**

#### **ESPACIAIS, NO MUNICÍPIO DE IPOJUCA – PE**

#### **Adriana Soares Rodrigues Brandão<sup>1</sup> ; Ana Yara dos Santos Silva<sup>2</sup> ; Elidiane Cristina Araújo de Abreu<sup>3</sup> ; Joab Brito Nunes Filho<sup>4</sup> ; Michely Gomes Tavares<sup>5</sup> .**

<sup>1</sup>Pós-Graduada em Geoprocessamento pela UFCG, Diretora Tecgeo – Tecnologia em Geoprocessamento, [adriana@tecnologiageo.com.br;](mailto:adriana@tecnologiageo.com.br)

 $2$ Aluna do Curso de Tecnologia em Geoprocessamento do IFPB, anayara.pb@gmail.com;

 $3$ Aluna do curso de Tecnologia em Geoprocessamento do IFPB, elidianeadm@gmail.com;

<sup>4</sup>Aluno do Curso de Tecnologia em Geoprocessamento do IFPB, joabfilho@tecnologiageo.com.br;

<sup>5</sup>Pós-Graduanda em Administração de Banco de Dados pela Faculdade Estácio-iDez, [michely@tecnologiageo.com.br;](mailto:michely@tecnologiageo.com.br)

#### **Resumo**

A roteirização de veículos é a determinação de uma ou mais rotas a serem trilhados por veículos de uma frota. O trabalho justifica-se ao modo de que visite-se uma série de localidades ao menor custo e menor tempo possível, atendendo a todas as demandas existentes, à vista disso o trabalho tem como objetivo integrar uma interface de visualização a uma base de dados georreferenciados e constituir uma ferramenta de análise e planejamento espacial. Deste modo identificamos a existência de percursos ideais para realizar o transporte dos alunos da zona rural até as escolas de ensino fundamental na zona urbana.

**Palavras-chave:** SIG, roteirização de veículos, Network Analyst, escolas.

#### **1. Introdução**

Considera-se um sistema de roteamento um conjunto organizado de meios com o objetivo de atender pontos de demanda localizados em arcos ou vértices de alguma rede de transportes. (GOLDBARG e LUNA, 2000)

A roteirização de veículos é a definição de uma ou mais rotas a serem percorridas por veículos de uma frota, passando por locais que devem ser visitados (Brasileiro, 2004).

Justifica-se que o trabalho dê subsídio para que com o uso de veículos escolares, visite-se uma série de localidades ao menor custo e menor tempo possível, atendendo a todas as demandas existentes durante um período específico.

Assim, o Sistema de Informações Geográficas (SIG), tem como objetivo integrar uma sofisticada interface de visualização a uma base de dados georreferenciados e constituir uma poderosa ferramenta de análise e planejamento espacial.

#### **2. Metodologia**

#### **2.1 Área de Estudo**

O município de Ipojuca localiza-se entre as coordenadas 8°23′56″ S, 35°3′50″ W contendo 81 escolas e 98 rotas escolares. Segundo o Data Escola em 2014 cerca de 3000 alunos utilizavam transporte escolar.

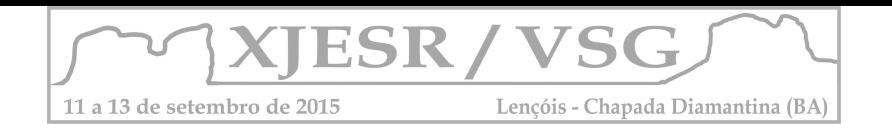

#### **2.2 Métodos**

Para a implementação do SIG, foi necessário o desenho da arquitetura do sistema e suas funcionalidades para a execução de um conjunto de atividades integradas e encadeadas, conforme descrito a seguir:

- Configuração da Base Roterizável:
	- União das vias urbanas que já possui os atributos de comprimento da via (em metros) e também a velocidade permitida na via (km/h) com as vias vetorizadas com a imagem de satélite WordView 2 2011.
	- Correção dos erros de topologia, pois o network exige que todas as linhas estejam conectadas (pelos métodos de reshape e planarize).
	- Criar uma classificação com hierarquia considerando o tipo federal, estadual, arterial e caminhos.
	- $\checkmark$  Compatibilizar com a velocidade coletada com GPS. Deste modo, foi possível classificar as vias com três velocidades médias, 24Km/h, 40Km/h, 64Km/h e 88Km/h.
- Espacialização das Localidades Rurais: correspondem aos pontos de coleta de demanda ou paradas obrigatórias no meio Rural, representadas pelos Engenhos e Sítios; e no meio Urbano, que correspondem à origem ou destino, inicial ou final.
- Espacialização das Escolas: correspondem as escolas que foram georreferenciadas em campo com receptor GPS modelo Trimble JUNO SC.
- Configuração de Parâmetros para Criação de Rotas: O software desktop de geoprocessamento utilizado foi o ArcGIS Desktop em sua Versão 10.2, com a extensão Network Analyst, ela armazena todos os dados de entradas (ponto de origem e destino), as impedâncias (distância ou tempo) e gera os resultados de uma análise sobre a via. Segue abaixo uma descrição de cada parâmetro da análise das rotas:
	- Para começar a construir rotas, foi preciso informar quais eram as **Paradas** durante o percurso com a ferramenta **Criar Local de Rede**. Podemos **Carregar Camada** de pontos, como por exemplo, os pontos coletados pelo GPS dos ônibus, ou ativar o botão Ferramenta **Criar Local de Rede** e inserir paradas nas vias.

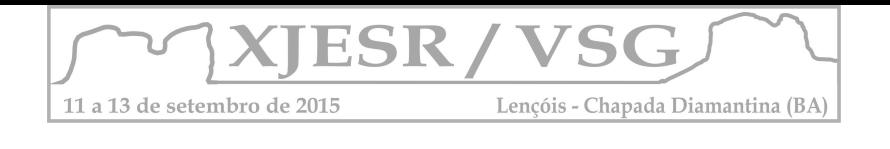

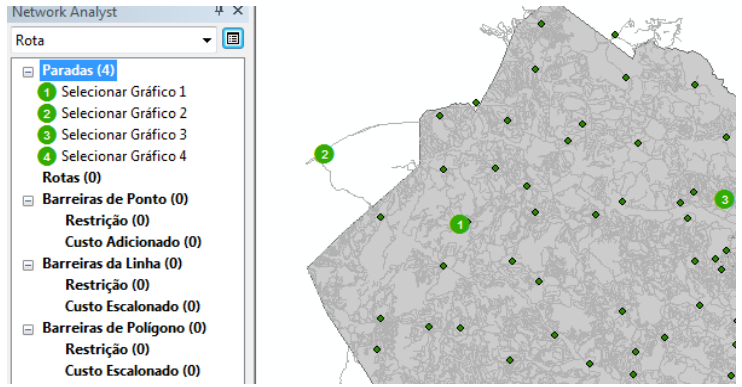

Figura 1 – Pontos de paradas (origem, coleta e destino). Fonte: Autor do Resumo, 2014.

Em seguida, foram configurados as impedâncias para gerar as rotas. Na **Janela** 

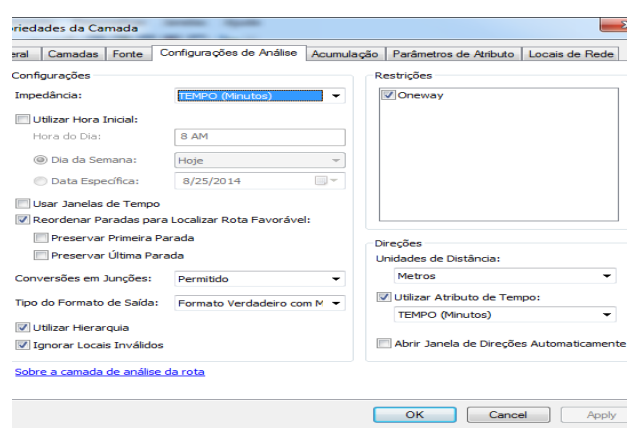

**do Network Analyst,** em **Propriedades da Área de Serviço** .

Figura 2 – Configuração de análise considerando o tempo. Fonte: Autor do Resumo, 2014.

- Para **Configurações de Análises**, foram colocados os seguintes parâmetros:
	- **Impedância:** Tempo
	- **Ativação da ferramenta**: Reordenar Paradas para Localizar Rota Favorável
	- **Ativação da ferramenta:** Utilizar Hierarquia
	- **Ativação da ferramenta:** Ignorar Locais Inválidos
- Para **Acumulação**, foram colocados os seguintes parâmetros:
- $\checkmark$  Percurso e Tempo

#### **3. Resultados e discussão**

Visando melhorar os serviços aos alunos, descobrir os melhores roteiros para os veículos ao longo das vias, a fim de minimizar os tempos e as distâncias, foram executados os procedimentos informados na metodologia e a partir disso identificamos a existência de percursos ideais para realizar o transporte dos alunos da zona rural até as escolas de ensino fundamental na zona urbana.

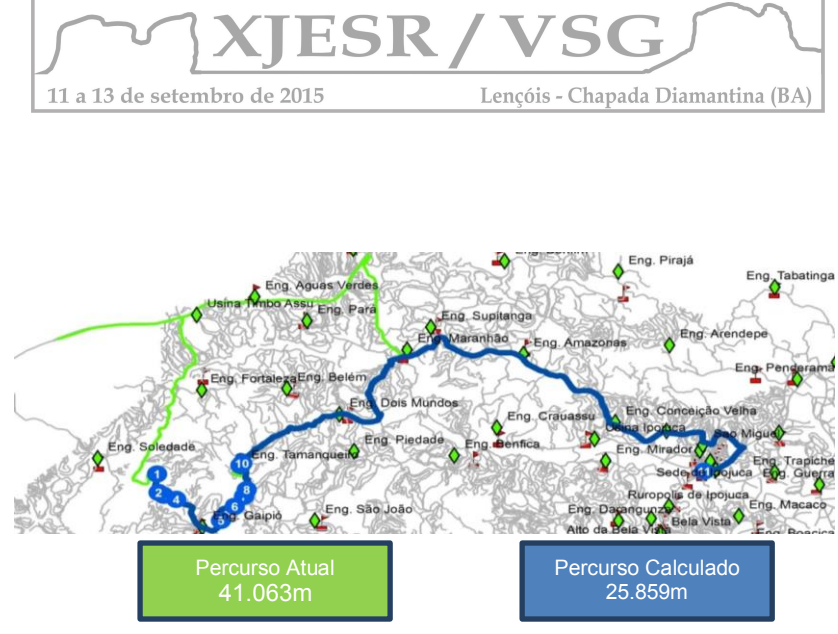

Figura 3 – Rota 1 sugerida considerando a menor distância. Fonte: Autor do Resumo, 2014.

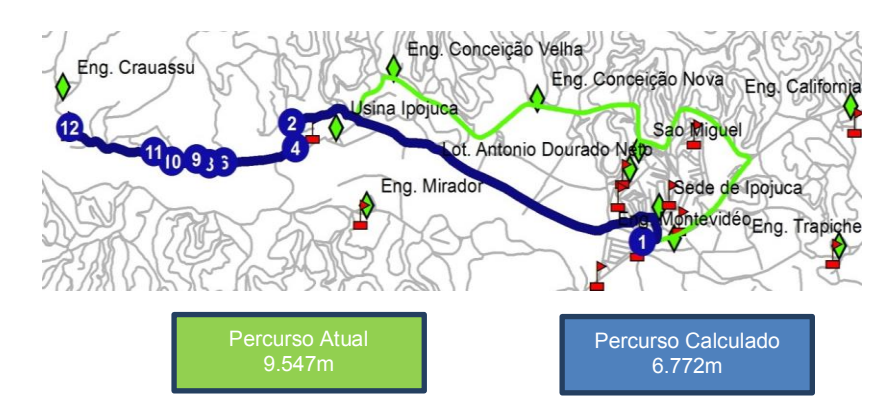

Figura 4 – Rota 2 sugerida considerando a menor distância. Fonte: Autor do Resumo, 2014.

#### **4. Conclusões**

O SIG – Sistema de Informações Geográficas subsidia o planejamento e a tomada de decisão do transporte escolar, através do simulador de rotas que usa como parâmetros os atributos de tempo e distância gerando o melhor caminho. Considerando as constantes alterações de demanda por local, sugere-se uma nova análise a cada seis meses, realizando simulações com o intuito de identificar a existência de veículos ociosos ou a necessidade de implantação de novas rotas e sua viabilidade econômica.

#### **5. Referência Bibliográfica**

Goldbarg, M. C. and Luna, H. P. (2000). Otimização Combinatória e Programação Linear - Modelos e Algoritmos. Campus, Rio de Janeiro. Data Escola Brasil. Disponível em:

[<http://www.dataescolabrasil.inep.gov.br/dataEscolaBrasil/>](http://www.dataescolabrasil.inep.gov.br/dataEscolaBrasil/). Acessado em 15 de março de 2014.

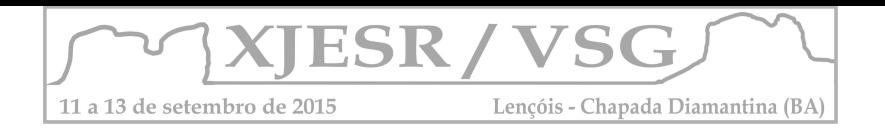

# **USO DA CARTA-IMAGEM DE BELO HORIZONTE COMO CONTRIBUTO PARA O PROCESSO INICIAL DE PRODUÇÃO DE DOCUMENTOS CARTOGRÁFICOS**

Marcos Elias Sala<sup>1</sup>

<sup>1</sup>Geógrafo, doutorando em Geografia e Cartografia Escolar pela UNESP - Rio Claro. Docente do Centro Pedagógico da UFMG. Endereço eletrônico: marcossala@hotmail.com

#### **Resumo**

Nos dias atuais, a familiarização com tecnologias advindas da geoinformação é evidente nas rotinas de muitas crianças. Assim, torna-se imperioso o uso de cartasimagem no processo de alfabetização cartográfica, especialmente por elas agregarem importantes informações referentes a aspectos básicos desse processo didáticopedagógico. Nesse trabalho relata-se a experiência do autor em aplicar conceitos de produção de documentos cartográficos para educandos do 4º ano (8-9 anos), como elaboração de título, legenda e rosa-dos-ventos, além de proporcionar experiências de consolidação dos educandos como artistas e autores de mapas. Há ainda uma breve discussão sobre a noção de escala nessa faixa etária.

**Palavras-chave**: Ensino Fundamental I; Evolução Cognitiva; Convenções Cartográficas; Alfabetização Cartográfica; Geografia.

#### **1. Introdução**

São imensos os desafios encontrados para se promover uma alfabetização cartográfica adequada para alunos da educação básica. Não raro encontram-se publicações que atestam deficiências na leitura e interpretação de documentos cartográficos em alunos do Ensino Fundamental II e Médio (Francischett, 2002; Le Sann, 2003).

Alguns esforços vêm sendo feitos, ao longo do tempo, no sentido de se produzir materiais cartográficos adequados para os primeiros anos da educação básica, bem como a produção de manuais que visem orientar a aplicação das atividades propostas (Almeida, 1995; Ferreira e Martinelli, 2012).

Este trabalho é resultado de um esforço na busca por formas de estimular a representação cartográfica a partir das experiências de apreensão do espaço vivido pelos educandos do 4º ano do Ensino Fundamental I do Centro Pedagógico da UFMG, em escalas municipal e regional, a partir do uso da carta-imagem de Belo Horizonte -

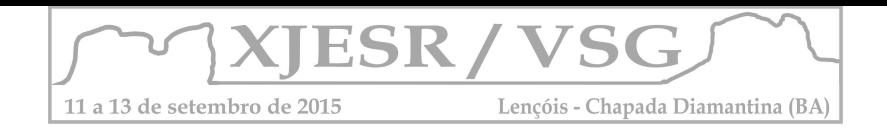

disponibilizada pelo INPE. Em paralelo, procura-se desenvolver habilidades referentes à observação de normas e convenções cartográficas na produção e interpretação de mapas e imagens de satélite, bem como estabelecer alguns parâmetros para caracterizar o estágio cognitivo alcançado pelos educandos nessa faixa etária.

#### **2. Materiais e métodos**

O método utilizado consistiu na elaboração de um croqui em folha de papel vegetal da carta-imagem de Belo Horizonte/MG, feito por alunos do 4º ano do Centro Pedagógico da UFMG, em junho de 2015, cujas faixas etárias estão entre 8 e 9 anos. Para viabilização da elaboração deste croqui, foi necessário que os educandos tivessem conhecimento prévio sobre pressupostos básicos da produção de mapas, como a correta associação do título com o conteúdo do mapa, elaboração de legenda, inserção adequada da rosa-dos-ventos, observação das convenções cartográficas ligadas ao uso de cores e variáveis visuais (ponto, linha e área), fonte das informações e autoria. Também houve trabalhos prévios com relação à noção de escala, já que as primeiras representações cartográficas realizadas pelos educandos no ano foram da sala de aula, da escola, da UFMG e do bairro onde vivem. Com isso, os educandos puderam visualizar na imagem do município alguns de seus lugares de vivência e interação, e com isso interpretar parte da imagem ou toda ela. Os resultados foram analisados considerando-se a dinâmica do desenvolvimento da atividade nas turmas, bem como a elaboração do produto final.

#### **3. Resultados e discussão**

Devido às diferenças que existem nas evoluções cognitivas na faixa etária em estudo (Piaget e Inhelder, 1967), os resultados obtidos foram bem diversificados. Nessa faixa etária, alguns educandos já possuem habilidades que os permitem ler e interpretar mapas em escalas menores.

É interessante notar que, apesar de a carta-imagem ter sido a mesma para todos os educandos, os resultados foram bastante diversificados, o que leva a várias reflexões: destaca-se, primeiramente, que o processo de apreensão das noções cartográficas nessa faixa etária é lento e gradual, e por isso o desenvolvimento de trabalhos que requeiram o uso das mesmas habilidades de produção e interpretação de mapas deve ser revisto ao longo do ano. Segundo, o processo de percepção espacial para fins de mapeamento deve sempre partir do local para o global (Almeida e Passini, 2002). E por fim, o fato de os educandos terem percebido que cada um deles teve uma leitura

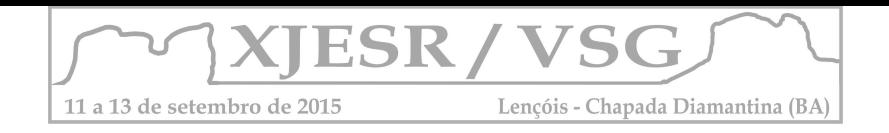

particular das informações da carta-imagem o fizeram compreender melhor que cada mapa carrega características próprias da pessoa que o produz.

#### **4. Considerações finais**

Neste trabalho, e em outros desenvolvidos com a turma durante o ano, ficou nítido que a noção de escala deve ser trabalhada bem lentamente, uma vez que há muitos educandos da faixa etária aqui mencionada que ainda não conseguem ter noção da dimensão de um município, estado, país ou planeta. Em contrapartida, a aplicação de técnicas de representação, e observância de algumas normas e convenções cartográficas vem sendo apreendidas a contento pela maior parte dos educandos. Associa-se a isso a facilidade que os educandos apresentaram em interpretar as particularidades ambientais da carta-imagem de Belo Horizonte, evidenciadas a partir das respostas espectrais de cada elemento.

#### **5. Referências bibliográficas**

ALMEIDA, Rosângela Doin de. **Atividades Cartográficas.** São Paulo: Atual, 1995.

ALMEIDA, Rosângela Doin de. PASSINI, Elza Yasuko. **O espaço geográfico: ensino e representação.** 12 ed. São Paulo: Contexto, 2002.

BUENO, Míriam Aparecida. **A importância do estudo do meio na prática de ensino em geografia física.** Boletim Goiano de Geografia. Goiânia, v. 29, n. 2, p. 185-198, jul./dez, 2009.

FERREIRA, Graça M. L. MARTINELLI, M. **Atlas Geográfico Ilustrado.** 4ª ed. São Paulo: Editora Moderna, 2012.

FRANCISCHETT, M.N., **A Cartografia Básica no Ensino Fundamental de Geografia.** In: Geojandaia-Revista de Geografia, Jandaia do Sul, PR, FAFIJAN, 2002.

LE SANN, Janine Gisèle**. Construção de noções básicas de geografia física no ensino fundamental: Linguagens e novas tecnologias.** GEOGRAFARES, Vitória, nº 4, 2003. P. 43-48.

PIAGET, J, and INHELDER, B.. **The Child Conception of Space.** 5rd ed. London: Roiuledgc, 1967.

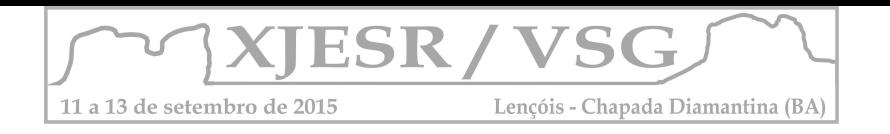

# **EDUCAÇÃO AMBIENTAL NA GESTÃO PARTICIPATIVA DOS RECURSOS HÍDRICOS E DO TERRITÓRIO DA MICROBACIA DO CÓRREGO JOÃO GOMES CARDOSO – CONTAGEM/MG**

#### Lussandra Martins Gianasi<sup>1</sup>, Daniela Campolina<sup>2</sup>, Guilherme de Oliveira Parreiras<sup>3</sup>, **João Pedro dos Santos<sup>4</sup>**

<sup>1</sup> Professora Adjunta do Departamento de Geografia do Instituto de Geociências da Universidade Federal de Minas Gerais, lussandrams@gmail.com

<sup>2</sup>Mestre pela Faculdade de Educação da Universidade Federal de Minas Gerais, danicampolina@gmail.com

<sup>3</sup>Aluno do Curso de Graduação em Geografia na UFMG, bolsista de extensão, guilhermeparreiras.geo@gmail.com

4 Aluno do Curso de Graduação em Geografia na UFMG, bolsista pró-noturno, pedro.joao.15@hotmail.com

#### **Resumo**

Pelo projeto de extensão ProExt/MEC-SESu – Mapeamento e Monitoramento Geoparticipativo de Microbacias Hidrográficas realizado na Microbacia do Córrego do João Gomes Cardoso em Contagem, Minas Gerais foi possível identificar entre os estudantes de três escolas participantes do projeto suas visões a cerca dos rios urbanos e o território. Para isso o uso de oficinas inclusive àquelas que utilizaram geotecnologias nas escolas participantes se mostraram eficientes como forma de inclusão dos alunos ao conhecimento sobre a microbacia e à conceitos relativos à Geografia e tecnologias de mapeamento.

**Palavras Chave:** Geotecnologia; meio ambiente; microbacia hidrográfica; ensino; escola.

#### **1- Introdução**

 $\overline{a}$ 

Acreditamos que a formação de redes pedagógicas e de seminação de conhecimento e tecnologias seja um caminho para integrar as comunidades no entorno de rios e córregos sobre a importância de necessidades de revitalização de áreas, neste caso a microbacia do Córrego do João Gomes Cardoso, através do mapeamento e monitoramento geoparticipativo com e pelas comunidades. Em 2014 por meio do edital ProExt MEC SESu iniciamos o Mapeamento e Monitoramento Geoparticipativo de Microbacias Hidrográficas, projeto de extensão realizado em escolas públicas do município de Contagem/MG.

O projeto foi sustentado pelo arcabouço teórico, batizado de metodologia "3P"<sup>1</sup> que é definida como: reconhecer o **P**roblema, observar a **P**otencialidade e ver a **P**ossibilidade de realização de ações e práticas no território estudado. A metodologia citada é utilizada para reconhecer o território a partir do mapeamento geoparticipativo, sendo este realizado em

<sup>&</sup>lt;sup>1</sup> VIEIRA, Daniela Campolina *et al*. Roteiro de Mapeamento participativo para professores. In: MACHADO, A. T. G. M. *et al*. **BACIA HIDROGRÁFICA COMO INSTRUMENTO PEDAGÓGICO PARA A TRANSVERSALIDADE**. Belo Horizonte: Projeto Manuelzão - UFMG/ Instituto Guaicuy - SOS Rio das Velhas, p.85-92, 2011.

VIEIRA, Daniela Campolina; GIANASI, Lussandra M.; PINHEIRO, Tarcísio M. M. GESTÃO DAS ÁGUAS NO BRASIL: vamos participar**. MAPEAMENTO GEOPARTICIPATIVO, PARTICIPAÇÃO SOCIAL E GESTÃO DAS ÁGUAS NA BACIA HIDROGRÁFICA DO RIBEIRÃO ONÇA DO ESTADO DE MINAS GERAIS**. Instituto Guaicuy. Belo Horizonte, 2013. p. 40.

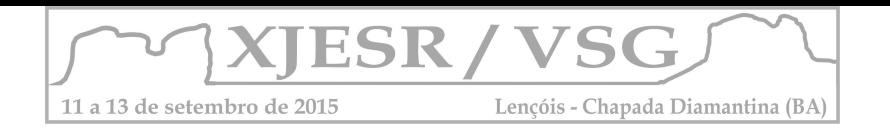

ações conjuntas de solidariedade entre os atores sociais. Este tipo de técnica cartográfica dialoga em nosso projeto com a educação ambiental, uma vez que, busca o discernimento dos indivíduos quanto à problemática envolvendo o ambiente e o modo de vida social. Dentro das temáticas, optamos por trabalhar com bacia hidrográfica, por proporcionar a interdisciplinaridade que permite pensar em novas formas de organização do espaço e também de ver o território sem as marcas do gerenciamento e divisão por municípios.

A escolha da microbacia de estudo se deu por influência de projetos anteriores executados pelo grupo Manuelzão<sup>2</sup> e seus núcleos<sup>3</sup> e pela coordenação do presente projeto. A área em estudo, a Microbacia do Córrego João Gomes se localiza na região leste de Contagem na Regional Ressaca sendo área de divisa entre o município de Contagem e Belo Horizonte. As escolas participantes estão nesta microbacia em Contagem/MG, são elas; E.E Profª Lígia Maria Magalhães, E. M. Maria Silva Lucas e E. M. Padre Joaquim de Sousa.

O objetivo deste trabalho foi apresentar o projeto de mapeamento geoparticipativo que buscou ter abordagens práticas de conteúdos curriculares; com temas transversais aplicadas no ensino fundamental e médio, visando conjecturas de temáticas que envolvam meio ambiente, trabalho e consumo, saúde, conflitos territoriais, biogeografia, biologia, pedologia e geotecnologias por meio de metodologias participativas.

#### **2- Metodologia**

Como primeira etapa do projeto foi organizada no Instituto de Geociências da UFMG um minicurso de capacitação para o mapeamento e monitoramento geoparticipativo de microbacias hidrográficas. Este minicurso foi ministrado pelos organizadores do projeto, sendo direcionado aos alunos e professores que participariam das atividades futuras. Tal curso utilizou temas e conceitos geográficos.

A segunda etapa foi um trabalho de campo em toda a microbacia tendo por objetivo apresentar as questões ambientais e sociais, de pontos previamente estabelecidos para verificação e análise in loco. Foram percorridos pontos na área de estudo como nascentes, partes do córrego em leito natural e canalizado tentando identificar as mudanças ocorridas a partir de informações dos projetos anteriores e registradas em fotos, imagens de satélite e mapas. Posteriormente houve outros três trabalhos de campo sendo um para cada escola com os mesmos objetivos.

 $\overline{a}$ 

<sup>&</sup>lt;sup>2</sup> http://www.manuelzao.ufmg.br/.

<sup>&</sup>lt;sup>3</sup> http://www.manuelzao.ufmg.br/mobilizacao/nucleos/n%C3%BAcleo-jo%C3%A3o-gomes.

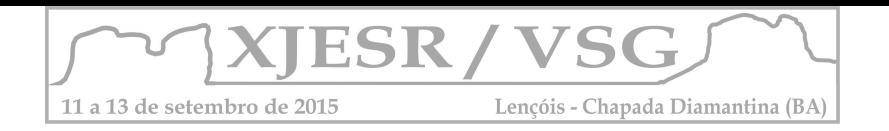

Como terceira etapa, foram realizadas oficinas de mapa mental e maquete separadamente em cada escola. Na primeira oficina propomos aos alunos que desenhassem e descrevessem o percurso de suas casas até a escola, mas que incluíssem o que achassem necessário identificar dentro da temática proposta. Confeccionamos três maquetes (uma para cada escola participante) que representassem a microbacia em questão, sendo utilizadas na segunda parte da oficina. As maquetes foram expostas aos alunos onde foi pedido para que tentassem localizar suas escolas, casas e pontos significativos dentro da microbacia, bem como potencialidades, possibilidades e problemas dentro do território.

Em cada escola realizamos oficinas em que apresentamos o software Google Earth suas principais ferramentas, assim como suas aplicações. Como atividade requeremos dos alunos que posteriormente nos enviassem dados georreferenciados de locais próximos de suas casas e escola que apontassem os 3Ps, problemas que sofreram ou que podem vir a sofrer algum tipo de melhoria dentro da microbacia e as possíveis potencialidades de uso, prática, etc.

#### **3- Resultados e Discussão**

Sendo realizadas dentro da proposta da metodologia 3p, as oficinas conseguiram evidenciar aos alunos os problemas, potencialidades e possibilidades nas áreas estudadas. Pôde ser trabalhada a metamorfose da paisagem vista pelo monitoramento tendo como base os resultados dos projetos anteriores e a série histórica de imagens do local estudado através do Google Earth. Alguns conceitos geográficos foram bem assimilados isso facilitou o desenvolvimento das oficinas. O trabalho de campo proporcionou aos alunos novas visões sobre lugares que já conheciam permitindo que olhassem para os processos de degradação ambiental que ocorrem em áreas próximas de suas casas e escolas de forma mais crítica. O software utilizado possibilitou novas descobertas sobre o território estudado e sobre os possíveis usos por eles futuramente.

Os alunos puderam reconhecer que o problema vai além da conscientização da comunidade sobre a importância de preservar os recursos naturais, mas que órgãos públicos e privados responsáveis cumprem insuficientemente seus papéis na gestão das águas e do meio ambiente como um todo não realizando limpeza de córregos, desvios de esgotos ou outras formas de uso e reuso da água.

Após serem consistidos, os dados georreferenciados que estão sendo enviados pelos alunos serão incluídos na plataforma i3Geo e poderão ser acessados livremente junto a

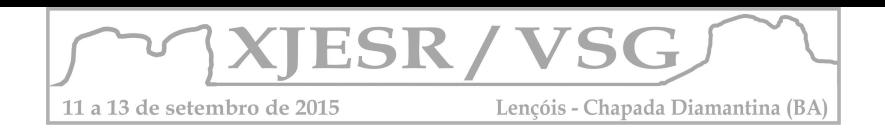

outros dados relativos ao meio ambiente. Essa etapa é feita por profissionais geógrafos dentro da UFMG.

#### **4 - Considerações Finais**

Incluir novos métodos pode proporcionar melhor desempenho no desenvolvimento dos estudantes, principalmente se esses tratarem de tecnologias que podem ser utilizadas na aprendizagem dos fenômenos de processos espaciais como as geotecnologias. Muitas dificuldades no acesso dessas geotecnologias podem ser encontradas pelos professores. Projetos como esse têm o intuito de quebrar certos estigmas e diminuir o distanciamento de novas abordagens no ensino-aprendizagem dos alunos na educação básica e mostrar aos professores diversas possibilidades metodológicas. Acreditamos que este tipo de abordagem pode despertar o interesse dos participantes para que busquem e exijam outros meios de reprodução do espaço.

#### **5- Agradecimentos**

Os autores ProExt MEC SESu edital 2014, pelo apoio financeiro à execução do projeto de extensão; à Associação de Moradores do Bairro Colorado personificado pela pessoa do Carlão que nos auxiliou na mobilização das escolas; aos diretores das escolas participantes pelo suporte dado às elaborações das oficinas e incentivo e aos alunos e professores que abraçaram e participaram do projeto.

#### **6- Referências Bibliográficas**

VIEIRA, Daniela Campolina et al. Roteiro de Mapeamento participativo para professores. In: MACHADO, A. T. G. M. et al. **BACIA HIDROGRÁFICA COMO INSTRUMENTO PEDAGÓGICO PARA A TRANSVERSALIDADE.** Belo Horizonte: Projeto Manuelzão - UFMG/ Instituto Guaicuy - SOS Rio das Velhas, p.85-92, 2011.

VIEIRA, Daniela Campolina; GIANASI, Lussandra M.; PINHEIRO, Tarcísio M. M. **GESTÃO DAS ÁGUAS NO BRASIL**: vamos participar. Mapeamento Geoparticipativo, participação social e gestão das águas na bacia hidrográfica do ribeirão Onça do estado de Minas Gerais. Instituto Guaicuy. Belo Horizonte, 2013. p. 40.

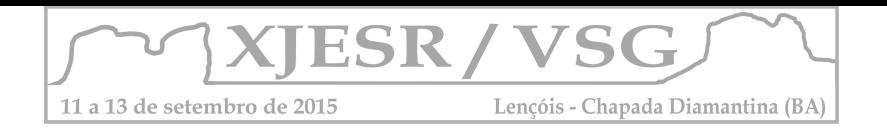

### **Uso de imagens do Google Earth como suporte didático para o ensino da cartografia escolar.**

Adson dos Santos<sup>1</sup>

1- Mestrando no Programa de Pós- Graduação em Planejamento Territorial da UEFS, adsongeo@yahoo.com.br

#### **Resumo**

A cartografia é ferramenta importante na construção da cidadania. Por essa razão, é que se torna indispensável para a população. A deficiência cartográfica é quase que geral, por parte dos discentes da educação básica. Assim, buscar práticas para amenizar essa problemática deveria ser uma questão prioritária. Nesse trabalho o software Google earth foi essencial para o desenvolvimento da corrida de orientação, pois foi através dele que pode- se capturar a cena do local que serviu de base para a confecção do mapa para a corrida. E assim, conseguimos obter o êxito esperado para a proposta de ensino-aprendizagem para uma alfabetização cartográfica.

#### **Introdução**

Como o ensino da Cartografia no segundo ciclo do Ensino Fundamental II pode ser útil na formação do aluno em prol do exercício da sua cidadania?

A cartografia é ferramenta importante na construção da cidadania. Por essa razão, é que se torna indispensável o ensino da cartografia nestas séries, possibilitando aos alunos que os mesmos tenham conhecimento do espaço em que vive e que constroem, portanto, uma questão que norteia todo esse trabalho, é a apropriação de conceitos básicos da cartografia por parte dos discentes. O diferencial nessa proposta metodológica é fundamentado na aplicação das geotecnologias como suporte para a aprendizagem cartográfica.

A alfabetização cartográfica refere-se ao processo de domínio e aprendizagem de uma linguagem constituída de símbolos e significados; uma linguagem gráfica (códigos e símbolos definidos – convenções cartográficas). No entanto, não basta à criança desvendar o universo simbólico dos mapas, é necessário criar condições para que o aluno seja leitor crítico de mapas ou um mapeador consciente (PASSINI, 1998. p.17).

A importância do contato com a cartografia nos primeiros anos escolares é evidenciada por muitos autores em inúmeros trabalhos relacionados ao estudo desta e a forma como a mesma pode e deve ser aplicada nos anos escolares. O conhecimento cartográfico sempre esteve no cerne dos conhecimentos geográficos. Cartografar é uma atividade comum para o indivíduo na sociedade. Por que ao longo da nossa existência vamos desenvolvendo as representações sobre o espaço habitado e consequentemente as modificações sobre o mesmo. Todos precisam se localizar, conhecer, descobrir e viver o espaço, seja para atividades cotidianas, viagens ou pelo sentido existencial de pertencimento.

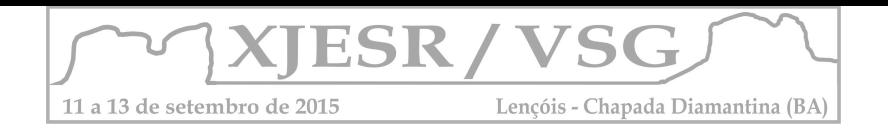

Para tanto, será discutido sobre o uso e conhecimento da Cartografia no segundo ciclo do Ensino Fundamental, analisando como os mapas podem generalizar situações, marcar domínios e por sua face técnica e científica pode ser tomado de credibilidade, sem ser submetido às críticas habituais de um texto. Pois, quanto à utilização de mapas, deve manifestar-se em prol do desenvolvimento das habilidades necessárias à leitura, sem comprometer o objetivo primordial que é fazer a leitura e apropriar-se desse meio como forma de expressão crítica.

Ensinar cartografia é, portanto, fornecer ferramentas para que a construção que faz parte do convívio social, não seja lembrada como cópia de mapas com alguma informação, para não associar o uso de escala com aula de matemática, para que os mapas não sejam apenas figuras desconexas trabalhadas na aula de Geografia, buscando enfatizar as metodologias e práticas adotadas pelos educadores preocupando-se em desenvolver habilidades necessárias para esta clientela.

Por fim, alfabetizar um aluno na leitura desse tipo de forma de comunicação é também um trabalho social. É possibilitar a ele a compreensão de um instrumento de síntese do espaço, permitindo instrumentalizá-lo para a leitura de algo que visa representar um recorte espacial e que, muitas vezes, é mais forte em seus estereótipos, na segregação, na reafirmação das desigualdades sócio-espaciais do que meros textos com palavras.

Segundo Piaget (1974), as crianças passam por estágios diferenciados quanto a sua capacidade de compreensão, sendo gradativo e cumulativo; estes estágios devem ser explorados pelo professor para que o aluno possa construir seu referencial geográfico e posteriormente se localizar locomover utilizando mapas, roteiros, GPS, Google Mapas etc.

Este trabalho teve como objetivo principal, avaliar a importância da imagem de satélite como suporte para a corrida de orientação e consequentemente a viabilidade da corrida como proposta didática para o ensino da cartografia escolar. Bem como, colocar em prática os conhecimentos básicos da cartografia apresentados nas aulas de geografia, a fim, de desenvolver noção de espaço, leitura de mapas, orientação, uso de bússola e localização.

#### **Metodologia**

Em busca de inovações metodológicas nos propomos realizar uma corrida orientada como subsidio para o processo de ensino-aprendizagem para os alunos de geografia das séries finais do Ensino Fundamental II.

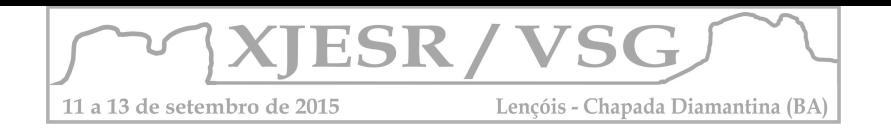

Inicialmente foi realizada uma explanação de conceitos básicos de cartografia, a fim, de familiarizar os discentes com a temática (cartografia escolar), em seguida foi escolhido o local a ser realizada a atividade prática. Com o auxilio do software Google Earth,foi delimitado a área a ser trabalhada, conforme figura 1.

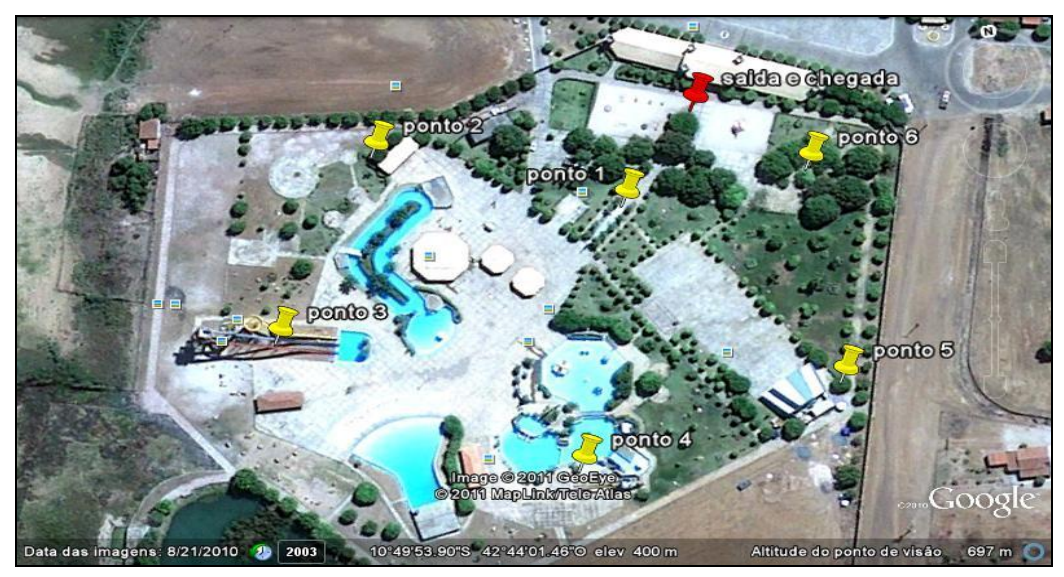

 Figura 1- Parque aquático, Xique- Xique- BA Fonte: Google Earth, 2011

O próximo passo foi confeccionar um mapa para corrida de orientação com o auxílio do software Ocad, tendo como base a imagem obtida através do Google earth, conforme figura 2.

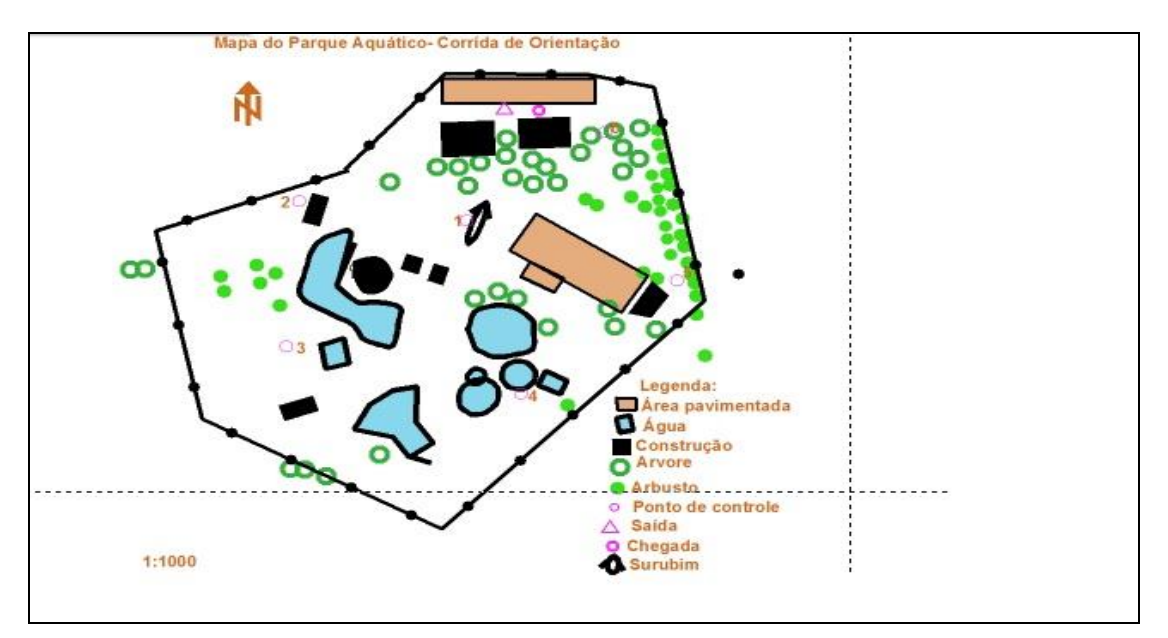

 Figura 2- Mapa de orientação Fonte: Elaborado pelo próprio autor, 2011

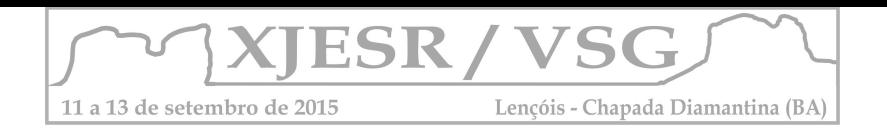

A última etapa da metodologia foi desenvolvida com a execução da corrida de orientação, onde as equipes dos alunos deveriam percorrer os pontos de controles no menor tempo possível, com os auxílios de: um mapa, uma régua e uma bússola.

#### **Resultados e Discussão**

Após a aplicação da metodologia descrita, foi aplicado um questionário, a fim, de verificar se foi obtido êxito na tentativa de aprendizagem por parte dos discentes.

As respostas a cerca da atividade foram bastante positivas. Os mesmos relataram que a proposta foi eficaz e resultaram em uma aprendizagem até então não existente no que se refere à ao ensino da cartografia escolar. Bem como, se sentiram motivados para eventuais projetos futuros.

Assim, percebe- se que a proposta de utilizar a corrida de orientação como suporte didático, a fim, de transmitir o conhecimento cartográfico, na educação básica, trata se de uma prática construtiva e eficiente. A ferramenta, sensoriamento remoto, pode ser amplamente utilizada nesse processo de construção, seja ela, como suporte na construção de mapas ou até mesmo como produto de análise cartográfico para um processo de ensinoaprendizagem mais motivador e eficaz.

#### **Conclusões**

Inovar sempre é preciso, e em muitos casos não custa tanto. Está disposto a buscar novas metodologias é o principal caminho para se alcançar uma aprendizagem satisfatória por parte de nossos discentes. Se afastar um pouco da zona de conforto e apostar em novas práticas pode nos trazer resultados imensuráveis no processo de ensino- aprendizagem.

A proposta desenvolvida atingiu os objetivos esperados e nos fez pensar. Como atingirmos um patamar de aprendizagem ainda maior no ensino da cartografia escolar nas aulas de geografia? Porém, a resposta é a mais simples e cristalina. Continuemos a inovar nossas aulas e a desenvolvê-las de forma lúdica e os resultados esperados serão alcançados.

#### **Referências**

ALMEIDA, R. D. **Do desenho ao mapa: Iniciação cartográfica na escola**. São Paulo, 2001. p.33.

FERREIRA, Aurélio B. de H. **Novo Dicionário da Língua Portuguesa**. 2ªed. 24ª reimpressão. Rio de Janeiro: Nova Fronteira,1986. p. 846.

PASSINI, Elza Yasuko. **Geografia: ver, tocar, sentir**. In: Boletim de Geografia, Universidade Estadual de Maringá, v. 1, n. 1. 1994, p. 13.

PASSINI, Elza Yasuro. **Alfabetização Cartográfica e o livro didático: uma análise Crítica.** Belo Horizonte: Editora Lê, 1998. p.11, 17 e 31

PCN - **Parâmetros Curriculares Nacionais. História e Geografia**. Secretaria de Educação Fundamental. - Brasília: MEC/SEF, 1997.

PIAGET, Jean. Formação do símbolo na criança. Rio de Janeiro: Zahar Editores, 1974.

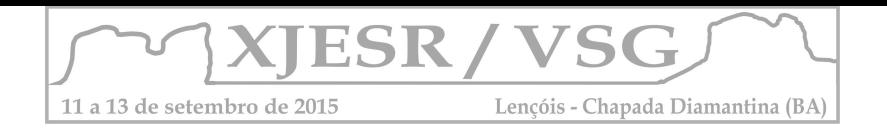

#### **GEOGRAFIA, LITERATURA E** *GOOGLE EARTH***: INTERFACE ENTRE CIÊNCIA-ARTE-TECNOLOGIA**

#### **Elizabete Pazio<sup>1</sup> ; Marquiana de Freitas Vilas Boas Gomes<sup>2</sup> ;**

<sup>1</sup>Acadêmica do Programa de Pós Graduação - Mestrado em Geografia da UNICENTRO, [elizabetepazio@yahoo.com.br;](mailto:elizabetepazio@yahoo.com.br)

2  *Orientadora Professora* Drª. do Programa de Pós Graduação em Geografia da UNICENTRO*, [marquiana@unicentro.br;](mailto:marquiana@unicentro.br)*

#### **Resumo**

Relato de uma experiência pedagógica desenvolvida com estudantes do Curso de Formação de Docentes Integrado, na cidade de Palmital/Pr, como metodologia complementar para o ensino de Geografia no âmbito escolar, visando apresentar aos futuros professores dos anos iniciais do Ensino Fundamental as geotecnologias e seu potencial como ferramenta auxiliar no processo de ensinoaprendizagem, especificamente relacionados aos estudos sobre o espaço geográfico, com atividades de leitura, identificação, interpretação de imagens e análise de dados. O uso das imagens do *Google Earth* contribuiu no incremento de habilidades para atividades em grupo, a pesquisa e análise de informações e dados de diferentes épocas.

**Palavras-chave:** Ensino; Geotecnologia; Formação de professor.

#### **1. Introdução**

O desenvolvimento tecnológico tem provocado mudanças no modo de ser e agir da sociedade contemporânea mediada por uma parafernália de produtos e equipamentos inseridos no cotidiano das pessoas, exigindo uma formação diferenciada para as gerações do século XXI. Essas mudanças refletem principalmente na educação escolar, espaço da educação formal, onde os investimentos e atualização não acompanham outras esferas da vida da sociedade. A Legislação Brasileira que versa sobre a educação e a formação de professores aponta a preocupação em relação formação e qualificação do cidadão para viver e se desenvolver na

sociedade contemporânea.

A Lei 9394/96 Lei de Diretrizes e Bases para a educação brasileira, no artigo 35, Inciso II, traz como uma das finalidades do Ensino Médio: "... preparação básica para o trabalho e a cidadania do educando, para continuar aprendendo, de modo a ser capaz de se adaptar com flexibilidade a novas condições de ocupação ou aperfeiçoamento posteriores". Depreende-se disso que, as exigências de flexibilidade para adaptação a novas condições de trabalho também é papel da educação escolar, a qual pode oferecer instrumentos conceituais e procedimentais que auxilie nesta atualização. O Artigo 36, trata do currículo para esse nível de ensino, na qual o Inciso I destaca "a educação tecnológica básica" entendida como necessidade para atender a finalidade da educação básica constante e, no Artigo 22, "...a formação comum indispensável para o exercício da cidadania e fornecer-lhe meios para
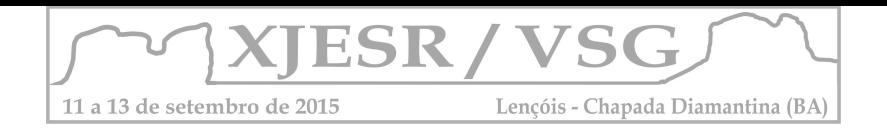

progredir no trabalho e em estudos posteriores". Já as Diretrizes Curriculares Nacionais para a Formação de Docentes da Educação Infantil e dos anos iniciais do Ensino Fundamental na Modalidade Normal, em seu Artigo 2º, coloca que as propostas pedagógicas das escolas de formação de docentes, deverão preparar professores capazes de "utilizar linguagens tecnológicas em educação..." (Inciso V).

Entende-se que as leis educacionais brasileiras são resultantes da evolução e ampliação do conhecimento sistematizado, as quais reconhecem a importância e a necessidade da educação escolar trabalhar no âmbito das diferentes disciplinas com conteúdo e metodologias para qualificar o cidadão para a vida numa sociedade moderna. Neste sentido, a educação formal tem a responsabilidade de incluir condições favoráveis para o ensino contextualizado. Neste contexto a inserção das tecnologias no ensino é parte de um processo amplo, empoderar os estudantes no domínio das tecnologias de informação, necessário sua atuação como cidadão, mas também pensar na tecnologia como meio de aprimorar esta formação de maneira contextualizada e significativa.

Nesse sentido, compreende-se que a Geografia enquanto ciência e disciplina escolar tem papel a cumprir, pois pode dispor das geotecnologias e das imagens de satélites apresentando-se como recurso com grande potencial pedagógico, das quais a Geografia pode se utilizar tanto no ensino quanto na pesquisa. Segundo Florenzano (2011), ao se utilizar de ferramentas geotecnológicas o professor pode "gerar seu próprio material didático para estudo do espaço de vivência do aluno, elaborar material que complemente os livros didáticos, ligar o local com o global" e junto com a Literatura, ligar o passado ao presente, e a partir da análise e interpretação de imagens de satélite articular os conceitos geográficos de paisagem, lugar, região, território, localização, interação sociedade/sociedade/natureza.

Foi neste contexto que realizou-se as atividades pedagógicas apresentadas neste artigo, as quais serão detalhadas a seguir.

#### **2. Metodologia**

A atividade foi aplicada na disciplina de Geografia, com 36 alunos, faixa etária entre 15 e 18 anos, do 1º ano do Curso de Formação de Docentes Integrado, na cidade de Palmital/PR, na perspectiva de desenvolver habilidade de leitura, a capacidade de percepção, observação, análise, síntese e comparação de informações em diferentes períodos, espaços e meios de comunicação, bem como levar os estudantes a perceberem o potencial pedagógico do sensoriamento remoto como ferramenta auxiliar no processo de aprendizagem e como possibilidade de elaboração das próprias atividades.

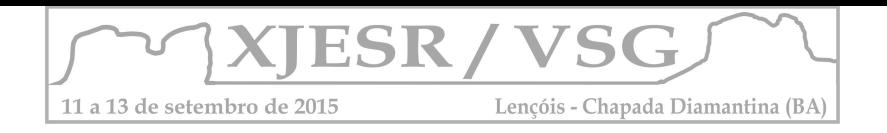

Propôs-se a leitura de livre escolha e individual de um livro de literatura, nacional ou não, ficção ou não e, nela, identificar os aspectos geográficos naturais ou culturais presentes no livro, com ênfase no espaço geográfico apresentado na obra. Posteriormente, o estudante deveria: a) proceder a escolha, a organização e o registro das informações identificadas conforme as orientações do comando: localização no espaço onde se passa maior parte do enredo – cidade (rua, bairro), estado, país, continente e no tempo (período histórico, estação do ano); b) descrever a paisagem e aspectos físicos e o modo de produção da existência; personagens; relações e expressões culturais; principais acontecimentos; c) posteriormente, e em grupo de quatro estudantes, escolher um dos livros e a partir das informações retiradas do livro criar um mapa ou maquete do enredo; d) no *Software* do programa *Google Earth*  localizar e identificar com etiquetas o local do enredo; e) comparar as informações descritas no livro, no material produzido pelo grupo (mapa ou maquete) com a imagem de satélite; f) gravar essas imagens; g) com auxílio da internet buscar informações atualizadas daquele lugar; h) registrar as reflexões e socializar com a turma o resultado final e i) promover a avaliação do grupo sobre a atividade.

### **3. Resultados e discussão**

A princípio a proposta causou estranheza, sensação superada e facilmente substituída pela ansiedade em realizar a etapa final, motivando uma resposta positiva pelos estudantes que participaram e produziram ativamente para chegar com rapidez à última etapa da proposta, utilizar a geotecnologia na sua aprendizagem escolar.

Na etapa inicial da atividade em grupo o exercício inicial de cada integrante foi o de apresentar o contexto espacial do seu enredo e argumentar porque o seu livro deveria ser o escolhido para a atividade seguinte. Os livros escolhidos pelos grupos foram: O quinze, O Gaúcho, Diário de Anne Frank, Diário de uma viagem à Tailândia e ao Vietnã, Garibaldi e Manoela e Um sonho no caroço de abacate.

Dentro das condições existentes na instituição, no período da aplicação e desenvolvimento da atividade, como a precariedade dos equipamentos do laboratório de informática e a velocidade da internet, superada pelo trabalho em equipe, os estudantes se organizaram de forma que cada grupo contasse no mínimo com um integrante com acesso à internet fora da escola, fator que contribuiu para a conclusão da atividade por todos, aproximando-os dos princípios básicos do sensoriamento remoto e algumas das possíveis contribuições das geotecnologias na aprendizagem dos conteúdos de Geografia e outras disciplinas, neste caso a Literatura vivenciando metodologias diferenciadas que poderão aprimorar na sua prática docente para as novas gerações.

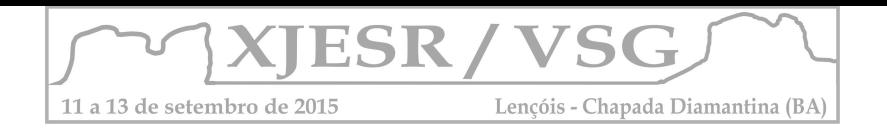

No decorrer da atividade e a cada etapa realizada percebeu-se o progresso no desenvolvimento intelectual e pessoal dos estudantes, demonstravam: a compreensão acerca dos principais conceitos de sensoriamento remoto; a percepção do potencial pedagógico das imagens de satélite; o incremento que as geotecnologias podem imprimir no processo de ensino aprendizagem da Geografia escolar; a interdisciplinaridade possibilitando ainda inúmeras atividades passíveis de serem realizadas em diferentes aspectos e conteúdo, a proposta despertou também o interesse dos estudantes pela pesquisa.

Ao avaliar atividade com os estudantes constatou-se a contribuição e a e a qualidade que o uso das geotecnologias podem propiciar no processo de ensino aprendizagem, tanto no que se refere aos conteúdos de Geografia quanto na formação mais elementar do professor contribuindo para iniciar os futuros professores dos anos iniciais do Ensino Fundamental a fazer uso das ferramentas tecnológicas em suas práticas profissionais

#### **4. Conclusões**

Uma vez que as tecnologias estão inseridas no cotidiano das pessoas pelo barateamento no custo de produção e de utilização, de certa forma pressionam os espaços escolares para a inserção no processo de ensino aprendizagem se colocando como desafios.

A superação dos desafios impostos pelo desenvolvimento tecnológico à educação escolar requer o uso da criatividade. Isso nos faz refletir sobre a importância e a necessidade em se utilizar de metodologias diferenciadas e apoiadas no uso de tecnologias, na busca de se imprimir qualidade na formação inicial do professor dos anos iniciais do Ensino Fundamental a qual forma a base para o sucesso acadêmico.

Entretanto, para que os espaços escolares se apropriem de tais conhecimentos e ferramentas é necessário que o professor seja preparado desde o início da sua formação, na educação básica, técnica profissionalizante ou superior. Essa apropriação torna-se possível pela facilidade de aprendizado e domínio das tecnologias pelos integrantes das novas e futuras gerações que nascem cercadas e inseridas pela tecnologia.

## **5. Referências Bibliográficas**

BRASIL. **Lei 9394/96**. Institui Diretrizes e Bases para a Educação. Brasília, 2007. BRASIL. **Resolução CEB Nº 2/1999**. Institui Diretrizes Curriculares Nacionais para a Formação de Docentes da Educação Infantil e dos anos iniciais do Ensino Fundamental, em nível médio, na modalidade Normal. Disponível em: [http://portal.mec.gov.br/cne/arquivos/pdf/rceb02\\_99.pdf,](http://portal.mec.gov.br/cne/arquivos/pdf/rceb02_99.pdf) acesso em 26/05/2015. GALLOTTI, Tereza Florenzano. **Iniciação em sensoriamento remoto**. 3 ed., S.P: Oficina de Texto, 2011.

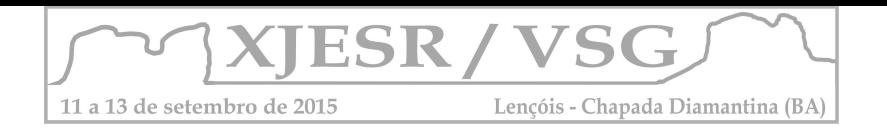

# **USO DO SENSORIAMENTO REMOTO COMO FERRAMENTA DE EDUCAÇÃO AMBIENTAL NO SÉTIMO ANO DO ENSINO FUNDAMENTAL**

#### **Janderlei Velasque Dal Osto¹; Waterloo Pereira Filho<sup>2</sup> ; Felipe Correa dos Santos<sup>3</sup>**

1Aluno do Curso de Graduação em Geografia Bacharelado da UFSM, bolsista FIEX, janderleijunior@gmail.com;

<sup>2</sup> Professor Doutor do Departamento de Geociências da UFSM, waterloopf@gmail.com;

<sup>3</sup>Doutorando em Geografia pelo Programa de Pós-Graduação em Geografia da UFSM, bolsista CAPES, felipecorrea\_rs@hotmail.com;

#### **Resumo**

A educação ambiental é vista como uma alternativa na busca por incentivo e sensibilização no que diz respeito à preservação ambiental. O presente trabalho teve como objetivo promover a disseminação de informações referentes ao Sensoriamento Remoto e a preservação ambiental, buscando incitar ações que permitam a comunidade escolar obter melhor compreensão da temática. O Sensoriamento Remoto é indicado para este fim, pois as imagens de satélites proporcionam uma visão dinâmica da superfície. As imagens de satélite relatam a diferença entre os ambientes e as suas transformações causadas tanto pelo homem, quanto pelos desastres naturais. **Palavras-chave:** Sensoriamento Remoto, Educação Ambiental, Recursos Hídricos.

#### **1. Introdução**

Com o passar dos anos foi possível notar um grande crescimento no que diz respeito ao interesse das pessoas pela preservação ambiental. Com isso, criou-se uma maior conscientização da população mundial a respeito do atual modelo de desenvolvimento econômico que está diretamente interligado com a degradação dos meios naturais, problemas relacionados a qualidade de vida e a sobrevivência dos seres humanos (MARCATTO, 2002).

A água é de fundamental importância para os seres vivos, pois a mesma é o principal constituinte de todos os organismos vivos. No entanto, esse recurso tem sido ameaçado em função de ações antrópicas, que resultam em grandes prejuízos para a humanidade (MORAES E JORDÃO, 2002).

Assim, a educação ambiental é vista como uma ferramenta importante para lutar contra as irracionalidades, ela é compreendida como uma atividade prática tanto educativa quanto social, que busca a construção de valores e atitudes que venham a possibilitar um maior entendimento da realidade de vida dos atores sociais no ambiente (MEIER, 2008).

O trabalho teve como objetivo auxiliar a vivência da Geografia na escola Bernardino Fernandes (localizada em Santa Maria – RS) com o uso do Sensoriamento Remoto como recurso para a sensibilização ambiental. A escolha da escola se deu devido a sua proximidade a cursos d'água que sofrem com a degradação ambiental, com isso, o conhecimento levado para a sala de aula, é diretamente utilizado na realidade local dos alunos.

#### **2. Metodologia**

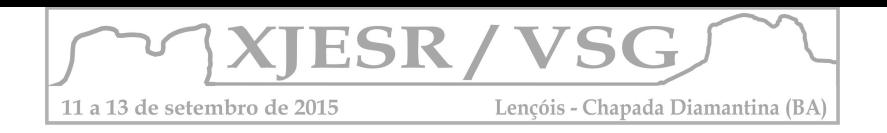

A metodologia constituiu em atividades tais como palestras realizadas, questionários e jogos realizados em sala de aula, com alunos do sétimo ano da Escola Municipal de Ensino Fundamental Bernardino Fernandes, nas quais buscava-se trazer a temática ambiental e de Sensoriamento Remoto para o dia a dia dos alunos. Este procedimento tinha a finalidade de despertar interesse sobre os assuntos apresentados. As atividades foram divididas em três partes. A primeira atividade buscava um maior conhecimento sobre a realidade dos alunos, tinha como objetivo desvendar seus conhecimentos geográficos já obtidos em aulas de Geografia. Para isso, foram utilizados questionários relacionados sobre seus conhecimentos referentes aos temas a serem trabalhados no projeto.

Logo após, foi realizada uma palestra expositiva com a finalidade de mostrar conceitos e aplicações referentes ao Sensoriamento Remoto e de exemplificar como este recurso é utilizado, está inserido no dia a dia dos alunos sem que os mesmos percebam. Para maior participação dos alunos foi confeccionado um quebra-cabeça com uma imagem de satélite, retirada do *software* Google *Earth* da região do distrito de Pains onde está localizada a escola. Segundo Breda (2010) essa atividade visa uma maior participação dos alunos e uma interpretação da imagem de satélite, pois mesmo considerando o jogo como uma diversão, os alunos acabam por fazer uma análise visual minuciosa da imagem de satélite.

A segunda atividade buscou mostrar maiores detalhes os recursos hídricos da região, relacionando-os com as imagens de satélites que haviam sido utilizadas na palestra relativa ao Sensoriamento Remoto. Este procedimento mostrou aos alunos quais são os corpos d'água presentes na região próxima a escola.

A última atividade buscou mostrar a importância da educação ambiental, bem como a preservação do meio ambiente, principalmente com relação aos recursos hídricos trabalhados anteriormente, relacionando-os com os conceitos já trabalhados sobre Sensoriamento Remoto. Assim, procurou-se verificar a eficácia das atividades, com o intuito de descobrir se elas foram vistas como de grande importância para os alunos. Nesta atividade dois vídeos foram utilizados para contextualizar a importância da educação ambiental, eles estão apresentados na tabela 1.

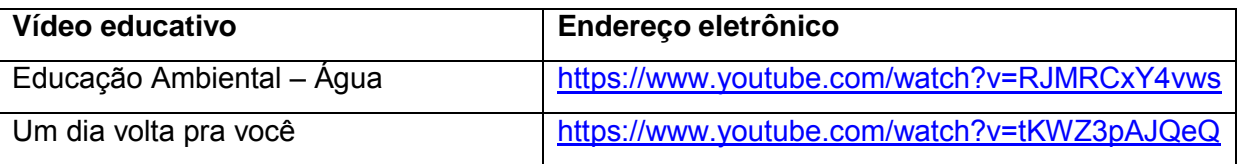

Tabela 1- Vídeos educativos utilizados na aula referente à Educação Ambiental. Fonte: youtube.com, 2014.

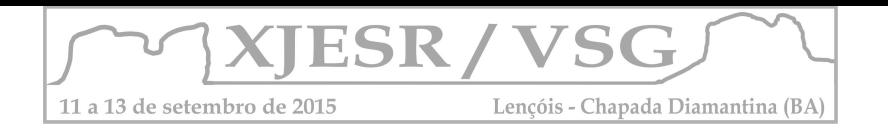

### **3. Resultados e Discussão**

O trabalho foi desenvolvido em uma turma de 10 alunos do sétimo ano do ensino fundamental, com média de 14,4 anos, da Escola Municipal de Ensino Fundamental Bernardino Fernandes, localizada no distrito de Pains, município de Santa Maria – Rio Grande do Sul, no terceiro trimestre de 2014.

O primeiro contato com os alunos consistiu em uma apresentação do projeto e aplicação de questionários para descobrir os seus conhecimentos referentes à temática que ser trabalhada. Após isso, ocorreu uma aula expositiva, que teve como tema principal o Sensoriamento Remoto. Nessa atividade foi possível perceber, após as respostas do questionário aplicado anteriormente, que alguns alunos já tinham algum conhecimento básico referente ao Sensoriamento Remoto.

A partir da atividade em que se utilizavam jogos geográficos foi possível perceber uma grande participação dos alunos. Os alunos realizavam questionamentos e indicavam fatos que lhe chamavam a atenção, como por exemplo, achar a localização da escola, da sua casa, entre outros. Outro ponto importante foram os questionamentos referentes às feições do relevo que eram observáveis na imagem. Todos os grupos formados para realizar a tarefa conseguiram completar a atividade de forma satisfatória.

Na segunda atividade relacionada aos recursos hídricos foram apresentados alguns rios e riachos que estão localizados próximos à escola, porém foi possível perceber que os alunos já tinham grandes conhecimentos sobre os cursos d'água que passam pela região da escola, pois esses rios e riachos que são bem visíveis no dia a dia dos alunos, inclusive há a existência de uma ponte sobre um desses riachos a poucos metros da escola.

A terceira e última atividade, teve como objetivo maior, a disseminação de informações referentes à preservação do meio ambiente, principalmente com relação aos recursos hídricos, nessa atividade foram utilizados dois vídeos para melhor contextualizar o assunto aos alunos. Após a apresentação do primeiro vídeo foi realizado um debate com os alunos, para que eles colocassem suas opiniões. Foi possível perceber que a maioria dos alunos concorda que é necessário preservar os recursos hídricos, pois são de fundamental importância para a vida humana. Outro ponto muito comentado por eles foi com relação ao desperdício de água, muitos alunos ressaltaram o grande desperdício de água com abastecimento de piscinas, lavagem de calçadas e carros, por isso todos concluíram que o tema do vídeo assistido era realmente importante, e que essa preservação deveria começar com eles próprios. Por fim foi reproduzido o segundo vídeo que mostra que toda ação de degradação vai acabar causando uma reação de impacto negativo, e em algum momento este impacto vai chegar até você. Esse vídeo chamou muito a atenção dos alunos, pois ele foi citado no questionário final, como uma forma de aviso, do quão importante é a preservação do meio ambiente.

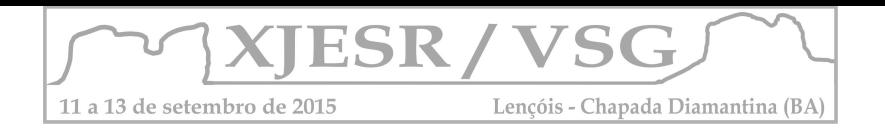

## **4. Conclusões**

Trabalhar com alunos temas como educação ambiental e Sensoriamento Remoto não é tarefa simples, pois ambos os temas exigem considerável raciocínio e conhecimento prévio a respeito das questões ambientais. Porém são assuntos interessantes, que quando estudados juntos são de grande importância principalmente para alunos que estão em processo de formação de valores, como é o caso dos alunos do ensino fundamental.

A presente ação de extensão conseguiu-se atingir os objetivos propostos, pois buscou-se aplicações e desenvolvimentos de atividades que fossem voltadas para os alunos, referentes as ações antrópicas nos meios naturais, principalmente em cursos d'água. Com a utilização de algumas ferramentas e recursos didáticos foi possível despertar o interesse dos alunos, assim as atividades foram realizadas com grande participação dos mesmos, sendo que eles traziam sempre ideias novas e fatos do seu cotidiano que estavam relacionados com a temática trabalhada.

No que diz respeito á preservação dos recursos hídricos buscou-se a conscientização dos alunos no que diz respeito à importância desse bem natural, do mesmo modo sobre a importância de cada um em ser instrumento de educação ambiental.

## **5. Agradecimentos**

Os autores agradecem ao Fundo de Incentivo à Extensão (FIEX) pelo apoio financeiro e ao Instituto Nacional de Pesquisas Espaciais (INPE) pelo suporte.

## **6. Referências Bibliográficas**

Breda, T. V. **Construindo Jogos Geográficos**. 2010. 151 p. Dissertação (Mestrado em Ensino e História de Ciências da Terra) – Universidade Estadual de Campinas, Campinas. 2013.

Marcatto, C. **Educação ambiental: conceitos e princípios**. Belo Horizonte: FEAM, 2002. 64 p.

Meier, M. A. **Reflexos ambientais a partir do lugar: uma análise crítica com alunos da Escola Municipal de Ensino Fundamental Chácara das Flores em Santa Maria/RS**. 2008. 103p. Monografia (Graduação em Geografia) – Universidade Federal de Santa Maria, Santa Maria, 2008.

Moraes, D. S.; Jordão, B. Q. (2002). Degradação de recursos hídricos e seus efeitos sobre a saúde humana. **Revista Saúde Pública**, 5.

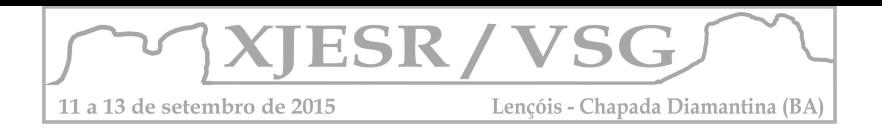

# **A EMPREGABILIDADE DAS IMAGENS DE SATÉLITES COMO RECURSO DIDÁTICO-PEDAGÓGICO PARA A (RE)CONSTRUÇÃO DO CONHECIMENTO GEOGRÁFICO E GEOMORFOLÓGICO NO ENSINO MÉDIO**

# **Kezia Andrade dos Santos<sup>1</sup> ; Ariane Conceição Leite<sup>2</sup> ; Daiane Correia de Vasconcelos<sup>3</sup> ; Israel de Oliveira Júnior<sup>4</sup>**

<sup>1</sup> Aluna do Curso de Graduação em Geografia da UEFS, kezia\_peniel@hotmail.com;

<sup>2</sup> Aluna do Curso de Graduação em Geografia da UEFS, ari\_aneleite@yahoo.com.br;

 $^3$  Aluna do Curso de Graduação em Geografia da UEFS, daianecvasconcelos@yahoo.com.br;

<sup>4</sup> Professor Orientador, Mestre em Geografia, Curso de Geografia da UEFS, iojjunior@gmail.com;

#### **Resumo**

O objetivo deste estudo consistiu em analisar o emprego de imagens de satélite nos livros didáticos concernentes aos conteúdos da Geografia Física, bem como a sua função na (re)construção de conhecimento geográfico e geomorfológico. Para tanto, utilizou-se como fonte de pesquisa um livro didático destinado para o 1º ano do Ensino Médio adotado por algumas escolas da rede pública de Feira de Santana – BA no atual ano letivo. Esta pesquisa denota a necessidade de uma exploração mais intensa das imagens de satélite nos estudos geográficos, como forma de contribuir com a representação e construção do conhecimento socioespacial.

**Palavras-chave:** Recurso didático, Espaço, Paisagem.

#### **1. Introdução**

Os avanços da tecnologia nos últimos anos têm impulsionado grandes transformações na sociedade de forma rápida e dinâmica. Com o desenvolvimento das modernas tecnologias espaciais, dentre as quais se incluem os satélites artificiais, tornou-se possível analisar a superfície terrestre em diferentes escalas espaciais e temporais, através da coleta de diferentes dados e da aquisição de imagens (SANTOS,1999).

No ensino básico as imagens de satélite constituem em um recurso didático-pedagógico que possibilita a construção do conhecimento geográfico, pois o seu uso permite o desenvolvimento de algumas aptidões dos educandos, como o aumento da capacidade de percepção, a memorização, a sensibilidade, a constatação de fenômenos espaciais.

Algumas inquietações constituíram em fatores de sistematização desta pesquisa. De que forma são utilizadas as imagens de satélite referentes à superfície terrestre e de qual maneira elas são empregadas como recurso didático-pedagógico no ensino de Geomorfologia? Por meio desta pesquisa, discute-se sobre a empregabilidade das imagens de satélites como recurso didático-pedagógico para a (re)construção do conhecimento geográfico relacionado ao ensino da Geomorfologia. Para tanto, busca-se dissertar sobre as

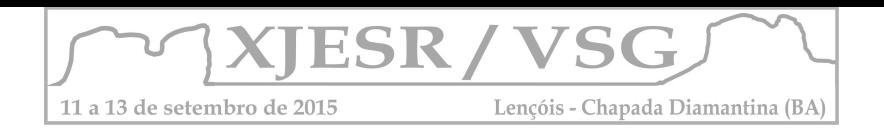

empregabilidades das imagens de satélites no contexto da abordagem geomorfológica a partir da análise do livro didático de Geografia utilizado no Ensino Médio.

### **2. Metodologia**

A partir de diálogos com professores regentes das escolas onde realizam os estágios supervisionados do curso de Licenciatura em Geografia foi feita a seleção e, posteriormente, a análise do livro didático (GOETTEMS; JOIA, 2013) pautada nas propostas teóricas, conceituais e metodológicas dos autores; na definição e sequência dos conteúdos; adequação da linguagem à série indicada no livro; existência, aplicabilidade e qualidade das imagens de satélite e outros.

A estrutura e a discussão dos conteúdos encontradas no livro foram avaliadas com base em discussões geográficas produzidas no âmbito acadêmico, na tentativa de relacionar as imagens de satélites como apoio didático nas abordagens dos conteúdos geográficos e geomorfológicos.

#### **3. Resultados e discussão**

O conhecimento geomorfológico possibilita a interlocução da relação homem-natureza, pois além de seus aspectos físicos, os estudos das formas também colaboram com as práticas sociais, que decorrem sobre ou graças às estruturas geomorfológicas. No relevo, a sociedade reconstrói a infraestrutura das cidades, realiza o uso e a ocupação das terras, desencadeiam processos morfogenéticas, entre outros fatores fundamentais para a vida humana (BATISTA; SOUSA, 2012). Por esta razão, na Geografia escolar são fundamentais os estudos geomorfológicos para a compreensão da relação sociedade e natureza, o que se obtém, inclusive, pela avaliação dos livros didáticos.

Os autores do livro didático (GOETTEMS; JOIA, 2013) utilizado para o desenvolvimento desta pesquisa aproximações discursivas às tendências críticas do pensamento geográfico, já acerca das tendências pedagógicas, sobressai a perspectiva sócio-interacionista (VYGOTSKY, 1998), o produto da união destas tendências consiste no trabalho com os conteúdos direcionados à uma formação sociopolítica dos estudantes a partir da contextualização da reprodução das contradições socioespaciais (GOETTEMS; JOIA, 2013), e, também o desenvolvimento de um arcabouço conceitual, procedimental e atitudinal, para que esse possa conhecer, refletir e agir reflexivamente na sociedade. Dentre os recursosdidáticos utilizados para mediação do processo de ensino e aprendizagem, tem-se o uso das imagens de satélites (GOETTEMS; JOIA, 2013).

No decorrer do livro didático as imagens de satélite são empregadas para diferentes fins que sobressai o mero ato ilustrativo. No primeiro capítulo do livro (GOETTEMS; JOIA, 2013) as imagens de satélite são as principais representantes de tecnologia desenvolvida no século

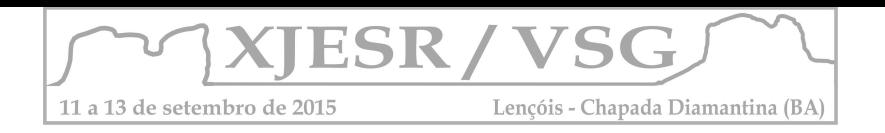

XXI facilitadoras da observação, da representação e do monitoramento do planeta. A utilização delas suscita novos e velhos debates sobre as questões ambientais planetárias, trazendo aos estudantes a lição de "é preciso conhecer as características do planeta e as formas de representá-lo" (GOETTEMS; JOIA, 2013, p.9).

No capítulo intitulado *Paisagem e Sensoriamento Remoto* (GOETTEMS; JOIA, 2013) a imagem de satélite é aplicada como objeto de análise dos elementos naturais da paisagem, identificáveis graças a textura diferenciada, a presença de vales em forma de V nas encostas da Serra. Nessa atividade é indicado ao estudante realizar a leitura e a interpretação da imagem de satélite para a identificação dos elementos naturais da área urbanizada. Em outro exercício os estudantes são direcionados comparação de imagens de satélites do mesmo local em tempos diferentes, para que estes contemplem o avanço do desmatamento, esta ação permite o desenvolvimento das habilidades procedimentais dos alunos.

No capítulo denominado *Estrutura geológica da terra* é denotada a localização e processos vulcânicos por meio das imagens de satélite; no capítulo nomeado como *Relevo, solos e hidrografia* as imagens de satélite são utilizadas para representação de um delta e de um estuário de um rio. Outras formas de utilização das imagens de satélite no livro são para indicar informações sobre os impactos ambientais.

Os conteúdos geomorfológicos são importantes para a compreensão dos fenômenos naturais e da evolução da paisagem, mas alguns estudantes do ensino básico possuem dificuldades de apreender e correlacionar os conteúdos com os acontecimentos do cotidiano, devido a algumas terminologias específicas (PEREIRA; SILVA, 2012). A utilização dos recursos didáticos, por isso, é necessária para contribuir positivamente nos estudos das formas e dos processos geomorfológicos e geográficos.

As imagens são indícios, testemunhas oculares, são representações e registros das geograficidades e estão ligadas ao modo de produção das sociedades (KATUTA, 2007), o que indica a importância delas para a construção do conhecimento geográfico. No processo de ensino-aprendizagem a imagem, ao ser utilizada de forma apropriada, "auxilia a desenvolver o conhecimento sobre o assunto e a refletir sobre uma gama abrangente de processos que vão desde os processos culturais, simbólicos, de comunicação, de percepção, de cognição, assim como os que envolvem a expressão" (COLE, 2007, p. 1).

A utilização das diferentes linguagens é uma estratégia que possibilita o enriquecimento das aulas de Geografia, colaborando para a sensibilização das relações existentes entre a sociedade e a natureza (PONTUSCHKA et al., 2007 *apud* PEREIRA; SILVA, 2012, p. 70). A imagem de satélite é um tipo de linguagem e, se tratando de Geografia Física, seu uso é fundamental na representação visual dos conceitos e dos eventos físicos naturais.

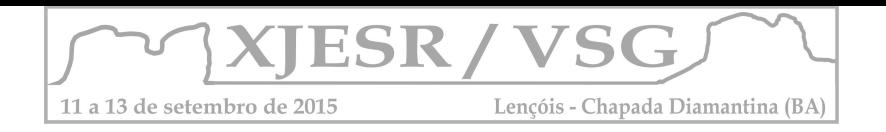

## **4. Conclusões**

O uso de imagens de satélite para o ensino da Geomorfologia é instrumento importante para contribuir com a aprendizagem. No entanto, elas não substituem o arcabouço teórico que o professor possui para explicar os conteúdos geográficos e geomorfológicos.

As imagens de satélite utilizadas no livro didático analisado são empregadas para representar informações relacionadas à Cartografia, à Geologia, à Geomorfologia, à Hidrografia e outros. No entanto, identificou-se que as imagens de satélite podem ser mais exploradas no ensino de Geografia, pois são inúmeras informações em uma vasta quantidade de produtos ambientais que a cada dia são produzidas e obtidas pela técnica de Sensoriamento Remoto.

Sobre a Geomorfologia, o emprego das imagens possibilita discutir os diferentes níveis topográficos de uma determinada área, a evolução do relevo em um curto período de tempo, a influência da ação humana e social nos processos morfodinâmicos atuais, os impactos ambientais e outros.

## **5. Referências bibliográficas**

BATISTA, D. F.; SOUSA, F. A. Ensino de geomorfologia nas escolas. **II Congresso de Educação - UEG/UnU Iporá:** A formação de professores - uma proposta de pesquisa a partir da reflexão sobre a prática docente, p. 18-21, 2012.

COLE, A. D. Imagem, percepção e processo de criação: paisagens urbanas. **III Fórum de Pesquisa FAU - Mackenzie**, 2007.

GOETTEMS, A. A.; JOIA, A. L. **Geografia:** leituras e interação, volume 1. São Paulo: Leya, 2013.

KATUTA, A. M. A Educação docente: (re)pensando as suas práticas e linguagens. **Terra Livre**, n. 28, São Paulo, p. 221-238, 2007.

PEREIRA, J. S.; SILVA, R. G. S. O ensino de geomorfologia na educação básica a partir do cotidiano do aluno e o uso de ferramentas digitais como recurso didático. **Revista de Ensino de Geografia**, Uberlândia, v. 3, n. 4, p. 69-79, jan./jun. 2012.

VYGOTSKY, L. S. **Pensamento e Linguagem**. São Paulo: Martins Fontes, 1998.

SANTOS, V. M. N. **Escola, cidadania e novas tecnologias: investigação sobre experiências de ensino com o uso de sensoriamento remoto**. São Paulo. 150p. Dissertação de Mestrado. Faculdade de Educação da Universidade de São Paulo, 1999.

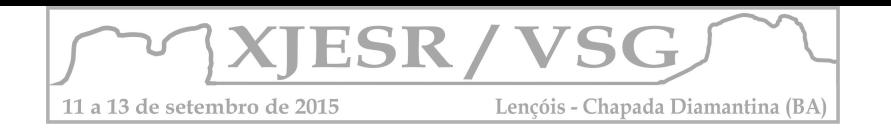

# **O USO EDUCACIONAL DO GPS (SISTEMA DE POSICIONAMENTO GLOBAL) EM DISPOSITIVOS CELULARES**

David de Andrade Costa<sup>1</sup>; Hugo do Nascimento Bendini<sup>2</sup>; Cesare Di Girolamo Neto<sup>3</sup>; Bruno Silva **Oliveira<sup>4</sup> ; [David Guimarães Monteiro França](https://www.facebook.com/davidguima)<sup>5</sup> ; Diogo de Jesus Amore<sup>6</sup> ; Viviana Aguilar Muñoz<sup>7</sup> ; Elisabete Caria Moraes<sup>8</sup>**

1Mestrando no programa de Pós-Graduação em Sensoriamento Remoto do INPE, bolsista CNPQ, [davidcosta@dsr.inpe.br;](mailto:davidcosta@dsr.inpe.br)

²Doutorando no programa de Pós-Graduação em Sensoriamento Remoto do INPE, bolsista CAPES, [hbendini@dsr.inpe.br;](mailto:hbendini@dsr.inpe.br)

3Doutorando no programa de Pós-Graduação em Sensoriamento Remoto do INPE, bolsista CAPES, [cesare@dsr.inpe.br;](mailto:cesare@dsr.inpe.br)

<sup>4</sup>Doutorando no programa de Pós-Graduação em Sensoriamento Remoto do INPE, bolsista CAPES, [bruno.so@dsr.inpe.br;](mailto:bruno.so@dsr.inpe.br)

<sup>5</sup>Mestrando no programa de Pós-Graduação em Sensoriamento Remoto do INPE, bolsista CAPES, [userd4vid@gmail.com;](mailto:userd4vid@gmail.com)

<sup>6</sup>Mestrando no programa de Pós-Graduação em Sensoriamento Remoto do INPE, bolsista CAPES, [amore182@gmail.com;](mailto:amore182@gmail.com)

<sup>7</sup> Pesquisadora colaboradora do CEMADEN/FUNCATE, [viaguila@gmail.com;](mailto:viaguila@gmail.com)

<sup>8</sup> Pesquisadora da Divisão de Sensoriamento Remoto do INPE, [bete@ltid.inpe.br;](mailto:bete@ltid.inpe.br)

#### **Resumo**

O objetivo deste trabalho é demonstrar o potencial do uso dos aplicativos de GPS em dispositivos celulares, assim como a utilização da plataforma do *Google Earth* dentro da metodologia do curso oferecido pelo INPE "Uso Escolar do Sensoriamento Remoto para Estudo do Meio Ambiente". Podemos observar que os GPS embarcados em celulares são ferramentas interessantes para educação de jovens pois, além de apresentarem uma acurácia considerada satisfatória para o uso educacional (com erro aproximado de 6m), podem ser integrados com ferramentas computacionais gratuitas como o *Google Earth* para servir como recurso didático em diversas disciplinas escolares. Para alcançar este objetivo foram coletadas, na sede INPE em São José dos Campos, as coordenadas de 8 pontos com 4 dispositivos: sendo dois equipamentos de GPS comerciais e dois celulares. A disposição dos pontos em campo teve por meta representar as condições normalmente encontradas pelos usuários, como por exemplo árvores, prédios e áreas descampadas.

**Palavras-chave:** GPS; Sensoriamento Remoto; Geotecnologias; Educação.

#### **1. Introdução**

Nos últimos anos, o Instituto Nacional de Pesquisas Espaciais (INPE) têm observado a necessidade de difundir e popularizar o uso de geotecnologias nos ensinos fundamental e médio. Essas tecnologias contribuem para que os estudantes sejam capazes de entender as relações entre meio-ambiente e sociedade e, com isto, participar do desenvolvimento sustentável. Embora os livros didáticos ilustrem diversos conteúdos curriculares com as imagens de satélite, poucos educadores exploram este recurso, devido à falta de informação e conhecimento sobre tal tecnologia.

Diante deste contexto, a Divisão de Sensoriamento Remoto (DSR) do INPE criou em 1998 o "Curso do Uso Escolar de Sensoriamento Remoto no Estudo do Meio Ambiente" que visa capacitar educadores das redes pública e particular do país no uso disciplinar e interdisciplinar do sensoriamento remoto e de outras geotecnologias na sala de aula (MORAES, E. C. et al., 2009). A partir dos anos

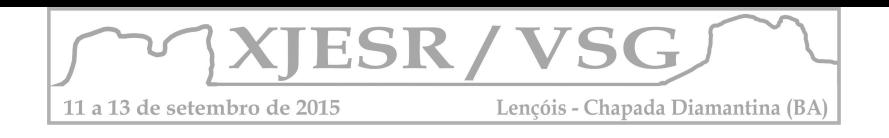

2000, ocorreu um aumento na difusão de ferramentas de geoprocessamento gratuitas e de fácil acesso, como o Google Earth, por exemplo. Além do mais, a popularização de celulares *smartphone* permitiu o desenvolvimento de aplicativos para uso integrado com GPS embarcado no celular. Dessa forma, o objetivo deste trabalho é demonstrar o potencial do uso dessas tecnologias na educação de jovens.

#### **2. Metodologia**

Foram coletadas coordenadas geográficas de 8 pontos nos limites do INPE na cidade de São José dos Campos - SP. A distribuição espacial dos pontos (Figura 1) tem por objetivo explorar diversas condições de aquisição de dados, avaliando fatores antrópicos (construções de grande e baixo porte) e ambientais (árvores) que influenciam na recepção do sinal dos satélites. Os pontos G1, G2 e G5 possuem árvores de porte superior a 5 metros em uma distância inferior a 10 metros. Os pontos G6, G7 e G8 estão em gramados abertos, sem construções em suas proximidades, possibilitando uma melhor recepção dos dados. Já os pontos G3 e G4 estão próximos a grandes construções (aproximadamente 10 metros) e árvores de médio porte (cerca de 2 metros).

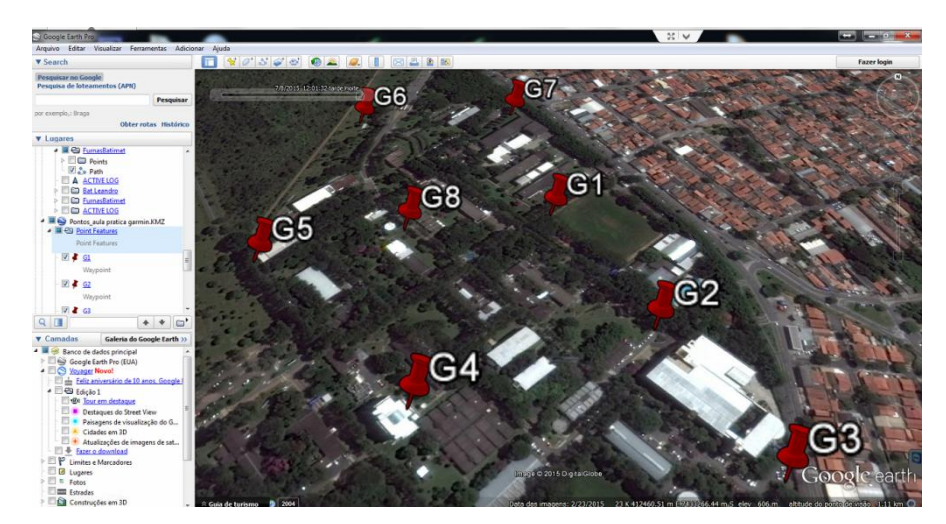

Figura 1 - Imagem do Google Earth indicando os pontos marcados com o GPS Garmin-MAP64S na sede do INPE em São José dos Campos/SP. **Fonte:** Autores do resumo, 2015.

A Figura 1 foi extraída do Google Earth Pro, um software com licença gratuita que pode ser obtido por meio do site [http://www.google.com.br/earth/.](http://www.google.com.br/earth/) A aquisição da imagem pelo software em questão teve como objetivo mostrar que alunos e professores podem representar o ambiente de estudo de maneira simples e fácil. Uma das principais vantagens dessa ferramenta é evitar o uso de softwares de Sistemas de Informações Geográficas (SIG) mais complexos ou com licença paga como, por exemplo, ArcGis, Spring, QuantumGis, dentre outros. As posições geográficas dos pontos da Figura 1 foram obtidas em campo com quatro dispositivos: Garmin MAP76S e Garmin MAP64S (ambos com precisão de 3 a 5 metros de acordo com a especificação do fabricante), celular Iphone 5S com sistema operacional IOS e celular Samsung modelo Galaxy Ace 4 Lite Duos SM-G313M com sistema operacional Android. No celular Iphone foram utilizados os aplicativos *Google Eart*h e *Easy Trail* (Figura 2), ambos

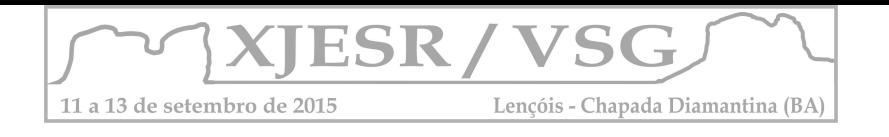

disponíveis gratuitamente para *download* na *Apple Store*. No celular Samsung foi utilizado o aplicativo *GPS Status & Toolbox* (Figura 2) disponível gratuitamente no *Google Play*.

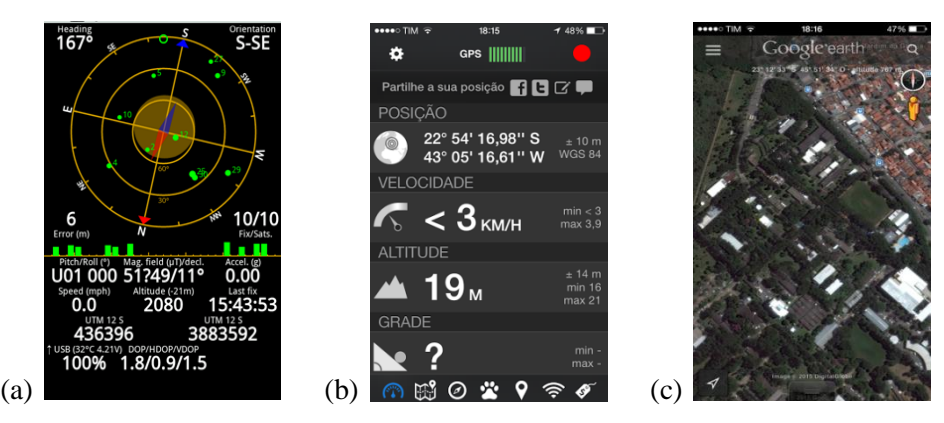

Figura 2 - Imagem da tela principal do aplicativo: (a) *GPS Status* & Toolbox, (b) *Easy Trail* e (c) *Google Earth*. **Fonte:** Autores do resumo, 2015.

Todos os pontos em campo foram fisicamente marcados por meio da fixação de estacas de madeira. Os dispositivos foram apoiados sob as estacas e aguardou-se ao menos um minuto para que o sinal do GPS fosse estabilizado. Dessa forma, as posições foram coletadas e armazenadas em coordenadas geográficas no Datum WGS 1984. Posteriormente, os dados foram projetados no sistema de coordenas UTM zona 23, através da calculadora geográfica disponível no site [\(http://www.dpi.inpe.br/calcula/\)](http://www.dpi.inpe.br/calcula/) da Divisão de Processamento de Imagens (DPI) do INPE. Esta mudança de projeção foi realizada para facilitar a comparação dos dados pelo usuário final.

#### **3. Resultados e discussão**

Ao compararmos os dados entre os dispositivos utilizados podemos observar que, em média, há um desvio padrão de aproximadamente 6 metros que pode ser considerado aceitável para fins educacionais. Na Tabela 1 podemos observar o desvio padrão ( $\sigma_x$  e  $\sigma_y$ ) em metros para as coordenadas UTM X e Y para cada um dos pontos considerados na área de estudo.

| <b>Ponto</b>   | $\sigma_{\rm x}$ (m) | $\sigma_{y}$ (m) |   | <b>Ponto</b>   | $\sigma_{\rm x}$ (m) | $\sigma_{v}$ (m) |
|----------------|----------------------|------------------|---|----------------|----------------------|------------------|
| G1             | 17,0                 | 4,8              |   | G <sub>5</sub> | 5,6                  | 7,4              |
| G <sub>2</sub> | 5,2                  | 6,3              |   | G <sub>6</sub> | 1,9                  | 5,7              |
| G <sub>3</sub> | 4,9                  | 5,3              |   | G7             | 4,5                  | 7,1              |
| G <sub>4</sub> | 3,3                  | 8,7              | 6 | G8             | 7,0                  | 4,1              |

Tabela 1 - Desvio padrão (σ) das coordenadas UTM X e Y.

**Fonte:** Autores do resumo, 2015.

O ponto G1 chama a atenção por apresentar um desvio padrão maior do que a média dos demais pontos para coordenada x. Esse ponto está em uma área com presença de árvores de grande porte, o que diminui a qualidade do sinal recebido pelos dispositivos. É interessante notar que este valor de

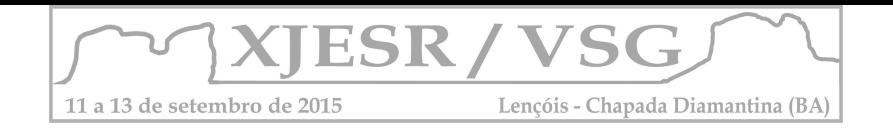

desvio padrão é fortemente influenciado por uma diferença de 17 metros na posição da coordenada x entre os dispositivos de GPS Garmin no ponto 1. Este fato é relevante pois o intuitivo seria pensar que as maiores diferenças de medição seriam notadas entre os dispositivos de GPS Garmin e os dispositivos celulares, uma vez que é esperado que os dispositivos Garmin sejam mais precisos.

Na figura 2 podemos comparar as diferenças das posições medidas entre todos os dispositivos. Podemos ver claramente que para todos os pontos as medições feitas pelos diferentes dispositivos estão bem agrupadas, como exceção do ponto G1 em que novamente podemos notar o deslocamento de 17 metros no eixo x.

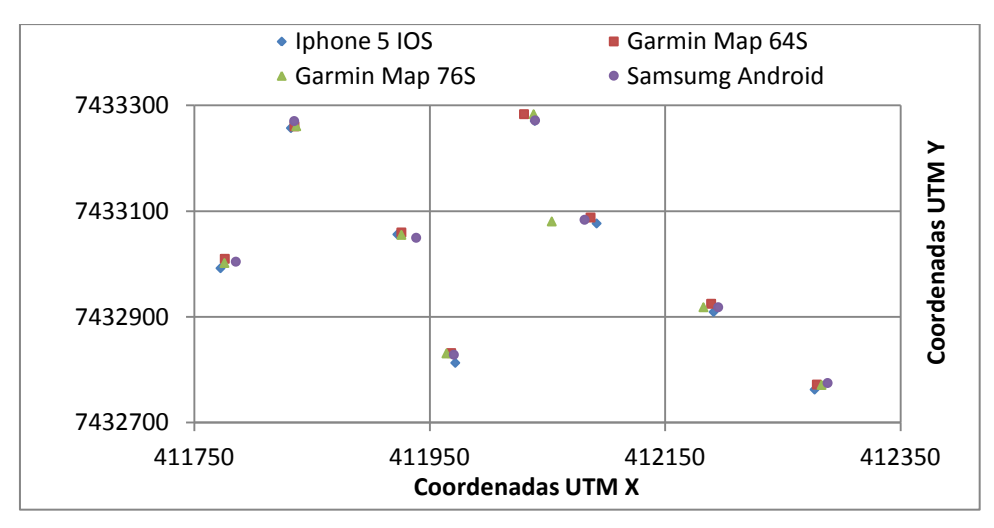

Figura 3 - Posições geográficas coletadas por: celular Iphone, celular Samsumg, Garmin MAP64S e MAP76S, Datum WGS1984, Coord. UTM 23S. **Fonte:** Autores do resumo, 2015.

#### **4. Conclusão**

Dispositivos GPS embarcados em celulares são ferramentas interessantes para educação de jovens pois apresentam uma acurácia considerada satisfatória para uso educacional. Além disso, seu uso integrado ao de ferramentas computacionais gratuitas como o *Google Earth* pode servir como recurso didático em diversas disciplinas escolares, demonstrando ser um meio criativo e interessante para contribuir na formação de jovens com uma visão mais abrangente do ambiente que os cerca.

#### **6. Referências Bibliográficas**

GARMIN. **Manual do Usuário GPSMAP 64S e GPSMAP 76S**. Disponível em [http://www.garmin.com/br/support/.](http://www.garmin.com/br/support/) Acesso em 29/06/2015.

GOOGLE EARTH: software livre. Versão PRO, 2015. Disponível em: [http://www.google.com.br/earth/.](http://www.google.com.br/earth/) Acesso em: 05 dez. 2002.

MORAES, E.C.; FLORENZANO, T.G.; LIMA, S.F.S**. Formação de professores dos ensinos fundamental e médio em Sensoriamento Remoto: Onze anos de Experiência do INPE**. In: Anais do XIv Simpósio Brasileiro de Sensoriamento Remoto, Natal, RN, 25 a 30 de abril, 2009, p. 2451- 2458.

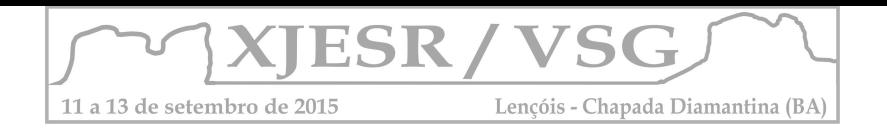

# **O USO DO SENSORIAMENTO REMOTO PARA PRODUÇÃO DE MATERIAL DIDATICO NO ENSINO DE GEOGRAFIA NO ENSINO FUNDAMENTAL**

Diego Ramos Inácio<sup>1</sup>; Vinicius Seabra<sup>2</sup>; Nadhine Hentzy<sup>3</sup>; Beatriz Simplicio<sup>4</sup>; Amanda D'Arc **Silva<sup>5</sup>** <sup>1</sup> Aluno do Curso de Graduação em Geografia da UERJ-FFP, Grupo de Estudo em Dinâmicas ambientais e Geoprocessamento, diegogeografiauerj;

² Professor Doutor do Departamento de Geografia da UERJ-FFP, vinigeobr;

³ Aluna do Curso de Graduação em Geografia da UERJ-FFP, bolsista PIBID, [nadhihentzy@gmail.com;](mailto:nadhihentzy@gmail.com)

<sup>4</sup> Aluna do Curso de Graduação em Geografia da UERJ-FFP, bolsista PIBID, [beatris\\_bebel@hotmail.com;](mailto:beatris_bebel@hotmail.com)

<sup>5</sup> Aluna do Curso de Graduação em Geografia da UERJ-FFP, bolsista PIBID, [amanda\\_darc@yahoo.com.br;](mailto:amanda_darc@yahoo.com.br)

### **Resumo**

O presente trabalho consiste em utilizar o Google Earth, do *Zonum Solutions: Free Software Tools* e a plataforma SIG, Quantum GIS para a produção de material didático no ensino de Geografia no ensino fundamental. O processo de aprendizagem é um processo muito importante levando em consideração o aprendizado geográfico que há uma deficiência cognitiva por parte dos alunos e a falta de preparo dos professores para o ensino de Cartografia e a produção desse material didático fazendo uso do Sensoriamento Remoto especificamente o uso do Google Earth, onde se pode observa que, pode servi muito bem como base de dados ou material didático, para uso dentro de sala de aula ou construção de materiais pedagógicos, se dá com intuito de que se torne mais didático, esse trabalho também faz uso de plataformas online onde, o mesmo é utilizado para conversão de dados Kmz/Kml para Shape – SHP tanto pontos ou polígonos e até mesmo linhas.

**Palavras-chave:** Google Earth; SIG; Sensoriamento Remoto

#### **Abstract**

The present work consists of using Google Earth, the Zonum Solutions: Free Software Tools and Quantum GIS to produce teaching materials in teaching geography in elementary school. The learning process is a very important process taking into account the geographical learning that there is a cognitive impairment by the students and the lack of preparation of teachers for teaching Cartography and the production of this courseware making use of remote sensing specifically use Google Earth, where one can observe that can serve very well as a database or educational material, for use in the classroom or construction of teaching materials, it is with a view to make it more didactic, this work also makes use of online platforms where it is used to convert KMZ / Kml data for Shape - SHP both points or polygons and lines

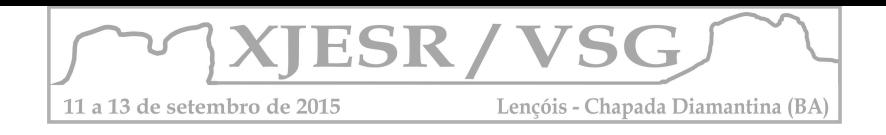

**Keywords:** Google Earth, GIS, Remote Sensing

### **1. Introdução**

O uso da tecnologia tem avançado muito dos últimos séculos até os tempos atuais, não obstante, os produtos criados desde então, tem sido motivos de muitas discussões que levam a defini-los como saudáveis ou não dentro de um ambiente escolar. O presente trabalho foi criado em conjunto com o grupo do PIBID do Professor Marcos Couto, onde o grupo de estudo e pesquisa em Dinâmicas Ambientais fez o mapeamento do colégio e o grupo do PIBID aplica o material no colégio, com a finalidade de discutir se a tecnologia relacionada ao Sensoriamento Remoto pode ajudar no desenvolvimento dos alunos, como um procedimento didático em uma turma do 6º ano do ensino fundamental que tem previsto pelo Currículo Mínimo do Estado no curso de Geografia às aulas de Cartografia.

Esse trabalho tem a finalidade de orientar cartograficamente os alunos do 6º ano do ensino fundamental, com um material construído aparte do Google Earth, um *Software* de uso gratuito com ferramentas bem parecidas com uma plataforma SIG – Sistema de Informação Geográfica, aparte dessa localização e vetorização no Google Earth será usado uma outra plataforma para converte arquivo KMZ em SHP chamada de *Zonum Solutions: Free Software Tools*, depois os arquivos SHP são inseridos na plataforma SIG gratuita que é o Quantum GIS, para fazer o Layout completo.

O que é o Sensoriamento Remoto, segundo o INPE é a utilização de sensores para a aquisição de informação sobre os objetos ou fenômenos sem que haja contato direto entre as partes. Definição de Sensores: equipamentos capazes de capitar a energia de objetos ou fenômenos e converte-lo em sinal que possa ser registrado e apresentado de forma adequada a extração da informação, definição de Energia: na grande maioria das vezes é a energia eletromagnética ou radiação eletromagnética. Um conceito mais especifico é o conjunto das atividades relacionadas à aquisição e a análise de dados de sensores remotos. Sensores remotos é o sistemas fotográficos ou óptico-eletrônicos capazes de detectar e registrar, sob a forma de imagens ou não, o fluxo de energia radiante refletido ou emitido por objetos distantes.

Nos tempos atuais existem iniciativas dentro da proposta escolar no Brasil que se mostra curvada a aderir aos novos meios tecnológicos, como livros digitalizados, uso de internet entre outras iniciativas, mas, esses passos além de lentos não aderem ainda o Sensoriamento Remoto como uma metodologia de ensino viável para maior parte do ciclo de ensino.

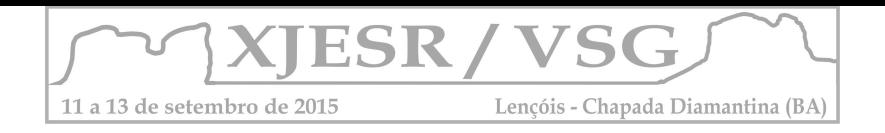

Este trabalho tem a função de mostrar que o uso do Sensoriamento Remoto é plausível e, além disso, muito benéfico e bem didático ao ensino da Geografia. O estudo de caso foi realizado em uma turma de 6º ano do Ensino Fundamental de uma escola publica do estado no município de São Gonçalo, na Escola Estadual Capitão Belarmino de Mattos. O material usado será o *Software* Google Earth, para que o ensino da Cartografia se torne mais didático e também para que o processo cognitivo seja bem concluído. Sendo assim esse trabalho tem como função ajudar aos alunos do 6º ano do ensino fundamental a se localizarem melhor dentro do espaço ter uma orientação cartográfica adequada, coisas que nos dias atuais tem se tornado bem escasso dentro de uma turma seja ela qual for, sua maioria é analfabeto cartográfico, e esse problema nem sempre é culpa do docente e sim boa parte políticas de aprovação automática previsto em regulamentos, uma ausência de um processo com uma tecnologia ou processo mais avançado que faça jus ao dia-a-dia do aluno que esta adaptada a um mundo onde as informações são preciosas e rápidas.

### **2. Materiais e Métodos**

Para que o trabalho fosse bem sucedido e tenha um caráter didático pedagógico direcionado ao ensino fundamental a uma turma do 6º ano, será levado em consideração alguns fatores importantes, são esses, os materiais e espaços fornecidos pelo colégio, mapas e data show.

A Escola Estadual Capitão Belarmino de Mattos, situada em São Gonçalo, no leste metropolitano do Estado do Rio de Janeiro, seu cargo chefe é o ensino médio, seguindo as descrições da LDB (Lei de Diretrizes e Bases da Educação), a mesma prever que, é de competência do estado fornecer o 2º Grau à população, e por isso as turmas do 1º Grau estão se extinguindo cada vez mais, ano após ano, nos colégios estaduais, salvo situações como esse que o município admite não está dando conta da demanda de discentes e solicita a sua Unidade Federativa que complemente em sua região com as suas escolas estaduais.

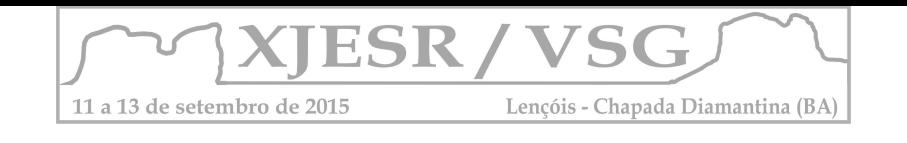

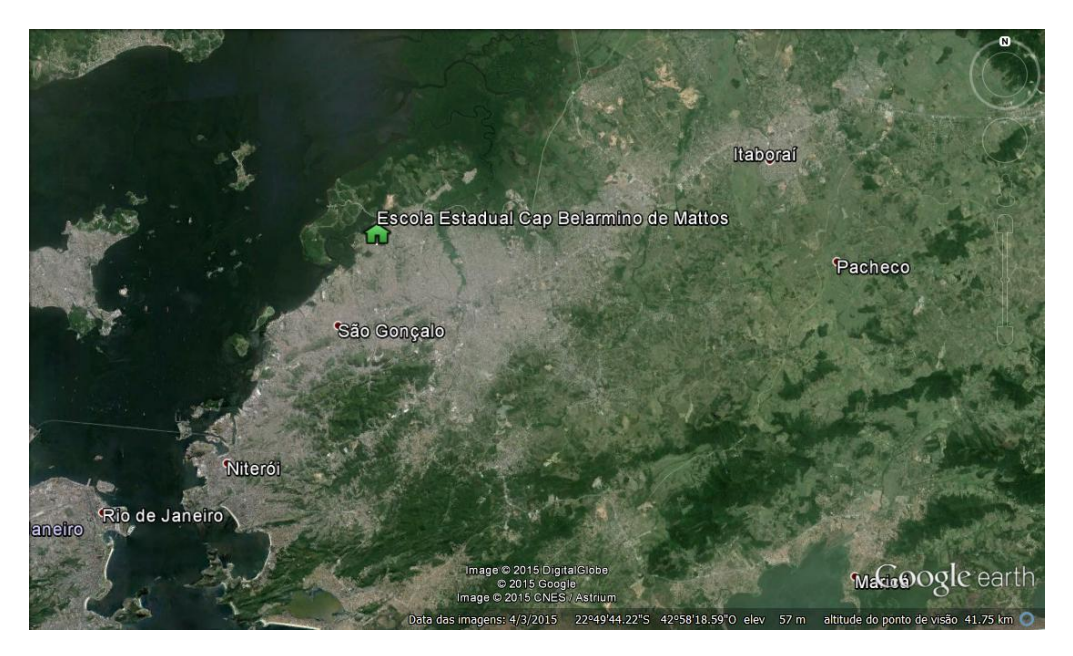

Imagem 1: Localização do Colégio Estadual Capitão Belarmino de Mattos.

A metodologia usada no trabalho é para reconhecimento espacial, que faz o aluno usar o mundo dele em um processo de baixo para cima que vai do ambiente do aluno para o globo como um todo, fazendo uso de um *software* gratuito o Google Earth, sendo também ministrada aulas de Sensoriamento Remoto, voltada para um serie do 6º ano do ensino fundamental, consta no trabalho em sala os seguintes dilemas que sempre são questionados, como se localizar, por que se localizar, qual a importância de saber onde estamos ou para onde queremos ir? Questões assim surgem o tempo todo e a boa parte dos professores de Geografia não estão aptos a responder, pois, o curso de SR não é obrigatório dentro do currículo universitário, sendo assim, os únicos que possuem esse conhecimento adquiriram quando a universidade disponibilizou uma disciplina eletiva geralmente, não obstante, é certo que, quem irá ministra as aulas que necessitam dessa ciência será o professor de Geografia, dessa forma se torna um conhecimento necessário dentro da formação de um docente desta área.

Os padrões adotados foram os blocos descritos com "Foco do Bimestre" no Currículo Mínimo do Estado do Rio de Janeiro que são ele: Reconhecer a ação das sociedades na produção do espaço geográfico a partir da observação de fenômenos em escala local. Identificar e diferenciar as paisagens terrestres, levando esses pontos em consideração foi preparado um material com base nos temas e aplicados dentro de sala de aula e fora de sala especificamente, não obstante, assim como descrito na introdução foram abordadas algumas questões sobre a Cartografia, após o termino desse processo levamos em consideração o processo de atenção, participação e o silencio dentro da sala de aula, pois todos esses aspectos representão um bom comportamento dentro de sala e são tidos como benéficos para o processo de ensino e aprendizagem na maioria das vezes.

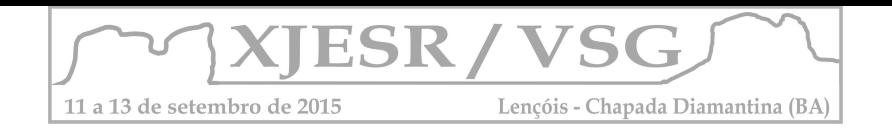

A linguagem cartográfica foi abordada através da semiologia cartográfica que foi passada para um melhor entendimento das imagens trabalhadas no *software* que possui ferramentas de SIG, que lhe da a possibilidade de criar vetores de áreas seguindo um rio ou até mesmo fazendo polígonos como limites municipais e transformando em um arquivo em Kmz, definição*: Os arquivos KMZ são muito parecidos com os arquivos ZIP. Eles permitem que você empacote vários arquivos juntos, comprimindo o conteúdo para tornar o download mais rápido. (Gmapas).* O primeiro processo feito no Google Earth foi feito com a intensão de delimitar o colégio e demonstrar os locais dentro do colégio, como salas de aula, direção, banheiros, refeitório, pátio, quadra de futebol.

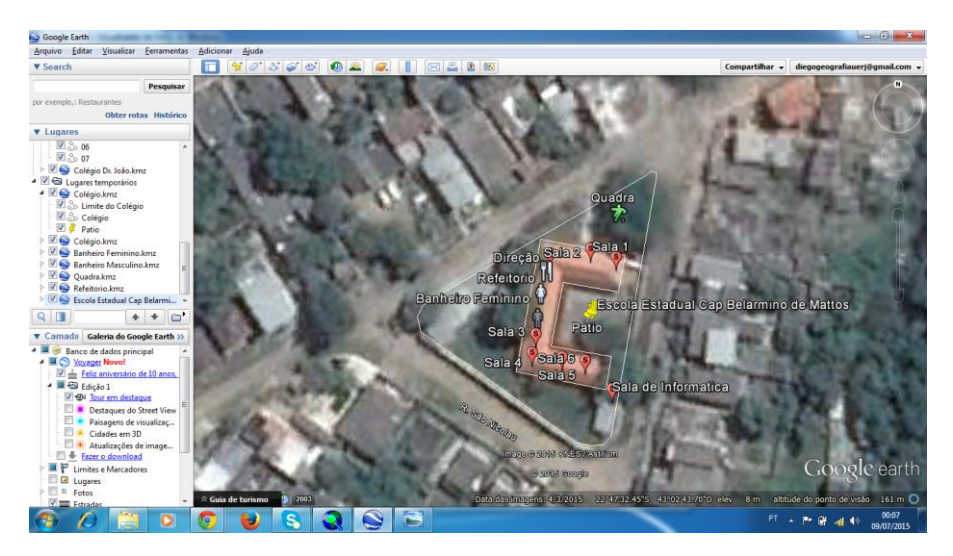

Imagem 2: Delimitação do colégio.

Feito toda delimitação do colégio, para cada arquivo Kmz criado, foi usado a plataforma de conversão *Zonum Solutions: Free Software Tools,* para converte os arquivos de Kmz para Shape – SHP que são estruturas de vetores como por exemplo, ponto, linhas e polígonos.

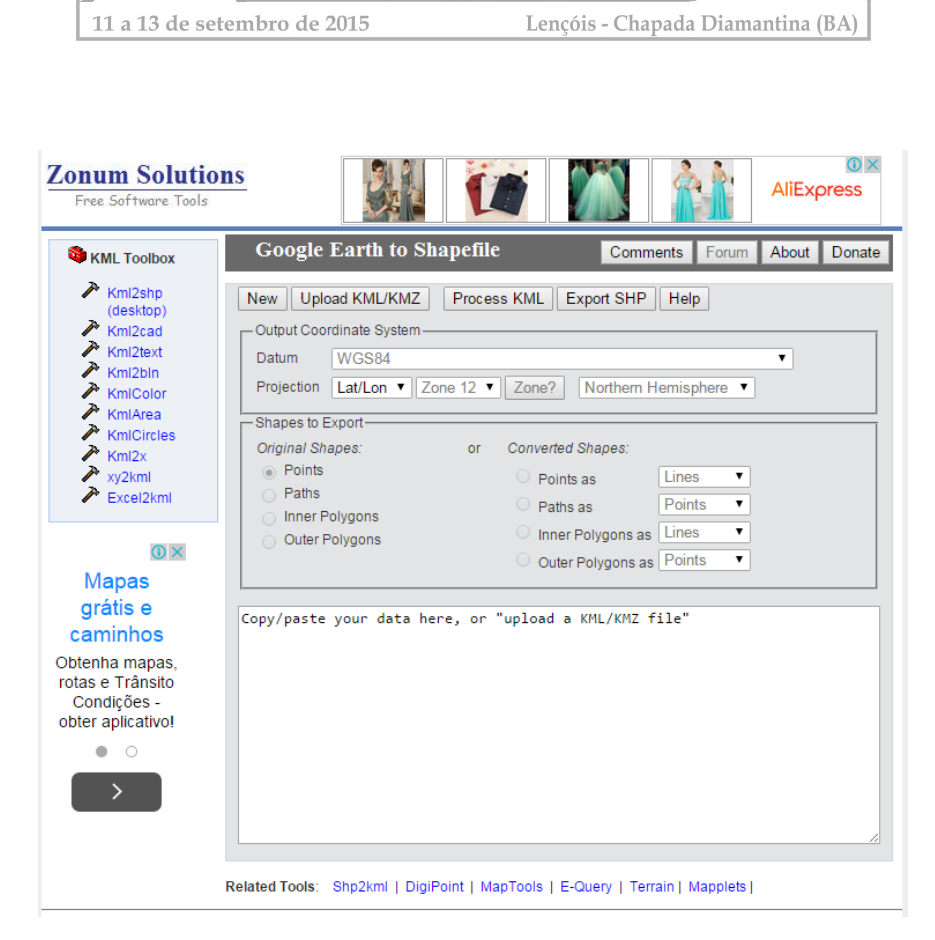

ESR

Imagem 3: *Zonum Solutions: Free Sftware Tools* 

Essa plataforma foi é um instrumento simples e gratuito e sem muitas dificuldades para operar, é necessário adicionar o arquivo Kmz com o botão "Upload KML/KMZ e logo após colocar o programa para processar o arquivo com o botão "Process KML" feito isso o *software* lhe dá a oportunidade de escolher que tipo de vetor que obter, ou seja, ponto, linha ou polígono, com o arquivo gerado no Google Earth, mas, levando em consideração que o próprio KMZ/KML já indica boa parte do caminho para o programa, dessa forma o *Zonum Solutions: Free Software Tools* acaba por lhe da opções bem próximas ao ideal para o arquivo que vai gera, executado essa parte do trabalho, é necessário exportar os dados transformados no *software* novamente para o computador, em formato SHP.

O próximo passo é para o layout do mapa já trabalhando em uma plataforma SIG o Quantum GIS ou QGIS essa plataforma foi escolhida, pois é de cunho gratuito, porém, se for de interesse de quem estiver reproduzindo esse trabalho pode fazer uso do ArcGIS, MapInfor, ou qualquer outra plataforma que comporte um arquivo Shape para Layout.

#### **3. Resultados**

Como não houve tempo o suficiente para recolher informações diretas do colégio e dos alunos, optou-se por recolher informações dos bolsistas do PIBID para apresentar os resultados prévios.

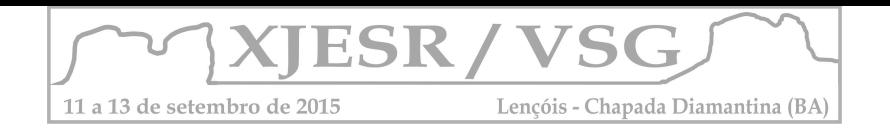

Podemos observar que esse processo se faz necessário dentro da universidade com um âmbito voltado para educação e em meio ambiente ou não, pois é de grande valia e riqueza da produção do próprio material pedagógico seja dentro de um projeto que está visando uma absorção ou de professores que podem contar com ferramentas como as citadas aqui nesse trabalho, Google Earth, *Zonum Solutions: Free Software Tools* e Quantum GIS.

Esse mapeamento proporcionou aos bolsistas do PIBID uma visão que eles ainda não antes negligenciada por eles, é relatado isso por que os mesmos tiveram participação direta na construção do mapa e ainda receberam instruções do grupo de estudo e pesquisa em Dinâmicas Ambientais e Geoprocessamento da UERJ - FFP, e saíram com uma base tanto cartográfica, quanto em Sensoriamento Remoto diferente da anterior tendo a oportunidade de discutir a localização com uma forma antes não observada por eles, pois apesar do Google Earth, ser um *software* gratuito não é muito divulgado dentro das universidades como uma ferramenta que pode ser utilizada para fins didáticos e até mesmo para criação de material didático.

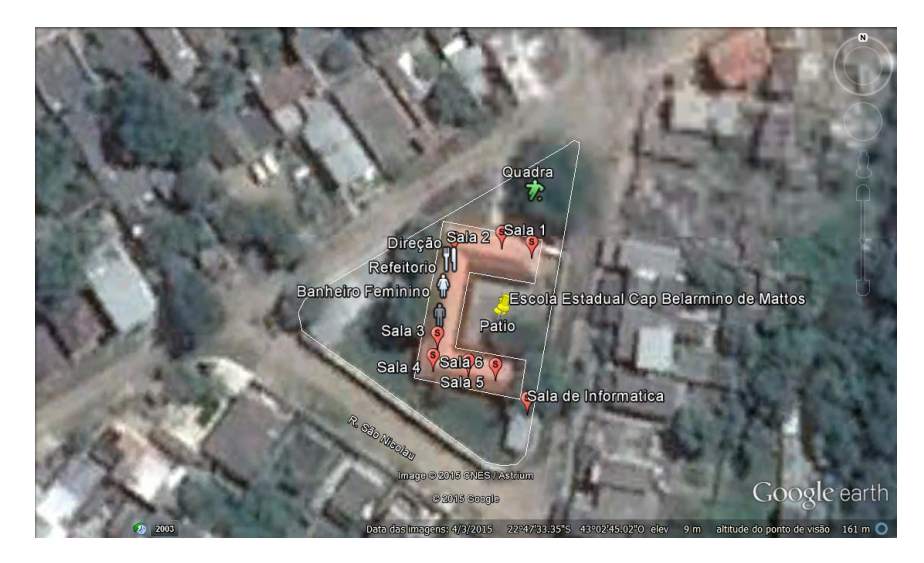

Imagem 4: Colégio Vetorizado já com os elementos de semiologia que irão contribuir para o caça tesouro

Planta do colégio já finalizada com a intenção de produzir o processo de localização dentro do seu dia-a-dia.

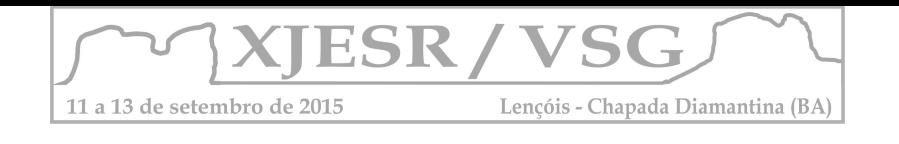

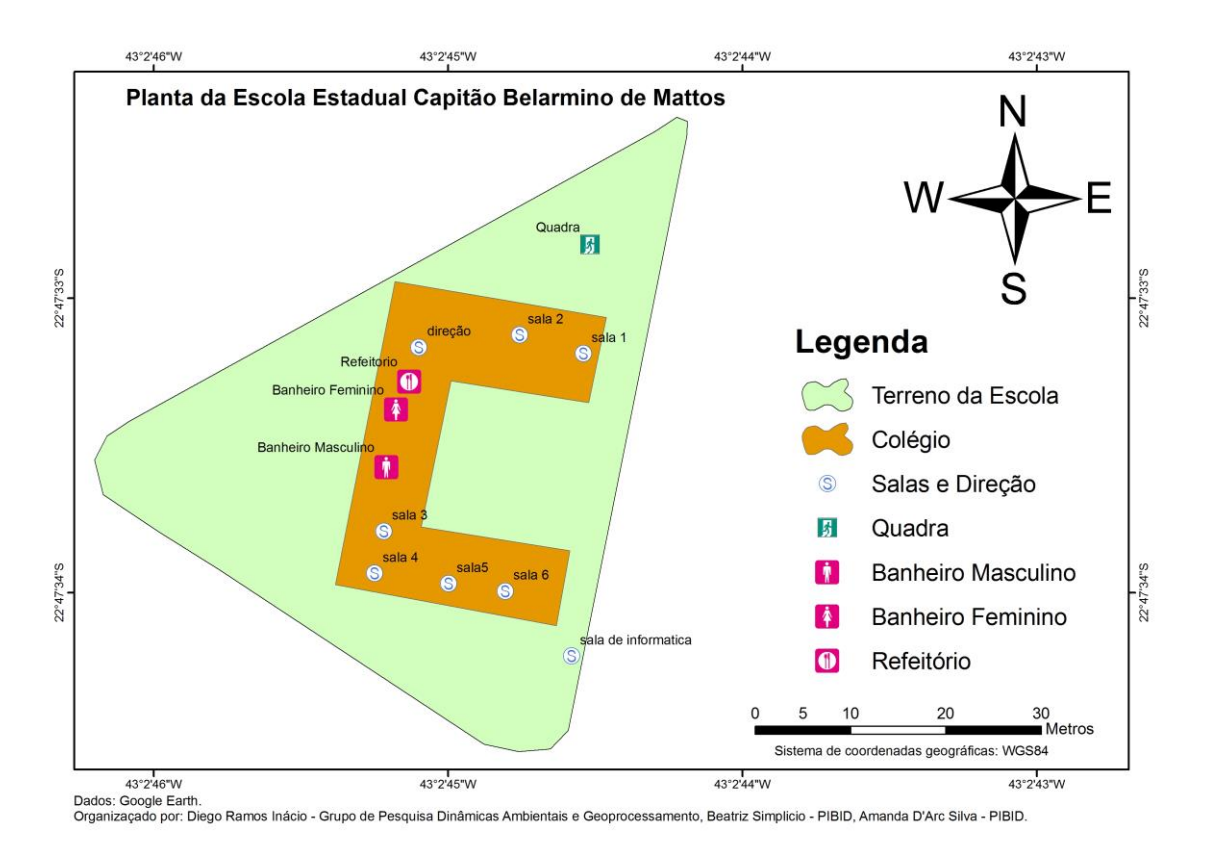

#### **4. Conclusão**

Apesar de não ter coletado os dados no colégio ainda pode-se afirmar que esse processo de construção do material didático é muito importante para que os alunos consigam aprender o que é localizado, o que é um grande déficit hoje no país salvo alguns poucos colégios, sendo assim existe um longo caminho e se percorrer levando em consideração a não divulgação e também o pouco caso que muitas das vezes é feito de programas ou plataformas seja ela SIG ou não, existe uma grande rejeição dentro do âmbito escolar que não tem interesse, ou pensa que é muito difícil produzir seus próprios mapas dentro de suas próprias casas.

#### **5. Referências Bibliográficas**

ALMEIDA, Rosangela Doin de; Novos Rumos da Cartografia Escolar: Currículo, Linguagem e Tecnologia. Editora Contexto; Madalena – SP; 2011.

COSTA, Bruno Frontoura; Multimídias e Interatividade na Cartografia; Ministério da Defesa Exército Brasileiro Secretaria de Ciências e Tecnologia Instituto Militar de Engenharia Curso de Mestrado em Engenharia Cartografica; Rio de Janeiro – RJ. 2006.

EGLER, Tamara Tania Cohen (Org); De Baixo Para Cima: Política e Tecnologia na Educação; Letra Capital; Rio de Janeiro – RJ 2014.

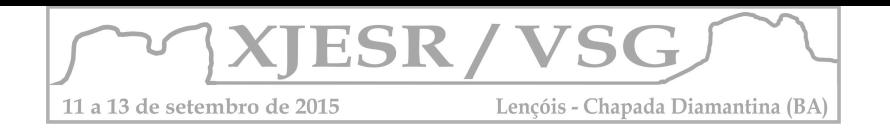

MOREIRA, Suely Aparecida Gomes; Cartografia Multimídia: Interatividade em Projetos Cartograficos; Universidade Estadual Paulista – UNESP Instituto de Geociências e Ciências Exatas, Programa de Pós – Graduação em Geografia; Rio Claro – SP Outubro de 2010.

RAMOS, Cristhiane da Silva; OLIVEIRA, Lucia Helena de; Cartografia Interativa e Multimídia: Situação Atual e Perspectivas. 2002.

SILVA, Ana Paula Amorim da; Potencial Pedagógico do Sensoriamento Remoto nas Escolas de Educação Básica da Região Metropolitana de Feira de Santana-Bahia; Universidade Estadual de Feira de Santana Departamento de Ciências Exatas Programa de Pós-Graduação em Modelagem em Ciências da Terra e do Ambiente – PPGM; Feira de Santa – BA. 2013.

[http://www.dpi.inpe.br/spring/portugues/tutorial/introducao\\_sen.html](http://www.dpi.inpe.br/spring/portugues/tutorial/introducao_sen.html) 

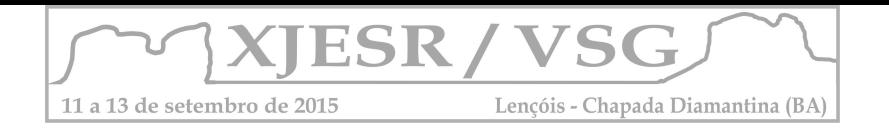

# **A SIGNIFICAÇÃO DO ESPAÇO ATRAVÉS DA ALFABETIZAÇÃO CARTOGRÁFICA COMO INSTRUMENTO DE ENSINO E APRENDIZAGEM**

Viviana do Carmo Daumas<sup>1</sup>; Wilson Messias dos Santos Junior<sup>2</sup> <sup>1</sup> Professora da Rede Municipal do RJ, aluna do curso de graduação em Geografia da Faculdades Integradas Simonsen; vividaumas@gmail.com  $^2$  Aluno do curso de Pós-Graduação em Geografia da UERJ, wilson.messias@gmail.com;

#### **Resumo**

A alfabetização cartográfica possibilita que a criança faça a leitura do mundo através de conceitos e procedimentos que precisam desde cedo ser desenvolvidos, a fim de facilitar posteriormente o entendimento do conteúdo estratégico da geografia, além de formar um sujeito capaz de entender e utilizar de forma eficiente ferramentas que possibilitem agir no espaço com autonomia, tais como o Software Google Earth. O presente artigo demonstra experiências de atividades desenvolvidas com alunos da alfabetização que tiveram como objetivo a produção de roteiros simples, considerando características da linguagem cartográfica, como proposto nos Parâmetros Curriculares Nacionais utilizando imagens do Google Earth.

**Palavras-chave:** Cartografia Escolar; Linguagens de mapas; Noções Topológicas; Google Earth.

#### **1. Introdução**

A partir dos primeiros anos de vida a criança desenvolve sua percepção e espacialidade de forma gradual através das interações que estabelece com o espaço. Como um indivíduo que se impõe questões e estabelece relações, utiliza-se das informações que o meio oferece para construir esquemas interpretativos próprios. Piaget (1993) em seus estudos esclarece que o desenvolvimento cognitivo da criança pode ocorrer por meio da percepção e representação do espaço. Segundo os Parâmetros Curriculares Nacionais (PCN, 1997) é importante que desde a primeira etapa do ensino fundamental (1º ao 5º ano) os alunos conheçam alguns procedimentos como observar, descrever, representar e construir explicações que fazem parte dos métodos de operar da geografia. No período da alfabetização o trabalho com imagens e desenhos possibilitam o desenvolvimento de noções necessárias para a compreensão e uso da linguagem cartográfica. É relevante que se proponha nessa fase materiais e atividades que levem a criança a ler e interpretar o espaço-mundo que a cerca de forma significativa, oferecendo permeabilidade entre o ambiente social e o meio em que vive. O presente trabalho teve como objetivo desenvolver nos alunos conceitos básicos da alfabetização cartográfica, como localização, distância, proporção, noções e características espaciais e além interpretar mapas e imagens de satélite segundo diferentes perspectivas e escalas de análise.

#### **2. Metodologia**

Com o objetivo de cumprir todas as etapas que serão posteriormente descritas na metodologia, foram utilizados para o desenvolvimento da proposta mapas escolares e imagens de satélite disponibilizadas no Google Earth do entorno da escola a fim de aproximar

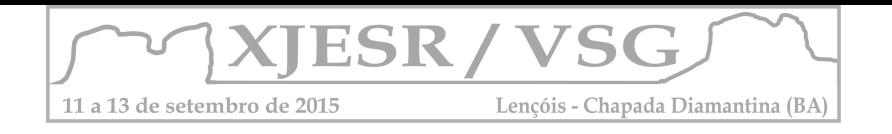

 o conteúdo apresentado à realidade do aluno e evidenciar os elementos da área de estudo. A metodologia foi desenvolvida com alunos do 1º ano do ensino fundamental da rede Municipal do Rio de Janeiro através de conteúdos de alfabetização cartográfica préestabelecidos, abordando temas como: compreensão do espaço e sua produção social, localização, lateralidade e conhecimento de características cartográficas básicas (escala, legenda, pontos cardeais).

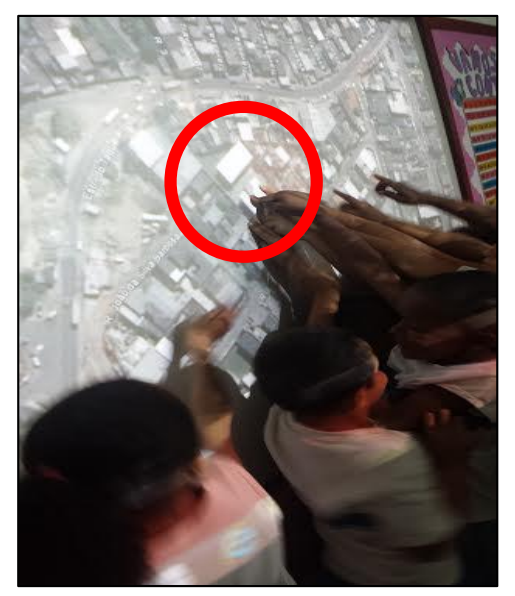

Figura 1: Aplicando o princípio de localização da escola numa imagem de satélite

A proposta metodológica iniciou-se com apresentação do desenho Dora Aventureira intitulado "O sumiço do mapa", onde Dora precisa criar seu mapa para encontrar um personagem, a partir disso os alunos foram incentivados a criar mapas de forma livre como o apresentado no vídeo. Após a conclusão dessa etapa, foram apresentados aos alunos materiais cartográficos (mapas escolares, atlas, plantas) com o intuito de desenvolver conceitos de localização espaço-social, de proporcionalidade, legenda, escala e relações topológicas, identificando esses elementos nos mapas. Posteriormente, os alunos fizeram um percurso pela escola para reconhecer e identificar o espaço escolar e suas características, anotando o que foi observado a fim de criar o roteiro cartográfico do caminho do portão da escola até a sala de aula, como propõe Ferreiro (1991) o aluno vê o espaço conhecido e codifica-o. De posse desses conhecimentos, foram realizadas dinâmicas como forma de introduzir a utilização e interpretação das imagens de satélite do Google Earth e formar o conceito da leitura de imagens e do espaço em diferentes perspectivas. Nessas dinâmicas os alunos desenharam o contorno de outros alunos em várias posições (deitado, de lado, em pé), fizeram observações do prédio da escola respondendo à questionamentos da professora sobre posicionamento e localização e em sala observaram outros alunos em diferentes posições (de frente e de cima de uma cadeira) para que relatassem o que estavam vendo, comparando com as observações feitas sobre o prédio escolar. Concluída a dinâmica foram apresentadas imagens de satélite do Google Earth do entorno da escola em diferentes escalas propondo

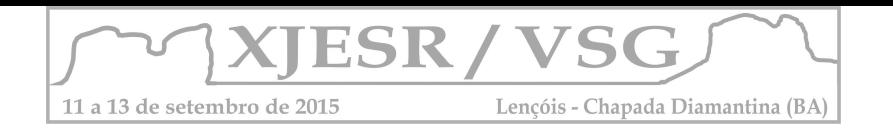

para os alunos questionamentos sobre distância, proporção e características do espaço já conhecido por eles trazidas para a imagem. Onde identificaram a rua da escola, suas próprias ruas, campo de futebol, praças e o prédio da escola. Os alunos montaram um quebra-cabeça a partir das imagens expostas a fim de estabelecer relações espaciais. Após o exposto foram confeccionadas representações cartográficas da escola através de desenhos. Todas etapas estão relatadas no fluxograma (figura 2) a seguir:

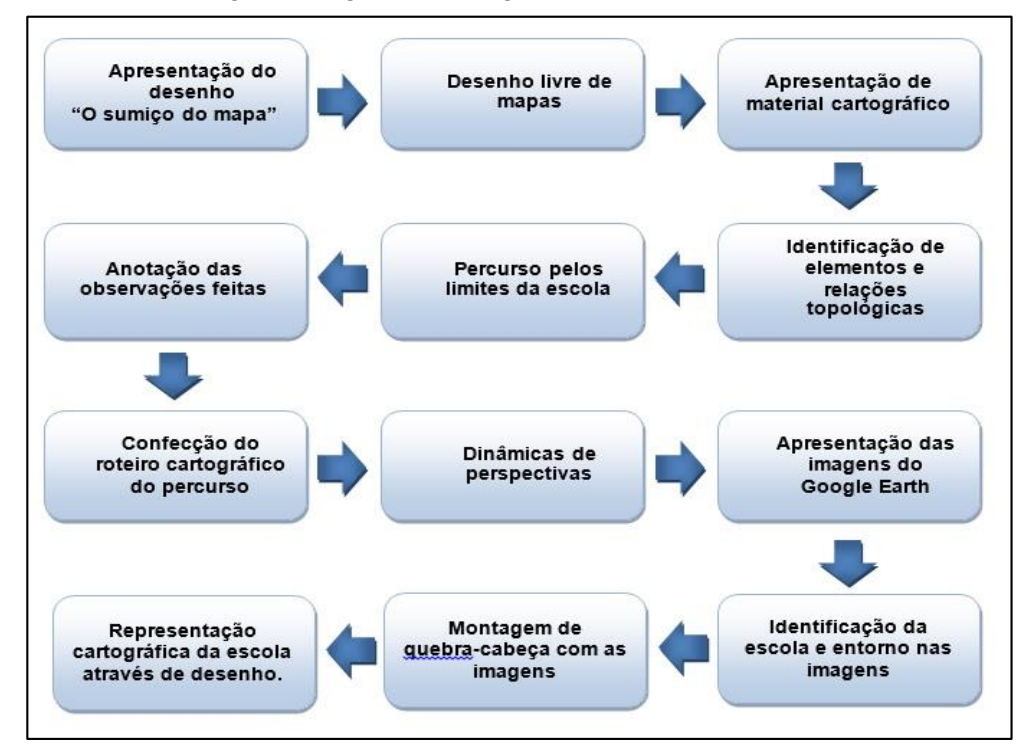

Figura 2 – Fluxograma das atividades desenvolvidas no trabalho. Fonte: Elaborado pelos autores. Julho/2015

## **3. Resultados e discussão**

A utilização e compreensão de mapas nos anos iniciais demonstraram contribuir no desenvolvimento da autonomia do aluno. Entender que a criança traz uma bagagem de conhecimento antes mesmo que faça parte do espaço escolar, se faz importante para propor uma interação com o meio em que ela vive, estabelecendo relações entre essas informações e o conhecimento sistemático a fim de que ela represente e faça a leitura do espaço através de uma alfabetização cartográfica. Passini (1996), chamou de estruturante essa metodologia de Alfabetização Cartográfica porque desenvolve estruturas da inteligência como o pensamento lógico-matemático e a função simbólica, a inteligência espacial e estratégica, habilitando o sujeito a novas conquistas e novas significações. O uso de tecnologias através das imagens de satélite do Google Earth trouxe uma visão mais ampla e dinâmica dos conteúdos, conceitos e atitudes que se deseja formar, suscitando novas formas de construção do conhecimento. Todas as etapas propostas foram concluídas, onde os alunos por meio de

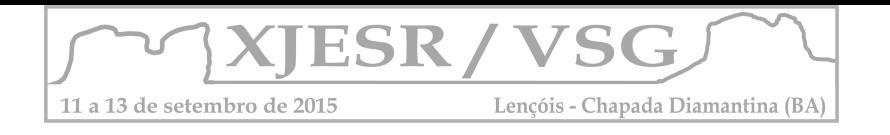

observações, coleta de dados e práticas formaram um conhecimento sistematizado do espaço geográfico em que a escola está inserida, por meio de novos esquemas conceituais e procedimentais relacionando os novos conhecimentos adquiridos com a realidade em que vivem. A figura 3 a seguir ilustra algumas etapas do processo executado pela turma.

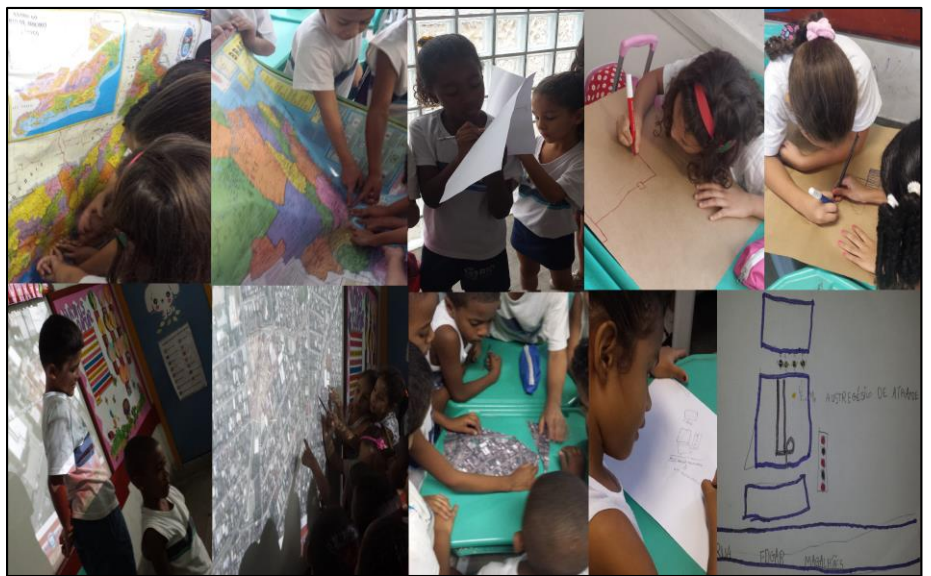

Figura 3 – Etapas desenvolvidas durante o trabalho (julho/2015)

## **4. Conclusões**

A proposta da alfabetização cartográfica nos anos iniciais suscita a necessidade de desenvolver nas crianças o entendimento e compreensão do espaço em que vivem agregando novas percepções e habilidades que possibilitam uma interação significativa com esse espaço através do uso e valorização dos materiais cartográficos e geotecnologias para o entendimento e interpretação das informações. Por fim, cabe ao professor entrar no mundo de significados próprios que a criança tem em sua mente e criar circunstâncias que favoreçam o desenvolvimento da função simbólica, encorajando-a a elaborar seus próprios mapas com significantes que comuniquem a forma como ela percebe o mundo que a cerca.

## **5. Agradecimentos**

À Escola Municipal Austregésilo de Athayde pela colaboração durante o trabalho.

# **6. Referências Bibliográficas**

FERREIRO, Emilia. **Alfabetização em processo**. Cortez: Autores Associados, 1991. NACIONAIS, Parâmetros Curriculares. história e geografia. **Brasília: MEC/SEF**, 1997. PASSINI, Elza Yasuko. Alfabetização cartográfica e a aprendizagem de geografia. 2012. PASSINI, Elza Yasuko. Os gráficos em livros didáticos de Geografia de 5ª série: seu significado para alunos e professores. **São Paulo: USP**, 1996. PIAGET, Jean; INHELDER, Barbel. **A representação do espaço na criança**. 1993.

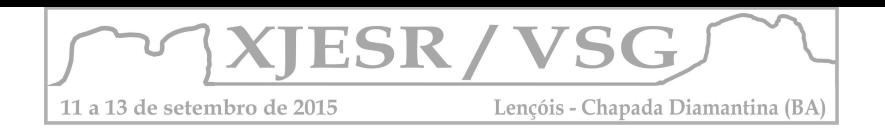

# **LA GEOGRAFÍA Y LA HISTORIA VISTA DESDE LAS NUEVAS GEOTECNOLOGÍAS**

**Claudia Berenice Rojas Rincón**  Docente MTO Universidad Distrital E:mail:cbrojasr@udistrital.edu.co **Luz Angela Rocha Salamanca**  Profesor asociado Universidad Distrital E-mail: lrocha@udistrital.edu.co

#### **Resumen**

El presente artículo quiere mostrar la importancia de acercar a los niños en Colombia, desde sus primeros años de aprendizaje a las geo-tecnologías como apoyo al aprendizaje de las ciencias sociales y su relación espacial; a la observación del cambio del paisaje con el paso del tiempo; se plantea el uso de la internet y de dispositivos móviles para afianzar sus conocimientos y generar la capacidad de exploración sobre estas herramientas, se realiza una comparación entre las formas clásicas de enseñanza sin uso de herramientas tecnológicas y con el uso de las mismas.

#### **Palabras Claves**

Geo-tecnologías, satélite, LANDSAT, ciencias sociales, geografía, historia

#### **INTRODUCCIÓN**

En Colombia cuando aprendimos las ciencias sociales, varios de nosotros solíamos sentarnos en nuestras aulas de clase a escuchar acerca de la geografía de Europa, Asia, Africa, nuestra imaginación corría a la medida que un globo terráqueo giraba e íbamos a cada lugar; veíamos cada país como una pequeña área y para ver más en detalle cada uno de los aspectos de la geografía física, consultábamos nuestros atlas, para observar las cadenas montañosas, los valles y luego nuestros ojos se incrustaban en esos cuerpos de agua dentro de cada país llamados lagos o fuera de ellos llamados mares, nuestra imaginación volaba dentro de cada página que pasábamos, pero en realidad se tenía la verdadera dimensión espacial de cada uno de estos objetos?. Junto a todo ello, se nos explicaban los pisos térmicos, temperaturas y tipos de vegetación que en conjunto llevaban a la determinación de las zonas de vida de Holdridge, todo basado en las imágenes de nuestros libros de geografía, pero y en la realidad como eran los bosques, los páramos?

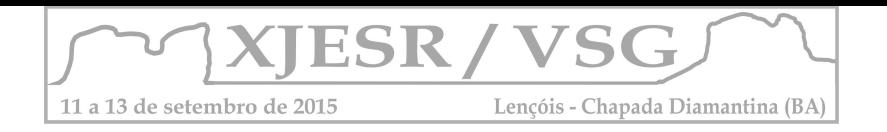

En historia, era algo más simpático, se describían las rutas de descubrimiento de América, nos imaginábamos los barquitos navegando, para lo cual nos basábamos en lo aprendido en geografía, la ubicación de los países y creábamos las rutas, pero en realidad si teníamos las dimensiones de las distancias en su justa medida?. De igual manera hacíamos con las rutas libertadoras, imaginamos cada camino, cada pueblo y los dibujábamos en nuestros mapas.

Pero existía un problema, teníamos una disociación en relación a nuestra rutas y las verdaderas formas del terreno y era en ese momento en el cual no podíamos cuantificar el verdadero esfuerzo de cada una de las campañas tanto en el descubrimiento como en las de libertad, el concepto de distancias visto en el mapamundi o en el globo terráqueo no eran tan verosímiles, y cuando se habla del por qué Cristóbal Colón no llego a las Indias si no a América, el concepto no era claro.

En los años 80´s una nueva herramienta cambiaría la forma en que se aprendería las ciencias sociales, una herramienta que se inició en los años sesenta, la INTERNET con la cual se abriría un abanico de posibilidades para observar el universo y nuestra tierra tal cual era, tendríamos acceso a datos y programas que nos acercaran más a lo que se estudiaba a los libros sin cambiar su esencia.

Es así como las geo-tecnologías comienzan a ganar un espacio importante en las aulas de clase, los conceptos algo abstractos de la geografía física son aterrizados con el uso de las imágenes satelitales, el programa LANDSAT sirvió como plataforma para ver la geografía física de cualquier parte del planeta tal como es en la realidad, se puede observar la vegetación de una zona y se puede relacionar con las condiciones climáticas de la misma por medio de la consulta de las imágenes de los satélites climáticos como los del NOAA, disponibles en la WEB gracias a los GEOPORTALES.

Por medio de esas geotecnologías y entrelazando las imágenes satelitales y los sistemas de información geográfica se puede realizar el trazado de las rutas del descubrimiento o las rutas libertadoras observando las dificultades presentadas en cada una de ellas, o se pueden realizar visualizaciones de densidad poblacional o se puede ver simplemente cada cosa en su lugar, sus relaciones con los elementos que le rodean y cómo cambian con el transcurso del tiempo.

## **METODOLOGÍA**

El ministerio de educación nacional en Colombia ha diseñado una serie de guías llamadas estándares básicos de competencias en ciencias sociales, dentro de la cual se determinan un

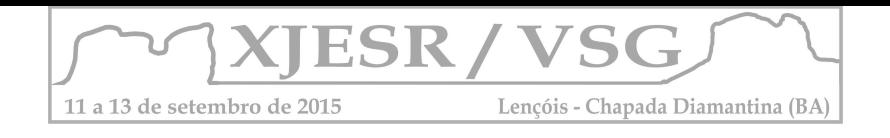

"derrotero para que cada estudiante desarrolle, desde el comienzo de su vida escolar, habilidades científicas" las cuales se pueden en enmarcar dentro del siguiente esquema, el cual sirvió como guía para el comparativo con el uso de las geotecnologías dentro de las ciencias sociales.

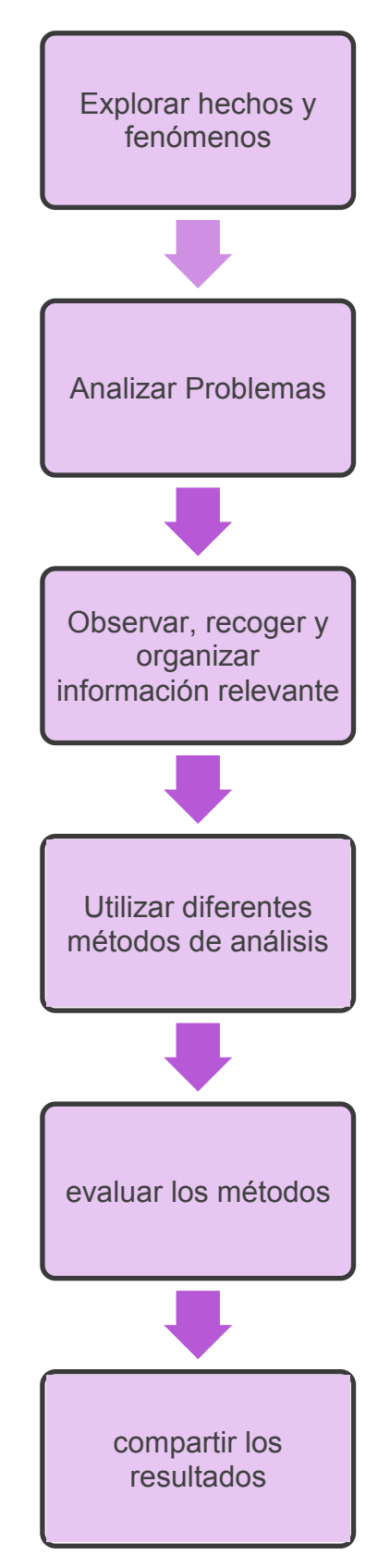

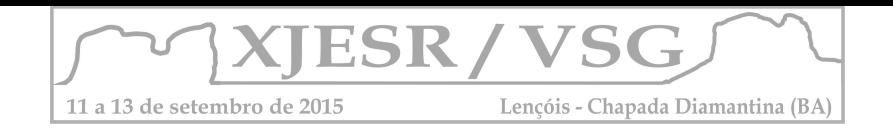

Dentro de cada paso se incluyó una geo-tecnología que sirviera como soporte y que reemplazara la antigua herramienta con la cual se explicara cada temática.

Se escogió el currículo estándar y se definieron que herramientas geo-tecnologías eran las más adecuadas según el tema a tratar.

Se realizó un paralelo de las herramientas dentro del contenido temática y cuales tenia mayor impacto en los estudiantes.

#### **CONCLUSIONES**

El comparativo de las metodologías clásicas y con la aplicación de las geo-tecnologías, da como uno de los resultados, que las geo-tecnologías están enmarcadas dentro de las herramientas que les ayuda a los estudiantes a potencializar su nivel de investigación y análisis del mundo que lo rodea.

El proyecto se desarrolló como un aporte para que los profesores de ciencias sociales vieran el potencial de aplicar las geo-tecnologías en sus clases de secundaria de acuerdo a los lineamientos del ministerio de Educación Nacional

#### **Bibliografía**

Correa Coronado, Jesús David. "Las geotecnologías son herramientas y software aplicados a la enseñanza de la geografía. Mexico 2011

Ministerio de Educación Nacional,"las ciencias sociales en la práctica: Dialogo de Maestros.

Altablaero No. 53 Noviembre de 2009 a enero de 2010.

Ministerio de Educación Nacional, "Formar en ciencias: ¡El desafío!. Guía No. 7. 6 de febrero de 2008

Zappattini, Maria Cecilia; Zilio Cecilia y otros. "Los sistemas de informaciòn geográfica SIG en la Enseñanza de la geografía" Tiempo y Espacio, año 18, vol 21 /2008.

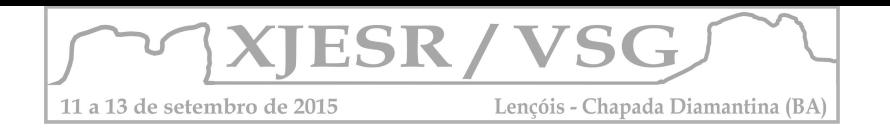

## **Jogos e Sensoriamento Remoto: Uma forma didática e divertida de aprendizagem**

Isys Ariel Costa Santos<sup>1</sup> Brenda de Souza Santino<sup>2</sup> Joselisa Maria Chaves<sup>3</sup> Tainã Cádija Almeida de Mamede<sup>4</sup> Igor de Andrade Neves<sup>5</sup> Renata Pinheiro Santos<sup>6</sup>

<sup>1</sup> Estudante de Agronomia, bolsista do Grupo Pet Geografia-Agronomia – Uefs, isys\_sanntos@hotmail.com

 $2$  Estudante de Agronomia, bolsista CNPQ – Uefs, participante do Grupo Pet Geografia-Agronomia UEFS, brendda.28.65@gmail.com

 $3$  Professora Doutoura do Departamento de Ciências Exatas – Área de Geociências Uefs, joselisa@uefs.br

<sup>4</sup>Professora Mestre do Departamento de Ciências Exatas – Área de Geociências Uefs, tai\_bio@yahoo.com.br

<sup>5</sup>Estudante de Geografia, bolsista do Grupo Pet Geografia- Agronomia - Uefs, igor\_andrade\_neves@hotmail.com

<sup>6</sup> Estudante de Geografia, bolsista do Grupo Pet Geografia- Agronomia - Uefs, reenatasantos.ba@gmail.com

#### **Resumo**

O Grupo PET Geografia-Agronomia da UEFS/FAPESB tem em seu ano de existência desenvolvido alguns recursos didáticos visando proporcionar os professores da educação Básica materiais que auxiliem no processo ensino-aprendizagem. Nesse sentido, uma dos jogos desenvolvidos para o ensino da Geografia a partir da utilização do Sensoriamento Remoto é um quebra-cabeça, que serve como um agente facilitador para trabalhar o reconhecimento e a localização dos bairros da cidade de Feira de Santana. A pesquisa foi realizada em três etapas, no primeiro momento realizou-se uma pesquisa bibliográfica, depois houve a coleta dos dados sobre os bairros e por último a confecção do material. Apesar de estar em testes em escolas do município, o jogo já aponta ser promissor, pois além de trabalhar conteúdos geográficos de uma forma lúdica trata de temas não encontrados nos livros didáticos disponíveis ao professor, contribuindo dessa forma para uma aprendizagem mais significativa.

 **Palavras-chave:** Ensino-aprendizagem; recursos didáticos, prática pedagógica; geografia.

# **1. INTRODUÇÃO**

No decorrer dos últimos anos tem se constatado uma grande necessidade de uma prática pedagógica diferente e que faça com que o aluno demonstre mais interesses pelos conteúdos que são aprendidos na escola. Hoje, o Sensoriamento Remoto está presente em disciplinas do ensino fundamental, médio e superior (CHAVES e LOCH, 2007; ECHER, 2007; FLORENZANO, 2011). Compreende-se que o desenvolvimento e utilização dos jogos como auxiliadores, torna o aprendizado mais dinâmico e interativo, embora essas atividades ainda tenham pouco uso, muitas vezes por ainda serem consideradas de pouca utilidade (CANTO e ZACARIAS, 2009), ou até devido ao tabu de serem jogos, que são comumente associados apenas à diversão, sendo assim considerados como práticas de ensino inadequadas. Segundo Piaget (1975) através do jogo a criança constrói o conhecimento sobre o mundo físico e social desde o período sensório motor até o operatório formal.

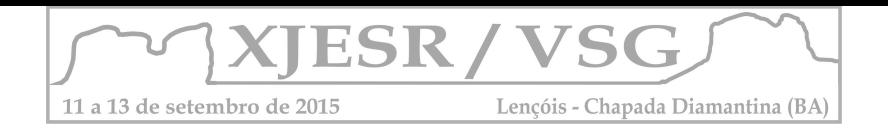

O jogo pode ser definido como "conjunto de atividades às quais o organismo emprega principalmente pelo prazer da própria atividade" (KAMI e DEVRIES, sd, p.29). Com a utilização do jogo possibilita trabalhar o conhecimento de uma forma mais agradável e também exercer um tipo de motivação ao aluno. Na Educação Básica é possível à utilização de jogos na disciplina de Geografia, obtendo-se dessa forma, aulas mais bem motivadas. Pois serve para auxiliar o aluno na compreensão do conteúdo, como por exemplo, no aprendizado de temas como: coordenadas geográficas, ordenamento espacial de territorialização, relação sociedade natureza e relações econômicas e políticas. Pensando nessa possibilidade da construção de recursos didáticos, o PET Geografia-Agronomia UEFS/FAPESB tem desenvolvido alguns recursos didáticos alternativos. Nesse artigo, o objetivo é apresentar um jogo de memória dos bairros da cidade de Feira de Santana, buscando incentivar e contribuir para a introdução dos jogos como uma alternativa de ensino no município.

## **2. METODOLOGIA DE TRABALHO**

A pesquisa foi dividida nas seguintes etapas: 1) Construção da base bibliográfica; 2) coleta de dados; e 3) confecção do material.

Na base bibliográfica foi realizado um estudo prévio sobre as necessidades que implicariam na construção de jogos, os materiais necessários. Neste processo verificou-se que a cidade de Feira de Santana possui 44 bairros, gerando assim uma pesquisa mais detalhada sobre o que se esperava na realização do trabalho.

Na etapa 2 foi realizado o levantamento do material, que não só apenas seria incluído, mas também que resultaria na construção do jogo. Foram utilizadas as imagens icônicas dos bairros de Feira de Santana com referência a maioria do Google Maps, para facilitar o reconhecimento e localização dos bairros (Figura 1).

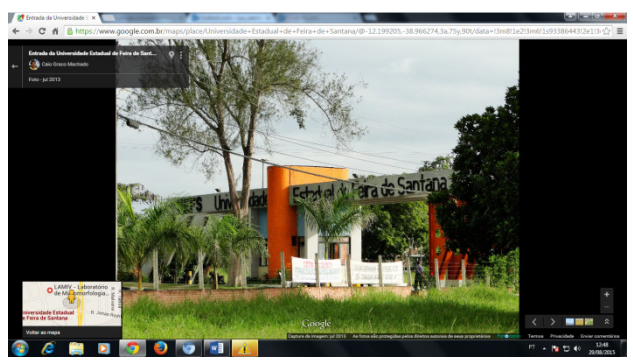

Figura 1. Exemplo de uma das imagens retirada do Google Maps utilizado no Jogo de Memória.

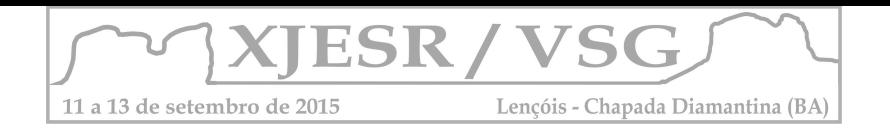

Na etapa 3 foi feita a confecção do trabalho, pois houve a junção das etapas anteriores, resultando assim no jogo da memória.

# **3. RESULTADOS E DISCUSSÃO**

O layout do jogo da memória foi elaborado de forma a conter no centro da carta uma foto com o monumento que se identifica o bairro. Na parte de baixo da imagem foram colocados dados da identificação do local, e no rodapé a fonte de onde a imagem foi retirada (Figura 2), e no verso da carta foi colocado o logotipo do grupo PET Geografia-Agronomia.

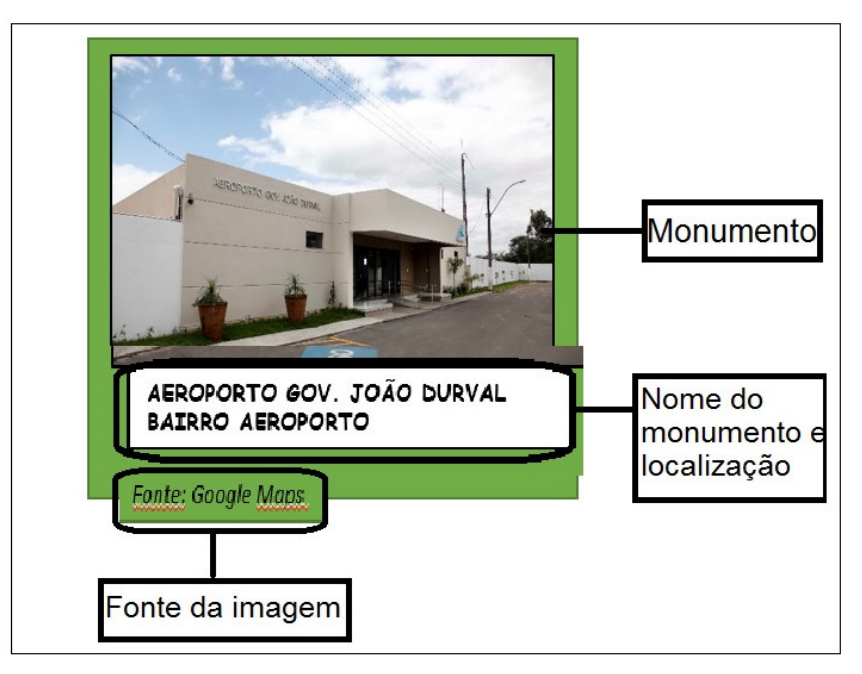

Figura 2- Exemplo de uma das cartas do Jogo de Memória.

A figura 3 apresenta uma das etapas da construção do Jogo de Memória dos Bairros de Feira de Santana.

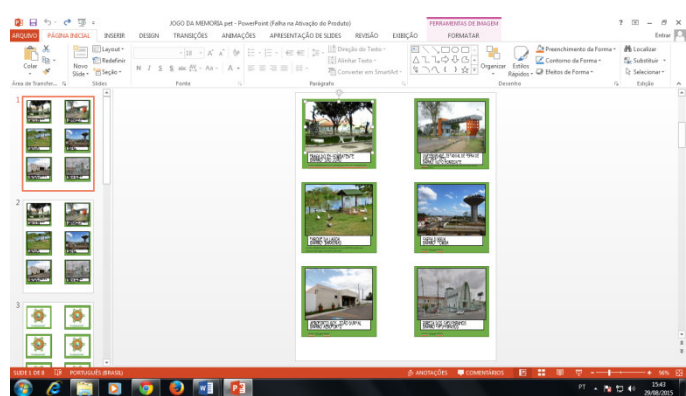

Figura 3- Formato do Jogo de Memória dos bairros de Feira de Santana.

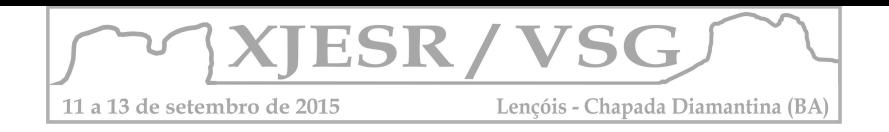

Ao completar o material percebe-se o quanto ele poder ser utilizável para alunos tanto do ensino fundamental, quanto para o ensino médio, de forma a facilitar uma compreensão sobre a localização dos bairros introduzindo assim o sensoriamento remoto de uma forma facilitada e didática. Podendo o mesmo ser utilizado como material de apoio na disciplina de Geografia, de um modo facilitador de aprendizagem. Concordando com importantes autores que destacam a relevância da aplicação de jogos no processo de ensino e aprendizagem (VIGOTSKI, 1998; PIAGET, 2002) visto que tais técnicas funcionam como mediadoras entre o conhecimento já aprendido (real) e o novo conhecimento potencial (FILHO E RIBEIRO, 2013).

## **4. CONCLUSÕES**

É importante perceber a importância da introdução dos jogos na metodologia do ensino de Geografia nas escolas brasileiras. Nesse trabalho apresentou-se um jogo de memória dos bairros de Feira de Santana, onde foi possível unir os conteúdos de Sensoriamento Remoto, contribuindo para aproximar temas que fazem parte do cotidiano dos alunos, se torne cada vez mais próximos de suas realidades. Com essa atividade espera-se que os conteúdos históricos e geográficos se tornem mais prazerosos, podendo ser ensinados através de ferramentas com fácil aplicação, que podem auxiliar no processo de reconhecimento de monumentos dos bairros de suas cidades.

## **REFERÊNCIAS BIBLIOGRÁFICAS**

BREDA, T.; PICANÇO,J. ZACHARIAS, A. Possibilidades para a alfabetização Cartográfica a partir de jogos e Sensoriamento Remoto . TERRÆ 9:41-48, 2012.

Florenzano, T. G.; Lima, S. F. S.; Moraes, E. C.. Formação de professores em geotecnologia por meio de ensino a distância. Educar em Revista (Impresso), v. 40, p. 69-84, 2011.

Echer, M. P. S.; Rigozo, N. R.; Waltz, R. C.. Proposta de estruturação para um curso superior de geotecnologias (área profissional: geomática). In: Simpósio Brasileiro de Sensoriamento Remoto, 13. (SBSR), 2007,Florianópolis. Anais... São José dos Campos: INPE, 2007. p. 1465-1472.

CHAVES, A. P. N.; LOCH, R. E. N. O uso de produtos geotecnológicos na prática escolar: uma experiência em geografia. In: SIMPÓSIO BRASILEIRO DE SENSORIAMENTO REMOTO, 13. (SBSR)., 2007, Florianópolis. Anais... São José dos Campos: INPE, 2007. p. 1435-1442. CD-ROM, On-line. ISBN 978-85-17-00031-7. Disponível em: <http://urlib.net/dpi.inpe.br/sbsr@80/2006/11.13.20.13>. Acesso em: 29 ago. 2015.

CANTO, A, R; ZACARIAS, M. A. Utilização do jogo Super Trunfo Árvores Brasileiras como instrumento facilitador no ensino dos biomas brasileiros. Ciência e Cognição, v.14, n.1, p. 121-143, 2009.

VIGOTSKI, L. S.. A formação social da mente: o desenvolvimento dos processos psicológicos superiores. 6 ed. São Paulo: Martins Fontes, 1998, 191.

PIAGET, J. A formação do símbolo na criança. Rio de janeiro: Zahar, 1975.

KAMI, Constance e DEVRIES, Rheta. *A teoria de Piaget e a educação pré-escolar*. Lisboa: Socicultura, s/d.
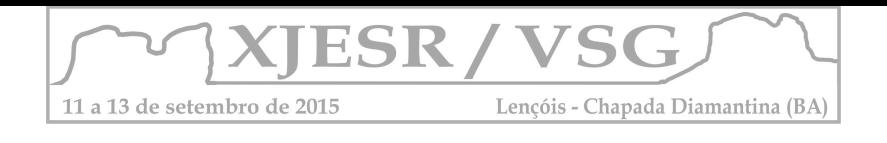

# **EIXO 2 SENSORIEMANTO REMOTO E ENSINO SUPERIOR**

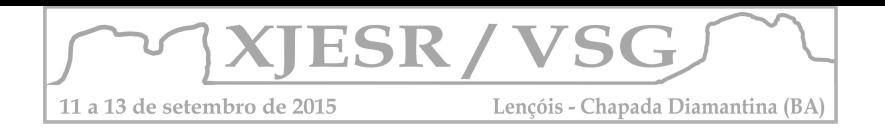

# **ENSINO-APRENDIZAGEM DO SENSORIAMENTO REMOTO NA UNESP - FE ILHA SOLTEIRA: UMA PROPOSTA BASEADA NO CONHECIMENTO PRÉVIO DOS ACADÊMICOS**

Helio Ricardo Silva<sup>1</sup>, Artur Pantoja Marques<sup>2</sup>, Cristhy Willy da Silva Romero<sup>3</sup> <sup>1</sup>Professor Doutor da UNESP - FE Ilha Solteira. e-mail: hrsilva@agr.feis.unesp.br ²Professor Doutor da UNESP - FE Ilha Solteira. e-mail: artur@dec.feis.unesp.br <sup>3</sup>Mestrando UNESP - FE Ilha Solteira. E-mail: cr\_willy@hotmail.com

O presente trabalho, tem por objetivo apresentar os resultados da utilização das técnicas de ensinoaprendizagem Cartazes em Grupo (CG) e Grupo de Observação versus Grupo de Verbalização (GOxGV), comparadas a técnica expositiva, aplicadas nas disciplinas que utilizam o sensoriamento remoto em Agronomia e Ciências Biológicas. As técnicas nas quais os universitários aprenderam agindo (CG) e (GOxGV), foram aplicadas entre 1998 a 2015 e comparadas à técnica expositiva tradicional utilizada até 1997. Verificou-se que o ensinoaprendizagem foi mais eficiente e agradável do que na técnica expositiva. Além disso, o docente teve um feedback imediato sobre a aprendizagem dos alunos.

PALAVRAS-CHAVE: energia radiante, imagens de satélite, técnicas de aprendizagem

#### 1. **Introdução**

De modo geral, os docentes reproduzem o que aprendem ou aprenderam em sua formação, incluindo as metodologias utilizadas para transmitir o conhecimento, tornando- se profissionais limitados a reprodução, não criam novos conhecimentos e a educação se torna exaustiva e repetitiva (SILVA e WEIDE, 2011). Por isso a educação vem buscando ao longo dos anos apoiar-se em métodos ou orientações teórico-práticas resultantes de estudos, com o objetivo de atribuir mais qualidade às práticas pedagógicas (PINTO et. al 2014). Assim estes métodos pretendem levar a uma reflexão, entre o que é estudado no campo teórico e articulado com a prática facilitando assim a aprendizagem. Segundo Santos et. al (2014) é significante para a formação dos universitários que durante a graduação ele tenha a oportunidade de ser mais ativo em sua própria formação pois os farão pensar não apenas no conteúdo, mas na metodologia adequada para esse conteúdo dentre outras reflexões.

Os alunos atuais fazem parte da Geração Y, que tem como uma das características mais marcantes a disponibilidade de acesso a uma grande gama informações através da internet, a rápida interação e troca de informações através das redes sociais, e as marcantes manifestações de suas opiniões. Assim as formas de ensino aprendizagem também devem ser voltadas pela ação e para ação dos alunos e docentes, o que implica em optar por políticas voltadas por participação dos alunos (SILVA, et. al 2014).

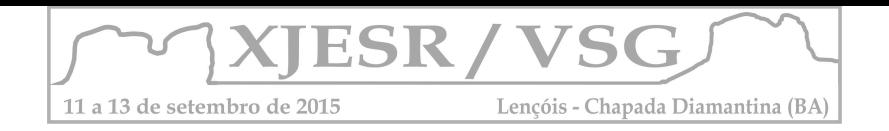

As técnicas de ensino denominadas de Cartazes em Grupo (CG) e a técnica de Grupo de Verbalização *versus* Grupo de Observação (GV x GO) se caracterizam pela comunicação e interação multilateral entre os alunos e o professor, além de facilitar a aprendizagem, pois os alunos aprendem agindo ( ANASTASIOU; ALVES, 2006). Esse trabalho, de caráter observacional, tem por objetivo apresentar os resultados da utilização de duas técnicas de ensino-aprendizagem (CG e GO x GV) comparadas a técnica expositiva tradicional, aplicadas na área de Geotecnologias, no período de 1988 a 2015.

## 2. **Metodologia**

O estudo foi desenvolvido nos cursos de Agronomia e Ciências Biológicas da Faculdade de Engenharia de Ilha Solteira no período de 1988 a 2015, nas disciplinas voltadas ao ensino do Sensoriamento Remoto em dois momentos: período I (1988 a 1997) onde empregou-se essencialmente a técnica expositiva, e período II (1998 a 2015) onde empregou-se as técnicas de aprendizagem "Cartazes em Grupo (CG)" e "Grupo de Observação versus Grupo de Verbalização (GO x GV)" aliadas a técnica expositiva.

Para a verificação da eficiência dessas técnicas na aprendizagem utilizou-se o critério preconizado por Steffen et al., (1981) o qual determina que a interpretação dos produtos do sensoriamento remoto depende da compreensão dos seguintes elementos: sensor, trajetória, alvo, fonte e energia radiante. A aplicação das técnicas obedeceu aos protocolos propostos por Anastasiou; Alves (2006), e são descritos a seguir:

- **Cartazes em Grupo (CG)**: Para cada grupo foram providenciados os seguintes materiais: cartolina e pincel atômico. Método: Formaram-se grupos de, no máximo, cinco alunos. Em seguida forneceu-se o tema: Sensoriamento Remoto: "o que é", "para que serve", "como funciona"? Posteriormente solicitou-se que conversassem sobre o tema e se expressassem, em esquemas. Os alunos expressaram, assim, nos cartazes as suas idéias, opiniões e percepções. Em seguida, foi solicitado que um ou mais membros de cada grupo explicasse para os demais o esquema proposto. No momento seguinte da técnica, o professor realizou a análise do conteúdo dos desenhos e respondeu às questões formuladas.
- **Grupo de Verbalização "versus" Grupo de Observação (GV x GO)**: Material: "A interação da radiação eletromagnética com a planta: região do visível e infravermelho próximo" (FORMAGGIO et al. 1989). Método: Distribuiu-se o texto com antecedência de uma semana para que o estudassem extraclasse. Dividiram-se os alunos em dois grupos, por simples sorteio, limitando-se o tamanho de cada grupo ao máximo de 15

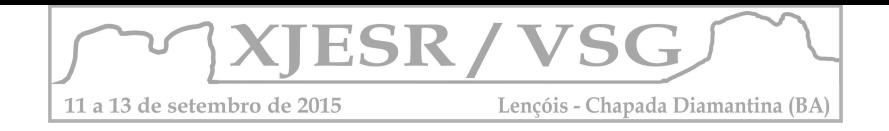

alunos e dispondo-os em dois círculos concêntricos. Atribuiu-se ao grupo interno, denominado Grupo de Verbalização (GV), a função de discutir o texto. Atribuiu-se ao grupo externo, denominado Grupo de Observação (GO), a função de apenas observar, ouvir e anotar a discussão do Grupo de Verbalização. Os observadores foram instruídos para observarem, ouvirem e anotarem: se os conceitos do texto discutido foram todos usados e se os verbalizadores forneceram elementos que tornaram a aprendizagem do tema significativa. A sessão de verbalização foi de 15 minutos. Em seguida, os observadores leram em voz alta o que anotaram, sem que se permitissem debates, perguntas de esclarecimento ou outras intervenções. Retomou-se a verbalização, com os grupos invertendo suas funções. O professor fechou as discussões e realizou uma síntese do tema.

## 3. **Resultados e discussão**

Com a aplicação da técnica CG, os alunos demonstraram que já compreendiam a importância dos conceitos: do sensor instalado em plataforma orbital; que não havia contato direto entre o sensor e os alvos; da aplicação dos produtos do sensoriamento remoto no monitoramento de alvos. Com o uso dessa técnica (CG), observou-se que os alunos compreenderam vários elementos (STEFFEN et al. 1981), entretanto não demonstraram conhecimento sobre a importância da fonte de radiação e da energia radiante. Assim, o professor detectou os níveis de conhecimentos prévios e as dificuldades que os alunos teriam na compreensão destes elementos e selecionou as diferentes técnicas facilitadoras da aprendizagem. Já na técnica expositiva, a identificação das dificuldades dos alunos são, geralmente detectadas somente após aplicação da avaliação, o que ocorre no meio do semestre. Além disso, observou-se que, por meio desta técnica CG, os membros dos grupos conseguiram expressar ideias, opiniões e percepções sobre o sensoriamento remoto e demonstraram maior motivação durante o aprendizado com a técnica, conforme foi também relatado por (BORDENAVE; PEREIRA, 1978). Na finalização da técnica, o professor comparou os cartazes que expressavam o conhecimento dos alunos sobre o assunto com os caminhos percorridos pela energia radiante partindo da fonte de radiação (Sol), interagindo com os alvos, chegando ao sensor até a elaboração de um mapa (MOREIRA, 2011). Ass im os alunos perceberam, no início do semestre, as etapas a serem compreendidas para a correta utilização do sensoriamento remoto.

Pela técnica GV x GO, o professor teve um *feedback*, do nível de conhecimento que os alunos adquiriram com a leitura do texto que aborda experimentos com os conceitos básicos sobre o comportamento espectral de alvos agrícolas, bem como suas principais dificuldades

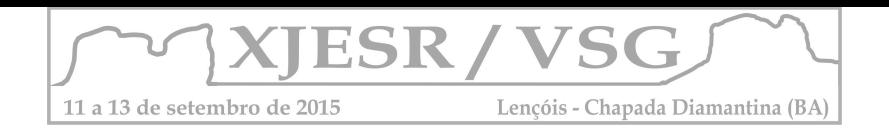

na interpretação destes experimentos, como por exemplo, o efeito da reflectância espectral, causado pela infiltração de água nos espaços intercelulares de folhas de feijão (KNIPLING, 1970), o que não sucedera na técnica expositiva anteriormente aplicada.

## 4. **Conclusões**

O uso da técnica de ensino-aprendizagem CG no ensino do sensoriamento remoto, permitiu o *feedback* imediato possibilitando ao docente facilitar a aprendizagem dos alunos. Já a técnica GOXGV desenvolveu as capacidades de observação e crítica do desempenho grupal e de estudar um assunto pouco conhecido, em equipe, de forma sistemática e assistida pelo professor que, atua como coordenador e facilitador da aprendizagem. Assim no processo de aprendizagem o emprego de técnicas participativas é imprescindível para assimilação de conteúdos e valores para atuação profissional futura.

## 5. **Referências bibliográficas**

ANASTASIOU, L. G. C.; ALVES, L. P. (Org.). **Processos de ensinagem na universidade.**  6. ed. Joinville: Univalle, 2006. 144 p.

BORDENAVE, J. D.; PEREIRA, A. M. **Estratégias de ensino-aprendizagem**. Petrópolis: Vozes, 1978. 300 p.

FORMAGGIO, A. R. **O sensoriamento remoto na agricultura:** conceitos básicos, metodologia e aplicações. São José dos Campos: INPE, 1989.217p. (Pub. 4806- MD/39) KNIPLING, E. B. Physical and physiological basis for the reflectance of visible and nearinfrared radiation from vegetation. **Remote Sensing of Environment,** New York, v. 1, n. 3, p. 155-159, 1970.

MOREIRA, M. A. **Fundamentos do sensoriamento remoto e metodologias de aplicação.**  Viçosa: UFV, 2011. 422 p.

PINTO, M. E. F.; MOURA, E. S.; JESUS, E. L.; JUSTIANO, J. S.; PIMENTA, N. A. A. A formação de professores e a prática pedagógica alicerçada na pesquisa: fundamentos e aplicações no estágio do curso de pedagogia/PARFOR /UEA. **Anais de eventos. II Congresso Nacional de Formação de Professores. XII Congresso Estadual Paulista** 

**sobre Formação de Educadores**. Águas de Lindoia. 2014. p. 64-76. SANTOS, M. C.; DIAS, V. B. A IMPORTÂNCIA DAS MICROAULAS NA FORMAÇÃO INICIAL DO PROFESSOR: O ESTUDO DA CADEIA ALIMENTAR POR MEIO DAS AULAS DE CAMPO. **Anais de eventos. II Congresso Nacional de Formação de Professores. XII** 

**Congresso Estadual Paulista sobre Formação de Educadores**. Águas de Lindoia. 2014. SILVA, H. R.; MARQUES, A. P.; SILVA, C. L. S. P. Ensino-aprendizagem das geotecnologias na universidade: uma proposta baseada no saber dos alunos como ponto de partida do trabalho pedagógico. **Anais de eventos. II Congresso Nacional de Formação de Professores. XII Congresso Estadual Paulista sobre Formação de Educadores**. Águas de Lindoia. 2014.

SILVA, V.S.; WEIDE, D.F. Pesquisa na formação e na prática docente. **Cadernos de Pedagogia**, v. 5, n. 9, p. 80- 88, 2011. Disponível em:

http://www.cadernosdapedagogia.ufscar.br/index.php/cp/article/viewFile/285/ 153>. Acesso em: 08 junho. 2015.

STEFFEN, C. A. et al. **Sensoriamento remoto:** princípios físicos; sensores e produtos e sistema Landsat. São José dos Campos: INPE, 1981. 72 p. (Publicação, 2226-MD/013).

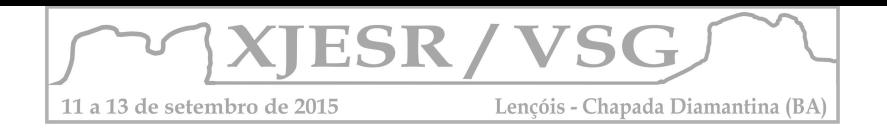

# **ENSINO DE CARTOGRAFIA E GEOTECNOLOGIAS NO CURSO DE GEOGRAFIA DA UNIVERSIDADE DO ESTADO DO AMAZONAS - UEA**

#### Flávio Wachholz<sup>1</sup>

<sup>1</sup>Professor Adjunto e Coordenador do Curso de Geografia, Escola Normal Superior, Universidade do Estado do Amazonas – UEA, fwalemao@gmail.com

#### **Resumo**

As geotecnologias são ferramentas que já fazem parte do cotidiano das pessoas, as quais os professores de geografia precisam estar preparados. Diante disso, no curso de geografia da UEA propôs-se um curso de extensão nessa área e na matriz curricular cinco disciplinas voltadas para cartografia e geotecnologias foram inseridas. Os resultados são a elaboração própria dos mapas pelos alunos e o maior interesse destes se aperfeiçoarem nessa área.

**Palavras-chave**: Sistemas de Informação Geográfica; Sensoriamento remoto; ensino de geografia.

#### **1. Introdução**

As geotecnologias estão atualmente entre as três campos tecnológicos emergentes, juntamente com a nanotecnologia e biotecnologia (Gewin, 2004). A confiabilidade das geotecnologias também é reconhecida pelas Organizações das Nações Unidas, como o uso da informação geoespacial oportuna e de qualidade obtida de fonte espacial em prol do desenvolvimento sustentável (United Nations, 2011).

A geografia estuda a organização do espaço e as ferramentas geotecnológicas permitem a extração de informações altamente qualificadas sobre a natureza e as relações que o homem estabelece com a ela. As geotecnologias estão presentes no cotidiano e há uma necessidade dos professores formados nos curso de geografia terem conhecimento sobre o assunto para abordar em sala de aula, conforme disposto nos Parâmetros Curriculares Nacionais que coloca essas ferramentas como estudo do espaço globalizado (Brasil, 2000).

Diante da necessidade na formação do graduando em geografia na Universidade do Estado do Amazonas foi ministrado um curso de extensão "Geotecnologias e elaboração de mapas" e ressaltado junto ao Núcleo Docente Estruturante a presença de disciplinas na área de geotecnologias voltado para o curso de Geografia - Licenciatura.

## **2. Metodologia**

O curso de extensão Geotecnologias e elaboração de mapas ocorreu do período de 20 de janeiro a 7 de fevereiro de 2014, período matutino, com carga horária de 60 horas. O pré-requisito estabelecido na inscrição foi de que os alunos deveriam ter cursado a disciplina de cartografia. Os materiais utilizados durante o curso foram quadro e pincel, Datashow e computador. Nas aulas práticas os alunos usaram os computadores do Laboratório de Informática da Escola Normal Superior/UEA, sendo facultado o uso de notebooks particulares. Os alunos instalaram os softwares Google Earth e QGIS Dufor

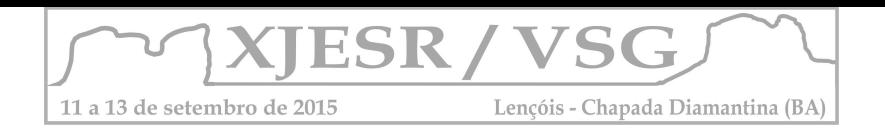

2.0 nos computadores para a utilização durante o curso. No total 17 alunos concluíram o curso.

A mudança da matriz curricular do curso de geografia foi discutida em 2013 diante a necessidade de atualização e formação mais voltada para licenciatura em geografia. Assim mais disciplinas na área de ensino foram incluídas e também o cumprimento das 400 horas de estágio curricular. Foram definidas cinco disciplinas na área de geotecnologias, onde foi necessário explicar a importância das mesmas aos colegas para que fossem aceitas. O curso de geografia da UEA apresenta 3.245 horas, conforme aprovado pela Resolução do Consuniv Nº 99/2013 (Universidade do Estado do Amazonas, 2013). O Núcleo Docente Estruturante tem se reunido periodicamente para discutir o Projeto Pedagógico do Curso (PPC) com possíveis alterações curriculares que visam a melhor formação do aluno de geografia – licenciatura.

## **3. Resultados**

Em 2014 foi oportunizado aos alunos do curso de geografia o curso de extensão de Geotecnologia e elaboração de mapas (Quadro 1), tendo em vista a falta de disciplina com esse objetivo. A duração do curso foi de 60 horas, constituído de 45 de aulas práticas e 15 aulas teóricas.

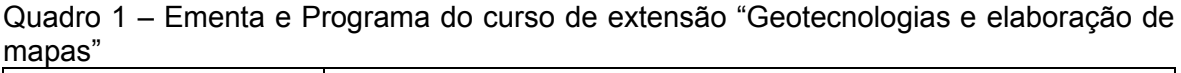

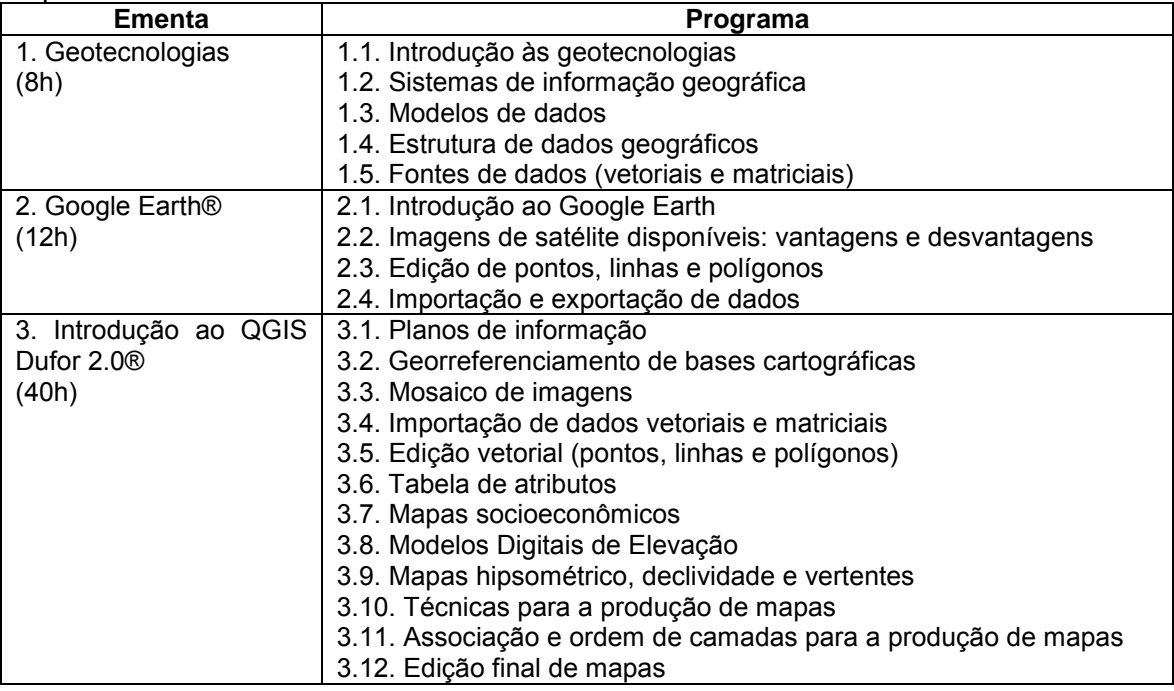

A ferramenta Google Earth foi utilizada posteriormente no curso, devido o acesso fácil a localização de áreas de interesse pelo usuário e a disponibilidade de imagens de satélite

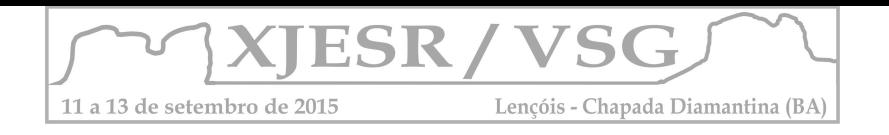

de alta resolução espacial. E, por último, foi utilizado o programa QGIS Dufor 2.0 com a inserção de dados vetoriais e matriciais disponíveis, digitalização de pontos, linhas e polígonos e importação de tabelas. As bases compiladas pelos alunos foram: criminalidade, renda, hidrográfico, vegetação, geologia, hipsométrico, declividade, de distâncias. Todas as bases com delimitação do Estado do Amazonas e/ou Manaus.

Com a realização do curso "geotecnologias e elaboração de mapas" motivou os alunos a consulta de bases como do INPE, CPRM, USGS e IBGE para aquisição de dados vetoriais e matriciais, e a produzirem seus próprios mapas. A determinação do prérequisito da disciplina cartografia básica para realização do curso foi importante para garantir o bom andamento do curso. Por conseguinte ao curso, tem-se observado que os alunos têm realizado seus mapas para diversos fins e também tem ensinado aos colegas. Essa situação é verificada pelos professores nas iniciações científicas, estágios nas escolas e na realização dos trabalhos de conclusão de curso. Alguns alunos têm buscado se aprofundar por meio de cursos oferecidos on-line e presenciais.

Ainda, o curso de geografia da UEA a partir da Resolução nº 99/2013 apresenta cinco disciplinas na área de geotecnologias com carga horária de 300 horas (Quadro 2).

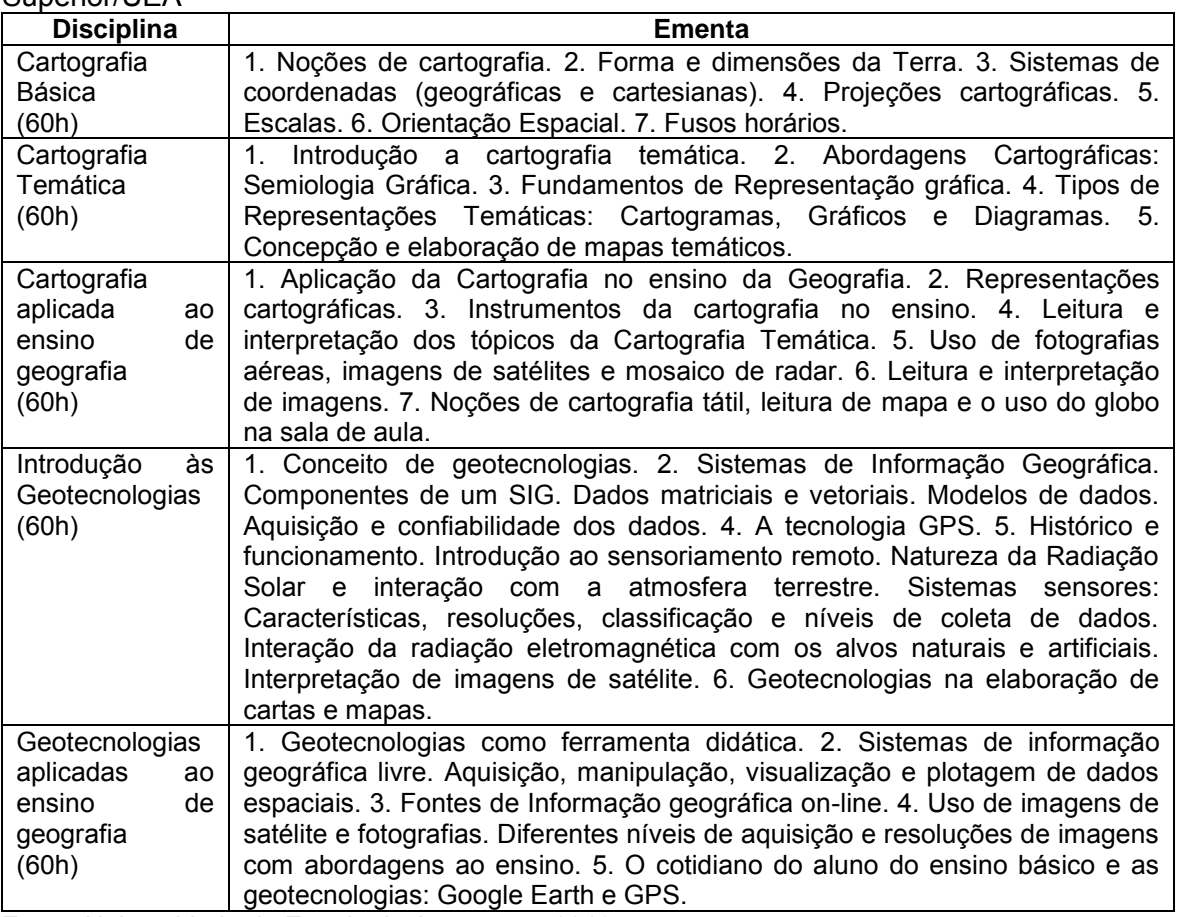

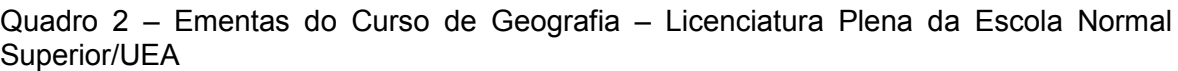

Fonte: Universidade do Estado do Amazonas, 2013.

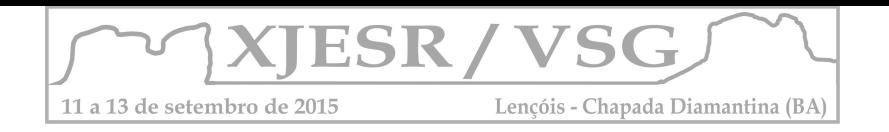

A disciplina de cartografia básica contempla as noções básicas da cartografia com ênfase a representação da terra. A cartografia temática tem a finalidade da concepção e elaboração de mapas. A cartografia aplicada ao ensino de geografia envolve o uso de mapas e imagens como recurso didático. A disciplina introdução às geotecnologias contempla a tecnologia GPS, Sistemas de Informação Geográfica (SIGs) e sensoriamento remoto. E por último, as geotecnologias aplicadas ao ensino de geografia, colocam essas tecnologias como recurso didático.

A perspectiva proposta nas disciplinas de geotecnologias é trabalhar os conteúdos de forma interdisciplinar. Na Cartografia Básica tem-se relacionado os conteúdos com a história, matemática e a física, em aulas teóricas e práticas. Essa forma de trabalho tem sido verificada uma maior atenção e aprendizado dos alunos.

## **4. Considerações Finais**

O Curso de Extensão "Geotecnologias e elaboração de mapas" foi importante para a formação dos alunos. É um curso que deveria ser oferecido aos professores de geografia das escolas de educação básica, visto a introdução de geotecnologias na formação é recente.

Com a mudança da matriz curricular no curso de geografia da UEA com disciplinas mais voltadas para as geotecnologias e numa perspectiva transdisciplinar, espera-se formar professores de geografia mais preparados para o cotidiano, onde essas tecnologias cada vez mais se fazem presentes.

## **5. Agradecimentos**

O autor agradece a Universidade do Estado do Amazonas pela concessão da Gratificação de Produtividade Acadêmica e ao CNPQ pelo auxílio financeiro (Nº409219/2013-4).

## **6. Referências**

BRASIL. MINISTÉRIO DA EDUCAÇÃO (MEC). **Parâmetros Curriculares Nacionais**: Ensino Médio - (PCNEM) Parte IV - Ciências Humanas e suas Tecnologias. Brasília: Secretaria de Educação Média e Tecnológica, 2000. 75 p. GEWIN, Virginia. Mapping opportunities. **Nature**, v. 427, n. 6972, p. 376-377, 2004. UNIVERSIDADE DO ESTADO DO AMAZONAS. **Resolução N. 99/2013 – CONSUNIV**. UEA, 213. Disponível em: < http://data.uea.edu.br/ssgp/area/1/res/2282-98.pdf> Acesso: 10 de junho de 2015. UNITED NATIONS. **Contribution of the Committee on the Peaceful Uses of Outer Space to the United Nations Conference on Sustainable Development:** harnessing space-derived geospatial data for sustainable development. A/AC.105/993. United Nations, 2011. Disponível em:<http://www.unoosa.org/pdf/reports/ac105/AC105\_993E.pdf

>. Acesso: 17 de junho de 2015.

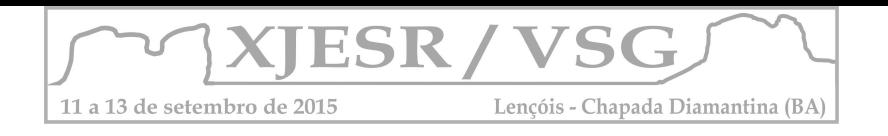

## **APLICAÇÕES DE GEOTECNOLOGIAS - SENSORIAMENTO REMOTO EM ESTUDOS NA UNIVERSIDADE ESTADUAL DE PONTA GROSSA – PR**

**Naomi Anaue Burda Ribeiro<sup>1</sup> ;** <sup>1</sup>Professor, Doutor do Departamento de Geociências da UEPG, naomi.burda@gmail.com **Selma Regina Aranha Ribeiro<sup>1</sup> ;** <sup>1</sup>Professor, Doutor do Departamento de Geociências da UEPG, selmar.aranha@gmail.com.

#### **Resumo**

O artigo tem como objetivo apresentar a experiência no curso de Graduação Bacharelado no que tange a estudos e aplicações de Geotecnologias – Sensoriamento Remoto (SR) e Sistemas de Informação Geográfica (SIG) associadas aos alunos de licenciatura em geografia, bolsistas do PIBIC – CNPQ e Fundação Araucária e pós graudção mestrado/doutotrado em Geografia - Gestão do Território e Computação Aplicada. Este artigo tem como objetivo discutir o suporte que estas disciplinas podem contribuir quanto a recursos didáticos importantes para a atuação de professores de Geografia e em pesquisas de e bacharelado nas universidades. Neste momento, serão elucidados exemplos decorrentes do curso de Geografia, bacharelado e licenciatura, da Universidade Estadual de Ponta Grossa-PR. Espera-se futuramente elaborar um catálogo virtual para disponibilizar dados de Sensoriamento Remoto e Geotecnologias para os acadêmicos de Geografia, com o objetivo de utilizarem em seus estágios e prática profissional.

**Palavras-chave:** Geografia Bacharelado, sensoramento remoto, sistemas de informação geográfica, gestão do território.

#### **1. Introdução**

As disciplinas de Geotecnologias, Sensoriamento Remoto e Sistemas de Informação Geográfica são classificadas na ramo academico como matérias técnicas, contribuem diretamente para a prática professional do geógrafo. Entretanto existe carencia de abordagens didáticas que suportem o potencial que ambas podem desenvolver na área da educação.

Atualmente, nas disciplinas de Cartografia e suas matérias complementares, há grande resistência quanto à aprendizagem de aspectos tecnológicos, pelo fato dos acadêmicos de licenciatura já apresentarem um discurso prévio de que não as utilizarão em sala de aula e em seus estágios de docência.

Este artigo tem como objetivo discutir o suporte que estas disciplinas podem contribuir quanto a recursos didáticos importantes para a atuação de professores de Geografia e em pesquisas de e bacharelado nas universidades. Neste momento, serão elucidados exemplos decorrentes do curso de Geografia, bacharelado e licenciatura, da Universidade Estadual de Ponta Grossa-PR.

#### **2. Metodologia**

A metodologia que será utilizada para o trabalho é baseada nos seguintes casos: a)

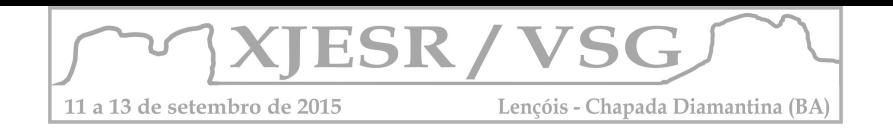

Pesquisa em laboratórios sobre recursos de sensoriamento remoto utilizados em projetos de pesquisa de professores no curso de Geografia; b) Pesquisa e montagem de arquivos para serem utilizados e explorados de sensoriamento remote/SIG/Geoprocessamento para que alunos da licenciatura em Geografia empreguem em seus estágios de docência; c) Pesquisa documental junto à matriz curricular do curso de bacharelado e licenciatura em Geografia no que tange à conteúdos voltados para contextos tecnológicos no ensino e sugestão de novas disciplinas para a licenciatura em Geografia.

## **3. Resultados e discussão**

Ao serem investigados alguns projetos de pesquisa que utilizam o Sensoriamento Remoto, o Geoprocessamento e o SIG como recurso para pesquisas, foram citados em três projetos:

a) Projeto Atlas Eletrônico do Patrimônio Cultural Ferroviário do antigo Paraná Tradicional (MONASTIRSKY; BURDA, 2014):

Este projeto tem como objetivo fornecer informações sobre: i) a configuração atual da região; ii) localização e descrição do patrimônio cultural material e imaterial; iii) Informações históricas e mnemônicas dos modais de transporte; iv) localização, descrição e análise dos "lugares especiais de memória" das cidades envolvidas; V) localização, descrição análise de outros atrativos culturais e turísticos das cidades envolvidas e vi) localização e informações dos serviços essenciais presta dos nas principais cidades da região. Para iniciar o levantamento de base de dados em SIG para o projeto, foram selecionadas a base do Paraná no setor de downloads de Geociências do IBGE. Após este trabalhos, foram delimitados dados referentes aos limites dos municípios do Paraná Tradicional, conforme o mapa , já produzido.

A base de dados está relacionada ao SIG, pois um dos conceitos desta área são o de base de dados vetorial, que podem ser divididos em pontos, linhas o polígonos (PINA e SANTOS, 2000).

## b) Projeto Rota dos Tropeiros (RIBEIRO, BURDA, LICCARDO, 2015)

Este projeto tem como objetivo analisar as rotas feitas pelos tropeiros, pelo contexto geomorfológico/geológico e cartográfico atual. Pretende-se concluir sobre até que fator as rotas de viagem eram planejadas pelos tropeiros naquele periodo.

Como base para a pesquisa, foram selecionados dados da área adquiridos mediante a página da web do instuto Nacional de Pesquisas Espaciais – INPE, Sensoriamento Remoto, as imagens de média e alta resolução da página do Ministério do meio Ambienta – MMA; endo estas cruciais para a esácialização e localização da rota.Destaca-se ainda o relevo, neste estudo analisado mediante a imagem<sub>8</sub>go

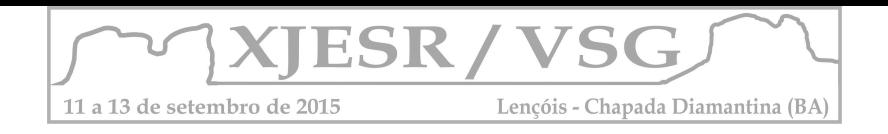

Modelo Digiital de Elevação = MDE, disponível na página da National Aeronautic and Space Administration – NASA Dados este espacialização mediante a Coleção de Mapas. Conclui-se que a resoluções espaciais disponibilizada gratuitamente pelo INPE e MMA, contribuirão para a interpretação visual e digital, adequada às necessidades do projeto, que são de levanter dados de geodiversidade e turismo existenetes nos trechos das Rotas Tropeiras.

c) Projeto Atlas Eletrônico do Patrimônio Cultural da Lapa (PR)

Este trabalho tem como objetivo principal a elaboração e a publicação de um site que versa sobre o patrimônio cultural da Lapa (PR), que conta com o apoio da Lei Rouanet, do Ministério da Cultura e foi derivado da tese de doutorado defendida no programa de pós graduação em Geografia Humana na USP. Para os trabalhos, foi convertida a base digital em format .dwg, do Programa AutoCAD, disponibilizada pelo IPHAN Paraná, para o format shapefile (.shp), do programa de Geoprocessamento denominado ArcGIS.

Esta base, que utilizou os recursos didáticos derivados das Geotecnologias, se

transformou em uma série de mapas, que podem ter fins didáticos, tais como a aprendizagem do patrimônio cultural Local

Os mapas do atlas eletrônico do patrimônio cultural da Lapa (PR) passarão por uma pesquisa de transposição didática, já previsto no projeto, para que seja editado e publicado um Atlas Escolar do patrimônio cultural para o município da Lapa (PR).

 As disciplinas de Sensoriamento Remoto (SR)e Sistemas de Informaçãom Geográfica (SIG) são ministradas na UEPG no terceiro e quarto anos, respectivamente. Além destas disciplinas da graduação o programa de Pós Graduação em Geografia e Computação Aplicada comptemplam em sua grade curricular – mestrado e doutorado, para a Geografia e mestrado par a Comutação Aplicada,- a disciplina de Geotecnologias Geoprocessamento . Tanto para a graduação quanto para a pós graduação as disciplinas relacionadas a Geotecnologias – SR e SIG disponibilizam e possibilitam os discentes a desenvolverem estudos que são utilizados em projetos de pesquisa, tanto PIBIC ou mesmo dissertações e teses. Destaca-se que desde 2007 até hoje foram 10 alunos de PIBIC, os quais participaram do Encontro Anual de Iniciação Científica – EAIC, sendo que alguns deste alunos participaram de Eventos como o SImpósio Brasielrio de Sensoriamento Remoto, Encontro de Geográfocs da América Latina – EGAL e Colóquio Brasileiro de Ciências Geodésicas. Na pós Gradução cinco dissertações de mestrado em Geografia e quarto em Computação Aplicada, sendo que todas proporcionaram publicações de artigos em eventos (congress / colóquio, etc.) e revista com corpo editorial e classificação quails – CAPES –B2 ou superior.

#### **4. Conclusões**

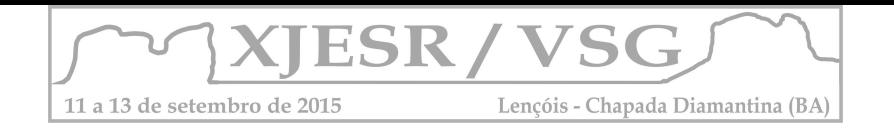

Ao pesquisar a relação entre o Sensoriamento Remoto/Geoprocessamento/SIG e os cursos de licenciatura em Geografia, percebe-se que ainda há um discurso sobre a falta de relação interdisciplinaridade destas com os projetos de Geografia para fins didáticos e as aplicações para a atuação em estágios e atuação na licenciatura.

É necessário construir metodologias adequadas que façam relação entre a tecnologia e o ensino, pois uma das principais contribuições que a Cartografia necessita é da utilização destes recursos para as salas de aula a para projetos com fins didáticos.

 Como este projeto ainda está em fase de implantação, pretende-se montar um banco de dados, disponibilizando mapas, imagens de satellite e dados de Cartografia para utilizações didáticas para o curso.

 Pretende-se a partir desta iniciativa, vincular mais as áreas tecnológicas ao ensino de Geografia principalmente na Licenciatura, pois neste curso na UEPG elas não são ministradas. Em relação a Geografia Bacharelado, as disciplinas necessitam de uma reformulação quanto ao ano de estudo em questão, terceiro e quarto anos, senod o idela deslocá-las para Segundo e terceiros anos.

 Nas Pós Graduações, mestrado/doutorado Geografia e mestrado da Computação Aplicada as disciplinas atingem o objetivo parcialmente carecendo de maior aplicação em outras áreas do conhecimento como Geologia, Geomorfologia, Solos, etc.

## **5. Referências Bibliográficas**

BURDA, N. A. **Atlas Eletrônico do Patrimônio Cultural da Lapa.** Projeto Lei Rouanet, Ministério da Cultura, PRONAC 1411586. Disponível em: <http://novosalic.cultura.gov.br/cidadao/dados-projeto?idPronac=501eac>548e7d4fa98703 4573abc6e179MTg2NjYxZUA3NWVmUiEzNDUwb3RT

 BURDA, N. A.; MONASTIRSKY, L. B. Atlas eletrônico do antigo complexo ferroviário/hidroviário do Paraná tradicional: Patrimônio Cultural, educação, turismo e gestão. Projeto CNPQ n° 444315/2014-4.

CARVALHO, Marilia Sa ; PINA, Maria de Fatima de ; SANTOS, Simone Maria dos (Org.). **Conceitos básicos de sistemas de informação geográfica e cartográfica aplicados à saúde.** Brasília: Ministério da Saúde, 2000. 124 p.

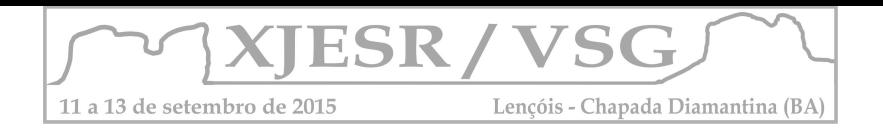

# **DIVIDINDO SABERES, COMPARTILHANDO CONHECIMENTO: NOÇÕES BÁSICAS PARA ELABORAÇÃO DE MAPAS**

#### João Carlos Ferreira Júnior<sup>1</sup>; Isabela Soares Colares<sup>2</sup>

<sup>1</sup>Discente do Curso de Licenciatura em Geografia da UEA, jcfi23@gmail.com; ²Discente do Curso de Licenciatura em Geografia da UEA, isabela.colares@hotmail.com;

#### **Resumo**

O mapa constitui-se como uma importante ferramenta de análise no ensino e na ciência de geografia, no entanto ainda percebemos a dificuldade do professor quanto ao uso desse recurso. Assim, o objetivo deste trabalho foi de apontar uma alternativa para preencher as lacunas quanto a elaboração de mapas no curso de Licenciatura em Geografia da Universidade do Estado do Amazonas, com a exposição de conteúdos de Geoprocessamento e práticas com o software QGIS. O minicurso possibilitou o desenvolvimento de habilidades na elaboração de mapas e aquisição de conhecimentos cartográficos, contribuindo de forma significativa nas lacunas da matriz curricular do curso. **Palavras-chave:** Geotecnologias, licenciatura em Geografia, QGIS.

#### **1. Introdução**

A educação, de um modo geral, e o ensino de Geografia, em específico, necessitam responder aos desafios da sociedade contemporânea que, com o subsídio das novas tecnologias vem construindo valores cada vez mais imediatistas (MELO; OLIVEIRA, 2008). Nesse contexto, exige dos professores uma constante atualização de suas metodologias de ensino, visando o desenvolvimento de novas habilidades e de recursos didáticos estimuladores da atenção dos alunos. Em Geografia, as geotecnologias emergem como uma alternativa de recurso didático a ser utilizado no ensino, além de chamar muito a atenção dos geógrafos em formação, pois é uma ferramenta cotidiana na vida do geografo.

Contribuindo para esta discussão, Almeida e Passini (2002) esclarecem que a ação adequada para que o aluno possa entender a linguagem cartográfica está em "fazer o mapa", e não pintar ou copiar contornos. No entanto ainda percebemos a dificuldade do professor em orientar os alunos no uso dessas ferramentas, apresentando-se como um problema, oriundo da falta de conhecimento sobre as geotecnologias, que o acompanha desde a formação, principalmente pelo fato de muitas disciplinas ligadas as Geotecnologias serem restritas aos cursos de bacharelado em Geografia, ficando a maioria das licenciaturas desprovidas do uso dessas tecnologias.

A partir dessa problemática, resolvemos por meio do minicurso "Noções Básicas para a Elaboração de Mapas", possibilitar os estudantes de Licenciatura em Geografia da UEA, de conhecer os principais conceitos em Geoprocessamento, e desenvolver habilidades de elaboração de mapas a partir do software livre QGIS 2.8, uma vez que, na matriz curricular vigente até o ano de 2013, continha apenas três disciplinas que permitiam conhecer a linguagem cartográfica e o papel das geotecnologias. No entanto a partir de 2014, foram incluídas novas disciplinas na matriz curricular como: Cartografia Básica, Cartografia Temática, Cartografia Aplicada ao Ensino de Geografia, Introdução a Geotecnologia,

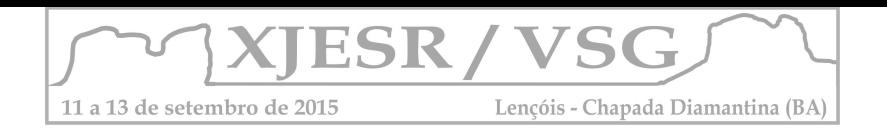

Geotecnologia aplicada ao Ensino de Geografia, previstas na resolução 99/2013 (UEA, 2013). O objetivo desse trabalho foi de apontar uma alternativa para suprir a necessidade do manuseio de ferramentas para elaboração de mapas, destacando a importância deste como recurso didático para os graduandos de Licenciatura em Geografia da UEA.

## **2. Metodologia**

O minicurso "Noções Básicas para Elaboração de Mapas", com carga horária total de oito horas, foi aplicado durante a IV Semana de Geografia, com a temática Geografia e Ensino: Perspectivas e Interdisciplinaridade, realizada no período de 27 a 29 de maio de 2015, na Escola Normal Superior/ENS, Universidade do Estado do Amazonas/UEA.

A aplicação dos conteúdos ocorreu em três momentos, primeiramente expondo alguns temas e conceitos pertinentes a elaboração de mapas; no segundo momento foi apresentado o software livre QGIS 2.8 e sua instalação; por fim a elaboração e composição de um mapa de localização do município de Manaus, detalhados no quadro 01.

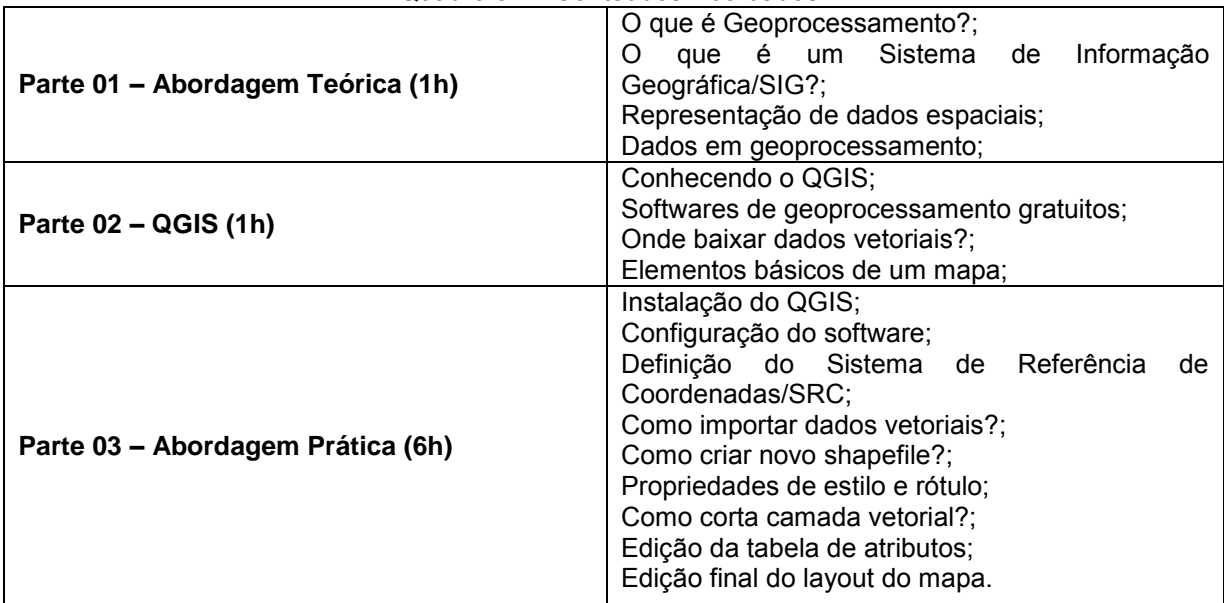

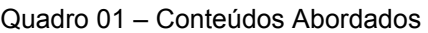

Organização: Ferreira Júnior, J. C., 2015

Para a realização deste trabalho foram analisados três diferentes dados: primeiro foram aproveitadas as informações da ficha de inscrição dos participantes, para o conhecimento dos períodos e a familiaridade com a disciplina cartografia; em segundo foram recolhidos os mapas finais de todos os participantes, sendo que dois destes foram selecionados para comparação, considerando o grau de conhecimento cartográfico; e no final do minicurso foi aplicado um questionário com a seguinte pergunta "*Descreva de forma sucinta, como o minicurso contribuiu na sua formação acadêmica e profissional"* as respostas foram analisadas levando em consideração o período de cada participante.

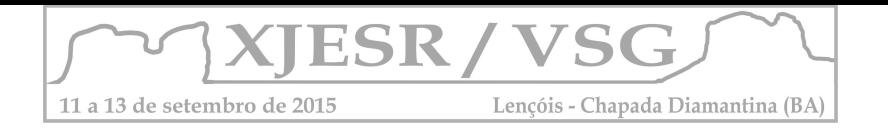

## **3. Resultados e Discussão**

Participaram do minicurso um total de vinte e dois alunos, todos do curso de Geografia, de diferentes períodos, gráfico 01, o que dificultou na linguagem utilizada, pois nem todos haviam cursado a disciplina de cartografia, gráfico 02.

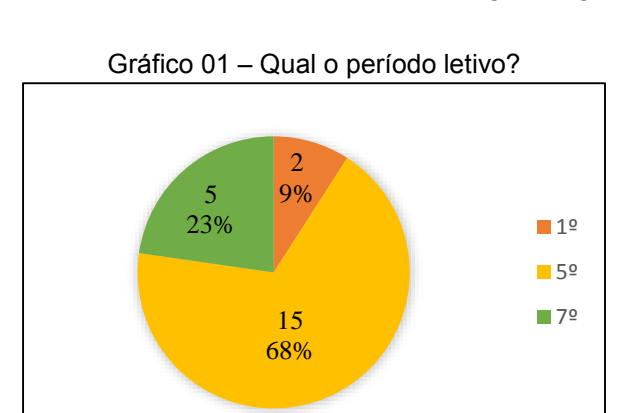

Gráfico 01 – Qual o período letivo? Gráfico 02 – Cursou a disciplina de Cartografia?

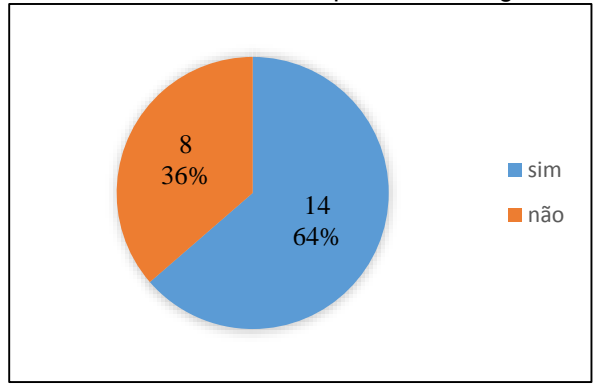

Fonte: Dados de Inscrição. Organização: Ferreira Júnior J. C., 2015

Fonte: Dados de Inscrição. Organização: Ferreira Júnior J. C., 2015

Essa diferença de períodos influenciou na interação e assimilação quanto aos conteúdos ministrados no minicurso, o gráfico 02 nos mostra que 36% dos alunos não cursaram a disciplina de Cartografia, isto refletiu na produção e na arte dos mapas. Quando relacionamos os mapas ilustrados na figura 01, verificamos que a simbologia e as cores no mapa B estão mais adequadas para a realização da leitura, interpretação e análise dos dados representados. Os elementos básicos no mapa A, apresentam erros. Quanto ao título verificamos o uso da palavra "cidade" sendo que o correto seria usar município, já que se trata de todo o limite territorial; a legenda apresenta elementos que não estão representados no mapa, a escala e a orientação estão em tamanho desproporcional em relação a disposição aos outros elementos básicos.

Figura 01 – Mosaico de mapas confeccionados no minicurso

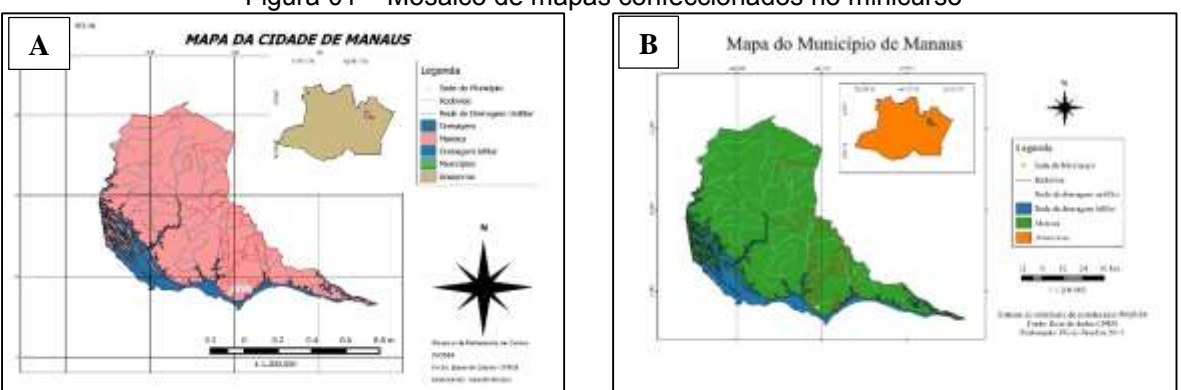

Organização: Ferreira Júnior, J. C., 2015.

O minicurso na visão dos participantes permitiu o desenvolvimento de habilidades com o software e despertou também o interesse em relação ao uso dessas geotecnologias na prática profissional e acadêmica. As principais contribuições na visão dos alunos foram: para

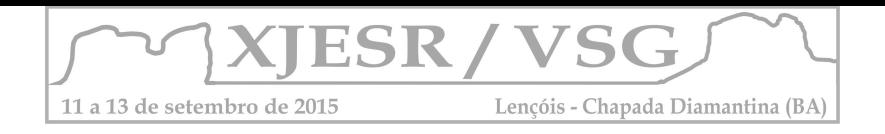

o 1º período possibilitou um contato com os conhecimentos de cartografia e com o software QGIS, e acreditam que essa ferramenta será de grande utilidade ao longo do curso; quanto ao 5º período, a maior contribuição foi de unir a teoria a pratica adquiridos na disciplina de Cartografia; o 7º período assim como todos os outros acreditam que essas ferramentas são de extrema importância, no entanto destacam que somente a matriz curricular do curso não é capaz de prepara-los para os desafios da vida acadêmica e das práticas do professor de Geografia, assim destacam, *"Dentro da grade curricular do curso de Licenciatura em Geografia, não há uma disciplina em particular que tenha em sua ementa o ensino de algum software [...], haja a vista que é de suma importância o aluno saber confeccionar mapas para relatórios e projetos. Minicursos sobre mapas são necessários, pois eles contribuem para a formação acadêmica e profissional."*

Ao comparar os questionários constatamos que os alunos consideram fundamental o uso das geotecnologias no curso, tanto no âmbito acadêmico e profissional, uma vez que é a principal ferramenta de análise do Geógrafo e recurso didático para o professor de Geografia, assim fazer, interpretar e analisar mapas é o diferencial no mercado de trabalho, tornando-o um profissional qualificado.

## **4. Considerações Finais**

O domínio de ferramentas geotecnologicas é um importante diferencial profissional, com isso este trabalho faz-se de bastante valia, pois independentemente do nível acadêmico dos participantes do minicurso, os resultados posteriores foram imediatos, auxiliando nos projetos e nas aulas.

## **5. Agradecimentos**

Agradecemos a professora Dra. Vilma Teresinha de Araújo Lima, responsável pela IV Semana de Geografia da UEA, pela oportunidade de realização do minicurso "NOÇÕES BÁSICAS PARA ELABORAÇÃO DE MAPAS" e consequentemente deste trabalho.

## **6. Referências**

ALMEIDA, R. D.; PASSINI, E. **O espaço geográfico:** ensino e representação. São Paulo: Contexto, 1989.

MELO, J. A. B. de; OLIVEIRA, M. M. de. **Educação geográfica e geotecnologias:** da reprodução à reconstrução do conhecimento na sala de aula. Revista Tamoios, v. 4, n. 2, 2010.

CONSELHO UNIVERSITÁRIO DA UNIVERSIDADE DO ESTADO DO AMAZONAS. Aprova a reformulação do Projeto Pedagógico do Curso de Licenciatura em Geografia. Resolução N. 99 de 30 de dezembro de 2013. Manaus, 2013. Disponível em: data.uea.edu.br/ssgp/área/1/res/2282-98.pdf. Acesso em: 06 de julho de 2015.

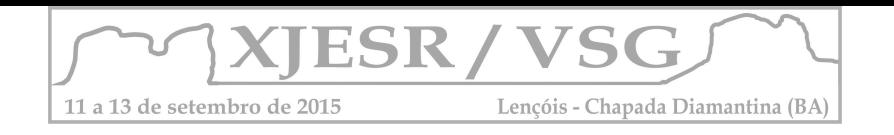

# **A UTILIZAÇÃO DO SOFTWARE GOOGLE EARTH™ COMO RECURSO DIDÁTICO PARA O ENSINO DE GEOGRAFIA**

Selma Barbosa Bastos<sup>1</sup>, Diêgo Pereira Costa,<sup>2</sup> Deorgia Tayane Mendes de Souza<sup>3</sup>

<sup>1</sup> Aluna do Curso de Geografia da UEFS, bolsista PROBIC-UEFS, selmabbastos@gmail.com; ²Aluno do Curso de Geografia da UEFS, bolsista PORBIC-UEFS; costapdiego@gmail.com; ³Professora substituta do curso de Geografia da UEFS, Departamento de Ciências Humanas e Filosofia, deorgiasouza.geo@gmail.com.

## **RESUMO**

O uso das geotecnologias no ensino de Geografia vem adquirindo grande importância no contexto atual. A utilização do software *Google Earth™* nas aulas de Geografia pode ser incorporada nas intervenções pedagógicas, por se tratar de um recurso de fácil manuseio e carregado de possibilidades para se trabalhar temas geográficos diversos. Especificamente pretende-se com este resumo apresentar o *Google Earth™* enquanto recurso didático para os professores de Geografia do ensino básico, a fim de demonstrar como este software pode ser aplicado em sala para a compreensão do espaço geográfico.

**Palavras-chave:** Geografia Escolar, Novas Tecnologias, Ensino-aprendizagem.

## **1. INTRODUÇÃO**

Compreendendo que o atual contexto é marcado pelo meio técnico, científico e informacional (SANTOS, 1998), as ferramentas digitais estão cada vez mais presentes no cotidiano das pessoas. O setor das geotecnologias é um exemplo da expansão e difusão das Tecnologias da Informação e Comunicação (TIC's), o qual vem se consolidando e ganhando respaldo para análise do espaço geográfico, por fazer uso de ferramentas capazes de mensurar, processar, representar, ler, interpretar e analisar dados georreferenciados (ANDRADE, 2011).

No ensino de Geografia, a utilização destas ferramentas, enquanto recursos didáticos são imprescindíveis para a leitura, interpretação e compreensão do espaço geográfico. O software *Google Earth* ™ apresenta-se como uma nova tecnologia gratuita que fornece "[...] uma renderização digital em 3D da superfície da Terra em uma interface considerada de fácil manipulação para o usuário final e de vasto potencial de aplicação [...]" (LIMA, 2012, p. 17-18).

No âmbito do ensino, especificamente de Geografia, segundo Santos e Maia (2010), este software constitui-se uma ferramenta muito importante para o estudo de diversas temáticas ligadas a ciência geográfica, tais como geomorfologia, vegetação, urbanização e ruralização, hidrografia, industrialização, dentre outros.

Dito isso, o objetivo deste resumo visa apresentar o Google Earth™ enquanto recurso didático para os professores de Geografia do ensino básico, a fim de demonstrar como este software pode ser aplicado em sala para a compreensão do espaço geográfico.

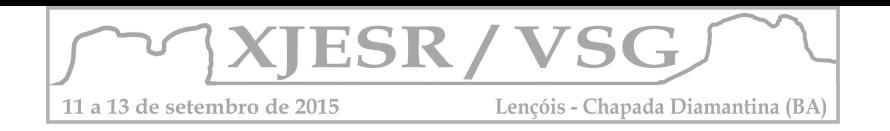

## **2. METODOLOGIA**

Para a realização deste trabalho alguns procedimentos foram utilizados, tais como, levantamento de material bibliográfico sobre o uso do *Google Earth™* para o ensino de Geografia a fim de obter suporte teórico e metodológico para a pesquisa. Em seguida foi feito o uso do Google Earth™ para analisar as ferramentas deste software para o ensino de Geografia. Nesta etapa foi escolhido um recorte (a cidade de Feira de Santana) para verificar as possibilidades deste software para o ensino-aprendizagem de Geografia. Logo após, foi feito a análise dos resultados obtidos; e por fim a elaboração do presente resumo. A versão do software utilizado neste trabalho corresponde a 7.1.5.1557.

## **3. RESULTADOS E DISCUSSÃO**

Sendo o *Google Earth™* um software grátis e de fácil manuseio, esta ferramenta pode ser incorporada as práticas pedagógicas, passando a ser encarada enquanto recurso didático. Nesta perspectiva e mediante ao processo de utilização diversas ferramentas foram identificadas como passiveis de auxiliar o professor de Geografia no processo de ensinoaprendizado, tais como:

**Área de navegação:** na área de navegação há algumas informações sobre o local pesquisado, como latitude e longitude, altitude e elevação do terreno. Ademais, algumas funções como aproximar ou distanciar imagens, mudar a inclinação, mudar a área de visualização nas quatro direções (Norte, Sul, Leste, Oeste), dentre outros (figura 1).

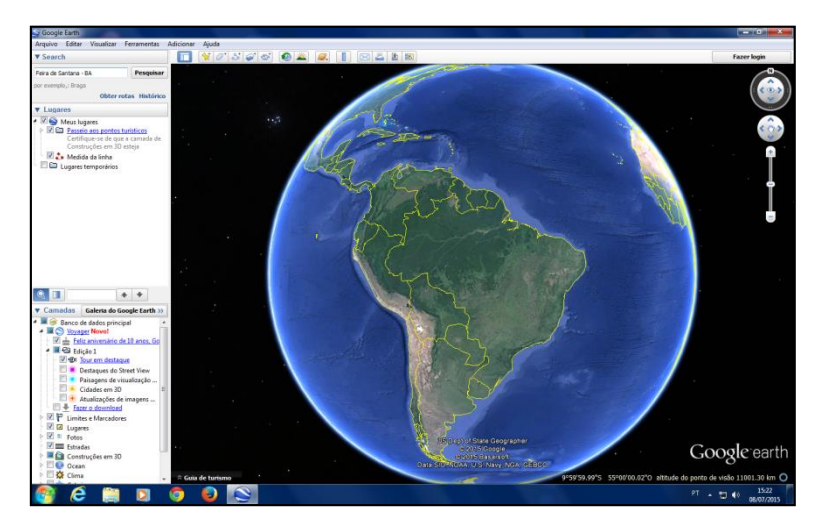

 **Figura 1:** Área de navegação do *Google Earth™.*  **Fonte:** *Google Earth™*, 2015.

**Pontos, polígono e linhas:** é possível adicionar vetores (linhas, pontos e polígonos) para que o aluno faça mapeamento de elementos identificados através da imagem, facilitando a visualização, análise e compreensão de fenômenos geográficos (figura 2);

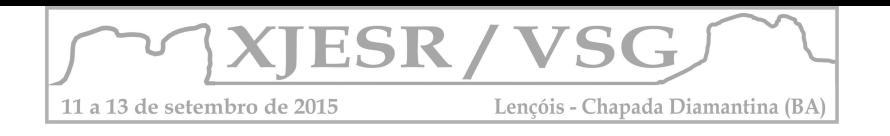

**Régua:** esta opção possibilita a medição de distância ente pontos em diversas unidades de medidas, podendo ser usado durante as aulas de Cartografia (figura 2);

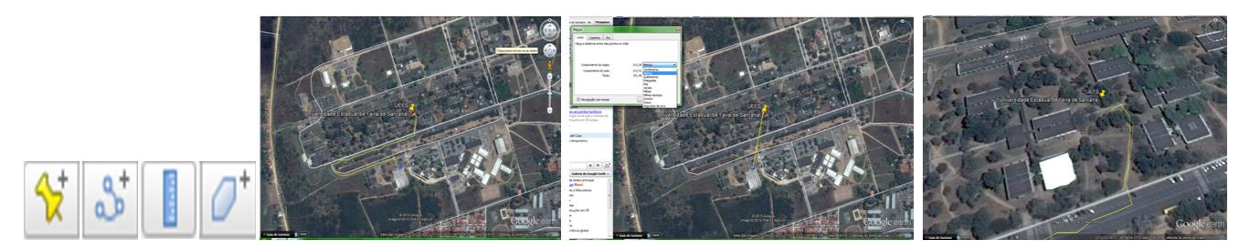

**Figura 2:** Ferramentas do Google Earth™ (marcador, régua, linha e polígono) usadas para marcar pontos, desenhar caminhos, medir distâncias e delimitar polígonos. **Fonte:** Google Earth™, 2015.

**Pesquisar lugares:** com as ferramentas pesquisar e lugares pode-se localizar pontos da superfície terrestre. Assim, é possível conhecer qualquer ponto da Terra (figura 3).

**Camadas:** com esta opção vários elementos podem ser incluídos para visualização como limites e marcadores, lugares, fotos, estradas, construções em 3D, massas aquáticas, parques/área de lazer, dentre outras diversas opções as quais garantem informações de cunho geográfico para os alunos (figura 3);

**Clima:** com esta ferramenta o usuário tem informações sobre dados meteorológicos, como temperatura, em tempo real. Isto implica na compreensão das variações climática e meteorológicas em diferentes escalas espaciais (figura 3).

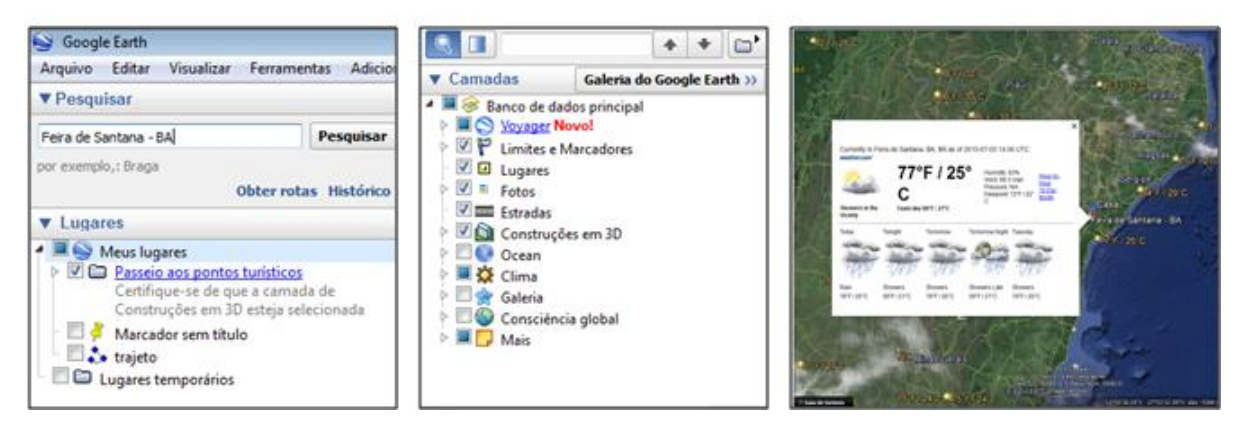

**Figura 3:** Ferramentas pesquisar, lugares, camadas e dados meteorológicos do município de Feira de Santana-Ba, respectivamente. **Fonte:** *Google Earth™,* 2015.

**Imagens históricas:** permitindo visualizar imagens de diferentes épocas, esta ferramenta proporciona a análise dos processos que geraram transformações na paisagem (figura 4). As principais ferramentas do *Google Earth™* podem ser utilizadas para trabalhar diversos temas geográficos, em diferentes escalas espaciais e temporais. Sendo assim, algumas possibilidades de se trabalhar com este software foram identificadas tais como: pesquisar e

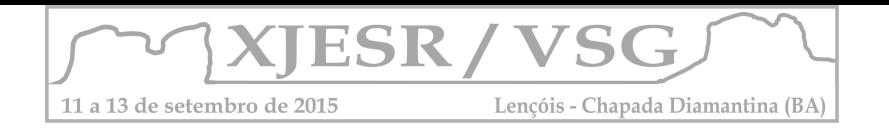

localizar lugares, coordenadas geográficas, escala geográfica e cartográfica, mudanças na paisagem, relevo e topografia, clima, hidrografia, vegetação, urbanização, impactos ambientais, dentre outros.

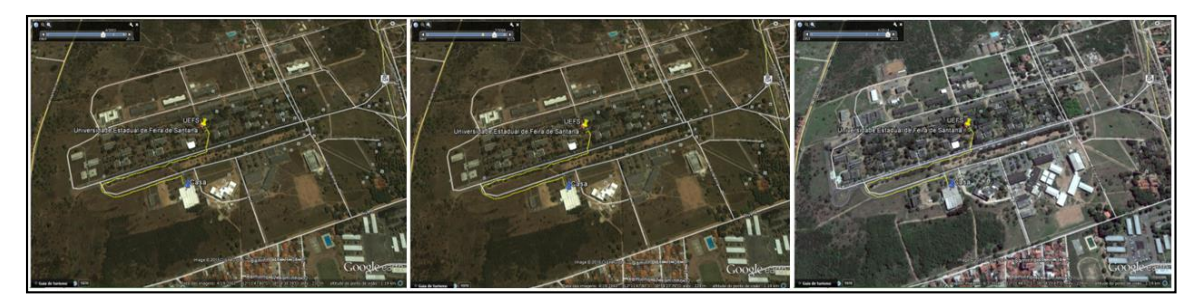

**Figura 4:** Mudanças na paisagem da Universidade Estadual de Feira de Santana. Imagens de 2000, 2003 e 2014, respectivamente. **Fonte:** *Google Earth*™, 2015.

## **4. CONSIDERAÇÕES FINAIS**

A inserção das novas tecnologias no ensino básico pode ser pensada como uma possibilidade de avanço para a Geografia Escolar, a qual por muito tempo se debruçou em metodologias tradicionais. No ensino de Geografia, o software *Google Earth™* tem potencial para ser utilizado como um recurso didático inovador e motivador no processo de ensinoaprendizagem.

Inserir novas tecnologias no ensino de Geografia abre caminho para a construção e aquisição do conhecimento pelos alunos de forma interativa para a compreensão do espaço geográfico. Contudo, o professor deve estar sempre atento aos objetivos pretendidos, pois apesar de ser um recurso promissor, o *Google Earth™* não deve ser utilizado de forma aleatória, já que o processo de ensino-aprendizagem requer de intenções claras e concisas, seja com o uso ou não de recursos tecnológicos.

## **5. REFERÊNCIAS BIBLIOGRÁFICAS**

ANDRADE, E. L. **Redescobrindo os SIG com software livre**. Revista FOSSGIS Brasil, 1º ed. 19-23, Mar. 2011. Disponível em: http://fossgisbrasil.com.br/download/. Acessado em 25 de junho de 2015.

LIMA, R. N. S. **Google Earth aplicado a pesquisa e ensino da Geomorfologia**. Revista de Ensino de Geografia, Uberlândia, v. 3, n. 5, p. 17-30, jul./dez. 2012.

SANTOS, J. Y. G.; MAIA, D. S. **O uso do Google Earth para o estudo da morfologia urbana da cidade de João Pessoa – PB.** Anais do XVI Encontro Nacional de dos Geógrafos. Porto Alegre-RS, 2010.

SANTOS, M. **Técnica, espaço, tempo:** globalização e meio técnico-científico-informacional. São Paulo: Hucitec, 1998.

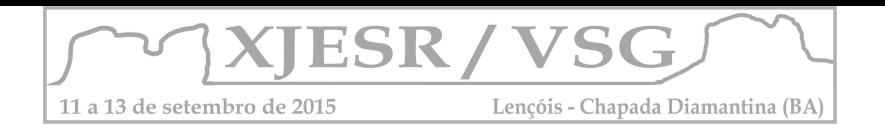

## **ANÁLISE DA SUSCEPTIBILIDADE EROSIVA EM ESCALA REGIONAL - UMA METODOLOGIA PARA O USO DE GEOPROCESSAMENTO NO ENSINO DE PÓS-GRADUAÇÃO EM GEOGRAFIA FÍSICA**

#### Luiz Claudio Ferraz Freire de Carvalho<sup>1</sup>, Danilo Heitor Caires Tinoco Bisneto Melo<sup>2</sup>

1Licenciado em Geografia da UFBA, Pós-Graduando em Geotecnologias - FAEEB, [luiz\\_ffc@hotmail.com;](mailto:luiz_ffc@hotmail.com)

² Professor Mestre do Curso de Geografia da UFBA; danilo.melo@ufba.br

#### **Resumo**

O presente trabalho apresenta uma metodologia desenvolvida para o estudo/ensino de critérios contributivos para susceptibilidade erosiva do solo em escala regional. Fundamentada na análise de multicritérios, tal metodologia permite a investigação combinada de variáveis com objetivo de gerar um mapa síntese como produto final. Para aplicação didática no ensino de pós-graduação foi apresentado o exemplo do uso das aplicações de álgebra de mapas para identificar a escala de susceptibilidade erosiva do município de Camaçari-Ba. O uso de geotecnologias e do próprio sensoriamento remoto como prática docente permite acessibilidade a informações contidas no espaço geográfico, dificilmente perceptível ao olhar do cientista em campo, sendo tal conhecimento proporcionado a partir da combinação de trabalhos técnicos, teóricos e da sobreposição de informações apresentadas em determinado espaço geográfico passíveis de serem espacializadas. **Palavras-Chave:** Ecodinâmica; Geossistemas; Educação.

#### **1. Introdução**

A geotecnologia constitui um ambiente tecnológico valioso utilizado nas diversas áreas do conhecimento, desempenhando um papel importante como integrador de conceitos teóricosmetodológicos, com projeção significativa na aquisição e tratamento da informação geográfica. Com relação a aquisição, destaque para as imagens de sensoriamento remoto que possibilitam ter uma visão sinóptica da terra. No tratamento, há o *software* denominado de Sistema de Informação Geográfica (SIG) que possibilita modelar aspectos específicos do mundo real, numa base geograficamente referenciada, a partir de informações advindas de diversas fontes, apresentando uma nova percepção (Melo, *et al.*, *no prelo*). Dentre diversos tipos de análise espacial, há a álgebra de mapas que a partir de uma sequência de funções primitivas possibilita efetuar uma análise complexa de mapas (BERRY, 1993). Esta abordagem permite alcançar resultados mais precisos e exatos, com o uso de índices que expressam o grau de fragilidade do ambiente (Tricart, 1977).

Neste contexto, este trabalho tem como objetivo apresentar o uso das ferramentas de geotecnologias, imagens de sensoriamento remoto e SIG, abordando a análise espacial por meio da álgebra de mapas, para verificar a fragilidade ambiental do município de Camaçari – BA.

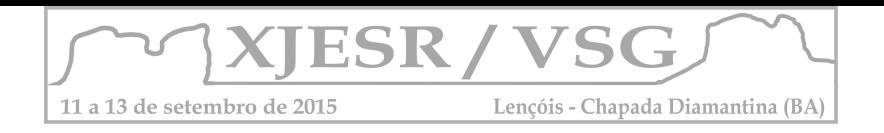

## **2. Metodologia**

A caracterização e espacialização das informações de geologia, geomorfologia, pedologia, vegetação, climatologia e uso e ocupação do solo foram executadas no *software* ArcGIS, versão 10.2 (ESRI, 2012). As informações de uso e ocupação do solo foram extraídas da classificação supervisionada da imagem de sensoriamento remoto do satélite RapidEye, de 13 de janeiro de 2014.

Para a realização da álgebra de mapas, que consiste em associar os diversos eixos temáticos um valor quantitativo ou qualitativo, tendo como resultado um único documento cartográfico, foi necessário atribuir um valor correspondente a sua sensibilidade à erosão hídrica (BERRY, 1993).

Assim, os valores numéricos adotados foram baseados na metodologia adotada por Crepani et al. (1996), onde a integração dos dados é realizada seguindo o modelo de estabilidade morfodinâmica das unidades territoriais básicas, conforme apresentado na [Tabela 1.](#page-94-0)

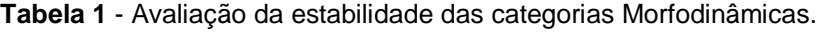

<span id="page-94-0"></span>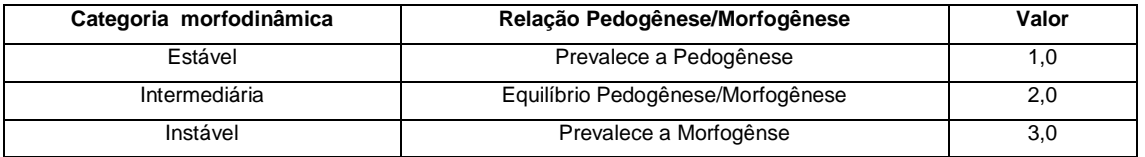

<span id="page-94-1"></span>Adotou-se então o modelo sugerido por CREPANI, 2001 mostrado na [Figura 1,](#page-94-1) que estabelece 21 classes de vulnerabilidade à perda de solo.

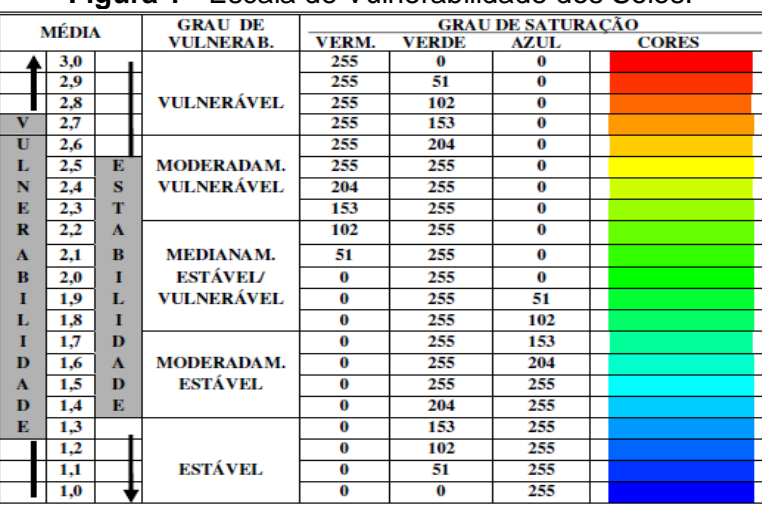

## **Figura 1** - Escala de Vulnerabilidade dos Solos.

## **Fonte:** CREPANI, 2001.

O modelo é aplicado individualmente aos temas (Geologia, Geomorfologia, Solos, Vegetação e Clima) que compõem cada unidade territorial básica, que recebe posteriormente um valor final, resultante da média aritmética dos valores individuais segundo uma equação empírica (Equação 1), que busca representar a posição desta unidade dentro da escala de vulnerabilidade natural à perda de solo:

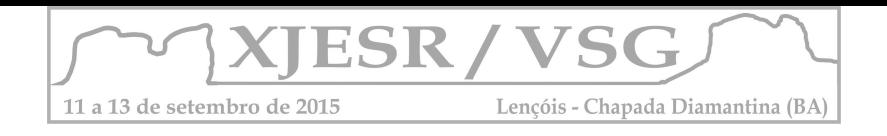

## V =(G + R + S +Vg + C) 5

Onde:

 $\overline{a}$ 

*V* = Vulnerabilidade;

*G* = vulnerabilidade para o tema Geologia;

*R* = vulnerabilidade para o tema Geomorfologia;

*S* = vulnerabilidade para o tema Solos (Pedologia);

*Vg* = vulnerabilidade para o tema Vegetação (Uso do Solo) e

*C* = vulnerabilidade para o tema Clima

A metodologia atribui um índice de fragilidade que varia de 1 a 3, esse índice é entendido como o peso de cada variável a promoção da erosão do solo. Para cada componente do meio físico analisado, conforme o grau de fragilidade para aquele parâmetro, conforme descrito em Ross (2000; 1994; 1992).

Esses pesos e notas aqui adotados foram propostos por CREPANI em 2001, como podemos observar na Tabela 2:

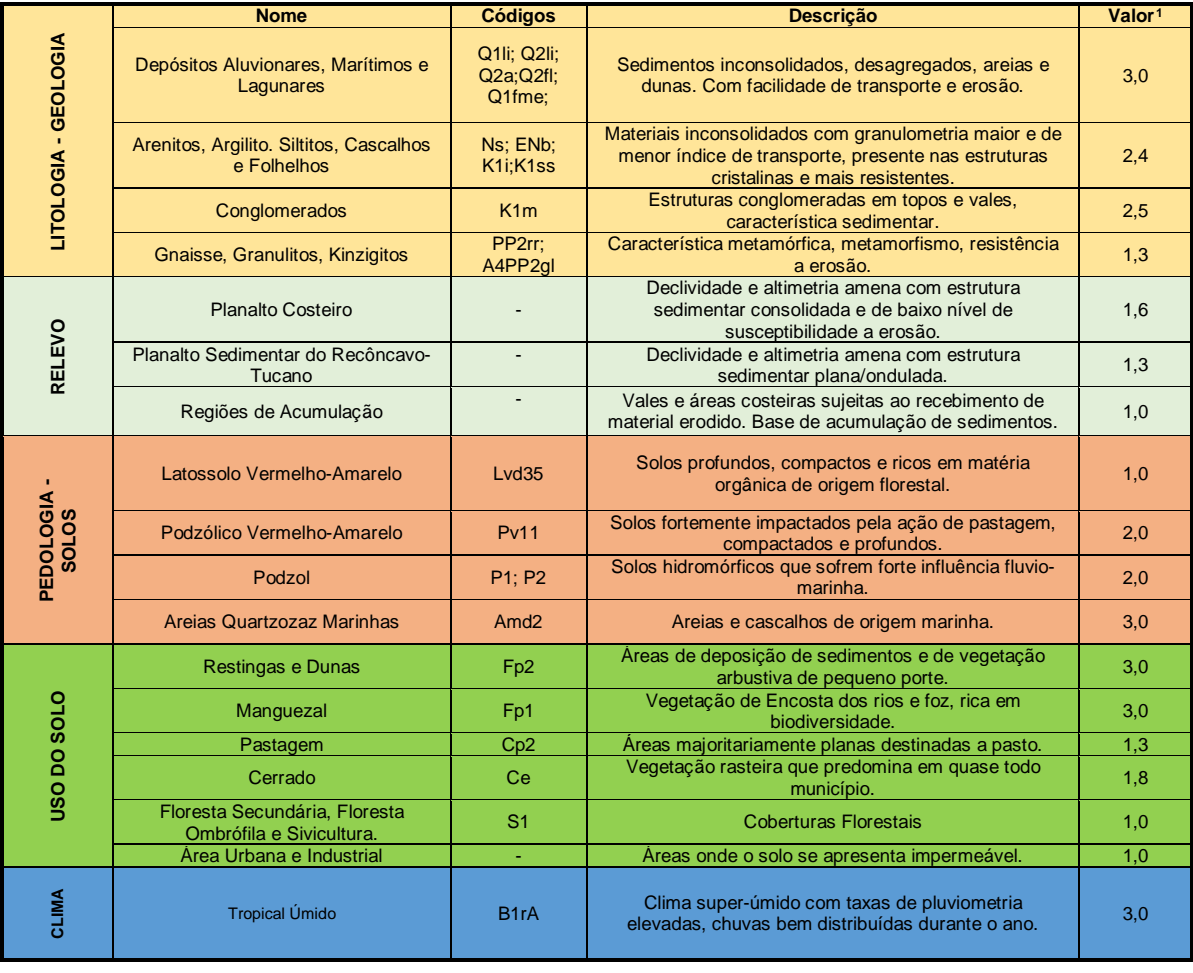

**Tabela 2** - Valores de fragilidade e susceptibilidade erosiva dos atributos do meio físico.

<span id="page-95-0"></span><sup>1</sup> A atribuição do **Valor** é calculado de acordo com o Peso da variável física (Geologia,Geomorfologia, etc.) e da nota atribuída a tipologia da variável apresentada no espaço (Depositos Aluvionares, Planalto Costeiro, etc.). Para maior entendimento consulte o artigo completo ou CREPANI 2001.

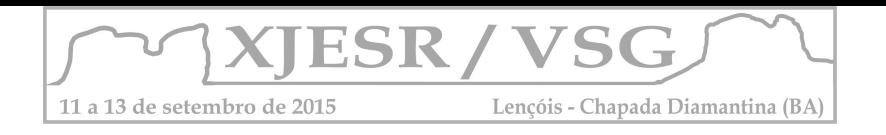

## **3. Resultados**

Aplicar os parâmetros de vulnerabilidade apresentados por CREPANI a determinada área de estudo, permite ao pesquisador espacializar as informações em síntese, o que propõe um diagnóstico a partir de multicritérios ambientais analisados de acordo com sua distribuição espacial, como pode ser visto no resultado obtido para Camaçari na [Figura 2:](#page-96-0)

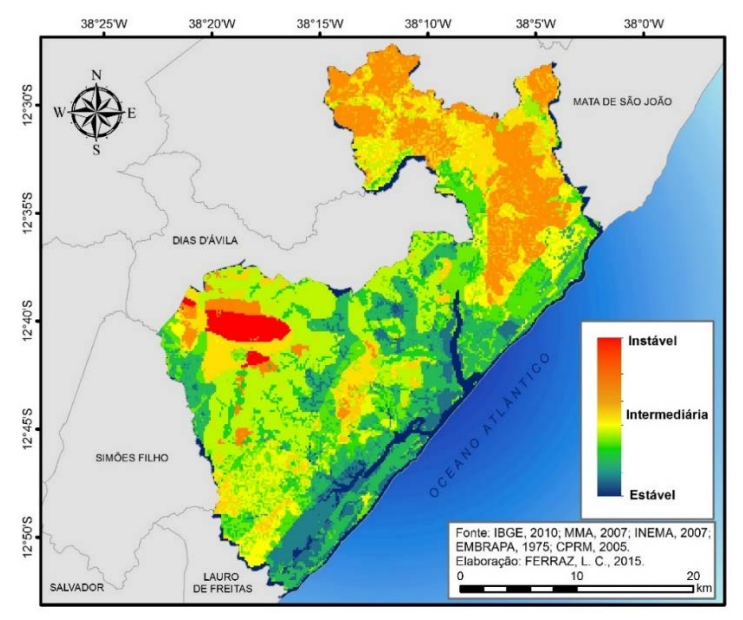

<span id="page-96-0"></span>**Figura 2** – Mapeamento de susceptibilidade erosiva com base na álgebra de mapas.

## **4. Conclusões**

A metodologia de estudo apresentada faz com que seja possível elaborar um panorama referente a condição de estabilidade das vertentes e um estudo sistêmico em relação aos parâmetros condicionantes a vulnerabilidade ambiental em geral. Um método de não analisarmos os elementos físicos-naturais de modo fragmentado. O modo de modelagem digital a partir do uso de sensoriamento remoto possibilita o docente promover análises de vulnerabilidade em aulas de laboratório, o que viabiliza por muitas vezes a realização de trabalhos técnicos favorecendo o desenvolvimento do conhecimento científico.

## **5. Referências**

BERRY, J. K. Cartographic modeling: the analytical capabilities of GIS. In: GOODCHILD, M.: PARKS, B. O.; STEYAERT, L. T. **Environmental modelling with GIS.** New York: Oxford University Press, 1993. p. 59-73.

CREPANI, E.; *et. al.* **Sensoriamento remoto e geoprocessamento aplicados ao zoneamento ecológico-econômico e ao ordenamento territorial.** Disponível em: < http://books.google.com.br/books/about/ &redir\_esc=y>. Acesso em: 27 nov. 2014.

ENVIRONMENTAL SYSTEMS RESEARCH INSTITUTE (ESRI). **ArcGIS for Desktop**. Versão. 10.2. Redlands: ESRI, 2013.

MELO, D. H. C. T. B. M.; *et al.* **Ontologia de Sistema de Informação Geográfica**. *no prelo.*

ROSS, J.L.S. **Análise empírica da fragilidade dos ambientes naturais e antropizados**. Revista do Departamento de Geografia, v.8, p.63-74, 1994.

TRICART**,** J. **Ecodinâmica.** Rio de Janeiro: FIBGE/SUPREN, 1977, 91p.

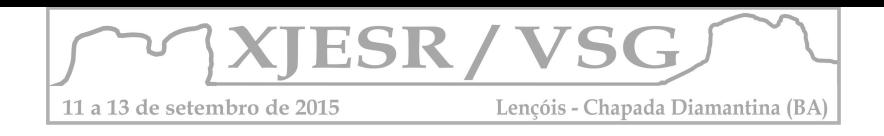

## **O ENSINO DE GEOTECNOLOGIA NOS CURSOS DE GRADUAÇÃO DA UNIVERSIDADE FEDERAL DO ACRE – UFAC**

## Karla da Silva Rocha <sup>1</sup>; Laura de Souza Moraes Dueti<sup>2</sup>

## <sup>1</sup>Professora PhD, UFAC/CFCH/Geografia. [rochakarla@uol.com.br](mailto:rochakarla@uol.com.br) <sup>2</sup>Técnico de Laboratório UFAC/CFCH/Geografia. lauradueti@hotmail.com

**Resumo:** O Ensino de Geotecnologias nos Cursos de Graduação da Universidade Federal do Acre – UFAC foi fortalecido com a implantação do laboratório de geoprocessamento, no qual proporciona aos discentes conhecimentos teóricos e práticos sobre as técnicas de geoprocessamento. O laboratório permite a criação de banco de dados georreferrenciado a fim de atender os projetos de pesquisas, bem como possibilitar melhor preparo do discente para o mercado de trabalho, permitindo um domínio e aprimoramento nas abordagens científicas pertinentes ao processo de representação, produção, avaliação, monitoramento, gerenciamento e ampliação do espaço geográfico. O Ensino de Geotecnologias têm proporcionado adquirir várias experiências com alunos que utilizam as técnicas de geoprocessamento para trabalhos de conclusão de curso e de iniciação científica, como também no enriquecimento da própria atuação nos projetos de pesquisa aos quais estão vinculados.

**Palavras chaves:** Sensoriamento Remoto, Geoprocessamento, SIG, Ensino.

#### **1- Introdução**

 O geoprocessamento representa a área do conhecimento que utiliza técnicas matemáticas e computacionais para tratar informações geográficas, possibilitando a realização de análises complexas ao integrarem dados de diversas fontes (cartográficas, censitários, cadastrais, imagens de satélite, modelos numéricos de terreno, etc.), em banco de dados georreferenciados. Esta nova tecnologia, vem influenciando de maneira crescente as áreas de recursos naturais, transportes, comunicações, planejamentos urbano e regional e contribuindo para a sustentabilidade e autogestão das cidades. O ensino de geotecnologias nos cursos de graduação da UFAC, objetiva promover o conhecimento prático e teórico em várias disciplinas, tais como: Sensoriamento Remoto, Sistema de Informação Geográfica, Fotogrametria, Fotointerpretação e Cartografia, as quais são ministradas nos cursos de Geografia Licenciatura e Bacharelado e Engenharias Agronômica e Florestal, além de subsidiar os projetos de pesquisa, extensão e trabalhos de conclusão de curso com informações precisas através da criação de banco de dados georreferenciados.

O sensoriamento remoto orbital através de imagens de satélite é responsável hoje por um grande volume de dados sobre grandes áreas da superfície terrestre em curto espaço de tempo e baixo custo. Para que estes dados sejam transformados em informação, faz-se necessário a existência de profissionais qualificados no uso desta tecnologia. Neste contexto, as universidades exercem um papel extremamente importante na formação desses profissionais, uma vez que as mesmas possibilitam disponibilizar conhecimentos que permitem, além do estudo da superfície

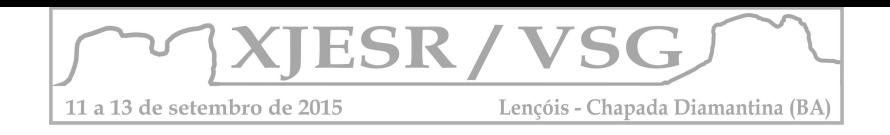

terrestre de forma rápida, eficaz e com baixo custo, a geração de novas metodologias de aquisição, manejo e interpretação dos dados obtidos por sensoriamento remoto. O grande desafio do ensino em geotecnologias nos cursos de graduação da UFAC é formar profissionais qualificados no uso desta tecnologia a fim de contribuir para o desenvolvimento sustentável da região.

#### **2- CONTESTUALIZAÇÃO**

#### **2.1- A UFAC e a Criação do curso de Geografia**

 A criação da Universidade Federal do Acre-UFAC tem sua origem nos movimentos da sociedade civil organizada, na qual se fez presente, de maneira marcante, o movimento estudantil. Frente as necessidades intrínsecas do Estado do Acre, tornava-se premente a criação de uma Universidade que fosse capaz de promover e gerar novos conhecimentos, além de qualificar recursos humanos, o que possibilitaria a inserção de nosso estado no cenário do desenvolvimento nacional. O Centro Universitário do Acre transformou-se em Universidade do Acre no dia 22 de janeiro de 1971, sob-regime de Fundação. Sua federalização foi concretizada no dia 05 de abril de 1974, por meio da Lei nº 6.025. Neste contexto, o Curso de Geografia teve seu embrião lançado no início de 1970, quando foi criado o curso de Licenciatura Curta em Estudos Sociais. Em 1978, o curso de Estudos Sociais foi transformado em curso de Licenciatura Plena em Geografia sendo em dezembro de 1978, através da portaria nº 7627, criado e reconhecido pelo Conselho Federal de Educação e decreto Presidencial nº 83151 de 12 de fevereiro de 1979 (UFAC 2011).

Desde que foi criado o Curso de Geografia tem se empenhado na melhoria das suas condições de funcionamento principalmente no que diz respeito à criação de laboratórios, ampliação do acervo bibliográfico, titulação dos docentes, definição de linhas de pesquisa, bem como o perfil dos discentes que a mesma lança no mercado de trabalho e nos desafios de se pensar e construir relações humanas mais dignas, justas e solidárias. É pensando em melhor desenvolver suas atividades de pesquisa e capacitar seus alunos para enfrentar o mercado de trabalho na área de geoprocessamento que surgiu a proposta de criação de um laboratório de Geoprocessamento o qual teria o objetivo de introduzir o ensino do sensoriamento remoto no curso de graduação. O Panorama mundial de tecnologias de informação e comunicação tem passado por profundas e aceleradas transformações no decorrer dos últimos dez anos, e com esta rápida transformação, o geoprocessamento tem se constituído em um ambiente tecnológico valioso para as mais diversas áreas de conhecimento e de atuação sobre os meios físico e social.

#### **2.2 - O Laboratório de Geoprocessamento**

 O Laboratório de Geoprocessamento do curso de Geografia/UFAC foi criado em junho de 2005, através de um projeto aprovado como ementa parlamentar. Hoje, o Laboratório de Geoprocesamento da UFAC/Curso de Geografia conta uma excelente estrutura física, com capacidade para 27 estações de trabalho para treinar aproximadamente 40 profissionais por curso, e

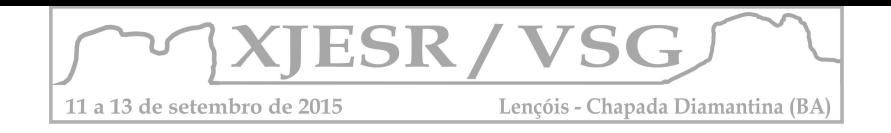

aproximadamente 200 profissionais por ano. Utiliza software de geoprocessamento livre, principalmente SPRING e QGIS. Possuí ainda 10 GPS para auxiliar na interface Sistema de Informação Geográfica, Sensoriamento Remoto e Fotogrametria. O Laboratório possui no seu corpo docente uma professora PhD formada pela Universidade da Florida/USA, um técnico de laboratório com especialização em Agrimensura, além de estagiários, monitores e bolsistas. Desenvolve através de seu corpo docente projetos em parceria com instituições locais e internacionais.

#### **3. Técnicas Utilizadas no Ensino de Sensoriamento Remoto e SIG**

Sensoriament**o** Remoto e SIG são disciplinas de caráter obrigatório nos cursos de graduação em Geografia, uma vez que as mesmas propiciam aos discentes um excelente background sobre ferramentas de análise espacial. No ensino de sensoriamento remoto destaque é dado as fases de aquisição das informações sobre a superfície terrestre até a análise e interpretação desses dados sob a forma digital ou analógica (fotografias aéreas e imagens orbitais). São abordados conceitos físicos básicos da Radiação Eletromagnética (REM) e suas interações com a matéria de modo a gerar as imagens (Florezano 2007, Jensen 1996). No ensino do Sistema de Informação Geográfica – SIG, são apresentadas as bases conceituais e teóricas sobre SIG, tais como: potencial das técnicas de geoprocessamento para a representação de fenômenos e modelos ambientais relacionados a diversos campos de estudo, instrumentalização de técnicas do geoprocessamento para diversas aplicações levando em consideração os componentes do espaço geográfico, análise espacial, obtenção e manipulação de dados geográficos (Chang 2002). Estas disciplinas possuem caráter teórico e prático e permitem ao discente o entendimento e leitura das imagens de satélite e seus alvos terrestres bem como gerenciar banco de dados espacializados. As aulas práticas de laboratório são ministradas de modo a apresentar aos discentes as ferramentas e softwares que podem ser utilizadas para produção de informação. Práticas no uso de GPS, Softwares de processamento de imagens e geoprocessamento, tais como SPRING, Qgis e ARCGIS são enfatizados durante os cursos. No final de cada disciplina, os discentes são orientados a apresentar projeto individual que mostre um estudo de caso utilizando as técnicas de geoprocessamento. Tendo em vista a complexidade na parte de processamento de imagens, estas técnicas são oferecidas em caráter optativo sobre forma de extensão e tem como objetivo oferecer ao discente acesso a um sistema de manipulação de imagens digital, tais como: correções radiométrica, geométrica, classificação, e mosaico.

#### **4. Conclusão**

A capacitação de recursos humanos é, atualmente, o tema mais importante a ser discutido em se tratando de geotecnologias, uma vez que será definitivamente o caminho real para que possam ser sanados deficits em alguns dos diversos campos observados em geoprocessamento. No Estado do Acre, com a nova ênfase que a política local tem dado ao desenvolvimento sustentado no cenário geográfico, a demanda por profissionais qualificados em geotecnologias tem aumentado progressivamente, principalmente, sabendo–se que no âmbito do desenvolvimento sustentável, as

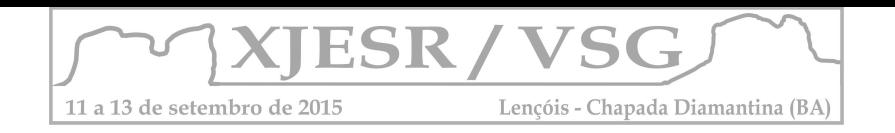

informações georreferenciadas sobre o meio ambiente, são de suma importância, com destaque para o monitoramento e controle dos recursos e produtos florestais para manter a integridade das florestas. Problemas ambientais que ocorrem na região como, por exemplo: Alagações, desmatamentos e queimadas, são exemplos de aplicações que demandam por mão de obra qualificada em geotecnologias. O uso destas ferramentas podem garantir um gerenciamento e monitoramento por órgão governamental e não governamental que desenvolvem trabalhos nesta região, uma vez que a criação de banco de dados espacializado pode contribuir com o gerenciamento e monitoramento destes fenômenos de forma rápida e precisa. O ensino de geotecnologias nos cursos de graduação da UFAC, através do Laboratório de geoprocessamento, possibilita dentre outros benefícios, uma melhoria na qualificação dos discentes no uso e aplicação de geotecnologias, principalmente no que se refere à produção e representação da realidade do espaço geográfico, através do uso de informações espaciais. Isto inclui o uso e aplicação de imagens de satélite, fotografias aéreas e Softwares de processamento de imagens, o que permite produções cartográficas com acuracidade e precisão. O Laboratório com as disciplinas espaciais oferecidas visa ainda subsidiar as áreas de planejamento urbano e ambiental (expansão urbana, uso da terra, recursos naturais, agricultura, florestas, hidrografia, etc.), o que garante um aumento no número de profissionais capacitados em geotecnologias, criando assim um corpo intelectual altamente capacitado no uso destas ferramentas para auxiliar nas áreas de pesquisa e educação, bem como criando uma massa crítica de profissionais especializados que possam analisar os dados coletados, gerando o conhecimento e multiplicando a informação.

#### **5.** Referências

- CHANG, Kang-tsung. (2002). **Introduction to Geografic Information Sysstem**. New York: McGraw-Hill. 1st ed.

- FLORENZANO, T. G. (2007). **Iniciação em Sensoriamento Remoto**. SP: Oficina de Textos, 101 p.

- JENSEN, R.J. (1996). **Introduction to Digital Image Processing: A Remote Sensing Perspective***,* 2nd Ed. Upper Saddle River, NJ: Prentice-Hall, 316 pages.

- UFAC. (2011). **Plano de Desenvolvimento Institucional –** PDI – 2011-2014: a UFAC construindo o futuro no cenário da Amazônia Ocidental. Comissão Plano de Desenvolvimento Institucional - Rio Branco: EDUFAC.

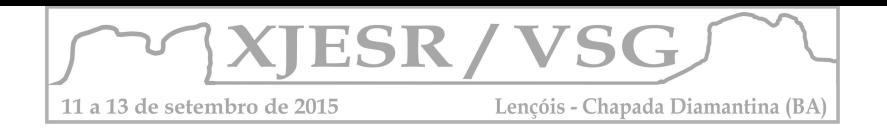

# **GEOTECNOLOGIAS APLICADAS AO ENSINO DA ARQUITETURA E URBANISMO: EXPERIÊNCIA DIDÁTICA VOLTADA À DEFINIÇÃO DE DIRETRIZES PROJETUAIS INTEGRADAS**

#### **Marcel Fantin<sup>1</sup> ; Renato Luiz Sobral Anelli<sup>2</sup>**

1. Professor Doutor do Instituto de Arquitetura e Urbanismo da USP, mfantin@sc.usp.br; 2. Professor Doutor do Instituto de Arquitetura e Urbanismo da USP, reanelli@sc.usp.br.

#### **Resumo**

Este artigo apresenta a experiência didática da disciplina "Geotecnologias Aplicadas ao Planejamento do Território: Habitação, Mobilidade Urbana e Meio Ambiente (IAU 2106)" que foi desenvolvida no âmbito do curso de Arquitetura e Urbanismo do IAU (Universidade de São Paulo). Objetivou-se, com o suporte das geotecnologias, empregar métodos, técnicas e tecnologias de aquisição, manipulação, gerenciamento e análise integrada de informações espaciais como ferramentas de suporte à decisão a partir do estudo de caso da bacia hidrográfica do Ribeirão Lajeado (São Paulo – SP). O aprendizado adquirido pelo corpo discente na manipulação e tratamento de uma base de dados composta por informações socioeconômicas, de infraestrutura urbana e do meio físico permitiu ampliar a capacidade de observação e interpretação em relação ao objeto de estudo, o que representou um ganho qualitativo para a formulação de diretrizes projetuais. Nesse sentido, a metodologia utilizada apresenta-se como uma alternativa interessante ao modelo tradicional de ensino das geotecnologias nos cursos de graduação em arquitetura e urbanismo.

**Palavras-chave:** ensino da arquitetura e urbanismo, geotecnologias, planejamento urbano.

## **1. Introdução**

As geotecnologias permitem construir abstrações, diagnósticos e prognósticos do mundo real a partir da análise integrada de informações espaciais correspondentes às diversas áreas do conhecimento científico, incluindo informações socioeconômicas e dos meios físico e biótico.

Para Almeida (2007), um amplo espectro de temas associados à questão urbana vem sendo tratados a partir de sistemas de informações geográficas. Para tanto, cita como exemplo a abordagem da segregação socioespacial a partir de análises estatísticas de informações censitárias, bem como a utilização de sensores remotos para identificação de ilhas calor e para a análise da evolução do uso e ocupação do solo urbano.

No mesmo sentido, Mourão Moura (2003) pondera que as dinâmicas que envolvem a temática urbana demandam uma visão sistêmica e integrada das informações espaciais que possuem pontos de conexão e, também, trazem consigo a necessária valorização da cartografia temática como elemento de análise e formulação de propostas para problemas urbanos.

Entretanto, em que pese as práticas teórico-metodológicas que envolvem as geotecnologias apresentarem uma gama significativa de aplicações no âmbito do planejamento urbano, essa disciplina ainda é pouco explorada na formação do arquiteto urbanista.

Em geral, as disciplinas que envolvem as geotecnologias, quando são oferecidas nos currículos dos cursos de arquitetura e urbanismo, apresentam um conteúdo bastante

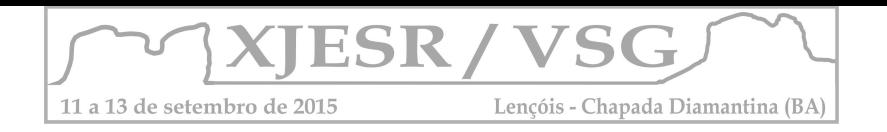

generalista, com foco em aspectos eminentemente conceituais da cartografia, do geoprocessamento e do sensoriamento remoto ou são voltadas especificamente para a temática da topografia e da engenharia civil.

Este artigo apresenta a experiência didática desenvolvida no âmbito da disciplina "Geotecnologias Aplicadas ao Planejamento do Território: Habitação, Mobilidade Urbana e Meio Ambiente (IAU2106)", ministrada no âmbito do curso de Arquitetura e Urbanismo do IAU/USP.

A proposta, concebida como disciplina optativa para alunos do 3º ao 5º ano, objetivou empregar métodos, técnicas e tecnologias de aquisição, manipulação, gerenciamento e análise integrada de informações espaciais em ambiente SIG (Sistema de Informações Geográficas) como ferramentas de suporte à tomada de decisão de forma a valorizar as geotecnologias como elementos essenciais para a construção de diretrizes projetuais urbanas.

Para tanto, foi utilizado o conceito de Área de Estruturação Local (AEL) do Plano Diretor Estratégico do Município de São Paulo, que prevê a definição de ações prioritárias integradas e estruturadoras do território com foco na qualificação ambiental e social de áreas urbanas vulneráveis, bem como escolhida a bacia hidrográfica do Ribeirão Lajeado, localizada na zona leste do Município de São Paulo – SP, como estudo de caso, uma vez que a mesma apresenta um elevado índice de impermeabilização do solo, baixo índice de áreas verdes e graves problemas de mobilidade e de precariedade habitacional.

## **2. Metodologia**

A estrutura da disciplina foi dividida em três etapas distintas, incluindo aspectos conceituais, estruturação e manipulação de banco de dados em ambiente *Quantum Gis* e produção de cartas temáticas.

Na primeira etapa foram apresentados ao corpo discente conceitos, noções básicas e aplicações sobre sistemas de coordenadas, projeções cartográficas, modelagem em ambiente SIG (Sistemas de Informação Geográfica) e sensoriamento remoto. Para tanto, utilizou-se como referência a bibliografia já consolidada e difundida no país sobre o tema, incluindo JENSEN (2009), NOVO (1992), CÂMARA (2000) e D'ALGE (2001).

Já, na segunda etapa, foi apresentado aos discentes o SIG *Quantum Gis* e sua interface gráfica, onde foram trabalhadas a importação e visualização de geodados, as funções geoespaciais básicas deste software, incluindo seleção geográfica, seleção de feições usando SQL, bem com as suas ferramentas de armazenamento, análise, cruzamento e produção de cartas temáticas a partir da construção coletiva de um banco de dados contendo informações socioeconômicas, de habitação, de infraestrutura urbana e do meio físico essenciais para o planejamento do território em escala intraurbana.

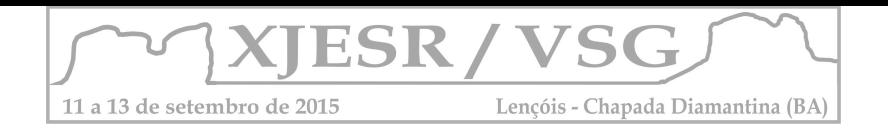

Para tanto, utilizou-se informações secundárias produzidas por órgãos oficiais de forma a construir um modelo abstrato do mundo real relativo ao estudo de caso, incluindo: a base de dados de setores censitários para o ano de 2010 do IBGE (Instituto Brasileiro de Geografia e Estatística), de onde foram extraídas informações sobre renda dos domicílios, densidade demográfica e acesso aos serviços públicos urbanos; as informações espaciais disponíveis no portal Gestão Urbana da Prefeitura do Município de São Paulo, que traz informações sobre assentamentos precários, áreas de risco, geotecnia, hidrografia, lotes, sistema viário e de transportes; a base de dados do Centro de Estudos da Metrópole que apresenta os equipamentos de educação e saúde existentes no Município de São Paulo e os lançamentos de empreendimentos comercias e residenciais; além da Pesquisa de Origem e Destino do Metrô (Metropolitano de São Paulo), que traz informações sobre viagens diárias produzidas por modo, tipo e zona de origem.

Quanto aos produtos de sensoriamento remoto, foram utilizados uma imagem pancromática do satélite *Quick Bird* com 2,44 cm de resolução espacial para o ano de 2011, que permitiu identificar padrões de uso e ocupação do solo, incluindo glebas sem ocupação urbana que poderiam ser alvo de programas voltados para habitação de interesse social e uma imagem digital de terreno da missão SRTM (Shuttle Radar Topography Mission) (com 1 arco por segundo), que foi processada originando cartas de declividade e hipsométrica para a área de estudo.

Na última etapa, exigiu-se dos alunos, fornecendo liberdade criativa para a manipulação do banco de dados, a produção de um relatório técnico-analítico e de um caderno de mapas temáticos que abarcou cartas síntese derivadas do cruzamento de informações espaciais (intersecção de planos de informação), bem como a proposição de diretrizes e intervenções urbanísticas com base nos resultados dessas análises.

Para tanto, os discentes foram organizados em três grupos de cinco estudantes que ficaram responsáveis por um dos três eixos propostos para o relatório:

- Eixo 1 Mobilidade e disponibilidade de equipamentos públicos de lazer, educação e saúde;
- Eixo 2 Perfil da população, características de seus domicílios e dinâmica imobiliária;
- Eixo 3 Aspectos do meio físico, drenagem e ocupação urbana.

Ao final, foi realizado um seminário de nivelamento de forma a eliminar sobreposições e incongruências, estimular o debate e concluir o relatório que será utilizado como base para uma nova disciplina optativa intitulada Áreas de Estruturação Local (AEL) e o planejamento integrado do território: habitação, mobilidade urbana e meio ambiente, que pretende estabelecer ensaios projetuais para a bacia hidrográfica do Ribeirão Lajeado.

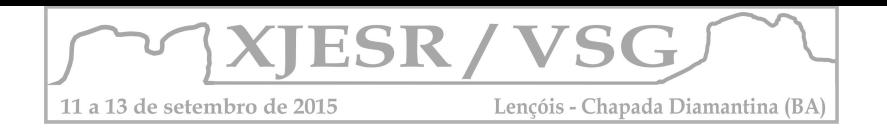

## **3. Resultados e discussão**

A proposta metodológica apresentada anteriormente, ao trabalhar aspectos conceituais envolvendo as geotecnologias em conjunto com análises urbanas focadas em um estudo de caso de grande complexidade e com o suporte de uma robusta base de dados espacial, estimulou a capacidade do corpo discente em aplicar o repertório projetual adquirido ao longo do curso com maior precisão, bem como permitiu ampliar a capacidade de reflexão sobre a complexidade e os impactos de intervenções urbanísticas em regiões metropolitanas como, por exemplo, os grandes custos sociais e econômicos das remoções de moradias a partir de intervenções no sistema viário e na rede de drenagem.

Além disso, a mesma metodologia permitiu realizar uma priorização dos problemas a serem alvo de ações projetuais por possibilitar uma demarcação mais cristalina dos problemas e demandas existentes na bacia hidrográfica do Ribeirão Lajeado.

## **Considerações finais**

A disciplina optativa proposta, ao prover aos discentes a fundamentação teórica e a instrumentalização técnica necessária para o trabalho de investigação das diversas dimensões relativas ao estudo de caso em ambiente SIG de forma integrada, incluindo dados censitários, informações sobre o meio físico e de infraestrutura urbana, apresenta-se como uma alternativa interessante ao modelo tradicional de ensino das geotecnologias nos cursos de graduação de arquitetura e urbanismo.

## **Referências bibliográficas**

ALMEIDA, C.M. O Diálogo entre as Dimensões Real e Virtual do Urbano. In: ALMEIDA, C. M.; CAMARA, G.; MONTEIRO, A. M. V.. (Org.). Geoinformação em Urbanismo: Cidade Real x Cidade Virtual. 1 ed. São Paulo: Oficina de Textos, 2007, v. , p. 1-366.

CÂMARA, G; DAVIS, C.(2000); Introdução ao geoprocessamento. In CAMARA, G.; DAVIS, C.; MONTEIRO, A . M; PAIVA, J. A; D'ALGE, J. C. L. (orgs.) Geoprocessamento: teoria e aplicações. Disponível em: http://dpi.inpe.br/gilberto/livro. 5p.

D'ALGE, J. C. L.; Geoprocessamento - Teoria e Aplicações - Parte I - Cap. 6 - Cartografia para Geoprocessamento. INPE - Instituto Nacional de Pesquisas Espaciais, 2001. Disponível em www.dpi.inpe.br/gilberto/livro/introd/cap6-cartografia.pdf

FANTIN, Marcel; Alves, M.; Monteiro, A. M. V. A Relevância de uma Infraestrutura Geoinformacional como Subsídio ao Desenvolvimento de Políticas Urbanas. In: ALMEIDA, C. M.; CAMARA, G.; MONTEIRO, A. M. V.. (Org.). Geoinformação em Urbanismo: Cidade Real x Cidade Virtual. 1 ed. São Paulo: Oficina de Textos, 2007, v. , p. 1-366.

JENSEN, J. R. SENSORIAMENTO REMOTO DO AMBIENTE: uma perspectiva em recursos terrestres. 2da Edição traduzida pelo Instituto Nacional de Pesquisas Espaciais - INPE. São Paulo, Parêntese, 2009. 672 p.

MOURA, A.C.M. Geoprocessamento na gestão e planejamento urbano. Belo Horizonte: Ed. Da Autora, 2003, 294p.

QGIS. Guia do Usuário QGIS. Disponível em: http://docs.qgis.org/2.6/pt\_BR/docs/ user\_manual/. Acesso em 22 de janeiro de 2015.

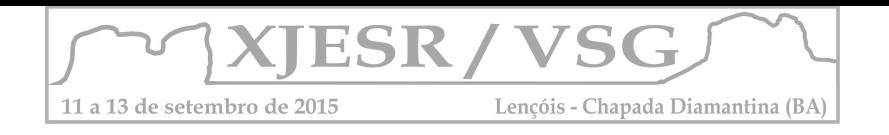

# **MAPEAMENTO DE USO E OCUPAÇÃO DO SOLO DO MUNICÍPIO DE GOVERNADOR MANGABEIRA- BAHIA: COMO FERRAMENTA DE APRENDIZAGEM**

#### Luis Guilherme de Santana Cordeiro<sup>1</sup>; Nerivaldo Afonso Santos<sup>1</sup>; Philipe Damasceno Pedreira<sup>1</sup>

<sup>1</sup> Alunos do Curso de Graduação em Geografia da UEFS, Email: nerivaldo.geo@hotmail.com; philipe\_pedreira@hotmail.com; luiscordeiro\_849@hotmail.com

#### **Resumo**

O mapeamento de uso e ocupação do solo é um instrumento importante para o entendimento da dinâmica e organização do espaço geográfico, pois com este mapa é possível analisar os padrões de uso e ocupação do solo, para fins de planejamento e principalmente monitoramento da ocupação do meio físico. Neste sentido, confeccionamos um mapa com a utilização de imagens de sensores remoto do município de Governador Mangabeira – Bahia, seguindo as normas do Manual técnico do IBGE(2013). O mapeamento nos proporcionou a quantificação dos usos o que poderá auxiliar num futuro planejamento de políticas públicas e ambientais no referido município.

**Palavras-chave**: Sensoriamento Remoto, Uso do solo, Governador Mangabeira-BA.

#### **1. Introdução**

O advento das novas tecnologias proporciona uma infinidade de aplicações em variadas áreas do conhecimento, na geografia, o uso das imagens advindas de sensores orbitais tem ganho destaque em aplicações com a finalidade de contribuir com a compreensão dos fenômenos geográficos, integrando aspectos ambientais, econômicos e sociais. O sensoriamento remoto consiste em obter informações sobre um determinado alvo na superfície terrestre sem que haja contato físico entre o sensor e o alvo. (FLORENZANO,2007; NOVO, 1995).

O desenvolvimento de metodologias de ensino acompanhando as novas tecnologias da informação, tem possibilitado aos educadores a aplicação de variados recursos didáticos no ensino. Compreender a dinâmica do espaço geográfico se torna um tanto quanto complexa quando não se dispõe de mecanismos de aprendizado que possibilite a visualização dos fenômenos do meio ambiente, nesse sentido o mapa é indiscutivelmente um recurso relevante na construção do conhecimento.

De acordo com Florenzano, 2007, as novas tecnologias como a do sensoriamento remoto são importantes, pois se destacam na maioria dos recursos educacionais, pela possibilidade de se extraírem informações multidisciplinares com multifinalidades.

O estudo do uso e da ocupação da terra proveniente de imagens de satélite, bem como produtos gerados a partir dessas imagens como por exemplo o mapa de uso e ocupação do solo, quando utilizado no sistema educacional se torna uma ferramenta de aproximação do aluno com a localidade ou município em que reside.

Nessa perspectiva o presente trabalho, visa demonstrar o atual padrão de uso do solo do município de Governador Mangabeira na Bahia, evidenciando a atual dinâmica que abrange

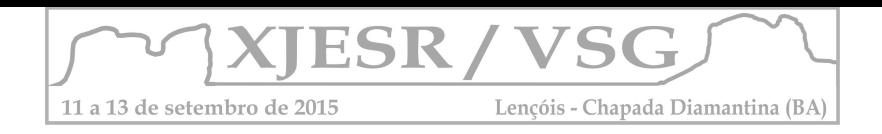

o espaço geográfico e a importância desse mapeamento para fins educacionais em sala de aula.

## **2. Metodologia**

A área de estudo do mapeamento de uso e ocupação, corresponde ao município de Governador Mangabeira-Bahia, o qual pertence ao território de identidade Recôncavo Baiano, com extensão territorial de 106,317 km2 e população de 19818. (IBGE, 2010) Inicialmente, realizou-se um levantamento bibliográfico, que possibilitou obter a base teórica e conceitual necessária para o desenvolvimento do presente trabalho. A pesquisa bibliográfica também se constituiu em um importante instrumento para a coleta de dados, e o mapeamento da área de estudo. Para a elaboração do mapa temático, realizou-se uma composição R(5)G(4)B(3), utilizando as imagens do LANTSAT 8, que foram adquiridas no site do USGS (http://earthexplorer.usgs.gov/), referente a cena 216/69 e na tentativa de melhor discriminação das classes utilizou-se o Google Earth Pro. As imagens foram processadas e trabalhadas no programa ARCGIS 10.3, bem como o mapeamento final. Utilizou-se como limite político administrativo do município a malha digital do IBGE, 2013. A partir da interpretação visual das imagens foram identificadas oito classes que seguiram

pressupostos do manual técnico do IBGE-2013, representadas no Tabela 1.

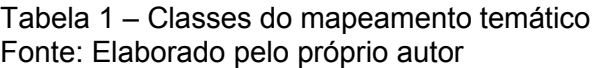

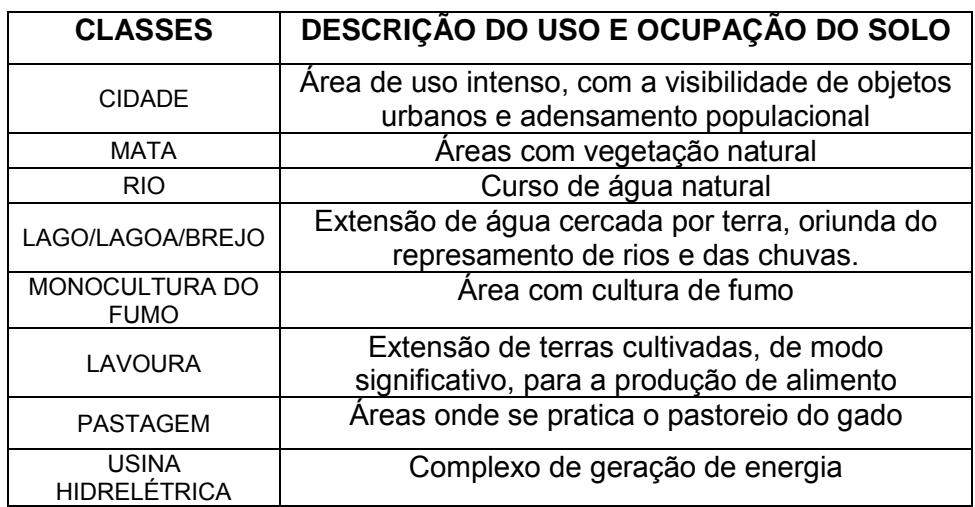

## **3. Resultados e discussão**

Como resultado dos procedimentos metodológicos obteve-se como produto final o mapa de uso e ocupação dos solos do município (mapa 1):

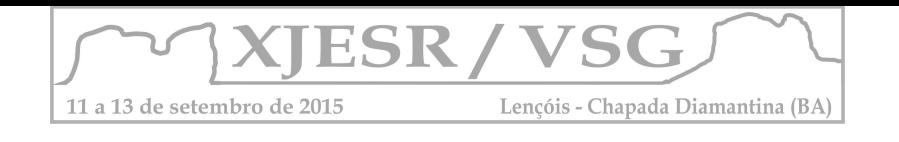

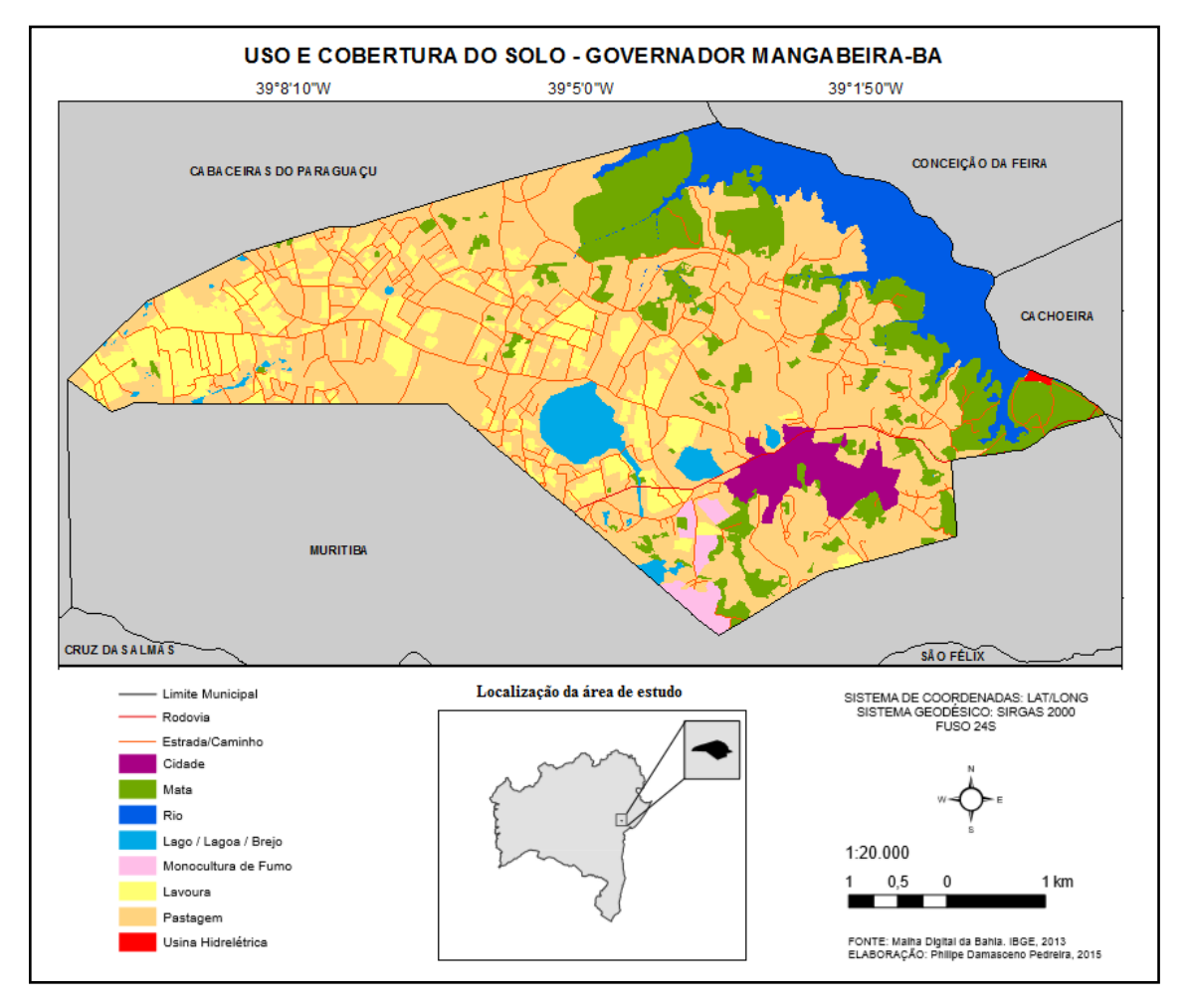

Mapa 1 – Mapa de uso e cobertura do solo Governador Mangabeira- BAHIA Fonte: Elaborado pelo próprio autor

Esse mapeamento, quando utilizada por um educador em sala de aula permite a leitura e a interpretação das informações representadas espacialmente proporcionando diferencial metodológico aos alunos, que terão uma visão integrada dos processos existentes.

As técnicas do sensoriamento remoto possibilitam uma maneira inovadora de compreender as dinâmicas do espaço geográfico. Com o mapeamento de uso e cobertura do solo, podemos identificar as diversas utilizações e ocupações do município dentre as classes identificadas ficou evidente que Governador Mangabeira- BAHIA, apresenta uma dinâmica de uso do solo se destacando nas atividades de pastagem (pecuária) e lavouras, as quais, contribuem bastante para a movimentação econômica do município, porém, essas classes também contribuem negativamente, pois esses usos afetam os elementos naturais do município. Na pastagem, por exemplo, o gado pisoteia o solo dificultando tanto a infiltração da água e consequentemente o desenvolvimento da vegetação. É perceptível que áreas de matas vem perdendo espaço para dar lugar a pastagem e lavoura. Pode-se indicar então a necessidade primordial da aplicação de políticas voltadas à restauração e preservação da vegetação.
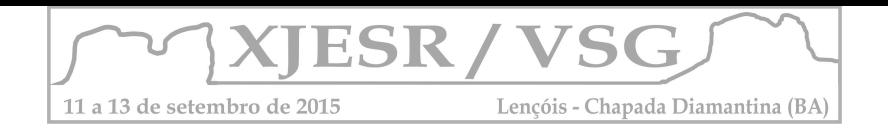

Os lagos, lagoa e brejos foram identificados no mapa como espaços de armazenamento de água para a dessedentação de animais e ainda são utilizados nas lavouras. O rio identificado no mapeamento foi o Rio Paraguaçu, o qual possui a usina hidrelétrica Pedra do Cavalo que parte fica localizado no município em estudo. A cultura do fumo, identificada no mapa é realizada pela DANCO Indústria e Comércio de Fumo Ltda, que se destaca no ramo.

# **4. Conclusões**

A utilização do sensoriamento remoto, se mostrou essencial para fins de implementações de políticas públicas municipais, pois com o mapeamento de uso do solo, foi possível compreender a dinâmica do espaço geográfico do município, especialmente no que se diz respeito, aos fenômenos de caráter socioeconômico e ambientais.

Conclui-se com o desenvolvimento deste trabalho, que as ferramentas do Sensoriamento Remoto, foram de grande eficiência e importância para a identificação das diversas classes de uso e ocupação do solo e consequentemente, para o entendimento da dinâmica socioambiental, que agora facilitará a tomada de decisão.

 O sensoriamento remoto quando utilizado como um recurso didático em sala de aula, permite uma melhor compreensão dos diversos fenômenos geográficos que abarcam no município de Governador Mangabeira- BA, bem como suas relações sócio-espaciais.

# **5. Referências Bibliográficas**

Florenzano, T.G. **Iniciação em sensoriamento remoto**. 2ª edição de imagens de satélite para estudos ambientais. São Paulo: Oficina de Textos, 2007.

NOVO, E. M. L. de M. **Sensoriamento Remoto: Princípios e Aplicações.** 2 ed. São Paulo: Edgar Blucher, 1995.

INSTITUTO BRASILEIRO DE GEOGRAFIA E ESTATÍSTICA (IBGE**), Manual técnico de uso da terra**. 3. ed. Rio de Janeiro: IBGE, 2013.

\_\_\_\_\_\_.**Censo Demográfico**, 2010. Disponível em:

<http://www.sidra.ibge.gov.br/bda/tabela/listabl.asp?z=cd&o=5&i=P&c=608 >. Acesso em: 10 Fev.2015.

\_\_\_\_\_\_. **Manual técnico de uso da terra**. 3. ed. Rio de Janeiro: IBGE, 2013.

# \_\_\_\_\_\_.**Malha digital,** 2013. Disponível em:

<http://downloads.ibge.gov.br/downloads\_geociencias.htm>. Acesso em : 2 Fev.2015.

U.S. Geological Survey**. USGS.** Disponível em:< http://earthexplorer.usgs.gov/> Acesso em: 2 Fev. 2015.

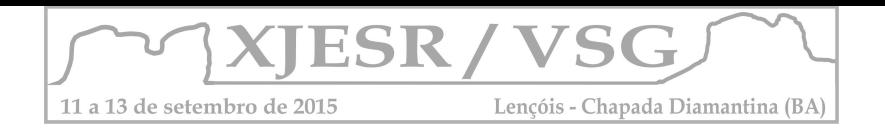

# **O USO DA IMAGEM DE SATÉLITE COMO JOGO DE QUEBRA-CABEÇA NO ENSINO DE GEOGRAFIA**

# **Rosângela Sousa de Almeida ¹; Ana Paula Amorim Ramos ²; Joselisa Maria Chaves ³**

<sup>1</sup> Professora da Rede Estadual da Bahia, Mestre em Ciências Ambientais, PPGM/UEFS, ritsalmeida@gmail.com; ² Mestre em Ciências Ambientais, PPGM/UEFS, anamorim18@gmail.com; ³ Professora Doutora do Departamento de Ciências Exatas da UEFS, josimariachaves@gmail.com

### **Resumo:**

Pensando na possibilidade de desenvolver um material didático a partir do programa *Google Earth*, realizou-se uma atividade teste com estudantes do 7º Ano do Ensino Fundamental de uma escola pública situada em Feira de Santana, interior do estado da Bahia – Brasil. Com o objetivo de identificar elementos e pontos de referência, e consequentemente a aquisição de habilidades ligadas à orientação espacial, utilizou-se a imagem de satélite do município para a montagem de um quebra-cabeça. A atividade teste demonstrou que esse material didático pode ser facilmente utilizado em sala de aula, garantindo inclusive, um exercício de concentração por parte dos estudantes.

**Palavras-Chave:** Imagem de Satélite, Material Didático e Orientação Espacial.

## **Introdução:**

O uso escolar do programa *Google Earth* possibilita a introdução do Sensoriamento Remoto no ensino básico, além de ser um recurso didático capaz de proporcionar a implementação de novas práticas pedagógicas no ensino de Geografia. Percebe-se que o uso de imagens de satélite no ensino básico vem crescendo a cada ano, os professores podem utilizar essa tecnologia para introduzir em sala de aula diversos conteúdos de maneira prática, dinâmica e objetiva, facilitando o ensino- aprendizagem. Na Geografia escolar o uso de imagens de satélite permite aos alunos realizar uma leitura da linguagem cartográfica, uma vez que "a linguagem cartográfica estrutura-se em símbolos e signos, e é compreendida como um produto da comunicação visual que dissemina informação espacial" (CASTELLAR, 2011, pág. 125). Através do programa *Google Earth* o professor tem acesso as imagens de satélite de alta resolução espacial e elementos cartográficos (rodovias intermunicipais, estaduais e federais; nome de ruas e avenidas; nome de bairros; praças; entre outros). Dessa forma, o professor pode utilizar o *Google Earth* enquanto recurso didático para diversas áreas do ensino de Geografia, sobretudo na cartografia. E o fundamental para a Geografia escolar é possibilitar que o aluno tenha uma consciência geográfica, entendendo a localização dos lugares e fenômenos (CASTELLAR, 2011). A partir disto, pensando nas vastas possibilidades que o programa *Google Earth* proporciona ao ensino de Geografia, foi desenvolvido um jogo de quebra-cabeça a partir de uma imagem de satélite do município de Feira de Santana e aplicado aos alunos do Ensino Fundamental II. O objetivo do jogo foi fazer com que os alunos,

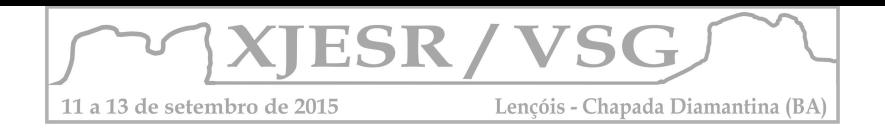

de forma lúdica, conhecessem o município que eles residem a partir da própria percepção e noções de localização que eles possuíam a partir de um exercício de lateralidade e consequentemente de aquisição de habilidades ligadas à orientação espacial. Pensou-se na utilização do programa *Google Earth* para o reconhecimento do espaço a partir da imagem de satélite do município e posterior comparação com o mapa da mesma área e por fim, a montagem de um quebra cabeças e identificação de elementos e pontos de referência.

# **Metodologia:**

O Jogo de quebra-cabeça foi aplicado no Colégio Estadual Itan Guimarães Cerqueira, situado em Feira de Santana, interior do estado da Bahia – Brasil, na turma do 7° ano, com 30 estudantes. A imagem de satélite escolhida para realizar a jogo do quebra-cabeça foi a do município de Feira de Santana-Bahia. A imagem de satélite destaca as principais avenidas e rodovias do município, e podemos perceber que ao Norte se encontra em evidência o bairro da Cidade Nova, onde se localiza o Terminal Norte, um dos terminais de Integração de Transporte. O Sistema Integrado de Transporte (SIT) é o sistema que estrutura o transporte urbano de Feira de Santana-BA, o município possui mais dois terminais: Terminal Central (Centro, Av. Olímpio Vital) e Terminal Sul (Bairro CIS). O terminal de integração de transporte urbano da Cidade Nova, o Terminal Norte, é o principal terminal que a maioria dos alunos do Colégio Estadual Itan Guimarães Cerqueira utilizam pra chegar a escola, por essa razão o bairro está em destaque na imagem de satélite. Foi aplicado um questionário com o objetivo de saber o grau de dificuldade que os alunos tiveram para montar o quebra-cabeça e se conseguiram se orientar espacialmente, além de descobrir quais elementos eles identificaram na imagem de satélite.

# **Resultados e Discussão:**

A atividade teste foi aplicada com estudantes que estão cursando o 7º Ano do Ensino Fundamental, e que se encontram na faixa etária de 12 a 14 anos. A turma foi dividida em 06 (seis) equipes (Figura 3 e 4) para as quais foi solicitado montar o quebra cabeças tendo como guia uma imagem impressa do município de Feira de Santana (Figura 1), imagem esta que era a mesma que seria formada a partir da montagem do quebra cabeças (Figura 2).

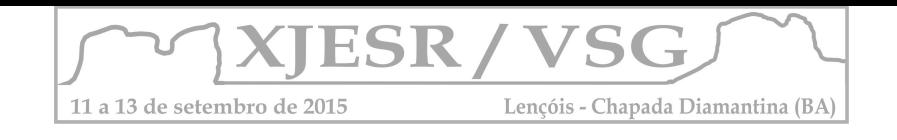

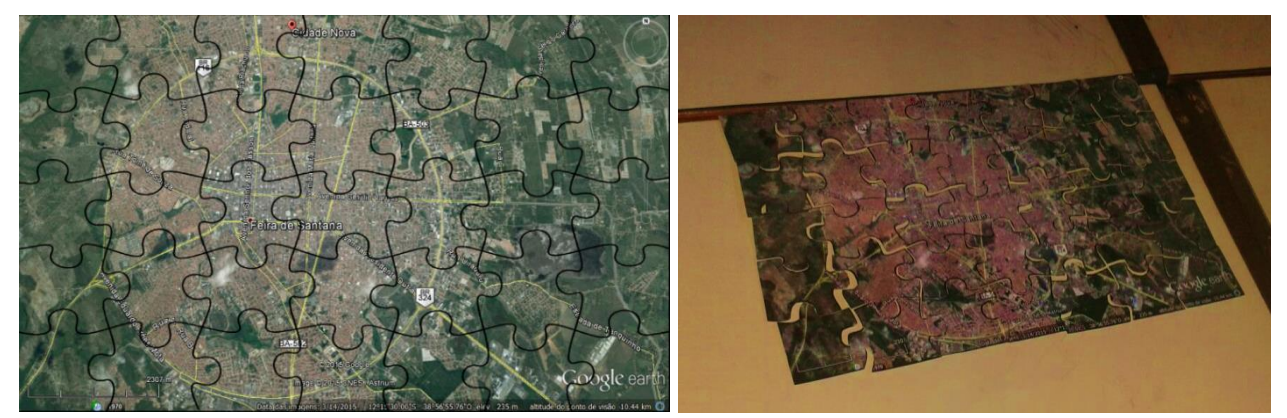

Figura 1 e 2- Imagem de satélite do município de Feira de Santana/Bahia. Fonte: Google Earth@

 A primeira equipe conseguiu montar em 15 minutos, a segunda em 20 minutos e outra em 25 minutos, as demais equipes utilizaram o tempo disponibilizado (1h/aula) para a montagem do material, o que demonstra que o grau de dificuldade para a realização desta atividade pode ser considerado razoável, e não impede a realização da mesma como um elemento do processo de ensino aprendizagem.

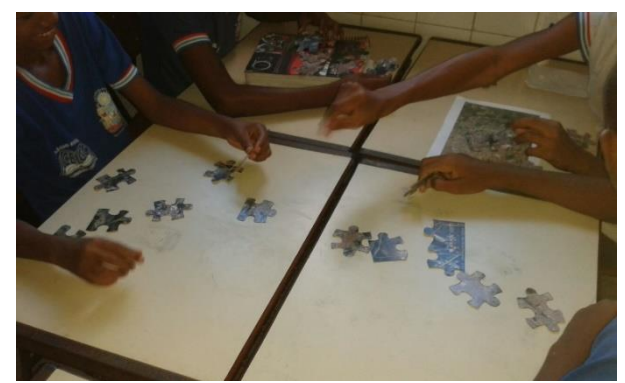

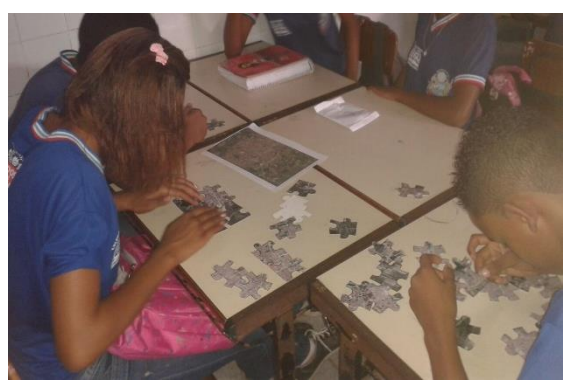

Figura 3 e 4- Equipes de estudantes realizando a atividade. Fonte: ALMEIDA, R.S., 2015.

 Encerrado o tempo para montagem do quebra-cabeça, procedeu-se a aplicação do questionário, no qual, pôde-se perceber que 100% dos estudantes, julgaram a atividade como agradável e de fácil execução. No que se refere aos aspectos observados a partir da imagem de satélite formada ao final atividade, estradas, ruas árvores, casas e vegetação, as cores e traçado favoreceram a identificação dos elementos, já que as ruas e vegetação se destacam como elementos de fácil identificação, conforme pode ser observado nos dados apresentados no Gráfico 1. Vale salientar também que esta atividade favoreceu o exercício de orientação espacial por parte dos estudantes, já que 100% dos mesmos informaram que a montagem do quebra cabeças se deu de maneira mais rápida por conta da imagem impressa e dos pontos de referência trabalhados anteriormente com o auxílio de um mapas de Feira de Santana na

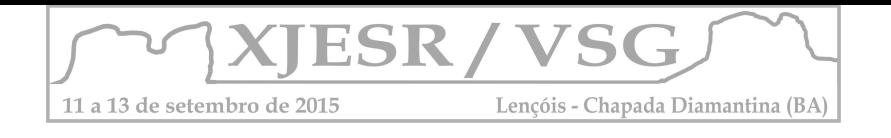

escala de 1:25.000. Assim, pôde-se afirmar que o fato de se trabalhar com pontos de referência e orientação espacial anterior ao uso da imagem de satélite, pode facilitar a identificação de pontos na imagem.

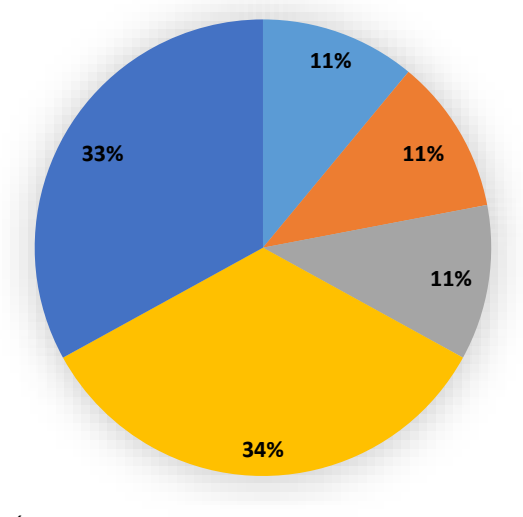

**E** Árvores **E** Casas Estradas **E** Ruas E Vegetação

Gráfico 1- Elementos Identificados na Imagem de Satélite

# **Considerações Finais:**

Esta atividade foi proposta com o intuito de favorecer o processo de construção das habilidades ligadas à orientação espacial por parte dos estudantes, deficiência detectada pela professora de Geografia ao iniciar suas atividades no ano letivo em curso. Pensou-se em algo que pudesse ser lúdico e ao mesmo tempo favorecesse a construção dessas habilidades. Assim, no decorrer do tempo disponibilizado para a atividade, pode-se perceber que os estudantes demonstraram interesse e concentração na montagem do quebra-cabeça, fator considerado positivo quando se trata de uma turma de estudantes que estão na faixa etária de 12 a 14 anos, e que, normalmente, apresentam pouca concentração nas atividades ligadas à orientação espacial. Isso demonstra que atividades lúdicas podem ser grandes aliadas em se tratando de conteúdos que necessitam de concentração para execução das etapas dentro do processo de ensino-aprendizagem.

# **Referências Bibliográficas:**

CASTELLAR, S. V. A cartografia e a construção do conhecimento em contexto escolar. In: ALMEIDA, R.D. (Org). **Novos rumos da cartografia escolar:** currículo, linguagem e tecnologia. São Paulo: Contexto, 2011.

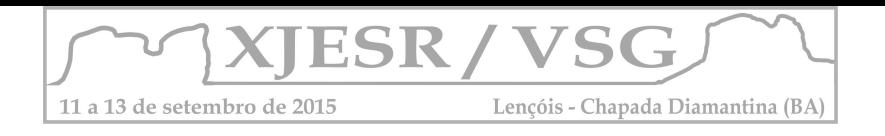

# **COMPOSIÇÃO COLORIDA E FUSÃO DE BANDAS MULTIESPECTRAIS EM UMA IMAGEM LANDSAT 8: PROCESSAMENTO DIGITAL EM SALA DE AULA**

Wilson Messias dos Santos Junior<sup>1</sup>; Vivian Castilho da Costa<sup>2</sup> <sup>1</sup>Aluno do Curso de Pós-Graduação em Geografia da UERJ, wilson.messias@gmail.com; <sup>2</sup>Professora Doutora do Instituto de Geografia da UERJ, vivianuerj@gmail.com;

### **Resumo**

Atualmente, nota-se um crescente aumento no uso das geotecnologias, sobretudo na utilização de sistemas sensores. Entender as características de um satélite tornou-se crucial para execução de estudos e pesquisas no planeta. Nesse sentido, o Landsat 8 é considerado um satélite ideal para diversos estudos ligados à superfície terrestre. Nesse artigo buscou-se apresentar processos necessários para a utilização das imagens desse sensor, tais como aquisição, a escolha das bandas para a composição colorida e a fusão pancromática para melhorar a resolução espacial da imagem. Os procedimentos foram executados durante a disciplina "Geoprocessamento" do IGEO-UERJ.

**Palavras-chave:** Geotecnologia; Sensoriamento Remoto; Ensino Superior; APA Gericinó-Mendanha.

# **1. Introdução**

Há mais de 40 anos, a série de satélites Landsat vem fornecendo um dos maiores registros temporais sobre observações da superfície do nosso planeta. O primeiro Landsat foi lançado em 1972 e foi seguido por uma série consecutiva e temporalmente sobrepostas, (Landsat 2, 3, 4, 5, 7 e 8) cobrindo quase que de forma total o planeta. Dados gerados pelo Landsat demonstraram forte capacidade para o mapeamento e monitoramento da cobertura do solo e da superfície da terra além de um potencial uso para o acompanhamento dos ciclos biogeoquímicos e aplicações na previsão de eventos e tomada de decisão (CREPANI, 1996). Além disso, dados adquiridos pelo do Landsat servem para gerenciamento, monitoramento da qualidade ambiental, saúde pública e de segurança nacional (FLORENZANO, 2007). Esse artigo tem por objetivo demonstrar processos ligados ao processamento digital de uma imagem Landsat 8 em sala de aula.

# **2. Metodologia**

Com o objetivo de cumprir todas as etapas que serão posteriormente descritas na metodologia, buscou-se explicitar de forma sucinta, porém criteriosa, aos alunos da turma de geoprocessamento do curso de Geografia da Universidade do Estado do Rio de Janeiro (UERJ), as etapas necessárias para a realização deste processo. A princípio foi solicitado aos alunos que acessassem o site Earth Explorer do Serviço Geológico Norte-Americano – (USGS, 2015 sigla em inglês) e escolhessem a imagem do acervo, como demonstrado na figura 1.

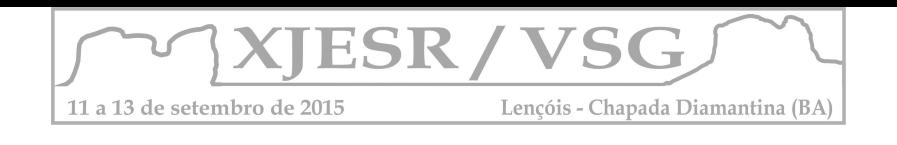

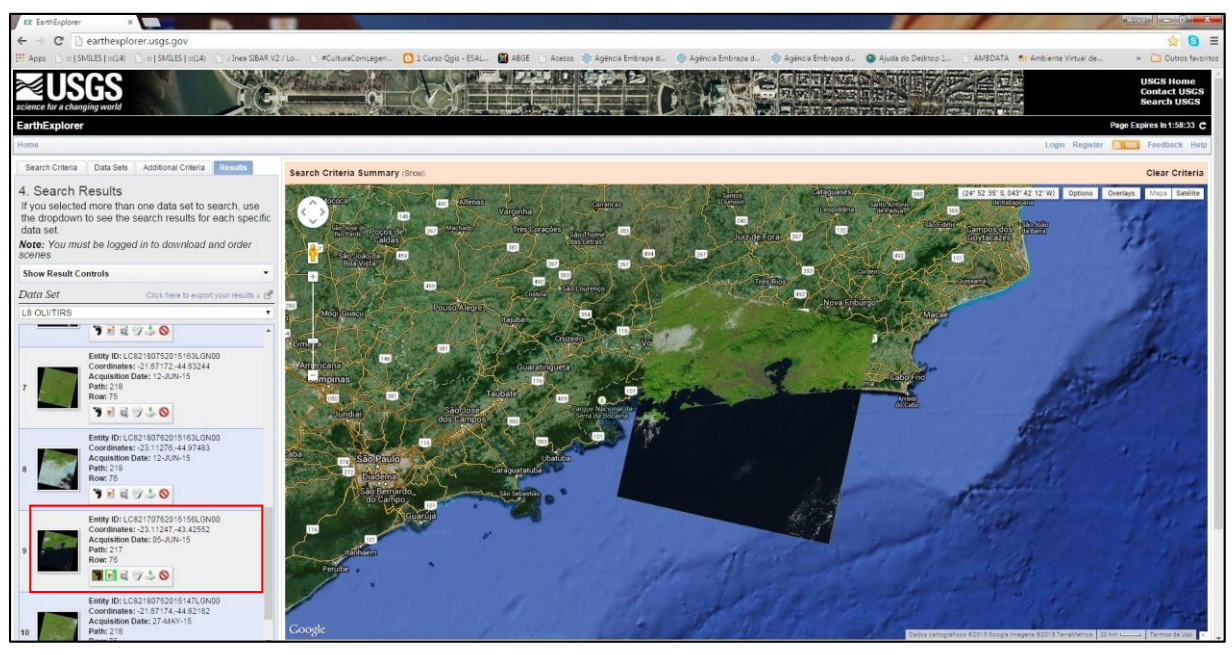

Figura 1: Acesso ao site Earth Explorer e escolha da imagem Fonte: http://earthexplorer.usgs.gov/

Após a escolha da imagem, foi feito o seu download e descompactação. Para a geração da composição colorida as bandas 2, 3 e 4 correspondentes ao azul, verde e vermelho respectivamente, foram adicionadas à plataforma ArcGIS onde foi utilizada a ferramenta "*Composite Bands"* para a geração da composição colorida. Após a conclusão desse processo, foi utilizada a técnica de fusão de imagem que nesse caso, correspondeu a utilização da banda 8 (pancromática) desse sensor. Para esse processo foi utilizada a ferramenta "*Pan-*sharpen". Após, foi necessário a reprojeção da imagem, pois a mesma, por padrão apresenta coordenadas do "norte verdadeiro". Para isso foi utilizada a ferramenta "*Project"* que inferiu à imagem os parâmetros relativos ao hemisfério sul. Após essa etapa, a imagem foi exportada de 16 para 8 bits para manipulação em outros softwares de geoprocessamento. Por fim, utilizou-se uma ferramenta de recorte espacial para obtermos a área relativa a uma Unidade de Conservação do Estado do Rio de Janeiro, a Área de Proteção Ambiental do Gericinó-Mendanha, proposta nesse estudo. Todas as etapas estão relatadas no fluxograma (figura 2) a seguir:

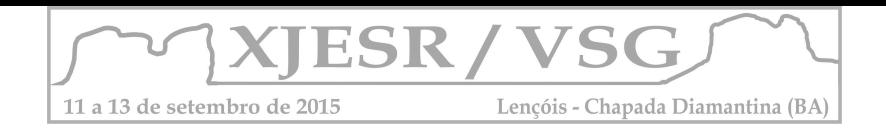

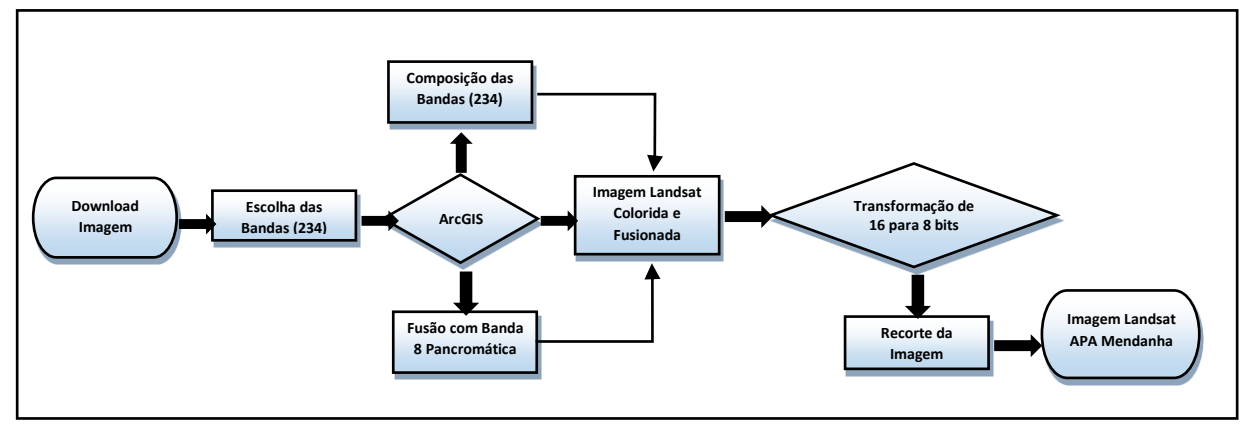

Figura 2 – Fluxograma das atividades desenvolvidas no trabalho. Fonte: Elaborado pelos próprios autores, junho/2015

# **3. Resultados e discussão**

A utilização e compreensão das geotecnologias vêm se tornando necessárias para a elaboração de diversos estudos e atividades ligadas ao comportamento das variáveis sociais, ambientais, econômicas dentre outras. Nesse contexto, a utilização de dados provenientes de sensoriamento remoto tornou-se fundamental no auxílio à tomada de decisão. Conhecer os diversos sistemas sensores e suas aplicações específicas facilita na escolha da imagem a ser adotada. As imagens produzidas pelo Landsat 8 são utilizadas nas mais diferentes atividades, pois, além de possuírem uma aceitável resolução espacial também são disponibilizadas gratuitamente, cumprindo o objetivo de disseminação da informação geográfica. Em sala de aula os alunos conseguiram concluir todas as etapas propostas e cada um conseguiu vislumbrar a aplicabilidade para os mais variados estudos. As figuras 3 e 4 ilustram algumas etapas do processo executado pela turma.

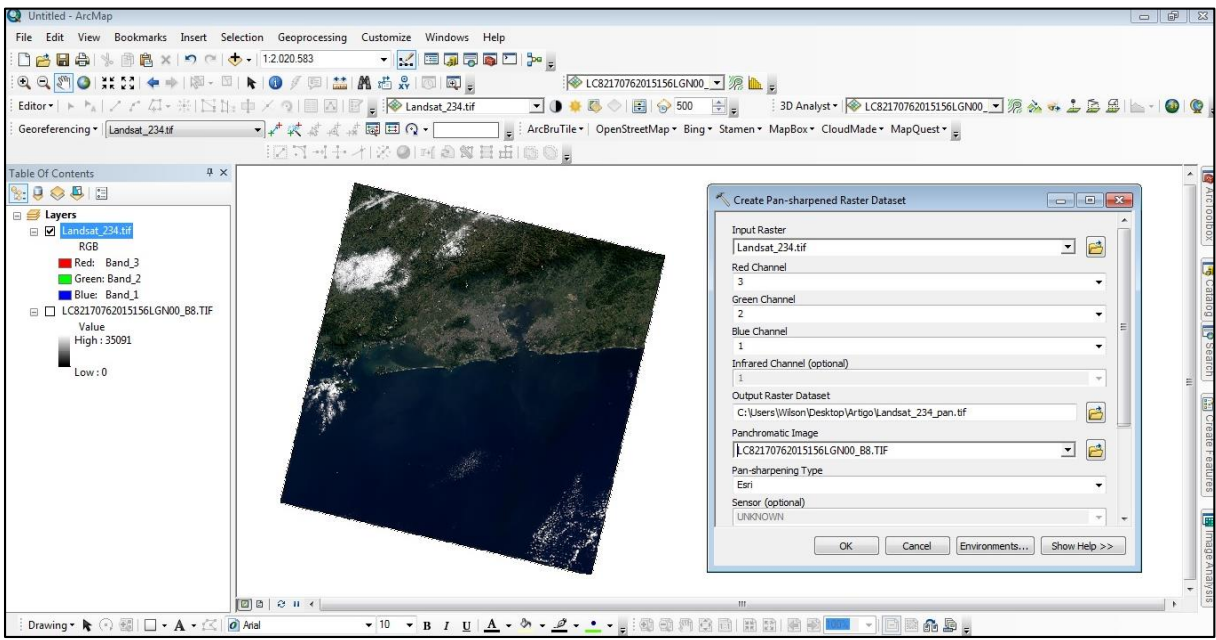

Figura 3 – Processo de fusão de imagem pancromática com a composição colorida Fonte: Elaborado pelos próprios autores, junho/2015

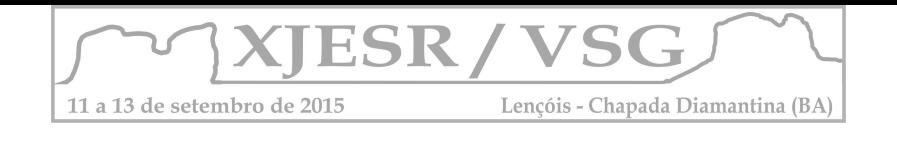

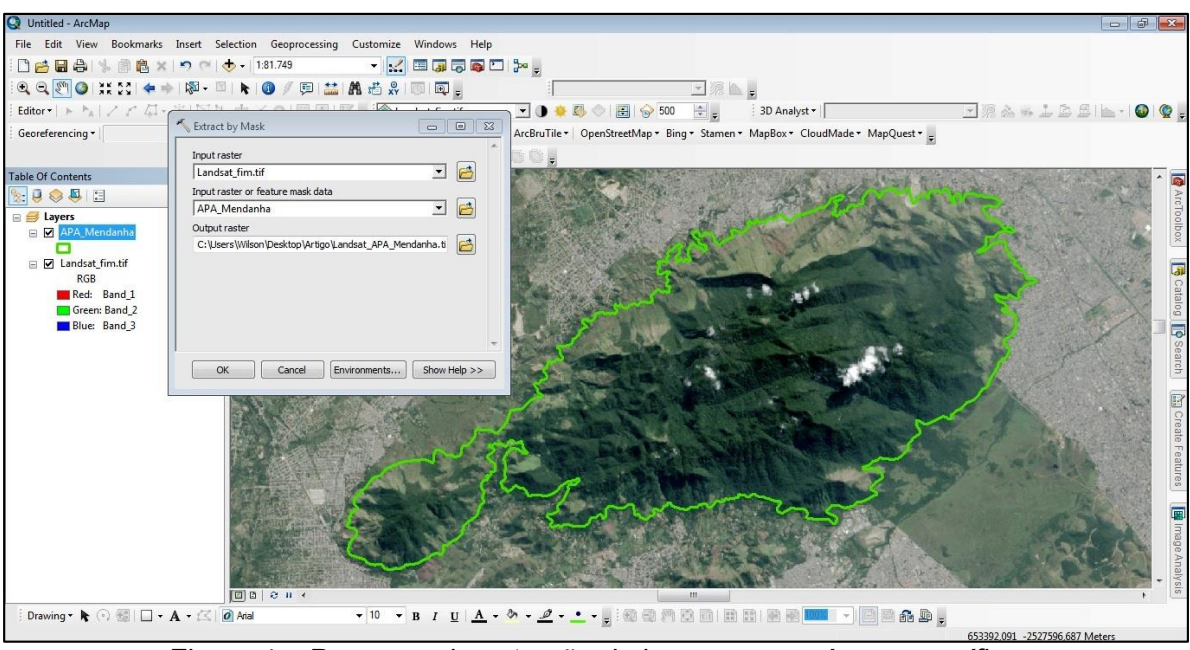

Figura 4 – Processo de extração de imagem para área específica Fonte: Elaborado pelos próprios autores, junho/2015

# **4. Conclusões**

A necessidade de compreender a dinâmica dos recursos naturais tem colocado o ambiente como objeto de estudo em diversas áreas do conhecimento, dentre as quais o Sensoriamento Remoto. A utilização de ferramentas de geoprocessamento para manipulação de imagens de satélite tornou-se elemento fundamental tão quanto a disseminação dos estudos e das práticas envolvidas. A experiências obtidas pela prática aplicada em sala de aula possibilitou tanto aos alunos quantos aos professores uma maior interação com as imagens do Landsat 8. As ferramentas de geoprocessamento puderam ser exploradas, e possibilitaram a execução da proposta de conhecer e disseminar o conhecimento geográfico através do uso de imagens de satélite.

# **5. Referências Bibliográficas**

CREPANI, Edison et al. Curso de sensoriamento remoto aplicado ao zoneamento ecológicoeconômico. São José dos Campos: INPE, 1996.

EXPLORER, USGS Earth. Disponível em<http://earthexplorer.usgs.gov/>. Acesso em, 22 de junho de 2015.

FLORENZANO, Teresa Gallotti. Iniciação em sensoriamento remoto. Oficina de Textos, 2007.

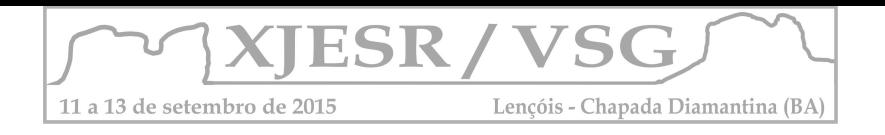

# **O USO DO GOOGLE EARTH E DO MAPINR COMO FERRAMENTAS DE SUPORTE AO ENSINO DA DISCIPLINA DE PROJETO NO CURSO DE GRADUAÇÃO EM ARQUITETURA E URBANISMO DO IAU/USP**

### **Marcel Fantin<sup>1</sup> ; Manoel Antonio Lopes Rodrigues Alves<sup>2</sup>**

1. Professor Doutor do Instituto de Arquitetura e Urbanismo da USP, mfantin@sc.usp.br; 2. Professor Doutor do Instituto de Arquitetura e Urbanismo da USP, mra@sc.usp.br.

### **Resumo**

A disciplina Projeto IV-B (IAU 0736) é parte integrante da estrutura curricular do curso de Arquitetura e Urbanismo do IAU/USP e tem por objetivo aprofundar o repertório dos discentes em projeto urbano através da análise de situações complexas que compreendem o desenvolvimento de propostas de urbanização e de definição da estrutura urbana. Este artigo apresenta a experiência didática de uso das geotecnologias nesta disciplina. Objetivou-se, com o uso integrado de um banco de dados construído em ambiente Google Earth e do aplicativo de campo MAPINR, construir um ferramental auxiliar para o desenvolvimento de um exercício projetual urbano com base no estudo de caso de duas glebas de terra localizadas no Município de São Carlos – SP. A base de dados utilizada, que congregou informações provenientes de diversas fontes relativas à disponibilidade equipamentos e serviços públicos urbanos, bem como dos meios físico, biótico e socioeconômico, conjugada com os dados coletados em campo, ampliou a capacidade de observação e interpretação das diferentes realidades e demandas existentes na área de estudo pelo corpo discente, o que trouxe um ganho qualitativo para o planejamento e a construção das propostas de intervenção materializadas em maquetes.

**Palavras-chave:** ensino da arquitetura e urbanismo, geotecnologias, planejamento urbano.

# **1. Introdução**

A disciplina Projeto IV-B tem por objetivo aprofundar o repertório dos discentes do Instituto de Arquitetura e Urbanismo (IAU) da Universidade de São Paulo (USP) em projeto urbano através do desenvolvimento de propostas complexas de urbanização e de definição da estrutura urbana. Para tanto, aborda estudos de caso que envolvem a urbanização, ocupação e edificação de glebas desocupadas ou subutilizadas que estão inseridas no tecido urbano ou situadas em áreas que constituam alternativas de expansão urbana (IAU, 2015).

A proposta metodológica se desenvolve com a mescla de aulas teóricas com aulas práticas e exercícios em atelier, seminários, além de visitas e levantamentos de campo que procuram explorar e compreender as áreas de intervenção, incluindo condições de acessibilidade, infraestrutura urbana, tipologias construtivas, problemas sociais, questões ambientais e topográficas.

Ao trabalhar com setores urbanos de grande complexidade, a presente disciplina exige um elevado potencial de compreensão das diversas dimensões inerentes à problemática urbana, o que requer um contínuo aprimoramento da metodologia de ensino.

É neste contexto que se pensou a introdução de geotecnologias com plataformas amigáveis e acessíveis como ferramentas auxiliares para a compreensão do ambiente urbano e de construção do pensamento projetual.

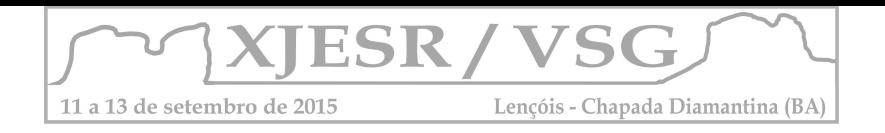

Para Rosa (2005, p. 81), as geotecnologias são formadas por conjunto de tecnologias que envolvem "coleta, processamento, análise e oferta de informação com referência geográfica". ... "dentre as geotecnologias podemos destacar: sistemas de informação geográfica, cartografia digital, sensoriamento remoto, sistema de posicionamento global e a topografia georeferenciada" ... "que juntas constituem poderosas ferramentas para tomada de decisão". Assim, objetivou-se, com o uso integrado de um banco de dados que teve como plataforma o o software Google Earth e do aplicativo para a coleta e o registro de informações espaciais em campo MAPINR, favorecer a ampliação e a integração do conhecimento sobre as diversas dimensões e alternativas possíveis para a área de estudo.

Para tanto, utilizou-se duas áreas localizadas à Avenida Bruno Rugiero Filho, no setor oeste da cidade de São Carlos-SP, como estudos de caso para um exercício projetual. Este setor é marcado pela presença de habitações de diferentes padrões econômicos, variando da autoconstrução até condomínios fechados de alto padrão, compondo assim um cenário projetual rico e complexo, marcado pela segregação socioespacial e pela presença de população em situação de vulnerabilidade social, incluindo catadores de material reciclável. No âmbito dos meios físico e biótico, a hidrografia, formada pelos córregos do Mineirinho e do Monjolinho, cercam as áreas de estudo, apresentando um interessante desafio para a integração dos objetos de intervenção ao tecido urbano. No que se refere às áreas verdes, além das áreas de preservação permanente (APP), definidas pelos cursos dos dois córregos, há uma reserva legal que ocupa parte da área de intervenção.

# **2. Metodologia**

Para a construção de um banco de dados e manipulação das informações espaciais, adotouse o software Google Earth em virtude deste apresentar baixa complexidade de manipulação, exigir um menor tempo de capacitação e demandar apenas conhecimentos básicos sobre interpretação das imagens pelos alunos. Além disso, o mesmo incorpora imagens pancromáticas com 1.65 metros de resolução espacial do satélite Geo Eye para o ano de 2014 das áreas objeto de intervenção, o que facilitou o reconhecimento das principais características urbanísticas e ambientais ali existentes.

O software Google Earth apresenta um modelo tridimensional do globo terrestre, construído a partir de mosaico de imagens de satélite obtidas de fontes diversas e que são exibidas em formato bidimensional e tridimensional, bem como permite marcar, armazenar e exportar arquivos vetoriais dos locais identificados como de interesse (GOOGLE EARTH, 2015).

O procedimento que se seguiu foi a conversão de arquivos georreferenciados com extensão esri/shapefile para o formato google/kml e a incorporação destes arquivos ao banco de dados em ambiente Google Earth com o intuito de permitir a sobreposição e análise dos das principais características espaciais da área de estudo.

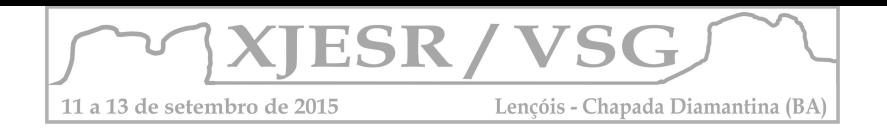

Para tanto, foram incorporados ao banco de dados os arquivos vetoriais do Sistema de Informações Geográficas de São Carlos (SIGASC), incluindo os equipamentos e serviços públicos urbanos de lazer, saúde e educação, bem como a hidrografia (escala 1:2000) e as áreas verdes protegidas. Além disso, foram adicionadas ao banco de dados as curvas de nível e a declividade geradas no software Arcgis 10 a partir de uma imagem SRTM (Shuttle Radar Topography Mission) com um 1 arco / segundo de resolução espacial (USGS, 2015), assim como os arquivos de renda familiar e densidade demográfica provenientes do Censo Demográfico de 2010 do IBGE (Instituto Brasileiro de Geografia e Estatística) (IBGE, 2010).

Concluído o banco de dados, o mesmo foi salvo em formato kml e disponibilizado para os alunos de forma a contribuir na análise e aperfeiçoamento das diretrizes projetuais em atelier. Na sequência, foi realizada uma aula de capacitação para utilização do aplicativo MAPINR em atividades de campo, incluindo suporte GPS e seleção de basemaps, além do treinamento para o registro, armazenamento e exportação de informações espaciais em formato KML.

O MAPINR é um aplicativo para smartphones que utilizam o sistema operacional Android. Ele permite criar, gerenciar e exportar arquivos KML. A criação de dados neste aplicativo conta com o suporte do sistema GPS, de imagens de satélite e de basemaps. Algumas funcionalidades deste software são a criação de pontos com fotos e informações textuais que podem ser abertos e armazenados pelo Google Earth (MAPINR, 2015).

Na sequência, os alunos realizaram atividades de campo utilizando o MAPINR com o objetivo de coletar informações sobre as atividades e hábitos dos moradores residentes no entorno das áreas objeto de intervenção, incluindo questões ambientais, padrão morfológico e composição funcional e socioespacial das moradias por predominância de quadra.

Ao final, os dados coletados pelos alunos foram incorporados ao banco de dados da disciplina, compartilhados e discutidos em sala de aula (figura 1).

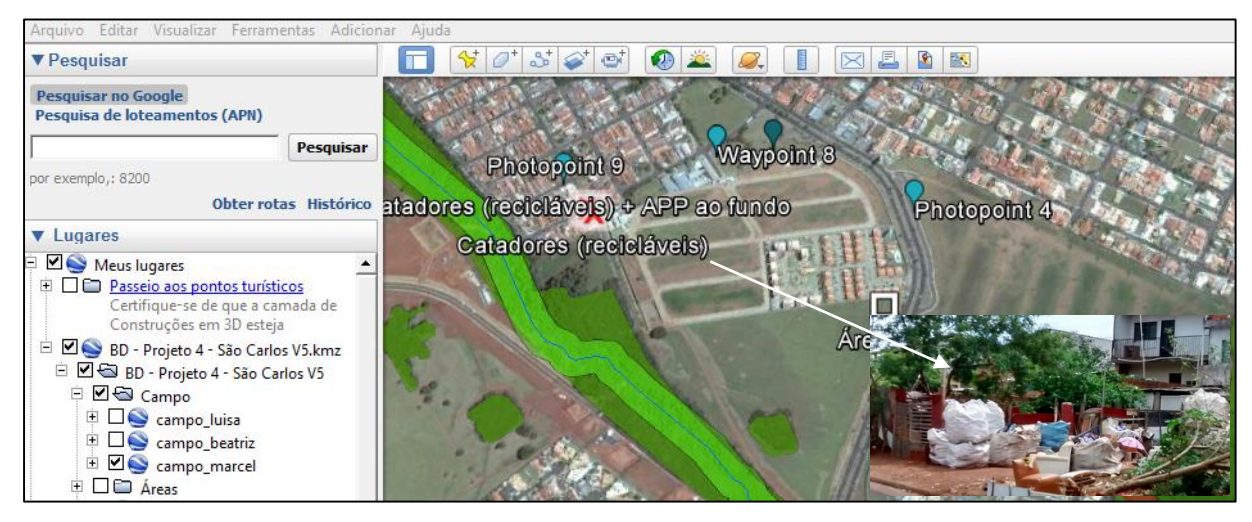

Figura 1 – Áreas objeto de intervenção, hidrografia, área de preservação permanente e pontos coletados em campo para compartilhamento com o suporte do MAPINR. Fonte: Autores do resumo

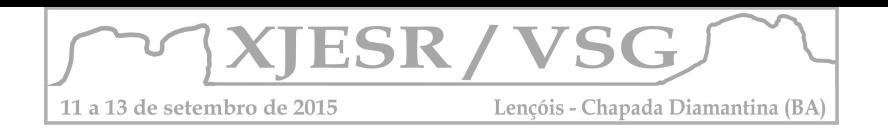

# **3. Resultados e discussão**

A análise dos dados censitários de renda familiar e densidade demográfica permitiram construir articulações e interações com os padrões morfológicos e de configuração urbana coletados em campo, favorecendo a compreensão da realidade social e a definição das áreas homogêneas para efeito de diagnóstico no entorno imediato da área de intervenção.

Com relação aos meios físico e biótico, a utilização de imagens de alta resolução do satélite Geo Eye com o suporte 3D, conjugadas com dados de declividade, curva de nível e drenagem, favoreceu o entendimento dos aspectos topográficos relacionados aos projetos dos discentes, facilitando a definição de um pensamento projetual mais amigável ao relevo, bem como a demarcação dos locais mais adequados para a instalação de infraestruturas de controle de vazão de escoamento superficial, lazer, saúde e educação. No caso da delimitação espacial das áreas verdes protegidas, foi possível, com o suporte do MAPINR, definir a localização de áreas críticas, como no caso de locais de descarte irregular de entulho, bem como definir as intervenções necessárias para a integração das áreas objeto de intervenção ao tecido urbano.

# **Considerações finais**

Conclui-se que a utilização, a construção e o compartilhamento de um banco de dados em ambiente Google Earth, com o suporte de aplicativos para a coleta de informações em campo compatíveis com o padrão KML, favoreceu a organização da informação espacial e a interpretação integrada das diferentes dimensões inerentes aos objetos de estudo, possibilitando uma melhor compreensão da realidade local e, por consequência, a definição de proposições projetuais e de um desenho urbano com maior nível de coerência.

Assim, tais ferramentas apresentam grande potencial a ser desenvolvido sob o prisma metodológico para a formação do arquiteto e urbanista.

# **Referências bibliográficas**

GOOGLE EARTH. Página inicial. Disponível em: <http://www.google.com.br/intl/pt-BR/earth/>. Acesso em 22 de junho de 2015.

IAU (INSTITUTO DE ARQUITETURA E URBANISMO). Disciplina: IAU0736 - Projeto IV-B. Disponível em: < https://uspdigital.usp.br/jupiterweb/obterDisciplina?sgldis=iau0736>. Acesso em 21 de julho de 2015.

IBGE (INSTITUTO BRASILEIRO DE GEOGRAFIA E ESTATÍSTICA). Censo Demográfico (2010). Disponível em: < http://censo2010.ibge.gov.br/>. Acesso em 19 de maio de 2015.

MAPINR. Página inicial. Disponível em: <https://play.google.com/store/apps/details?id=at. xylem.mapin&hl=pt\_BR>. Acesso em 22 de junho de 2015.

ROSA, R. Geotecnologias na Geografia aplicada. Revista do Departamento de Geografia, 16(2005): 81-90.

SIGASC (SISTEMA DE INFORMAÇÕES GEOGRÁFICAS DE SÃO CARLOS). Disponível em: <http://geo.saocarlos.sp.gov.br/>. Acesso em 22 de junho de 2015.

USGS (UNITED STATES GEOLOGICAL SURVEY). Shuttle Radar Topography Mission 1Arc /Sec. Disponível em:<https://lta.cr.usgs.gov/SRTM1Arc>. Acesso em 12 de fevereiro de 2015.

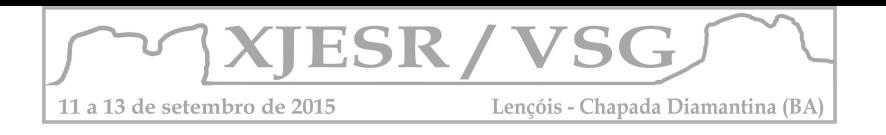

# **PRÁTICAS NO ENSINO DE GEOPROCESSAMENTO: PRÉ-PROCESSAMENTO COM BANDAS MULTIESPECTRAIS DE IMAGENS DO SENSOR LANDSAT 8**

Wilson Messias dos Santos Junior<sup>1</sup>; Vivian Castilho da Costa<sup>2</sup> <sup>1</sup>Aluno do Curso de Pós-Graduação em Geografia da UERJ, wilson.messias@gmail.com; <sup>2</sup>Professora Doutora do Instituto de Geografia da UERJ, vivianuerj@gmail.com;

### **Resumo**

Atualmente, nota-se um crescente aumento no uso das geotecnologias, sobretudo na utilização de sistemas sensores. Entender as características de um satélite tornou-se crucial para execução de estudos e pesquisas no planeta. Nesse sentido, o Landsat 8 é considerado um satélite ideal para diversos estudos ligados à superfície terrestre. Nesse artigo buscou-se apresentar processos necessários para a utilização das imagens desse sensor, tais como aquisição, a escolha das bandas para a composição colorida e a fusão pancromática para melhorar a resolução espacial da imagem. Os procedimentos foram executados durante a disciplina "Geoprocessamento" do IGEO-UERJ.

**Palavras-chave:** Geotecnologia; Sensoriamento Remoto; Ensino Superior; APA Gericinó-Mendanha.

## **1. Introdução**

Há mais de 40 anos, a série de satélites Landsat vem fornecendo um dos maiores registros temporais sobre observações da superfície do nosso planeta. O primeiro Landsat foi lançado em 1972 e foi seguido por uma série consecutiva e temporalmente sobrepostas, (Landsat 2, 3, 4, 5, 7 e 8) cobrindo quase que de forma total o planeta. Dados gerados pelo Landsat demonstraram forte capacidade para o mapeamento e monitoramento da cobertura do solo e da superfície da terra além de um potencial uso para o acompanhamento dos ciclos biogeoquímicos e aplicações na previsão de eventos e tomada de decisão (CREPANI, 1996). Além disso, dados adquiridos pelo Landsat servem para gerenciamento, monitoramento da qualidade ambiental, saúde pública e de segurança nacional (FLORENZANO, 2007). O presente trabalho tem por objetivo principal apresentar processos necessários para a utilização das imagens Landsat 8, tais como aquisição e pré-processamento, tais como: a escolha das bandas para a composição colorida e a fusão pancromática para melhorar a resolução espacial de imagens orbitais como atividades práticas executadas durante a disciplina "Geoprocessamento" do Programa de Pós-Graduação em Geografia (PPGEO) da Universidade do Estado do Rio de Janeiro – UERJ.

# **2. Metodologia**

Com o objetivo de cumprir todas as etapas que serão posteriormente descritas na metodologia, buscou-se explicitar de forma sucinta, porém criteriosa, aos alunos da turma de geoprocessamento, as etapas necessárias para a realização deste processo. A princípio foi solicitado aos alunos que acessassem o site Earth Explorer do Serviço Geológico Norte-Americano – (USGS, 2015 sigla em inglês) e escolhessem a imagem do acervo, como demonstrado na figura 1.

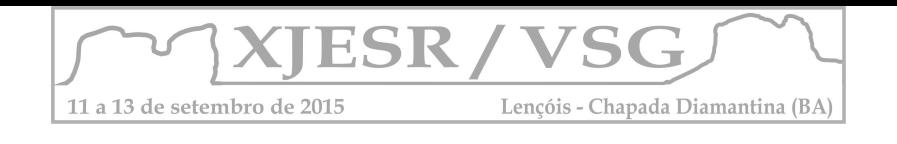

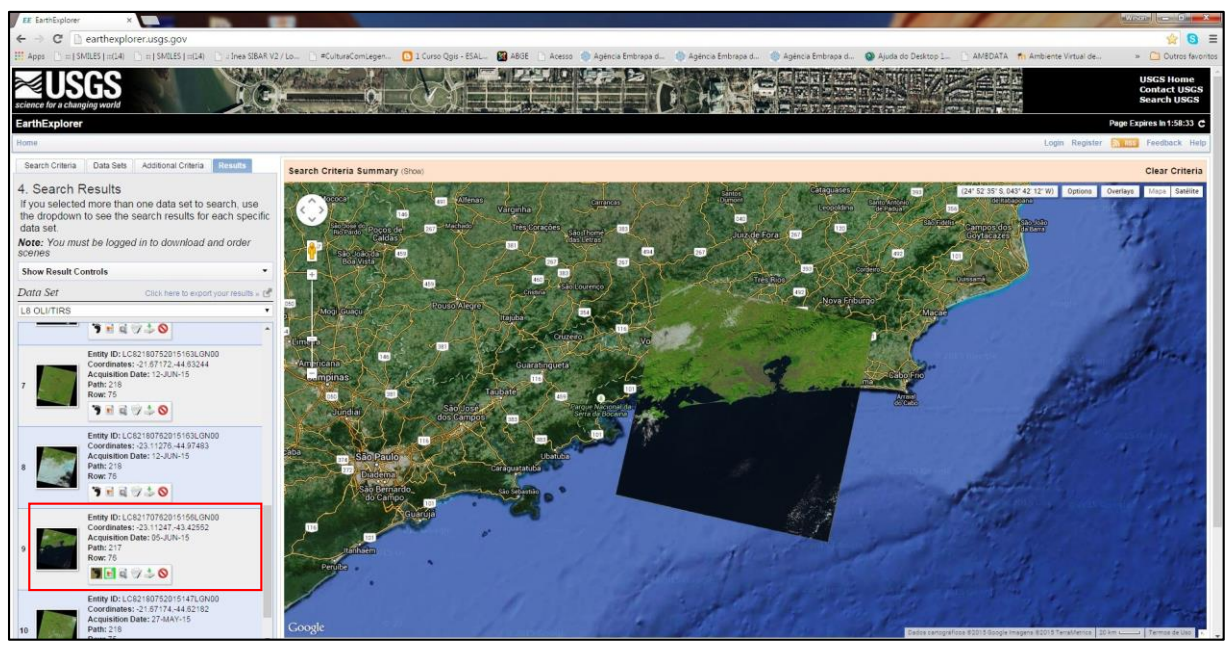

Figura 1: Acesso ao site Earth Explorer e escolha da imagem Fonte: http://earthexplorer.usgs.gov/

Após a escolha da imagem que representasse parte do Estado do Rio de Janeiro, foi feito o seu download e descompactação. Para a geração da composição colorida com as bandas 2, 3 e 4 correspondentes ao azul, verde e vermelho respectivamente, foram adicionadas à plataforma ArcGIS onde foi utilizada a ferramenta "*Composite Bands"* para a geração da composição colorida. Após a conclusão desse processo, foi utilizada a técnica de fusão de imagem que nesse caso, correspondeu a utilização da banda 8 (pancromática) desse sensor. Para esse processo foi utilizada a ferramenta "*Pan-*sharpen". Após, foi necessário a reprojeção da imagem, pois a mesma, por padrão apresenta coordenadas do "norte verdadeiro". Para isso foi utilizada a ferramenta "*Project"* que inferiu à imagem os parâmetros relativos ao hemisfério sul. Após essa etapa, a imagem foi exportada de 16 para 8 bits para manipulação em outros softwares de geoprocessamento. Por fim, utilizou-se uma ferramenta de recorte espacial para obtermos a área relativa a uma Unidade de Conservação do Estado do Rio de Janeiro, a Área de Proteção Ambiental do Gericinó-Mendanha, proposta nesse estudo. Todas as etapas estão relatadas no fluxograma (figura 2) a seguir:

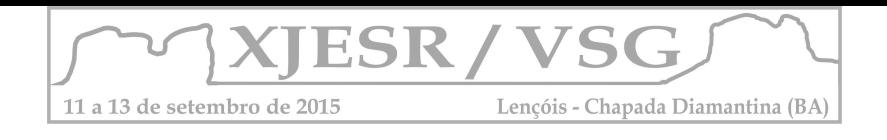

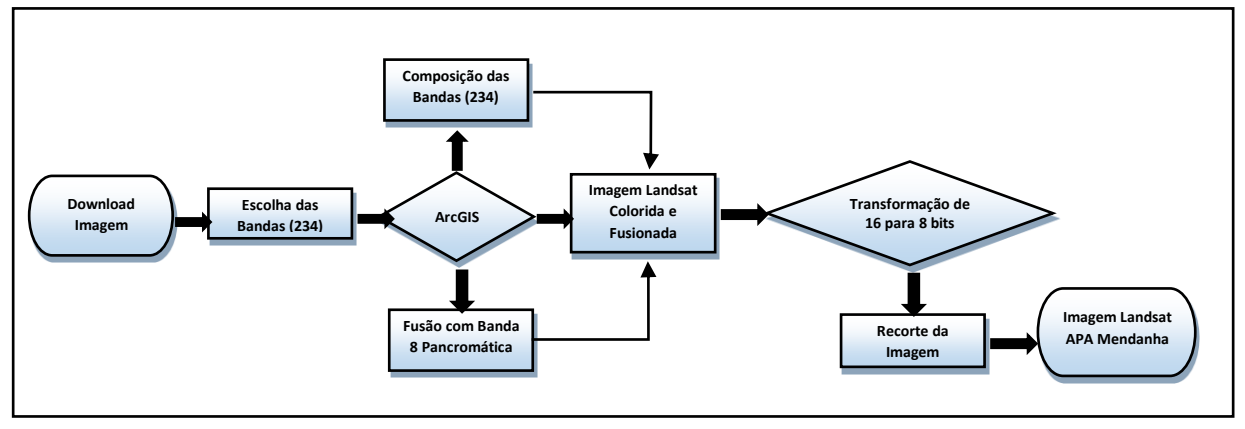

Figura 2 – Fluxograma das atividades de pré-processamento desenvolvidas no trabalho. Fonte: Elaborado pelos próprios autores, junho/2015

# **3. Resultados e discussão**

A utilização e compreensão das geotecnologias vêm se tornando necessárias para a elaboração de diversos estudos e atividades ligadas ao comportamento das variáveis sociais, ambientais, econômicas dentre outras. Nesse contexto, a utilização de dados provenientes de sensoriamento remoto tornou-se fundamental no auxílio à tomada de decisão. Conhecer os diversos sistemas sensores e suas aplicações específicas facilita na escolha da imagem a ser adotada. As imagens produzidas pelo Landsat 8 são utilizadas nas mais diferentes atividades, pois, além de possuírem uma aceitável resolução espacial também são disponibilizadas gratuitamente, cumprindo o objetivo de disseminação da informação geográfica. Em sala de aula os alunos conseguiram concluir todas as etapas propostas e cada um conseguiu vislumbrar a aplicabilidade para os mais variados estudos. As figuras 3 e 4 ilustram algumas etapas do processo executado pela turma.

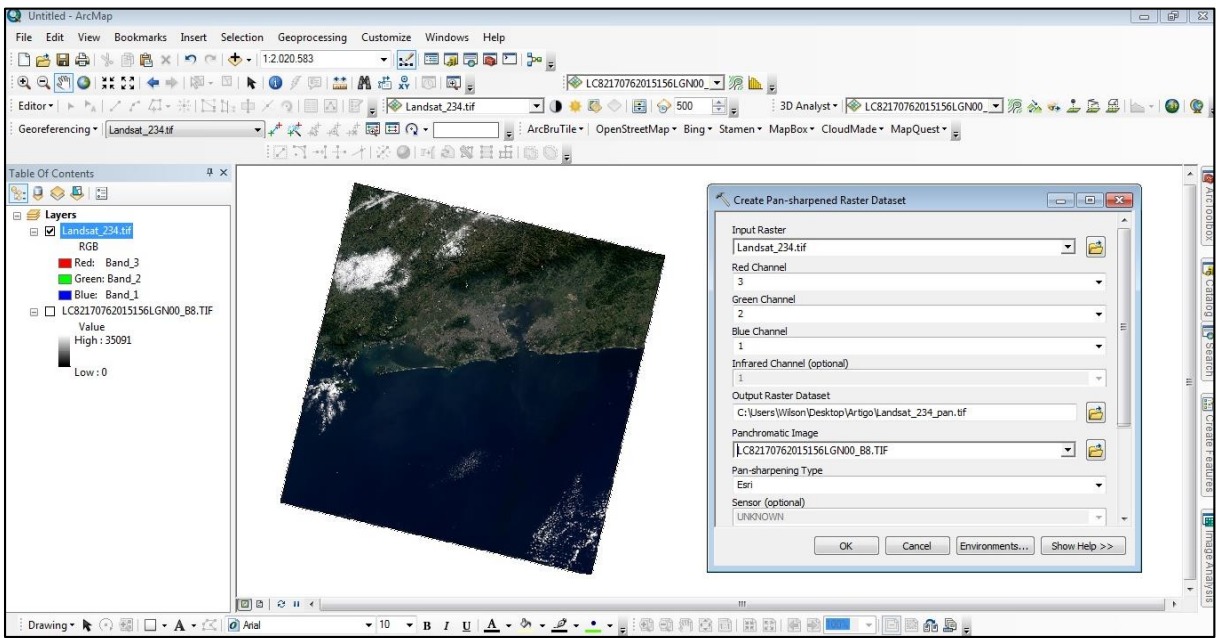

Figura 3 – Processo de fusão de imagem pancromática com a composição colorida Fonte: Elaborado pelos próprios autores, junho/2015

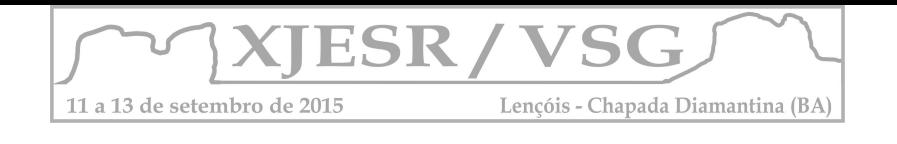

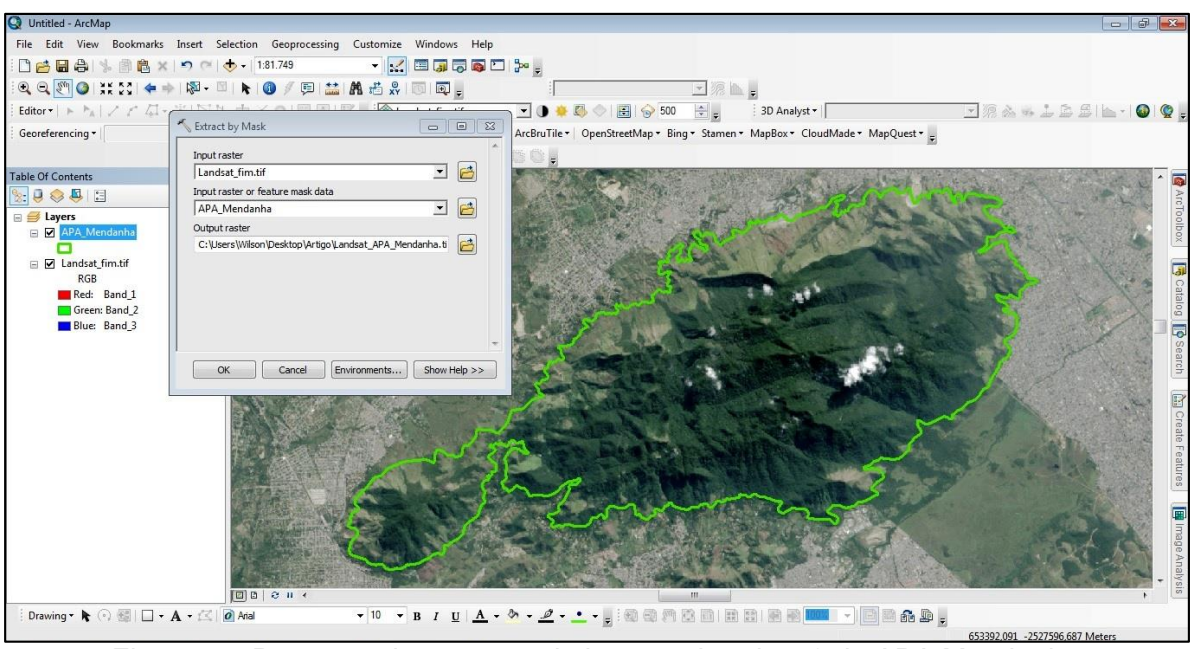

Figura 4 – Processo de extração de imagem Landsat 8 da APA Mendanha Fonte: Elaborado pelos próprios autores, junho/2015

# **4. Conclusões**

A necessidade de compreender a dinâmica dos recursos naturais tem colocado o ambiente como objeto de estudo em diversas áreas do conhecimento, dentre as quais o Sensoriamento Remoto. A utilização de ferramentas de geoprocessamento para manipulação de imagens de satélite tornou-se elemento fundamental tão quanto a disseminação dos estudos e das práticas envolvidas. A experiências obtidas pela prática aplicada em sala de aula, a partir do de pré-processamento de imagens, possibilitou tanto aos alunos quantos aos professores uma maior interação com as imagens do Landsat 8. As ferramentas de geoprocessamento puderam ser exploradas, e possibilitaram a execução da proposta de conhecer e disseminar o conhecimento geográfico através do uso de imagens de satélite.

# **5. Referências Bibliográficas**

CREPANI, Edison et al. Curso de sensoriamento remoto aplicado ao zoneamento ecológicoeconômico. São José dos Campos: INPE, 1996.

EXPLORER, USGS Earth. Disponível em<http://earthexplorer.usgs.gov/>. Acesso em, 22 de junho de 2015.

FLORENZANO, Teresa Gallotti. Iniciação em sensoriamento remoto. Oficina de Textos, 2007.

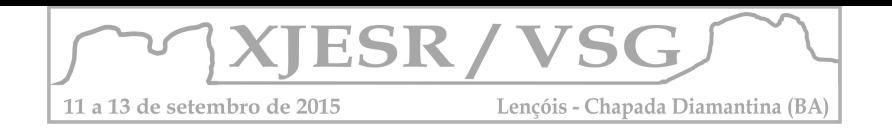

# **A ESPACIALIZAÇÃO DE DADOS DO PRODUTO INTERNO BRUTO DA MICRORREGIÃO BRAGANTINA**

#### Neuma Teixeira dos Santos<sup>1</sup>; Sanae Nogueira Hayashi<sup>2</sup>; Carlos Brendo Melo Macedo<sup>3</sup>

¹Professora Orientadora, Doutoranda no Programa de Pós-Graduação em Engenharia Elétrica da UFPA, bolsista CAPES, neuma.santos@ufra.edu.br;

²Professora Assistente, Doutoranda no Programa de Pós-Graduação em Biologia Ambiental da UFPA, sanaenh@gmail.com;

<sup>3</sup>Aluno do Curso de Graduação em Administração da UFRA, brendomelo@gmail.com;

## **RESUMO**

Este estudo tem como premissa a espacialização do Produto Interno Bruto (PIB) na Microrregião Bragantina, através de mapas temáticos elaborados em um software de processamento de mapas chamado Quantum Gis, dos anos de 2007 e 2011. Conceituando o PIB, realizando a apreciação de mudanças que ocorreram no período estudado. Ressaltando a importância do geoprocessamento no curso Bacharelado em Administração da Universidade Federal Rural da Amazônia. **Palavras-chave**: Geoprocessamento; economia; software; mapa.

## **1. Introdução**

A disponibilidade de informações sobre a economia de algumas microrregiões ainda são limitadas, devido o pouco estudo que temos sobre as mesmas, em especial a Microrregião Bragantina, localizada no nordeste do Pará, composta por treze municípios, sendo eles: Augusto Corrêa, Bragança, Tracuateua, Capanema, Peixe - Boi, Nova Timboteua, Bonito, Santa Maria do Pará, São Francisco, Primavera, Santarém–Novo, Igarapé–Açu e Quatipuru. Existe ainda uma fronteira para divulgações de questões econômicas, e as poucas informações que encontramos, são de difícil acesso.

O atual contexto da crescente globalização vem contribuindo para transformações que são visíveis em termo de números, porém o entendimento ainda fica restrito. Neste trabalho foram utilizados dados do Produto Interno Produto (PIB) que segundo Contador e Filho é o volume real de produção de bens e serviços finais dentro de certo período como uma medida única do valor da atividade econômica.

Os dados foram espacializados em mapas temáticos através de processamento no software qgis com a proposta de facilitar o entendimento de alunos do curso de bacharelado em administração da Universidade Federal Rural da Amazônia (UFRA) do Campus de Capanema sobre o conceito do PIB e mostrar a importância da utilização do geoprocessamento na área de administração.

# **2. Metodologia**

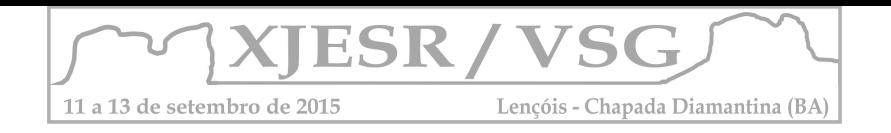

Foram utilizados dados do Instituto de Desenvolvimento Econômico (IDESP) dos anos de 2007 e 2011 referente ao Produto Interno Bruto de cada município que compõem a Microrregião Bragantina para desenvolverosmapas temáticos. Os dados de cada ano foram inseridos como uma nova coluna no *shapefile* que contém as coordenadas espaciais de toda a área dando forma a representação do mapa no software livre Qgis. Em seguida os dados foram classificados para tornar a visualização dos dados mais didática.

# **3. Resultados e Discussões**

Segundo dados do IDESP, no de 2007 a cidade de Bragança obteve o PIB igual a R\$316.689, sendo o maior dos treze municípios integrantes da microrregião. Um dos fatores de contribuição foi a pecuária e lavouras, que aumentaram consideravelmente do ano de 2007 a 2011. De acordo com o mapa da figura 1 as cidades de Augusto Corrêa, Bragança e Capanema, estiveram no topo com os maiores PIB da região, onde obtiveram um valor de R\$92.078 a R\$316.689.

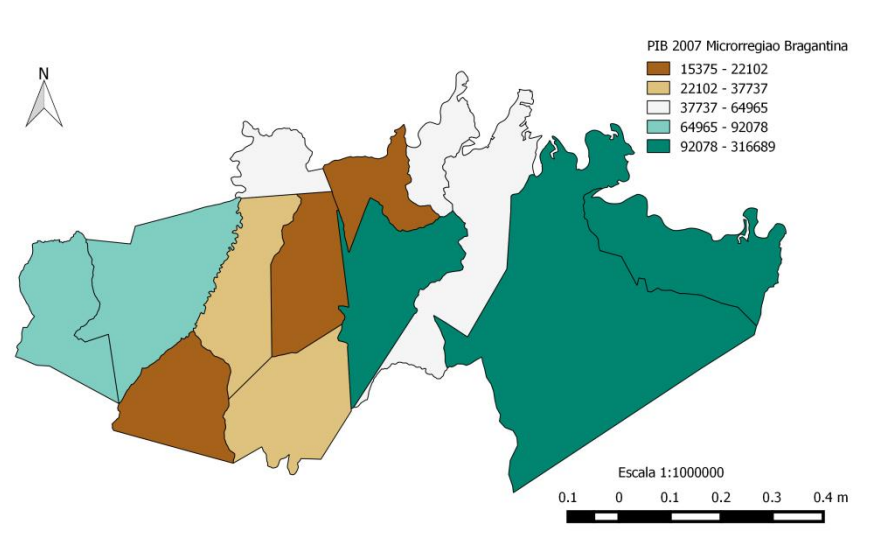

Produto Interno Produto - 2007- Microrregião Bragantina

Figura 1 – Mapa Representativo do PIB de 2007. Fonte: Elaborado pelo autor, 2015.

Segundo a figura 2, a cidade de Igarapé - Açu segue com o terceiro maior PIB da microrregião bragantina com o valor de R\$184.009, seguido por Bragança e Capanema, com valores de R\$513.261 e R\$513.732 respectivamente. O município de Capanema tem como fator de contribuição principal as Receitas Municipais, onde houve um aumento na cobrança de impostos, obtendo também uma alta receita tributária. Outro fator crucial para o aumento do PIB foi a Agricultura, pois houve uma alta na produção das lavouras.

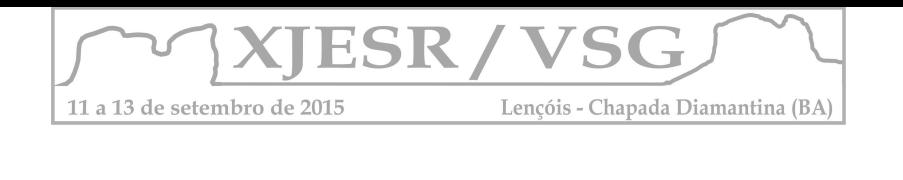

Produto Interno Produto - 2011- Microrregião Bragantina

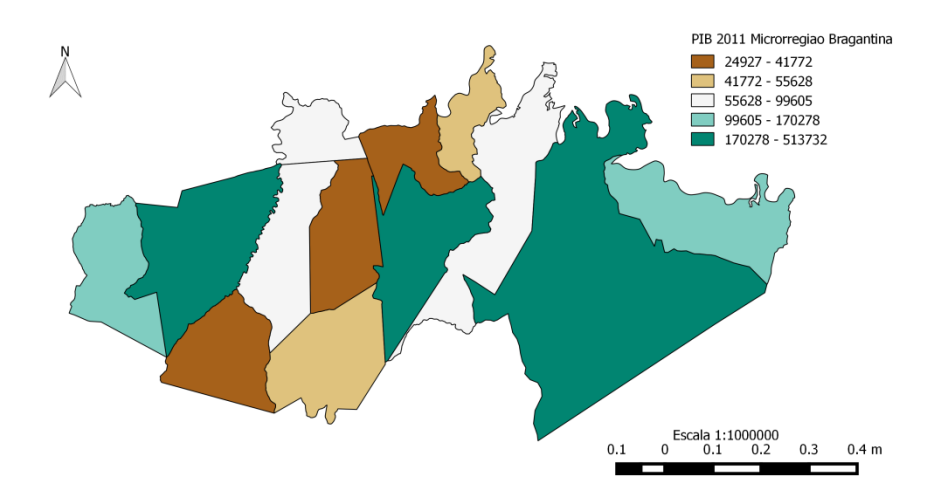

Figura 2 – Mapa Representativo do PIB de 2011. Fonte: Elaborado pelo autor, 2015.

# **4. Conclusões**

Pretende-se através deste artigo mostrar no curso de Administração da Universidade Federal Rural da Amazônia para os alunos a importância de se trabalhar com ferramenta de geoprocessamento na área administrativa. Nessa conjuntura, é possível aferir que a mapas temáticos como maneira de dinamizar dados econômicos proporcionarão um avanço para a divulgação de informações, sendo crucial para o desenvolvimento de cada cidade. Além disso dar-se-á a capacitação dos universitários para com o software livre Qgis, assim cada um desenvolverá seu mapa temático de acordo com a necessidade de conhecimento.

De acordo com os mapas acima editados, a percepção do PIB de cada cidade é clara e concisa. Sendo assim, vale ressaltar a importância do geoprocessamento na economia, onde contribui para o aperfeiçoamento do conhecimento dos alunos sobre a microrregião analisada, verificando cada fator de subsídio para o aumento ou diminuição do PIB. Na microrregião avaliada, o PIB de cada cidade pode ser estudado, por um catálogo de mapas, com diferentes tipos de legendas. Enfatizando cada fator determinante para a variação das informações econômicas da região.

## **5. Referências Bibliográficas**

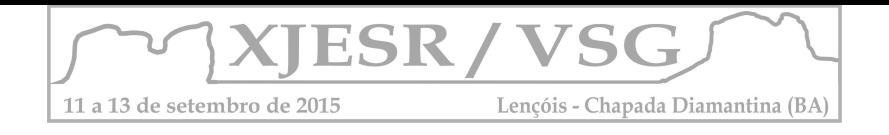

CONTADOR, Claudio R.; SANTOS FILHO, WAC dos. Produto Interno Bruto trimestral: bases metodológicas e estimativas. **Pesquisa e Planejamento Econômico**, v. 17, n. 3, p. 711-742, 1987.

INSTITUTO DE DESENVOLVIMENTO ECONÔMICO, SOCIAL E AMBIENTAL DO PARÁ. Fundação da Amazônia de Amparo a Estudos e Pesquisas do Pará. Estatísticas Municipais. Pará.

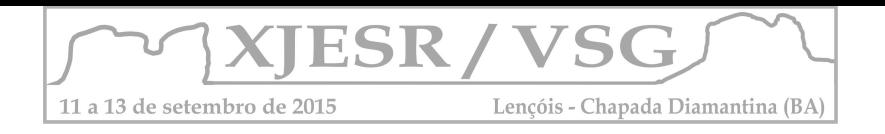

# **GEOMORFOLOGIA E ESTUDOS AMBIENTAIS: CONTEXTUALIZAÇÃO DA PAISAGEM POR MEIO DE DISPOSITIVOS MÓVEIS**

André Luiz Nascentes Coelho<sup>1</sup>; Monica Regina da Silva Passos<sup>2</sup>; <sup>1</sup> Professor Doutor do Departamento de Geografia da UFES, alnc.ufes@gmail.com; <sup>2</sup>Aluna do Curso de Graduação em Geografia da UFES, bolsista PIVIC, monicasilva.passos@gmail.com;

### **Resumo:**

A proposta desta pesquisa é contribuir e facilitar os estudos acadêmicos e educacionais, subsidiando as percepções da paisagem em campo. Os estudos ambientais abarcam novas formas para explorar e perceber as transformações do espaço geográfico, a partir de uma interação espacial entre o homem, aqui representado pelo pesquisador, aluno, professor, sociedade com o espaço da WebGIS, aplicação que possibilita o acesso e interação à mapas em dispositivos móveis, antes disponíveis apenas na forma de mapas impressos ou mapas digitais estáticos. Assim, a utilização de novas ferramentas para o estudo do relevo como a WebGIS GeoTA em aula de campo, oferece subsídios importantes para diagnosticar a situação dos recursos naturais, bem como para o conhecimento e monitoramento do espaço geográfico. Os testes e simulações em diferentes dispositivos portáteis como Tablets, Smartphones são satisfatórios, comprovando que o uso do mapeamento geomorfológico via Web permiti avaliar as diversas unidades em campo e contribui no entendimento e contextualização da paisagem e do relevo local e regional.

**Palavras-chave:** Análise Geográfica de Paisagens, WebGIS, cartografia geomorfológica, dispositivos móveis.

### **1. Introdução**

Refletir sobre o espaço geográfico, aqui representado pelas formas de relevo, é pensar, antes de tudo, nas questões ambientais e sociais, face a comunicação por mapas, que possam responder de forma rápida, questões de "onde" e "como" cada fenômeno geográfico interage no espaço e como a sociedade contemporânea se localizaria neste mapa por meio das novas tecnologias. Contudo, é preciso superar o distanciamento dentro do meio acadêmico nas pesquisas e trabalhos de campo, tendo em vista a carência de aplicações acessíveis em dispositivos moveis que abordem os recursos naturais e a geomorfologia.

Com a crescente transformação da paisagem, o meio ambiente e o relevo, tornaramse palco das investigações espaciais, para fins de planejamento e gestão ambiental,

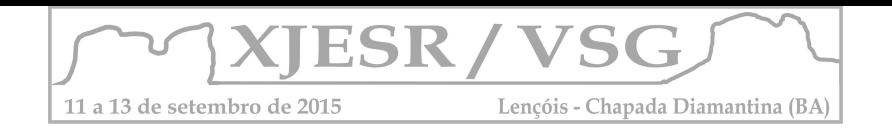

como destaca Suertegaray (2002, p. 48 apud Coelho, 2007, p. 7): "Vivemos um momento da história onde na sociedade tudo tornou-se ambiental", a expansão da urbanização, a degradação ambiental, o assoreamento dos rios, o conflito pela água e as inundações são temas que abarcam a relação homem/natureza. Todavia, este momento é marcado pela era da informação geográfica, na qual a localização ocupa importante destaque na analise e representação das informações espaciais.

Neste cenário, os estudos ambientais abarcam novas formas para explorar e perceber as transformações do espaço geográfico, a partir de uma interação espacial entre o homem, aqui representado pelo pesquisador, aluno, professor, sociedade com o espaço da WebGIS.

Sendo assim, a objetivo desta pesquisa é contribuir e facilitar pesquisas acadêmicas, educacionais, subsidiando os estudos em campo conduzindo a Geografia de forma integrada para responder questões que abordam os estudos geomorfológicos e os processos atuantes.

# **2. Metodologia**

Para alcançar os objetivos propostos nesta pesquisa, foi realizado o levantamento teórico conceitual, sobre temas referentes à cartografia geomorfológica, o conceito de espaço total, segundo Ab'Sáber (1969), o estudo da geomorfologia integrado as transformações territoriais, segundo Guerra e Marçal (2006), as vulnerabilidades ambientes resultantes das relações homem e natureza, a WebGIS e as aplicações mobile. No que tange a linguagem cartográfica e a cartografia geomorfológica foram considerados alguns autores como Joly (1990), Fitz (2008ab), Florenzano (2008).

A Figura 1 exemplifica as principais etapas para apresentação dos conceitos referentes à compreensão da geomorfologia e da analise geográfica da paisagem em uma aplicação móvel.

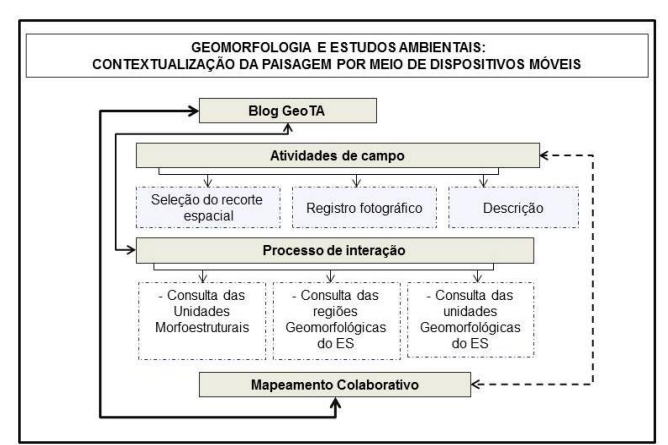

Figura 1 – Fluxograma para contextualização da paisagem por meio de dispositivos móveis.

Fonte: Elaborado pelos autores, 2015.

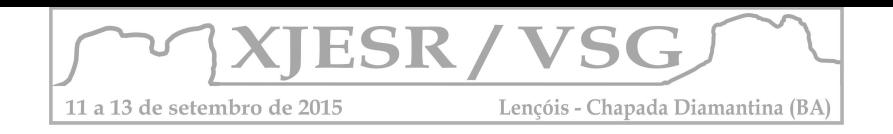

# **3. Resultados e discussão**

Tendo em vista que toda representação é uma aproximação da realidade, a utilização da aplicação WebGIS GeoTA disponível em <http://cartografiageomorfologica.blogspot.com.br em campo, contribui e incrementa pesquisas voltadas para o estudo do relevo, da paisagem, dos recursos naturais, da dinâmica de ocupação territorial em pesquisas educacionais, servindo de suporte para compreender as relações sociais, os processos de organização espacial e os usos que causam impactos ao meio ambiente.

Uma prática de aula de campo tem por objetivo relacionar e fortalecer as teorias apresentadas na sala de aula, permitindo aos alunos a compreensão de conceitos e da realidade vivenciada, ou seja, a percepção real dos conteúdos apresentados.

Neste contexto, os mapas produzidos possibilitam a consulta por dados geográficos e alfanuméricos em dispositivos moveis, facilitando as investigações de campo, uma vez que o investigador/usuário poderá consultar e fazer analise sobre diferentes planos de informações em campo, além de utilizar a importante funcionalidade de "Minha localização", que exibe sua posição atual no mapa. (Figura 2a). Na Figura 2b é apresentada a ferramenta luneta, que possibilita observa diferentes planos de informação em um mesmo recorte espacial, como a distribuição dos rios, por meio desta é possível avaliar de forma integrada tanto as características geomorfológicas quanto os padrões de drenagem.

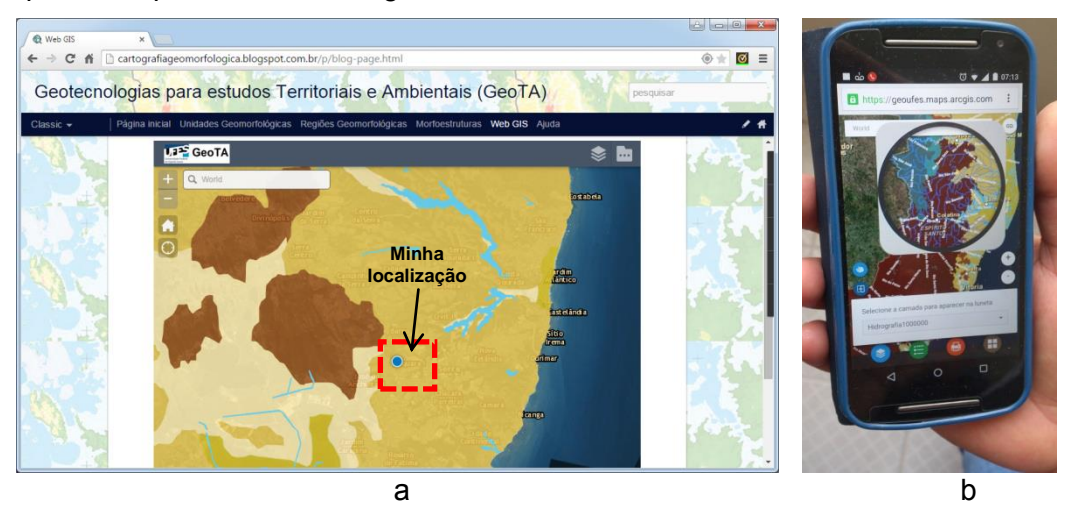

Figura 2 – Minha localização no mapa (a) e ferramenta luneta demonstrando os padrões de drenagem e as unidades geomorfológicas(b).

Partindo do pressuposto teórico que "a pesquisa ambiental na abordagem geográfica é fundamental para atingir adequados diagnósticos a partir dos quais torna-se possível elaborar prognósticos" ROSS (2000, p. 324), a leitura e representação das diferentes formas de ocupação do espaço geográfico (sejam os atributos físicos, econômicos ou ambientais) contribuem para a gestão e planejamento ambiental.

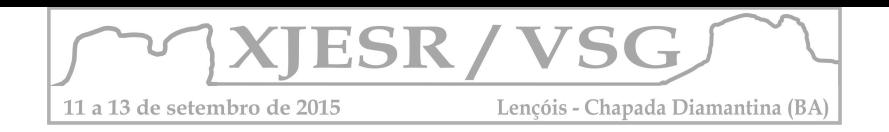

A funcionalidade "Mapemaneto Colaborativo" surge como oportunidade para monitorar e descrever a paisagem de forma colaborativa, a qual atribui ao aluno e pesquisador o papel construtivo das percepções das formas geomorfológicas., sendo possível a inclusão de dados para contato e validação da informação.

Por meio deste recurso é possível reunir as informações coletadas em campo por diferentes usuários, permitir a coleta de dados descritivos e fotográfico para posterior atualização na base de dados e publicação no WebGIS.

# **5. Conclusões**

A utilização de novas ferramentas para o estudo do relevo através da WebGIS GeoTA, mostrou o quanto as geotecnologias podem contribuir no estudo da paisagem, através dos dispositivos móveis e da internet, oferecendo subsídios importantes para diagnosticar a situação dos recursos naturais, bem como para o conhecimento e monitoramento do espaço geográfico. Uma vez que o uso de mapas interativos em campo constituem um importante instrumento de pesquisa e de validação de dados.

Os resultados revelaram que é possível utilizar novas ferramentas no ensino da cartografia geomorfológica, ao incorporar a comunicação por mapas e a validação e percepção da paisagem em campo ao espaço da GeoWeb.

# **6. Referências Bibliográficas**

AB'SABER, A. N. **Um conceito de Geomorfologia a serviço das pesquisas sobre o Quaternário. In: Geomorfologia**. n.18. São Paulo: IGEOG/USP, 1969.

CASSETI, V. **Geomorfologia.[**S.l.]:[2005]. Disponível em: <http://www.funape.org.br/geomorfologia/>. Acesso em: 16/09/2012.

CHRISTOFOLETTI, A. **Geomorfologia**. São Paulo: Edgard Blücher, 2ª ed. 188p. 1980.

COELHO, A. L. N. **Uso de Produtos de Sensoriamento Remoto para Delimitação de Área Efetivamente Inundável: estudo de caso do baixo curso do rio Benevente Anchieta – ES**. Vol. 4, No.2 (xii.2010): Revista Geográfica Acadêmica. 53- 63.

FITZ, Paulo R. **Cartografia Básica**, Ed. Oficina de Textos, 2008b.

FLORENZANO, T. G.; **Iniciação em Sensoriamento Remoto: Imagens de satélites para estudos ambientais**. 2ª Ed. São Paulo: Oficina de Textos, 2007. 97 p.

GUERRA, A. J. T.; MARÇAL, M. Dos S. **Geomorfologia Ambiental**. Rio de Janeiro: Bertrand do Brasil, 2006.

ROSS, Jurandy Luciano Sanches ; FIERZ, Marisa de Souto Matos. Algumas Técnicas de Pesquisa Geomorfológica. In. VENTURINI, Luís Antonio Bittar. (org) **Praticando Geografia: Técnicas de campo e Laboratório**. São Paulo: Oficina de Textos, 2005.

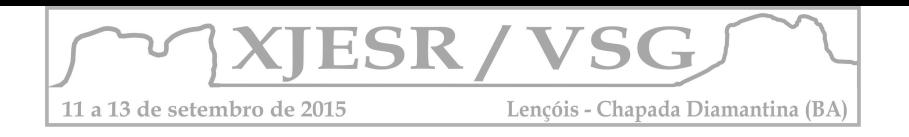

# **SOFTWARE LIBRE DE PROCESAMIENTO DE IMÁGENES SOPI 2.6. SU INTEGRACIÓN EN LAS CARRERAS DE GRADO DE LA UNIVERSIDAD NACIONAL DE LUJAN, ARGENTINA**

Cuello Alfredo Rafael (1), Di Franco Leonardo (2), Miriam Esther Antes (3)

- (1) Especialista, Docente e Investigador, PRODITEL, Universidad Nacional de Luján y Centro de Sensores Remotos de la Fuerza Aérea Argentina, alfredo.cuello@gmail.com
- (2) Docente e Investigador, PRODITEL, Universidad Nacional de Luján y LabSIG, Universidad Nacional de General Sarmiento, [leodifranco@gmail.com](mailto:leodifranco@gmail.com)
- (3) Especialista, Docente e Investigador, PRODITEL, Universidad Nacional de Luján y Centro de Sensores Remotos de la Fuerza Aérea Argentina[, selperargentina@gmail.com](mailto:selperargentina@gmail.com)

## **Resumen**

Las imágenes digitales provenientes de satélites son una fuente de información de rápido acceso con aplicaciones en muchos sectores socio-productivos. En el presente trabajo se presentan las actividades prácticas orientadas al tratamiento digital de imágenes utilizando el software de procesamiento de imágenes SOPI 2.6, en las carreras de grado de la Universidad Nacional de Luján que han incorporado en sus planes de estudio contenidos sobre Teledetección. Este Software fue generado en la Argentina, es de distribución libre y gratuita y permite a los estudiantes acceder a una tecnología de avanzada para el estudio y evaluación de los recursos naturales.

Palabras claves: Software, SOPI, Imágenes, Procesamiento digital

### **Introducción**

La Teledetección es una disciplina basada íntegramente en las Tecnologías de la Información y de la Comunicación (TIC). Todo el proceso de la Teledetección se apoya en equipos informáticos y todos los datos que se manejan son en formato digital: desde la captura de las imágenes de satélite, hasta su tratamiento y posterior análisis. Por ello es que la Teledetección resulta ser uno de los mejores ejemplos de uso integrado de las TIC en una determinada área del conocimiento. (Vivancos Marti *et al.* 2005). Una de las razones por la cual el procesamiento digital de imágenes se ha transformado en una herramienta tan importante es que los datos son almacenados en forma digital, lo cual permite una manipulación mucho más amplia de los mismos que no son posibles por medios fotográficos. (Mehl & Peinado, 1992)

El Programa de Desarrollo e Investigación en Teledetección (PRODITEL), del Departamento de Ciencias Básicas, de la Universidad Nacional de Luján, creado en 1991, tiene entre sus objetivos principales la formación de recursos humanos en el uso de tecnologías de Teledetección y SIG, a través del dictado de cursos en carreras de grado y postgrado. Los contenidos de teledetección han sido incorporados a los Planes de Estudio a través de las

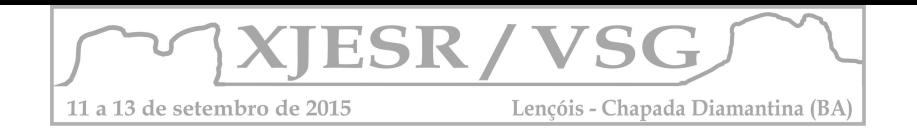

siguientes asignaturas: Teledetección Aplicada al control Ambiental (Licenciatura en Información Ambiental); Percepción Remota (Profesorado en Geografía); Técnicas de Análisis Visual (Licenciatura en Geografía) y Elementos de Diagnóstico en Recursos Naturales (Ingeniería Agronómica). En estas carreras, la Teledetección ofrece a los estudiantes, una visión integrada y global para el estudio de los recursos naturales y del medio ambiente, de ahí su potencial e interés educativo.

Este trabajo tiene como objetivo presentar la integración del uso del software libre SOPI 2.6 para el procesamiento digital de imágenes satelitarias y los Sistemas de Información Geográfica en los contenidos educativos de la oferta académica de la Universidad Nacional de Luján que permita a los estudiantes conocer los métodos y sistemas de teledetección para la adquisición de imágenes de observación de la tierra, aplicar las técnicas básicas de procesamiento digital de imágenes en teledetección y conocer los algoritmos para generar variables básicas aplicadas al estudio del medio ambiente.

## **Descripción del programa**

El Software de Procesamiento de Imágenes (SOPI), de la Comisión Nacional de Actividades Espaciales (CONAE), de Argentina, es una aplicación de software geoespacial con herramientas típicas para la visualización, la gestión, el tratamiento y el análisis de imágenes de sensores remotos. Es un Proyecto Nacional de distribución libre y gratuita. Posee bajos requerimientos de hardware y versiones compatibles con Windows (32 y 64 bits, desde Windows 2000) y GNU/Linux (en 32 bits). Su interfaz gráfica está íntegramente en español. Apunta a una arquitectura de software modular y extensible, diseñada para incorporar nueva funcionalidad adaptada a usuarios, aplicaciones y misiones de observación regionales. Incorpora tecnologías de vanguardia e implementa los estándares actuales del Open Geospatial Consortium, Inc (OGC), y está codificado en lenguaje C/C++. (Amieva y De Vito, 2013)

# **Funcionalidades**

Este Software permite el manejo y análisis visual de imágenes de sensores remotos, coberturas vectoriales y modelos digitales de elevación (formatos GeoTiff, JPEG, BMP, shapefile), con herramientas interactivas, navegación por coordenadas, consulta de píxel y animación de imágenes. (Amieva y De Vito, 2013)

Desde la interfaz de usuario o la ventana principal del programa, se encuentran disponibles herramientas para realizar el procesamiento de los datos (Figura 1)

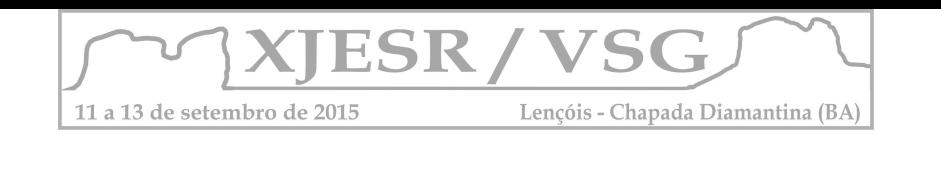

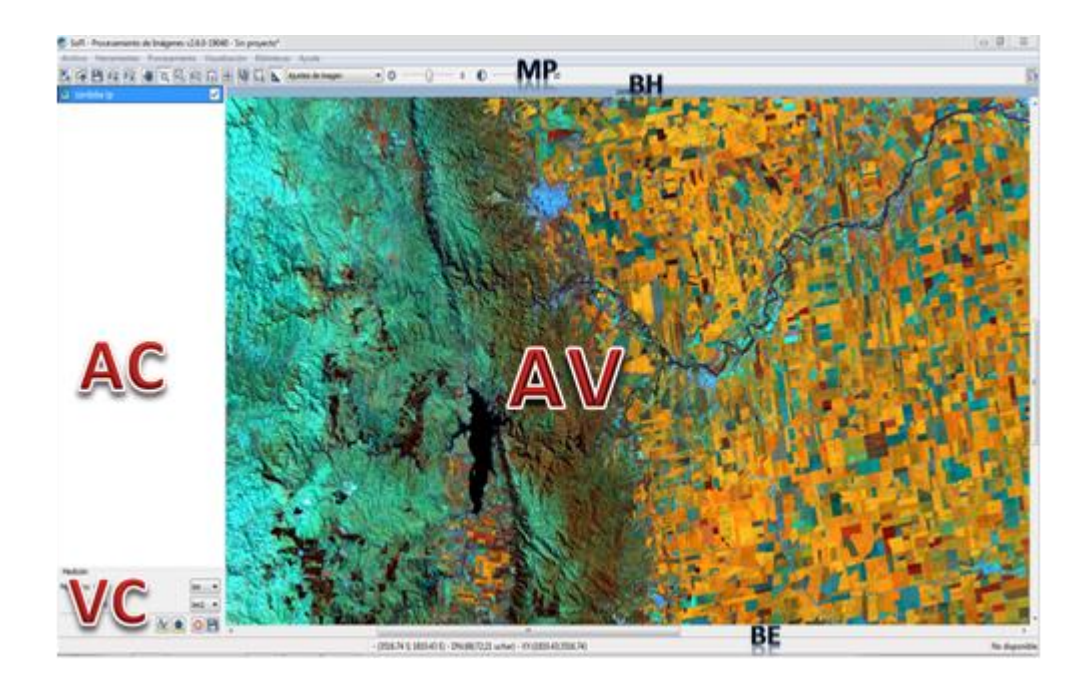

**Figura 1:** Interfaz gráfica de usuario. (MP) menú principal, (BH) barra de herramientas, (AC) árbol de capas, (AV) área de visualización, (BE) barra de estado y (VC) ventanas de control

# **Estrategia metodológica**

Las asignaturas de teledetección dictadas en la Universidad Nacional de Luján, constan de clases teórico-práctica y están estructuradas en unidades, tales como: Fundamentos Físicos, Sistemas Sensores, Interpretación Visual de Imágenes, Interpretación Digital de Imágenes y Aplicaciones. La unidad Interpretación Digital de Imágenes, posee un contenido práctico muy intensivo con el objetivo de lograr experiencia en el manejo de datos satelitales y comprender la naturaleza digital de las imágenes. Esta unidad se divide en: Tratamiento digital de imágenes (radiométrico y geométrico), Índices de vegetación, y Técnicas de clasificación.

Para llevar a cabo las actividades prácticas, se ha elaborado una guía de ejercicios, utilizando el software SOPI y de manera interactiva, el alumno recibirá los conceptos teóricos y seguirá la guía práctica.

La guía práctica aborda los siguientes temas de procesamiento digital de imágenes:

-Apilar Bandas (stacking)

-Reproyección: Reproyecta la capa raster seleccionada, Corregistro / Georreferencia (Imagen a Imagen), Georreferencia con PCT. Mejoramiento: Combinación de Bandas, Realce de Contraste, Filtros espaciales. Álgebra de bandas. Índices estandarizados.

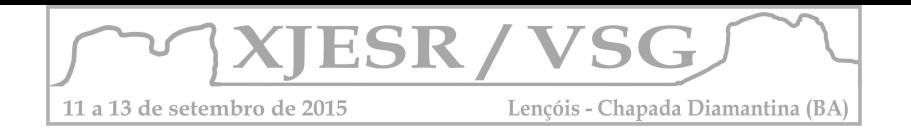

-Clasificaciones: Clasificación no supervisada, clasificación supervisada, cálculo de estadísticas en áreas de clasificación. Post-clasificación.

-Elaboración de Cartografía: Creación de Mapas. (Di Franco 2015)

## **Conclusiones**

La capacitación lograda a través de la práctica, permite a los estudiantes acceder a una tecnología de avanzada para el estudio y evaluación de los recursos naturales, lo que posibilitará a los mismos contar con una óptica distinta y actual sobre los aspectos mencionados, conduciendo esto a un mejor aprovechamiento de los contenidos relacionados con esta temática.

Teniendo en cuenta las demandas de nuestra sociedad con respecto a la incorporación de los avances científicos y tecnológicos que son imprescindibles hoy para una formación general actualizada y para un eficiente desempeño en el área productiva, el desarrollo de estos cursos posibilita a los participantes actualizar sus conocimientos fundamentalmente en el área de la Teledetección Aplicada y los SIG.

### **Bibliografía:**

Amieva, P. y J. De Vito. Manual de Usuario SoPI 2.5 CONAE 2009-2014. Buenos Aires. 2013 Mehl, H y O. Peinado. Fundamentos del procesamiento digital de imágenes. 1992 Di Franco L. Cuadernos de Práctica Teledetección y procesamiento de imágenes satelitales-Tecnicatura Superior en SIG - Modalidad a Distancia- Instituto del Conurbano- Universidad Nacional de General Sarmiento. 2015

Vivancos Marti, J.; Grau Prieto M.; Llastarri Rezola, A. y D. Vivanco Bermejo. La tierra a vista de satélite. Orientaciones didácticas y guía de utilización. 2005

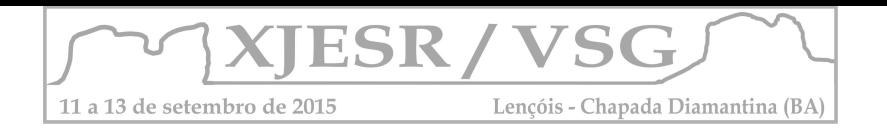

# **SENSORIAMENTO REMOTO: COMO ESSA CIÊNCIA SE INSERE NA MATRIZ CURRICULAR DE AGRONOMIA NAS UNIVERSIDADES PÚBLICAS BRASILEIRAS?**

Brenda de Souza Santino<sup>1</sup> Joselisa Maria Chaves <sup>2</sup>Tainã Cádija Almeida de Mamede<sup>3</sup> Igor de Andrade Neves<sup>4</sup> Isys Ariel Costa Santos<sup>5</sup> Renata Pinheiro Santos<sup>6</sup>

 $1$  Estudante de Agronomia, bolsista CNPQ – Uefs, participante do Grupo Pet Geografia-Agronomia UEFS, brendda.28.65@gmail.com

 $2$  Professora Doutoura do Departamento de Ciências Exatas – Área de Geociências Uefs, josimariachaves@gmail.com

<sup>3</sup>Professora Mestre do Departamento de Ciências Exatas – Área de Geociências Uefs, tai\_bio@yahoo.com.br <sup>4</sup>Estudante de Geografia, bolsista do Grupo Pet Geografia- Agronomia - Uefs, igor\_andrade\_neves@hotmail.com <sup>5</sup>Estudante de Agronomia, bolsista do Grupo Pet Geografia- Agronomia – Uefs,

isys\_sanntos@hotmail.com <sup>6</sup>Estudante de Geografia, bolsista do Grupo Pet Geografia- Agronomia - Uefs,

reenatasantos.ba@gmail.com

### **Resumo**

Esse trabalho teve como objetivo verificar a inclusão da disciplina Sensoriamento Remoto na grade curricular dos cursos de Agronomia nas Universidades Públicas Brasileiras. A pesquisa foi realizada em duas etapas, na primeira houve a coleta dos dados principalmente na internet, e a segunda etapa constituiu-se da análise e avaliação dos dados disponíveis. De acordo com os resultados percebe-se que aos poucos as Universidades brasileiras estão aderindo em suas matrizes curriculares às Geotecnologias como pôde ser observado no conteúdo das ementas dos cursos de bacharelado em Agronomia. Porém, ainda percebe-se que essa participação é reduzida no que se refere a disciplina Sensoriamento Remoto. O que conclui-se que deve ser realizado um esforço maior da difusão dessa ciência para os cursos da área das Ciências Agrárias.

**Palavras-chave:** Geotecnologias; Matriz Curricular; Engenharia Agronômica.

### **1. Introdução**

A crescente necessidade da obtenção de informações sobre a superfície terrestre através de sistemas de coleta de dados espaciais, provoca cada vez mais o a implantação das técnicas de sensoriamento remoto na resolução de problemas em diversas áreas do conhecimento dentre elas a Agricultura (MENESES, 2012; MOREIRA & RUDORFF 2002). Entende-se Sensoriamento Remoto como uma "técnica de obtenção de imagens dos objetos da superfície terrestre sem que haja um contato físico de qualquer espécie entre o sensor e o objeto", (MENESES,2012, p.03). No setor Agropecuário o sensoriamento remoto, é uma importante ferramenta para a identificação, monitoramento, análise dos problemas ambientais, e compreensão da organização do espaço e suas mudanças, uma vez que o meio ambiente sofre transformações causadas pelos processos naturais e ações antrópicas, tornando-se cada vez mais necessário no planejamento racional de utilização da terra. As geotecnologias também possuem diversas outras aplicações na agropecuária. Elas podem apoiar políticas públicas de cunho territorial, como o zoneamento agrícola de risco climático

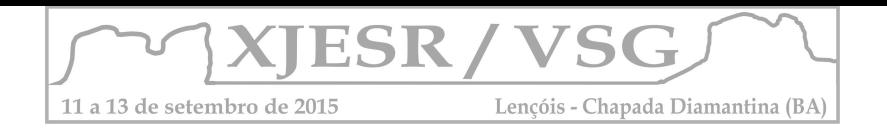

(BRASIL, 2012), e segundo BATISTELLA (2012), "identificar as áreas de expansão da fronteira agrícola ou intensificação da atividade produtiva; definir e avaliar indicadores de sustentabilidade espacialmente explícitos para as principais commodities agrícolas e sistemas produtivos brasileiros (...)". Devido a este crescente uso, a implantação da disciplina Sensoriamento Remoto no curso de Agronomia permite que o aluno de graduação esteja atualizado em relação as tecnologias que estão sendo mais utilizadas em sua área de trabalho, facilitando e aperfeiçoando tarefas em seu futuro como agrônomo.

Com objetivo de avaliar se as Universidades brasileiras estão se atualizando e aderindo esses conteúdos à grade curricular, foi realizado um levantamento nos sites das instituições e catalogando os cursos de bacharelado em agronomia que possui Sensoriamento Remoto.

# **2. Metodologia de Trabalho**

A pesquisa foi dividida nas seguintes etapas:1) pesquisa nos sites;2) Análise dos dados

# **Primeiro passo: coleta de dados**

a) Listou-se todas as Universidades e também institutos públicos federais que possuem o curso de graduação bacharelado em Agronomia ou Engenharia Agronômica;

b) Foram catalogadas as Universidades que tinham as disciplinas Sensoriamento Remoto;

c) Catalogação das disciplinas de conteúdo optativo (eletivo), ou obrigatório;

d) Divisão das Universidades por região;

Vale ressaltar que os dados foram coletados nos sites oficiais das Universidades públicas brasileiras que possuem o curso de bacharelado em Agronomia ou Engenharia Agronômica.

# **Segundo passo: Análise dos dados**

Nessa etapa ocorreu uma análise dos dados obtidos verificando a frequência da presença dessas disciplinas na grade curricular dos cursos e observando quais Universidades as tinham como conteúdo obrigatório ou eletivo.

# **3. Resultados e Discussão**

Das 89 instituições pesquisadas 24,7% não disponibiliza no site a grade curricular e 21,3% possuem a disciplina de Sensoriamento Remoto.

Dos cursos que tinham a disciplina de Sensoriamento Remoto em sua grade curricular 84,2% eram de caráter obrigatório e 15,8% optativas, como pode ser visto do figura 1.

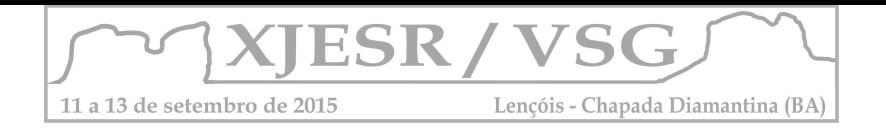

Percebe-se que apesar das instituições refletirem um percentual baixo em relação a disciplina na grade curricular, detém as mesmas como obrigatórias. O que pode vir a garantir o contato do aluno com a tecnologia (CARVALHO et al.,2004).

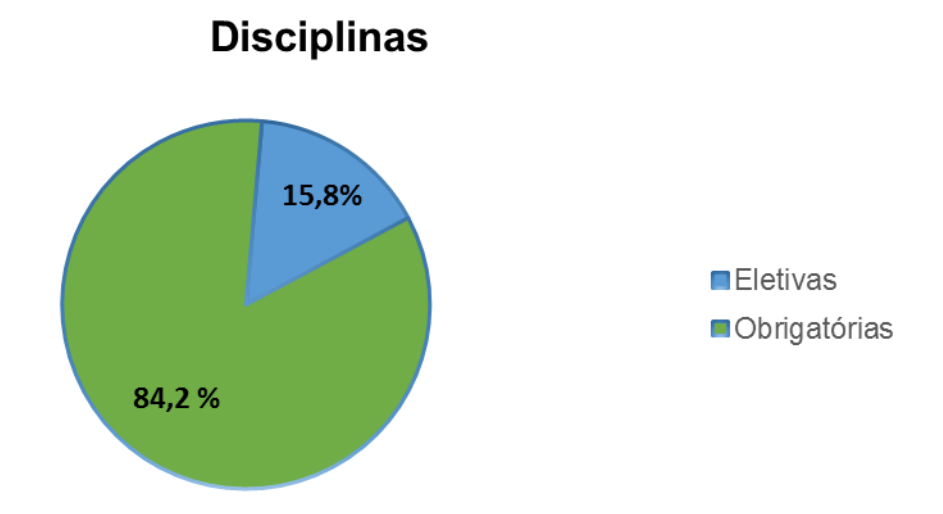

Figura 1. Cursos no Brasil que tem sensoriamento Remoto como disciplina obrigatória e optativa.

Se tratando dos dados por região, verificou-se que no Norte, Nordeste e Centro-Oeste o número de Universidades que contemplam a disciplina de sensoriamento remoto em sua grade curricular é reduzido, equivalente a dois cursos cada uma. Já nas regiões Sul e Sudeste este número é relativamente maior, sendo um total de seis e sete respectivamente (Figura 2). Apesar do ensino do sensoriamento remoto atuar como componente de vários cursos universitários, num espectro amplo que vai das ciências naturais da Terra, a outros cursos de exatas e agrimensura (MENESES & ALMEIDA, 2012), ou ainda de ter sido sugerido, seja através do uso de desenhos, fotos, maquetes, plantas mapas, jogos e imagens de satélite pela PCNs (BRASIL, 1997) como ferramenta pedagógica, as Universidades nos cursos de agronomia apresentam um percentual insuficiente da inclusão da disciplina na matriz curricular .

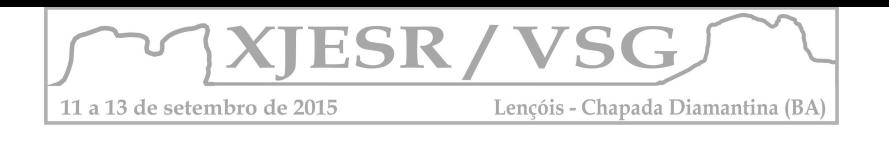

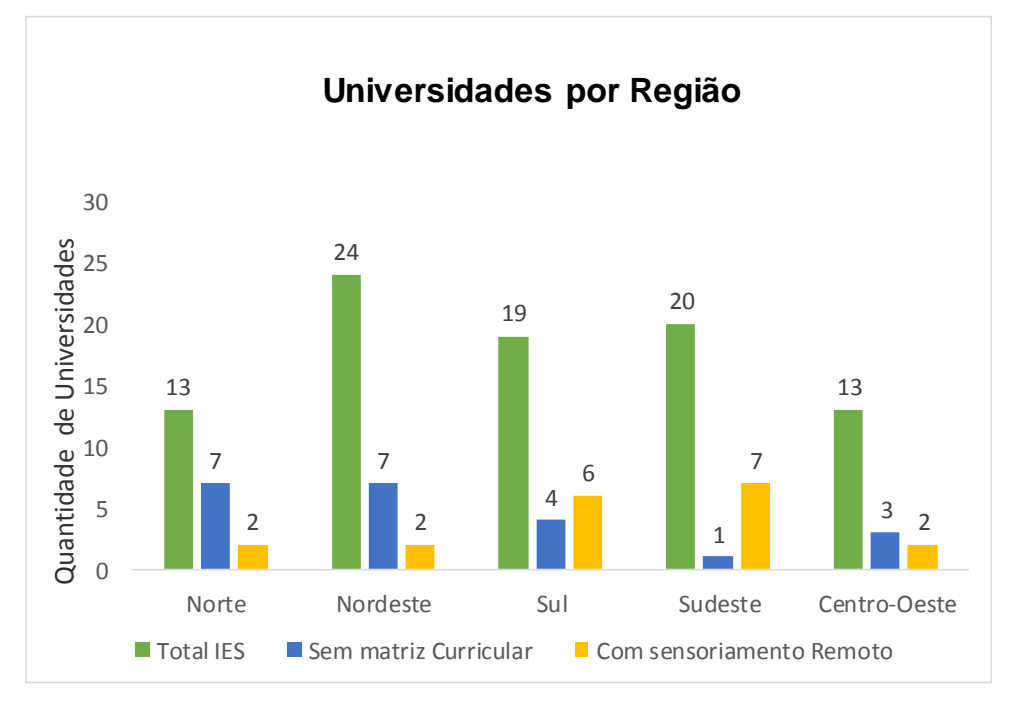

Figura 2. Universidades do Brasil que possuem a disciplina de Sensoriamento Remoto por região.

# **4. Conclusões**

 É importante perceber a importância do Sensoriamento Remoto como disciplina para a formação dos alunos de Agronomia, sendo uma ferramenta cada vez mais usada nessa área do conhecimento e, portanto, que será necessária em diversos projetos desenvolvidos pelo futuro profissional. Na pesquisa constatou-se que essa importância ainda não está fundamentada, visto que há uma quantidade insuficiente de cursos de agronomia que possuem essa disciplina em suas grades curriculares, situação está que se agrava nas regiões Norte, Centro-Oeste e Nordeste.

# **5. Referências Bibliográficas**

BATISTELLA, M; BOLFE, E. L. Pesquisa, desenvolvimento e inovações geoespaciais para a agropecuária. Pesq. agropecuária. brasileira., vol.47, n.9, pp. 3-7. 2012.

BRASIL. Secretaria de Educação Fundamental. Parâmetros curriculares nacionais: introdução aos parâmetros curriculares nacionais / Secretaria de Educação Fundamental. – Brasília: MEC/SEF, 1997. Disponível em: <http://portal.mec.gov.br/seb/arquivos/pdf/livro01.pdf>. Acesso em: 15 ago. 2015.

CARVALHO, V. M. S. G de; CRUZ, C.B.M; ROCHA, E.M.F. Sensoriamento Remoto e o Ensino da Geografia – Novos Desafios e Metas. 4ª Jornada de Educação em Sensoriamento Remoto no Âmbito do Mercosul, São Leopoldo, RS. 2004.

MENESES, P. R.; ALMEIDA, T. (org.) Introdução ao processamento de imagens de sensoriamento remoto. Brasília: CNPq, 266 p. 2012.

MOREIRA, M.A; RUDORFF, B.T.F. Sensoriamento Aplicado à Agricultura. Instituto Nacional de pesquisas espaciais, cap.9. 2002.

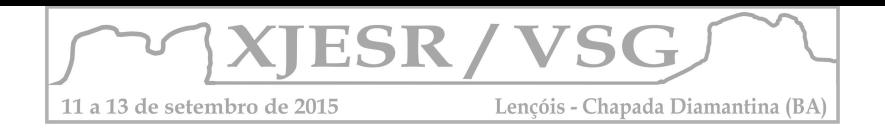

# **O SENSORIAMENTO REMOTO NA FORMAÇÃO DO GEÓGRAFO: UMA ANÁLISE DOS CURSOS DE GEOGRAFIA NO PAÍS**

Igor de Andrade Neves<sup>1</sup> Joselisa Maria Chaves <sup>2</sup>Tainã Cádija Almeida de Mamede <sup>3</sup> Brenda de Souza Santino<sup>4</sup> Isys Ariel Costa Santos<sup>5</sup> Renata Pinheiro Santos<sup>6</sup>

<sup>1</sup> Estudante de Geografia, bolsista do Grupo Pet Geografia- Agronomia - Uefs, igor\_andrade\_neves@hotmail.com

<sup>2</sup>Professora Doutoura do Departamento de Ciências Exatas – Área de Geociências Uefs, josimariachaves@gmail.com

<sup>3</sup>Professora Mestre do Departamento de Ciências Exatas – Área de Geociências Uefs, tai\_bio@yahoo.com.br

 $4$  Estudante de Agronomia, bolsista CNPQ – Uefs, participante do Grupo Pet Geografia-Agronomia UEFS, brendda.28.65@gmail.com

<sup>5</sup>Estudante de Agronomia, bolsista do Grupo Pet Geografia- Agronomia – Uefs, isys\_sanntos@hotmail.com

<sup>6</sup>Estudante de Geografia, bolsista do Grupo Pet Geografia- Agronomia - Uefs, reenatasantos.ba@gmail.com

#### **Resumo**

Através da análise do espaço, a Geografia vem buscando compreender a realidade. Sendo o sensoriamento remoto a geotecnologia que permite entender as transformações que ocorrem na paisagem. Esse trabalho tem como objetivo analisar quantos cursos de Geografia no país tem em sua matriz curricular a disciplina Sensoriamento Remoto. A pesquisa foi realizada em quatro etapas: realização de leituras; listagem das Universidades que contêm o curso; averiguação da existência da disciplina nos currículos; e a análise dos dados. Foram encontradas um total de 121 cursos, 90 destes contêm a disciplina. Entendendo assim, a relevância do Sensoriamento Remoto na formação do geógrafo.

**Palavras-chave:** Recurso didático; Imagens de Satélite; Geotecnologias.

### **1. Introdução**

Compreender a realidade que nos cerca é uma necessidade existente nos homens desde os primórdios. Buscando compreender esta realidade, a Geografia parte de um ponto específico para análise, ponto este, quase que consenso entre os geógrafos, o espaço. A análise geográfica parte do pressuposto de que o espaço e o tempo são indissociáveis, pois toda ação se realiza em um espaço determinado e em um período de tempo. A busca contínua de conhecimento sobre a Terra possibilita o desenvolvimento de novas tecnologias espaciais, o sensoriamento remoto é a geotecnologia que permite obter imagens e outros tipos de dados da superfície que vem sendo amplamente discutido na literatura. (CARVALHO et al., 2004; FLOREZANO, 2005; MOREIRA, 2005; NOVO,1992)

O sensoriamento remoto pode ser utilizado por profissionais de diversas áreas. Para o geógrafo, sua utilização está voltada para o monitoramento do uso da terra e para o monitoramento de processos geomorfológicos, permitindo entender as transformações que ocorrem na paisagem (JENSEN, 2009; REZENDE et al., 2013; SANTOS, 2002) além, do seu grande potencial como recurso didático, sendo um estudo essencial para a formação do

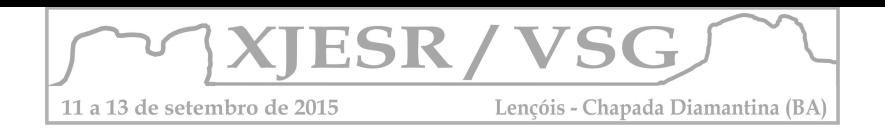

geógrafo. Nesse sentido, esse trabalho tem como objetivo analisar quantos cursos de Geografia no país tem em sua matriz curricular a disciplina de Sensoriamento Remoto.

# **2. Metodologia de Trabalho**

A pesquisa foi realizada em quatro etapas, a primeira sucedeu a realização de leituras de livros que possibilitaram a compreensão da importância do sensoriamento remoto na formação do geógrafo, partido primeiramente da História do sensoriamento remoto, do seu desenvolvimento ao longo do tempo, permitindo uma abordagem crítica, como Novo (1995) e Florenzano (2007). Posteriormente foram identificadas e listadas as Universidades que contêm o curso de Geografia, para isso foi acessado os sites do Sistema de Seleção Unificada (SISU) e Atillo.com, em seguida foi verificado a existência da disciplina nas matrizes curriculares de cada curso, nos sites das Universidades, e por fim, foi realizada a análise dos dados. Os cursos foram classificados em categorias: na modalidade de licenciatura, na modalidade do bacharelado e nas duas modalidades; quantos cursos possuem a disciplina como optativa e quantos possuem a disciplina como obrigatória.

### **3. Resultados e Discussão**

De acordo com o trabalho realizado, verificou-se que 74% dos cursos apresentam a disciplina sensoriamento remoto, sendo 41% contemplando o bacharelado e 59% a licenciatura (Quadro 1). Este número condiz com os avanços das tecnologias nas últimas décadas, visto que o uso desta ciência vem reafirmando seu potencial para as análises geográficas, tendendo a se ampliar devido à grande quantidade de satélites em operação, os quais disponibilizam imagens para diferentes aplicações didáticas. Dos cinquenta e três cursos de licenciatura que contêm a disciplina 72%, corresponde à disciplina obrigatória e 28%, à disciplina optativa. Dos trinta e sete cursos do bacharelado que contém a disciplina, 92% deles têm a disciplina como obrigatória e 8% optativa. Segundo Carvalho et al., (2004) o curso de geografia na graduação tem a disciplina de sensoriamento remoto como parte integradora do aprendizado e desenvolvimento intelectual, no entanto em muitos deles a disciplina aparece como optativa o que poderia reduzir o contato do aluno com a tecnologia, o que não se enquadra no caso especifico deste estudo.

Em relação ao número de Universidades por região, nas regiões Sul e Sudeste foram encontradas quinze e vinte e duas universidades respectivamente. Na região Nordeste foram encontradas vinte e cinco universidades (Quadro 2). Vale ressaltar a importância de relacionar o número de Universidades encontradas com a quantidade de estados por região. Logo, percebe-se que nas regiões Norte, Nordeste e Centro-Oeste apesar de termos um maior número de Universidades, um total de 40, as regiões contemplam um total de vinte estados. Já nas regiões Sul e Sudeste, onde encontram-se um total de 37 Universidades, as

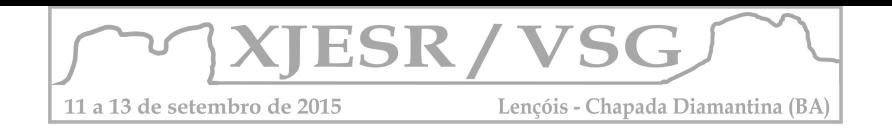

regiões contemplam apenas sete estados. Fato este que ilustra a problemática levantada por Carvalho et al., (2004) o qual apontou um panorama das regiões norte, nordeste e centro-oeste, como sendo as que menos apresentam cursos em que a disciplina Sensoriamento Remoto é regularmente oferecida.

## Quadro 1. Análise dos cursos pesquisados

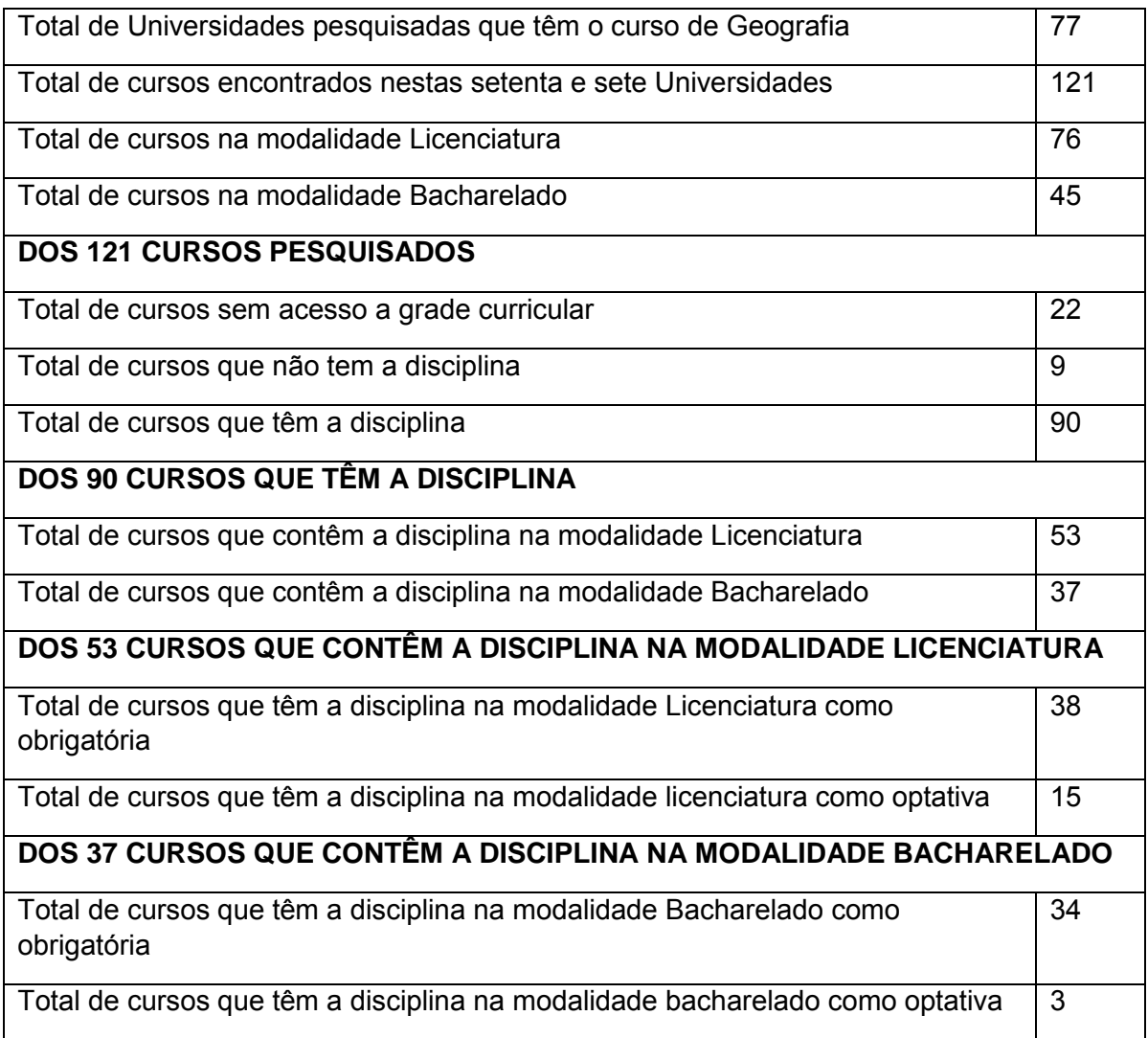

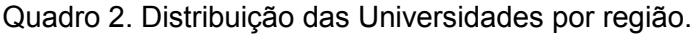

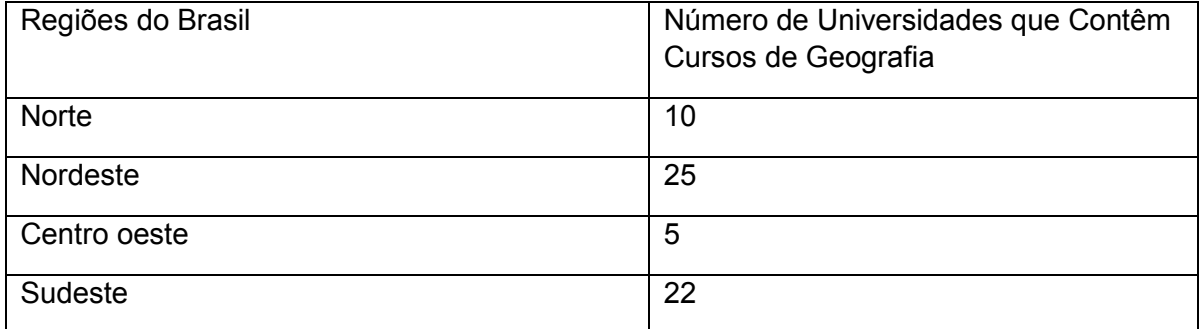
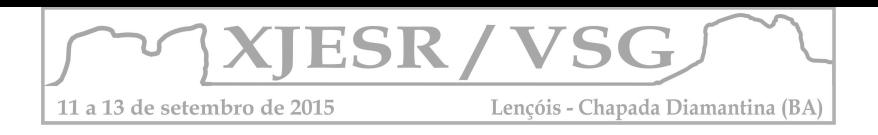

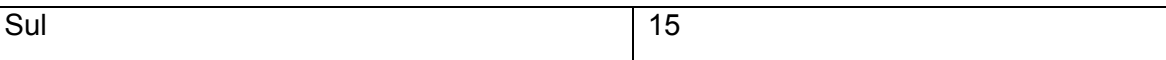

## **4. Conclusões**

 O Sensoriamento Remoto é a geotecnologia que fornece dados significativos para a análise geográfica, permitindo o monitoramento do uso do solo, o monitoramento de processos geomorfológicos e também tem um papel fundamental como recurso didático. Na pesquisa constatamos que os cursos de geografia das Universidades e Institutos do Brasil têm em sua maioria, disciplinas relacionadas ao Sensoriamento Remoto, sendo dada a importância do mesmo na formação do geógrafo. No entanto, é necessária uma melhor distribuição das Universidades por estado e consequentemente dos cursos de Geografia no país.

## **5. Referências Bibliográficas**

ALTILLO. Disponível em: http://www.altillo.com/pt/universidades/universidades brasil.asp. Acesso em: 20/ 05/ 2015.

CARVALHO, V. M. S. G de; CRUZ, C.B.M; ROCHA, E.M.F. Sensoriamento Remoto e o Ensino da Geografia – Novos Desafios e Metas. 4ª Jornada de Educação em Sensoriamento Remoto no Âmbito do Mercosul, São Leopoldo, RS. 2004.

JENSEN, J. R. Sensoriamento Remoto do Ambiente: Uma Perspectiva em Recursos Terrestres (Tradução da Segunda Edição). São José dos Campos, Parêntese Editora, 598 p. 2009.

FLORENZNO, T. G. Iniciação em Sensoriamento Remoto. Editora Oficina de Textos, SP. Ed. 2ª. 2007.

FLORENZANO, T. G. Geotecnologia na Geografia Aplicada: Difusão e Acesso. Revistya do Departamento de Geografia. INPE. 2005.

MOREIRA, M. A., Fundamentos de Sensoriamento Remoto e metodologias de aplicação. São José dos Campos. INPE. 2001

NOVO, E. M. L. de M. Sensoriamento Remoto Princípios e Aplicações. Editora Edgar Blucher LTDA, SP. ed. 2ª. 1992.

REZENDE, G.G; ALVES, L.B.T; VASCONCELOS, D.C; PINHEIRO, P.B.B. Identificação do desmatamento através da analise comparativa do Normalize Difference Vegetation Index (NDVI) e Ratio Vegetation Index (RVI) no municipio de Juiz de Fora – MG. Simpósio Brasileiro de Sensoriamento Remoto, v. XVI, p. 4411- 4417, 2013.

SANTOS, V. M. N. Escola, cidadania e novas tecnologias: o sensoriamento remoto no ensino. São Paulo: Paulinas, 2002.

SISU. Disponível em: http://sisu.mec.gov.br/. Acesso em: 20/ 05/ 2015.

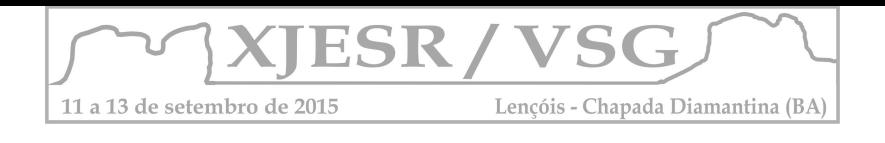

# **EIXO 3 GEOTECNOLOGIAS APLICADAS**

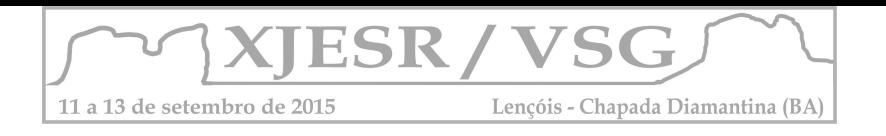

## **QUANTIFICAÇÃO DA REDUÇÃO DA COBERTURA VEGETAL EM FUNÇÃO DA EXPANSÃO URBANA, NO MUNICÍPIO DE JOÃO PESSOA/PB**

#### Joab Brito Nunes Filho<sup>1</sup>; Heithor Alexandre de Araújo Queiroz<sup>2</sup>; Jordy Jonathan Monteiro de **Azevedo<sup>3</sup> ; Homero Jorge Matos de Carvalho<sup>4</sup>**

<sup>1</sup>Graduando no Curso Superior de Tecnologia em Geoprocessamento do IFPB, [joabbrito7@gmail.com;](mailto:joabbrito7@gmail.com)

²Mestrando em Ciências Geodésicas e Tecnologias da Geoinformação pela UFPE, bolsista CAPES, [heithor\\_alexandre@hotmail.com;](mailto:heithor_alexandre@hotmail.com)

<sup>3</sup>Graduando no Curso Superior de Tecnologia em Geoprocessamento do IFPB, jordymri@gmail.com; <sup>4</sup>Professor Orientador, Doutor em Urbanismo pela UFRJ, Curso de Tecnologia em Geoprocessamento do IFPB, [homerojmc@gmail.com.](mailto:homerojmc@gmail.com)

#### **Resumo**

O objetivo do trabalho é quantificar a redução da cobertura vegetal em função da expansão urbana no município de João Pessoa/PB. Foi realizado o tratamento digital de duas imagens orbitais, a primeira datada do mês de Agosto de 1996 e a outra de Julho de 2014, utilizando a técnica de classificação supervisionada de imagens orbitais, pelo método da máxima verossimilhança, levando em consideração os dados de precipitação e condições reais da área de estudo. Como resultado foi obtido a quantidade de área de cobertura vegetal reduzida pela expansão urbana, entre os anos de 1996 e 2014 no município de João pessoa.

**Palavras-chave:** tratamento digital de imagens, classificação supervisionada, LANDSAT.

#### **1. Introdução**

As ações antrópicas no meio natural não são assuntos novos, porém estão cada vez mais presentes em nossa sociedade. Ocupações irregulares, diminuição da permeabilidade do solo, redução da área de cobertura vegetal são processos que ocorrem contínua e desordenadamente nos dias de hoje.

A vegetação urbana revela aspectos da qualidade ambiental, podendo indicar a qualidade de vida da população que vive nesses espaços e ainda desempenha importante papel na manutenção ecológica, na saúde mental dos habitantes e nas funções socioeducativas.

A expansão urbana, em especial, é responsável por grande parte da redução de cobertura vegetal no Brasil. Esse processo gera impactos que afetam a qualidade do ambiente da cidade.

Nesse contexto encontra-se o município de João Pessoa, capital do estado da Paraíba, que vem passando por um processo de urbanização significativo, e isso tem provocado efeitos visíveis, tais como: desgaste do solo, inundações, uso inadequado do solo urbano e em especial a redução da cobertura vegetal.

Este trabalho justifica-se pelo fato de subsidiar a gestão urbana e ambiental, com informações sobre a redução da cobertura vegetal, tendo em vista a importância da gestão para a manutenção da qualidade de vida, a melhoria do conforto térmico, o controle da poluição atmosférica e também a caracterização da identidade paisagística das cidades.

Tendo como objetivo, quantificar a redução da cobertura vegetal em função da expansão urbana, no município de João Pessoa, Paraíba.

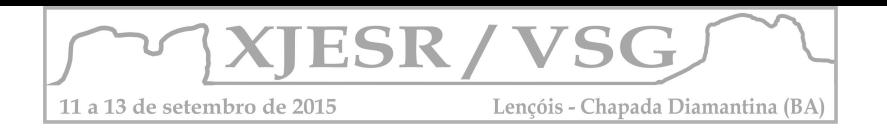

## **2. Área de Estudo**

O município de João Pessoa localiza-se no extremo Leste do Estado da Paraíba, entre as coordenadas 7º14'29" de Latitude Sul / 34º58'36" de Longitude Oeste e 7º03'18" de Latitude Sul / 34º47'36" de Longitude Oeste.

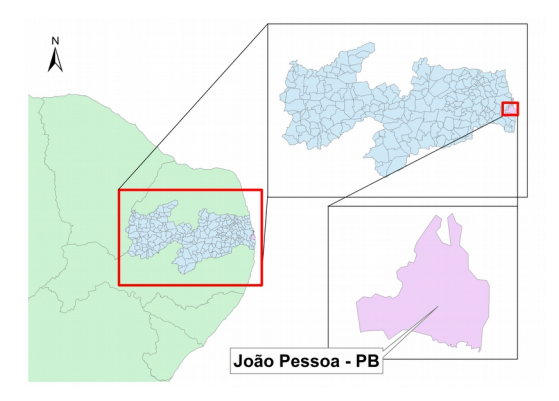

Figura 1 – Área de estudo. Fonte: Autor do Resumo.

## **3. Metodologia**

## **3.1-Aquisição de imagens**

Nessa primeira fase foram escolhidas as imagens orbitais da série americana LANDSAT, disponibilizadas gratuitamente, pela United States Geological Survey (USGS), em meio digital, conforme descriminadas abaixo:

- Imagem orbital do satélite LANDSAT 5, sensor TM, órbita 214, ponto 65 de 14/08/1996, nas bandas 5, 4 e 3, com resolução espacial de 30x30 metros.
- Imagem orbital do satélite LANDSAT 8, sensor OLI, órbita 214, ponto 65 de 15/07/2014, nas bandas 6, 5 e 4, com resolução espacial de 30x30 metros.

## **3.2-Dados de precipitação**

Foi feita uma consulta ao endereço web da Agência Executiva de Gestão das Águas do Estado da Paraíba (AESA), com o propósito de colher informações acerca do volume total de chuvas nos períodos próximos às datas das imagens, para dar subsídios à interpretação visual das imagens, por meio da relação do comportamento espectral dos alvos com a ocorrência das chuvas. Pois, principalmente, para a interpretação da cobertura vegetal esses dados são de suma importância, porque para a banda Infra Vermelho Próximo, que correspondem à 4, no sensor TM e à 5 no OLI, a saúde da vegetação interfere diretamente na refletância e consequentemente na formação da imagem orbital.

## **3.3-Composição de bandas**

Esta etapa compreende a associação das bandas espectrais nos canais de cores vermelho, verde e azul, conhecidos também como (R, G, B).

Para a imagem do LANDSAT 5, na composição, associou-se a banda 5 no canal vermelho, a banda 4 no verde e a 3 no azul. Já para a imagem do satélite LANDSAT 8 a composição foi no canal vermelho, para a banda 6, no canal verde, para a banda 5, e no canal azul, para a banda 4. Essas associações são as mais eficientes para a discriminação da área urbana, segundo Crósta. A composição foi realizada no *software* Arcgis por meio da ferramenta

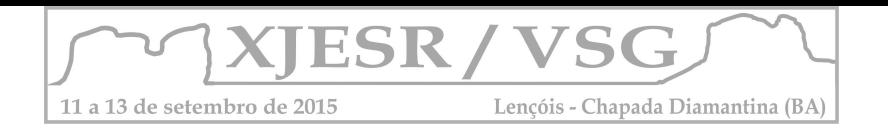

*Composite Bands*, onde são selecionadas as bandas desejadas resultando assim na imagem em composição colorida.

## **3.4-Classificação e Vetorização**

Nesta fase foi feita uma classificação supervisionada para cada imagem, pelo método da máxima verossimilhança (MaxVer), no software ArcMap versão 9.3.

Foram consideradas, para a classificação de cada imagem, 5 classes: vegetação, materiais, água e nuvens, sendo que a classe materiais engloba solo exposto, talhões de agricultura, rochas e malha urbana.

Para a imagem do ano 1996 foi feita a vetorização que permitiu separar o que realmente era área urbana dos outros componentes da classe materiais, subdividindo-a em duas classes intituladas: urbano e outros. O mesmo foi feito para a imagem de 2014.

## **3.5-Cálculo da área de redução da cobertura vegetal**

Para esta etapa foi calculada a área de cobertura vegetal reduzida pela expansão urbana, ou seja, a área classificada como vegetação na imagem de 1996 foi comparada com a classe vegetação que foi ocupada pela classe de solo urbano na imagem de 2014.

## **4. Resultados e Discussões**

## **4.1 Números**

Como resultado obteve-se o valor da área de redução da cobertura vegetal em função da expansão urbana, contado a partir do ano de 1996 até o ano de 2014, aproximado a 22,88 Km², equivalente a 25,89% da cobertura vegetal que existia em 1996.

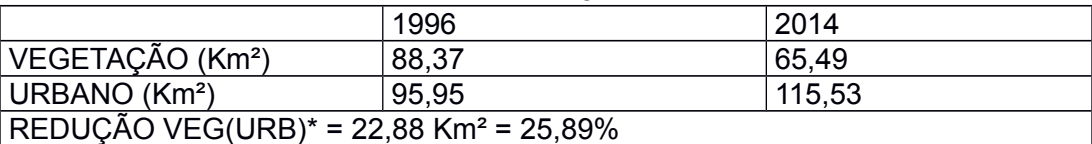

**\***REDUÇÃO DA COBERTURA VEGETAL EM FUNÇÃO DA EXPANSÃO URBANA

## **4.2 Mapas**

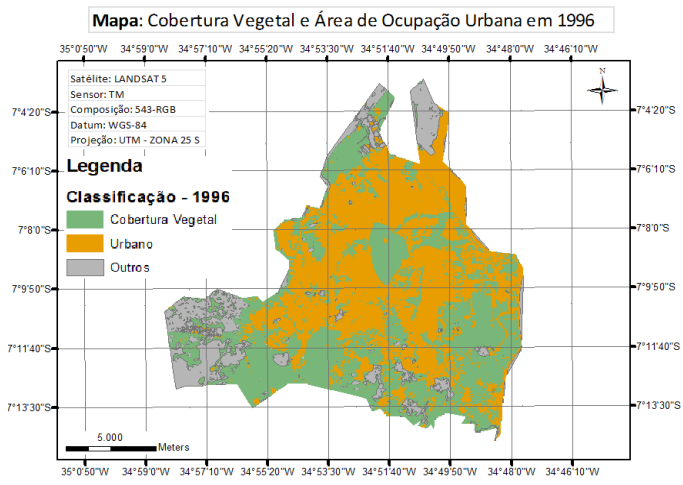

Figura 2 – Mapa da cobertura vegetal e área de ocupação em 1996. Fonte: Autor do Resumo.

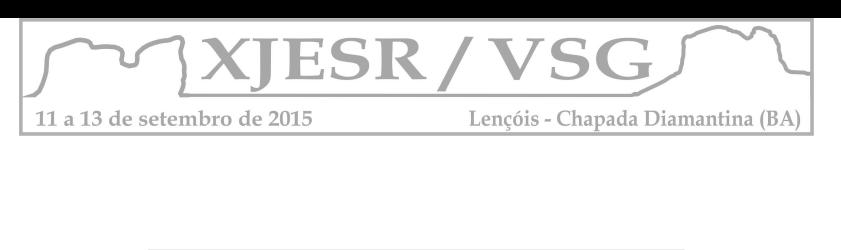

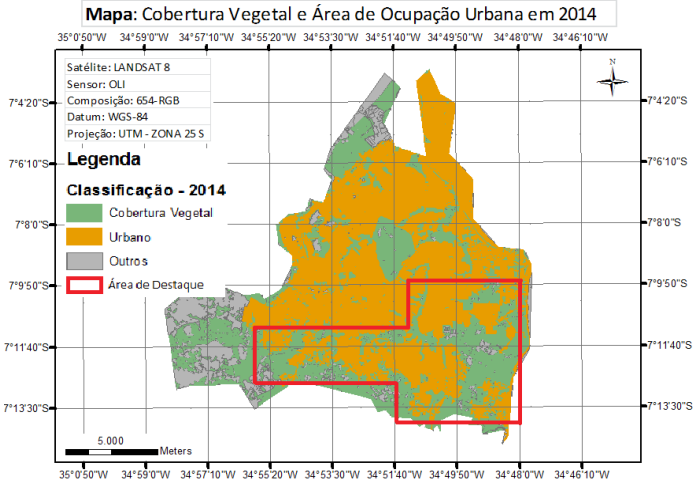

Figura 3 – Mapa da cobertura vegetal e área de ocupação em 2014. Fonte: Autor do Resumo.

Foi colocada em destaque a área na qual se obteve maior redução da vegetação em função da expansão urbana.

## **5. Conclusão**

Diante desse resultado é possível fazer as seguintes inferências e relações:

- A expansão urbana, no município de João Pessoa, é a maior causadora da redução da cobertura vegetal.
- Um pouco mais de 5 Km² de vegetação foram reduzidos por outros tipos de processos ou atividades, onde pode ser citada a agricultura, pois no município de João Pessoa há registro de programas de incentivo ao crescimento dessa atividade.

## **6. Considerações Finais**

A classificação supervisionada de imagens orbitais, feita pelo método da máxima verossimilhança, demonstrou ser adequada para quantificar a área de cobertura vegetal reduzida.

O método escolhido permitiu uma maior acurácia na obtenção dos resultados.

Para futuros trabalhos é sugerido que seja feita uma comparação entre esse método e outros também citados na literatura, como o método do paralelepípedo.

## **7. Referencias Bibliográficas**

CRÓSTA, A, P. Processamento digital de imagens de sensoriamento remoto, Campinas, SP:IG/UNICAMP, 1992.

RODRIGUES, J. E.; LUZ, L. M. Mapeamento da cobertura vegetal da Área Central do município de Belém-PA, através de sensores remotos de base orbital (sensor TM, LANDSAT 5 e sensor CCD, CBERS 2). Anais XIII Simpósio Brasileiro de Sensoriamento Remoto, Florianópolis, Brasil, 21-26 abril 2007, INPE, p. 1063-1070.Disponível em: http://marte.sid.inpe.br/col/dpi.inpe.br/sbsr@80/2006/11.16.00.05/doc/1063-1070.pdf.

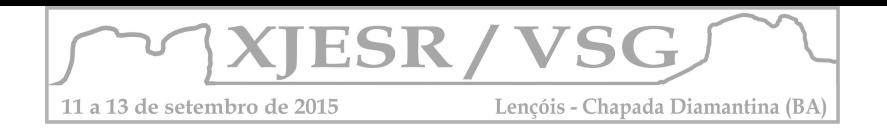

# DINÂMICA DA COBERTURA E USO DA TERRA DO MUNICÍPIO DE LAURO DE FREITAS NO ESTADO DA BAHIA

Fábia Antunes Zaloti  $^1$ ; Gisele Mara Hadlich  $^2$ ; Dária Maria Nascimento Cardoso  $^3$ <sup>1</sup> Mestranda no Programa de Pós-Graduação em Geografia UFBA, Bolsista CAPES, fabia.zaloti@gmail.com;

<sup>2</sup> Professora Doutora do Departamento de Geografia e do Programa de Pós-Graduação da UFBA, giselemara.ufba@gmail.com;

Professora Doutora do Departamento de Geografia e do Programa de Pós-Graduação da UFBA, daria@ufba.com.br;

#### Resumo

O objetivo do artigo é a análise cobertura e uso da terra do município de Lauro de Freitas com imagens de satélite do Landsat 8 (2014) e Landsat TM 5 (1984). O conhecimento sobre as mudanças na cobertura e uso da terra é uma informação fundamental para o planejamento territorial.

A cobertura e uso da terra, dos dois anos, foram obtidos a partir de classificação supervisionada com software Spring. Na classificação as classes que mais diminuíram foram as áreas descobertas com dunas e solo exposto e vegetação secundária com palmeira, e a classe que mais aumentou foram as áreas urbanizadas.

Palavras-chave: processamento de imagens; classificação supervisionada; cobertura e uso da terra.

## 1. Introdução

A análise da mudança da cobertura e uso da terra é uma maneira de examinar as alterações ocorridas no território, e permite a pesquisa dos fatores que influenciaram tais mudanças. É importante ressaltar que esta análise do que mudou só faz sentido se for ao longo do decorrer dos anos, pois as práticas espaciais mudam com o tempo (CASTRO, et al., 2012). Os estudos sobre o espaço geográfico utilizando imagens de satélites de sensoriamento remoto no Brasil teve inicio na década de 70, e a partir deste marco as pesquisas sobre mudança da cobertura e uso da terra e possíveis impactos ao meio ambiente foram facilitadas, e contribuíram significativamente para a compreensão dos processos naturais em contrapartida a intensificação das ocupações humanas, assim como o planejamento, ordenamento e gestão territorial (FLORENZANO, 2011, JENSEN, 2011 E LAGES, 2013). O município de Lauro de Freitas sofreu um o aumento de sua população de 1779% de 1980 a 2014, fato que produz alterações na cobertura e uso da terra. O presente artigo tem como objetivo mapear as mudanças da cobertura e uso da terra ocorridas no município de Lauro de Freitas no período de 1984 a 2014, com imagens dos satélites da série Landsat, utilizando técnicas de processamento digitais, especificamente a classificação supervisionada.

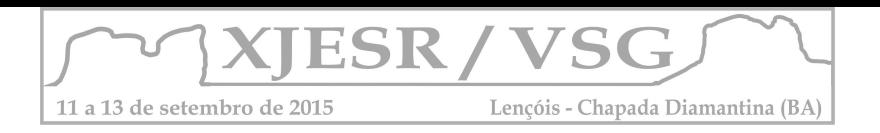

## 2. Materiais e Método

As imagens de satélites utilizadas foram dos sensores Landsat 5 Thematic Mapper (TM) e Landsat 8 Operational Land Imager (OLI) e Thermal Infrared Sensor (TIRS), das datas de 19/07/1984 e 03/05/2014, respectivamente. As imagens foram obtidas a partir do aplicativo na internet Earth Explorer (UNITED STATES GEOLOGICAL SURVEY, 2014). A escolha das datas foi em virtude da menor cobertura de nuvens, e também por abranger o período de excedente hídrico da área de estudo. Isto possibilita mapear as mesmas classes de cobertura e uso terra com resposta espectral similar. Foram utilizados dados complementares sobre o meio físico da área de estudo para auxiliar na coleta de amostra de treinamento e interpretação da classificação, como geologia, solos, geomorfologia, vegetação. Para definição da nomenclatura das classes do mapeamento foi consultado o manual técnico de vegetação Brasileira e de uso da terra (INSTITUTO BRASILEIRO DE GEOGRAFIA E ESTATÍSTA, 2012 e 2013). A metodologia utilizada para obter o mapeamento da cobertura e uso da terra foi a classificação supervisionada por regiões. Na classificação supervisionada é necessário coletar amostras de treinamento, que classifica as regiões para cada classe conforme os atributos espectrais de cada conjunto de amostras (áreas selecionadas) na imagem. Como o objetivo do artigo foi quantificar a cobertura e uso da terra nos anos de 1984 e 2014, optou-se por trabalhar com as bandas do infravermelho próximo, do infravermelho médio e vermelho, pois estas bandas destacam mais as áreas de cobertura vegetal, relevo, solo exposto, pastagens, vegetação de baixo porte e densidade (Florenzano, 2011). As imagens foram trabalhadas no sistema de projeção Universal Transversa de Mercator, no fuso 24 e sistema geodésico de referencia SIRGAS 2000. Após a importação, foi feita a composição de bandas, e o contraste linear. A primeira parte do processo de classificação foi a segmentação por regiões das imagens, com parâmetros de similaridade e área mínima a ser segmentada de 5 e 50, respectivamente. Depois da etapa de segmentação, foram coletadas amostras nas imagens correspondentes a cada classe a ser identificada, utilizando a ferramentas de treinamento do Spring. Inicialmente foram coletadas amostras das classes: áreas urbanizadas, solo exposto, pastagens, vegetação, água, dunas, nuvens e sombra de nuvens. Após a coleta das amostras foi gerada a classificação com classificador Bhattacharya, com limiar de aceitação de 99%, utilizando as amostras coletadas no treinamento. Após esta etapa de classificação foi gerada a categoria temática para fazer o mapeamento das classes, criando-as com nomenclatura mais adequadas para o mapeamento da cobertura e uso da terra, sendo estas: áreas urbanizadas, áreas descobertas: solo exposto e dunas, áreas com pastagens, vegetação secundária com palmeira, formações pioneiras com influência marinha (restinga), água e não classificado (nuvens e sombra de nuvens). Após o mapeamento das classes iniciou-se a revisão das classes mapeadas para verificação de possíveis erros de classificação, como

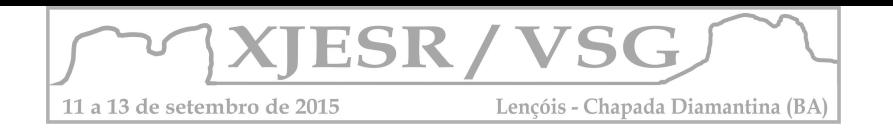

por exemplo, de áreas de sombras de nuvens classificada como água. Neste processo o uso dos dados complementares e o conhecimento da área de estudo foram fundamentais para o resultado final do mapeamento.

## 3. Resultado e Discussão

A Figura 5 ilustra os mapas da cobertura e uso da terra dos anos de 1984 e 2014.

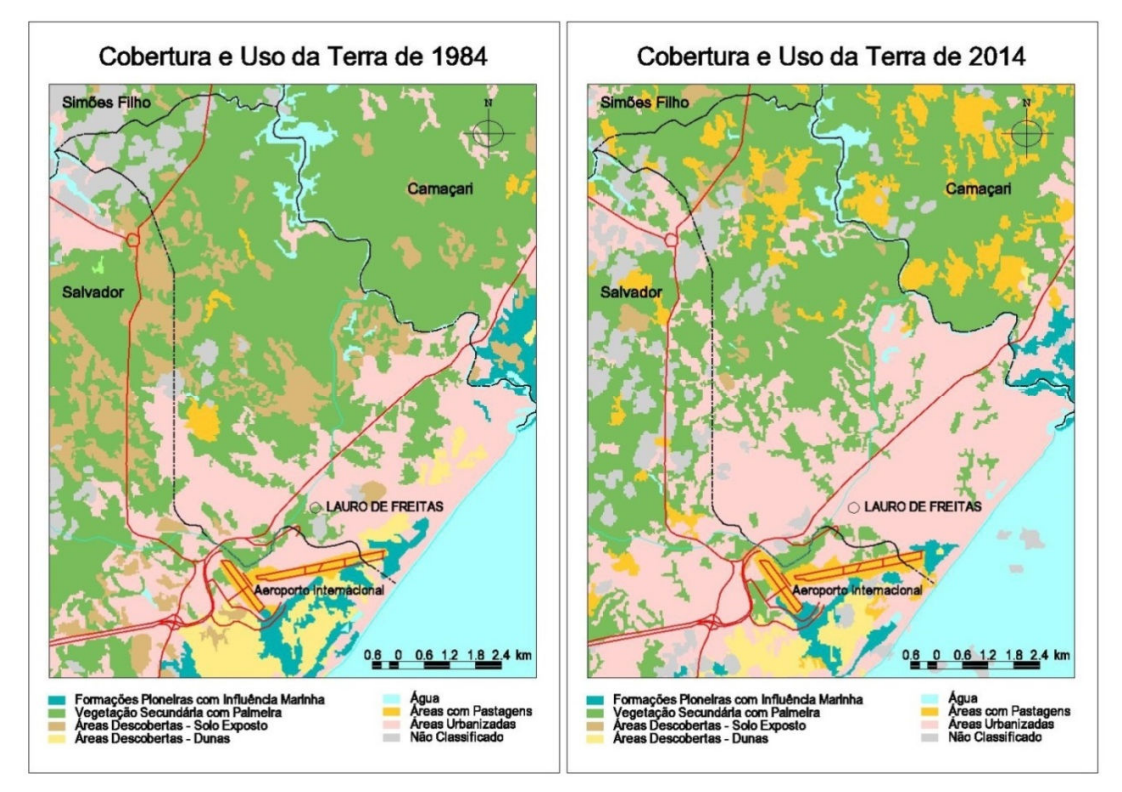

Figura 1 – Mapas da cobertura e uso da terra. Fonte: Zaloti, 2014.

As classes que mais sofreram redução foram as áreas descobertas com dunas, localizadas na costa litorânea, e de solo exposto, e vegetação secundária com palmeira, encontradas no centro e ao norte do município (Figura 1). Verifica-se que a redução ocorreu principalmente devido ao avanço do processo de urbanização ao longo dos anos. Houve também um incremento na área de pastagem ao norte da área de estudo. O aumento da classe áreas urbanizadas confirma que o município passou por um processo intenso de urbanização, pode ser justificado pelo aumento da população. A Tabela 1 apresenta as porcentagens das classes dentro do limite municipal para os dois anos.

Tabela 1- Quantitativo das classes de cobertura e uso da terra nos anos de 1984 e 2014. Fonte: Zaloti, 2014.

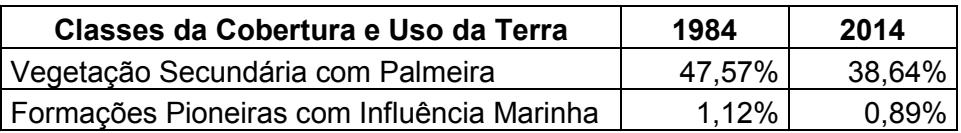

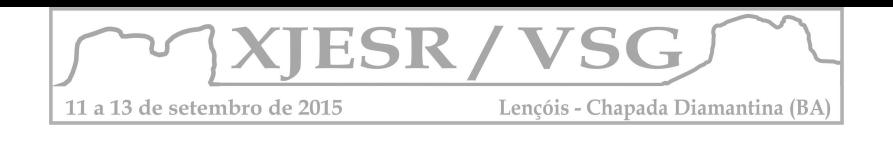

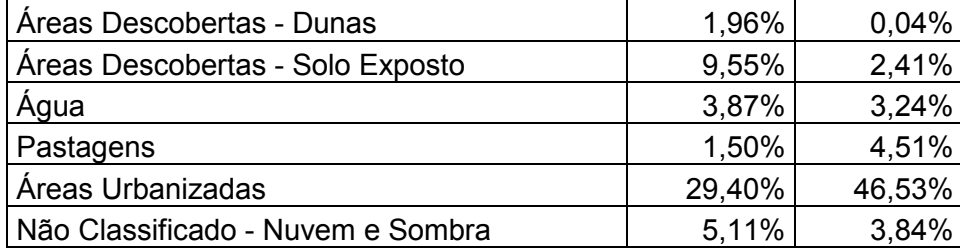

## 4. Considerações finais

O processo de mapeamento da cobertura e uso da terra em dois anos distintos, utilizando classificação supervisionada, mostrou-se eficaz e mais rápido do que um processo somente de interpretação visual, e permitiu a participação do pesquisador não só na coleta das amostras de treinamento, mas principalmente no mapeamento das classes. Ao comparar os mapas da cobertura e uso da terra dos anos de 1984 e 2014, obteve-se um diagnóstico sobre as alterações espaciais no município. A mudança mais significativa foi o aumento das áreas urbanizadas e, secundariamente, de pastagens, que podem ser associadas ao aumento da população no período analisado. O emprego do Sensoriamento Remoto foi essencial para espacializar o fenômeno analisado. Para o mapeamento do ano de 2014 recomenda-se a validação das classes em campo para melhorar o reconhecimento das classes mapeadas.

## Referências Bibliográficas

CASTRO, I. E.; Gomes, P. C. C.; Corrêa, R. L. (Org.). Geografia: Conceitos e Temas. 15. ed. Rio de Janeiro : Ed. Bertrand Brasil, 2012. 352 p.

FLORENZANO, T. G. Geomorfologia: conceitos e tecnologias atuais. São Paulo: Ed. Oficina de Textos, 2011. 317p.

JENSEN, J. R. Sensoriamento Remoto do Ambiente: uma perspectiva em recursos terrestres. 2. ed. São José dos Campos: Ed. Parêntese, 2011. 598 p.

LAGES, C. S. Aspectos metodológicos do planejamento territorial, Salvador, 2013. Slides de aula da Disciplina de Planejamento Territorial da pós graduação em Geografia da UFBA.

INSTITUTO BRASILEIRO DE GEOGRAFIA E ESTATÍSTICA. Manual técnico de vegetação Brasileira. 2. ed. Rio de Janeiro: IBGE, Coordenação de Recursos Naturais e Estudos Ambientais. 2012. 271p. Disponível em:

<ftp://geoftp.ibge.gov.br/documentos/recursos\_naturais/manuais\_tecnicos/manual\_tecnico\_v egetacao\_brasileira.pdf>. Acesso em 25 nov. 2014.

. Manual técnico de uso da terra. 3. ed. Rio de Janeiro: IBGE, Coordenação de Recursos Naturais e Estudos Ambientais. 2013. 171 p. Disponível em: <ftp://geoftp.ibge.gov.br/documentos/recursos\_naturais/manuais\_tecnicos/manual\_uso\_da\_t

erra.pdf>. Acesso em 25 nov. 2014. UNITED STATES GEOLOGICAL SURVEY. Imagens de satélites Lansat. tif. Disponível em: <http://earthexplorer.usgs.gov/>. Acesso em: 20jun.2014.

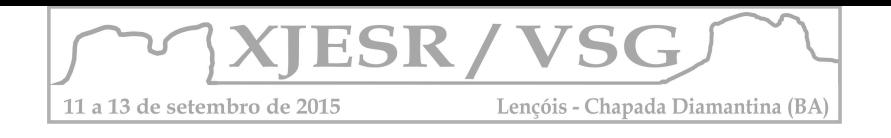

## **Distribuição Espacial da Anomalia de Precipitação na Microrregião Chapada dos Veadeiros**

#### **Rogerio Vidal de Siqueira ¹; Helen da Costa Gurgel ²**

<sup>1</sup> Aluno de Graduação em Geografia da UnB, rogeriovidals@hotmail.com ² Professora Doutora do Departamento de Geografia da UnB, helengurgel@unb.br

#### **Resumo**

Ao trabalhar com dados de precipitação, uma das maiores dificuldades é a ausência de dados em séries temporais. Para isso há necessidade de aplicar métodos estatísticos de preenchimento. O presente trabalho tem como objetivo utilizar métodos de controle de qualidade, preenchimento e interpolação para um série de dados de precipitação pluvial de 23 anos (1990 a 2013) e assim gerar modelos de dados matriciais, *raster*, de anomalia de precipitação da microrregião da chapada dos veadeiros.

**Palavras-Chave:**Controle de Qualidade, *Preditive Mean Matching,* Anomalia de Precipitação.

#### **1. Introdução**

Segundo Mendonça (2011)**,** os elementos climáticos são definidos por diferentes atributos físicos que representam propriedades da atmosfera geográfica de um determinado local. As mais utilizadas são a temperatura, a umidade e a pressão, e se manifestam por diferentes meios, uma delas a precipitação.

Nos estudos em que o objeto de investigação é a precipitação, necessita na maioria dos casos utilizar técnicas e métodos de controle de qualidade e preenchimento, no intuito de corrigir erros e tendências.

O presente trabalho tem como objetivo analisar esses métodos e confeccionar modelos de dados matriciais, *raster*, de anomalia de precipitação dos anos 1990 a 2013 para a Microrregião da Chapada dos Veadeiros.

## **2. Caracterização da área de estudo (Microrregião da Chapada dos Veadeiros)**

A área de estudo compreende a microrregião da Chapada dos Veadeiros localizada no quadrante -12,3952 a -19,4991 de latitude e -53,2512 a -45,9069 de longitude, ao nordeste do estado de Goiás. Sua área é de 21.337,752 km² que incorpora oito municípios, São João d' Aliança, Colinas do Sul, Alto Paraíso do Goiás, Cavalcante, Teresina de Goiás, Nova Roma, Monte Alegre de Goiás e Campos Belos, figura 1.

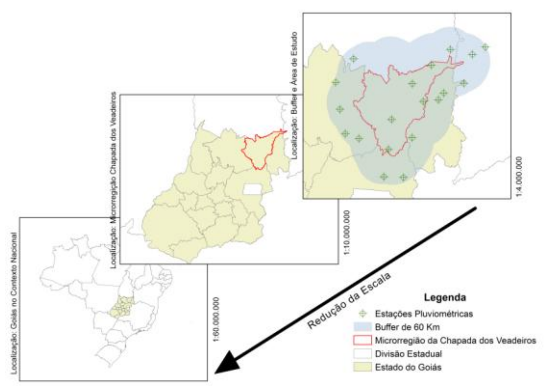

Figura 1 - Localização da Área de Estudo

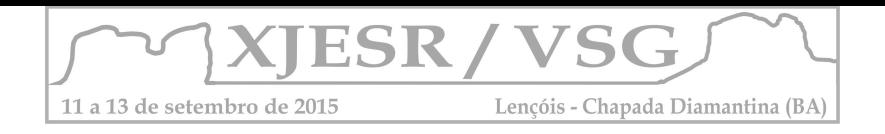

Segundo Mendonça (2011), essa é uma região que está situada na transição entre uma área de clima predominantemente quente e úmido, ao norte, e subtropical úmido, ao sul. Silva (2004) fez a caracterização climática do Estado de Goiás e define que o estado apresenta duas estações bem definidas, uma chuvosa (outubro-abril) e outra seca (maio setembro).

## **3. Procedimentos Metodológicos**

Primeiro teve-se a obtenção da coordenadas geográficas de todas as estações no norte do Goiás, sul de Tocantins, oeste da Bahia e Distrito Federal pelo sitio HidroWeb da Agencia Nacional de Águas, ANA.

Após essa obtenção foi feita a plotação das coordenadas utilizando o ArcMap, uma ferramenta de geoprocessamento do software ArcGis 10.2.2 da empresa ESRI (Environmental Systems Research Institute). Com *shape-file* da área de estudo foi estabelecido uma zona de influencia (*buffer)* de 60 km, figura 1.

Ao plotar os pontos, foi selecionado somente as estações que estavam situadas dentro da área de estudo e do *buffer*. De um total de 35 estações selecionadas foram utilizadas somente 19, com o objetivo de reduzir o efeito de dados faltantes. Assim foi possível adquirir uma série temporal de dados pluviométricos mensais de 1990 a 2013, totalizando 23 anos, somente das estações de interesse.

Com o software estatístico *Statistical Package for Social Science for Windowns* (SPSS) versão 21, foi feito o controle de qualidade (CQ) como objetivo eliminar dados que estejam acima de um limite de 3 vezes o desvio padrão (σ), que podem ser considerados dados com erro.

Em seguida, foi utilizado o método de preenchimento por *Preditive Mean Matching* (PMM) ou Método de Média Preditiva. Mesmo selecionado somente 19 estações houve a necessidade de preencher as lacunas existentes.

O PMM considera a seguinte formula (equação 1.0) para cada i faltante em Y (SCHAFER,2011; LI et al.,1991).

Equação 1 – Método de Média Preditiva

 $\hat{Y}^{obs} = \{Y_i^{obs} = X_i^{'}\beta^* : i \in obs(Y)\}$ 

Sendo X uma variável sem dados faltante e  $Y_i^{obs}$  o conjunto de dados observados; $Y_i^{obs} =$  $X_i^{\prime}\beta^*$  é o valor encontrado mais próximo de  $Y_i^*.$ 

O preenchimento dos dados foi um passo fundamental para a realização da normatização dos dados de pluviosidade, com o objetivo final de gerar uma malha regular, *raster*, de anomalia de precipitação anual.

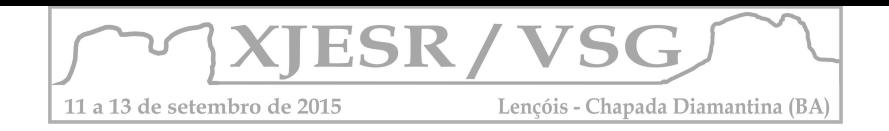

A geração da malha regular de anomalia de precipitação foi realizada pela ferramenta ArcMap 10.2.2. O algoritmo usado foi *Natural Neighbor* (vizinho mais próximo) que funciona baseado no polígono de Thiessen ou também conhecido como Diagrama de Voronoi segundo Miranda (2010). O valor de cada polígono criado é derivado da amostra, nesse caso as estações pluviométricas.

## **4. Resultados e Discussão**

Para analisar a qualidade dos dados foi utilizado uma medida de variabilidade, o desvio padrão (σ) para cada mês. Segundo Ferreira (2014) o desvio padrão mostra para cada valor a sua distancia em relação a média aritmética. Os valores que ultrapassaram o limite superior (UCL), ou seja, 3 vezes o desvio padrão foram excluídos, figuras 2.1 e 2.2.

Esse método é eficaz para todos os meses, chuvoso ou seco, porém apresentou uma sensibilidade aos meses secos. Assim, exclui a possibilidade de eventos extremos, principalmente em meses secos, pelo fato da maioria dos dados estarem próximos a média.

Ao analisar os dados de anomalia de precipitação anual, observou-se primeiramente a assimetria dos valores de máxima e mínima de cada ano para que assim pudesse ser feito uma classificação geral que incorporasse todos os anos e facilitar a definição de anos chuvosos e secos.

Quando predominou valores abaixo de zero na área de estudo, esse ano foi considerado como seco e quando predominou valores acima de zero esse ano foi considerado chuvoso, figura 3.

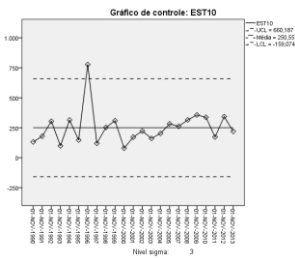

Figura 2.1- Gráfico de CQ – Novembro Figura 2.2 - Gráfico de CQ – Junho

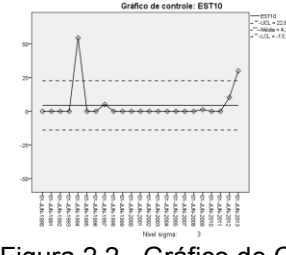

Da série temporal de 24 anos, 9 anos são considerados como chuvosos e 15 como secos. Dentre essa divisão houve anos que tangenciaram os valores extremos.

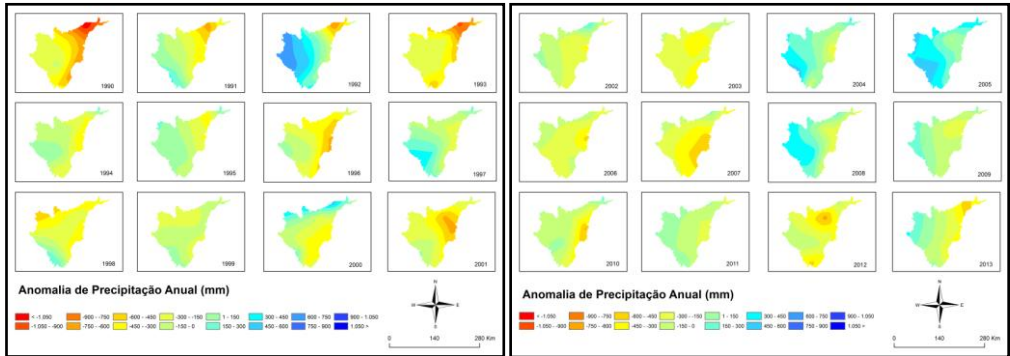

Figura 3 – Distribuição Espacial de Anomalia de Precipitação Anual

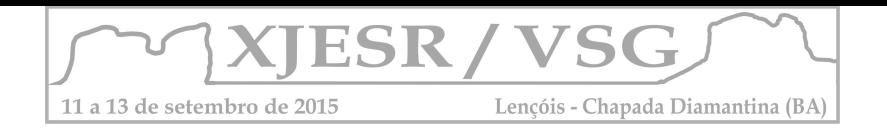

## **5. Conclusão**

O controle de qualidade pode ser um método controverso, ao mesmo tempo que aumenta a confiabilidade dos dados, pode esconder a realidade da variabilidade mensal das chuvas, principalmente em regiões com estação seca bem definida.

Esse tipo de análise é fundamental para entender a frequência de queimadas e incêndio florestais. Anos com diminuição da quantidade de chuvas aumenta a vulnerabilidade da vegetação.

A região por apresentar uma variabilidade de anos secos e chuvosos não foi possível identificar um padrão no primeiro momento, acabe a próximos estudos verificar a dinâmica atmosférica em que a área se encontra.

## **6. Agradecimentos**

Ao laboratório de Geografia, Ambiente e Saúde do departamento de Geografia da Universidade de Brasília – UnB e ao LMI – OSE (Laboratório Misto Internacional de Mudanças Ambientais) Financiado pelo IRD / UnB (Institut de Recherche et Développement) pelo apoio ao desenvolvimento da pesquisa.

## **7. Referencias Bibliográficas**

FERREIRA, M, C. **Iniciação à Análise Geoespacial.** São Paulo: Editora Unesp, 2014. p. 343.

MENDONÇA, F; DANNI-OLIVEIRA, I. M. **Climatologia:** noções básicas e climas do Brasil . São Paulo: Oficina de Textos, 2011. 206 p.

MIRANDA, J. I. **Fundamentos de sistemas de Informações Geográficas.** 2. ed. Brasília, DF: EMBRAPA Informação Tecnológica, 2010. 425 p.

SILVA, S. C. et al. **Caracterização Climática do Estado de Goiás**. Goiânia: SGM/SIC, 2004, 82p.

SCHAFER, Joseph L. **Analysis of incomplete multivariate data**. CRC press, 2010.

LI, Kim-Hung; RAGHUNATHAN, Trivellore E.; RUBIN, Donald B. Large-sample significance levels from multiply imputed data using moment-based statistics and an F reference distribution. **Journal of the American Statistical Association,** v. 86, n. 416, p. 1065-1073, 1991.

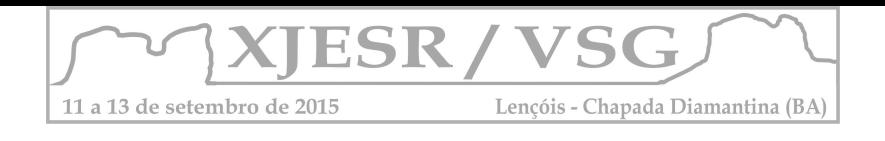

## **Comparação estatística de relevos no Distrito Federal**

Catarina Balduino Sollaci<sup>1</sup>; Gustavo Macedo de Mello Baptista<sup>2</sup>

1. Aluna de Ciências Ambientais, Departamento de Geociências – UnB

2. Professor Doutor do Departamento de Geociências - UnB, usuario@provedor.com.br

#### **Resumo**

Relevos podem ser quantificados e representados em valores por meio de sensores de satélites. O presente estudo tem por objetivo a comparação estatística de dados gerados a partir das imagens obtidas pelos sistemas *Shuttle Radar Topography Mission* (SRTM) e o *Advanced Spaceborne Thermal Emission and Reflection Radiometer (ASTER)* por meio de transectos contemplando diferentes contextos de paisagem do Distrito Federal e entorno. Foi constatado que existe alta correlação entre os dados das imagens, porém os dados ASTER apresentaram rugosidades e variações altimétricas em ambientes lacustres. Os dois sistemas parecem confiáveis para a escala de 1:100.000.

## **Introdução**

A alteração de relevos originais e naturais de diversos biomas vem crescendo em toda a superfície terrestre. O estudo tipográfico permite a determinação da mudança em padrões desses relevos que podem ser quantificados e representados em valores por meio de sensores de satélites.

Dentre os sistemas de sensores de satélite usados para estudo de geomorfologia, podemos destacar o *Shuttle Radar Topography Mission* (SRTM) e o *Advanced Spaceborne Thermal Emission and Reflection Radiometer* (ASTER).

O SRTM foi desenvolvido com o objetivo de se obter imagens digitais capazes de imitar o modelo de relevo terrestre. O sensor voou a bordo do satélite Space Shuttle Endeavou em fevereiro de 2000 durante 11 dias e gerou dados em 1 arco segundo, cerca de 30 metros, para o território dos Estados Unidos e dados de 3 arco segundos, com aproximadamente 90 metros, para o restante do mundo. Atualmente os dados SRTM foram disponibilizados com resolução de 1 arco segundo para todo o mundo. Esses dados são usados em pesquisas de relevo, determinação de reservatórios de água,

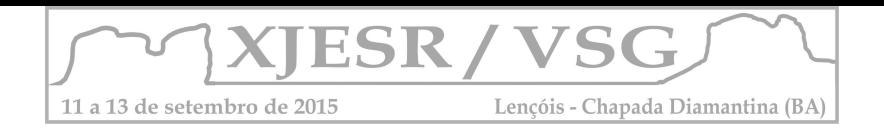

mapeamento de distribuição de plantas e diferenciação de níveis de elevação marítima. (ERSDAC, 2015).

O ASTER é um satélite com múltiplos sensores integrante do projeto da *NASA's Earth Observing System* (EOS) criado pela NASA em conjunto com o Ministério Japonês de Economia, Comércio e Indústria e o Sistema Espacial Japonês [\(J](http://www.jspacesystems.or.jp/e/index.html)[spacesystems\).](http://www.jspacesystems.or.jp/e/index.html) Trata-se de um instrumento imageador multiespectral a bordo do satélite TERRA-1. Seus dados são usados para criar mapas de temperatura, emissividade, reflectância e elevação da superfície terrestre por meio de estereoscopia (ERSDAC, 2004).

Ambos os sistemas geraram imagens do território brasileiro. O objetivo do presente estudo é a comparação estatística de transectos em dois modelos de relevo do Distrito Federal e entorno, obtidos por radar (SRTM) e por visão estereoscópica de dados do NIR (ASTER).

#### **Metodologia**

Foram utilizadas duas imagens da mesma área, envolvendo a cidade de Brasília, Bacia do Rio Maranhão e entorno. A primeira imagem foi obtida pelo sensor SRTM e a segunda pelo sensor ASTER. Nas imagens, com escala 1:100.000, foram feitos 2 transectos horizontais leste oeste usando o software ENVI classic (Figura 1). O primeiro transecto (A-B) passa pela cidade de Brasília e pelo Lago Paranoá. O segundo transecto (C-D) passa pela Bacia do Rio Maranhão e Serra Geral do Paraná. A hipótese nula a ser estudada é de que os dados são similares. Para fazer essa análise foram obtidos os valores dos pontos de relevo dos dois transectos e comparados estatisticamente utilizando-se o método D'Agostino Pearson por meio do programa Biostat. Foi feita uma análise do coeficiente de determinação (K2) entre os sensores e um valor  $\chi^2$ tabelado a fim de rejeitar ou não a hipótese nula. Se os valores do K2 forem maiores que o tabelado, temos evidência suficiente para rejeitar nossa hipótese nula. Foi também utilizado o coeficiente de correlação Spearman a fim de encontrar uma correlação entre os dados de relevo.

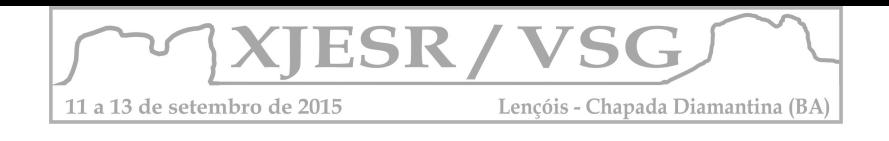

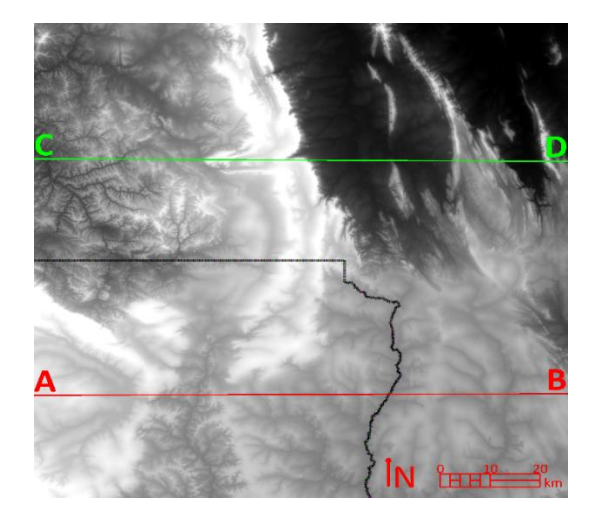

Figura 1 – Transectos AB e CD utilizados para verificacao dos modelos.

## **Resultados e Discussão**

Os resultados estatísticos foram calculados com 2 graus de liberdade obtendo-se os valores  $\chi^2$  tabelado igual a 5,991, K2 - 1 = 11,0663 e K2 - 2 = 11,1458 para o transecto 1 e K2 - 1 = 81,0246 e K2-2 = 79,3855 para o transecto 2 onde K2 - 1 e K2 - 2 são para os sensores ASTER e SRTM respectivamente. Percebe-se então que nos dois transectos os valores de K2 são maiores que o valor de  $\chi^2$  tabelado. Tem-se, assim, evidência suficiente para rejeitar a hipótese nula. Rejeitando a hipótese nula sabe-se que os dados não estão numa distribuição normal logo, os dados devem ser trabalhados com métodos não paramétricos.

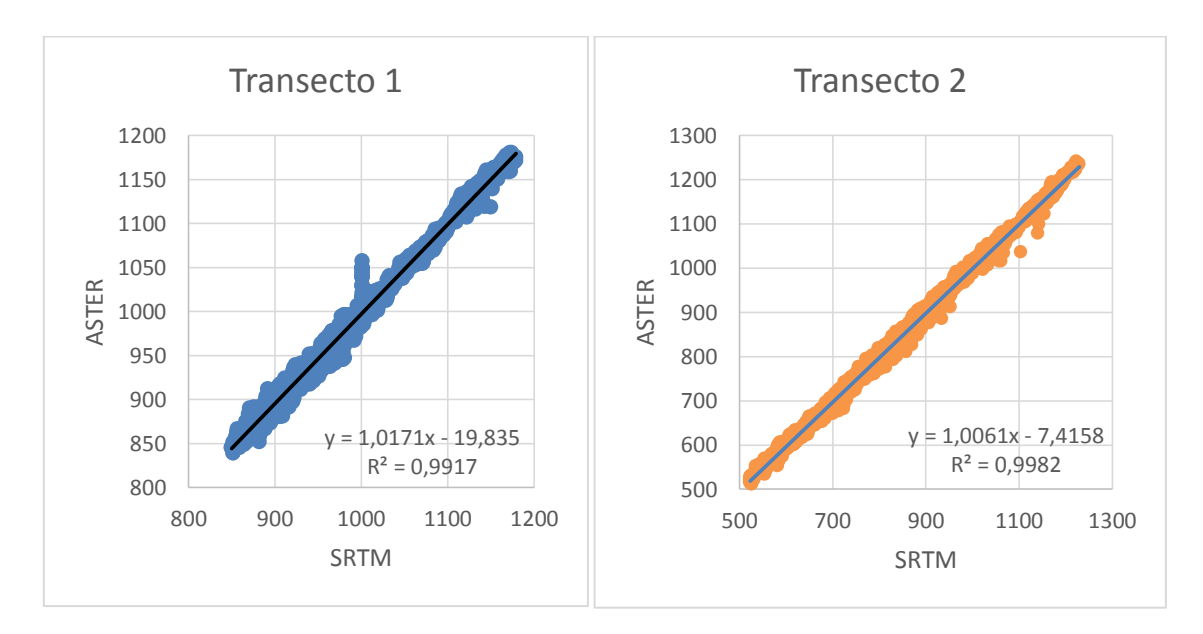

Figura 2 – Regressões lineares entre os transectos

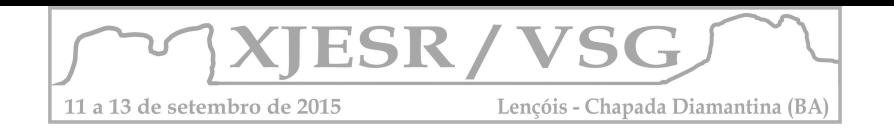

Sabendo que os dados não são paramétricos usamos o Coeficiente de Sperarman (rs) onde foi encontrado para o primeiro transecto o valor 0.9938 e para o segundo transecto foi 0.9977 (Figura 2). Os valores possíveis para esse coeficiente (rs) variam de -1 a 1, portanto percebemos que o valor encontrado no experimento foi alto, mostrando uma correlação linear significativa entre os dados. Existe, porém uma pequena diferença nos resultados dos valores do rs entre o primeiro e o segundo transecto. Há menor correlação nos dados do primeiro transecto. Isso se deve ao fato de que o primeiro transecto passa por terreno encoberto por água (Lago Paranoá) que apresenta reflectância diferente e o segundo passa apenas por solo e vegetação que não gera diferença de reflectância. Essa diferença causada pela água é captada pelo sensor ASTER que percebe uma alta frequência de picos diferentes, percebido na posição entorno de 517 no transecto 1 (Figura 3).

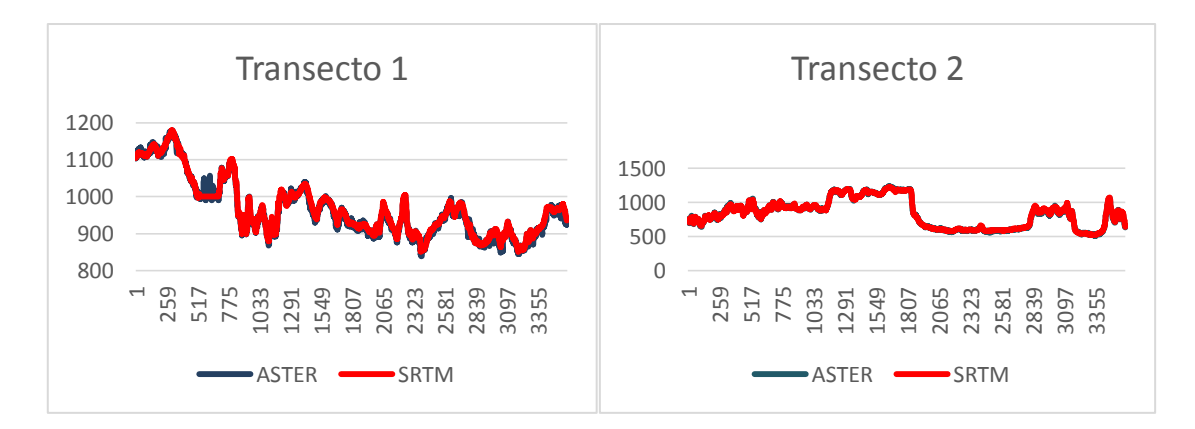

Figura 3 – Transecto 1 e 2 destacando, no 1, a diferença devido à água.

Os dois métodos estatísticos evidenciam, portanto que as duas imagens possuem grande semelhança em ambos os transectos.

## **Referências**

ERSDAC. **Shuttle Radar Topography Mission**. [online]: ERSDAC, 2015. Disponível em [<http://www2.jpl.nasa.gov/srtm/>](http://www2.jpl.nasa.gov/srtm/) Acesso em: Junho. 2015

ERSDAC. **U.S. Releases Enhanced Shuttle Land Elevation Data.** [online]: ERSDAC, 2014. Disponível em < http://www.jpl.nasa.gov/news/news.php?release=2014-321>Acesso em: Junho. 2015

ERSDAC. **Advanced spaceborne thermal emission and reflection radiometer**. [online]: ERSDAC, 2004. Disponível em <http://asterweb.jpl.nasa.gov/> Acesso em: Junho. 2015

ZAR, Jerrold H. Biostatistical analysis. 4.ed. Upper Saddle River, NJ: Prentice-Hall, 1999.

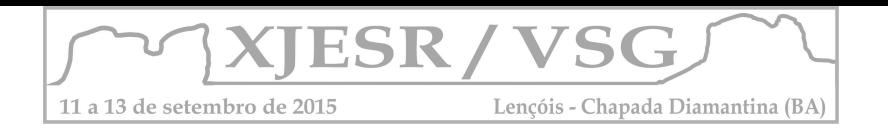

# **SENSORIAMENTO REMOTO E SIG APLICADOS À ANALISE AMBIENTAL DA APA MARIMBUNS/IRAQUARA – BA: A COMPREENSÃO DO AMBIENTE A PARTIR DA INTERPRETAÇÃO DE IMAGENS.**

**Fabrine dos Santos Lima<sup>1</sup> ; Andressa Lopes de Oliveira Passos<sup>2</sup> ; Antonio Puentes** 

**Torres<sup>3</sup>**

<sup>1</sup>Mestranda do Programa de Pós Graduação em Geografia da UFBA, bolsista CAPES, fabrinelima@yahoo.com.br;

<sup>2</sup>Geógrafa, Coordenadora do Centro Integrado de Geoinformação – CIGEO do MPBA. andressa.passos@mpba.mp.br;

<sup>3</sup>Professor Doutor da Pós Graduação em Geografia da UFBA, puentes@ufba.br.

#### **Resumo**

Tendo em vista a essencial importância da Geografia dentro da análise ambiental, o presente trabalho faz uso de técnicas de Sensoriamento Remoto e SIG a fim de obter uma eficaz observação sobre o ambiente da APA Marimbuns/Iraquara, buscando principalmente subsidiar ações de preservação e gestão da área em questão.

**Palavras-chave:** APA, Vegetação, Sensoriamento Remoto, SIG, Análise espacial.

### **1. Introdução**

A Área de Preservação Ambiental (APA) é uma categoria pertencente ao grupo de uso sustentável do Sistema Nacional de Unidades de Conservação (SNUC) que tem como definição segundo o próprio SNUC (2000) Área de Proteção Ambiental: área em geral extensa, com certo grau de ocupação humana, dotada de atributos naturais, estéticos e culturais importantes para a qualidade de vida e o bem-estar das populações. Nesse contexto se encontra a APA Marimbuns/Iraquara, criada em 14 de junho de 1993, de acordo com o decreto estadual n° 2.216.

Localizada no centro do estado da Bahia, na Chapada Diamantina, a APA Marimbus/Iraquara ocupa terras dos municípios de Lençóis, Andaraí, Palmeiras, Iraquara e Seabra, totalizando uma área de 125.400 ha.

Segundo a Secretaria de Meio Ambiente do Estado da Bahia, a APA Marimbus/Iraquara constitui-se num importante instrumento de conservação dos diversos ecossistemas existentes dentro do seu limite, como o pantanal de Marimbus, gerado pela confluência dos rios Santo Antônio, Utinga e São José com uma fauna e flora de grande valor ambiental; formação geológica calcária, salitre, com inúmeras grutas e cursos d'água, além de formação montanhosa, a exemplo do Morro do Pai Inácio e Morro do Camelo.

Este trabalho faz uso de técnicas de Sensoriamento Remoto, que é uma utilização conjunta de sensores, equipamentos de transmissão de dados, que subsidiam a observação da superfície terrestre, além de utilizar softwares de SIG que são a ferramentas computacionais para aplicar a análise espacial e permitem realizar análises complexas, ao integrar dados de diversas fontes e ao criar bancos de dados georreferenciados.

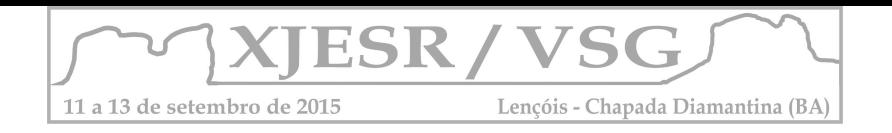

O obletivo deste trabalho é utilizar técnicas de Sensoriamento Remoto e SIG para avaliar espacialmente a APA Marimbuns/Iraquara, a fim de ter um diagnóstico prévio da situação ambiental da UC em questão.

## **2. Metodologia**

Foram utilizados para o presente trabalho os softwares de geoprocessamento ArcGIS 10 e ENVI 4.6.1 e imagens de satélite TM/Landsat-5, disponíveis gratuitamente no site do INPE, imagens ASTER GDEM e cartas de vegetação na escala 1:100.000 (extinta DDF/SEAGRI/BA, hoje SFC/SEMARH/BA).

Para possibilitar a análise das áreas degradadas da supracitada Unidade de Conservação foram selecionadas imagens do satélite TM/Landsat-5, com resolução espacial de 30 metros e datadas de setembro de 2009. Este período foi escolhido por este mês ser considerado como estação seca, quando a vegetação ainda não sofre com stress hídrico e apresenta-se fotossinteticamente ativa, ou seja, não apresenta os efeitos da seca, como deciduidade da planta, impossibilitando uma análise mais precisa do comportamento da vegetação. Foi aplicado nestas imagens o Índice de Vegetação por Diferença Normalizada (NDVI). Este índice possibilita a análise da vegetação e as possíveis modificações na cobertura vegetal.

O NDVI demonstra a diferença de energia refletida pela vegetação, condensando as informações espectrais e identificando áreas com presença de vegetação e áreas não vegetadas, sendo que os valores deste índice variam em uma escala de -1 a +1.

Como ferramentas adicionais para subsidiar a análise da paisagem foram utilizadas a imagem ASTER GDEM e as cartas de vegetação. A primeira possui resolução espacial de 30 metros e permite gerar um modelo digital de elevação, onde é possível verificar as variações no relevo. A segunda, em escala 1:100.000, foi utilizada para auxiliar na interpretação dos dados do NDVI.

O processamento das imagens foi desenvolvido em algumas etapas. Primeiramente, foi realizada uma padronização cartográfica dos dados no software ArcGIS 10. No software ENVI 4.6.1 foram realizados procedimentos de correção geométrica das imagens TM/Landsat-5 – a partir das imagens GEOCOVER de outubro de 2000, disponibilizadas gratuitamente no site da NASA –, composição colorida 3R4G5B, mosaicagem e recorte da Unidade de Conservação, da imagem TM/Landsat-5 e cálculo do NDVI.

O arquivo georreferenciado do Zoneamento Ecológico-Econômico - ZEE da APA Marimbus-Iraquara foi encaminhado através do INEMA – Instituto do Meio Ambiente e Recursos Hídricos. O arquivo georreferenciado de cursos d'água advém da Base Digital da

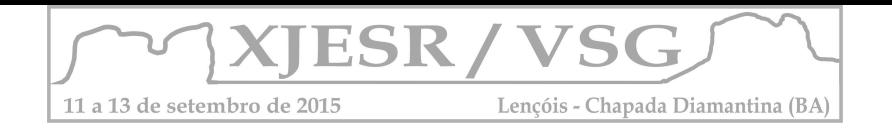

Superintendência de Estudos Econômicos e Sociais do Estado da Bahia – SEI, extraído a partir das cartas topográficas em escala 1:100.000.

Dessa forma, foram confeccionados Layouts no software ArcGIS 10 para a Unidade de Conservação supramencionada, a conter: recorte da imagem TM/Landsat-5, composição colorida 3R4G5B; Modelo Digital de Terreno; mapa de cobertura vegetal; resultado do NDVI; ZEE e Cursos D'água.

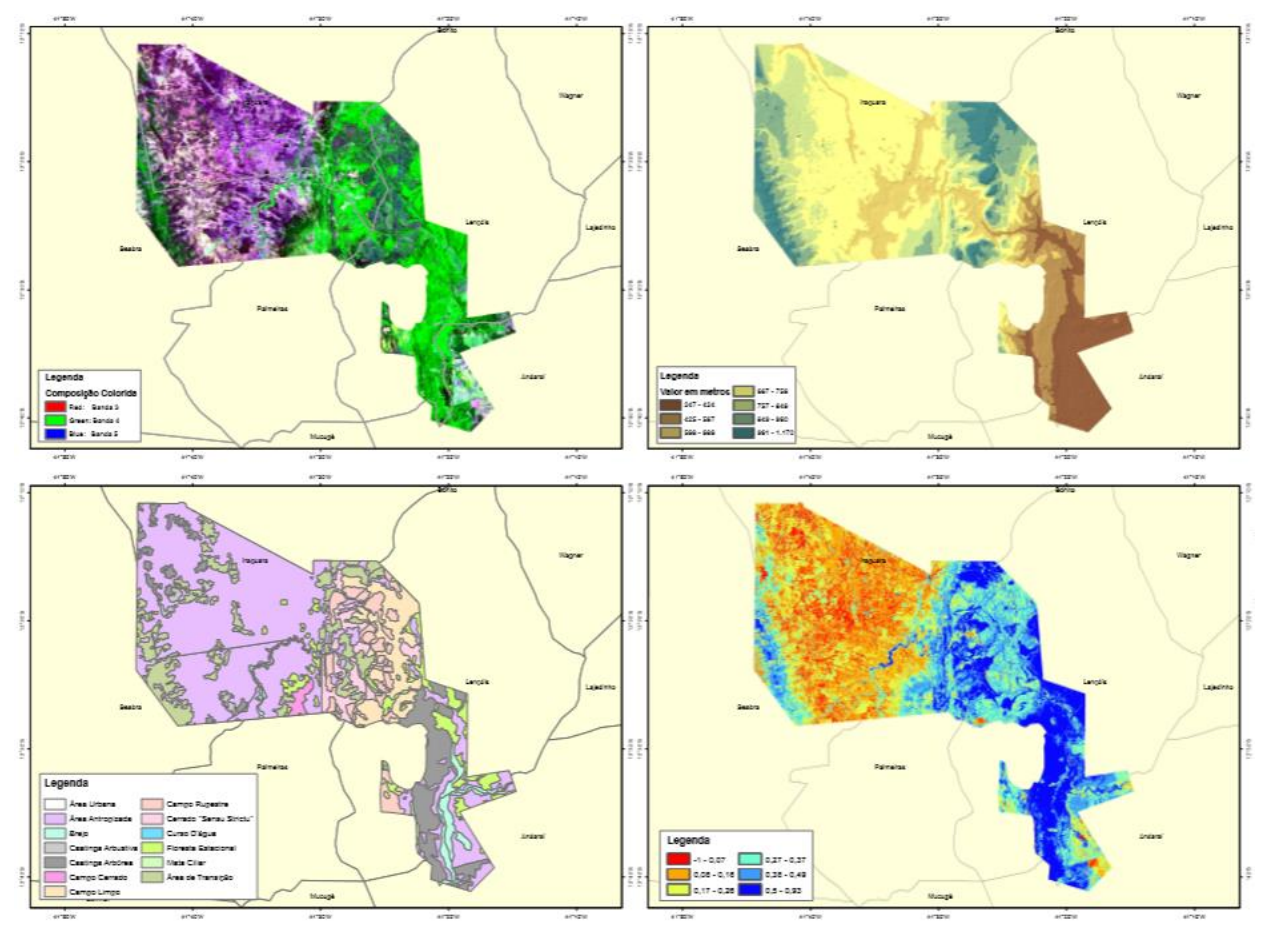

Figura 1 – Layouts gerados na escala 1:350.000. Fonte: Autores do resumo, 2015.

## **3. Resultados e discussão**

A análise do NDVI permitiu identificar áreas de vegetação na porção sul da mencionada APA, nas áreas mais altas e ao longo dos cursos d'água. As áreas em vermelho, laranja e amarelo possivelmente são formações rochosas ou áreas antropizadas (aglomerados urbanos, solo exposto, cultivos agrícolas).

## **4. Conclusões**

O uso das ferramentas de Sensoriamento Remoto e SIG permitiu:

Analisar espacialmente a APA;

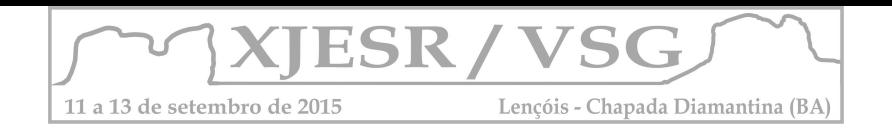

- Realizar uma análise crítica prévia sobre o ZEE e a situação ambiental da APA;
- Observar de maneira a antecipar idas à campo, a espacialização da vegetação na área estudada.
- Refletir sobre a função da UC em questão e a falta de adequação do ZEE e os usos dados na área;
- Compreender sobre a importância do SIG e Sensoriamento Remoto para os estudos dentro da Geografia.

## **5. Agradecimentos**

Agradecemos à CAPES pelo auxílio financeiro e ao Ministério Público do Estado da Bahia, pela estrutura onde o trabalho foi realizado.

## **6. Referências Bibliográficas**

BAHIA (Estado). Decreto nº 2216, de 14 de janeiro de 1993. Cria a Área de Proteção Ambiental Marimbus/Iraquara, nos Municípios de Lençóis, Iraquara, Palmeiras e Seabra, e dá outras providências.

PASSOS, Andressa. Lopes de Oliveira; ROCHA, Samille Santos; HADLICH, Gisele Mara. Evolução do Uso do Solo e Agronegócio na região oeste do Estado da Bahia. In: **Cadernos de Geociências**: v.7, n.1, p.31-38.

PONZONI, Flávio Jorge; SHIMABUKURO, Yosio Edemir; KUPLICH, Tatiana Mora. **Sensoriamento Remoto da Vegetação**. São Paulo: Oficina de Textos, 2002. p 49-92.

RAMOS, Ricardo Rivelino Dantas; LOPES, Hélio Leandro; JUNIOR, Júlio César Ferreira de Melo; CANDEIAS, Ana Lúcia Bezerra; FILHO, José Alves de Siqueira. Aplicação do Índice da Vegetação por Diferença Normalizada (NDVI) na Avaliação de áreas degradadas e potenciais para Unidades de Conservação. In:SIMPÓSIO BRASILEIRO DE CIÊNCIAS GEODÉSICAS E TECNOLOGIAS DA GEOINFORMAÇÃO, 3.; 2010, Recife. **Anais...** Recife: 2010.

REIS, Simony Lopes da Silva; VALE, Raquel Matos Cardoso do; LOBÃO, Jocimara Souza Britto. Identificação de áreas degradadas no Oeste da Bahia através de técnicas de geoprocessamento. In: ENCUENTRO DE GEÓGRAFOS DE AMÉRICA LATINA, 12; 2009, Montevidéu. **Anais...** Montevidéu: 2009.

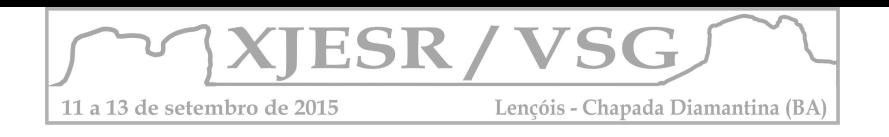

## **ANÁLISE COMPARATIVA DOS PRODUTOS TERMAIS TIRS-LANDSAT 8 E AST08-ASTER NA CIDADE DE BRASÍLIA**

**<sup>1</sup>Marceli Terra de Oliveira; <sup>1</sup>Maria Vilarinho; <sup>1</sup>Ryan Seiji Takahashi; <sup>2</sup>Gustavo Macedo de Mello Baptista**

1 Alunos de Ciências Ambientais, Departamento de Geociências – UnB;

2 Professor Doutor do Departamento de Geociências - UnB, gmbaptista@unb.br;

#### **Resumo**

A ocupação urbana é alvo de estudos para planejamento urbano e o sensoriamento remoto é uma ferramenta eficaz para análises da expansão urbana e supressão vegetal. O objetivo deste trabalho é comparar dois sistemas sensores termais (ASTER e Landsat 8) com imagens do mês de agosto de 2014 na cidade de Brasília. Como resultado, o produto AST08 (temperatura de superfície) do ASTER apresentou temperaturas superiores em relação à banda 10 (temperatura de brilho) do Landsat 8, fatores como a diferença de calibração dos dados, de intervalo de comprimento de onda, condições do tempo são possíveis aspectos a diferença apresentada.

**Palavras-chave:** ASTER, Landsat8, temperatura, AST08.

#### **1. Introdução**

Com o intenso processo de urbanização, a paisagem vem sendo constantemente alterada e ocupada muitas vezes sem planejamento adequado. Segundo Cruz (2007), por meio dos sensores, a reflectância dos alvos pode ser quantificada e representada por faixas de comprimento de onda. A análise da curva espectral de determinado alvo permite a identificação desse, possibilitando, a classificação de áreas urbanas, plantações, florestas ou de solos exposto. Dessa forma, o sensoriamento remoto permite a identificação do grau de urbanização em cidades, análise importante no âmbito ambiental e urbano.

O sensor ASTER (*Advanced Spaceborne Thermal Emission and Reflection Radiometer*) é um instrumento imageador multiespectral a bordo do satélite TERRA-1, o primeiro de uma série de satélites com múltiplos sensores dentro do projeto da *NASA's Earth Observing System* (EOS), e foi desenvolvido para obter mapas detalhados da temperatura, emissividade, reflectância e elevação da superfície terrestre (ERSDAC, 2002). O Landsat 8 foi uma missão de continuidade dos dados do Landsat, lançada no espaço em 2013, e trouxe grandes novidades com seus dois novos sensores: o sensor espectral OLI e o sensor termal TIRS, o qual apresenta duas novas bandas representando o intervalo de comprimento de onda da antiga banda 6 do Landsat 7 (USGS, 2013).

A cidade de Brasília possui algumas áreas ainda não exploradas intensivamente, como o PARNA (Parque Nacional de Brasília) situado bem no centro da cidade e por ser uma unidade de conservação, há legislação para proteção do bioma local, o Cerrado (IBAMA, Plano de Manejo, 1998). Brasília está inserida na zona climática Aw, que é caracterizada por verões chuvosos e invernos secos (KÖPPEN & GEIGER, 1928).

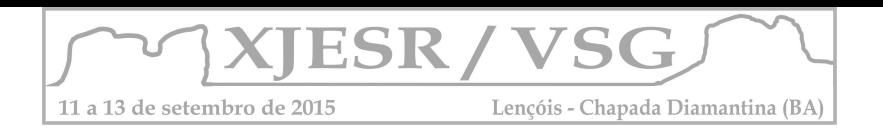

O trabalho tem como objetivo a comparação de dois sensores termais com o produto AST08 do sensor ASTER e o sensor TIRS-Landsat8, em imagens obtidas na cidade de Brasília.

#### **2. Metodologia**

Foram utilizadas duas imagens termais da cidade de Brasília, a primeira de 01/08/2014 obtida do sensor TIRS do Landsat 8 (banda 10) e a segunda de 09/08/2014 do sensor ASTER (produto AST08). A cena do Landsat 8 foi calibrada para radiância TOA (*top of atmosphere*) e convertida para a temperatura de brilho (WUKELIC, 1989) para obtenção dos dados de temperatura, em Celsius. Para o AST08, realizou-se um fator de multiplicação para transformar os dados de temperatura cinética (K) para Kelvin (LP DAAC NASA) e uma conversão desses dados em temperatura de superfície em °C. Com as imagens termais processadas, aplicou-se um transecto da região da Asa Norte ao PARNA, também foi realizado o fatiamento para melhor visualização dos resultados e a análise do coeficiente de determinação (R²) entre os sensores.

#### **3. Resultados e discussão**

As imagens apresentaram intervalos de temperaturas diferenciados em torno de 10°C, sendo que a imagem do ASTER apresenta temperaturas superiores às do Landsat 8, semelhante ao observado no trabalho de Zhou (2002), ao se comparar um produto de temperatura de superfície com temperatura de brilho. A resposta espectral dos alvos diferenciados resultou no esperado em que na porção com maior ocupação urbana (Asa Norte) há maiores temperaturas enquanto em áreas com vegetação (PARNA) as temperaturas são menores. É interessante observar a característica urbana do Plano Piloto em que as entre quadras são mais arborizadas que a maioria dos polos urbanos brasileiros, porém ainda é visível a diferença de temperatura para uma área que não sofreu supressão vegetal. Matas de galeria e cursos d´água são os alvos que apresentam menores temperaturas, enquanto uma área recentemente queimada com solo exposto apresenta as maiores temperaturas.

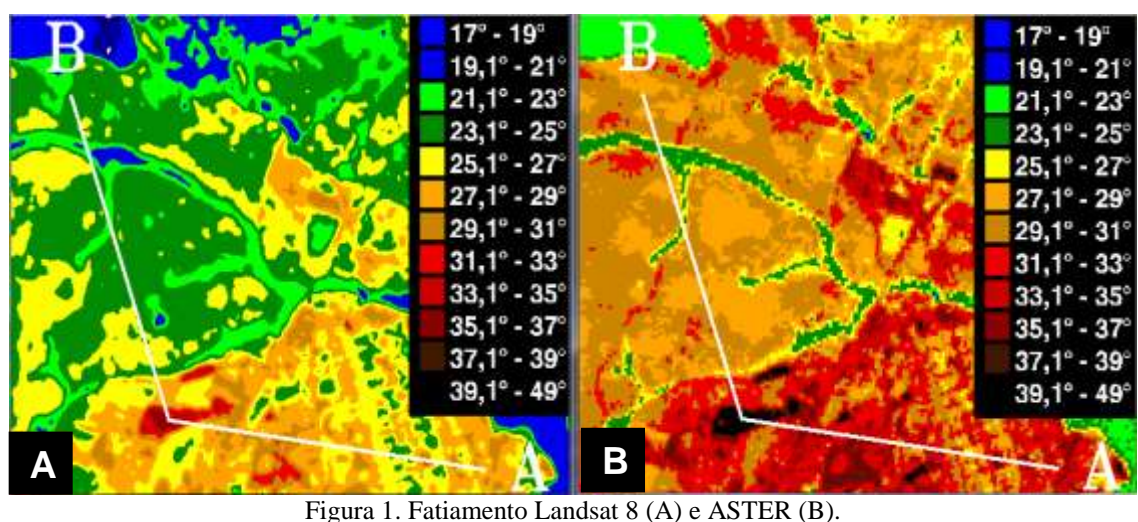

Figura 1. Fatiamento Landsat 8 (A) e ASTER (B). )

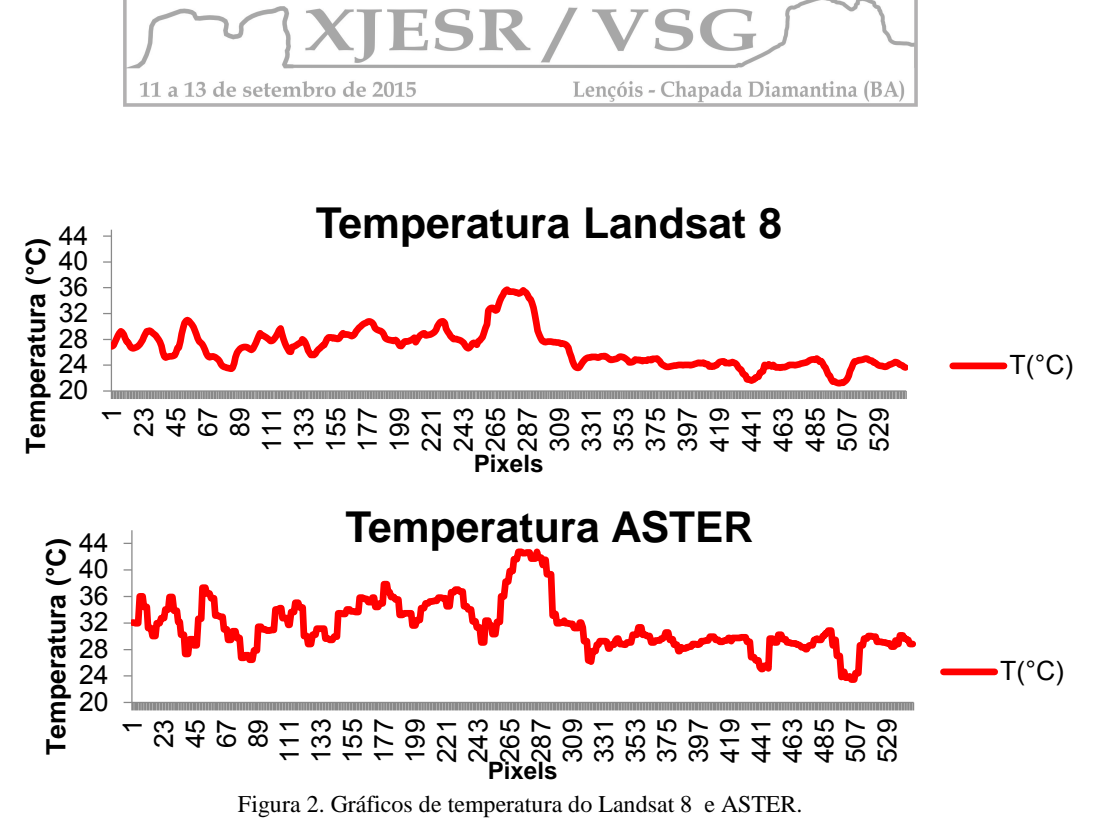

O produto AST08 do ASTER é um produto *on demand*, o qual passa por correções de efeitos atmosféricos, fato este que pode ser de grande influência para a diferença de temperatura. Outra diferença do AST08 é o fato do produto apresentar dados de temperatura de superfície, enquanto que com o processamento do Landsat 8 obtemos temperatura de brilho. As condições de temperatura podem ser um terceiro ponto, a diferença de 8 dias das imagens, a umidade relativa do ar é mais baixa na cena do ASTER (em torno de 35%), enquanto que para o Landsat 8, a umidade é mais alta, ultrapassando os 55% (INMET), o que influencia na temperatura principalmente devido ao fato de que a cena é captada aproximadamente às 10:30h (ASTER User Guide), horário de maior incidência solar.

O intervalo de comprimento de onda dos produtos termais também tem diferenças, enquanto a banda 10 do Landsat 8 tem intervalo de 10,60 – 11,19 micrômetros (USGS, 2014), o produto AST08 do ASTER compreende as cinco bandas termais que tem intervalo de 8,125 – 11,65 micrômetros (BREUNIG, 2008), essa diferença do intervalo pode ser um fator importante ao se analisar os alvos, pois num intervalo maior é possível a presença de alvos distintos enquanto num intervalo menor, apenas uma série de alvos (que tem picos de reflectância apenas nesse menor intervalo) serão verificados.

O resultado da análise de relação entre os sensores é de  $R^2 = 0.789$ , o qual exemplifica ainda mais a diferença entre os sensores para a análise de mesmo alvo.

#### **4. Conclusões**

 O uso do sensoriamento remoto vem sendo ampliado devido às facilidades de acesso aos dados e do desempenho dos sensores e calibrações. O trabalho em questão mostrou a eficiência dos dados termais do Landsat 8 e ASTER para quantificação da temperatura da cidade de Brasília e principalmente as diferenças dos sensores às quais influenciam em dados distintos para análise termal de temperatura de brilho e temperatura de superfície.

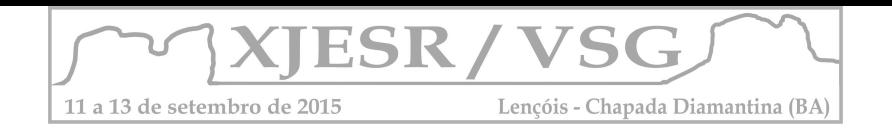

## **6. Referências Bibliográficas**

ASTER User's Guide. **Orbit Characteristics.** Relation between Latitude and Local time of nadir position (Table 2-18). Disponível em <http://www.science.aster.ersdac.jspacesystems.or.jp/en/documnts/users\_guide/index.html> Acesso: 25/05/2015.

BREUNIG, Fábio. **Dados de reflectância e emissividade do sensor ASTER/TERRA aplicados ao estudo de solos quartzosos**. Dissertação de Mestrado do Curso de Pós-Graduação em Sensoriamento Remoto. INPE, 2008.

CRUZ, C.B.M.; Vicens, R.S.; Seabra, V.S.; Reis, R.B.; Faber, O. A.; Richter, M.; Arnaut, P.K.E.; Araújo, M. **Classificação orientada a objetos no mapeamento dos remanescentes da cobertura vegetal do bioma Mata Atlântica, na escala 1:250.000.** In: Simpósio Brasileiro de Sensoriamento Remoto (SBSR), 04., 2007, Florianópolis, SC. Anais XIII Simpósio Brasileiro de Sensoriamento Remoto, Florianópolis, Brasil, 21-26 abril 2007, INPE, p. 5691-5698.

EMBRAPA. **TERRA – Earth Observing System (EOS).** Disponível em <http://www.sat.cnpm.embrapa.br/conteudo/missao\_terra.php> Acesso: 02/06/2015

ERSDAC. **Advanced spaceborne thermal emission and reflection radiometer**. [online]: ERSDAC, 2002. Disponível em <http://asterweb.jpl.nasa.gov/> Acesso em: Maio. 2015

IBAMA. **Plano de Manejo do Parque Nacional de Brasília**. 1998. Disponível em <http://www.icmbio.gov.br/portal/images/stories/imgs-unidades coservacao/PARNA%20Brasilia.pdf> Acesso: 18/05/2015.

INMET (Instituto Nacional de Meteorologia). **Gráficos**. Disponível em <http://www.inmet.gov.br/portal/index.php?r=tempo/graficos> Acesso: 15/05/2015. KÖPPEN, W.; GEIGER, R**. Klimate der Erde. Gotha: Verlag Justus Perthes**. 1928. Wall-map 150cmx200cm.

LP DAAC (Land Processes Distributed Active Archive Center). **On Demand Surface Kinetic Temperature.** USGS-NASA. Disponível em <https://lpdaac.usgs.gov/products/aster\_products\_table/ast\_08> Acesso: 15/05/2015.

USGS. **Band designations Landsat satellites**. 2014, Disponível em <http://landsat.usgs.gov/band\_designations\_landsat\_satellites.php> Acesso: 10/05/2015.

**[Uso de Dados Aster para a Identificação da Vegetação e de Óxido de Ferro.](http://mundogeo.com/blog/2009/07/09/uso-de-dados-aster-para-a-identificacao-da-vegetacao-e-de-oxido-de-ferro/)** Disponível em <http://mundogeo.com/blog/2009/07/09/uso-de-dados-aster-para-a-identificacao-da-vegetacaoe-de-oxido-de-ferro/> Acessado: 02/06/2015.

USGS. **Características do Landsat**. 2015. Disponível em <http://landsat.usgs.gov/landsat8.php> Acesso: 02/06/2015

WUKELIC, G. E.; GIBBONS, D. E.; MARTUCCI, L. M.; FOOTE, H. P. **Radiometric calibration of Landsat Thematic Mapper Thermal Band.** REMOTE SENS. ENVIRON. 28:339-347 (1989).

ZHOU, G.; CHEN W.; ZHANG D. **Comparison of temperatures measurement from Terra ASTER with Landsat ETM+.** ASPRS 2005 Annual Conference "Geospatial Goes Global: From Your Neighborhood to the Whole Planet" March 7-11, 2005. Baltimore, Maryland.

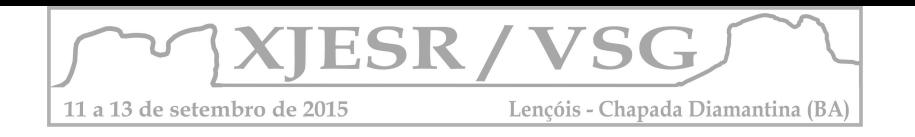

#### **CARACTERIZAÇÃO DO ALBEDO DA SUPERFÍCIE DO SOLO URBANO DA ORLA MARÍTIMA DE JOÃO PESSOA – PB**

Homero J. M. de C.<sup>1</sup>; Juliana A. G. de Almeida<sup>2</sup>; Marcio P. M. Oliveira<sup>3</sup>; Rodrigo L. A. dos Santos<sup>4</sup>; Luciano L. Cabral<sup>5</sup>

1Professor Orientador, Doutor em Urbanismo, Curso de Geoprocessamento do IFPB, homerojmc@gmail.com;

²Tecnóloga em Geoprocessamento, IFPB, juliana.garciah@gmail.com;

³Tecnólogo em Geoprocessamento, IFPB, marcio\_petterson@hotmail.com;

4 Aluno do Curso de Geoprocessamento, IFPB, lucianolc@gmail.com;

<sup>5</sup> Aluno do Curso de Geoprocessamento, IFPB, rodrigo\_lads@hotmail.com.

#### **RESUMO**

A ocupação desordenada do solo urbano tem contribuído negativamente para as alterações climáticas locais, ocasionando alguns fenômenos e impactos ambientais que afetam de maneira direta as condições de vida humana. Esses têm ligação direta com o resultados das interações entre os atributos da morfologia urbana e do clima. Dentre os atributos da morfologia urbana, o albedo é um dos que exercem influência significativa para as mudanças das condições térmicas no ambiente urbano, pois está relacionado à capacidade do ambiente em absorver e dissipar calor advindo da radiação solar. Este projeto identificou, através de métodos de sensoriamento remoto e de medições em campo, o albedo dos bairros da Orla Marítima de João Pessoa e avaliou a sua relação com o campo térmico microclimático observado em pesquisas anteriores.

**Palavaras-chave:** Clima urbano; Albedo; Sensoriamento Remoto.

#### **1. Introdução**

Os modelos peculiarmente complexos de ocupação do solo urbano das cidades, que sofrem influências determinadas pelos sistemas de produção humana, onde se encontra as maiores aglomerações, o que exige uma infra-estrutura habitacional mais ampla e completa.

A verificação da influência do albedo no comportamento térmico do ambiente é muito complexa e é realizada, em geral, através de sensoriamento remoto, tratando-se imagens de satélites (bandas termais), a partir das quais se obtém as temperaturas superficiais do solo e, através de modelos matemáticos, estima-se as temperaturas do ar.

No entanto, para João Pessoa, onde a nebulosidade é acentuada durante praticamente todo o ano, a obtenção de imagens termais representativas é praticamente impossível. Por este motivo, este projeto se propõe a fazer a caracterização do albedo da Orla Marítima a partir de imagens convencionais, em cores, às quais serão atribuídos coeficientes de absortividade em função das cores dos pixels que as compõem, a partir do que, utilizandose modelos matemáticos que consideram o azimute e altura do sol, a nebulosidade e o sombreamento causado pelos elementos verticais (edificações e árvores), serão calculadas as temperaturas da superfície em períodos representativos do clima local, que possibilitarão uma análise do comportamento térmico do local em estudo através de mapas temáticos.

Em termos gerais e do campo teórico, os resultados desta pesquisa contribuirão para o ajuste e formulação dos conceitos explicativos dos processos de trocas térmicas no ambiente urbano e da sua relação com a atmosfera acima dele e a radiação solar, seu principal insumo.

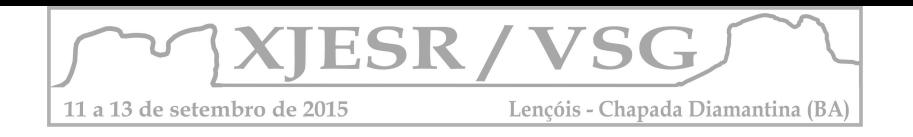

## **METODOLOGIA**

Esta pesquisa foi desenvolvida através da "metodologia para as análises das interações entre a forma urbana e o clima", desenvolvida por Carvalho (2006) e enfoca o subsistema termodinâmico, de acordo com a Teoria do Sistema Clima Urbano – SCU (MONTEIRO, 1975). As atividades de pesquisa foram executadas de acordo com as seguintes etapas:

#### **I. Obtenção de imagem de satélite**

Obteve-se uma imagem de alta resolução, tomando-se uma composição colorida disponibilizada pela Prefeitura Municipal de João Pessoa, do satélite QUICKBIRD, do ano de 2008, fusionada com a banda (PAN) 0,60m e (MULTI) 2m, e resolução radiométrica de 16 bits, datum WGS-84, abrangendo toda a cidade de João Pessoa. Dessa imagem extraiuse a porção de interesse da pesquisa, correspondendo à parte da orla marítima da cidade, para o que utilizou-se o ERDAS IMAGINE 2010.

#### **II. Classificação e edição da imagem**

A classificação da imagem se deu através do método hibrido, utilizando-se o algoritmo da Distância de Mahalanobis (Mahalanobis Distance), no ERDRAS 2010, para o que foram definidas 140 amostras (AOI) e obtiveram-se 14 classes com respostas das feições superficiais, correspondendo às características óticas dos materiais da superfície. Para corrigir os erros de classificação, ou seja, quando materiais semelhantes eram confundidos no processo automático de classificação, foi necessário uma pós-classificação, que consistiu nas rotinas de edições corretivas dos erros gerados pelo algoritmo.

#### **III. Medição da quantidade de radiação incidente e refletida**

Para a medição da refletividade optou-se pelo *Standard Test Method for Measuring Solar Reflectance of Horizontal and Low-Sloped Surfaces in the Field***,** desenvolvido pela Sociedade Americana para Testes e Materiais (2006). Esse método cobre a medição da refletância solar de várias superfícies horizontais e de baixa inclinação, utilizando um Piranômetro digital portátil, com faixa de medição de 0 a 1300W/m² e resposta espectral de 400 á 1100nm, modelo SL-100, da marca Kimo, instalado em uma base que possibilitou o seu giro para que fossem feitas as medições das radiações incidente e refletida (Figura 1). Para cada material identificado na imagem, foram feitas medições em três pontos distintos, posicionados distantes 5m um do outro, em um dia de verão, com pouca nebulosidade. Com os dados medidos calcularam-se a refletância de cada material identificado, utilizando-se a equação:

#### Equação 1: **Refletividade = Radiação Refletida/Radiação Incidente**

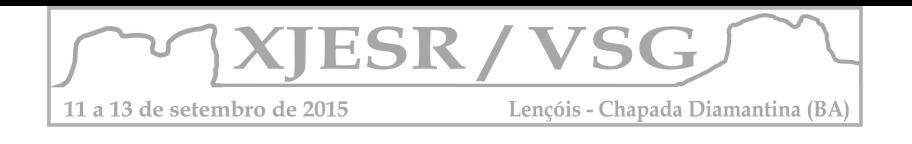

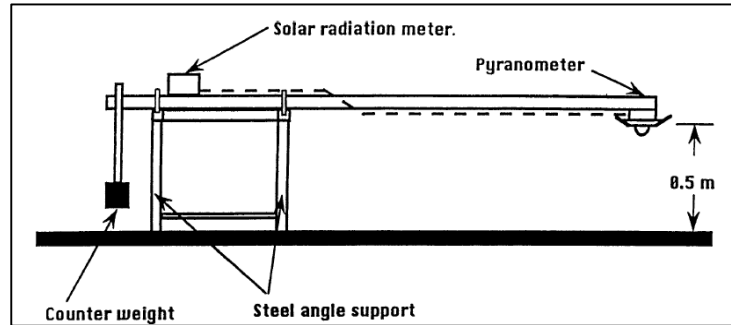

Figura 1: Esquema de um Piranômetro e a base *Fonte:* ASTM E1918 – 06

Para casos especiais, como a cobertura arbórea, quando não foi possível adotar o método descrito anteriormente, a refletância do material foi obtida na literatura especializada. Concluídos esses cálculos, os resultados foram exportados para o ArcGis 10, onde passaram a compor uma tabela de atributos produzida a partir da classificação da imagem de satélite.

#### **IV. Geração de tabela de atributos**

Ao executar o processo de classificação no ERDAS IMAGINE 2010 foi gerada uma tabela que continha informações relacionadas à imagem classificada. Essa tabela foi, em seguida, exportada para o ArcGis 10 juntamente com a imagem tratada, onde foram acrescidas de novas atributos: Área, Refletância e Área Percentual.

#### **VI. Geração de mapas de refletância**

Ainda no ArcGIS 10, a partir dos resultados encontrados, foi realiza reclassificações em relação às refletâncias dos materiais e extração de classes para elaboração dos mapas temáticos.

Sendo, agrupadas em três categorias: "Vegetação", que refere-se ás feições arbóreas e rasteiras da imagem, "Água" e "Materiais", que compreende os tipos de solo, coberturas prediais, vias e as demais superfícies, que não se enquadram nas categorias anteriores, gerando três mapas, contendo as informações de refletância e área em percentual de cada categoria.

#### **2.5 Resultados**

A área estudada corresponde aos bairros do Manaíra, Tambaú e parte do Cabo Branco, na cidade de João Pessoa – PB (Figura 2). A classificação tomou como referência três grandes grupos, dadas às diferenças dos materiais em termos de comportamento em relação ao armazenamento de calor (calor específico, inércia etc.). Sendo assim, o primeiro grupo

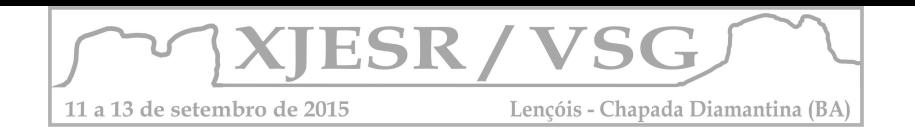

correspondeu aos objetos identificados como sendo água (piscinas e mar), o segundo como sendo vegetação (rasteira e arbórea) e o terceiro como sendo materiais de construção e solo, ou seja, materiais opacos. Contudo não foram consideradas as medições de refletância referente às superfícies sombreadas pelas edificações e árvores.

Os materiais foram agrupados segundo a sua refletância, tendo como referência classes de materiais com refletâncias em intervalos de 10% (0,10). A água foi identificada na cor azul e a vegetação foi identificada em tons de verde, sendo o mais escuro representativo da vegetação arbórea.

Após uma análise espacial e estatística dos dados gerados pela classificação, observados no mapa temático de refletância (Figura 5), percebeu-se que as classes de materiais pertencentes à faixa de refletância entre 0,21 a 0,30 e 0,11 a 0,20 compostas nas cores laranja e vermelha, respectivamente, equivalentes a 36,0% e 26,6% da área, correspondem à maior parcela da área estudada (62,6%).

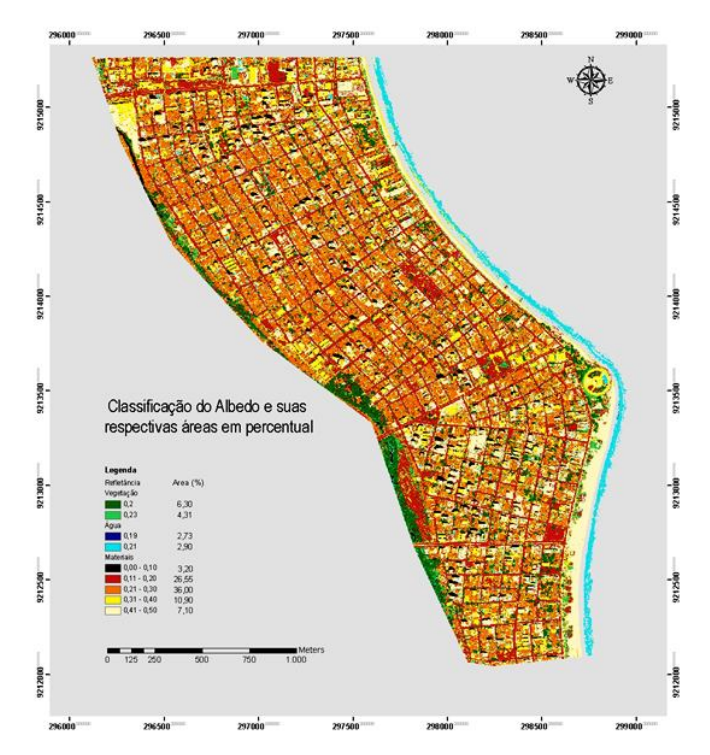

Figura 2: Refletância da superfície da Orla Marítima de João Pessoa (albedo).

#### **REFERÊNCIAS**

ASTM E1918 - 06 *Standard Test Method for Measuring Solar Reflectance of Horizontal and Low-Sloped Surfaces in the Field.* Annual Book of ASTM, Philadelphia, Pa, 2006**.**  CARVALHO, Homero Jorge Matos de. *Metodologia para a análise das interações entre a forma urbana e o clima*:aplicação a uma cidade brasileira de clima litorâneo com baixa latitude. Rio de Janeiro: PROURB/FAU/URFJ, 2006. (Tese, Doutorado em Urbanismo). MONTEIRO, C. A. de F. *Teoria e clima urbano*. São Paulo: FFLCH-USP, 1975. (Tese, Livre-Docência em Geografia).

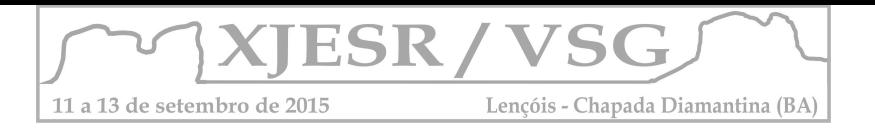

## DESENVOLVIMENTO E APLICAÇÃO DE ÍNDICE DE AVALIAÇÃO DOS SISTEMAS DE DETECÇÃO DE DESMATAMENTO NA AMAZÔNIA: DETER/INPE, PRODES/INPE, SAD/IMAZON

#### **Bruno Henrique dos Santos Rebello<sup>1</sup> ; Guilherme Augusto Cruz Gomes de Sá<sup>2</sup> ; Gustavo Macedo de Mello Baptista<sup>3</sup>**

<sup>1</sup> Mestrando no Programa de Pós-Graduação do Instituto de Geociências/UnB, brunohsr@gmail.com 2 Aluno de Graduação do Curso de Ciências Ambientais do Instituto de Geociências/UnB, parede1@hotmail.com

<sup>3</sup> Professor Doutor do Instituto de Geociências da UnB, gmbaptista@unb.br

**Resumo**. Esse trabalho objetiva propor um índice que avalie quantitativamente a potencialidade de detecção de desmatamento nos diversos sistemas atuais que utilizam para mapeamento de desmatamento imagens de sensores **óticos**.

**Palavras-Chave**: DETER/INPE, PRODES/INPE, SAD/IMAZON E AMAZONIA-SAR/CENSIPAM, sensoriamento remoto.

#### **1. Introdução**

O projeto envolve um algoritmo que receba três atributos de detecção de desmatamento na Amazônia Legal para um determinado período (% de nuvens, resolução espacial do produto usado na interpretação visual e % de diferença entre sistemas de detecção).

a) Porcentagem de nuvens no período

O bioma Amazônico possui em 3/4 de seus meses uma intensa cobertura de nuvens e consequente baixa captação de polígonos de desmatamento nos sistemas de alerta e monitoramento por satélites de imageamento ótico, conforme figuras **1 e 2,**

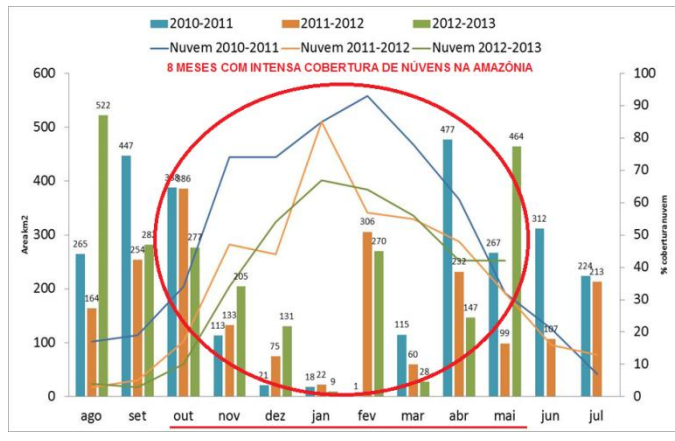

**Figura 1** - Meses com intensa cobertura de nuvens na Amazônia - 8 meses de 12 do total

b) Porcentagem do Potencial de detecção

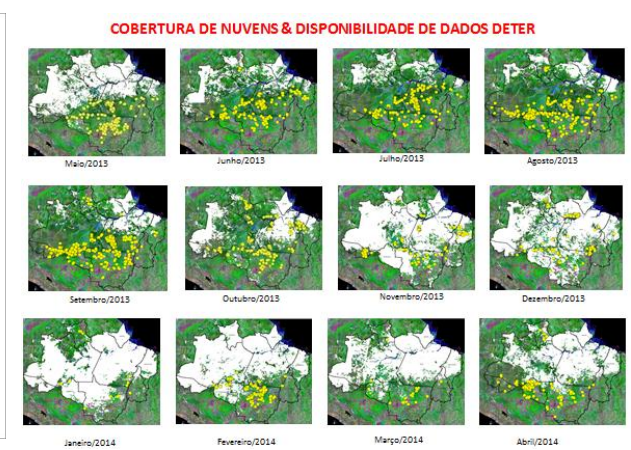

**Figura 2** - Cobertura de nuvens e disponibilidade de dados do DETER - maio/2013 a abril/2014

A porcentagem do potencial de detecção foi obtida a partir de análises anteriores dos principais sistemas de detecção de desmatamento que obtiveram confirmação de suas detecções em relação ao dado do PRODES (corte raso), conforme figura **3.**

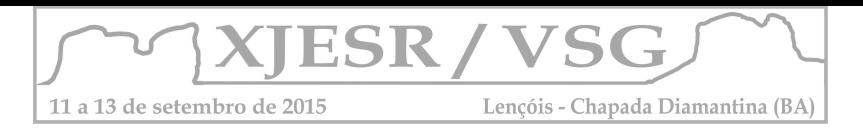

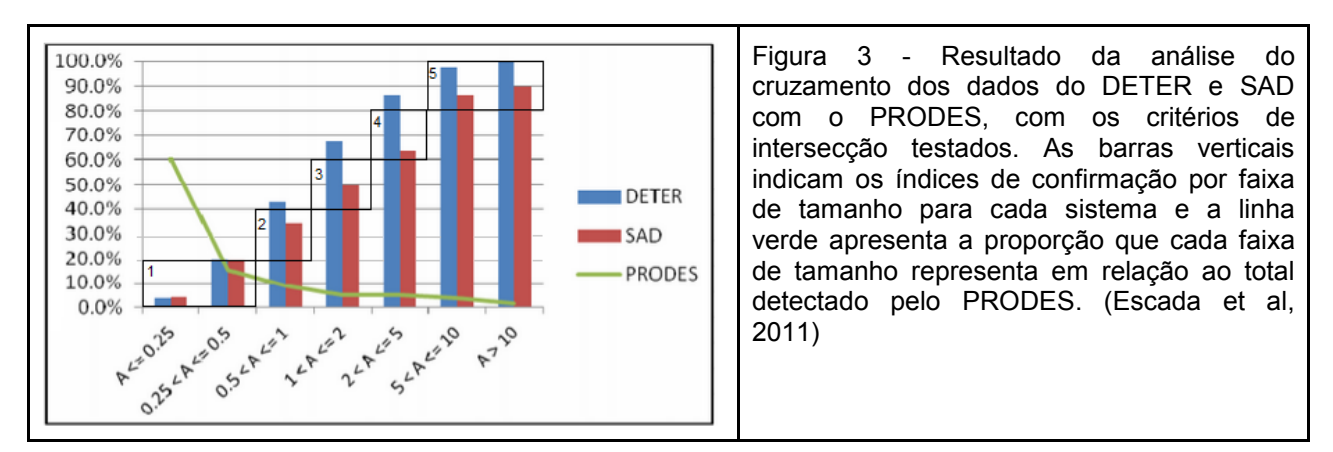

A relevância dessa variável é constatada pelo fato de que o maior montante de desmatamento confirmado pelo PRODES é em polígonos menores que 0,25 km2 (60,2% do total de desmatamento**).**

Isso constata que a maior porcentagem de área desmatada na Amazônia é praticamente não observada pelos Sistemas de Alerta SAD e DETER, alcançando apenas um índice menor que 5% de detecção nessas pequenas áreas de desmatamento abaixo de 0,25km**². (**25 ha ou 250.000m**²**). A dimensionalidade dessas áreas ignoradas pelos sistemas de alerta pode ser obtida na **f**igura **4.**

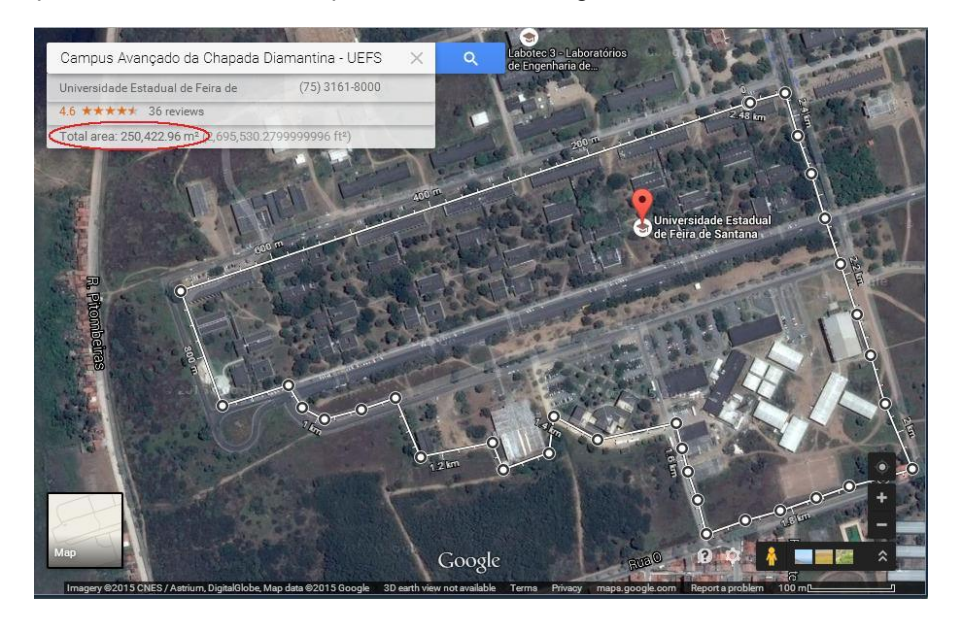

Figura 4 – Dimensionalidade das áreas ignoradas pelos sistemas de alerta.

#### **c) Porcentagem de diferença entre sistemas de detecção**

A diferença do quantitativo de desmatamento detectado nos dados dos sistemas de alerta devem ser informados em km2, para análise entre um sistema de base (ex: DETER/INPE) e outro de referência para o mesmo período (ex: SAD/Imazon**), sob** a fórmula ((X-**Y)/X)\***100, onde X=DETER e Y=SAD.

#### **2. Metodologia**

#### **2.1 Reclassificação**

Cada uma dessas três características deve ser reclassificada em uma escala de 1 a 5 para fins de adequação, conforme as características abaixo:

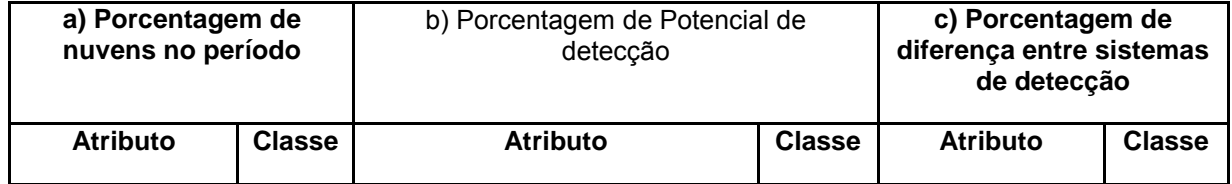

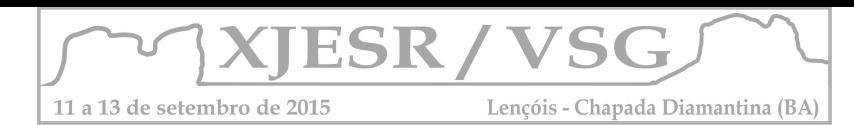

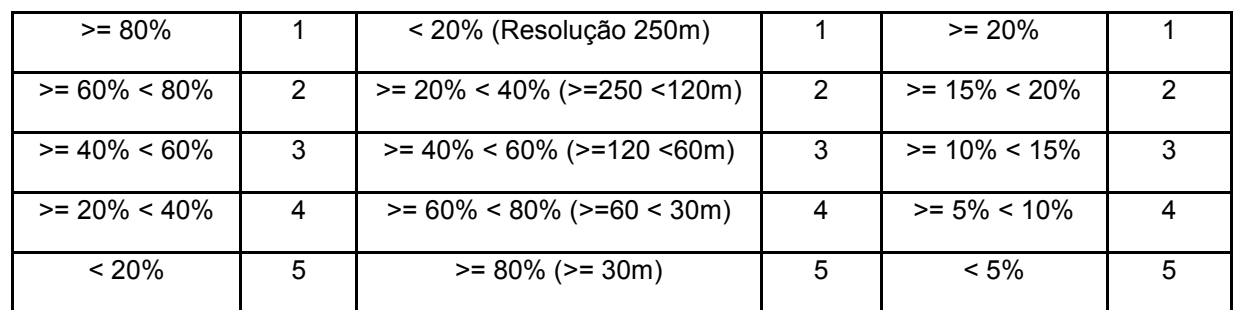

**Tabela 1**: Características reclassificadas em classes na escala de 1 a 5

A variável de porcentagem de potencial de detecção (item b) foi obtida com base no resultado da análise do cruzamento dos dados do DETER e SAD com o PRODES, constantes na Figura 3. (Escada et al, 2011)

## **2.2 Ponderação percentual**

Após essa reclassificação um percentual de influência (pesos) será atribuído à classe de cada característica, como segue:

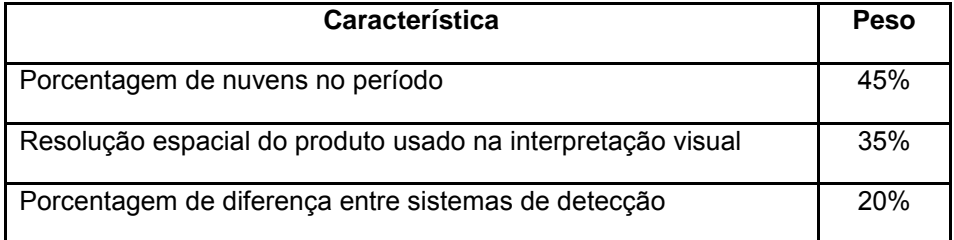

**Tabela 2**: Pesos atribuídos para as características reclassificadas

$$
I = \sum(c * p)
$$
  
l= Indice; c=caracteristica; p=peso

#### **2.3 Estimativa percentual de detecção**

O cálculo final ponderado produzirá um índice de qualidade, na escala de 1 a 5. Esse índice deverá ser informado juntamente a uma estimativa percentual de detecção, para o sistema em análise com base nas características ponderadas no índice de qualidade:

$$
ED = (I/CM)*100
$$
  
|-  
Indice; CM=Classe Máxima; ED=Estimativa de Detecção| ex: (2,3/5)\*100 = 46%

#### **3. Resultados e Discussão**

Para o ano de 2014 o PRODES mapeou 4048 km² de desmatamento na Amazônia. O DETER mapeou 4034,86 km² de desmatamento. Já para o SAD foram pegos os dados dos **meses de** agosto e setembro de 2014 que deram um total de 838 km² de **desmatamento** o qual foi divido por dois para se ter um valor médio e depois multiplicado por 12, onde valor que se chegou foi de 5028 km² o qual foi definido para este.

A figura 5 apresenta a reclassificação do desmatamento na Amazônia de acordo com os dados obtidos do DETER e do SAD foi feito por meio da análise dos cruzamentos de dados DETER e do SAD com o PRODES, levando-se em consideração também o percentual médio de nuvens sobre a Amazônia no período, onde a qual nos permitiu estipular uma ponderação percentual de detecção para o ano de 2014 de 2,45.

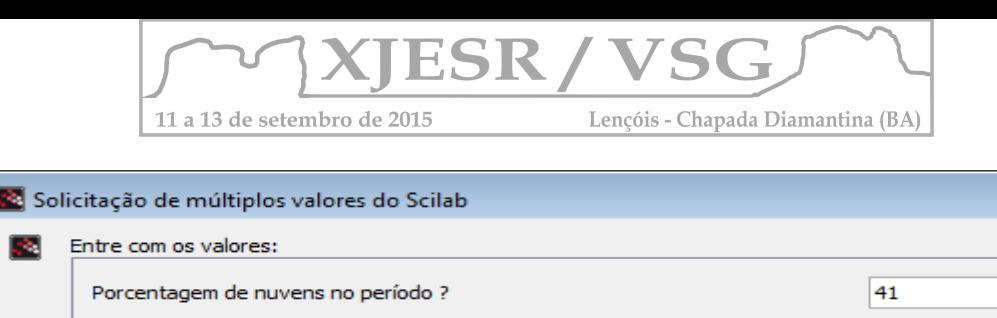

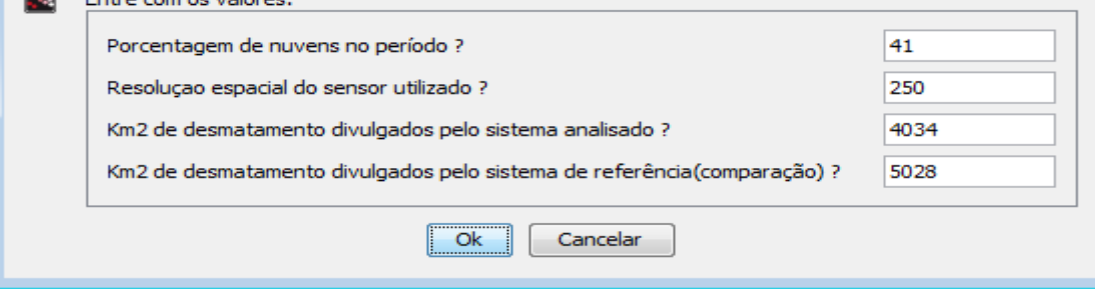

Figura 5: Dados utilizados para o cálculo do índice

O resultado final da formulação que indica o percentual da qualidade de detecção do desmatamento aparece na figura 6 e que ficou em 49%, um número ainda baixo para a realidade e para se conseguir realmente diminuir e previr o desmatamento na Amazônia, e isso se dá muito em virtude a pequena capacidade desses sistemas em captar desmatamentos em áreas poligonais menores que 0,25 km² e que segundo o PRODES representam grande parte do desmatamento na Amazônia.

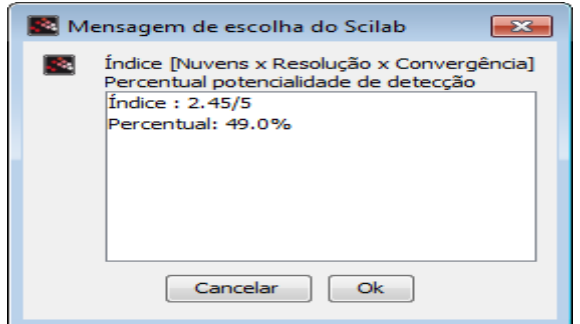

Figura 6: Cálculo da qualidade de detecção para o ano de 2014

#### **4. Conclusões**

Este artigo apresentou o desenvolvimento de um índice para verificação da qualidade dos dados de desmatamento na Amazônia utilizando-se para isso de diferentes sistemas de detecção existentes e se mostrou bastante efetivo mostrando que os sistemas em estudo ainda não são capazes de detectar todos os desmatamentos existentes apresentando ainda um percentual de eficiência de apenas 49%.

#### **5. Referências Bibliográficas**

ESCADA, M. I. S.; MAURANO, L. E.; RENNÓ, C. D.; AMARAL, S.; VALERIANO, D. M. Avaliação de dados dos Sistemas de Alerta da Amazônia: DETER e SAD. In: SIMPÓSIO BRASILEIRO DE SENSORIAMENTO REMOTO, 15. (SBSR)., 2011, Curitiba. Anais... São José dos Campos: INPE, 2011.

INSTITUTO NACIONAL DE PESQUISAS ESPACIAIS (INPE), 2015. PRODES. Disponível em: < http:// http://www.obt.inpe.br/prodes/>. Acesso em 17 jun. 2015.

INSTITUTO NACIONAL DE PESQUISAS ESPACIAIS (INPE), 2015. DETER. Disponível em: <http://www.obt.inpe.br/deter/>. Acesso em 17 jun. 2015.

INSTITUTO HOMEM E MEIO AMBIENTE DA AMAZÔNIA (IMAZON), 2015. Disponível em: < http:/ http:/imazon.org.br//>. Acesso em 17 jun. 2015.

 $-x -$ 

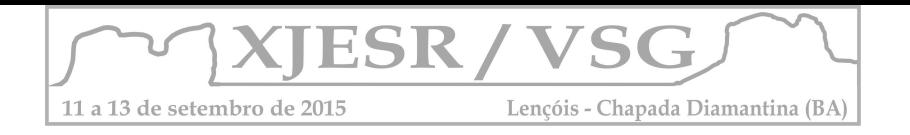

# **SENSORIAMENTO REMOTO NA CLASSIFICAÇÃO DO USO E OCUPAÇÃO DA REGIÃO DA ESTAÇÃO ECOLÓGICA RASO DA CATARINA, BAHIA, BRASIL**

#### **Uldérico Rios Oliveira<sup>1</sup> ; Patrícia Lustosa Brito<sup>2</sup> ; Fabia Antunes Zaloti<sup>3</sup> ; Gisele Mara Hadlich<sup>4</sup>**

**<sup>1</sup>**Mestrando em Engenharia Ambiental Urbana pela Universidade Federal da Bahia – UFBA/Escola Politécnica da UFBA, uldericovarzeano@hotmail.com;

**<sup>2</sup>**Departamento de Engenharia de Transportes e Geodésia da UFBA/Escola Politécnica da UFBA, britopatricia@hotmail.com;

<sup>3</sup>Mestranda em Geografia pela UFBA, fabia.zaloti@gmail.com;

<sup>4</sup>Departamento de Geoquímica da UFBA/Instituto de Geociências da UFBA, gisele@ufba.br;

#### **Resumo**

O estudo tem como objetivo mapear a cobertura e uso da terra na região da Estação Ecológica Raso da Catarina – EERC, nos municípios de Jeremoabo, Paulo Afonso e Rodelas, na Bahia, utilizando imagens de satélite Landsat 8. O processamento digital foi realizado no SPRING. Foram usadas as bandas e composição R(5) G(6) B(4). Para a classificação supervisionada, utilizou-se amostras coletadas visualmente para cinco classes de uso do solo: área urbana, agricultura, pastagens, vegetação de caatinga e corpos d'água. Área compreendendo um total de 8831,5 km². Assim, a classificação permitiu reconstituir os cenários da cobertura e uso da terra e quantificá-los. **Palavras-chave**: Sensoriamento Remoto; Imagem Landsat; SPRING; Caatinga.

#### **1. Introdução**

O avanço tecnológico das últimas décadas favoreceu o desenvolvimento de vários satélites de monitoramento terrestre-ambiental que possibilitam, em escala global, regional ou local, a coleta de dados (quantitativos e qualitativos) sobre o grau de degradação ao meio ambiente, incluindo o acompanhamento de biomas ameaçados de extinção, alterações climáticas, níveis de poluição da água e da atmosfera, avanço das áreas urbanas e sua ocupação do solo, dentre outras medições possíveis através de imagens de Sensoriamento Remoto - SR (MASCARENHAS *et al*., 2009).

As ferramentas do SR, associadas a um Sistema de Informação Geográfica – SIG, possibilitam o estudo dos parâmetros espectrais da vegetação e parâmetros biofísicos da paisagem, possibilitando observações das mudanças na paisagem através de variações na reflectância, bem como nos índices vegetacionais (CHAGAS et al., 2008).

O presente estudo tem como objetivo mapear a cobertura e uso da terra na região da Estação Ecológica Raso da Catarina - EERC usando imagens de satélite. Esse estudo justifica-se pelo fato de fomentar a importância ecológica desta região e de buscar entender a heterogeneidade espacial de tal área para o fortalecimento de práticas sustentáveis, ajudando a dar suporte no monitoramento e conservação do bioma Caatinga.

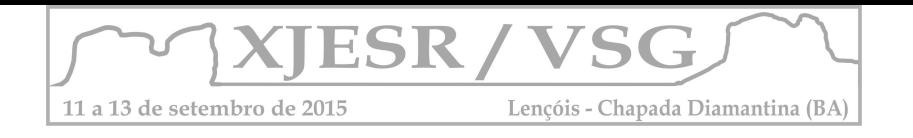

## **2. Metodologia**

**2.1 Área de Estudo -** Abrange os municípios de Jeremoabo, Paulo Afonso e Rodelas, no estado da Bahia, Brasil, região da EERC (Figura 1).

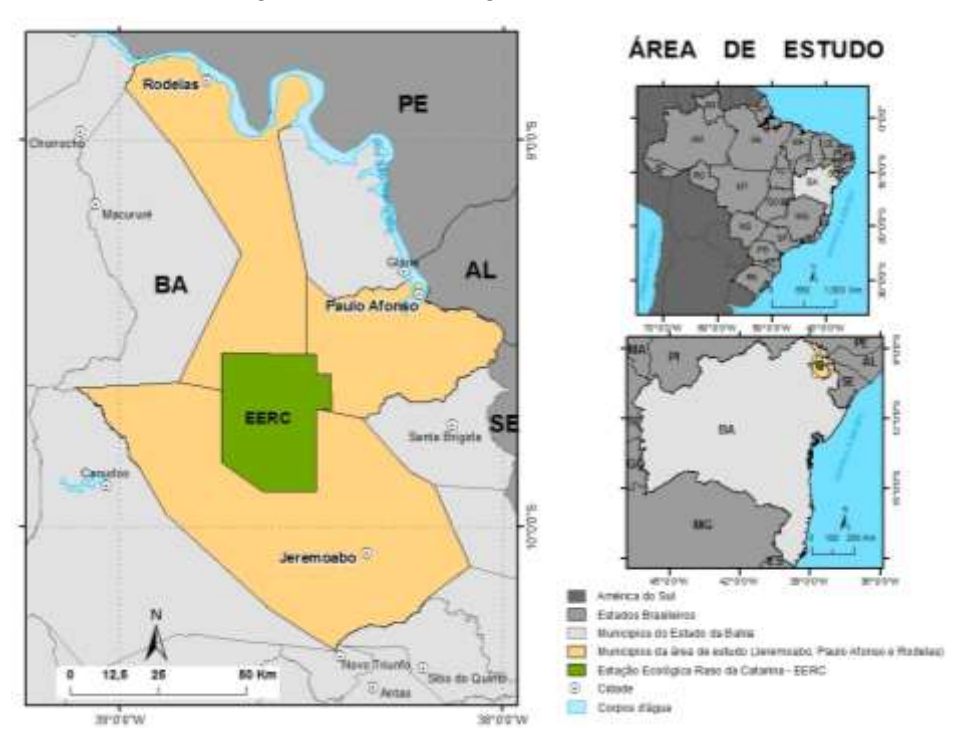

**Figura 1.** Localização da área de estudo, região da EERC, municípios de Jeremoabo, Paulo Afonso e Rodelas, Bahia, Brasil. Fonte: Elaborado pelo próprio autor.

**2.2 Aquisição de dados -** Para a realização deste trabalho foram utilizadas imagens orbitais Landsat 8 de 10/05/2014 (Orbita 216, ponto 66 e 67), obtidas por meio de download gratuito do catálogo de imagens do *United States Geological Survey* – USGS.

O processamento digital foi realizado utilizando o sistema SPRING - Sistema de Processamento de Informações Geográficas/INPE versão 5.2.6. Foram usadas as bandas e composição R(5) G(6) B(4).

**2.3 Segmentação e classificação das imagens -** A imagem gerada após composição do mosaico foi segmentada com similaridade 50 e área 500. Após esta etapa foi executada uma classificação supervisionada com o classificador *Battacharya,* com limite de aceitação 99%. Para a classificação supervisionada, utilizou-se amostras coletadas visualmente para cinco classes de uso: área urbana, agricultura, pastagens, vegetação de caatinga e corpos d'água. Foi feita uma posterior edição da classificação para eliminar possíveis erros e omissões visando o refinamento das regiões classificadas, considerando verificação e interpretação visual do resultado.
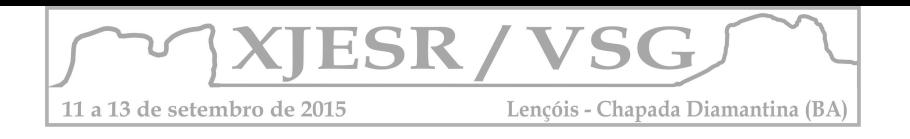

## **3. Resultados e discussão**

Na área gerada, compreendendo um total de 8831,5 km², foram computados os seguintes resultados por classes de uso: área urbana 29 km², agricultura 32,4 km², pastagem 4552 km², vegetação 4050,8 km² e corpos d'água 166,9 km², conforme Figura 2.

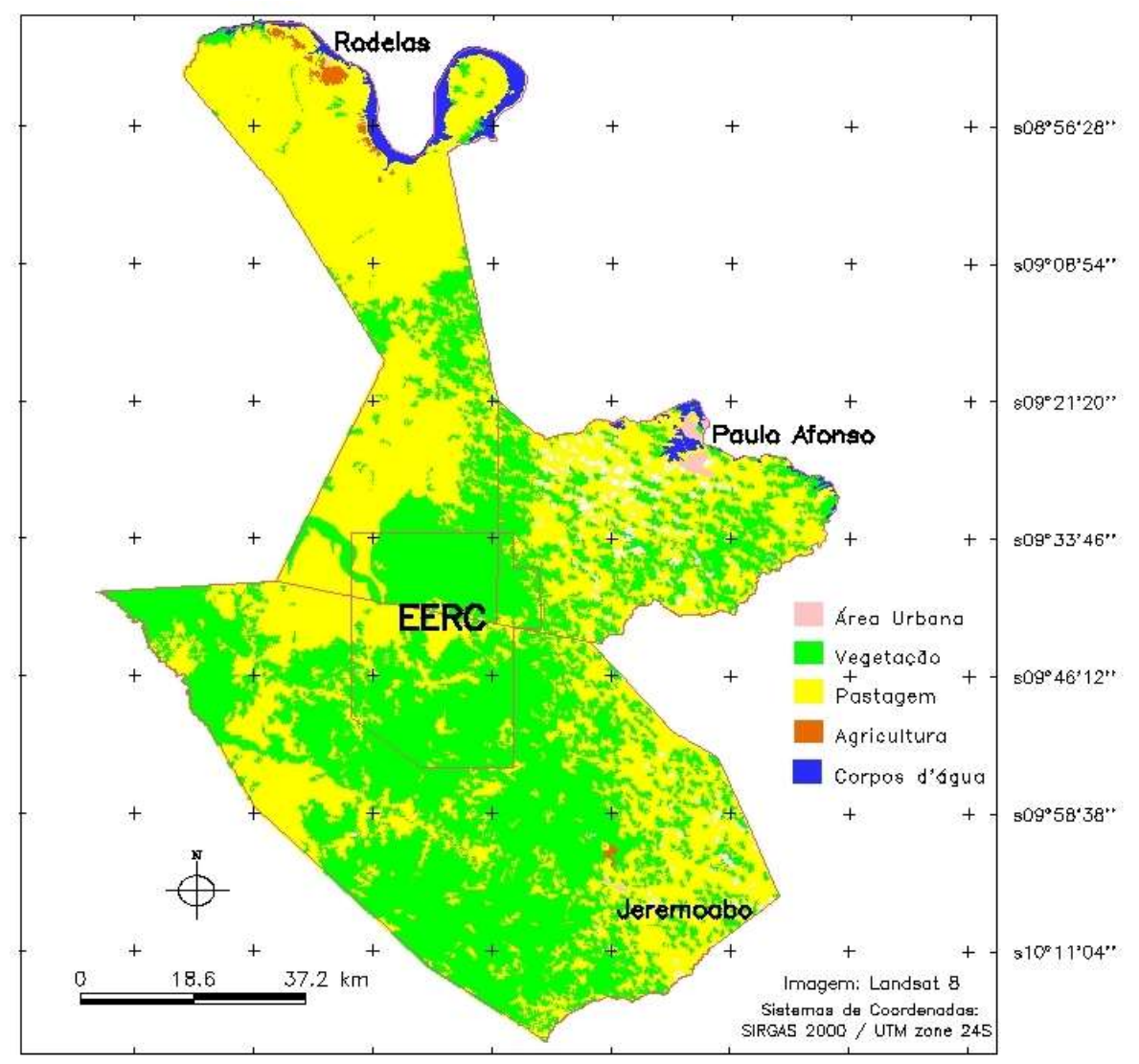

w39°03'31" w38°52'44" w38°41'58" w38°31'12" w38°20'26" w38°09'40" w37°58'54" w37°48'08"

**Figura 2.** Cobertura e uso da terra na região da EERC, nos municípios de Jeremoabo, Paulo Afonso e Rodelas, Bahia, Brasil. Fonte: Elaborado pelo próprio autor.

Dentre os três municípios analisados Jeremoabo foi o que apresentou maior quantidade na vegetação com 2823,4 km², sua área urbana 3 km², agricultura 4,6 km², pastagem 1796,7 km² e, no entanto, não foi constatado na classificação corpos d'água, o que é

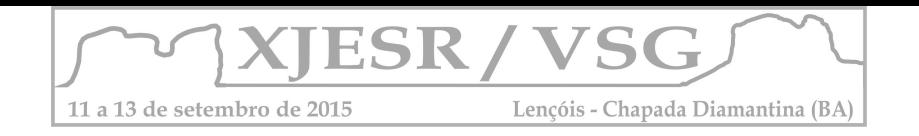

necessário uma análise mais profunda dos dados e uso de imagens em outros períodos do ano e de maior resolução espacial; Paulo Afonso foi o município que apresentou maior área urbana com 24,5 km², pastagem 843,1 km², vegetação 574 km² e corpos d'água 38,4 km<sup>2</sup>, mas não apresentou áreas de agricultura; Rodelas com a menor área urbana 1,5 km<sup>2</sup> entre os municípios, agricultura 27,8 km², pastagem 1912,2 km², proporcionalmente, muito mais que a de vegetação 653,4 km² e com corpos d'água 128,5 km².

O grande crescimento nos últimos anos da agricultura, e áreas de pastagem para a criação (de bovinos, caprinos e ovinos) vem acarretando essa degradação ambiental na região da EERC (LUGARINI *et al*., 2012), dados esses que podem ser observados na Figura 2. A região tem em sua área proporcionalmente, maior quantidade de pastagem (4552 km²) que a de vegetação (4050,8 km²).

## **4. Conclusão**

A utilização da imagem Landsat 8 e do algoritmo de classificação por regiões permitiu reconstituir os cenários da cobertura e uso da terra e quantificá-los. A análise preliminar de suas principais classes de uso como cobertura vegetal, área de agricultura e área urbana permitem uma modelagem de futuros cenários em uma área ambientalmente importante em um ecossistema sob pressão.

Não obstante, recomendações futuras para esta abordagem inicial incluem a necessidade da análise temporal do processo de uso e ocupação na área de estudo, tendo em vista a possibilidade apresentada com a continuidade da missão Landsat, bem como a integração com imagens orbitais de maior resolução espacial e dados complementares para refinamento dos processos de segmentação e análise orientada a objeto na definição das classes.

## **5. Referências Bibliográficas**

CHAGAS, M. G. S.; GALVÍNCIO, J. D.; PIMENTEL, R. M. M. Avaliação da dinâmica espectral da vegetação de caatinga em Arcoverde, Pernambuco. Revista de Geografia. UFPE/DCG-NAPA, Recife, v. 25, n. 2, 2008.

LUGARINI, C.; BARBOSA, A.E.A.; OLIVEIRA, K.G. (Orgs.). Plano de Ação Nacional para a Conservação da Arara-azul-de-Lear. 2ª Ed. Série Espécies Ameaçadas. Instituto Chico Mendes de Conservação da Biodiversidade, Brasília, 2012. p. 144.

MASCARENHAS, L.M.A; FERREIRA, M.E.; FERREIRA, L.G. Sensoriamento remoto como instrumento de controle e proteção ambiental: análise da cobertura vegetal remanescente na bacia do rio Araguaia. Sociedade & Natureza, Uberlândia, v. 21, n. 1, p. 5-18, 2009.

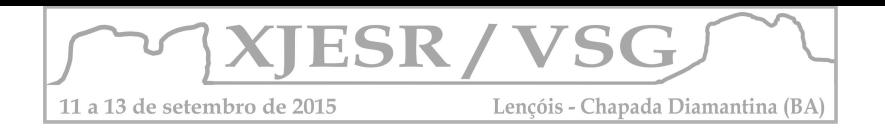

# **HIPSOMETRIA, DECLIVIDADE E REDE DE DRENAGEM DA SUB-BACIA DO RIACHO DO IPIRANGA, PRESIDENTE TANCREDO NEVES, BAHIA**

Daiana de Andrade Matos<sup>1</sup> Gisele Mara Hadlich<sup>2</sup> Antonio Puentes Torres<sup>3</sup>

<sup>1</sup> Mestranda no Programa de Pós-Graduação em Geografia UFBA, Bolsista CAPES, daiana.geo@outlook.com;

<sup>2</sup> Professora Doutora do Departamento de Geografia e do Programa de Pós-Graduação da UFBA, giselemara.ufba@gmail.com;

<sup>3</sup> Professor Doutor do Departamento de Geografia e do Programa de Pós-Graduação da UFBA, puentes@ufba.br;

## **Resumo**

A inclinação é um dos fatores que contribui para a instabilidade das vertentes. Este artigo centra-se em: mapear e analisar geograficamente a inclinação e hipsometria da sub-bacia do Riacho do Ipiranga, localizada na bacia do Rio Una, BA. Este trabalho permitiu não só identificar áreas com altitudes mais elevadas e declividades da sub-bacia, mas permitem visualizar a configuração espacial das áreas mais propensas ao movimento de massas, erosão e , portanto, mais adequado para o uso e ocupação de áreas de conservação e áreas de terra .

**Palavras-chave:** sensoriamento remoto, declividade, hipsometria, bacia hidrográfica.

# **1.Introdução**

Conhecer a distribuição das inclinações e altimetria das superfícies de um terreno é um pressuposto importante para compreender como se dá o balanço morfogênese/pedogênese em uma determinada paisagem (TRICART, 1997).

A declividade é um dos fatores que contribui na instabilidade e erosão das encostas. De forma geral, presume-se que quanto maior for a declividade de um determinado terreno, mais instável este será, pois o fluxo torrencial que se dá na superfície sofre um aumento na velocidade do escoamento, aumentando sua capacidade de transporte de materiais.

Sabe-se que a declividade de um terreno interfere na dinâmica do uso e ocupação do solo e, por isso, deve ser analisada e ponderada no planejamento, ordenamento territorial e estudos ambientais. A respeito disso, existem leis que normatizam o uso do solo nas áreas de encostas, como o Código Florestal (Lei 4.771/65) e a Resolução Conama (nº 289/2004). Estes preceitos estabelecem que áreas com declividade superior a 45° ou 100% são consideradas Áreas de Preservação Permanente (APP), portanto, espaços com restrições à ocupação.

Os mapeamentos de declividade e hipsometria permitem a visualização espacial da distribuição dos intervalos de declividade e zonas de altitudes numa determinada paisagem.

Nesse contexto, o objetivo deste trabalho é mapear e analisar geograficamente a declividade e hipsometria da sub-bacia do riacho do Ipiranga, localizada no município de Presidente Tancredo Neves, Bahia, tendo como coordenadas centrais da área de estudo UTM 445227 L/ 8512311 N, datum SIRGAS 2000.

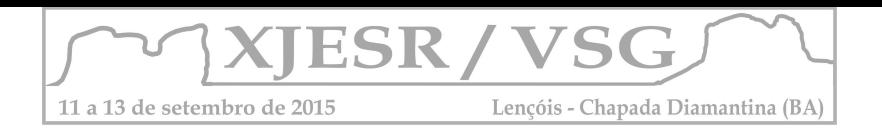

# **2. Materiais e Método**

Para a elaboração dos mapas temáticos foi utilizado o *software* Spring 5.2.7, desenvolvido pela Divisão de Processamento de Imagens do Instituto Nacional de Pesquisas Espaciais (DPI/INPE). Escolheu-se este *software* por ser um programa gratuito e também por suprir as necessidades do trabalho. Os dados topográficos utilizados para a elaboração dos trabalhos são provenientes do *Shuttle Radar Topography Mission* (SRTM). Os dados altimétricos do SRTM apresenta resolução espacial de 30m. O modelo digital de superfície utilizado no trabalho foi obtida a partir site *Global Data Explorer*- *NASA SRTM-1 ARCSEC*. Com os dados do SRTM gerou-se: extração automática da rede de drenagem e delimitação da subbacia hidrográfica do riacho do Ipiranga e, posteriormente, mapeou-se a hipsometria e declividade da área.Para extrair a rede de drenagem foram aplicadas as seguintes etapas no Spring: importou-se a imagem SRTM da área de estudo e, na categoria do Modelo Numérico do Terreno (MNT), gerou-se isolinhas e textos destacando as maiores altimetrias da área. Este procedimento foi realizado com a finalidade de melhor visualizar as características altimétricas da região e, posteriormente, possibilitar a delimitação da bacia. Em Processos Hidrológicos, no MNT, gerou-se dois tipos de grades ACM e LDD. A geração dessas grades possibilita a extração da drenagem. Para melhorar a visualização da rede de drenagem, aplicou-se o contraste para fazer a correção. Na edição vetorial, com o auxilio das isolinhas e dos textos, delimitou-se manualmente a sub-bacia, fazendo o recorte da área de estudo. Ainda utilizando a guia MNT, gerou-se a hipsometria da sub-bacia do riacho do Ipiranga. Para melhor detalhamento e interpretação da área, criou-se sete classes de altimetria, com passos variados, resultando na seguinte divisão: 100>200; 200-300; 300- 400; 400-500; 500-600; 600-700; 700>880. Para executar o fatiamento das classes da declividade do terreno, utilizou-se a proposta da Embrapa (1979), esta propõe um fatiamento de seis classes de declividade que evidenciam as formas de relevo. São estas: 0- 3% plano; 3-8% suave- ondulado; 8-20% ondulado; 20-45% forte-ondulado; 45-75% montanhoso; >75% forte-montanhoso (ou escarpado). O layout das cartas foi elaborado na escala 1:40.000, tendo em vista que esta foi a que apresentou melhores ajustes e representatividade.

## **3. Resultado e Discussão**

A partir da análise da rede de drenagem integrada à hipsometria, à declividade, à geomorfologia (RADAMBRASIL, 1981; 1987) é possível visualizar as modificações no comportamento dos modelados e identificar tecnicamente as áreas mais vulneráveis e com possíveis implicações decorrentes do uso e ocupação do solo na área de estudo. A partir da integração dos dados hipsométricos e geomorfológicos, foi possível dividir os três cursos da sub-bacia do riacho do Ipiranga: curso superior, médio e baixo.

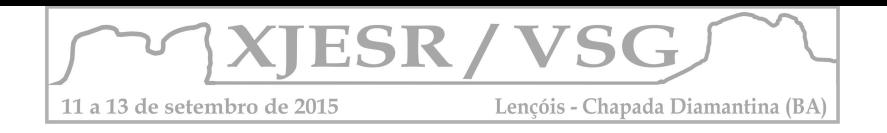

A parte superior da sub-bacia apresenta as maiores altimetrias, alcançando 721m. Essa área corresponde, em sua grande parte, aos Patamares e serras do Rio de Contas do Planalto Sul-Baiano, correspondendo aos intervalos hipsométricos que são 400>800m. A maior parte desta área está entre as classes que vão de 400m até os 600m, perfazendo uma área de, aproximadamente, 35% do território hidrográfico.

O curso médio da sub-bacia apresenta altimetrias intermediárias, 240-500m, sendo que cerca de 40% desta área situa-se na classe hipsométrica que vai dos 200 aos 300 metros. Geomorfologicamente, este trecho localiza-se numa transição entre a geomorfologia do curso superior e do curso inferior.

Nas proximidades do curso inferior, na foz do riacho do Ipiranga, ocorrem as menores altimetrias, 179m de altitude, estando localizadas, em sua maior parte, nas áreas alvéolos e depressões intramontana. Essa área corresponde às classes hipsométricas que vão dos 500m alcançando a cota máxima dos 721m. Estes dados podem ser visualizados na carta hipsométrica (figura 01).

Toda a área da Sub-bacia apresenta latossolos vermelho-amarelo distróficos, solos com altas susceptibilidade à erosão, solos com baixa aptidão agrícola, com o uso recomendável com práticas específicas de manejo o que, segundo Matos(2014), não é realizado pelos agricultores da região.

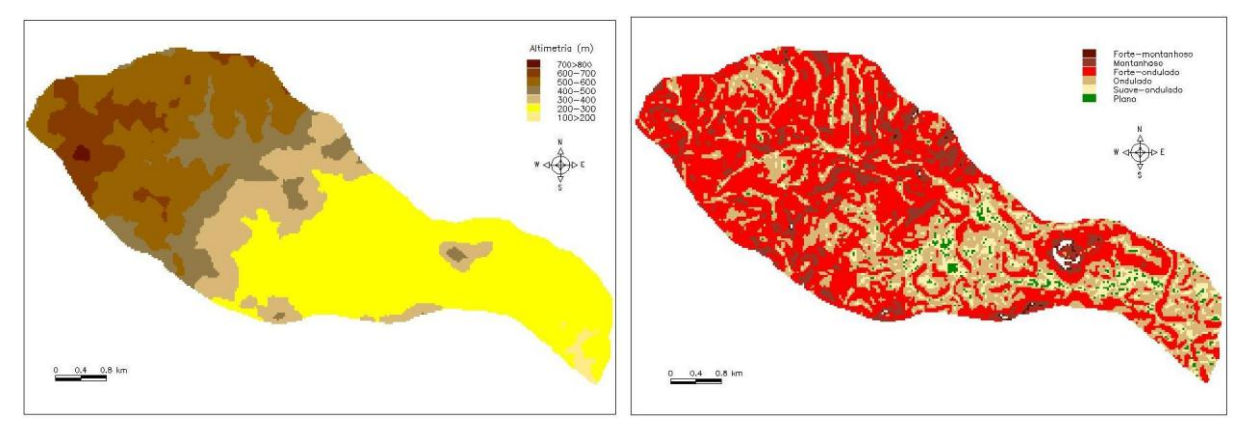

Figura 01: Carta Hipsométrica da sub-bacia do riacho do Ipiranga, Presidente Tancredo Neves, Bahia.

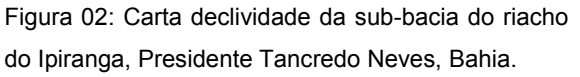

Outro fator a ser analisado é a declividade. À medida que se tem um aumento do ângulo da declividade de uma determinada superfície, a velocidade de escoamento das águas pluviais se transformam em energia cinética, aumentando a velocidade das massas de água e sua capacidade de transporte, responsável pelos processos erosivos que esculpe as formas de relevo.

A declividade influencia a relação entre a precipitação e o deflúvio da bacia hidrográfica, sobretudo devido ao aumento da velocidade de escoamento superficial, reduzindo a possibilidade da infiltração de água no solo. Esta relação de capacidade de infiltração com declividade depende também do tipo de cobertura vegetal existente na área de estudo.

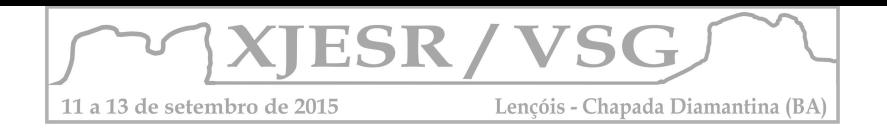

A região situa-se na área de Mata Atlântica, no entanto, segundo Matos (2014), boa parte da sub-bacia encontra-se com áreas desmatadas para o desenvolvimento de atividades agropecuárias, restando apenas resquícios de vegetação ciliar e algumas manchas de vegetação original. Essas condições, somadas às acentuadas declividades, sobretudo no trecho superior da sub-bacia hidrográfica, aceleram o processo de erosão e movimentos de massa.

A análise da carta de declividade (figura 02) permite identificar que cerca de 62% da área da sub-bacia está entre as classes de relevo forte-ondulado e forte-montanhoso, ou seja relevos mais acidentados e com restrições de uso e ocupação. Estas áreas apresentam declividade entre 20% até 45% localizam-se especialmente nas altas vertentes, próximo aos interflúvios e topos de morro, resultando em 52% do total da área estudada.

Segundo o Código Florestal (Lei Nº 4771), áreas com declividade entre 30-47% só podem ser exploradas caso se sustente a cobertura de florestas. Portanto, boa parte dessa área se enquadra nesse quesito.Apenas os relevos que se situam entre as classes 0-12 % de declividade permitem o emprego de mecanização na agricultura e poucas restrições de uso e ocupação do solo. As classes superiores a estas, de 12% a 30% de declividade, exigem especificidades para seu uso e ocupação (Código Florestal, Lei Nº 4771).

## **4. Considerações finais**

A extração da rede de drenagem e delimitação da sub-bacia do riacho do Ipiranga, a geração de dados hipsométricos e de declive, juntamente com as literaturas que versam sobre as temáticas, permitiram não apenas identificar as áreas com maiores elevações e declividade da sub-bacia, mas também visualizar espacialmente as áreas mais propensas a movimentos de massa e erosão e, portanto, áreas mais adequadas ao uso e ocupação do solo e as áreas de preservação.

# **Referências Bibliográficas**

BIASI, M. de. **A carta clinográfica: os métodos de representação e sua confecção**. Revista do Departamento de Geografia da USP. n. 6, São Paulo, p. 45 – 61, 1977. BRASIL. Ministério do Meio Ambiente. **Resolução n.º 298, de 17 de março de 2004.**  Conselho Nacional de Meio Ambiente – CONAMA, Brasília, DF. CHRISTOFOLETTI, Antonio. **Geomorfologia**. 2. ed. São Paulo: Edgard Blücher, 1980. EMBRAPA. Centro Nacional de Pesquisa de Solos. **Sistema Brasileiro de Classificação de Solos.** Rio de Janeiro, 1999. FLORENZANO, T. G. **Geomorfologia: conceitos e tecnologias atuais***.* São Paulo: Ed. Oficina de Textos, 2011. 317p. RADAMBRASIL. **Mapa de Vegetação e Mapa de Geomorfologia - Folha SD 24 – Salvador** - Escala 1:1.000.000. Brasil. 1981.

Geomorfologia / Regional Conference on Geomorphology. Anais. 2006, Goiânia. TRICART, J.(1997). **Ecodinâmica.** Rio de Janeiro, IBGE/SUPREN. 91.

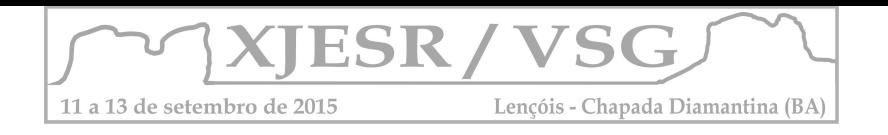

# **ANÁLISE DO SEQUESTRO DE CARBONO POR MEIO DE DADOS DO SENSOR ALI NA CIDADE DE BRASÍLIA**

#### **Cíntia Alvim Lage<sup>1</sup> , Khalil Ali Ganem<sup>1</sup> , Sofia Araujo Zagallo<sup>1</sup> , Gustavo Macedo de Mello Baptista<sup>1</sup>**

<sup>1</sup>Universidade de Brasília – UnB/IG Caixa Postal 4465 - 70910-90 - Campus Universitário Darcy Ribeiro, Asa Norte - Brasília - DF, Brasil cintia.alvim92@gmail.com/khalilganem@hotmail.com/sofia\_zagallo@hotmail.com/ gmbaptista@unb.br

#### **Resumo**

O sensor ALI (Advanced Land Imager) foi desenvolvido pelo laboratório Lincoln, no Instituto de Tecnologia de Massachusetts (MIT) e foi lançado pelo Programa Novo Milênio da NASA. O ALI teve o intuito de produzir imagens comparáveis com as do Enhanced Thematic Mapper Plus (ETM+) do Landsat 7 e consequentemente produzir tecnologia com custo reduzido, mais qualidade e mais eficiência. Este estudo visa analisar o sequestro de carbono por meio do CO2flux na área de Brasília, utilizando o sensor ALI. A determinação do CO2flux é possível por meio da integração dos índices NDVI e PRI. Foi aplicado um transecto abrangendo área urbana e de vegetação. O comportamento espectral do índice foi alto nas áreas verdes e menor nas áreas urbanas. Porém, Brasília apresenta uma oscilação alta, devido a arborização da cidade. Em outras palavras, isso significa que as áreas verdes absorvem mais CO2 que as áreas construídas. Conclui-se que o índice se mostrou eficiente no sensor ALI.

**Palavras-chave: ALI, CO2flux, índice, vegetação, Brasília.** 

### **1. Introdução**

O satélite *Earth Observing 1* (EO-1) foi lançado pelo Programa Novo Milênio (NMP) da *National Aeronautics and Space Administration* (NASA) em Novembro de 2000. O principal instrumento desse satélite foi o sensor *Advanced Land Imager* (ALI) que foi desenvolvido pelo laboratório Lincoln do *Massachusetts Institute of Technology* (MIT). O ALI teve o intuito de produzir imagens comparáveis com as do *Enhanced Thematic Mapper Plus* (ETM+) do Landsat 7 e consequentemente produzir tecnologia com custo reduzido, mais qualidade e mais eficiência. O ALI inicialmente teria um ciclo de vida de apenas um ano para validação da tecnologia, mas está em funcionamento há 15 anos. Estudos tem comprovado que o ALI tem performance melhor de resolução, sensibilidade e um alcance variável. Os avanços encontrados pelo ALI serviram de parâmetro para as mudanças de design e tecnologia do Landsat 8 (BICKNELL et al, 1999; DIGENIS et al, 1998; ELMORE et al, 2003; LENCIONI et al, 2005; MIDDLETON et al, 2013).

O dióxido de carbono (CO2) é absorvido pela vegetação por meio da fotossíntese, processo esse responsável pela fixação do carbono em forma de matéria lenhosa (SILVA e BAPTISTA, 2013). Por meio do sensoriamento remoto, é possível desenvolver índices que quantificam o carbono sequestrado pela vegetação, como o CO2flux, que foi proposto por Rahman (2000). Esse índice mede a eficiência do processo de sequestro de carbono e foi desenvolvido por meio da integração dos índices de vegetação NDVI – *Normalized Difference Vegetation Index* (ROUSE et al, 1973) e do PRI - *Photochemical Reflectance* 

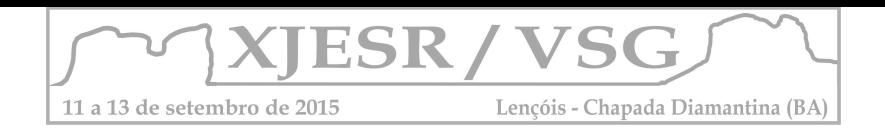

*Index* (GAMON et al, 1997). O objetivo desse estudo é analisar o sequestro florestal de carbono por meio do índice CO2flux, na área de Brasília, com dados do sensor ALI.

# **2. Metodologia**

O ALI é um sensor multispectral com um espectrômetro pancromático. O intervalo espectral contém dez bandas, sendo seis do visível e do infravermelho próximo (VNIR), três bandas do infravermelho de ondas curtas (SWIR) e uma pancromática. A resolução da banda pancromática é de 10 metros, e as bandas multiespectrais tem resolução de 30 metros. Os intervalos de onda podem ser relacionados com os do Landsat 7, porém o ALI possui um conjunto mais detalhado de sensores que aumentam a nitidez das imagens. As únicas diferenças para o Landsat 7 são a inclusão da banda do azul costal (MS 1p), que corresponde a ondas mais curtas do azul, uma banda extra SWIR (5p) e a banda VNIR que foi dividida em duas (DIGENIS,1998; MIDDLETON et al, 2013). As bandas e os respectivos comprimentos delas constam no quadro 1.

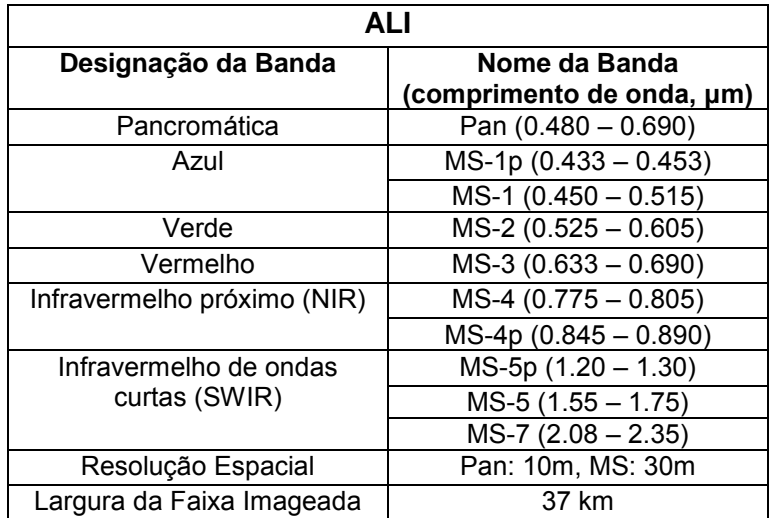

Quadro 1: Características do sensor ALI. Fonte: adaptado de MIDDLETON et al, 2013

A área de estudo do trabalho é a região administrativa de Brasília. A imagem do sensor ALI, do dia 29 de abril de 2014, foi obtida a partir do site do USGS (*United States Geological Survey*) e sua escolha baseou-se no critério de ausência de nuvens, permitindo, dessa forma, uma maior visualização dos alvos.

A etapa de pré-processamento se deu a partir da conversão dos dados de números digitais para radiância e, posteriormente, para reflectância. Esse procedimento foi realizado banda a banda devido ao fato de cada banda do sensor ALI contar com equações específicas para conversão dos dados. Em seguida foi feita a junção das bandas convertidas para reflectância em um único arquivo. A etapa de processamento, por sua vez, caracterizou-se pela aplicação dos índices espectrais, na ordem que segue: NDVI, PRI (posteriormente reescalonado para valores positivos  $-$  sPRI) e CO<sub>2</sub>flux. Ao final, foi aplicado

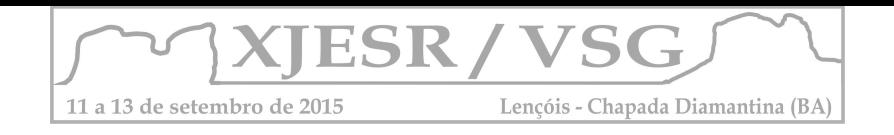

um transecto na imagem  $CO<sub>2</sub>flux$  para se avaliar o comportamento do sequestro de carbono ao longo de diferentes alvos na paisagem. Todos os procedimentos foram desenvolvidos por meio do software ENVI 4.8.

# **3. Resultados e Discussão**

Os resultados dos processamentos podem ser visualizados na figura 1.

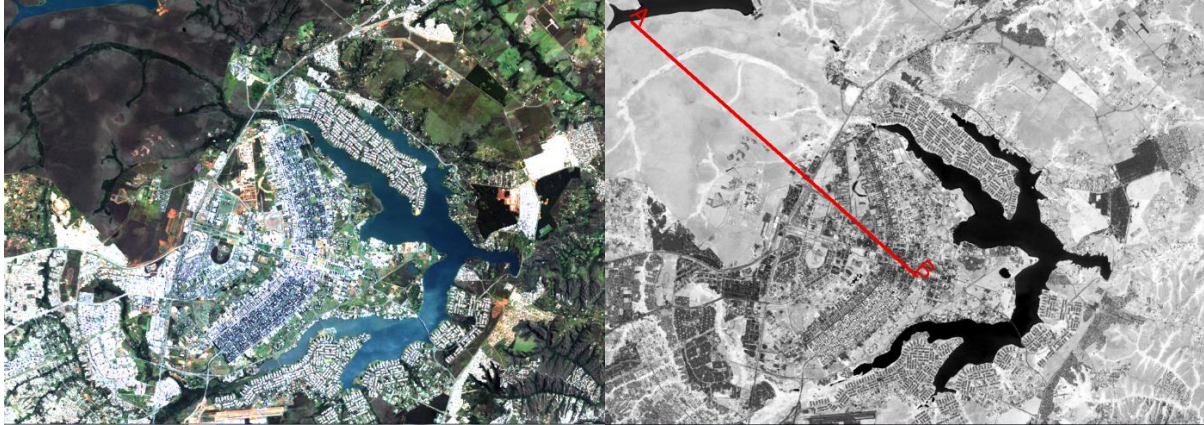

Figura 1 – (a) Imagem em composição colorida do sensor ALI para Brasília. (b) Transecto aplicado na imagem do CO2flux.

Ao se analisar a figura 2, é possível verificar que a faixa do transecto que abrange a área com predominância de vegetação apresentou valores mais elevados de  $CO<sub>2</sub>flux$ . De acordo com Baptista (2003), as áreas com maior densidade de cobertura vegetal são mais eficientes no sequestro de carbono. No transecto é possível notar que os picos de absorção de CO2 referem-se exatamente às faixas de pixel cujos alvos correspondem às matas de galerias. Já na faixa do transecto que encobre alvos urbanos, é possível verificar uma diminuição nos valores de  $CO<sub>2</sub> flux$ , caracterizados por fortes oscilações, que podem ser explicadas em função da grande quantidade de árvores na composição paisagística da região do Plano Piloto, onde o fluxo de urbanização é regular e menos intenso. Esses resultados vão de acordo com Terra-Oliveira (2013) a qual verificou comportamento similar dos alvos em estudo realizado em Brasília.

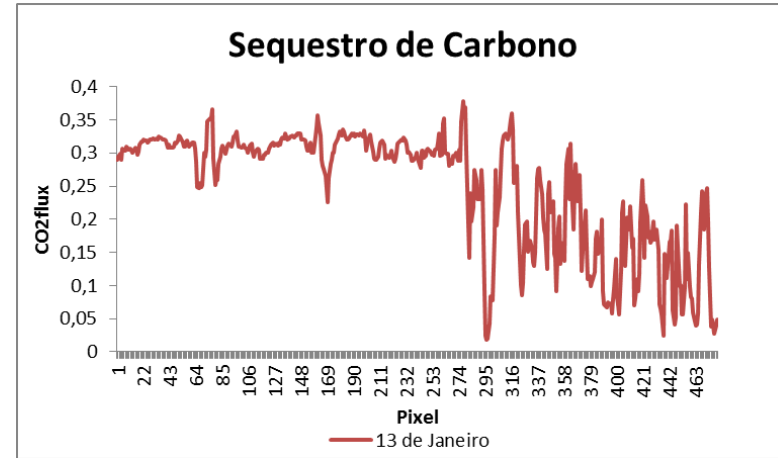

Figura 2 – Transecto do sequestro de carbono na cidade de Brasília.

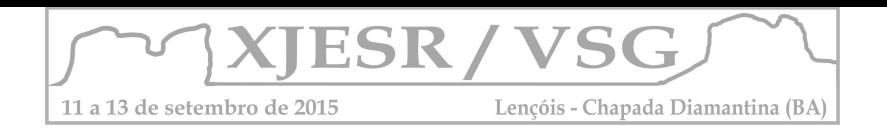

# **4. Conclusões**

Nesse estudo, o índice de CO2flux mostrou-se eficiente para a avaliação do sequestro de carbono no sensor ALI. O comportamento espectral do índice variou conforme os alvos analisados, sendo mais alto na presença de vegetação e menor nas áreas urbanas. No contexto urbano da cidade de Brasília, o índice apresentou um comportamento oscilante bastante evidente, o que pode ser explicado pelo maior afastamento entre as edificações e maior densidade de áreas verdes. Isso reforça a importância da presença de vegetação no planejamento urbano.

# **5. Referências Bibliográficas**

BAPTISTA, G. M. D. M. (2003). **Validação da modelagem de seqüestro de carbono para Ambientes tropicais de cerrado, por meio de dados AVIRIS e HYPERION**. XI SBSR, Belo Horizonte, Brasil, 05-10.

BICKNELL, W. E., DIGENIS, C. J., FORMAN, S. E., & LENCIONI, D. E**.** (1999). **EO-1 advanced land imager.** In SPIE's International Symposium on Optical Science, Engineering, and Instrumentation (pp. 80-88). International Society for Optics and Photonics. DIGENIS, C. J., LENCIONI, D. E., & BICKNELL, W. E. (1998). **New Millennium EO-1 Advanced Land Imager.** In SPIE's International Symposium on Optical Science, Engineering, and Instrumentation (pp. 49-55). International Society for Optics and Photonics. ELMORE, A. J., & MUSTARD, J. F. (2003). **Precision and accuracy of EO-1 Advanced Land Imager (ALI) data for semiarid vegetation studies**. Geoscience and Remote Sensing, IEEE Transactions on, 41(6), 1311-1320.

GAMON, J. A.; SERRANO, L.; SURFUS, J.S. (1997). **The photochemical reflectance index: an optical indicator of photosynthetic radiation use efficiency across species, functional types, and nutrient levels**. Oecologia, vol. 112, pp. 492‐501.

LENCIONI, D. E., HEARN, D. R., DIGENIS, C. J., MENDENHALL, J. A., & BICKNELL, W. E. (2005). **The EO-1 advanced land imager: an overview**. Lincoln Laboratory Journal, 15(2), 165.

MIDDLETON, E. M., Ungar, S. G., MANDL, D. J., ONG, L., FRYE, S. W., CAMPBELL, P. E. & POLLACK, N. H. (2013). **The earth observing one (eo-1) satellite mission: Over a decade in space**. Selected Topics in Applied Earth Observations and Remote Sensing, IEEE Journal of, 6(2), 243-256.

RAHMAN, A.F.; GAMON, J.A.; FUENTES, D.A.; ROBERTS, D.; PRENTISS, D.; QIU, H. **Modelling CO2 flux of boreal forests using narrow-band indices from AVIRIS imagery. In: AVIRIS Workshop**. Proceedings. Anais... JPL/NASA, Pasadena, Califórnia, 2000.

ROUSE, J. W.; HAAS, R.H., SCHELL, J.A.; DEERING, D.W. **Monitoring Vegetation Systems in the Great Plains with ERTS**. In: Proceeding of ERTS‐1 Symposium. Anais... NASA, United States, n. 3. p. 309‐317, 1973.

SILVA, S. C. P., BAPTISTA, G. M. M. (2013). **Variações na Modelagem do Sequestro Florestal de Carbono por meio de Dados Hiperespectrais na Floresta Nacional do Tapajós, Pará**. In: XVI SBSR, Foz do Iguaçu, Brasil, 13 - 18 abril 2013. Anais... São José dos Campos: INPE, p. 9020-9027.

TERRA-OLIVEIRA, M.; BAPTISTA, G.M.M. **Variações na Modelagem do Fluxo de CO2 na Área Metropolitana de Brasília, por meio de Dados OLI do Landsat 8**. In: XVII Simpósio Brasileiro de Sensoriamento Remoto - SBSR, João Pessoa, PB, Brasil, 25 a 29 de abril de 2015. Anais... São José dos Campos: INPE, p. 0323 - 0330.

UNITED STATES GEOLOGICAL SURVEY. Disponível em: <http://earthexplorer.usgs.gov/>. Acessado em 15 de maio de 2015.

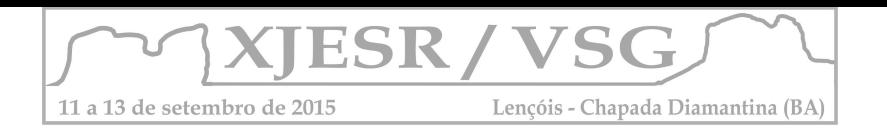

# AVALIAÇÃO DA QUALIDADE DO POSICIONAMENTO OBTIDO POR MEIO DE OBSERVAÇÕES REALIZADAS POR RECEPTOR GPS L1 DE BAIXO CUSTO UTILIZADO EM VANTs

#### Amanda Bezerra Matias<sup>1</sup>; Heithor Alexandre de Araujo Queiroz<sup>2</sup>; João Alberto Batista de Carvalho<sup>1</sup>; Rafael Lopes Mendonça<sup>2</sup>; Daniel Carneiro da Silva<sup>3</sup>

<sup>1</sup>Mestrando no Programa de Pós-Graduação em Ciências Geodésicas e Tecnologias da

<sub>\_</sub>Geoinformação da UFPE, amandabmatias@hotmail.com, j\_albertobc@hotmail.com;<br><sup>2</sup>Mestrando no Programa de Pós-Graduação em Ciências Geodésicas e Tecnologias da Geoinformação da UFPE, bolsista CAPES, heithorqueiroz@gmail.com, rafaello.mendonca@gmail.com;

 Professor Orientador, Doutor em Ciências Geodésicas, Curso de Pós-Graduação em Ciências Geodésicas e Tecnologias da Geoinformação da UFPE, danielcs@ufpe.br;

#### Resumo

A utilização de chips de posicionamento GNSS de baixo custo agregados a um computador tem-se tornado uma grande oportunidade de utilização em diversas aplicações. Dentre estes, alguns modelos de equipamentos tem sido utilizados nos VANTs por terem pequenas dimensões (poucos centímetros quadrados) e peso (poucas gramas). O objetivo deste trabalho foi avaliar a qualidade posicional obtida por meio de um receptor GPS de baixo custo, de monofrequência (L1). Foram realizadas três campanhas de levantamento, em cada campanha os períodos de coleta de observações foram de 15, 30, 45 minutos e 1 hora. Foi feito o processamento de linhas de base curta e longa, relativas às estações da RBMC, RECF (Recife) e PBJP (João Pessoa), bem como o PPP pelo site do IBGE. Posteriormente foram comparados os dados obtidos pelo pós-processamento com os dados da rede de referência geodésica da UFPE. Os resultados obtidos para linha de base curta foram considerados bons, quando comparados com resultados de equipamentos da alto custo. Já as soluções usando linha de base longa e PPP não apresentam bons resultados, em acordo também com o esperado para receptor L1 e tempo de rastreio curto.

Palavras-chave: Avaliação posicional, Navstar GPS, VANTs.

#### 1. Introdução

O NAVSTAR Global Positioning System (GPS) é o sistema de radionavegação por satélites artificiais mais difundido e utilizado no mundo, e está entre outros sistemas aos quais se refere o termo Global Navigation Satellite System (GNSS). (MONICO, 2008).

Segundo Monico (2008) as portadoras, os códigos e os dados são os três tipos de sinais transmitidos no sistema NAVSTAR GPS. As duas ondas portadoras L1 e L2, que tem suas freqüências originadas da frequência fundamental 10,23 MHz, e são usadas para a modelagem e correção dos efeitos causados pela ionosfera o que aumenta a precisão de medições com base longas de dezenas e centenas de quilômetros. Sendo assim os efeitos da ionosfera podem ser eliminados quando os dados são provenientes de receptores de dupla frequência, enquanto que para os dados oriundos de receptores de uma frequência é possível corrigir apenas parte deste efeito, por meio de modelos existentes da ionosfera, ou utilizar-se de uma base curta, abaixo de 20Km, (MONICO, 2008).

Existem várias formas de se classificar os métodos de posicionamento GNSS, uma delas está relacionada com a utilização ou não de uma estação de referência, ou estação base, podendo ser então relativo ou absoluto. Quando o posicionamento absoluto utilizar as efemérides precisas, como também as correções do relógio e as fases da onda portadora têm-se o chamado posicionamento por ponto preciso (PPP).

O posicionamento pode ser ainda estático, quando o GPS é mantido em repouso ou cinemático quando o mesmo encontra-se em movimento. O processamento que disponibilizará as coordenadas pode ser em tempo real ou pós-processado. O primeiro

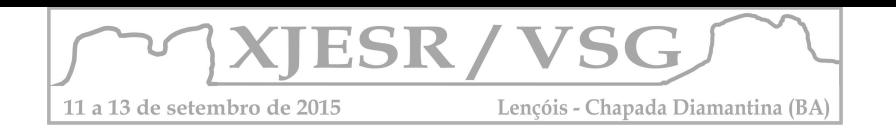

ocorre se as coordenadas da estação são estimadas ao mesmo tempo em que as observações são coletadas e o segundo ocorre quando as coordenadas de um ponto são estimadas em um processamento posterior a coleta (MONICO, 2008).

O objetivo do presente trabalho é avaliar a qualidade do posicionamento relativo estático e PPP obtido por meio de observações realizadas com receptor NAVSTAR GPS de baixo custo com uma frequência (L1).

### 2. Metodologia

Os recursos materiais usados foram um receptor ROM-based de posicionamento GPS, da marca U-blox, modelo NEO-6T, de monofrequência (L1), com uma acurácia posicional de 2,5m. O receptor funciona em porta USB acoplado a um Laptop, com antena, da marca Ublox, modelo ANN-MS.

Para determinar a acurácia das coordenadas obtidas pelo receptor GPS ublox foi utilizado como referência o marco EPS4 da rede geodésica da UFPE (Universidade Federal de Pernambuco) com coordenadas conforme a Tabela 1.

Tabela 1. Coordenadas do Marco EPS4

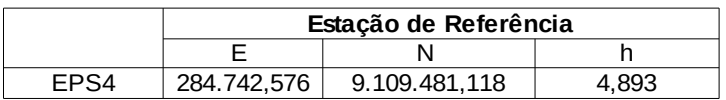

Foram realizados séries de levantamentos estáticos no marco divididos em intervalos de 15, 30, 45 e 60 min. Os resultados obtidos nos levantamentos foram comparados com as coordenadas conhecidas do marco. Para a realização dos levantamentos foi utilizado o Software livre RTKLIB com o módulo RTKNAV com os devidos ajustes para o receptor e tipo de rastreio. Os dados foram coletados em formato "u-blox" e convertidos para o tipo RINEX (Receiver Independent Exchange Format) pelo módulo RTKCONV do RTKLIB. De posse dos arquivos RINEX foram realizados dois procedimentos:

- Pós-processamento dos dados obtidos utilizando duas estações da Rede Brasileira de Monitoramento Contínuo dos Sistemas (RBMC) de referência Recife, RECF, com linha de base de 200 m e João Pessoa, PBJP, com linha de base de 100 km. Para o pós-processamento foi utilizado o software Topcon Tools.
- Envio dos arquivos RINEX oriundos dos levantamentos para o IBGE (Instituto Brasileiro de Geografia e Estatística) através do Web Service IBGE-PPP (Posicionamento por Ponto Preciso ou Posicionamento Absoluto Preciso) e com isso foi possível se obter uma coordenada usando efemérides precisas;

#### 3. Resultados e Discussão

Os resultados obtidos após o pós-processamento com base curta e longa estão nas Tabelas 2, 3 e para o PPP estão na Tabela 4. Nas tabelas os Erros em E, N e H são as discrepâncias encontradas e os valores de  $\sigma$ , que são as precisões do processamento foram obtidos do Topcon Tools.

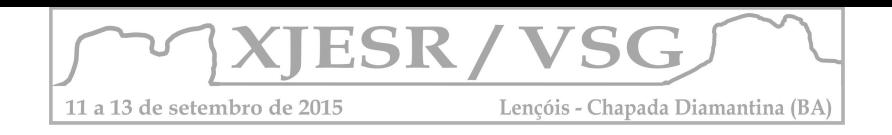

#### Tabela 2: Solução usando base de linha curta (Recife).

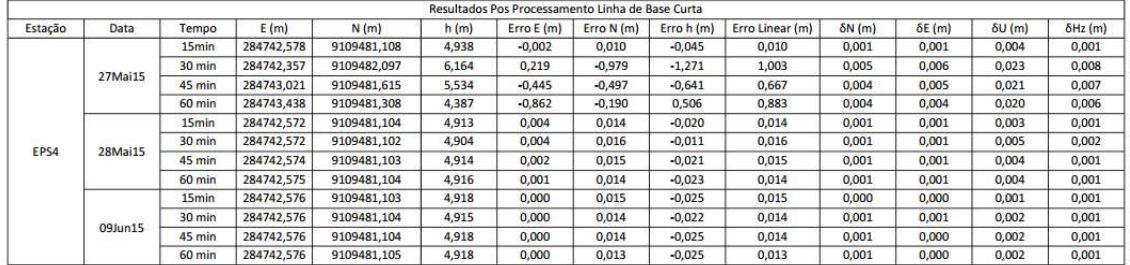

Tabela 3: Solução usando base de linha longa (João Pessoa).

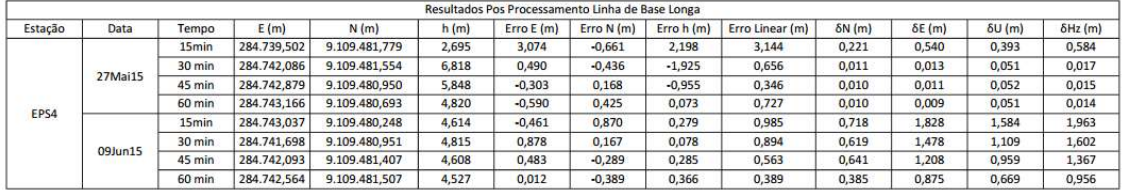

Os resultados da Tabela 3 mostram erros significativos maiores no dia 27mai15. Mas considerando a base com 100 km e apenas L1 os valores podem ser aceitáveis, visto que o IBGE (2008) recomenda que para se obtenha uma precisão de 10,5 cm em levantamentos geodésicos utilizando L1/L2 com base de 100 km é necessário um tempo de rastreio de 2 a 3 horas. Os erros lineares diminuem mais de 50% do rastreio de 15 min para 60 min. Notase também que embora os erros lineares fossem menores no dia 09 jun 15, os  $\sigma$  foram significativamente maiores.

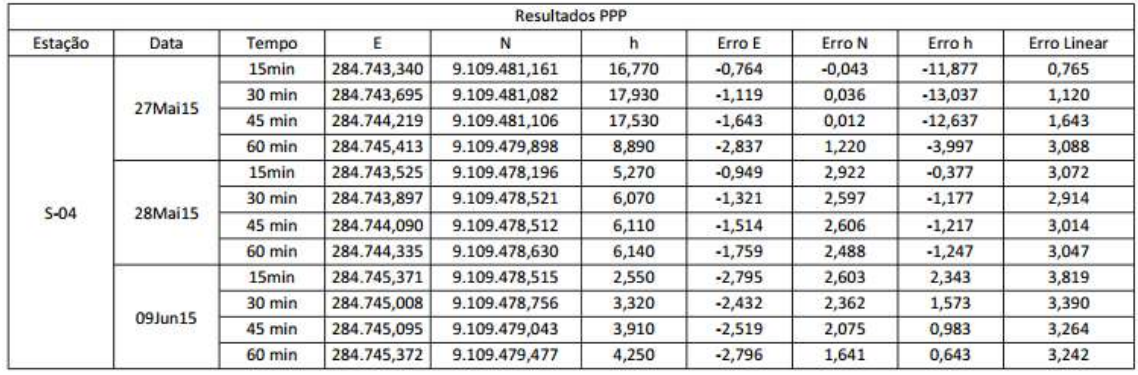

Tabela 4: Solução usando PPP.

Os resultados da tabela 4 mostram que o processamento PPP forneceu os maiores erros, sendo que isto podia ser esperado tendo em vista que para o PPP o tempo de rastreio deve ser superior a 2 horas para obtenção de precisão planimétrica e altimétrica na ordem de 30 cm e 70 cm, respectivamente, conforme IBGE (2009).

Nota-se também que os dados do dia 27mai15 apresentam algum erro não identificado que resultou em erro linear e 3,088 m com 60min e apenas 0,765 com 15 min de rastreio, o que contraria o consenso de levantamentos GNSS.

A dispersão das coordenadas obtidas com os três processamentos pode ser mais bem visualizada na Figura 1, em que processamento com PPP foi o mais disperso e ainda com um deslocamento sistemático para oeste.

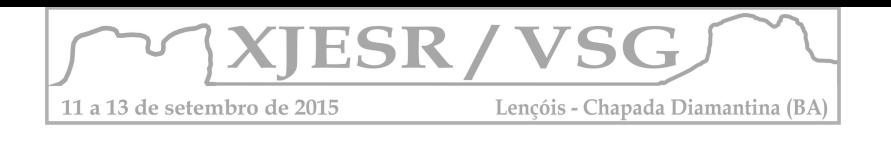

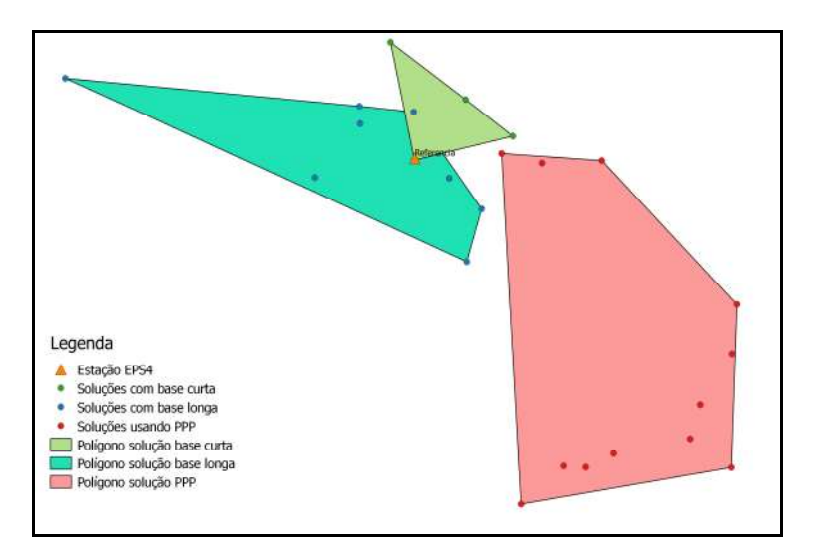

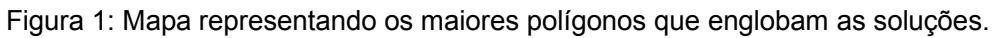

### 4. Conclusões

A avaliação dos resultados obtidos pelo receptor GPS U-blox, L1, que custa em torno de R\$ 300,00 contra cerca de R\$ 15.000,00 mostrou-se bastante promissora quando efetuada utilizando uma linha de base curta. As soluções usando linha de base longa e posicionamento por ponto preciso não apresentaram bons resultados, mas isto está em acordo com a teoria e prática quanto às recomendações de uso de receptores L1 (apenas para bases curtas) e quanto ao tempo de rastreio para PPP (devem ser maiores uma hora). Como proposta para trabalhos futuros, sugere-se realizar mais medições em vários marcos, com tempos maiores de rastreio, em dias diferentes e com antenas diferentes, inclusive tipo geodésica. Sugere-se ainda verificar a confiabilidade da solução em posicionamento cinemático.

#### 6. Referências Bibliográficas

Instituto Brasileiro de Geografia e Estatística (IBGE). Recomendações para Levantamentos Relativos Estáticos – GPS. 2008.

Instituto Brasileiro de Geografia e Estatística (IBGE). IBGE-PPP Posicionamento por Ponto Preciso on-line. Diretoria de Geociências. Coordenação de Geodésia. Disponível em: . Acesso: 10 julho 2015. 2009.

LEICK, A. 2004. GPS Satellite Surveying. New Jersey, John Wiley & Sons, 435p. 3ª ed. MONICO, J. F. G. Posicionamento pelo GNSS: Descrição, Fundamentos e aplicações. São Paulo, 2008, 476p. Editora UNESP, 2ª ed.

SEEBER, G. Satellite Geodesy: Foundations, Methods and Aplications. Berlin-New York, 2003, 589p. Walter de Gruyter. 2ª ed.

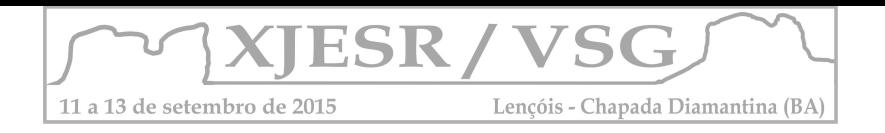

# **ESPACIALIZANDO OS DADOS SOBRE VIOLÊNCIA: A INTERDISCIPLINARIDADE DOS SISTEMAS DE INFORMAÇÕES GEOGRÁFICAS APLICADAS À SEGURANÇA PÚBLICA**

# **Fabiana Rauber Sirangelo<sup>1</sup> ; Maria Gabriela Costa Dias Andriotti<sup>2</sup>**

<sup>1</sup>Doutoranda e Mestre do Programa de Pós-Graduação em Sensoriamento Remoto/ UFRGS, fabisirangelo@hotmail.com;

<sup>2</sup>Mestranda do Programa de Pós-Graduação em Sociologia/UFRGS,

mariagabrielaandriotti@gmail.com;

#### **Resumo**

O presente texto apresenta uma breve revisão teórica e descrição metodológica da importância da interdisciplinaridade da aplicação de sistemas de informações geográficas em análises acerca de violência, como ferramenta para produção de conhecimento voltado a questões de gestão na área da segurança pública. O mapeamento da criminalidade pode constituir uma ferramenta muito importante para formulação de políticas de prevenção e enfrentamento à violência. A tecnologia do Sistema de Informação Geográfica (SIG) serve de base para visualização de espaços, colaborando para a compreensão de dinâmicas sociais criminais ou violentas.

**Palavras-chave:** Sistemas de Informações Geográficos, Segurança Pública, Gestão Pública, Análise Geográfica.

## **1. Introdução**

Tendo em vista a visibilidade e importância do tema da violência, bem como a necessidade de se pensar o papel da interdisciplinaridade no seu enfrentamento, este trabalho tem como objetivo discutir o uso dos sistemas de informações geográficas (SIG) em espaços institucionais de pesquisa e enfrentamento à violência, como forma de produzir conhecimento capaz de subsidiar políticas preventivas. A partir de um olhar interdisciplinar, busca apresentar algumas experiências e problematizar a importância, contribuições e limitações deste tipo de informação no campo da pesquisa sobre violência. Por geoprocessamento entende-se o conjunto de técnicas relacionadas à informação espacial e armazenamento destas, abrangendo etapas de coleta e tratamento de dados coletados, sendo estes integrados e interpretados geograficamente ou estatisticamente através de ambiente GIS, ou Sistemas de Informações Geográficas.

> A combinação de dados no espaço geográfico proporciona oportunidade de exploração e análise dos dados que não existem quando faltam dados geográficos. Embora estas informações possam se encontrar em banco de dados diferentes, ambas podem ser combinadas no SIG, e as localizações, submetidas à análise (Beato, 1999).

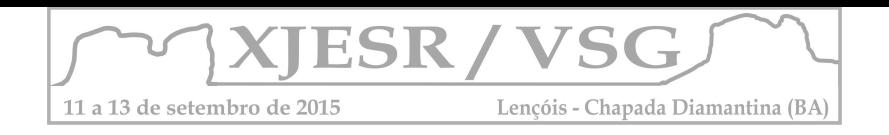

Em estudo acerca da interpretação sociológica sobre dados estatísticos ligados à criminalidade, Lima (2008) aponta que:

> Um dos temas que mais chamam a atenção na discussão sobre segurança pública no Brasil é, sem dúvida, a (in)existência de estatísticas criminais que permitam mensurar e subsidiar a tomada de decisões e o planejamento de políticas públicas eficientes e democráticas na área. A disponibilidade e o papel das informações sobre crimes e criminosos configuram-se como centrais neste debate e, assim, mobilizam diferentes atores em torno da definição de atribuições, categorias, conteúdos, regras e procedimentos envolvidos nesse processo, na medida em que irão determinar rumos e sentidos de políticas públicas de pacificação social (LIMA, 2008, p. 65).

### **2. Metodologia**

A metodologia utilizada para este trabalho foi a revisão bibliográfica, uma vez que este artigo se propõe a apresentar algumas experiências e, em seguida, discutir a contribuição das mesmas para pensar e problematizar a utilização do georreferenciamento como ferramenta para produção de dados. Portanto, este artigo, de certa forma, busca justamente discutir uma ferramenta metodológica de produção de conhecimento, a partir de um olhar interdisciplinar, pensando suas dimensões tanto relacionadas a aspectos geográficos, quanto sociológicos, no campo das análises da criminalidade, visando o subsídio de políticas públicas.

## **3. Resultados e discussão**

As etapas envolvidas na geração das informações podem ser basicamente divididas nas etapas de dados, recursos humanos, metodologias aplicadas, software e hardware. A aquisição e armazenamento dos dados devem ser cuidadosamente levantados de acordo com os objetivos da análise a qual o SIG se propõe a realizar. A qualidade da resolução espacial e temporal do dado, como erro médio do ponto georreferenciado e o tempo entre a ocorrência do evento e seu registro no sistema, devem ser respeitadas para garantir a eficiência do SIG.

O componente dos recursos humanos é de grande importância para a implantação do SIG, visto que o treinamento e qualificação de pessoas é determinante na eficácia de sua aplicação. Ambas as pontas do processo precisam estar plenamente qualificados para a execução das tarefas, reduzindo assim a chance de inserir dados com erro ou negligenciar ocorrências.

A etapa de metodologia é a responsável por transformar o dado bruto de entrada em uma estatística que permita a melhor compreensão da situação, a fim de apontar as medidas a serem tomadas pelos agentes de planejamento público. Para finalizar as etapas de software e hardware devem ser previamente estabelecidas

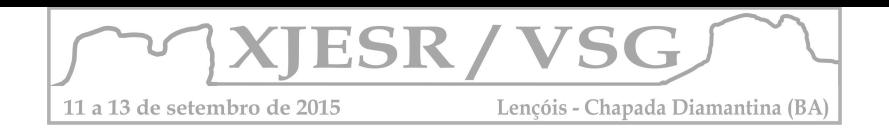

cumprindo com os pré-requisitos da execução das etapas metodológicas e adequando-se à escala de trabalho proposta inicialmente.

Todas as etapas previstas nesta análise dependem de um planejamento onde são levantados os potenciais resultados do cruzamento dos dados, e consequentemente são estabelecidas as informações de entrada requeridas para a geração dos dados esperados. No que tange os dados é importante observar a precisão de georreferenciamento do dado e sua relação com a temporalidade da ocorrência do evento.

O registro de cada uma das ocorrências em um mapa temático pode conter, em sua tabela de atributos, informações úteis a diferentes setores administrativos e de planejamento de uma cidade.

> As possibilidades proporcionadas por este tipo de análise espacial são praticamente ilimitadas: análise de zonas quentes de criminalidade, da direção e distância da recuperação de imóveis roubados, identificação dos territórios de gangues, cálculos de taxas específicas para a área, construção da superfície da criminalidade, análise de redes, determinação de fronteiras, entre outras (BEATO, 1999).

Algumas experiências ligadas à municipalização da gestão de segurança pública no país, bem como à implantação de observatórios, como o de Canoas (RS), geraram importantes contribuições para se pensar e discutir a relevância da produção e consolidação de dados sobre crime no Brasil, bem como sobre a dificuldade de gestores e pesquisadores em obter acesso a dados padronizados e consolidados. Dal Santo, Kerber e Pazinato (2013) em trabalho sobre a experiência do Observatório de Segurança Pública de Canoas, apontam alguns estudos que alertam para dificuldades relacionadas à precariedade de dados com que trabalham os analistas de estatísticas criminais, ressaltando, porém, a importância deste tipo de informação para o planejamento de políticas de prevenção à violência:

> O desafio consiste em fazer com que essa "arquitetura do conhecimento" seja apropriada pelos servidores de carreira a fim de deixar a "herança" de que não se deve planejar e executar as políticas públicas sem diagnósticos prévios e estudos qualificados, através dos usos das ferramentas e das técnicas disponíveis de georreferenciamento e de estatística, fundamentais para a mensuração e para a tomada de decisão dos gestores. Contudo, não se pode criar a falsa ilusão de que a técnica, os números e os mapas podem responder e contemplar todas as questões, visto que, de fato, eles são instrumentos que orientam as práticas sociais e políticas (DAL SANTO; KERBER e PAZINATO, 2013, p.89).

#### **4. Conclusões**

O geoprocessamento representa uma ferramenta que pode contribuir para a eficiência das políticas públicas voltadas à prevenção e enfrentamento da criminalidade, auxiliando os gestores a compreender a disposição temporal e espacial

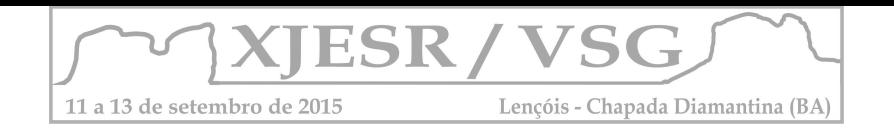

das ocorrências, bem como relacioná-las a outras variáveis. A inserção destes dados em diferentes instituições de pesquisa e construção de políticas, com a finalidade de integrar diferentes setores associados à segurança pública, pode auxiliar na obtenção de um quadro mais próximo da realidade, reduzindo riscos de subtração de informação e subnotificação e assim munindo os atores de informações mais precisas para a formulação das ações de prevenção e enfrentamento.

É necessário atentar, entretanto, para o fato de que, apesar de ser quase "ilimitado" em relação à precisão técnica, estes recursos não falam por si só, dependem da interpretação e do olhar político de quem os utiliza e com ele produz dados. É aí que reside a importância da interdisciplinaridade: aliar a contribuição técnica das ferramentas de geoprocessamento, ao olhar preparado do pesquisador e gestor para uma contribuição efetiva na redução da violência.

## **5. Referências Bibliográficas**

BEATO, Claudio F. **Indexicalidade e literalidade nas descrições sociais.** Dados— Revista de Ciências Sociais, vol. 38, nº 2, pp. 309-26.1995

BEATO, Claudio F. **Políticas públicas de segurança e a questão policial: eficiência, eqüidade e accountability**. In: Melo MA, organizador. Reforma do Estado e mudança institucional no Brasil. Recife: Massangana; 1999. p. 335-65.

DAL SANTO, Rafael; KERBER, Aline e PAZINATO, Eduardo. **Observatório de Segurança Pública de Canoas: Contribuições à gestão pública municipal da segurança.** Revista Civitas, Porto Alegre, v. 13, n. 1, p. 77-92, jan.-abr. 2013.

GONÇALVES, A.E. - **Geocodificação e análise do mapeamento da criminalidade na cidade de Ipatinga**. Universidade Federal de Minas Gerais. Departamento de Cartografia. 2002.

HARRIES, K. - **Mapping Crime Principle and Pratice**. US Department of Justice.1999

LIMA, Renato Sérgio de. **A produção da opacidade: estatísticas criminais e segurança pública no Brasil.** *Novos estud. - CEBRAP* [online]. 2008, n.80, pp. 65-69. ISSN 1980-5403.

MAGALHÃES, Luiz Carlos. **Análise Criminal e Mapeamento da Criminalidade – GIS.** Resumo do seminário apresentado pelo autor durante o Fórum Internacional de Gabinetes de Gestão Integrada (GGI´s), realizado em 22 de novembro de 2007 na cidade de São Luís / MA, Brasil.

NOURANI, F. - **Sistema de Informação sobre Violência Urbana (SiViU) como apoio à tomada de decisão em políticas de cidades médias**. Rio Claro, 2010.

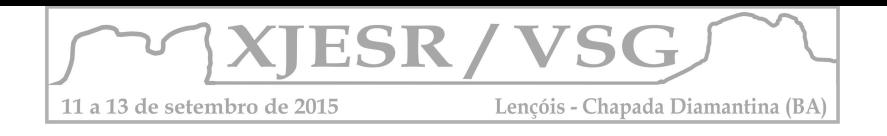

# **ANÁLISE FLORESTAL DAS TERRAS INDÍGENAS TRADICIONALMENTE OCUPADAS DE MANGUEIRINHA**

#### Amanda de Oliveira<sup>1</sup> Danielli Batistella<sup>2</sup>

<sup>1</sup> Discente do curso de Letras Português – Inglês. Formada pelo curso Técnico Integrado de Nível Médio em Agrimensura, UTFPR – Pato Branco, amanda.rufatto.oliveira@gmail.com ² Docente do Curso Técnico Integrado de Nível Médio em Agrimensura, UTFPR – Pato Branco, batistella@utfpr.edu.br

**Resumo:** Um dos principais problemas vinculados à posse da terra no Brasil é a degradação do território indígena por parte de fazendeiros e madeireiras. Dessa forma, o presente trabalho tem como finalidade de analisar a variação florestal nas Terras Indígenas Tradicionalmente Ocupadas de Mangueirinha, dentre os anos de 1984 a 2011, a partir de Imagens de satélite *Landsat* 5 com resolução de 30 metros, dos sensores MSS e TM. A reserva está localizada na mesorregião sudoeste paranaense, é pertencente aos grupos indígenas Guaranis e Kaigangs. Para tal processamento cartográfico, utilizou-se no *software* Spring 5.1.7 a classificação não-supervisionada do solo através do Classificador K-médias, que possibilitou as separações nas classes temáticas: Floresta, Lavoura/Pastagem, Solo Exposto e Água. Verificou-se que após a retomada de posse terra por parte dos indígenas e a saída de madeireiras de dentro da reserva, houve aumento da área de floresta nativa, passando de 61,1% para 81,9%.

**Palavras Chaves:** Reserva Indígena. Variação Florestal. Imagens Landsat.

### **1 Introdução**

O local de estudo deste trabalho são as Terras Indígenas Tradicionalmente Ocupadas de Mangueirinha, comumente chamada de Reserva Indígena de Mangueirinha, que localiza-se no sudoeste do estado do Paraná, entre os municípios de Mangueirinha, Chopinzinho e Coronel Vivida, e pertence aos indígenas Guaranis e Kaigangs. A localização da área é demostrada na Figura 1.

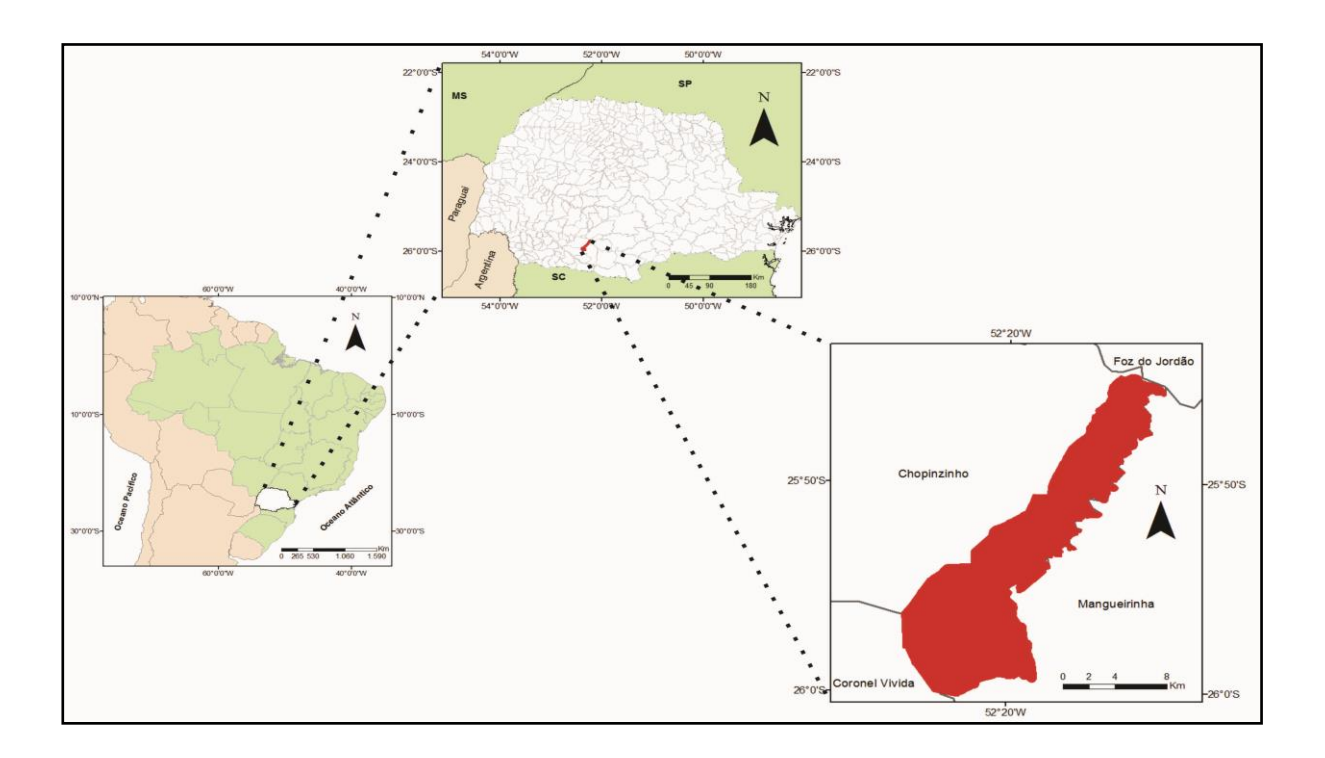

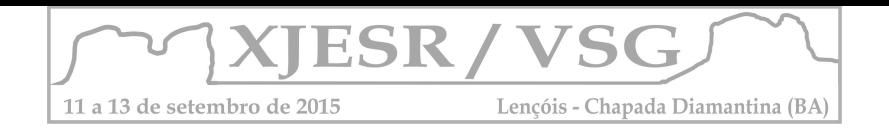

Figura 1: Localização das Terras Indígenas Tradicionalmente Ocupadas de Mangueirinha.

A primeira demarcação das terras indígenas de Mangueirinha ocorreu no ano 1903 pelo Decreto n° 64 do governo estadual:

> ... Fica reservada para o estabelecimento de tribus indígenas as terras ocupadas pelas cabildas do cacique Cretán com as seguintes divisas: a partir da cabeceira do ribeirão Palmeirinha, e por estes dous rios abaixo até o rio Iguassú que será divisa norte. (GOVERNO ESTADUAL, 1903 apud HELM,1996)

Em 1949 o território indígena foi novamente redefinido pelo governo estadual, e a área central (rica araucárias), foi transmitida para terceiros. O principal grupo a ocupar a região foi Slaviero & Filhos S/A -Indústria e Comércio de Madeiras. A partir de então os indígenas travam uma grande luta para reocupar totalmente suas terras sob articulação do cacique Ângelo Cretã, que apesar da sua morte diante dos conflitos, a comunidade indígena não ficou inerte, e com a liderança do cacique Ambrósio dos Santos, iniciou-se a reocupação da área a partir do ano de 1986 (CASTRO, 2011). Somente em 16 de dezembro de 2005 é que a 7ª Vara Federal de Curitiba reconhece a área como posse dos indíos Kaingang e Guarani, e consequentemente, o domínio da União Federal sobre as mesmas.

Diante dos fatos históricos mencionados, a finalidade deste trabalho é realizar uma análise florestal das Terras Indígenas de Mangueirinha, dentre os anos de 1984 a 2011, através de imagens do satélite Landsat 5.

## **3 Metodologia**

Para caracterizar a variação florestal das Terras Indígenas, utilizou-se de imagens do satélite *Landsat* 5, com sensor MSS e TM, e resolução espacial de 30 metros, dos anos de 1984 e 2011. Neste projeto, foram utilizadas as Bandas 1,2 e 3 dos anos referidos, adquiridas através do *website* do Instituto Nacional de Pesquisas Espaciais (INPE, 2014).

Para se obter a posição real da área de interesse, realizou-se o georreferenciamento das imagens utilizando-se de arquivo *shapefile* referente ao perímetro da Terra Indígena, este foi disponibilizado pela Fundação Nacional do Índio no sistema UTM – WGS/84 (FUNAI, 2014).

Para determinar o uso do solo, utilizou-se enquanto processamento digital de imagem a classificação não supervisionada das bandas RGB (3,2,1), para a produção das classes temáticas: Floresta, Lavoura/Pastagem, Solo Exposto e Água.

Optou-se por realizar a Classificação Não Supervisionada através do classificador o "K – Médias", do *software Spring 5.1.7*. Este calcula a média das classes distribuídas homogeneamente no espaço das bandas (NOVO, 2008).

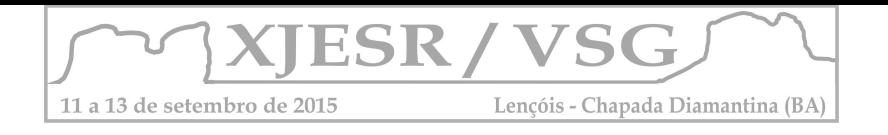

# **4 Resultados e Discussões**

Após os processamentos cartográficos obteve-se como resultados mapas temáticos, e a quantificação das classes temáticas. Esses dados estão representados na Tabela 1 e Figura 2:

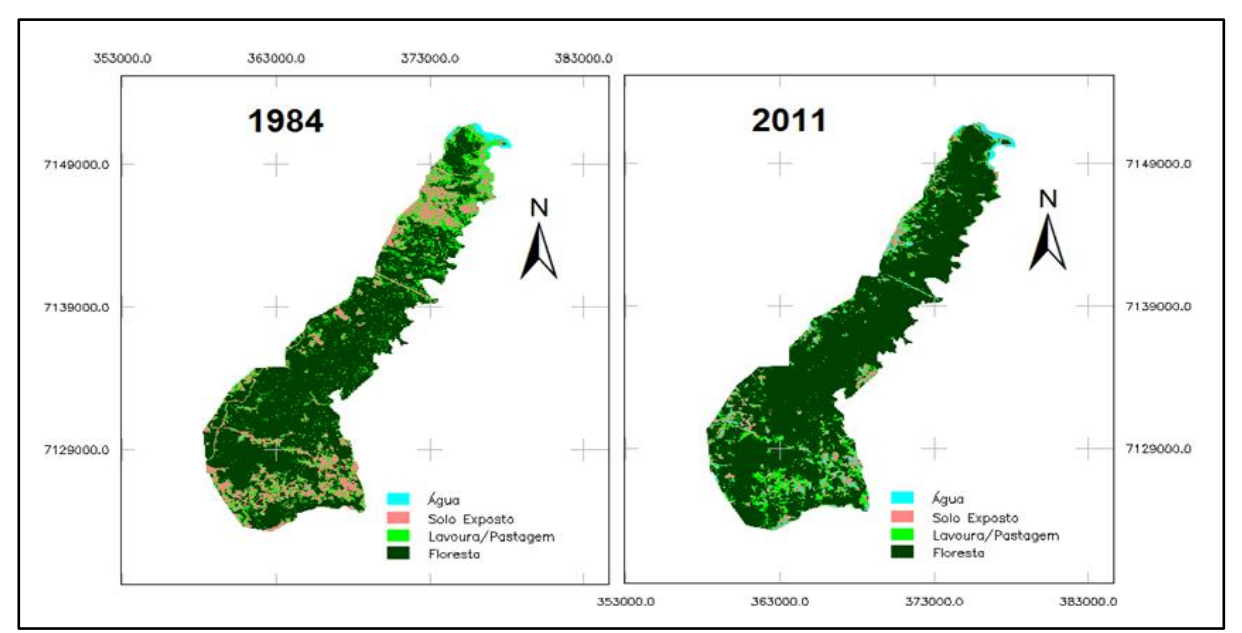

Figura 2: Uso do Solo das Terras Indígenas de Mangueirinha em 1984 e 2011.

Através da Figura 2, é possível perceber a localização de cada atividade humana vinculada à terra, ou seja, vê-se os locais onde predomina determinado uso do solo. A figura 1 permite, também, observar a densificação da floresta nativa, e a diminuição das áreas de solo expostos, lavoura e pastagem em 2011.

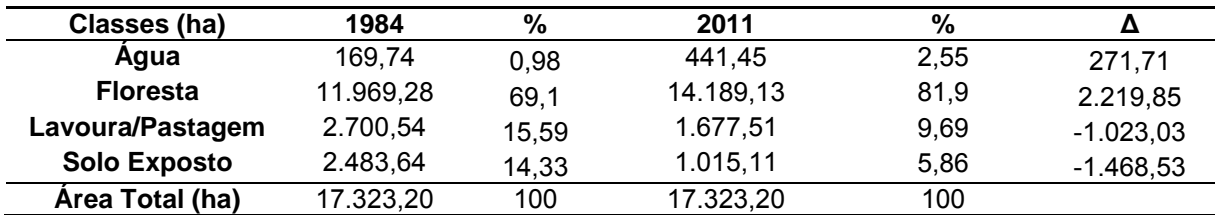

Tabela 1: Quantificação das classes de uso e cobertura do solo dos anos de 1984 e 2011

Como expresso na Tabela 1, dentre os anos de 2011 e 1984, aumentou-se 2.219,85 hectares de floresta. Da mesma forma, a classe Água ampliou-se em 272,71 hectares, neste caso tendo como principal causa o represamento do Rio Iguaçu com a construção da Usina Governador Ney Braga em 1992.

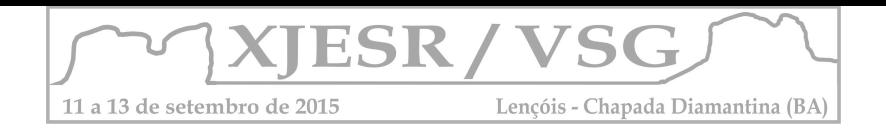

Na proporção em que aumentou a Floresta e a Água, as classes Lavoura/Pastagem e Solo Exposto reduziram. A primeira diminuiu 1.023,03 ha, e a segunda 1.468,53 ha. A partir destes dados, calcula-se que a vegetação nativa corresponde, no ano de 2011, a aproximadamente 81,90% de toda cobertura vegetal das Terras Indígenas de Mangueirinha.

# **5 Considerações Finais**

Os resultados do processo cartográfico estão representados nos mapas e tabelas. Estes demonstram a quantificação e caracterização do uso do solo das Terras Indígenas. Finalmente ficou claro que a área de floresta de 2011, nesta região, elevou-se em relação ao ano de 1984.

Pode-se afirmar que o aumento da área de floresta se deu a partir do ano de 1986, momento em que os povos Guarani e Kaigang expulsaram das Terras Indígenas o grupo madeireiro Slaviero & Filhos S/A - Indústria e Comércio de Madeiras. Este fato proporcionou o retorno às atividades produtivas de caráter silvícola, quais consideraram fundamentais para o aumento da área de floresta.

# **6 Referências**

CASTRO, Paulo A. de S. **Angelo Cretã e a Retomada das Terras Indígenas no Sul do Brasil**. Dissertação de Mestrado. UFPR. Curitiba: 2011

FUNDAÇÃO NACIONAL DO ÍNDIO. **Limite da T.I. de Mangueirinha**. Brasília, 2014. *Shapefile* UTM - WGS84. Escala 1:50000.

HELM, Cecília Maria Vieira. A Justiça é Lenta, a FUNAI Devagar e a Paciência dos Índios está se Esgotando: Perícia Antropológica na Área Indígena de Mangueirinha. In: Núcleo de Estudos Sobre Identidade e Relações Interétnicas: **Laudos Períciais Antropológicos.**  Universidade Federal de Santa Catarina. Florianópolis: 1996. p. 22 – 38.

INSTITUTO NACIONAL DE PESQUISAS ESPACIAIS. **Catálogo de Imagens.** Disponível em:< http://www.dgi.inpe.br/CDSR/ >. Acesso em: 29 mai. 2014.

NOVO, Evlyn M. L. de Moraes**. Sensoriamento remoto: princípios e aplicações**. 3ª. ed. São Paulo: Edgard Blücher, 2008.

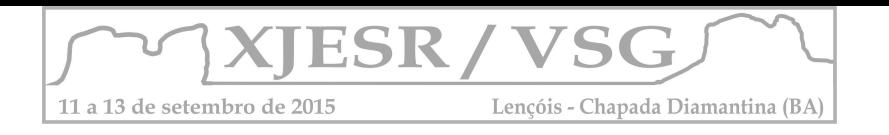

# **ÍNDICE DE VEGETAÇÃO POR DIFERENÇA NORMALIZADA (NDVI) PARA IDENTIFICAÇÃO DA COBERTURA VEGETAL DO MUNICÍPIO DE TRACUATEUA – PA**

#### **Neuma Teixeira dos Santos1; João Almiro Corrêa Soares2; Sanae Nogueira Hayashi3; Dandara Bechara Resque<sup>4</sup>**

<sup>1</sup>Professora Orientadora, Doutoranda no Programa de Pós-graduação em Engenharia Elétrica da UFPA, Pesquisadora do LAGEM – Laboratório de Geoprocessamento, Ecologia e Modelagem Computacional, neuma.santos@ufra.edu.br;

<sup>2</sup>Professor Mestre em Sensoriamento Remoto pelo Instituto Nacional de Pesquisas Espaciais (INPE), Coordenador do Curso de Engenharia Cartográfica e de Agrimensura da UFRA, joao.almiro@ufra.edu.br;

<sup>3</sup>Professora Assistente, Doutoranda no Programa de Pós-graduação em Biologia Ambiental da UFPA, Pesquisadora do LAGEM – Laboratório de Geoprocessamento, Ecologia e Modelagem Computacional, sanaenh@gmail.com;

<sup>4</sup>Aluna do Curso de Graduação em Engenharia Cartográfica e de Agrimensura da UFRA, bolsista CNPq, dandararesque@gmail.com;

#### **Resumo**

Este artigo consiste em avaliar e diagnosticar dados provenientes do Índice de Vegetação por Diferença Normalizada (NDVI) realizado no programa livre de geoprocessamento Qgis, com o intuito de apontar a cobertura vegetal da cidade de Tracuateua, localizada na Mesorregião do Nordeste Paraense e Microrregião Bragantina, e analisar as estruturas matemáticas encontradas no cálculo de NDVI como fator importante para as informações de futuros levantamentos cartográficas de precisão referente a solos. Ligado ao projeto *Mapeamento Digital do Manguezal da Resex de Tracuateua-Pa*, indicaremos também a importância de preservação contínua e conjunta do meio ambiente, em locais rodeados de manguezais e como este estudo vem motivar experiências para formações futuras, sobretudo na motivação em alunas do Ensino Médio em cursar Engenharia, além de indicativos de reconhecimento de área em imagens digitais, tais quais, utilizados pela Engenharia Cartográfica e de Agrimensura, como processo de mapeamento e levantamento de perfil, obtendo assim, resultados interessantes para manejo sustentável de culturas permanentes e temporárias do local.

**Palavras-chave:** Engenharia Cartográfica, Sensoriamento Remoto, Dados Espectrais.

#### **1. Introdução**

A aplicação dos recursos de códigos computacionais demostra importantes subsídios nas diversas áreas do conhecimento, para a engenharia é fundamental entendermos como esses códigos facilitam na identificação e compreensão da estrutura matemática presentes em índices criados para detectar uma cobertura vegetal de determinada região.

Índices como NDVI, surgem como indicadores do crescimento e do vigor de vegetação verde, servindo como parâmetro biofísico, seja para uso de solo, seja para estresse hídrico ou entre outras finalidades (POELKING; LAUERMANN; DALMOLIN, 2007). Utilizado em sensoriamento remoto orbital, é o mais empregado por vistoriar de maneira detalhada a fitomassa sinteticamente ativa, além de corrigir os efeitos de sombra provenientes das elevações topográficas sobre a imagem (COSTA; FILHO; RISSO, 2007).

Situada no Nordeste Paraense e pertencente a Microrregião Bragantina, a cidade de Tracuateua exibe cinco tipos de vegetação bem definida: *Floresta Equatorial Subperenifólia; Floresta Equatorial Hidrófila e Higrófila de Várzea; Campos Equatoriais Higrófilos de Várzea; Formações de Praias e Dunas e Manguezal*, (EMBRAPA, 1999) destacando em cada uma delas seu significado patogenético de grande relevância ecológica, além de estabelecer relações importantes entre unidades de solos e a aptidão agrícola encontrada.

Nesse sentido, o objetivo deste artigo é estudar a cobertura vegetal da cidade de Tracuateua-PA, por meio da confecção de um mapa temático que aponte a variação do NDVI identificando o papel matemático desta ferramenta como principal diagnóstico para futuras informações de levantamentos cartográficos de solos, no que diz respeito ao uso de manejo sustentável das culturas ou lavouras cultivadas na região.

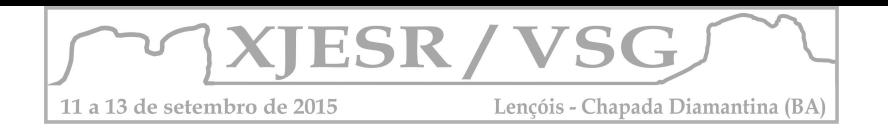

# **2. Metodologia**

Para gerar os valores do índice de vegetação utilizamos o software livre de geoprocessamento, Quantum Gis – Qgis. Em caixa de Ferramentas, Raster -> Calculadora Raster, selecionamos as bandas 3 e 4 do Landsat 5 TM, encontrados no catálogos de imagens do Instituto Nacional de Pesquisa Espaciais (INPE), com órbita 222 e Ponto 060 e 061. Após a seleção, inserimos dentro da caixa de diálogo da Calculadora Raster a seguinte equação (1):

```
Float (Banda 4 - Banda 3)/ Float (Banda 4 + banda 3) (1)
```
Ao rodar no programa, esta equação analisa a imagem processando informações provenientes da combinação de níveis de reflectância de cada pixel das bandas espectrais do vermelho (banda 3) e do infravermelho (banda 4) do satélite Landsat 5.

# **3. Resultados e discussão**

Variando entre +1 e -1, os valores do NDVI próximos a +1 indica maior densidade de cobertura vegetal, proporcionando estágio denso, úmido e bem desenvolvido, em contrapartida, os valores próximos a -1 indica vegetação estressada ou áreas desnudas (VIOGANÓ; BORGES; FRANCA-ROCHA, 2011). É importante salientar a equação matemática (2) que caracteriza o NDVI para este tipo de avaliação:

$$
NDVI = (p4 - p3)/(p4 + p3)
$$
 (2)

O cálculo é realizado através da subtração das bandas 4 e 3 de uma imagem de satélite, em seguida esse resultado é dividido pela soma das mesmas bandas apenas para efeito de normalização dos dados porque os valores dos pixels nas bandas variam entre e 0 e 255. Após a normalização ficam entre -1 e 1.

A figura 1 mostra um mapa temático construído no software livre Qgis, apontando as oscilações presente na área vegetativa de Tracuateua. A maior delimitação de área indica vegetação densa e com bom desenvolvimento, no entanto o índice -0,014423 revela que esta cobertura sofre degradação ou alguma espécie de corte que provocou o surgimento de áreas abertas.

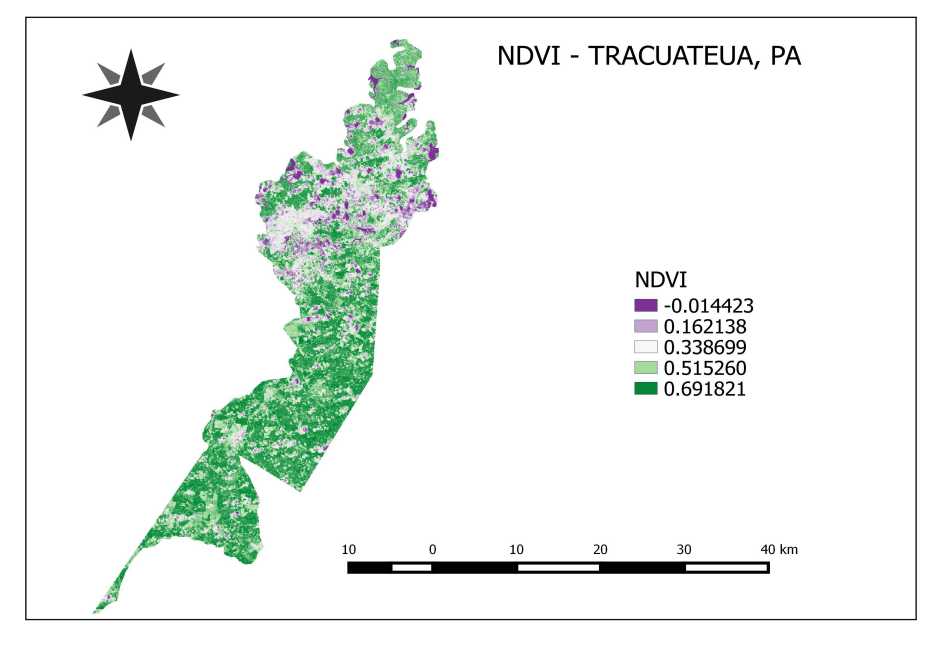

Figura 1 – Índice de Vegetação por Diferença Normalizada (NDVI). Fonte: RESQUE, 2015.

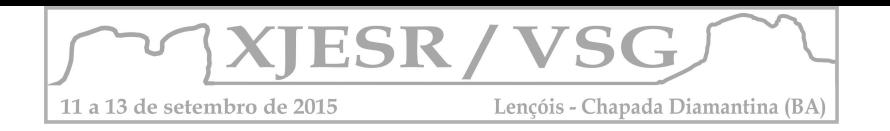

# **4. Conclusões**

Sendo assim, o tipo de vegetação presente neste município destaca resultados interessantes quanto à avaliação de cobertura vegetativa. Apesar de exibir áreas inapropriadas, por apresentar constante processo de desmatamento desregrado ou pouco supervisionado, o monitoramento com sensoriamento remoto, através do NDVI, comprova esses resultados chamando atenção para previsões e estudos relacionados a proteção e conservação deste solo. Deste modo, a equação matemática trouxe contribuições satisfatórias para apontar diagnósticos futuros a serem trabalhados neste local de modo consciente, econômico, social e ambiental, além do mapa temático, oriundo do cálculo de NDVI, servir como referência para os alunos de graduação participantes do projeto *Mapeamento Digital do Manguezal da Resex de Tracuateua-Pa* no processo de levantamento de dados em campo como método de validação.

## **5. Agradecimentos**

A autora Dandara Resque agradece ao CNPq e a Petrobras pela concessão da bolsa de Iniciação Científica. Todos os autores agradecem ao CNPq pelo apoio financeiro ao projeto *Mapeamento Digital do Manguezal da Resex de Tracuateua-Pa* e ao CENSIPAM – Belém pelo espaço físico e imagens concedidas.

## **6. Referências Bibliográficas**

COSTA, F. H. dos S.; FILHO, C. R. de S.; RISSO, A. Análise temporal de NDVI e mapas potencias naturais de erosão na região do Vale do Ribeira, São Paulo, In: SIMPÓSIO BRASILEIRO DE SENSORIAMENTO REMOTO, 13, 2007, Anais... Florianópolis, INPE, 2007. CD-ROM.

OLIVEIRA JUNIOR, R. C. de; SANTOS, P. L. dos; RODRIGUES, T. E.; VALENTE, M.A. Zoneamento agroecológico do município de Tracuateua, Estado do Pará. Belém: Embrapa Amazônia Oriental, 1999. 45p.

POELKING, E. L.; LAUERMANN, A.; DALMOLIN, R. S. D. Imagens CBERS na geração de NDVI no estudo da dinâmica da vegetação em período de estresse hídrico. In: SIMPÓSIO BRASILEIRO DE SENSORIAMENTO REMOTO, 13, 2007, Anais... Florianópolis, INPE, 2007.

VIOGANÓ, H. A.; BORGES, E. F.; FRANCA-ROCHA, W. de J. S. Análise do desempenho dos Índices de Vegetação NDVI e SAVI a partir de imagem Aster, In: XV SIMPÓSIO BRASILEIRO DE SENSORIAMENTO REMOTO, 30 de abril a 05 de maio de 2011, Anais... Curitiba, INPE.

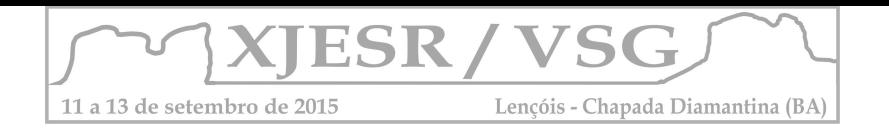

# **ANÁLISE FLORESTAL DAS TERRAS INDÍGENAS TRADICIONALMENTE OCUPADAS DE MANGUEIRINHA**

#### Amanda de Oliveira<sup>1</sup> Danielli Batistella<sup>2</sup>

<sup>1</sup> Discente do curso de Letras Português – Inglês. Formada pelo curso Técnico Integrado de Nível Médio em Agrimensura, UTFPR – Pato Branco, amanda.rufatto.oliveira@gmail.com ² Docente do Curso Técnico Integrado de Nível Médio em Agrimensura, UTFPR – Pato Branco, batistella@utfpr.edu.br

 **Resumo:** Um dos principais problemas vinculados à posse da terra no Brasil é a degradação do território indígena por parte de fazendeiros e madeireiras. Dessa forma, o presente trabalho tem como finalidade de analisar a variação florestal nas Terras Indígenas Tradicionalmente Ocupadas de Mangueirinha, dentre os anos de 1984 a 2011, a partir de Imagens de satélite *Landsat* 5 com resolução de 30 metros, dos sensores MSS e TM. A reserva está localizada na mesorregião sudoeste paranaense, é pertencente aos grupos indígenas Guaranis e Kaigangs. Para tal processamento cartográfico, utilizou-se no *software Spring* 5.1.7 a classificação não-supervisionada do solo através do Classificador *K-médias*, que possibilitou as separações nas classes temáticas: Floresta, Lavoura/Pastagem, Solo Exposto e Água. Verificou-se que após a retomada de posse terra por parte dos indígenas e a saída de madeireiras de dentro da reserva, houve aumento da área de floresta nativa, passando de 61,1% para 81,9%.

**Palavras Chaves**: Reserva Indígena. Variação Florestal. Imagens *Landsat*.

## **1 Introdução**

O local de estudo deste trabalho são as Terras Indígenas Tradicionalmente Ocupadas de Mangueirinha, comumente chamada de Reserva Indígena de Mangueirinha, que localiza-se no sudoeste do estado do Paraná, entre os municípios de Mangueirinha, Chopinzinho e Coronel Vivida, e pertence aos indígenas Guaranis e Kaigangs. A localização da área é demostrada na Figura 1.

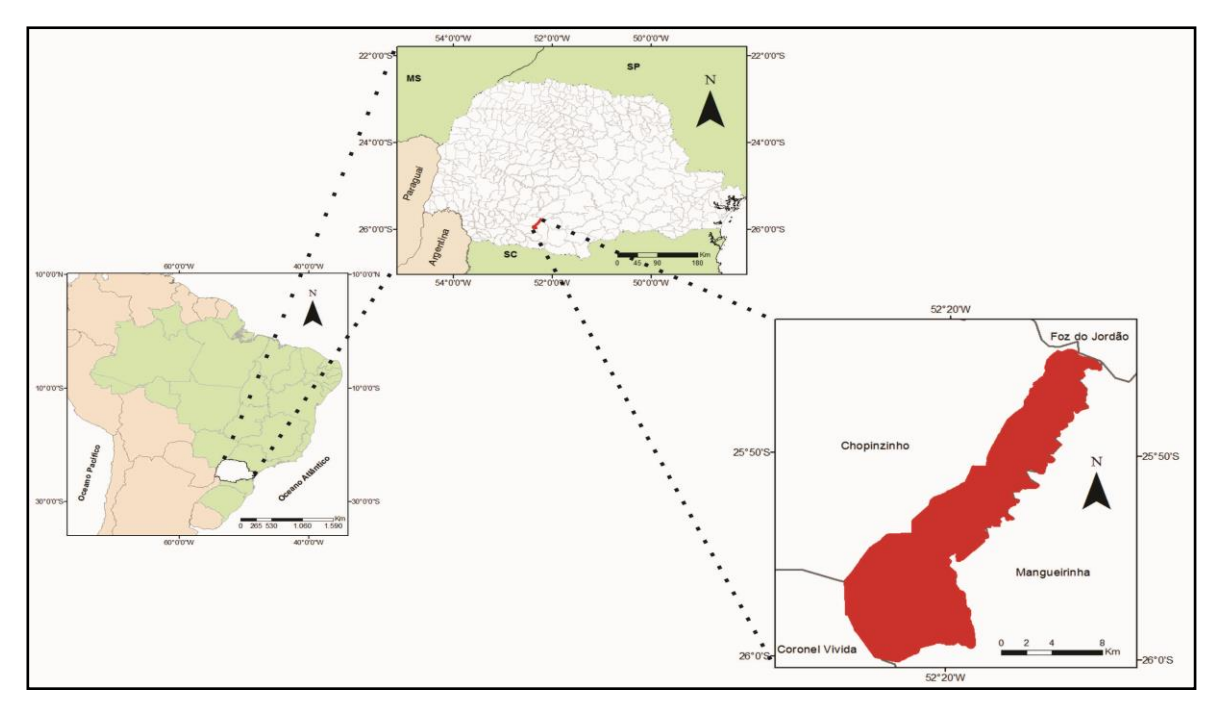

Figura 1: Localização das Terras Indígenas Tradicionalmente Ocupadas de Mangueirinha.

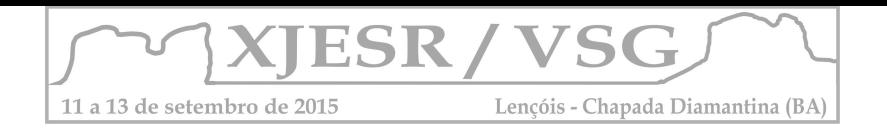

A primeira demarcação das terras indígenas de Mangueirinha ocorreu no ano 1903 pelo Decreto n° 64 do governo estadual:

> ... Fica reservada para o estabelecimento de tribus indígenas as terras ocupadas pelas cabildas do cacique Cretán com as seguintes divisas: a partir da cabeceira do ribeirão Palmeirinha, e por estes dous rios abaixo até o rio Iguassú que será divisa norte. (GOVERNO ESTADUAL, 1903 apud HELM,1996)

Em 1949 o território indígena foi novamente redefinido pelo governo estadual, e a área central (rica araucárias), foi transmitida para terceiros. O principal grupo a ocupar a região foi Slaviero & Filhos S/A -Indústria e Comércio de Madeiras. A partir de então os indígenas travam uma grande luta para reocupar totalmente suas terras sob articulação do cacique Ângelo Cretã, que apesar da sua morte diante dos conflitos, a comunidade indígena não ficou inerte, e com a liderança do cacique Ambrósio dos Santos, iniciou-se a reocupação da área a partir do ano de 1986 (CASTRO, 2011). Somente em 16 de dezembro de 2005 é que a 7ª Vara Federal de Curitiba reconhece a área como posse dos indíos Kaingang e Guarani, e consequentemente, o domínio da União Federal sobre as mesmas.

Diante dos fatos históricos mencionados, a finalidade deste trabalho é realizar uma análise florestal das Terras Indígenas de Mangueirinha, dentre os anos de 1984 a 2011, através de imagens do satélite *Landsat* 5.

## **3 Metodologia**

Para caracterizar a variação florestal das Terras Indígenas, utilizou-se de imagens do satélite Landsat 5, com sensor MSS e TM, e resolução espacial de 30 metros, dos anos de 1984 e 2011. Neste projeto, foram utilizadas as Bandas 1,2 e 3 dos anos referidos, adquiridas através do website do Instituto Nacional de Pesquisas Espaciais (INPE, 2014).

Para se obter a posição real da área de interesse, realizou-se o georreferenciamento das imagens utilizando-se de arquivo shapefile referente ao perímetro da Terra Indígena, este foi disponibilizado pela Fundação Nacional do Índio no sistema UTM – WGS/84 (FUNAI, 2014). Para determinar o uso do solo, utilizou-se enquanto processamento digital de imagem a classificação não supervisionada das bandas RGB (3,2,1), para a produção das classes temáticas: Floresta, Lavoura/Pastagem, Solo Exposto e Água.

Optou-se por realizar a Classificação Não Supervisionada através do classificador o "K – Médias", do software Spring 5.1.7. Este calcula a média das classes distribuídas homogeneamente no espaço das bandas (NOVO, 2008).

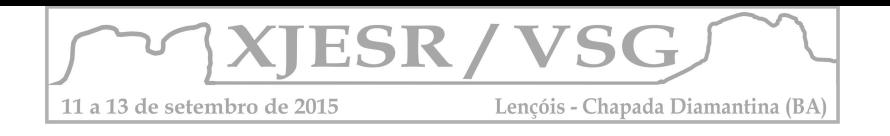

# **4 Resultados e Discussões**

Após os processamentos cartográficos obteve-se como resultados mapas temáticos, e a quantificação das classes temáticas. Esses dados estão representados na Tabela 1 e Figura 2:

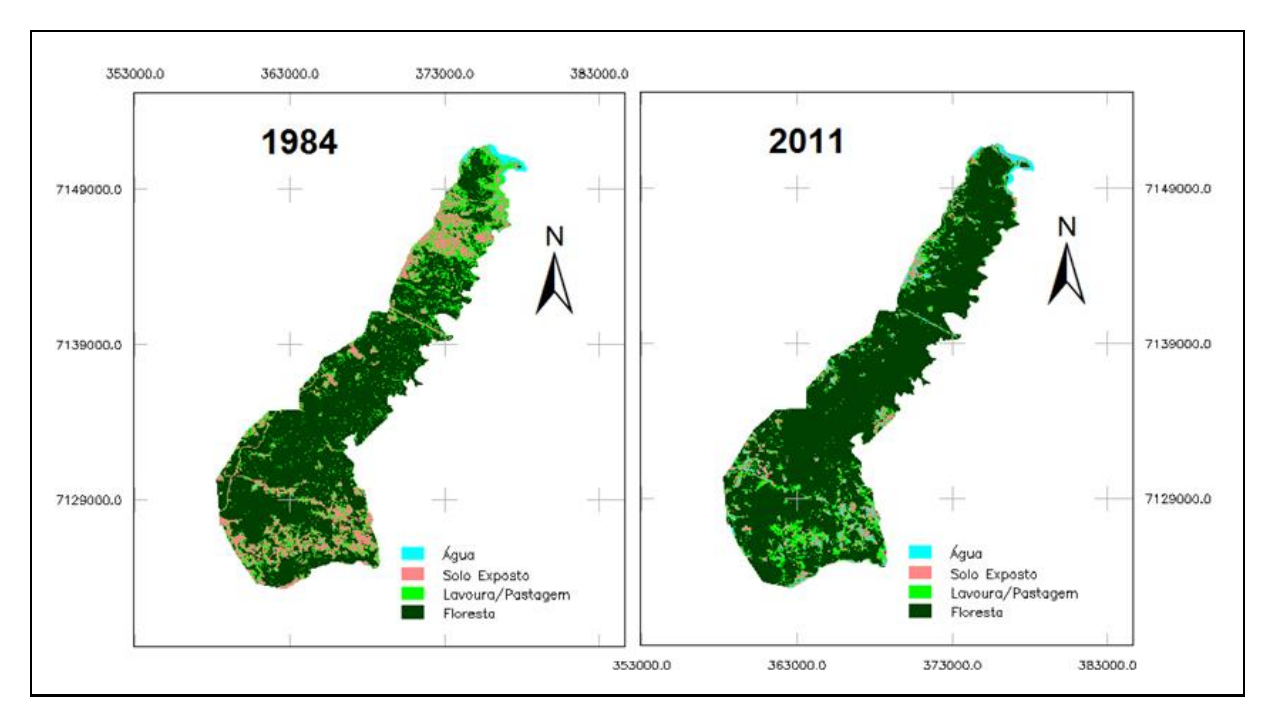

Figura 2: Uso do Solo das Terras Indígenas de Mangueirinha em 1984 e 2011.

Através da Figura 2, é possível perceber a localização de cada atividade humana vinculada à terra, ou seja, vê-se os locais onde predomina determinado uso do solo. A figura 2 permite, também, observar a densificação da floresta nativa, e a diminuição das áreas de solo expostos, lavoura e pastagem em 2011.

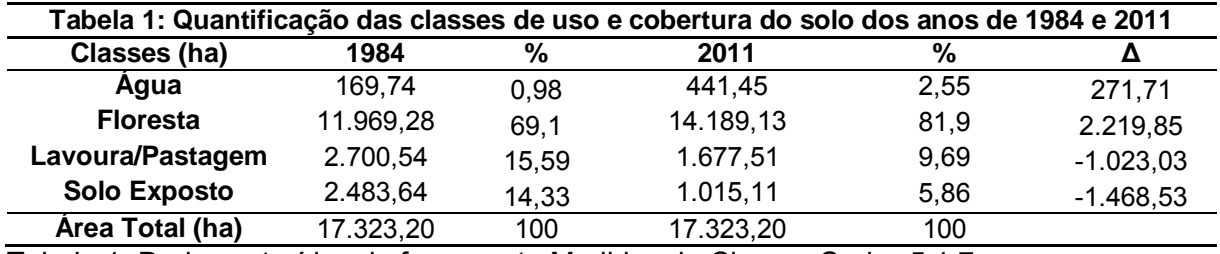

Tabela 1: Dados extraídos da ferramenta Medidas de Classe, *Spring* 5.1.7.

Como expresso na Tabela 1, dentre os anos de 2011 e 1984, aumentou-se 2.219,85 hectares de floresta. Da mesma forma, a classe Água ampliou-se em 272,71 hectares, neste caso tendo como principal causa o represamento do Rio Iguaçu com a construção da Usina Governador Ney Braga em 1992.

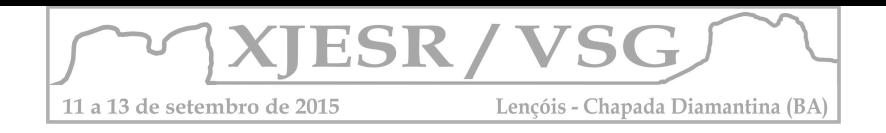

Na proporção em que aumentou a Floresta e a Água, as classes Lavoura/Pastagem e Solo Exposto reduziram. A primeira diminuiu 1.023,03 ha, e a segunda 1.468,53 ha. A partir destes dados, calcula-se que a vegetação nativa corresponde, no ano de 2011, a aproximadamente 81,90% de toda cobertura vegetal das Terras Indígenas de Mangueirinha.

# **5 Considerações Finais**

Os resultados do processo cartográfico estão representados nos mapas e tabelas. Estes demonstram a quantificação e caracterização do uso do solo das Terras Indígenas. Finalmente ficou claro que a área de floresta de 2011, nesta região, elevou-se em relação ao ano de 1984.

Pode-se afirmar que o aumento da área de floresta se deu a partir do ano de 1986, momento em que os povos Guarani e Kaigang expulsaram das Terras Indígenas o grupo madeireiro Slaviero & Filhos S/A - Indústria e Comércio de Madeiras. Este fato proporcionou o retorno às atividades produtivas de caráter silvícola, quais consideraram fundamentais para o aumento da área de floresta.

## **6 Referências**

CASTRO, Paulo A. de S. **Angelo Cretã e a Retomada das Terras Indígenas no Sul do Brasil**. Dissertação de Mestrado. UFPR. Curitiba: 2011

FUNDAÇÃO NACIONAL DO ÍNDIO. **Limite da T.I. de Mangueirinha**. Brasília, 2014. *Shapefile* UTM - WGS84. Escala 1:50000.

HELM, Cecília Maria Vieira. A Justiça é Lenta, a FUNAI Devagar e a Paciência dos Índios está se Esgotando: Perícia Antropológica na Área Indígena de Mangueirinha. In: Núcleo de Estudos Sobre Identidade e Relações Interétnicas: **Laudos Períciais Antropológicos.**  Universidade Federal de Santa Catarina. Florianópolis: 1996. p. 22 – 38.

INSTITUTO NACIONAL DE PESQUISAS ESPACIAIS. **Catálogo de Imagens.** Disponível em:< http://www.dgi.inpe.br/CDSR/ >. Acesso em: 29 mai. 2014.

NOVO, Evlyn M. L. de Moraes**. Sensoriamento remoto: princípios e aplicações**. 3ª. ed. São Paulo: Edgard Blücher, 2008.

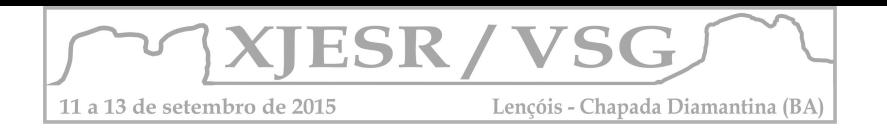

# **A DISTRIBUIÇÃO DA VEGETAÇÃO E A ESTIMATIVA DE IDENTIFICAÇÃO ESPÉCIE VEGETAL ALGAROBA, UM ESTUDO DE CASO NO NORTE DO MUNICÍPIO DE RODELAS - BAHIA**

#### **SANTOS, Jonathas Jesus dos<sup>1</sup> ; SOUZA, Deorgia Tayane Mendes<sup>2</sup> ; PÉREZ, Sayli Tur<sup>3</sup> ; ROCHA, Washington de Jesus Sant'Anna da Franca(4)**

<sup>1</sup>Graduando no curso de Geografia, Bolsista Iniciação Científica da UEFS, jonathas020@hotmail.com; ²Professora Orientadora, Doutoranda em Geociências Aplicada, Curso de Geografia da UEFS, Deorgiasouza@yahoo.com.br;

³Engenheira em Hidrografia e Geodésia, Mestranda em Modelagem em Ciências da Terra e do Ambiente da UEFS, Saylicuba@gmail.com;

<sup>4</sup>Professor Adjunto da UEFS, Doutor em Geologia, wrocha@uefs.br;

#### **RESUMO**

O presente estudo caracteriza-se por uma análise da distribuição da vegetação e uma possível identificação da espécie vegetal Algaroba, utilizando ferramenta de Geoprocessamento. Neste contexto, procurou-se identificar as áreas favoráveis para a espécie vegetal Algaroba, no norte do município de Rodelas. Assim, com o levantamento bibliográfico e com o uso do Sistema de Informações Geográficas e do Sensoriamento Remoto, foi elaborado um mapa de solo e de classificação do norte do município. Pode se observar e fazer uma correlação dos mapas que a vegetação se concentra na região onde há presença da classe pedológica de Planossolos e próximo de cursos fluviais.

**Palavras-Chave:** Solos. Sensoriamento Remoto. Correlação

#### **1. Introdução**

O município de Rodelas está localizado na Bahia as margens do Rio São Francisco, caracteriza-se por um clima semiárido e pelo bioma caatinga. A Algaroba [*Prosopis juliflora (SW)DC*], de acordo com Andrade (2010), é uma espécie vegetal invasora originada do Peru que foi introduzida no semiárido nordestino com o objetivo de resolver problemas no sertão. Entretanto, a invasão biológica é um dos principais fatores de perda de biodiversidade.

Segundo Nascimento (2008), a espécie vegetal Algaroba concentra-se na maioria das vezes em planícies aluviais ou terraços aluviais acompanhado cursos de água, caracteriza-se como um vegetal xerófilo, arbóreo e espinhoso adaptado as condições de clima semiárido. Neste contexto, procurou-se identificar as possíveis áreas da espécie vegetal Algaroba no norte do município de Rodelas Bahia e identificar quais são as classes pedológicas nas quais estas estão inseridas para pode correlacionar solos e planta.

Ao norte do município observa-se a presença de Planossolos Nátricos Órtico e também de Planossolos Háplicos Eutróficos Solódico. Nesse contexto, Ferreira (2011), relata a forte presença dos Planossolos Nátricos na região Nordeste do Brasil, principalmente no semiárido, sendo utilizados sobretudo para pecuária.

Já a Embrapa (2015), relata que os Planossolos Háplicos Eutróficos Solódicos são caracterizados pela presença de sódio em quantidades aceitas pela maioria das plantas.

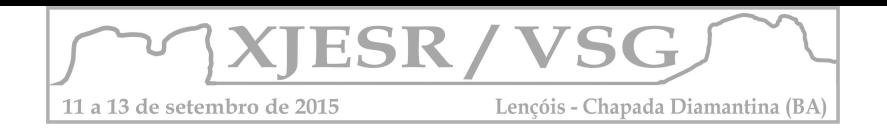

Ainda segundo a Embrapa (2015), os Planossolos ocorrem em áreas de cotas baixas, com relevo plano ou levemente ondulado, com pouca profundidade e o primeiro horizonte apresentando cores claras também com o característico horizonte B plânico.

A relevância de se tratar dos solos neste trabalho é decorrente a sua presença nos locais onde há predominância de vegetação, assim tentar identificar a relação desta classe de solo com a espécie da Algaroba.

# **2. Metodologia**

Os procedimento metodológicos adotados nesta pesquisa decorreu primeiramente em um levantamento bibliográfico, que serviu de base para as discussões a respeito da temática. Observou-se fontes que retratavam os Planossolos Nátricos Órtico, como dos Planossolos Háplicos Eutróficos Solódico e da espécie vegetal Algaroba [*Prosopis juliflora (SW)DC*].

Logo em seguida, foi realizado um trabalho de campo no norte da Bahia (Figura 3), para identificação das áreas com predominância da espécie vegetal da Algaroba e neste momento a atenção foi dada para as áreas norte no município, devido a classe de solos que a presente pesquisa pretende identificar e realizar a correlação. Assim, com os dados do campo e através do uso do Sistema de Informações Geográficas – (SIG) e do Sensoriamento Remoto (SR), foram elaborados dados para a realização da pesquisa. Com o SIG elaborou-se um mapa de solos do município de Rodelas (Figura 1). Para elaboração do mapa de solos do município de Rodelas foi utilizada a base de dados do Sistema de Informações Geográficas da Bahia – SIG - BA, com os arquivos vetoriais de solos e municípios. O Sensoriamento Remoto foi uma ferramenta utilizada para a construção do NDVI identificando a biomassa verde e a partir desta ferramenta tentou-se identificar os locais favoráveis da distribuição das Algarobeiras no norte município (Figura 2).

Para o procedimento citado a cima, utilizou-se uma imagem de satélite Landsat 8 da região de interesse. A imagem utilizada é datada de 02 de abril de 2013, composta de 12 bandas espectrais.

Assim, no programa ENVI foi feita a combinação das bandas 4, 3 e 2 RGB e levado a 15m de resolução utilizando a banda 8 pancromática (PAN). Em seguida, calculou-se o NDVI, ampliando um linear de 0.21 para separar vegetação de não vegetação. Foi possível assim realizar uma classificação supervisionada Maximum Likelihood. Entretanto, com essa classificação observou-se algumas misturas de classes. Logo, realizou-se uma classificação supervisionada Neural Net que permitiu um resultado superior ao anterior, com classes mais separadas. Assim, a classificação Neural Net foi adotada.

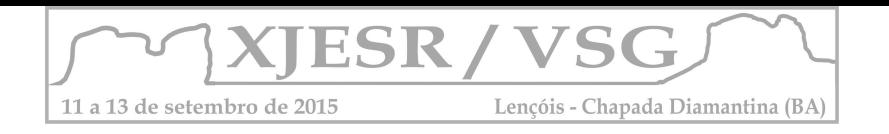

# **3. Resultados e discussões**

Comparando o mapa de solos (Figura 1) e da classificação do norte do município de rodelas (Figura 2), observa-se a presença de uma vegetação que se concentra em áreas de Planossolos Háplicos Solódico e Planossolos Nátricos Órticos. Entretanto, a maior parte da área territorial do município é caracterizada de Neossolos Quartzarênicos.

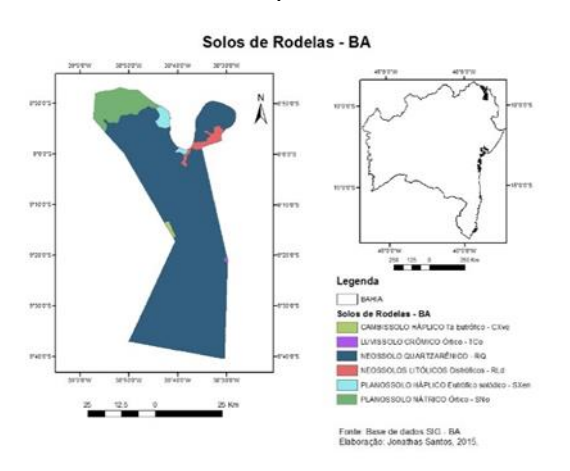

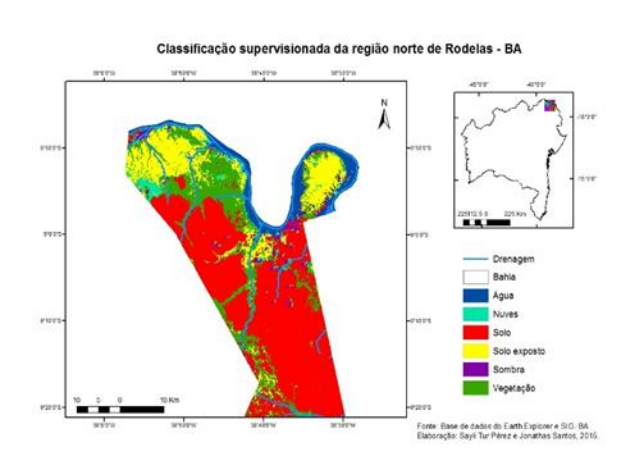

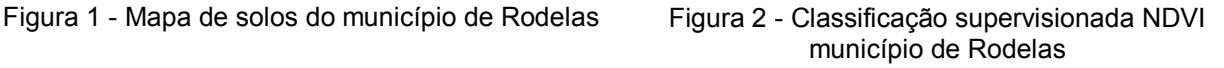

Verifica-se que os Planossolos Háplicos Eutrófico Solódico bem como os Planossolos Nátricos Órticos estão próximo ao curso fluvial, comprovado com o trabalho de campo (Figura 3). Nesse contexto, a presença de um curso fluvial pode também colaborar com a proliferação da espécie vegetal Algaroba (Figura 4), já que ela se concentra na maioria das vezes e terraços fluviais e planícies aluviais buscando sempre a umidade do solo.

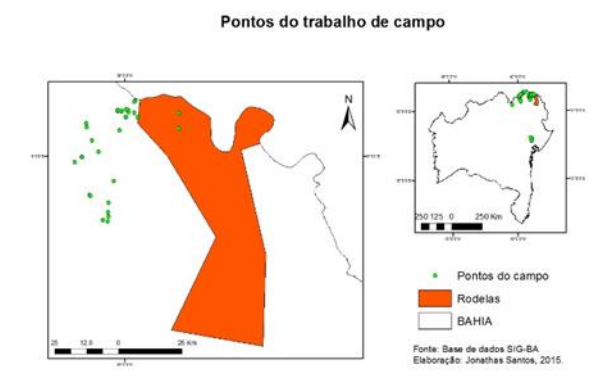

Figura 3 - Mapa do trabalho de campo

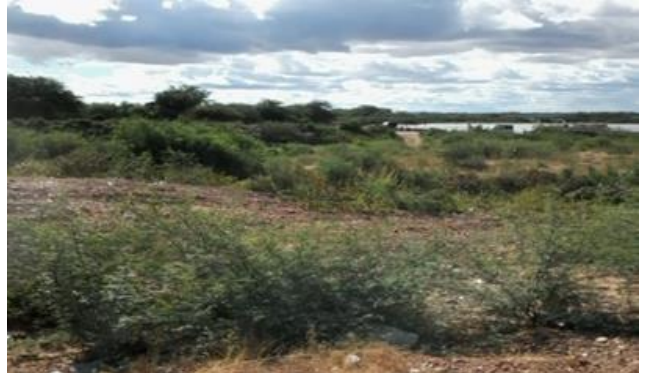

Figura 4 - Algarobas ao fundo, Rio São Francisco – Barra do Tarrachil, próximo a Rodelas Fonte: SANTOS, Jonathas J. 2015

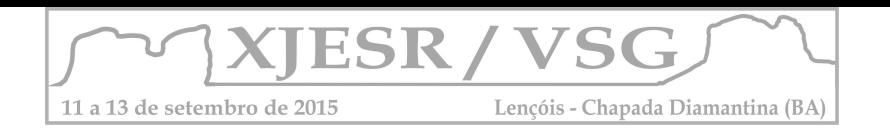

# **4. Conclusões**

A presente pesquisa possibilitou identificar áreas com maior porte de vegetação, ou seja, índice alto de biomassa verde, no qual foi observado um padrão vegetacional, sendo que estes seguem cursos de rios e estão concentradas em formato de "ilhas", em campo pode se observar e comprovar. Desta forma pode se concluir que o Índice NDVI é uma ferramenta auxiliar para inferir áreas com presença de Algaroba. Pode se concluir também que devido esta espécie possuir um sistema radicular no qual é considerado "forte", as espécies conseguem e adentram aos solos que possui características de um horizonte B Plânico. Como também é possível ressaltar que, os Planossolos Háplicos Eutrófico Solódico, no qual possui características químicas desfavoráveis para o crescimento de plantas, a espécie aqui apresentada possui capacidade osmótica elevada, permitindo desenvolver se em ambientes considerados salinos ou com prédisposição a salinização.

# **5. Agradecimento**

Nosso agradecimento ao Labespectro – Laboratório de espectrorradiometria da Universidade Estadual de Feira de Santana- UEFS. A professora Msª Deorgia Tayane e ao professor Drº Washington Jesus Sannt'ana Franca Rocha com as orientações.

# **6. Referências**

ANDRADE, Leonardo A. **Impactos da invasão de Prosopisjuliflora (sw.) DC. (Fabaceae) sobre o estrato arbustivo-arbóreo em áreas de Caatinga no Estado da Paraíba, Brasil.** Maringá: Acta Scientiarum Biological Sciences, 2010.

CENTENO, Jorge Antônio Silva. **Sensoriamento remoto e processamento de imagens digitais**. Curitiba: Ed. Curso de Pós-Graduação em Ciências Geodésicas, UFPR, 2004.

CRÓSTA, A. P. **Processamento digital de imagens de sensoriamento remoto**.Campinas: IG/UNICAMP, 1992.

EMBRAPA. Planossolos. Disponível em: <[<http://www.agencia.cnptia.embrapa.br/gestor/bioma\\_caatinga/arvore/CONT000g5twggzh02w](http://www.agencia.cnptia.embrapa.br/gestor/bioma_caatinga/arvore/CONT000g5twggzh02wx5ok01edq5s189t6ux.html) [x5ok01edq5s189t6ux.html>](http://www.agencia.cnptia.embrapa.br/gestor/bioma_caatinga/arvore/CONT000g5twggzh02wx5ok01edq5s189t6ux.html)> Acesso em 05.05.15

FERREIRA, José T. P. **Caracterização de Planossolos desenvolvidos em diferentes condições geoambientais do Estado de Pernambuco.** Recife: UFRP, 2011.

FILHO, J. F.; SOUZA, A. L. V. O manejo e a conservação do solo no Semiárido baiano: desafios para a sustentabilidade. **Bahia Agrícola**, v.7, n.3, nov. 2006.

GEOTECNOLOGIAS**. Classificação**. Disponível em: << https://geotecnologias.wordpress.com/2011/10/07/classificacao-supervisionada-maximum[likelihood/>](https://geotecnologias.wordpress.com/2011/10/07/classificacao-supervisionada-maximum-likelihood/)> Acesso em 10.06.15

NASCIMENTO, C. E. de S. **Comportamento invasor da Algarobeira, Prosopisjuliflora(Sw) DC. nas planícies aluviais da Caatinga.** 2008.116f.Tese (Doutorado em Biologia Vegetal) – Universidade Federal de Pernambuco, 2008.

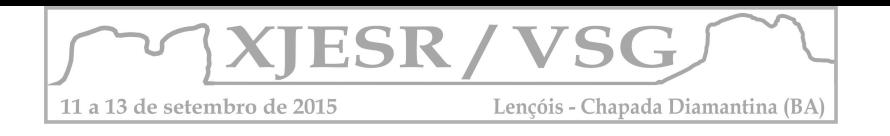

# **MODELO DIGITAL DE TERRENO E SUA IMPORTÂNCIA NO ESTUDO DA FISIOGRAFIA DA PAISAGEM**

### Luiz Claudio Ferraz Freire de Carvalho<sup>1</sup>, Danilo Heitor Caires Tinoco Bisneto Melo<sup>2</sup>, **Pablício Vieira Moura3**

1 Licenciado no curso de Geografia da UFBA, Pós Graduando em Geotecnologias – FAEEB, [luiz\\_ffc@hotmail.com](mailto:luiz_ffc@hotmail.com)

 $2$  Professor do Departamento de Geofísica, Instituto de Geociência, Universidade Federal da Bahia – UFBA, [danilo.melo@ufba.br](mailto:danilo.melo@ufba.br)

3 Graduando no curso de Geografia da UFBA, [pabliciomoura@hotmail.com](mailto:pabliciomoura@hotmail.com)

#### **Resumo**

O presente trabalho apresenta a possibilidade de geração do Modelo Digital de Terreno (MDT) a partir do uso de geoprocessamento, e a importância de tais modelos para classificações referentes a características fisiográficas da paisagem. Nos últimos anos, o aumento de lançamento de satélites e da aquisição de informações espaciais com cada vez maior qualidade de resolução espacial e espectral, tem possibilitado que o trabalho laboratorial seja um suporte para os estudos científicos geográficos cada vez mais precisos. Para tanto, se faz necessário que o usuário das ferramentas de geoprocessamento esteja sempre amparado a um arcabouço teórico-científico-metodológico consolidado para que os resultados das análises laboratoriais sejam considerados os mais próximos possíveis da realidade apresentada na superfície terrestre.

**Palavras-Chave: SIG; Geotecnologias; Geoprocessamento**

### **1. Introdução**

O relevo possui uma notável influência na dinâmica dos ecossistemas. O clima, o solo, e a circulação hidrológica estão estritamente condicionados por ele, consequentemente, a fauna e a flora apresentam uma associação relacionada com a morfologia e a altitude da superfície terrestre. Esta dependência tem sido reconhecida há anos por pesquisadores que investigam as interações entre os aspectos fisiográficos da paisagem e a forma do relevo.

Os documentos cartográficos, mais precisamente as cartas topográficas, tem sido muito difundidos para a obtenção de informações sobre o relevo, os quais denominam-se Modelos Analógicos (MA). Todavia, este material possibilita uma análise quantitativa da área de estudo assim como classificações e modelagens digitais. Com o advento das geotecnologias, eclode novas possibilidades descritivas do relevo, na forma de Modelos Numéricos (MN), com perspectiva de manipulação e integração com outras informações geográficas. A diferença básica entre o MA e o MN é que no primeiro a informação está codificada em cifras, permitindo realizar o tratamento automatizado e efetuar a sua representação de modo contínuo. As relações espaciais ou as características que se deseja representar traduzem-se em diferentes tipos de estruturas numéricas (vetores, matrizes, conjuntos, etc.) ou em expressões matemáticas que descrevem relações topológicas e funcionais (Melo, 2002).

Atualmente os *softwares* de Sistema de Informação Geográfica (SIG) têm ajudado na compreensão e representação de Modelos Digitais de Terreno (MDT), devido a sua versatilidade e habilidade no tratamento da informação geográfica, permitindo extrair modelos derivados, o que potencializa enormemente os estudos quantitativos nas Geociências.

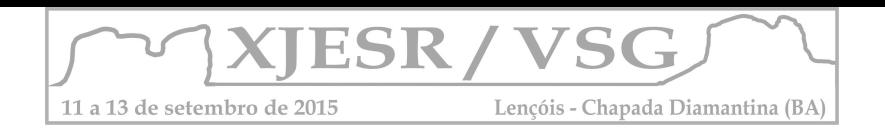

Desta forma o presente trabalho tem como objetivo apresentar a possibilidade de geoprocessamentos para a geração de Modelos Digitais de Terreno e de a partir desses modelos, a extração de informações referentes a características numéricas intrínsecas a paisagem.

# **2. Metodologia**

De acordo com Felicísimo (2000), o processo básico de construção do MDT parte da captura de dados ou amostras, que representa sobre um plano algumas propriedades da superfície real do terreno, através de relações de analogia previamente estabelecidas. Este mapa expressa basicamente um processo de simbolização. A codificação numérica do modelo analógico conduz ao modelo digital, susceptível a tratamentos matemáticos e estatísticos impossíveis de serem aplicados anteriormente. Por fim, isto permite construir modelos digitais derivados (declividade, orientação, convexidade, hipsometria, orto-retificação de imagem), e realizar processos de modelagem mediante simulações numéricas (Hinton, 1996). Os resultados obtidos são comparáveis com a realidade, o que possibilita correções e/ou ajustes de algoritmos, permitindo assim, melhor representar o fenômeno estudado.

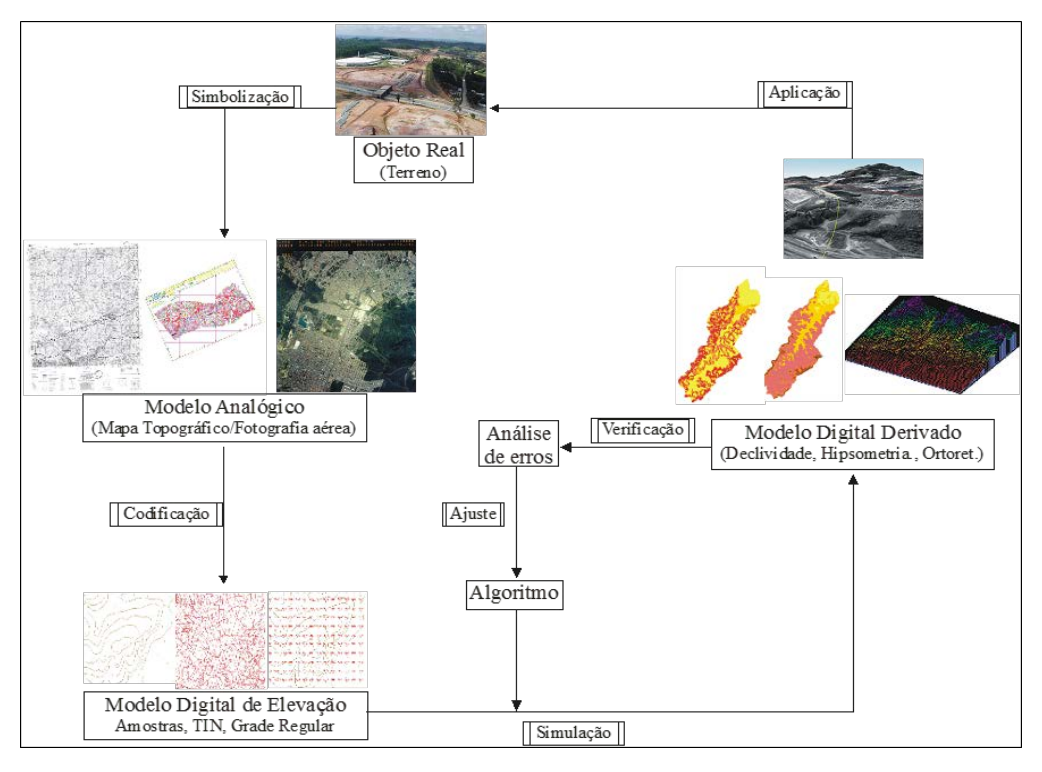

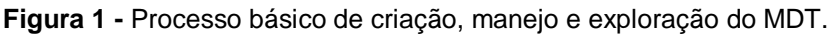

## Fonte: Melo, 2002.

Cabe destacar que os Modelos Digitais de Terreno permitem uma elevada precisão na descrição dos processos, mas não podem garantir a exatidão dos resultados. Segundo Felicíssimo (2000), os modelos digitais de terreno contêm informação de dois tipos: Explícita – reconhecidas nos dados concretos do atributo do modelo, como a altitude no caso do MDT;

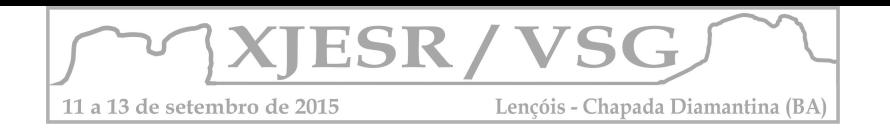

e Implícita – relativa às relações espaciais entre os dados, como a distância, declividade, escoamento hídrico. Ambos os tipos de informação são complementares e permitem obter informação sobre a morfologia do relevo de forma objetiva e exaustiva.

# **3. Resultados**

A integração do MDT aos Sistemas de Informação Geográfica (SIG) abrem as portas a um conjunto de técnicas de representação da realidade e simulação de processos que complementam de forma importante a capacidade clássica dos SIGs para o manejo da informação temática.

A partir do MDT extraem-se informações sobre o relevo de forma objetiva e exaustiva. A objetividade deriva do caráter digital dos dados e dos processos configurados por algoritmos. Já a exaustividade refere-se ao fato de que estes processos são aplicáveis à totalidade da área analisada e não somente a uma amostra da mesma. Diante disto, a partir do MDT foram gerados três produtos derivados [\(Figura 2.](#page-215-0)).

<span id="page-215-0"></span>**Figura 2 -** Mapas de Orientação das Vertentes (Aspecto), Hipsometria e de Declividade do relevo.

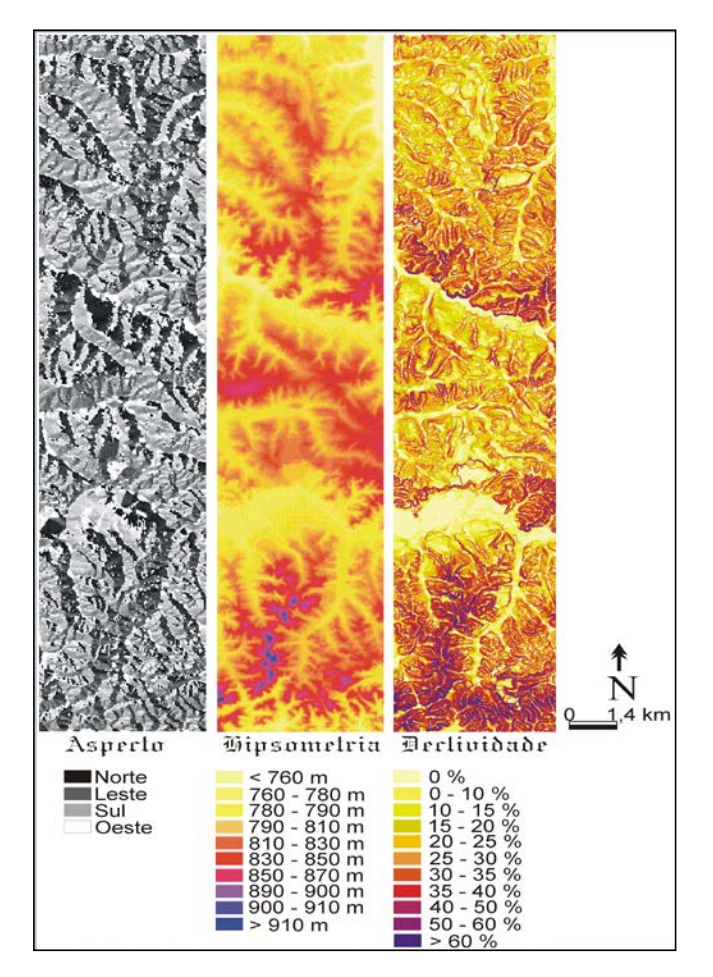

Fonte: Elaboração Própria, 2015.
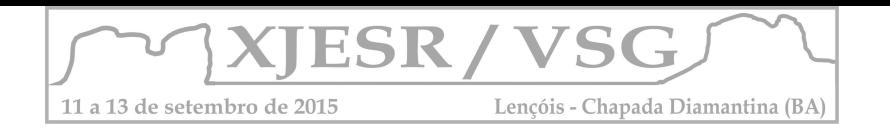

- Orientação das vertentes (aspecto), mostra a exposição das encostas em relação à radiação, que constitui um fator que interfere, significativamente, na produtividade vegetal de uma área. Este mapa também mostra a dissecação do relevo, ou seja, a intensidade de rugosidade topográfica, com morros côncavo-convexos, indicando a fragilidade potencial apresentada por este ambiente (Ross, 2000).
- A hipsometria representa à sua distribuição em relação à altitude, indicando a proporção ocupada por determinada área da superfície terrestre em relação às variações altimétricas a partir de determinadas isoípsas. A partir deste mapa, obtémse uma noção da amplitude do relevo de interesse direto no dimensionamento do sistema de drenagem, bem como no volume de terraplanagem a ser efetuado;
- A declividade, é definida como o ângulo existente entre o vetor normal à superfície neste ponto e a vertical, que varia de 0% a 90%. Sua estimativa é simples e se baseia no cálculo do declive de um plano de ajuste em cada ponto ou célula do modelo. Com isto, tem-se uma Grade regular, a partir da qual é gerado um mapa temático, associando uma classe temática para cada intervalo de valores numéricos, na dependência dos objetivos do trabalho. Este processo é chamado de Fatiamento.

# **4. Conclusões**

Além de possibilitar as análises matemáticas do relevo o uso de modelos digitais de terreno possibilita que a área de estudo ou a superfície a qual a pesquisa se direciona seja representado em 3 dimensões, isso faz com que para o planejamento ambiental variáveis fisiográficas distintas tais como, características pedológicas, biogeográficas ou em relação a própria geomorfologia sejam sobrepostas aos modelos viabilizando análises integradas da paisagem. A integração do MDT em conjunto com as ferramentas disponíveis nos SIG abre as portas a diferentes métodos de representação da realidade e da simulação de processos que complementam de forma importante a capacidade clássica dos SIGs para o manejo da informação contida no espaço geográfico passível de ser cartografada.

## **5. Referências**

Felicisimo, A. M. **Modelos digitales del terreno. Introducción y aplicaciones en las ciencias ambientales [on line].** <http://www.etsimo.uniovi.es/~feli> 05 de maio de 2000.

Hinton, J. C. **GIS and remote sensing integration for environmental applications.** International Journal of Geographical Information Systems, v. 10, n 7, p. 877-890. Jul. 1996.

MELO, D. H. C. T. B. **Uso de dados Ikonos II na análise urbana: testes operacionais na zona Lestes de São Paulo.** São José dos Campos. 148 p. (Dissertação) – Instituto Nacional de Pesquisas Espaciais. 2002.

Ross, J. L. S. **Geomorfologia: ambiente e planejamento.** São Paulo: Contexto, 2000. (Repensando a Geografia).

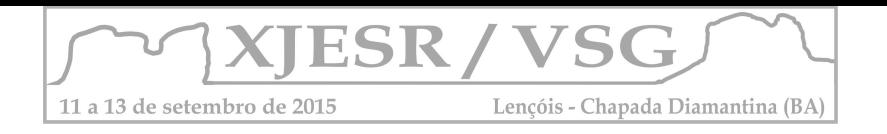

# **ESPACIALIZAÇÃO E CORRELAÇÃO DAS VARIÁVEIS CLIMÁTICAS (SÉRIES HISTÓRICAS) DE PRECIPITAÇÃO PLUVIOMÉTRICA E EVAPOTRANSPIRAÇÃO POTENCIAL NO POLO DE JEREMOABO – BA**

#### Thayane dos Santos Sales<sup>1</sup> João Henrique Moura de Oliveira<sup>2</sup>

<sup>1</sup> Bolsista IC Fapesb, Graduanda em Bacharelado Geografia, Universidade Estadual de Feira de Santana, thayane.sales19@gmail.com ² Professor Assistente a Orientador, Departamento de Ciências Humanas e Filosofia Universidade Estadual de Feira de Santana, jmouraoliveira8@gmail.com

#### **Resumo**

O objetivo deste trabalho foi espacializar e correlacionar duas variáveis climáticas, precipitação pluviométrica e evapotranspiração potencial (dados anuais) disponibilizados pelo Balanço Hídrico-Bahia SEI (1999) de 13 municípios da região Nordeste do estado da Bahia, mais precisamente no Polo de Jeremoabo. Para espacialização utilizou-se o Sistema de Informações Geográficas (SIG), através do método de interpolação *Kriging* (Krigagem). O método adotado apresentou resultados positivos em relação ao teste estatístico de validação indicados por SILVA (2003), obtendo baixo Índice Residual Normalizado (IRN) de 0,0 nas duas variáveis analisadas. Os produtos gerados apresentaram adequada distribuição espacial, correspondendo com a dinâmica climática real da região.

**Palavras-chave:** Clima, Geoestatística, semiárido brasileiro.

## **1. Introdução**

Estudar o comportamento do sistema climático é de vital importância para entendimento da sua dinâmica e definição das áreas de influência dos diferentes tipos de clima, pois o mesmo é responsável pelo desenvolvimento de todos os sistemas ecológicos existentes, proporcionando condições necessárias à criação de um ambiente, onde os fluxos de entrada e saída de energia possibilitam a produção e reprodução das espécies Oliveira (2010). É neste propósito que o plano de pesquisa se debruçou, buscando espacializar as médias precipitação pluviométrica e evapotranspiração potencial das séries temporais disponibilizados pelo Balanço Hídrico - Bahia SEI (1999) de 57 postos pluviométricos do Polo de Jeremoabo e municípios circunvizinhos. O Polo de Jeremoabo (Canudos, Uauá, Macururé, Rodelas, Chorrochó, Paulo Afonso, Glória, Santa Brígida, Pedro Alexandre, Coronel João de Sá, Novo Trunfo, Antas e Jeremoabo) está localizado no setor nordeste do Estado da Bahia (Figura 1), onde as maiores diferenciações térmicas se reflete na variedade climática do ponto de vista da pluviosidade, que especificamente torna a área potencialmente suscetível aos processos de desertificação. A partir do que foi exposto, inseriu-se para espacialização e correlação dos dados climáticos o uso de Geotecnologias, mais precisamente as técnicas de interpolação em ambiente de Sistema de Informações Geográficas (SIG), e a geoestatística que vem apresentando aplicações crescentes na avaliação da variabilidade espacial de fenômenos e elementos de interesse da ciência geográfica, permitindo um mapeamento prático e a modelagem de dados meteorológicos.

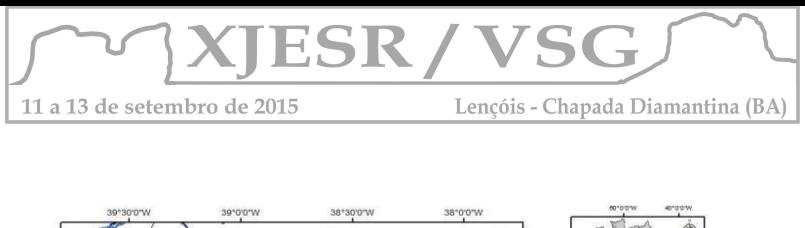

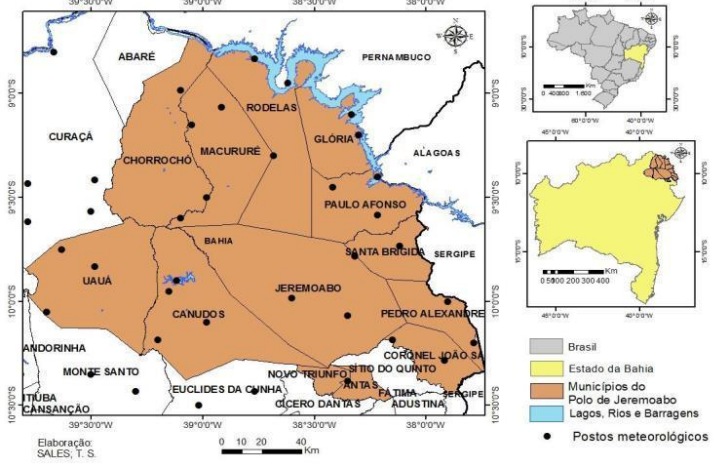

**Figura 1.** Mapa de localização e distribuição dos postos meteorológicos no Polo de Jeremoabo. Fonte: SALES, T.S. (2014).

# **2. Metodologia**

Para realização deste trabalho foi necessário uma revisão conceitual- teórica em livros como Nimer (1989), Cavalcante (2009), Silva (2003), Miranda, (2005), dissertações, artigos e periódicos sobre climatologia em especial o clima da Região Nordeste e as variáveis climáticas de precipitação pluviométrica e de evapotranspiração potencial. Num segundo momento foi feito uma planilha com os dados de precipitação pluviométrica e evapotranspiração potencial que posteriormente foi exportada para o *Software* de geoprocessamento Arcgis 10.0 espacializando os dados climáticos de 57 postos meteorológicos para geração de mapas. Depois foram feitos procedimentos estatísticos dos valores estimados pelo método de interpolação (Kriging) utilizando o método de validação indicados por Silva (2003) que segundo qual, quanto menor for o Índice Residual Normalizado (IRN) de uma referida função, maior acurácia o método terá. O IRN é um índice que representa a diferença dos valores estimados em relação aos valores conhecidos. Na terceira fase da pesquisa foi adicionada a planilha novos valores interpolados denominados (Z). Foram feitos os cálculos dos resíduos (R) que é a diferença entre os valores reais e os valores obtidos a partir do método de interpolação de cada ponto (Z).

# **3. Conclusões**

O método de interpolação adotado para espacialização dos dados climatológicos de precipitação pluviométrica e evapotranspiração potencial apresentou resultados positivos em relação ao teste estatístico utilizado, apresentando Índice Residual Normalizado (IRN) de 0,0 nas duas variáveis analisadas. Na espacialização da precipitação pluviométrica anual (mm) a máxima pluviométrica anual espacializada no método krigagem não ultrapassavam os 800

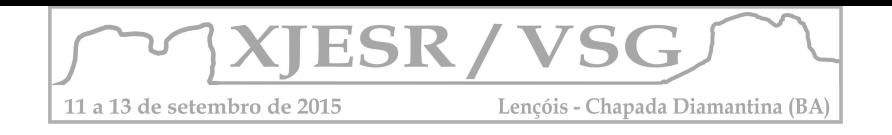

mm, sendo que, nas regiões ao sul do Polo a pluviosidade apresenta-se acima dos 600 mm anuais, especificamente nos municípios de Novo Triunfo, Antas, ao sul dos municípios de Canudos, Jeremoabo e Coronel João Sá. Já na região norte do Polo os totais pluviométricos não ultrapassam os 400 mm, caracterizado pelos municípios de Chorrochó, Macururé, Rodelas, norte de Glória e norte de Canudos (Figura 2).

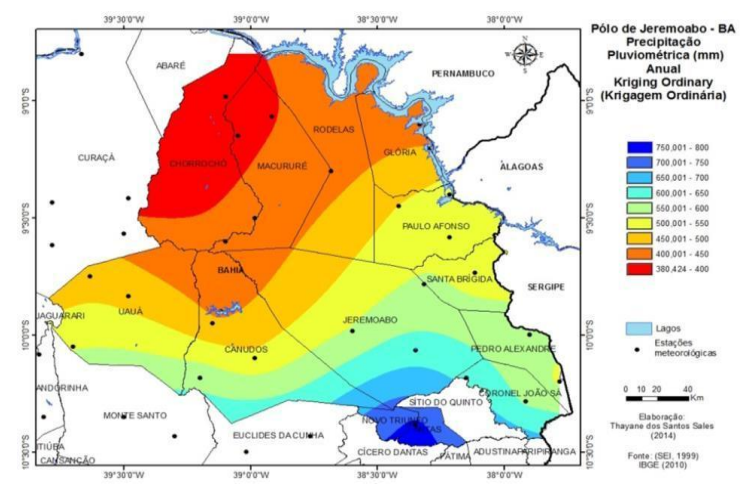

**Figura 2.** Mapa de Precipitação pluviométrica (mm). Fonte: SALES, T.S (2014).

A quantidade e distribuição anual das chuvas no Polo de Jeremoabo é consequência da atuação de diversos sistemas meteorológicos que atuam na Região Nordeste do Brasil como Vórtices Ciclones de Altos Níveis (VCANS), Ondas de Leste (OL) e em especial a Zona de Convergência Intertropical (ZCIT) que posicionada mais próxima à costa Setentrional do Nordeste, provoca chuvas de outono no norte da Região Nordeste, podendo repercutir na região norte e nordeste do Estado da Bahia onde está inserido o Polo de Jeremoabo.

Já os longos períodos de seca no Polo, estão relacionados ao afastamento desde sistema, que se desloca para o norte do equador. Segundo Kousky (1978), os períodos de secas que ocorrem no sertão nordestino em especial no polo de Jeremoabo é em detrimento da ZCIT permanecer mais ao norte da zona Equatorial, podendo favorecer a problemática da desertificação no Polo, em decorrência do déficit hídrico no solo. No mapa da variável climática de evapotranspiração potencial total anual, o Polo apresenta elevados índices de evapotranspiração potencial em decorrência de a região apresentar um clima megatérmico com temperaturas médias anuais de 26°C. A região norte do Polo apresenta valores de evapotranspiração superiores, com totais de evapotranspiração de até 1.440 mm em relação à região sul do Polo com valores totais de 1.200 mm anuais (Figura 3).

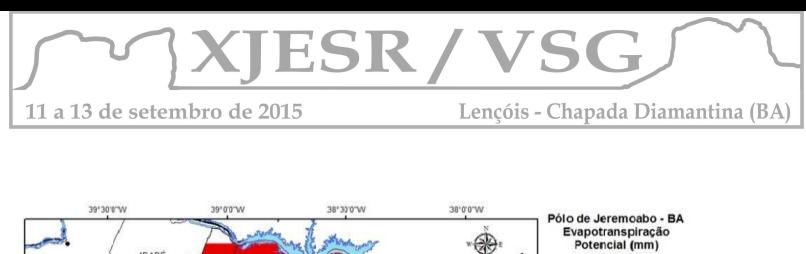

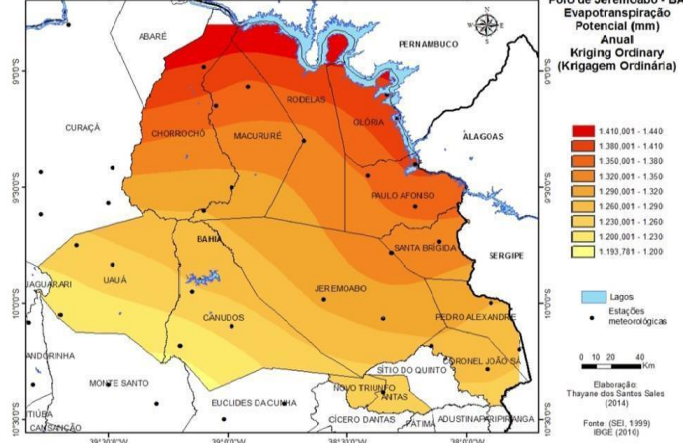

**Figura 3.** Mapa de Evapotranspiração potencial (mm) Fonte: SALES, T.S (2014).

Esta variável é de estrema importância para a dinâmica das chuvas, principalmente na Região Nordeste, pois é o processo que promove a perda de água do solo e das plantas para a atmosfera. Tal processo requer radiação solar para ocorrer, sendo a região Nordeste uma das áreas do Brasil mais próximas da faixa equatorial, recebendo maior incidência luminosa principalmente no período do verão (CAMARGO & CAMARGO, 2000).

## **4. Conclusões**

Os resultados alcançados na pesquisa foram de grande importância para a compreensão da distribuição espacial das variáveis climáticas de precipitação pluviométrica e evapotranspiração potencial, pois a partir da espacialização dos elementos e fenômenos atmosféricos que é possível explicar a dinâmica processual do clima. Assim, este estudo visa no decorrer da pesquisa integrar as diferentes esferas terrestres abordando estas variáveis climáticas como indicadoras ao processo de desertificação.

# **5. Referências Bibliográficas**

CAMARGO, A.P.; CAMARGO, M.B.P. Uma revisão analítica da evapotranspiração potencial. Bragantia, v.59, n.2, p.125 - 137, 2000.

CAVALCANTI, I. F. de A. et. al.(Org.). *Tempo e clima no Brasil*. São Paulo: Oficina de Textos, 2009. cap. 14, p. 213-233.

KOUSKY, V.E. Frontal influences in northeast Brasil. São Paulo: INPE, 1978. MIRANDA, J. I. **Fundamentos de sistemas de informações geográficas.** Brasília, DF: EMBRAPA Informação Tecnológica, 2005.

NIMER, E. **Climatologia do Brasil.** 2. ed. - Rio de Janeiro: IBGE, 1989.

SEI - Superintendência de Estudos Econômicos e Sociais da Bahia -

Balanço hídrico do estado da Bahia. Salvador: SEI, 1999.

SILVA. A. de B. *Sistemas de informações geo-referenciadas: conceitos e fundamentos*, Campinas: Editora da Unicamp, 2003. 27 p.

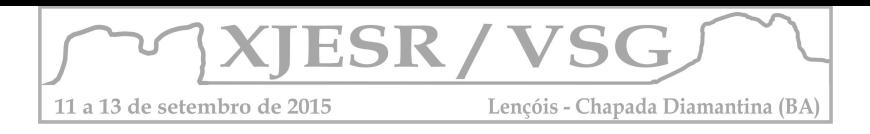

# **MAPEAMENTO GEOMORFOLÓGICO: UMA PROPOSTA A PARTIR DA APLICAÇÃO DE IMAGEM** *ASTER GDEM*

#### **Edcassio Avelino<sup>1</sup>**

1 Professor do IFMT, Mestre em Geografia - UFBA, ed.avelino@hotmail.com

#### **Resumo**:

Esta pesquisa tem o objetivo de utilizar a imagem do satélite *ASTER GDEM* para o mapeamento geomorfológico do município de Catu, na Bahia. A metodologia se baseou na concepção do Projeto RADAMBRASIL (1981); Ross (1992) e Valeriano (2004). O processamento da imagem *ASTER GDEM*  permitiu a extração de dados sobre a hipsometria, o relevo sombreado, a declividade e as curvas de níveis da área de estudo. Os resultados ajudaram a identificar as seguintes unidades geomorfológicas: (i) PLANÍCIE FLUVIAL; (ii) RAMPAS DE COLÚVIO e (iii) TABULEIROS DO RECÔNCAVO, legitimando a importância da imagem *ASTER* GDEM no mapeamento geomorfológico da área.

**Palavras-chave**: Mapeamento, Relevo, Imagem *ASTER GDEM*.

#### **1. Introdução**

As análises sobre as formas, idade e gênese do relevo tornam-se mais ricas e lógicas quando acompanhadas por documentos cartográficos. Esta constatação legitima a importância dos mapas geomorfológicos para a compreensão do espaço.

Na Geografia, a produção de mapas geomorfológicos constitui um tipo de saber tradicional, nesse sentido, ao longo dos anos, os geógrafos criaram diferentes propostas para o mapeamento do relevo, entre as quais se destacam as contribuições de Tricart (1965); de Verstappen & Zuidam (1975) e a de Ross (1992).

A proposta de Ross (1992) merece atenção especial, porque, reconhece o embasamento estrutural como um fator fundamental na identificação da feição do relevo e na sua cartografação em diferentes escalas. Além disso, favorece a utilização de tecnologias, entre as quais, a aplicação de imagens do satélite *ASTER GDEM* no mapeamento do relevo.

Quanto ao satélite *ASTER GDEM*, cada imagem registra dados feitos sobre uma área com 60 por 60 km; possui resolução vertical de 10m; resolução horizontal de 30m. Estas características permitem mapear o relevo usando escala de detalhe, abaixo de 1:100.000.

Diante do exposto, esta pesquisa tem o objetivo de utilizar imagem *ASTER GDEM* para o mapeamento geomorfológico do município de Catu, Bahia. Este município possui 51.077 habitantes e está situado a 82 km da cidade do Salvador, a capital do Estado da Bahia (BAHIA, 2012).

## **2. Metodologia**

O estudo se baseou nas contribuições do Projeto RADAMBRASIL (1981); na proposta metodológica de Ross (1992) e Valeriano (2004). Além disso, utilizou a carta topográfica, em

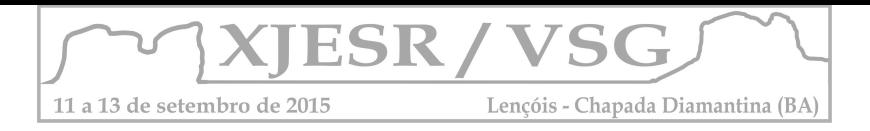

formato vetorial, da folha Alagoinhas (IBGE, 1967) e a base cartográfica do município de Catu (IBGE, 2010).

Quanto às imagens de satélite *ASTER*, foi utilizada a cena S13W039, resolução espacial de 30m, ano de 2009, cedidas pelo *The Ministry of Economy, Trade and Industry of Japan* (*METI*) e *National Aeronautics and Space Administration* (*NASA*). O processamento da imagem *ASTER* permitiu a extração de dados sobre a hipsometria, o relevo sombreado, a declividade e as curvas de níveis da área de estudo.

Em seguida, foi aplicada a técnica da classificação supervisionada, método paralelepípedo (CROSTA, 1999), por meio da qual se delimitou as unidades geomorfológicas da área de estudo. Além disso, se fez uso da técnica de amostragem aleatória simples para estabelecer as áreas visitadas durante a atividade de campo, visando à legitimação das unidades geomorfológicas mapeadas no município de Catu, na Bahia.

# **3. Resultados e discussões**

Os dados de hipsometria, relevo sombreado, declividade e curva de nível auxiliaram na elaboração da legenda e na identificação das unidades de relevo. Estas foram delimitadas em forma de polígonos com o uso do método paralelepípedo, da classificação supervisionada (CROSTA, 1999), por meio do qual, foram estabelecidas as seguintes unidades geomorfológicas: (i) PLANÍCIE FLUVIAL; (ii) RAMPAS DE COLÚVIO e (iii) TABULEIROS DO RECÔNCAVO.

i) PLANÍCIE FLUVIAL

As planícies fluviais constituem depósitos do tipo arenosos ou argiloarenosos, formadas em vales encaixados em "U" e susceptível à inundação, ocorrendo ao longo dos cursos do rio Pojuca, rio Catu e córregos situados no município de Catu. A planície fluvial ocupa as áreas mais baixas, com altitude mínima de 30m e máxima de 60m, ocupando 22,73% da área estudada. No mapa essa unidade é representada pelo padrão Af (BRASIL, 1981).

## ii) RAMPAS DE COLÚVIO

Essa unidade se localiza de maneira embutida nos vale encaixado em "U", com altitude de 61- 90m. No caso da área de estudo, as rampas de colúvio evidenciam o processo de alargamento dos vales que margeiam o rio Pojuca, o rio Catu e outros rios com leito de pouca densidade. Essa unidade ocupa 22,66% da área de estudo, sendo representada no mapa pelo padrão Arc (BRASIL, 1981).

# (ii) TABULEIROS DO RECÔNCAVO

Nessa unidade, as altitudes variam de 91-240m e o alargamento dos vales resulta da ação dos movimentos de massas sobre as paredes escarpadas dos tabuleiros, configurando uma área de encosta, com marcas de erosão e fundo de vale entulhado de sedimentos. Os tabuleiros ocupam 54,61% da área de estudo e está representado no mapa pelo padrão D (BRASIL, 1981). A figura 1 expressa as unidades geomorfológicas mapeadas.

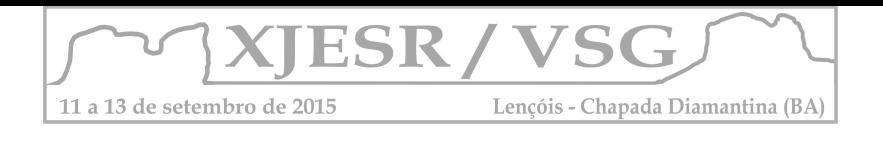

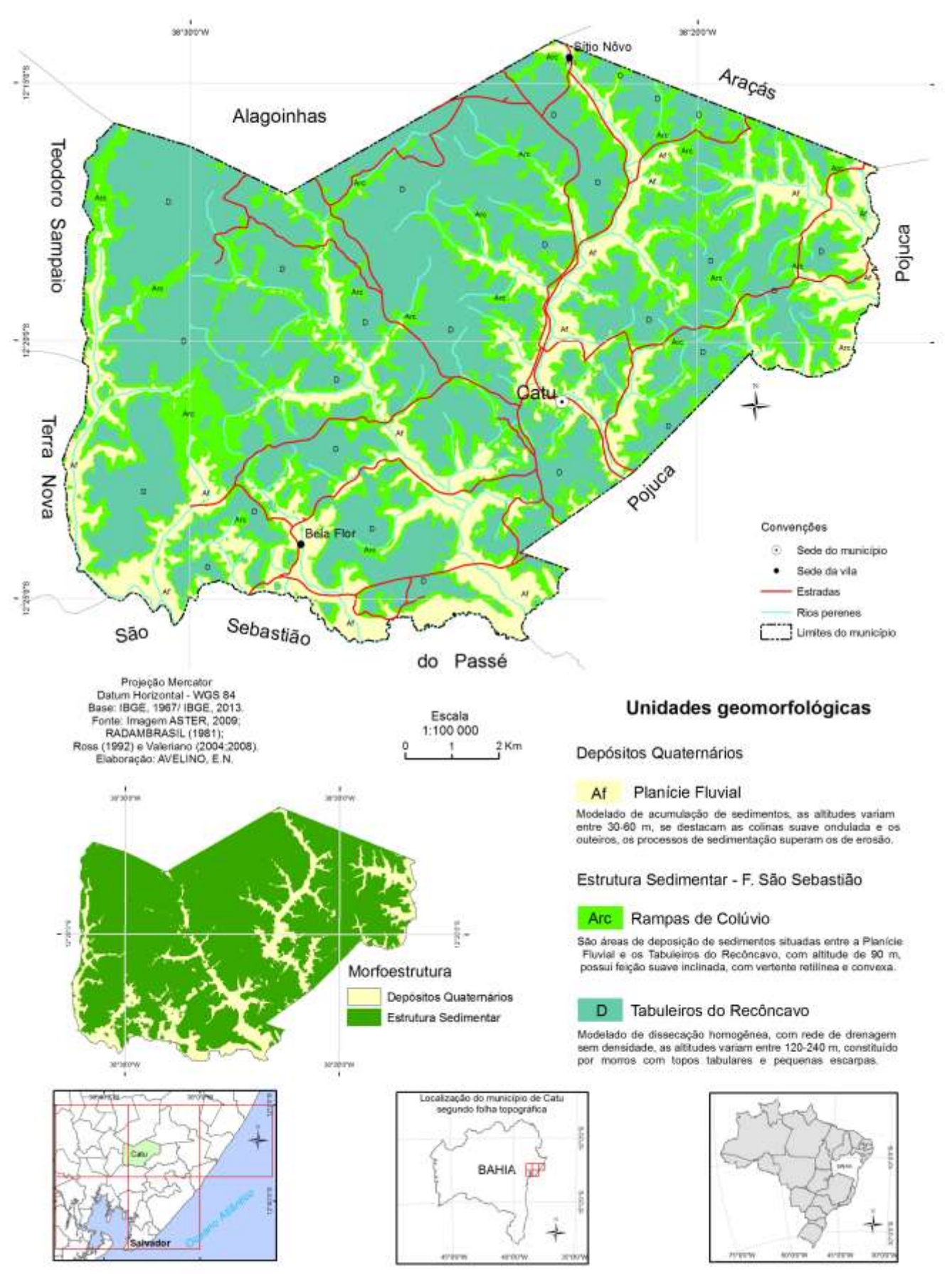

**Figura 2**: Unidades geomorfológicas, município de Catu, BA. **Elaboração**: Avelino, 2014.

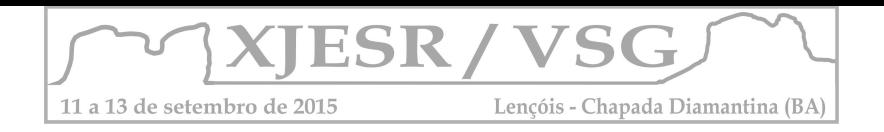

# **4. Conclusões**

A concepção do estudo fundamentou-se nas contribuições do Projeto RADAMBRASIL (BRASIL, 1981); na proposta metodológica de Ross (1992) e Valeriano (2004; 2008) possibilitaram mapear o relevo da área de estudo, com base na escala local, por meio de mapa. A utilização da imagem *ASTER* permitiu a extração de dados sobre a hipsometria, o relevo sombreado, a declividade e a curva de nível. Estas técnicas em conjunto com a cartografia ajudaram identificar a existência de três unidades de relevo, denominadas no estudo como: (i) Planície Fluvial; (ii) Rampas de Colúvio e (iii) Tabuleiros do Recôncavo; legitimando a importância da cartografia e da imagem *ASTER* no mapeamento geomorfológico do município de Catu, na Bahia.

# **5. Referências**

BAHIA. Superintendência de Estudos Econômicos e Sociais. **Estatística dos Municípios Baianos**. v. 4, n. 1. Salvador: SEI. 2012.

BRASIL. Ministério de Minas e Energias. Secretaria Geral. **Projeto RADAMBRASIL** folha 25/25 Aracaju/ Recife; geologia, geomorfologia, pedologia vegetação e uso potencial da terra. Rio de Janeiro, 1981.

CROSTA, A. P. **Processamento digital de imagem se sensoriamento remoto**. Campinas: Universidade Estadual de Campinas, 1999.

\_\_\_\_\_\_. **Folha topográfica de Alagoinhas**. [Salvador], 1967. 1 mapa. Escala 1:100000.

\_\_\_\_\_\_. **Base cartográfica de Catu**. [Brasil], 2010. 1 base vetorial. Escala 1:100000.

ROSS, Jurandir. O registro cartográfico dos fatos geomórficos e a questão da taxonomia do relevo. **Revista do Departamento de Geografia**. São Paulo, n. 6, p. 17-29, 1992.

TRICART , Jean. **Principes et méthodes de la géomorphologie**. Paris, Masson, 1965. VALERIANO, Márcio de Marisson. **Modelo Digital de Elevação com Dados SRTM Disponíveis para América do Sul**. São José dos Campos: INPE, 2004.

VERSTAPPEN, H.T.; ZUIDAM, R.A. VAN. **ITC System of geomorphological survey**. Netherlands, Manuel ITC Textbook, Vol. VII, Chapter VII. 3, 1975.

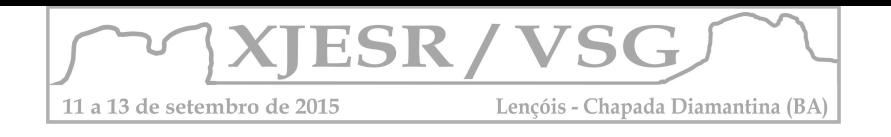

# **Analises das mudanças históricas do uso de solos a través das imagens de satélite na Área ARIE da Nascente de Rio de Contas. Estado da Bahia-Brasil**

Mauricio Andrés González Pacheco<sup>1,</sup> Rolando González Santana<sup>1,</sup> Luciel Passos Oliveira<sup>1</sup> Mariane Ramos Pereira<sup>1,</sup>

<sup>1</sup> Discente no Programa de pós-graduação em Modelagem em Ciências da Terra e do Ambiente-Universidade Estadual Feira de Santana (UEFS-PPGM). [mauriciogp\\_arica@hotmail.com.](mailto:mauriciogp_arica@hotmail.com) [rolandgs72@gmail.com,](mailto:rolandgs72@gmail.com) [lucielpassos@gmail.com,](mailto:lucielpassos@gmail.com) [mari.ramos.pereira@hotmail.com](mailto:mari.ramos.pereira@hotmail.com)

## **1. Resumo**

A análise multitemporal da mudança de cobertura das terras na paisagem da área estadual de relevante interesse ecológico da nascente do Rio de Contas (ARIE), no período de 1984 até 2010 ocorre em função da análise das imagens do satélite Landsat-5 TM e Landsat-8 OLI, correspondendo aos anos 1984, 1990, 2000 e 2010. A multitemporalidade permite detectar mudanças entre as diferentes datas. A finalidade deste estudo é mostrar as mudanças dos usos e cobertura das terras na paisagem correspondente a ARIE. As análises das relações entre os distintos períodos empregando imagens satélites, permite conhecer a história das transformações dos usos das terras. Estas análises foram feitas através de procedimentos de Sensoriamento Remoto (SR) e Processamento Digital de Imagens (PDI) das imagens Landsat.

**Palavras Chave:** multitemporal; Landsat; Vegetação; Chapada Diamantina.

## **2. Introdução.**

O homem tem usado a natureza e seus recursos ao longo da história, inicialmente elos só coletavam os recursos suficientes para o desenvolvimento do mesmo, dando tempo suficiente para a recuperação dos espaços utilizados. Os efeitos produzidos pelas sociedades ao longo dos séculos, resultou na aceleração e ocorrência de processos climáticos que têm repercussões globais, conduzindo o homem a tornar-se consciente dos problemas apontados por sua vez, que tinha de procurar soluções para excesso da extração dos recursos através da consciência socioambiental e uso tecnológico.

Neste contexto, o Brasil tem desenvolvido uma série de instrumentos para a proteção do meio ambiente especificado no Decreto nº 89.336 de 31 de Janeiro de 1984, que prevê a criação de reservas econômicas e áreas de interesse ecológico, bem como outras disposições. O estado da Bahia, em continuação a estes esforços nacionais aprovadas em 5 de junho de 2001, o Decreto Estadual nº 7.969, que criou o estado de relevante Interesse Área ecológica, a área correspondente às Nascentes do Rio de Contas e de Outras províncias.

 A evolução tecnológica dos materiais e métodos empregados na produção do conhecimento científico possibilita um ganho para os estudos relacionados às questões ambientais. Segundo Florenzano (2007) é possível identificar o uso da terra e suas transformações ao longo do tempo, a poluição da água do mar, oceanos e rios, e demais

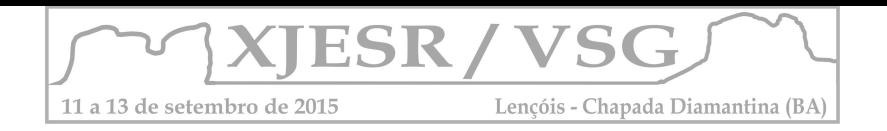

fenômenos de natureza antrópica, podem ser detectados com imagens obtidas por sensores remotos, particularmente, aqueles que operam na órbita terrestre (Florenzano, 2007 p-87).

As técnicas de percepção remota permitem analises dos indicadores ambientais ao nível da paisagem, como são as mudanças nos tamanhos e formas das coberturas da vegetação que tem relação com a diversidade e condições que eles têm. A tendência mundial e fazer áreas de proteção, que preservem os diferentes ecossistemas, para isso, é necessário quantificar as mudanças para ter conhecimento sobre estas (Bermúdez, 2004).

## **3. Materiais e Métodos**

# **3.1. Área de estudo.**

A área de estudo desta pesquisa está situada nos municípios de Piatã e Abaíra compreendida entre o quadrante das coordenadas UTM, Zona 24S, E 190000.0000 / N 8541000.0000, E 202000.0000 / N 8541000.0000, E 202000.0000 / N 8528000.0000, E 190000.0000 / N 8528000.0000, com poligonal descrita pelos pontos identificados através das coordenadas UTM, Zona 24S. a área tem aproximadamente 4.771 há (Figura 1).

A área de proteção foi estabelecida como ARIE em no decreto Estadual N°7.696, em seu artigo 1° estabelece que "Fica criada a Área Estadual de Relevante Interesse Ecológico - Nascentes do Rio de Contas. As terras que integram a poligonal da área ficam localizadas nas Serras da Tromba e Serra do Atalho. A área abriga as nascentes de um rio com potencial hídrico de importância para 63 municípios integrantes da Bacia do Rio de Contas, a maior bacia hidrográfica de rio inteiramente estadual. A vegetação está representada por grandes extensões de campo rupestre, campo cerrado com formações herbácea e arbustiva, ilhas de florestas estacionais e caatinga em bom estado de conservação. Abriga espécies vegetais endêmicas e raras pertencentes às famílias Eriocaulácea, Orquidaceae e Velloziacea.

# **3.2. Determinação das mudanças de uso de solos pelas imagens satélite.**

A avaliação, analises e quantificação das mudanças de uso e cobertura das terras foram realizadas com a utilização de quatro imagens Landsat 5 TM, com resolução espacial de 30 metros, tomadas em os meses de maio de 1984, marco de 1990 e Junho de 2000 e 2010, em uma serie temporal de 26 anos (1984 – 2010). As imagens forem obtidas através do *United States Geological Survey (USGS)*, tendo um processamento com correções radiométricas, geométricas e topográficas.

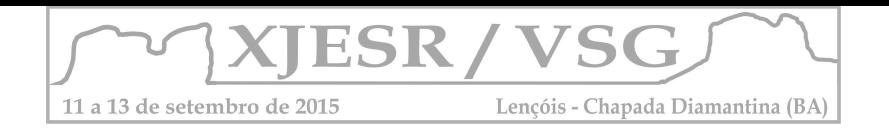

# **3.3. Classificação das imagens: 1984 – 1990 – 2000 – 2010. Pela classificação assistida com método** *Mahalanobis***.**

 A classificação distância *Mahalanobis* é um classificador de distância sensível à direção que usa as estatísticas para cada classe. É semelhante à classificação máxima probabilidade, mas assume todas as covariâncias de classe são iguais e, portanto, é um método mais rápido. Com a utilização da ferramenta de classificação com método *Mahalanobis* no software *ENVI 5.0*, a criação das classes identificadas com os valores dos pixels iguais às distâncias dos meios de classe e o post-processamento foi feito no Arcgis 10.3. As áreas que atendam aos critérios mínimos de distância são transportadas como áreas classificadas na imagem. A partir da classificação mencionada, foram obtidas as imagens classificada mostrando as diferenças em os usos e cobertura das terras. (Figura 2).

Figura 1. Mapa de localização da ARIE Nascente do Rio de Contas. Figura 2. Classificação supervisionada das imagens 1984-1990-2000 e 2010

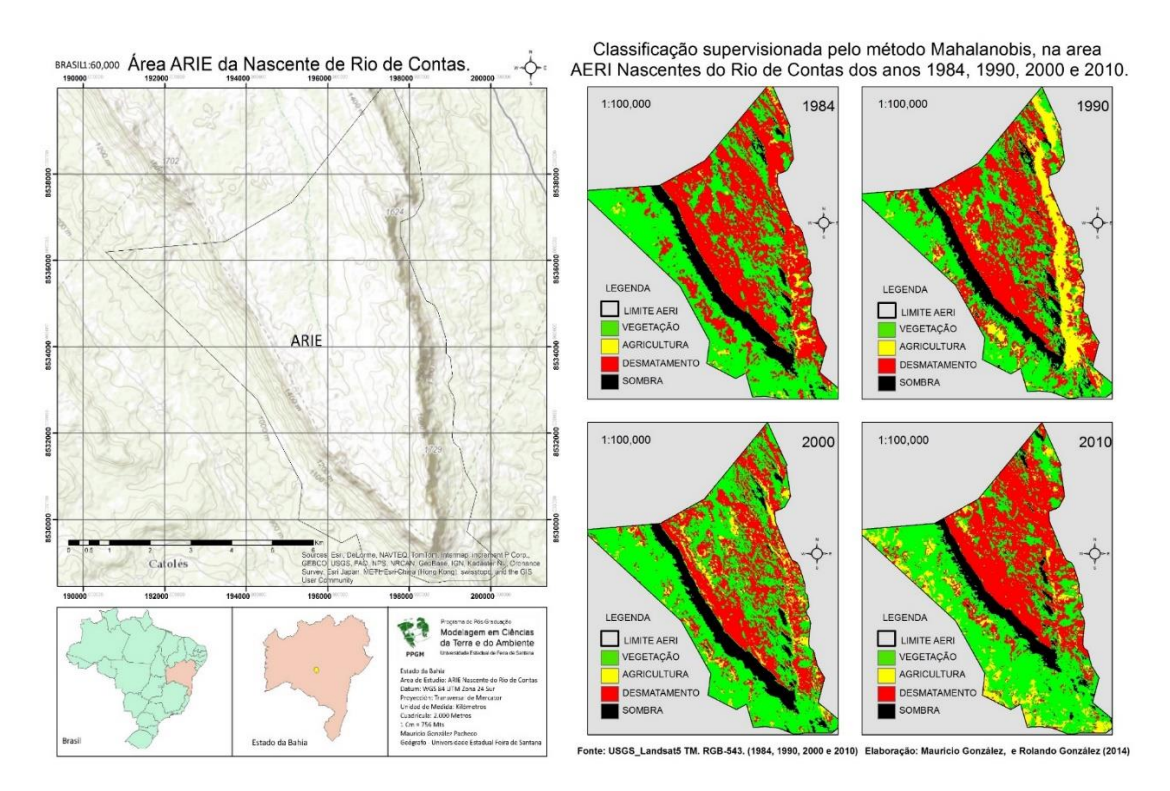

Fonte: Elaboração própria

## **4.Resultados**

A classificação supervisionada das imagens correspondentes aos anos 1984, 1990, 2000 e 2010, mostram que dá área total da ARIE tem aproximadamente 4.771 ha (quatro mil setecentos e setentas e um hectare), sendo analisada pelo método de classificação assistida um total de 4.759 ha. Para o caso de vegetação, ela registro que no período de 1984-1990 existe uma redução de 2.108 ha para 1.739 ha. Para o período 1990-2000, passou de 1.739

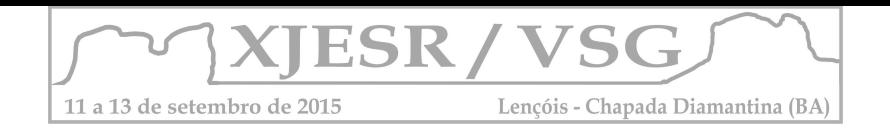

para 2.388 ha, tendo um aumento de 640 ha. No período 2000-2010, de um total de 2.388 ha para 2.125 ha, tendo uma redução de 5.53%. Na classificação de agricultura, o primeiro período foi de 139,68 ha para 639,99 ha tendo um aumento de 500 ha. O segundo período (1990-2000) existe uma redução de áreas agrícolas passando de 639,99 para 325,44 (redução 314,55 ha) e para o último período, no qual teve aumento das áreas de 112,86 ha (1984:325,44 – 2010: 438.3). As mudanças na classificação no desmatamento ou solo exposto passo de 1984 de ter 2042,73 ha para 1892,79 h. mesmo que para o período de 1990-2000, teve de 1892,79 h, para 1556,19, registrando uma redução das áreas desmatadas, só tendo um aumento para o último período analisado (2000-2010) passando 1556.19 – 1792.26, tendo um aumento de 236.07ha.

Das classificações dos períodos analisados percebeu-se que as maiores mudanças aconteceram na classe de agricultura, tendo um aumento significativo do período 1984 para 1990, continuando esta década os dados mostram uma redução até ano 2000 da agricultura, mas tendo na classe de vegetação um aumento de um 13.8%, pelo que as redução das atividades agrícolas significaram a ocupação dos espaços pela vegetação secundária da área.

# **5. Considerações finais.**

A criação da ARIE durante o período analisado (1991) mostra que as mudanças do uso de solos, correspondem a processos climáticos e aspecto antrópico. Desta forma, o crescimento significativo da agricultura em função ao período anterior a criação do ARIE, fazendo referência as imagens analisadas de 1984.

A pesquisa serviu como um subsidio material e metodológico para outros estudos a serem propostos na área, uma vez que a questão ambiental, é um ponto marcante e significativo na ARIE. Durante a excussão dos trabalhos foi possível perceber a dinâmica dos processos antrópicos ao longo dos períodos investigados, desta forma possibilitando uma visão critica a respeito do espaço geográfico da região.

## **6. Bibliografia**

- Bermudez Soto, Jorge. (2004). Globalización y Protección Ambiental. Amenazas, tendencias y desafíos del derecho internacional del medio ambiente. Revista de Derecho de la Pontificia Universidad Católica de Valparaíso XXV (Valparaíso, Chile) [pp. 49 - 63].
- Presidência da República. Casa Civil Subchefia para Assuntos Jurídicos. Decreto nº 89.336 de 31 de Janeiro de 1984. Dispõe sobre as Reservas Econômicas e Áreas de Relevante Interesse Ecológico, e dá outras providencias.
- Governo do Estado da Bahia. Decreto Nº 7.969 DE 05 DE JUNHO DE 2001. Institui o Programa de Recomposição Florestal de Matas Ciliares eo Sub-Programa Roça de Madeira, para o Estado da Bahia e dá outras providências.

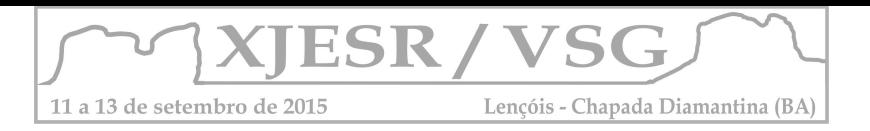

# **Emprego do sensoriamento remoto com a série de satélites** *LANDSAT* **na elaboração da base de dados multitemporais para baía de Todos os Santos (BA)**

Luciel Passos Oliveira<sup>1</sup>, Maurício Andrés Gonzáles Pacheco<sup>1</sup>, Mariane Ramos Pereira<sup>1</sup>, Rodrigo Vasconcelos², Washington Franca Rocha²

<sup>1</sup>Discente no Programa de pós-graduação em Modelagem em Ciências da Terra e do Ambiente-Universidade estadual Feira de Santana (UEFS-PPGM). [lucielpassos@gmail.com](mailto:lucielpassos@gmail.com)

<sup>1</sup>Discente no Programa de pós-graduação em Modelagem em Ciências da Terra e do Ambiente-Universidade estadual Feira de Santana (UEFS-PPGM). [mauriciogp\\_arica@hotmail.com](mailto:mauriciogp_arica@hotmail.com)

<sup>1</sup>Discente no Programa de pós-graduação em Modelagem em Ciências da Terra e do Ambiente-Universidade estadual Feira de Santana (UEFS-PPGM). [mari.ramos.pereira@hotmail.com](mailto:mari.ramos.pereira@hotmail.com)

<sup>2</sup> Docente no Programa de pós-graduação em Modelagem em Ciências da Terra e do Ambiente-Universidade estadual Feira de Santana (UEFS-PPGM). [rnvuefsppgm@gmail.com](mailto:rnvuefsppgm@gmail.com)

<sup>2</sup> Docente no Programa de pós-graduação em Modelagem em Ciências da Terra e do Ambiente-Universidade estadual Feira de Santana (UEFS-PPGM). [wrocha@uefs.br](mailto:wrocha@uefs.br)

#### **RESUMO**

A observação dos recursos naturais terrestres, é um ponto relevante nas discussões acadêmicas envolvendo as questões ambientais. O sensoriamento remoto (SR) pode ser definido como sendo a tecnologia que permite a aquisição de informações sobre objetos sem contato com eles, no entanto esta definição é muito ampla. Segundo alguns autores o "sensoriamento remoto, é a ciência de adquirir informações sobre objetos ou fenômenos na superfície da Terra sem contato direto com estes", isto é feito pela captura e registro da energia refletida ou emitida, seguido do processamento, análise e aplicação destes dados. Esta pesquisa tem como objetivo identificar as áreas favoráveis ao emprego do sensoriamento remoto como recurso para o monitoramento e observação da superfície na porção oeste da baía de Todos os Santos em escala multitemporal.

**Palavras Chaves:** Multi-temporalidade, Monitoramento*, LANDSAT-5 TM* , *LANDSAT-8 OLI.*

#### **1. Introdução**

O sensoriamento remoto pode ser descrito como um conjunto de tecnologias, que permite a obtenção de dados espaciais e temporais da superfície terrestre (FLORENZANO, 2007). Neste sentido, o sensoriamento remoto, representa uma ciência, que tem por objetivo adquirir informações sobre objetos ou fenômenos na superfície da terra sem contato direto com estes (JENSEN, 2000). Com o desenvolvimento das técnicas de SR, a problemática ambiental vem sendo caracterizada com maior generalização e amplitudes nos últimos anos. Neste sentido regiões como a Baía de Todos os Santos (BTS), tem recibo atenção especial nos últimos anos, por apresentar problemas ambientais derivados dos diferentes tipos de usos e ocupação da terra (HADLICH, 2007). Assim, ferramentas como o SR podem auxiliar o entendimento de questões relacionadas a dinâmica das mudanças espaciais, bem como a ocupação e transformação da paisagem em diferentes escalas espaciais e temporais. Esta pesquisa tem como objetivo identificar as áreas favoráveis ao emprego do sensoriamento remoto como recurso para o monitoramento e observação da superfície na porção oeste da baía de Todos os Santos em escala multitemporal.

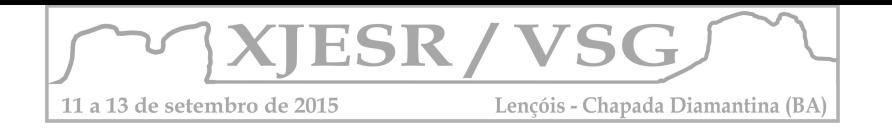

# **2. Metodologia**

O presente estudo foi realizado, em uma área delimitada na porção oeste da Baía de Todos os Santos (POBTS), com as coordenadas de referência -38.850, -12.630; -38.654, -12.630; -38.890, -13.010; -38.750, -13.050. Esta área inclui a costa dos municípios de Santo Amaro, Saubara, Salinas da Margarida e Jaguarípe (Figura 1).

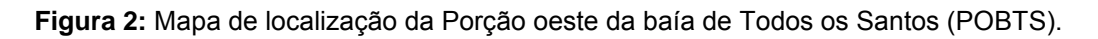

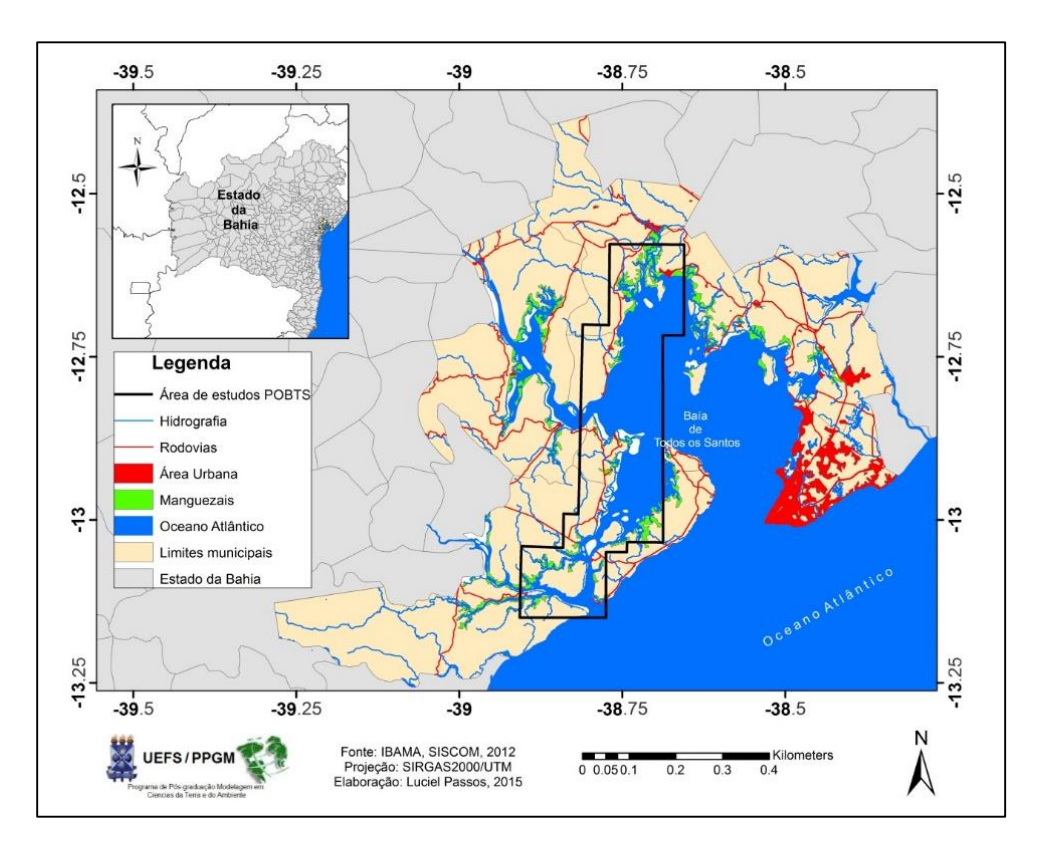

Para a realização deste estudo utilizamos as imagens dos sensores *Thematic Mapper (TM) e Operational Land Imager (OLI) LANDSAT-5* e *LANDSAT-8* respectivamente. Para a construção da base de dados acessamos o portal do *Earth Resources Observation and Science Center* (EROS) [\(www.eros.usgs.gov\).](http://www.eros.usgs.gov)/).. realizado em 15/05/2014). Utilizamos como critério para seleção das imagens, menor cobertura de nuvens ao longo dos anos. A seguir o Fluxograma metodológico da pesquisa (Figura 2).

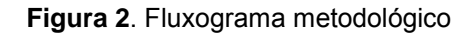

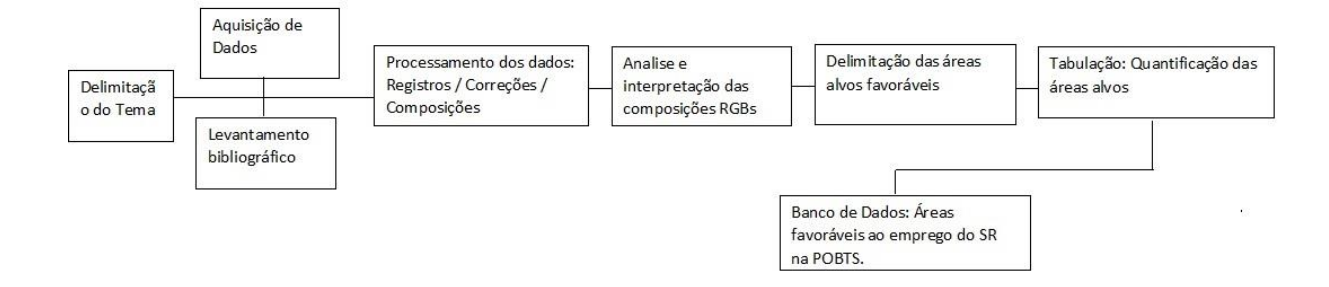

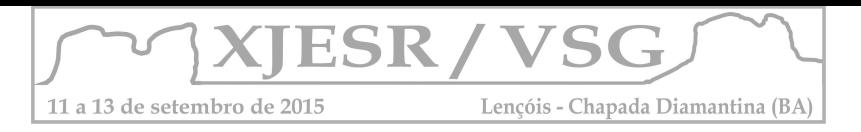

Foi utilizado para o processamento digital de imagens o software *ENVI 5.1* e os softwares *QGIS 2.8* e *ArcGIS 10.1* para o manipulação e gerenciamento dos arquivos vetoriais.

# **3. Resultados e discussões**

 O presente estudo resultou na identificação e aquisição de 21 cenas realizadas pelo sensor *TM* do *LANDSAT-5* e 3 cenas pelo sensor *OLI* do *LANDSAT-8* em um período de 22 anos, que inicia em 1984 até 2014 (tabela1). Com o sensor *TM* foi possível identificar a viabilidade nas aplicações das cenas de 1984 até 2011 com intervalos irregulares de realização, enquanto para o sensor *OLI* apenas o ano de 2014 (tabela 1). Em termos gerais os sensores apresentaram intervalos de imageamento irregulares.

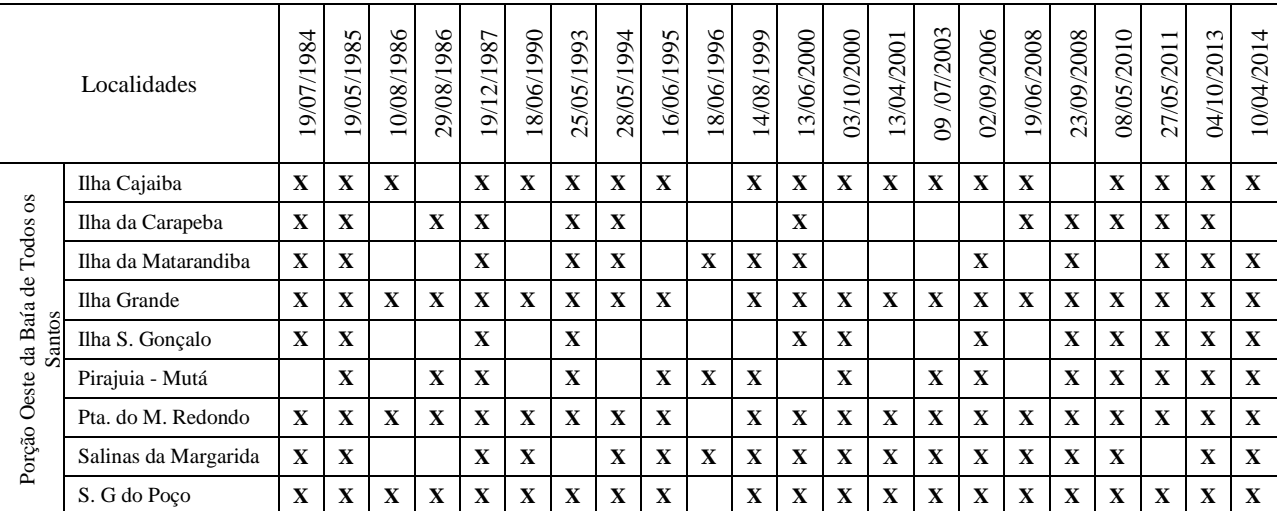

**Tabela 1:** Possibilidade\* de uso de imagens dos satélites da série *LANDSAT* nos estudos ambientais na porção oeste da baía de Todos os Santos- BA.

A viabilidade no emprego das imagens de acordo com o ano e o local advêm da ausência ou reduzida cobertura por nuvens e demais influências atmosféricas.

Foi possível identificar que a porção oeste da BTS apresenta as maiores possibilidades de emprego das cenas dos sensores, viáveis a técnica de SR, com os produtos do *LANDSAT-5 TM*. Identificou-se nove localidades em zonas de transição entre ecossistemas importantes como manguezais e florestas. Este estudo serviu de base para a tomada de outras decisões importantes ao tratar do emprego do SR em estudos ambientais na BTS, principalmente na identificação de localidades ao longo da costa dos municípios da POBTS. Nossos resultados apontam que a porção oeste da BTS é uma área favorável ao emprego de técnicas de SR nos estudos ambientais, principalmente ao tratar do registro por imagens da superfície nas localidades do entorno da porção oeste da BTS. As Figura 3 e Figura 4 a seguir, é um exemplo de imagens, as quais compõem o banco de dados (tabela 1) construído, onde apresenta a localidade da Ilha da Cajaiba na POBTS .

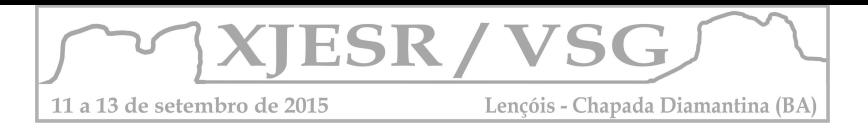

**Figura 3**- Imagem resultante da composição espectral *RGB-753* com o sensor *OLI* do satélite *LANDSAT-8*.

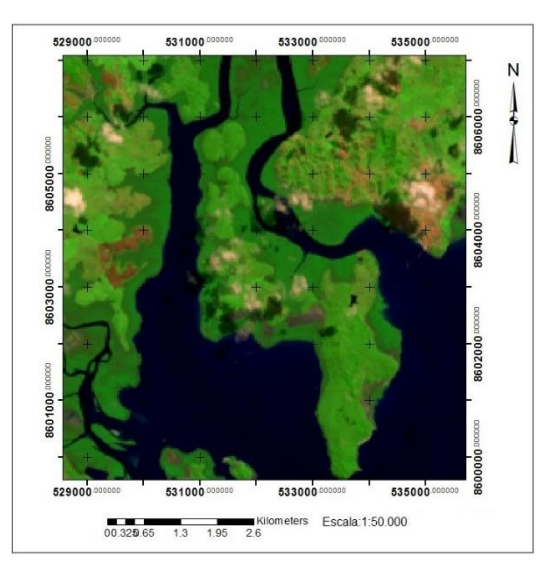

**Figura 4** - Imagem resultante da composição espectral *RGB-543* com o sensor *OLI* do satélite *LANDSAT-8.*

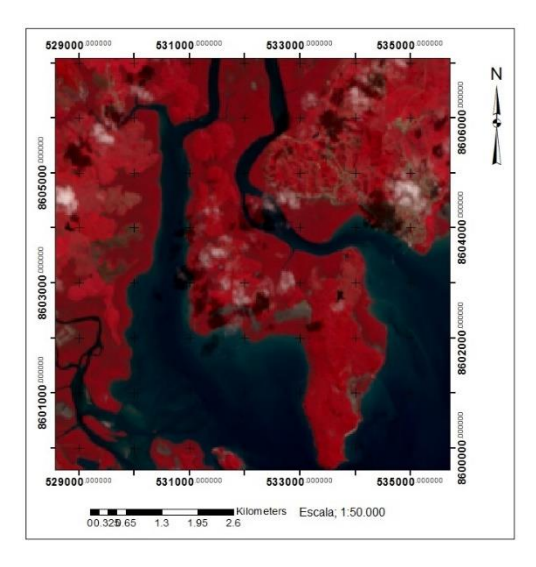

#### Fonte: Elaborado pelo autor. **Fonte: Elaborado pelo autor.** Fonte: Elaborado pelo autor.

Apesar da irregularidade na escala de tempo, o volume de dados (cenas) ao longo, possibilita uma série de comparações, onde é possível estimar os processos de uso, ocupação e cobertura das áreas.

#### **4. Conclusões**

 Este trabalho possibilitou uma visão mais ampla para as decisões de utilização do SR como recursos material/metodológico nos estudos ambientais da baía de Todos os Santos, principalmente através da identificação da favorabilidade do que na porção oeste. Outros estudos podem ser iniciados a partir dos resultados discutidos por esta pesquisa, principalmente ao tratar das áreas e localidades pontuais da porção oeste, onde se identificou a viabilidade do emprego SR como recurso.

#### **Referências bibliográficas**

FLORENZANO, T.G. **Iniciação em sensoriamento remoto**. 2º ed. São Paulo, SP: Oficina de Textos, 2007. 101p.

HADLICH, G. M., OLIVEIRA,T. L., YAMAGUCHI, F. Y., UCHA, J. M. **Utilização de imagens CBERS e do programa Spring para identificação de manguezais na área norte da Baía de Todos os Santos, Bahia Brasil**. Anais XIII Simpósio Brasileiro de Sensoriamento Remoto, Florianópiolis, Brasil, 21-26 abril 2007, INPE, p. 925-927.

JENSEN, J.R., 2000. **Remote Sensig of the Environment: an Earth Resource Pespective**, Prentice Hall, Saddle River, NJ. 544p.

JESUS, R. S.,HADLICH, G.M. 2009. **Análise multitemporal de apicuns em Madre de Deus e Saubara, Bahia**. Anais XIV SBSR, Natal, Brasil, INPE, p. 5881 – 5886.

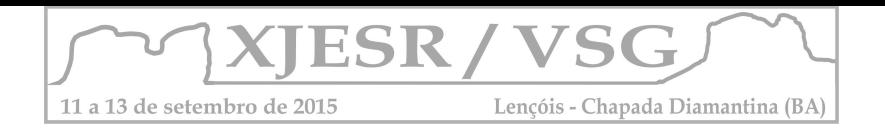

# **MAPEAMENTO DE USO DA TERRA: UMA ANÁLISE COMPARATIVA DO MÉTODO ISODATA E MAXVER**

### **Edcassio Avelino<sup>1</sup>**

1 Professor do IFMT, Mestre em Geografia - UFBA, ed.avelino@hotmail.com

#### **Resumo**:

Este estudo tem o objetivo de analisar os resultados da aplicação das técnicas de classificação digital de imagem, com destaque para a classificação não-supervisionada (método Isodata) e para a classificação supervisionada (Maxver) sobre o recorte espacial do município de Aratuípe, na Bahia. A pesquisa utilizou a carta topográfica das folhas Jaguaripe e Valença, com escala de 1:100.000. Além disso, usou imagens do satélite Landsat 5 TM, órbita 216, ponto 68, dos anos de 1994, 2003 e 2010. A classificação supervisionada (método Maxver) gerou um produto mais apurado devido a maior intervenção do pesquisador na classificação da imagem de satélite.

**Palavras-chave**: Uso da terra, Isodata, Mexver, classificação.

#### **1. Introdução**

Os estudos de uso da terra tornaram-se fundamentais para a compreensão do espaço, segundo a perspectiva da Geografia, uma vez que esta Ciência estuda o conjunto dos elementos bióticos e abióticos presentes no espaço geográfico (CONTI, 1999 apud ROCHA, 2011).

O documento Atlas dos Remanescentes Florestais da Mata Atlântica expressa que entre 2008-2010, o país perdeu 30.366 hectares de Mata Atlântica (BRASIL, 2011). O mesmo documento informa que na Bahia, quinto maior Estado do Brasil, a taxa anual de desmatamento foi de 7.725 hectares (BRASIL, 2011). Estes dados denotam que as atividades de produção econômica geram repercussões que afeta de maneira desigual o espaço, contribuindo para o desaparecimento de espécies de plantas e árvores com importância ecológica.

Nesse contexto, o Sensoriamento Remoto se tornou um recurso tecnológico fundamental no mapeamento do uso da terra, identificação de espécies e em ações ligadas à gestão ambiental. Sendo assim, o Sensoriamento Remoto possui um conjunto de técnicas voltadas para extração de dados e de informações das imagens de satélite de maneira digital, entre as quais se destacam as duas técnicas mais frequentemente utilizadas nos estudos que envolvem o mapeamento de uso da terra: a classificação não-supervisionada (método Isodata) e a classificação supervisionada (método Maxver).

Diante do exposto, esta pesquisa tem o objetivo de analisar os resultados da aplicação das técnicas de classificação digital de imagem, com destaque para a classificação não-

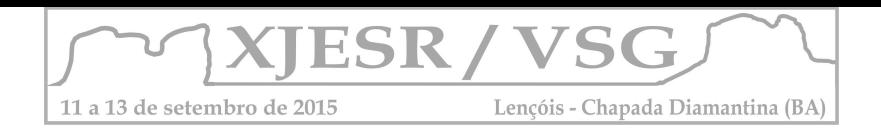

supervisionada (método Isodata) e para a classificação supervisionada (Maxver) sobre o recorte espacial do município de Aratuípe, na Bahia.

# **2. Metodologia**

A pesquisa utilizou a carta topográfica, em formato vetorial, das folhas Jaguaripe (IBGE, 1967) e Valença (SUDENE, 1977), com escala de 1:100.000, disponibilizadas pela Superintendência de Estudos Econômicos e Sociais da Bahia. Além disso, usou as bandas 1,2,3,4,5 e 7 do satélite Landsat 5, TM, resolução de 30 m, órbita 216, ponto 68, de 08/07/1994, 13/06/2003 e 31/05/2010, adquiridas por meio do Instituto Nacional de Pesquisa Espaciais (INPE, Brasil) e do *United States Geological Survey (USGS, USA)*.

A operacionalização do estudo foi organizada em etapas sequenciais distintas, mas complementares, as quais podem ser enumeradas em: (1) georreferenciamento - definição do sistema de projeção cartográfica, do *datum* geodésico; (2) correção atmosférica - banda 1, 2, 3, 4, 5 e 7 do satélite Landsat 5 TM; (3) elaboração de chave de leitura e intepretação – identificação visual de 5 classes de uso; (4) processamento - aplicação da técnica de classificação não-supervisionada (método Isodata) e da classificação supervisionada (método Maxver).

## **3. Resultados e discussões**

A aplicação da classificação não-supervisionada (método Isodata) sobre as cenas Landsat 5 *TM* de 1994, 2003 e 2010 do município de Aratuípe, foram estabelecidas a quantidade máxima de 5 e a mínima de 1 classe de uso da terra. Além disso, estabeleceu-se de maneira aleatória o número total de 10 repetições. O produto final gerado a partir da classificação não-supervisionada consta na figura 1a.

Os resultados obtidos com a aplicação da técnica de classificação não-supervisionada (método Isodata) permitiram constatar que esse tipo de classificação é mais frequentemente aplicado em duas situações: (i) quando não existe o conhecimento prévio acerca do espaço a ser estudado; (ii) com finalidade investigativa, a fim de identificar antecipadamente possíveis classes de uso, antes da realização das atividades de campo na área de estudo.

O produto final obtido por meio da técnica de classificação não-supervisionada não foi satisfatório, uma vez a chave de leitura/ interpretação ajudou a identificar 5 classes de uso e o algoritmo Isodata criou apenas 3 classes de uso. Além disso, as classes de uso geradas não tiveram consistência científica, uma vez que o algoritmo Isodata integrou as sombras de relevo e as áreas de manguezais em uma classe de uso da terra.

Por sua vez, com relação a aplicação da técnica de classificação supervisionada (método Maxver) sobre as cenas Landsat 5 *TM* de 1994, 2003 e 2010, correspondentes ao município de Aratuípe, foram extraídas cinco amostras (escolha aleatória) de cada uma das classes de

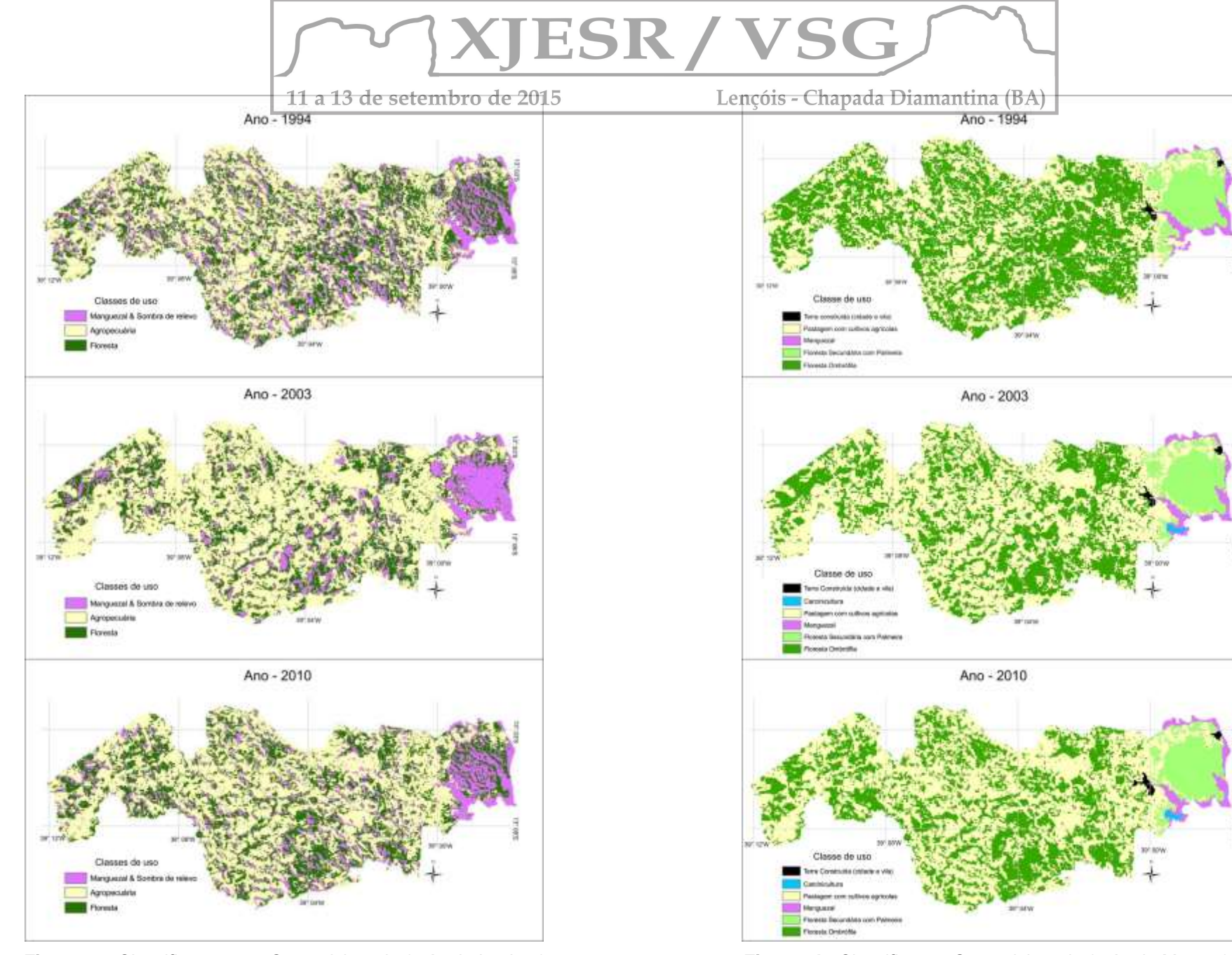

 **Figura 1a**. Classificação não-Supervisionada (método Isodata) **Figura 1b**. Classificação Supervisionada (método Maxver)  **Elaboração**: Avelino, 2015. **Elaboração**: Avelino, 2015.

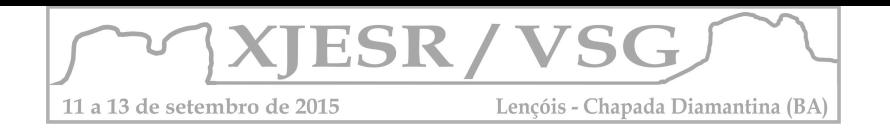

uso da terra, obtidas a partir da chave de leitura e interpretação. O resultado final adquirido com a utilização da classificação supervisionada consta na figura 1b.

Os resultados oriundos da classificação supervisionada (método Maxver) foram mais apurados quando comparados com a técnica não-supervisionada, porque foi mantida a quantidade de 5 classes de uso da terra identificadas por meio da chave de leitura e interpretação. Além disso, os polígonos adquiridos com a classificação supervisionada são bastante próximos aos padrões de ocupação espacial existentes nas imagens Landsat 5 *TM* utilizadas.

# **4. Conclusões**

A análise dos resultados obtidos a partir da aplicação da técnica de classificação nãosupervisionada (método Isodata) e da classificação supervisionada (método Maxver) sobre as imagens Landsat 5 TM, referente ao município baiano de Aratuípe, ajudou a reconhecer que a principal diferença entre os produtos mostrados está associada ao fato de que a classificação supervisionada (método Maxver) permite maior intervenção do pesquisador, tanto na distribuição das classes de uso da terra sobre a imagem Landsat 5 *TM*, quanto na correção imediata das imperfeições que acontecem durante o processo de classificação da imagem de satélite.

# **5. Referências**

Brasil. Ministério de Ciência e Tecnologia. Instituto Nacional de Pesquisas Espaciais. **Atlas dos remanescentes florestais da Mata Atlântica**. São Paulo: Arcplan, 2011.

CROSTA, A. P. **Processamento digital de imagem se sensoriamento remoto**. Campinas: Universidade Estadual de Campinas, 1999.

FLORENZANO, Tereza G. Geotecnologias na geografia aplicada: difusão e acesso. **Revista do Departamento de Geografia**, São Paulo, n. 17, p. 24-29, out. 2005.

MENESES, Paulo Roberto; ALMEIDA, Tati de (Orgs.). **Introdução ao processamento de Imagem de Sensoriamento Remoto**. Brasília: UNB, 2012.

Rocha, Yuri Tavares. Técnicas em estudos biogeográficos. **RA'EGA**, Curitiba, n. 23, p. 398- 427, 2011.

Novo, E. M. L. de Moraes. **Sensoriamento Remoto:** princípios e aplicações. 3ed. São Paulo: Blucher, 2008.

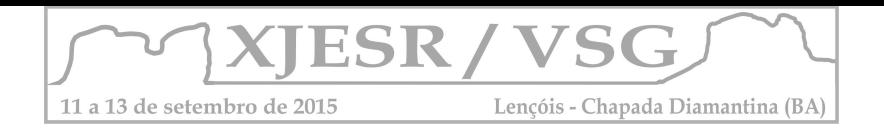

# UTILIZAÇÃO DA BANDA TERMAL DO TM/LANDSAT-5 PARA INFERIR ÁREAS SUSCEPTÍVEIS A SALINIZAÇÃO NATURAL DOS SOLOS NO MUNICÍPIO DE GLÓRIA-BA.

#### **Roneíse de Jesus Lima<sup>1</sup> ; Deorgia Tayane Mendes de Souza<sup>2</sup> ; Washington de Jesus Sant' Anna da Franca Rocha<sup>3</sup>**

 $1$  Graduanda do Curso de Bacharelado Geografia, UEFS, isedelima@hotmail.com.;

<sup>2</sup> Professora Assistente do Curso de Geografia do Departamento de Ciências Humanas e Filosofia, UEFS, deorgiasouza.geo@gmail.com;

<sup>3</sup>Professor Adjunto do Programa de Pós Graduação em Modelagem, UEFS, wrocha@uefs.br

**Resumo**: O município de Glória possui características naturais que podem induzir a uma provável susceptibilidade a salinização natural, objetiva-se explorar a aplicação da imagem do canal do infravermelho termal do sensor TM/Landsat-5 para a identificação de prováveis áreas suscepitiveis a salinização natural dos solos, já que as imagens multiespectrais podem registrar as características de reflectância espectral da superfície do solo, utilizando processamento digital de imagens. Os sais solúveis tendem a se concentrar nas camas mais superficiais dos solos, aumentado geralmente a reflectância espectral da superfície.Assim, o Sensoriamento Remoto vem se tornando uma técnica auxiliar nos estudos dos solos, permitindo executar analises precisa.

**Palavras-chave:** Sensoriamento Remoto, Pedologia, Geoprocessamento.

#### **1. Introdução**

O município de Glória, localizado ao norte da Bahia, possui características naturais que pode se induzir a uma provável susceptibilidade a salinização natural, devido à litológia, declividade, classe de solos e do clima semiárido, que diminui o processo de intemperização das rochas, responsável pela fragmentação dos minerais. Segundo Brady et al (2013), em muitos casos, os sais solúveis são originados do intemperismo de minerais primários das rochas e matérias de origem, presente no local de estudo.

A riqueza mineral de um solo é variável com os elementos constituintes da rochamatriz, dependendo do tipo de mineral presente na rocha e da ação do intemperismo os solos tornem-se susceptíveis a salinização.

Sensoriamento remoto é caracterizado pela coleta automática de dados para o material obtido, pode ser observado e interage diretamente com a radiação eletromagnética, produzindo níveis de energia refletida que determina escalas de níveis de cinza em uma determinada área de uma imagem de satélite, auxiliando na identificação de assinaturas multiespectrais possibilitando suas aplicações nas áreas de levantamentos de recursos naturais e mapeamentos temáticos, tendo (INPE, 2011), tendo bastante eficiência no estudo de solos já que o comportamento espectral do solo depende diretamente de sua composição química, biológica, física e mineralógica (Sousa Junior et al., 2008).

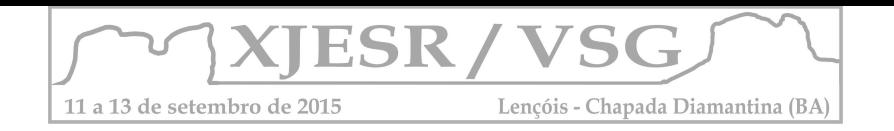

Atualmente, com o avanço da tecnologia, existem diferentes tipos de sistemas de satélites com diferentes especificidades que permitem diversas aplicações, apresentando sensibilidade aos fenômenos relativos aos contrastes térmicos, servindo para detectar propriedades termais de rochas, solos, vegetação e água. O satélite LANDSAT 5 foi lançado em 01 de Março de 1984 e funciona em órbita equatorial a 705 km de altitude. O sensor TM (Thematic Mapper) a bordo do satélite LANDSAT 5 faz o imageamento da superfície terrestre produzindo imagens com 185 Km de largura no terreno, resolução espacial de 30 metros e 7 bandas espectrais, sendo a banda 6 infravermelho termal com resolução de 80 m. O tempo de revisita do satélite para imagear uma mesma porção do terreno é de 16 dias (Silva, 2002). Outra aplicação importante dos dados da banda termal, principalmente dos sensores Landsat 5 – TM é registrar as características de reflectância espectral da superfície dos solos (Jansen, 2009). Assim objetiva-se, no presente trabalho, explorar a aplicação da imagem do canal do infravermelho termal do sensor TM/Landsat-5 para a identificação de prováveis áreas suscepitiveis a salinização natural dos solos.

## **2. Materiais e Métodos**

A banda 6 (infravermelho termal) do Landsat 5, abrange um pequeno intervalo de 10,4 a 12,5 µm (INPE).

| Parâmetros         | <b>Bandas</b> | Resolução espacial (m)               |
|--------------------|---------------|--------------------------------------|
| Radiância          | 3.4e6         | 30 (bandas 3 e 4)<br>$120$ (banda 6) |
| Reflectância       | 3e4           | 30                                   |
| <b>NDVI</b>        | 3e4           | 30                                   |
| <b>Temperatura</b> | 6             | 120                                  |

Tabela 1 - Parâmetros da superfície extraídos da imagem TM

Um problema pertinente ao uso do sensoriamento remoto em aplicações ambientais tais como, aplicações agrícolas, é a baixa resolução da banda termal em relação às bandas do visível e do infravermelho próximo. Tomando como exemplo, a resolução espacial da banda termal do sensor TM a bordo do satélite Landsat 5 é quatro vezes inferior às demais bandas e representa uma área dezesseis vezes superior às demais (Araújo et al, 2012). A imagem utilizada foi obtida através do site do INPE, através da orbita 216 e ponto 66, do dia 06 de janeiro de 2010.

Devido as suas características foi preciso um tratamento especifico da banda 6, baseado na metodologia de Lima et al (2001), onde a imagem passou por um realce de contraste para aumentar de forma considerável o contraste entre alvos de diferentes refletâncias espectral da superfície do solo. Foi feita também uma transformação RGB, onde R – banda 6 realçada e G e B – banda 6 original, utilizando

Fonte: Folhes, 2005

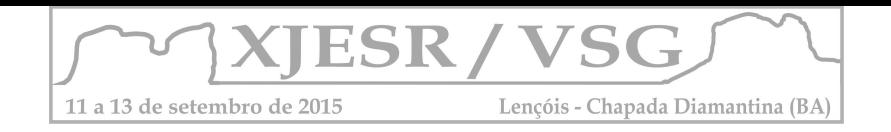

o software Envi 5.1. A imagem passou também pelo processo de georreferênciamento no software Arcgis 10.1 e posteriormente foi recortada com o limite municipal disponibilizado pelo IBGE. Sendo necessária também, a utilização de outras metodologias, tais como: trabalho de campo, utilização da termometria para medir a temperatura do solo, utilização da metodologia utilizada em outros sensores ópticos com melhor resolução, e outros recursos de geoprocessamento, como por exemplo, a utilização da álgebra de mapas.

## **3. Resultados e Discussão**

Os solos afetados por sais apresentaram temperaturas mais elevadas que os solos não afetados por sais, elas variam em função da presença ou não de uma cobertura vegetal, da composição química e das características físicas do solo (Lima et al, 2001). Observa-se no mapa de reflectância espectral dos solos susceptíveis a salinização (figura 1), que as possíveis áreas salinas encontram-se onde o contraste térmico é considerado alto e médio, ou seja, onde os níveis de cinza são altos entre 127,5 à 255, e os solos não afetados por sair possuem níveis de cinza inferiores a 127. Segundo Jensen (2009), os sais têm a se concentrar nas camadas mais superficiais dos solos de regiões áridas, e a reflectância geralmente aumenta com o aumento das concentrações de sais. Correlacionando os resultados obtidos da figura 1 com a figura 2 (Modelo de susceptibilidade a salinização), foram selecionados pontos aleatórios plotados nos dois mapas para verificar se a banda termal inferiu de forma precisa a susceptibilidade a salinização, e tanto na figura 1, quanto na figura 2, onde os pontos foram plotados, mostra uma alta susceptibilidade do solo à salinização natural.

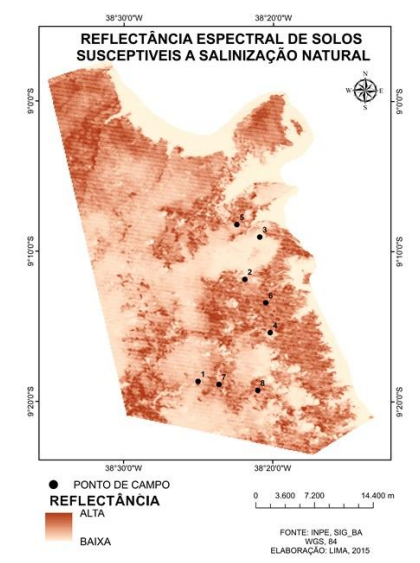

Figura 1. Mapa de reflectância espectral dos solos susceptíveis a salinização

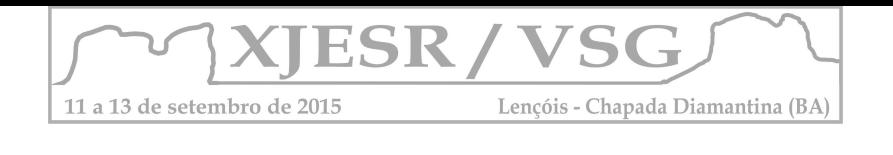

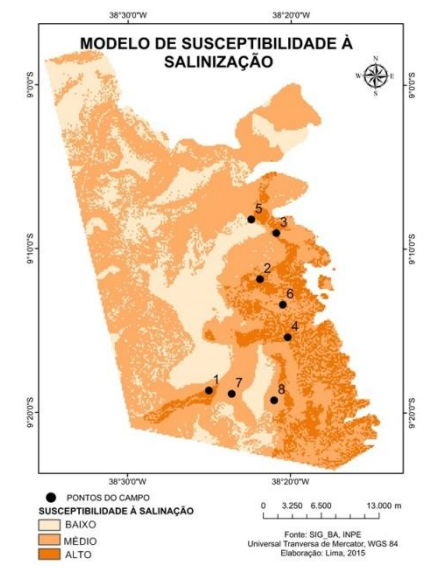

Figura 2. Modelo de susceptibilidade a salinização

# **4. Considerações finais**

Os dados obtidos por Sensoriamento Remoto tem se tornado uma técnica essencial para os estudos de solos, em determinada área de interesse, permitindo executar analises precisas, juntamente com coletas de dados in situ.

# **5. Referências bibliográficas**

ARAÚJO, A. L.; SANTOS, C. A. C.; SILVA, B. B.; BEZERRA, B. G.; BORGES, V. P. Refinamento de imagens termais do Landsat 5 - TM com base em classes de NDVI, Rev. bras. meteorol. vol.27 no.4 São Paulo Dec. 2012

BRANDY, N. C. **Elementos da Natureza e propriedades dos solos** / Nyle C. Brandy, Ray. R Wwil; tradução técnica: Iago Fernanado Lepsch. – 3. ed. – Porto Alegre: Bookman, 2013.

INPE – INSTITUTO NACIONAL DE PESQUISAS ESPACIAIS**. Imagens LANDSAT TM e ETM**, disponível em: www.dgi.inpe.br/siteDgi/ATUS\_LandSat.php

**JENSEN, John R.,; EPIPHANIO, Jose Carlos Neves.** Sensoriamento remoto do ambiente: uma perspectiva em recursos terrestres**. Sao José dos Campos, SP: Parêntese, 2009. 598 p. ISBN 9788560507061**

LIMA, C. O.; BARBOSA, M. P.; DE LIMA, V. L. A.; SILVA, M. J. Uso de imagens TM/Landsat-5 e termometria na identificação e mapeamento de solos afetados por sais na região de Sousa, PB, Rev. bras. eng. agríc. ambient. vol.5 no.2 Campina Grande May/Aug. 2001

SILVA, A. L. G.; FRANCISCO, C. N**. Descrição dos Principais Sistemas Sensores Orbitais em Operação**, Jan/2002, Disponivel em: [www.professores.uff.br/cristiane/Documentos/apostilasr.doc](http://www.professores.uff.br/cristiane/Documentos/apostilasr.doc)

SOUSA JUNIOR, J.G.; DEMATTÊ, J.A.M.; GENÚ, A.M. **Comportamento espectral dos solos na paisagem a partir de dados coletados por sensores terrestre e orbital**. Revista Brasileira de Ciência do Solo, v.32, p.727-738, 2008.

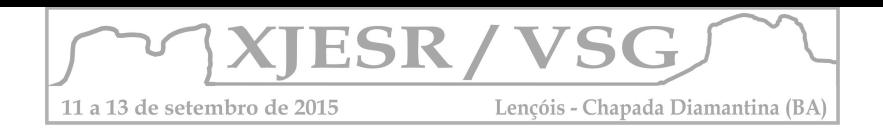

# A UTILIZAÇÃO DO *NDVI* E *SAVI* PARA IDENTIFICAÇÃO DA DISTRIBUIÇÃO ESPACIAL DA ESPÉCIE DA ALGAROBA NO NORTE DO MUNICÍPIO DE CURAÇÁ – BA

SOUZA, Deorgia Tayane Mendes 1; FRANCA-ROCHA, Washington de Jesus Santanna 2, PEREZ, Sayli Tur, 3, Rodrigo Nogueira Vasconcelos 1 Professora Departamento de Ciências Humanas e Filosofia , Curso de Geografia da UEFS, Doutoranda em Geociências Aplicada UnB, [deorgiasouza@yahoo.com.br](mailto:deorgiasouza@yahoo.com.br) ; 2 Professor Doutor do Departamento de Ciências Exatas da UEFS, wrocha@uefs.br ; 3Mestranda em Programa de Pós-Graduação em Ciências da Terra e Ambiente UEFS, bolsista CAPES, [saylicuba@gmail.com](mailto:saylicuba@gmail.com) ; 4 Pós doutorado PPGM – UEFS

#### **Resumo**

O presente trabalho tem como objetivo a identificação e espacialização das espécies de Algaroba no norte do município de Curaçá, utilizando como ferramenta metodológica os , Índice de Vegetação da Diferença Normalizada - *NDVI* e Índice de Vegetação Ajustado ao Solo - *SAVI*, comparando os seus resultados, afim de, encontrar o melhor padrão para a identificação da espécie. Para a elaboração destes índices foi utilizado a imagem de Landsat 8, sensor OLI, utilizando as bandas espectrais como também a pancromática, estas imagens passaram por etapas de pré e pós processamento digital. Para a validação dos resultados obtidos em laboratório foi realizado um campo para o munícipio de Curaçá, onde foi possível identificar as áreas com maior presença de Algaroba (*Prosopis Juliflora*) georreferenciado os pontos, destacando o norte do município. A junção do campo com os resultados de processamento foram satisfatórios pois permitiram inferir um padrão espacial, a partir da reflectância dos objetos em especifico da vegetação.

#### **Palavra Chave: Sensoriamento Remoto, Vegetação, Geotecnologia**

#### **1. Introdução**

O presente trabalho discorre sobre uma temática que vêm sendo debatida ao longo dos últimos anos, o crescimento ou invasão das espécies da Algaroba no bioma Caatinga, sabe se que esta espécie foi introduzida na região Nordeste com o objetivo de mitigar os efeitos da seca e os problemas sociais deste fenômeno natural. No entanto pode se observar ao longo dos anos que esta espécie tem se tornado um problema a respeito da manutenção dos ecossistemas locais e permanência das espécies endêmicas da Caatinga, devido ao seu potencial de disseminar-se nas áreas onde há presença de vegetação, solos com presença de umidade, como também em áreas com atividades agropecuárias. Ao disseminar-se espacialmente no bioma Caatinga, ocorre a inibição de crescimento de outras espécies, ocasionando uma desestabilização do ecossistema e provocando impactos ao ambiente.

O presente trabalho tem como objetivo identificar a espacialização destas espécies a partir de técnicas de Sensoriamento Remoto, utilizando como base apenas as resoluções espaciais da imagem do Landsat 8 sensor OLI , de setembro de 2014 do município de Curaçá.

O município de Curaçá está localizado no estado da Bahia, região nordeste do Brasil, nas coordenadas 8° 59' 34'' S e 39° 53' 60'' W. Este município faz parte da bacia hidrográfica do rio São Francisco e encontra-se inserido na mesorregião vale São Francisco da Bahia. Limita-se com Juazeiro, Jaguarari, Uauá, Chorrochó, Abaré e com o próprio rio São Francisco.

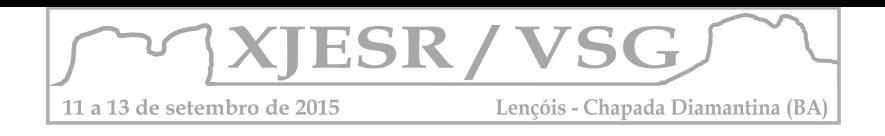

A escolha do tema decorre da inquietação de pesquisas desenvolvidas por estudantes do PPGM - UEFS e IGA – UnB, no qual é como ponto principal encontrar um padrão da distribuição destas espécies.

Para a realização deste trabalho, foi definido a elaboração de dois Índices que auxiliam na identificação da presença de biomassa, Índice de Vegetação da Diferença Normalizada (*NDVI*), valores de NDVI computados variam de -1 a +1 e o Índice de Vegetação Ajustado ao Solo (*SAVI*) que tem um melhor desempenho para as áreas com baixa cobertura vegetal, ou seja, com a presença natural de exposições de solos, e que se mostra sensível à variação dos tipos de solos, (Meneses e Almeida, 2012). A escolha destes dois índices foi decorrente a área apresentar uma heterogeneidade na vegetação.

#### **2. Metodologia**

Os procedimentos metodológicos aplicados a esta pesquisa: a. Escolha da temática; b. Aquisição de dados e imagens c. Referencial bibliográfico, no qual oferece suporte para o entendimento da pesquisa; d. Processamento das imagens; e. Trabalho de campo, para validação dos dados obtidos a partir da classificação das imagens; f. Analise dos dados obtidos e discussão dos mesmos; g. Sistematização dos produtos gerados e confecção do resumo expandido.

A imagem foi adquirida de forma gratuita (USGS, 2013). As etapas de pré-processamento e pós processamento foram realizados no softwares Envi 5.1 e ArcGis 10.3. Foi realizado o recorte abarcando a área de estudo. O próximo procedimento foi o tratamento para retirar as distorções atmosféricas, a mesma se fiz um reamostragem de 30 metros de resolução para 15 metros de resolução espacial, para isso foi utilizada a banda 8 (Pancromática) do sensor. A correção atmosférica trata-se de uma ferramenta de grande importância para estudos de sistemas ambientais, pois a interação da Radiação eletromagnética (REM) com os objetos sofre interferência atmosférica, este procedimento inibi os erros para identificação dos alvos. Logo após as correções realizadas foi aplicado os Índices, sendo que o processo foi realizado software Envi 5.1.

Depois foi calculado o *NDVI* (*Normalized Difference Vegetation Index*) é um índice que possibilita analisar a densidade da vegetação numa região. Sua geração se dá pela diferença entre a reflectância do infravermelho próximo e a reflectância do vermelho, dividida, respectivamente, pela soma das duas refletâncias (TOWNSHEND apud SOUZA, 2010), como mostra a equação 1: NDVI=  $((IVP-V)) / ((IVP+V))$ .

Em que, IVP é a reflectância do infravermelho próximo e V é a reflectância do vermelho. O resultado dessa equação é um índice com valores que variam de -1 a 1. Sendo que, os valores mais próximos de 1 representam vegetação, os valores próximos de 0 representam solo exposto e os valores próximos de – 1 representam água. Neste caso fossem utilizadas a banda 4 (vermelho) e banda 5 (infravermelho próximo) para calcular o *NDVI*.

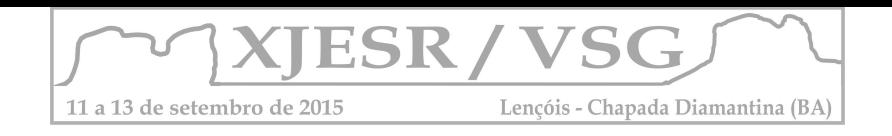

Um dos Índices mais utilizados é o Índice de Vegetação Ajustado ao Solo-*SAVI*, proposto para diminuir os efeitos do brilho do solo e obter um melhor desempenho na identificação da vegetação em áreas semiáridas e desérticas (HUETE, 1988).

O *SAVI* tem um melhor desempenho para as áreas com baixa cobertura vegetal, ou seja, com a presença natural de exposições de solos, e que se mostra sensível à variação dos tipos de solos. Equação 2: SAVI =  $[(IVP-V)/(IVP+R+L)] (1+L)$ 

Onde L é uma constante empiricamente determinada para minimizar a sensitividade do índice de vegetação às variações de reflectância dos tipos de solo. Como a primeira parte da equação *SAVI* é idêntica ao índice *NDVI*, se L for igual a zero o *SAVI* é igual ao *NDVI*. Para áreas de cobertura vegetal intermediária, L é tipicamente em torno de 0,5. O fator (1 + L) assegura que o intervalo de valores de *SAVI* é o mesmo que o do *NDVI*, isso é, entre -1 +1.

#### **3. Resultados e Discussões**

Ao aplicar os Índices *SAVI* e *NDVI,* estes permitiram a identificação da distribuição da vegetação e dos solos expostos. Ao comparar os resultados do *SAVI* e *NDVI*, é possível afirmar que o *SAVI* 0,1 foi o que mais aproximou-se do resultado no *NDVI,* uma vez que, o cálculo do *NDVI*, as mesmas áreas que apresentam uma vegetação com índices baixos próximo a -1 podem ser correlacionadas com o *SAVI* apresentadas na figura 01.

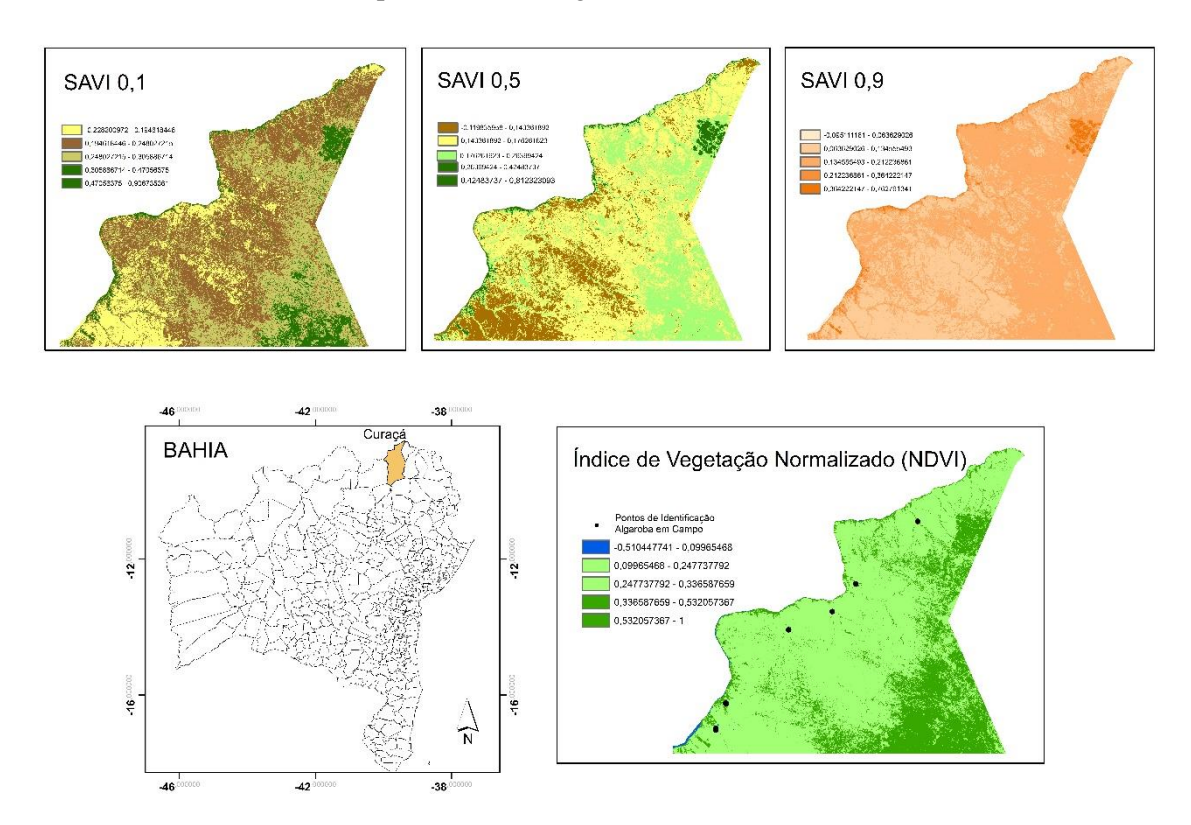

Figura 01: Mosaico de apresentação dos resultados do *SAVI* , *NDVI*, localização da área de estudo

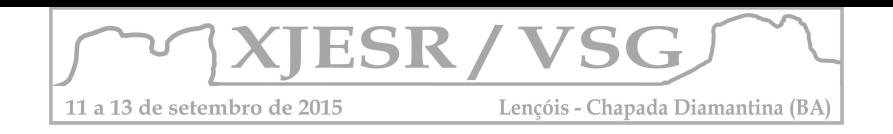

Os pontos de campo permitiram comprovar que as áreas onde encontra-se uma maior concentração de Algaroba correspondem a pixel com maior vegetação, entre 0,30 a 0,40, foi possível identificar em campo a espacialização da espécie da Algaroba, que estão concentradas geralmente em áreas com presença de drenagem.

É importante destacar as áreas de agricultura irrigada estas, são apresentadas com valores próximos entre 0,47 a 0,90. Desta forma pode-se predizer que os índices utilizados relevantes para serem aplicados em trabalhos futuros para a identificação de um padrão espacial da Algaroba.

#### **4. Conclusões**

O presente trabalho permitiu a assimilação e espacialização da vegetação e a identificação da reflectância dos objetos, atingindo o objetivo proposto. No entanto sabe-se que para a determinação das aeras com presença de Algaroba é preciso novos processamentos com maior precisão, portanto o presente trabalho é uma faz parte de um conjunto de ferramentas e metodologias que serão utilizadas para a identificação da espécie da Algaroba.

#### **5. Agradecimentos**

Agradecemos a PPGM por disponibilizar recursos financeiros e materiais para o desenvolvimento da pesquisa.

Ao professores Washington Rocha e Rodrigo Vasconcelos pela disponibilidade para o desenvolvimento da pesquisa.

## **Referências Bibliográficas**

LU, D.;MAUSEL, P.; BRONDIZIO, E.; MORAN, E**. Assessment of atmospheric correction methods for Landsat TM data applicable to Amazon basin LBA research. International Journal of Remote Sensing.** V. 23, n. 13, p. 2651-2671, 2002.

Huete, A.R. "**A soil-Adjusted Vegetation Index (SAVI)", Remote Sensing of Environment**, 25:295-309. 1988

MENESES, Paulo Roberto; ALMEIDA, Tati de. **Introdução ao processamento de imagens de sensoriamento remoto**. UnB, Brasília 2012

Disponível em: <http://earthexplorer.usgs.gov/>

Disponível em: http://www.cidade-brasil.com.br/municipio-curaca.html

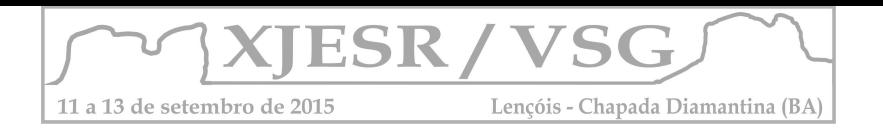

# **MODELAGEM DAS UNIDADES ECODINÂMICAS DO MUNICÍPIO DE MORRO DO CHAPÉU - BAHIA**

#### Diêgo Pereira Costa<sup>1</sup>, Jonathas Jesus Santos<sup>2</sup>, Deorgia Tayane Mendes de Souza<sup>3</sup>, Washington **de Jesus Sant'anna da Franca Rocha<sup>4</sup> .**

1Aluno do curso de Geografia da UEFS, bolsista PROBIC/UEFS, costapdiego@gmail.com; Aluno do curso de Geografia da UEFS, bolsista Fapesb, jonathas020@hotmail.com; Professora Mestre em Geografia, Curso de Geografia da UEFS, deorgiasouza.geo@gmail.com; Professor Doutor do Departamento de Geociências da UEFS, wrocha@uefs.br.

#### **Resumo**

O presente estudo objetivou realizar uma análise ecodinâmica do município de Morro do Chapéu - BA, com base na metodologia de classificação das unidades ecodinâmicas de Tricart (1977), em que as unidades da paisagem são caracterizadas como estáveis, intergrades e instáveis. Utilizou-se as técnicas de geoprocessamento para auxiliar na geração de um modelo, em que dados de litologia, geomorfologia e solos foram integrados. Verifica-se como resultado que os ambientes intergrades possuem uma maior abragência espacial, seguidos pelas unidades estáveis e instáveis respectivamente. Observou-se que a classificação de unidades ecodinâmicas atrelado a técnicas de geoprocessamento, oferecem um importante auxílio ao ordenamento territorial. **Palavras-chave:** Sistema de Informação Geográfica; Unidades da Paisagem; Vulnerabilidade Ambiental.

#### **1. Introdução**

Os Sistema de Informações Geográficas (SIG) são comumente conhecidos como um conjunto de ferramentas auxiliares e necessárias para análises espaciais. Tem como uma de suas funcionalidades, a integração de dados devidamente referenciados, para gerar uma nova informação e para auxiliar na tomada de decisão (SILVA, 1999).

Dentre as possibilidades de aplicação dessas técnicas, as modelagens são amplamente utilizadas e se constituem como estimativas da realidade em um meio computacional. Assim,

o geoprocessamento pode auxiliar na classificação de unidades de paisagem, neste caso, a partir da integração de dados geoambientais, destacados no modelo da Ecodinâmica de Tricart (1977), que consiste na classificação de unidades da paisagem em: estáveis, intergrades e instáveis.

As unidades estáveis são caracterizadas pelo predomínio dos processos pedogenéticos, que perpassam por uma densa cobertura vegetal, declives pouco acentuados, dissecação baixa, dentre outras características que formam, segundo Tricart (1977), os ambientes "em equilíbrio".

Nos meios Intergrades, a morfogênese e a pedogênese atuam nas mesmas proporções, o que infere em características geoambientais e geodinâmicas de transição, favorecendo assim, na perspectiva da pedologia e da geomorfologia, a existência de solos com moderada evolução, processos de dissecação intermediários e diferentes graus de declividade.

Os ambientes que possuem a morfogênese como processo atuante em maior destaque, esta paisagem é classificada como instáveis, em que predomina uma vegetação pouco densa,

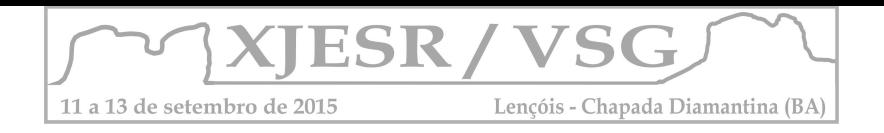

solos em formação, áreas topograficamente irregulares, maior índice de dissecação, segundo Guerra (2010) acarreta em uma maior instabilidade dos agregados que compõem o solo, gerando assim, processos erosivos. Problemática esta que é acentuada por danosas formas de uso.

Neste contexto, o presente estudo teve como objetivo realizar uma modelagem ambiental, integrando dados de relevo, solos e litologia, do município de Morro do Chapéu-BA na perspectiva de análise ecodinâmica proposta por Tricart (1977). O referido município faz parte da Chapada Diamantina, que se localiza no centro-norte da Bahia e está dentro do ecossistema Caatinga, possuindo uma altitude média de 1.017 metros.

# **2. Metodologia**

Para a realização do presente estudo, efetivou-se um levantamento de referências bibliográficas para subsidiar as discussões acerca da temática alvitrada. Pesquisou-se fontes que tratam da análise ecodinâmica, da pedogeomorfologia e da modelagem ambiental.

Em seguida, foi elaborado um banco de dados em formato de Sistema de Informação Geográfica – SIG, com mapas geomorfológicos, litológicos e pedológicos, de fonte secundária (CPRM, 2003), com escala de 1:100000, como também mapas de declividade, produto do Modelo Digital de Terreno – MDT (MIRANDA, 2005) com resolução de 30 metros.

Os dados obtidos foram avaliados com base na análise ecodinâmica de Tricart (1977) e na proposta de áreas de vulnerabilidade de Crepani (2001). Posteriormente, os mapas de solos, litotipo e declividade, foram ponderados com valores de 1 a 3, representando características de estabilidade, intergrades e instabilidade respectivamente, sendo estes classificados com base nas metodologias supracitadas e na análise das especificidades encontradas na área de estudo. Estes dados foram integrados pelo método *Index Overlay*, que permite a atribuição de uma nova classificação dos mapas, refletindo assim os principais indicadores que envolvem a classificação das unidades da paisagem.

Por fim, os resultados obtidos foram sistematizados, subsidiando a construção final deste trabalho.

## **3. Resultados**

O mapa produzido (**Figura 1**) reflete uma integração de dados pedológicos, geomorfológicos e litológicos, que de acordo com Tricart (1977) constituem importantes elementos de análise da paisagem, sobretudo na classificação de unidades Ecodinâmicas. Foi obtido como resultado, que as unidades estáveis ocupam 19,90% da área com cerca de 947km², as unidades intergrades possuem ampla dominância, com 77,33% da área, o que corresponde a 4332km² e por fim as unidades instáveis com 5,77% da área, ocupando 323km².

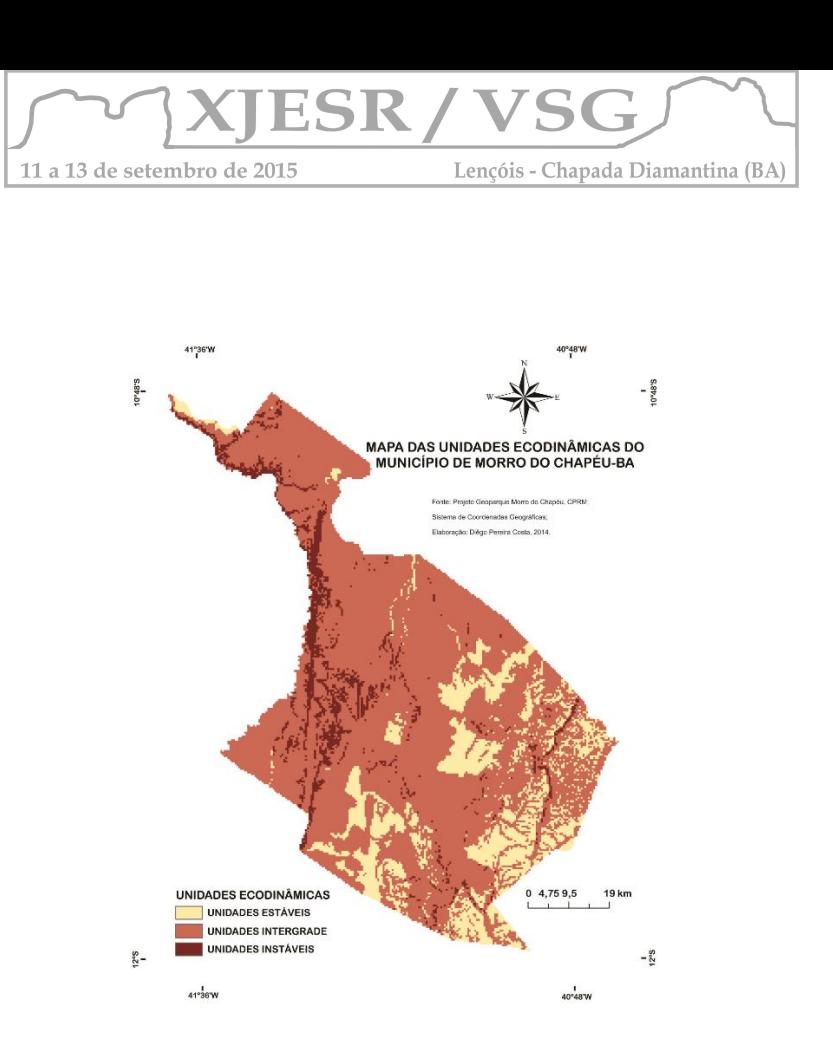

**Figura 1**: Modelo de unidades ecodinâmicas do município de Morro do Chapéu-BA

## **3.1 Unidades estáveis**

Na perspectiva do relevo, as unidades classificadas como estáveis correspondem as áreas de menores declividades (0-6%). Nestes ambientes os processos pedogenéticos de transformação e translocação *in situ* são acelerados e segundo Christofoletti (1980) as perdas de material, por agentes erosivos não atuam com grande intensidade.

Os solos encontrados nestes ambientes são em maioria Latossolos e Argissolos, profundos, muito intemperizados, muito porosos o que infere na formação de estruturas do tipo granular e blocos sub-angulares, aumentando assim as taxas de infiltração e consequentemente reduzindo as taxas de escoamento superficial.

Segundo Lepsch e outros(1991) estes ambientes representam áreas cultiváveis e que permitem o uso do maquinário agrícola, sem grandes consequências para a degradação do solo.

## **3.2 Unidades** *intergrades*

No mapeamento pedológico de Morro do Chapéu, utilizado como base para elaboração do modelo, Latossolos e Neossolos ocupam o mesmo recorte cartográfico. Na proposta técnicametodológica de Ross (1993) e de Crepani (2001), as referidas classes predominam em diferentes unidades da paisagem. Nesta perspectiva, estes polígonos cartográficos foram caracterizados como unidades *intergrades*, pois apresentam solos com estágio de evolução avançado(Latossolos) e solos com baixo grau de evolução (Neossolos).

Além das classes supracitadas, os Cambissolos também são identificados com alta representatividade nos ambientes *intergrades.* As características morfológicas e

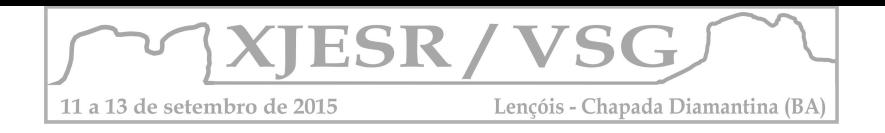

mineralógicas que são típicas dos Cambissolos, como o horizonte B incipiente, fornecem uma mediana susceptibilidade aos processos de erosão.

# **3.3 Unidades instáveis**

O principal indicador para delimitar as unidades instáveis foi a declividade (20-99%). Estas áreas se encontram principalmente nas escarpas das formações sedimentares ali presentes (Formação Tombador, Formação Morro do Chapéu, Formação Caboclo) e nos vales cavados pelas drenagens.

Outro fator a ser ressaltado, são os Neossolos Flúvicos e Litólicos, que se caracterizam, como solos rasos, com pouca evolução pedogenética e não apresenta formação de estruturas, conferindo em uma maior susceptibilidade para com os agentes de transporte.

Nestes ambientes, as práticas da agricultura são inviabilizadas, e quando praticadas acarreta em graves problemas ambientais. No geral são áreas que devem ser preservadas.

# **4. Conclusões**

O trabalho proposto se mostrou importante para identificar áreas de baixa, média e alta vulnerabilidade ambiental, como também áreas de potencialidades produtivas.

O estudo colabora com a perspectiva de Tricart (1977) em que ele afirma que a morfogênese e pedogênese atuam em concomitância na paisagem e que a depender das características geodinâmicas, uma irá prevalecer sobre a outra.

A proposta metodológica da Ecodinâmica de Tricart (1977), atrelado as técnicas de geoprocessamento, oferecem um importante subsídio para planejamentos de uso da terra.

# **5. Referências**

CHRISTOFOLETTI A. Geomorfologia. Edgard Blücher, São Paulo,1974.

CREPANI, E. et al. **Sensoriamento Remoto e Geoprocessamento Aplicados ao Zoneamento Ecológico-Econômico e ao Ordenamento Territorial.** São José dos Campos-SP: INPE, 2001.

LEPSCH, I. F. et al. Manual para levantamento utilitário do meio físico eclassificação de terras no sistema de capacidade de uso. 2. ed. Campinas: Sociedade Brasileira de Ciência do Solo, 1991.

MIRANDA, E. E. de; (coord.). **Brasil em Relevo**. Campinas: Embrapa Monitoramento por Satélite, 2005. Disponível em: http://www.relevobr.cnpm.embrapa.br>. Acesso em: 06.12.14. Morro do Chapéu. Disponível em: <<http://www.cidade-brasil.com.br/municipio-morro-dochapeu.html>> Acesso em 06.12.14

ROSS, J.L.S. **Análise empírica da fragilidade dos ambientes naturais e antropizados.** Revista do Departamento de Geografia. São Paulo, v. 8, p. 63- 74,

TRICART, Jean. **As relações entre morfogênese e pedogênese**. Campinas: Notícia Geomorfológica, 1963.

\_\_\_\_\_\_\_\_\_\_\_\_. Ecodinâmica. Rio de Janeiro: IBGE – SUPREN, 1977.

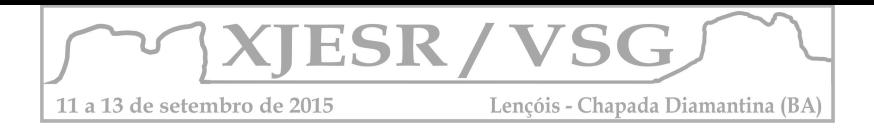

#### **Jéssica da Mata Lima(1); Diêgo Pereira Costa(2); Deorgia Tayane Mendes de Souza(3); Washington de Jesus Sant'Anna Franca-Rocha(4)**

(1) Mestranda do Programa de Pós-Graduação em Geografia da UFBA, Bolsista CAPES, jessicalima.geo@gmail.com;

(2) Aluno do Curso de Licenciatura em Geografia da UEFS; Bolsista CNPq, costapdiego@gmail.com

(3) Professora Mestre do Departamento de Ciências Humanas e Filosofia da UEFS, deorgiasouza.geo@gmail.com

<sup>(4)</sup> Professor Doutor do Mestrado em Modelagem e Ciências da Terra da UEFS, francarocha@gmail.com

#### **Resumo**

O conhecimento da mineralogia dos solos é de grande relevância para a caracterização das propriedades químicas e físicas dos solos, além de contribuir com a compreensão da sua formação. Neste sentido, o objetivo do presente trabalho foi o de avaliar a espectrorradiometria como técnica auxiliar para caracterização das propriedades dos LATOSSOLOS VERMELHO-AMARELO do município de Morro do Chapéu-Bahia. As etapas seguidas para a realização do trabalho foram: Fundamentação teórica; Levantamento de dados pré-existentes e caracterização da área; Descrição de perfis de solos com coletas de amostras em perfis/trado (Trabalho de Campo); Medição espectral em laboratório; Processamento e análise dos dados; e Interpretação dos resultados. Foram identificados minerais do grupo da caulinita (caulinita, nacrita e diquita), oxi-hidróxido de Ferro (goethita) e muscovita. A caulinita foi constatada em todas as amostras de solos, por ser um mineral muito abundante na superfície terrestre. A técnica espectrorradiométrica se mostrou eficiente para a caracterização espectro-mineralógica de solos.

**Palavras-chave:** Espectrorradiometria, Solos, Mineralogia.

## **1. Introdução**

O estudo dos atributos pedológicos por meio do Sensoriamento Remoto pode facilitar os levantamentos de solos, a predição da erosão e as práticas de adubação de culturas para um manejo mais preciso (Bellinaso, 2009).

A espectrorradiometria, em especial, é essencial para a aquisição de informações minuciosas sobre o comportamento espectral dos objetos presentes na superfície da Terra. Assim, com o estudo espectrorradiométrico é possível realizar medidas quantitativas e qualitativas dos solos. Faz-se necessário, realizar análises morfológicas dos solos, em associação com a análise mineralógica a partir da espectrorradiometria, considerando que, variações na granulometria e nos constituintes químicos e mineralógicos dos solos afetam seu comportamento espectral (Demattê et. al. 2004 apud Terra et. al. 2013).

Dessa forma, o principal objetivo do presente trabalho foi o de realizar a caracterização espectral de LATOSSOLOS VERMELHO-AMARELOS do município de Morro do Chapéu, visando testar a técnica espectrorradiométricas na caracterização de solos.

## **2. Metodologia**

A área de estudo do presente trabalho é o município de Morro do Chapéu, localizado na porção central da Bahia, mais precisamente, na região da Chapada Diamantina **(Figura 1)**. O

1

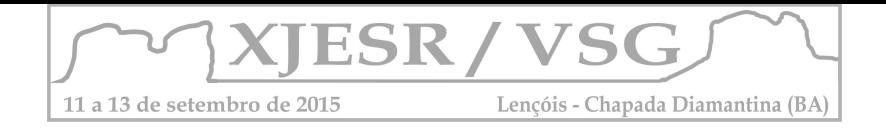

município é caracterizado por sua grande diversidade de recursos naturais.

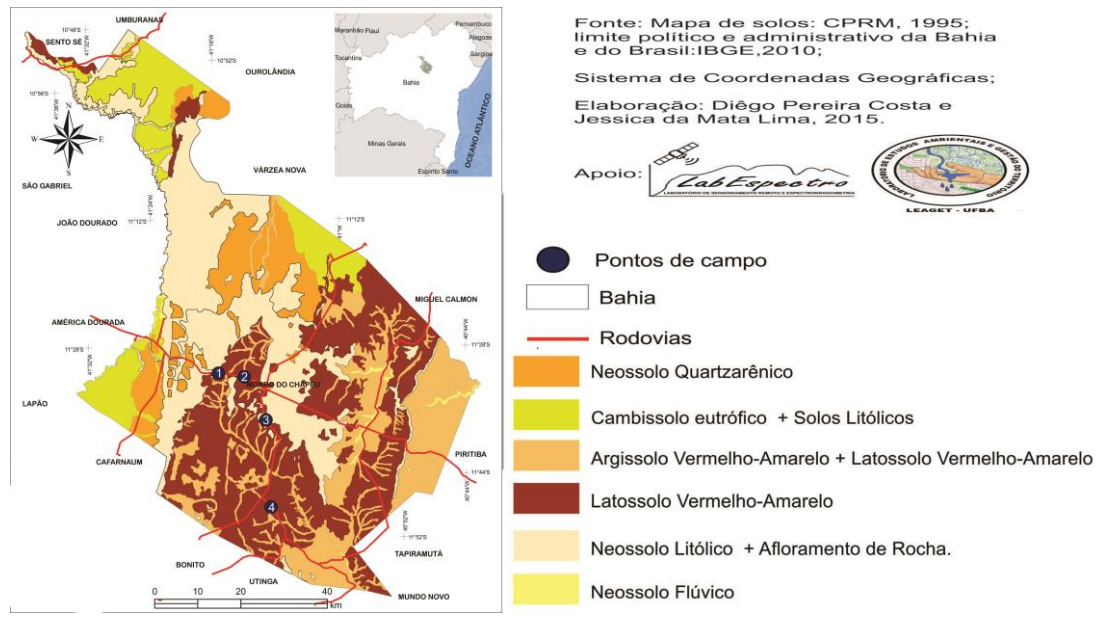

**Mapa de solos e localização do município de Morro do Chapéu-Ba** 

**Figura 1-** Mapa com a localização de Morro do Chapéu-Ba, pontos de campo e tipos de solos do município.

Para o desenvolvimento do trabalho foram seguidas as seguintes etapas: (1) levantamento de referências bibliográficas e dados pré-existentes; (2) coletas de solo em áreas de corte de estrada e pontos de coleta utilizados pela CPRM (1995) para o mapeamento de solos; (3) medição no Laboratório de Espectrorradiometria do Programa de Pós-Graduação em Ciências da Terra e do Ambiente da UEFS; e (4) Por fim, interpretação e sistematização dos resultados obtidos durante a realização da pesquisa.

Vale ressaltar que para a medição de laboratório foi utilizado o Espectrorradiômetro ASD FieldSpec, que abrange o intervalo de 350 a 2500 nanômetros. As amostras foram secas em estufa à 45º durante 24 horas, destorroadas e peneiradas em peneira de 2mm (EPIPHÂNIO, 1992). A caracterização espectro-mineralógica dos dados espectrais foi realizada *com auxíl*io do software TSG (The Spectral Geologist). Também foi realizada uma análise visual utilizando o ENVI 5.0, onde encontra-se uma biblioteca espectral com os diferentes minerais e que possibilita a comparação dos minerais com as curvas em questão.

## **3. Resultados e discussão**

As técnicas de Sensoriamento Remoto podem apresentar-se como uma alternativa para o avanço de levantamentos pedológicos mais eficientes. Porém, a atividade prática em campo possui grande relevância, sobretudo na comprovação dos dados cartográficos, como também ao possibilitar a coleta de amostras para a realização das análises espectrais, químicas e físicas. Dessa maneira, foi realizado um trabalho de campo entre os dias 24 e 26 de maio de

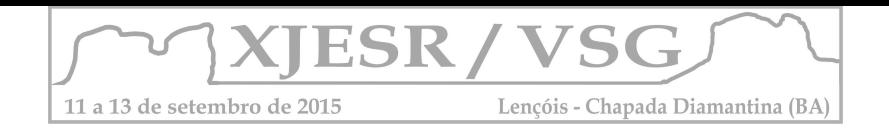

O LATOSSOLO é caracterizado pelo SIBCS (EMBRAPA, 2006) como um solo que possui o Horizonte B latossólico e uma evolução avançada com atuação expressiva de processo de ferralitização e laterização, resultado de uma intemperização intensa dos constituintes minerais primários, e até secundários menos resistentes, além da concentração relativa de argilominerais resistentes e, ou, óxidos e hidróxidos de ferro e alumínio com inexpressiva mobilização ou migração de argila.

Analisando as curvas espectrais dos solos amostrados (Figura 2), constatou-se que os minerais da fração argila são melhor identificados na região do Vis/NIR (Quadro 1).

**Quadro 1:** Pontos com suas respectivas bandas de absorção e minerais correspondentes.

| Ponto          | <b>BANDAS DE ABSORSÃO E MINERAIS</b> |
|----------------|--------------------------------------|
|                | <b>ASSOCIADOS</b>                    |
| 1              | Caulinita (1362.64 - 1413.69nm,      |
|                | 1924nm, 2160.72 - 2208.57nm e        |
|                | 2321.17 - 2383.13nm) e Goethita      |
|                | (483nm, 650nm e 897nm).              |
| $\overline{2}$ | Caulinita (são 2170.09 - 2207.53nm,  |
|                | 2324.53 - 2383.24nm e 1915.57nm);    |
|                | Dickita (1385nm e 1413nm) e Goethita |
|                | (483nm, 929.25nm e 660nm).           |
| 3              | Caulinita (1389.06 -1413.46nm,       |
|                | 2164.45 - 2207.54nm e 2321.42-       |
|                | 2383.69nm) e Muscovita (1919.86nm)   |
| 4              | Caulinita (1393 - 1414.0nm,          |
|                | 1918.49nm e 2313.35-2383.7nm) e      |
|                | Nacrita (2181.0 - 2205.0nm)          |

Fonte: LIMA. J. M. (2015)

CURVAS ESPECTRAIS DE LATOSSOLOS VERMELHO-AMARELOS DO MUNICÍPIO DE MORRO DO CHAPÉU-BA

3

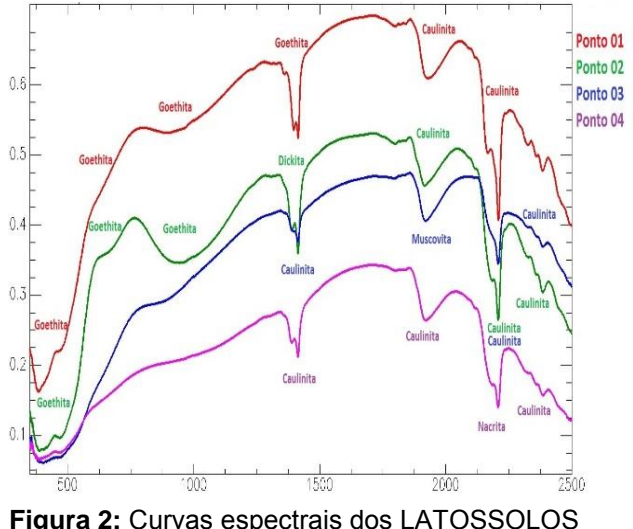

Fonte: LIMA. J. M. (2015) **Figura 2:** Curvas espectrais dos LATOSSOLOS VERMELHO-AMARELOS

A caulinita, encontrada em todas as amostras, é caracterizada por ser o principal argilomineral do tipo 1:1 que ocorre nos solos, apresenta baixa plasticidade e pegajosidade e também baixa capacidade de expansão e contração, devido às pontes de hidrogênio entre as camadas, o que lhe confere maior estabilidade física e menor erodibilidade do solo, além de menor dispersibilidade do solo (Kampf et al., 2012). A caulinita foi encontrada em todas as amostras de solos. Isso se justifica pelo fato de que, de acordo com Muggler et al. (2005), ela é o principal argilomineral do tipo 1:1 que ocorre nos solos. Além disto, junto com os óxidos de ferro, constituem as partículas minerais mais abundantes na maioria dos solos tropicais.

A dickita, identificada na amostra do ponto 2, é um argilomineral dioctaedral do grupo da caulinita e apresenta a mesma estrutura da caulinita (IBGE, 1999). A nacrita (ponto 4) também possui as mesmas características da caulinita, por ser um tipo de caulinita.
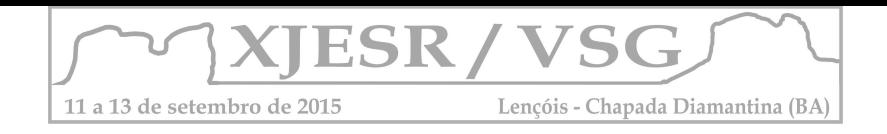

A goethita, presente na amostra do ponto 1 e 2, é um oxi-hidróxido de Ferro, a sua presença no solo está relacionada com o material de origem, com o grau de intemperização e com processos pedogenéticos de acumulação ou remoção (Kampf et al. 2012). A muscovita (ponto 3), por sua vez, é um tipo de mica dioctaedral, possui uma estrutura 2:1, alta retenção de potássio e propriedade expansiva menor se comparada a minerais como a esmectita, devido à sua elevada carga da camada. A sua presença pode indicar um solo não tão intemperizado.

### **4. Conclusões**

Foi possível concluir com a análise deste trabalho que a mineralogia do solo se constitui em área básica e essencial ao entendimento e desenvolvimento da Ciência do Solo. Ela se caracteriza como uma excelente ferramenta para o conhecimento e a avaliação da gênese do solo, do seu comportamento físico e químico, além de ser um indicativo da reserva potencial mineral de nutrientes para as plantas.

# **REFERÊNCIAS**

BELLINASO, H. Biblioteca espectral de solos e sua aplicação na quantificação de atributos e classificação. 2009. 264 p. Dissertação (Mestrado em Agronomia) – Escola superior de Agricultura Luis de Queiroz, Piracicaba. 2009.

COMPANHIA DE PESQUISA DE RECURSOS MINERAIS – CPRM. Projeto mapas municipais de Morro do Chapéu (Ba). Vol. 1. Salvador, Bahia, 1995. 268 p.

EMPRESA BRASILEIRA DE PESQUISA AGROPECUÁRIA - EMBRAPA. Centro Nacional de Pesquisa de Solos. Sistema brasileiro de classificação de solos. 2.ed. Rio de Janeiro, 2006. 306p.

EPIPHANIO, J.C.N.; FORMAGGIO, A.R.; VALERIANO, M.M.; OLIVEIRA; J.B. Comportamento espectral de solos do Estado de São Paulo. São José dos Campos, SP, INPE, 1992. 132 p. (INPE-5424-PRP/172).

KÄMPF, N.; MARQUES, J. J.; CURI, N. Mineralogia de Solos Brasileiros. In: KER, J.C. et al. Pedologia: Fundamentos. Viçosa: SBCS, p. 81-145, 2012.

MUGGLER, C. C.; CARDOSO, I. M.; RESENTE, M.; FONTES, M. P. F.; ABRAHÃO, W. A. P.; CARVALHO, A. F. C. Conceitos Básicos de Geologia e Pedologia. Viçosa - Minas Gerais, 2005. Disponível em: http://pt.scribd .com/doc/134955849/Geologia-e-Pedologia-Do-Solo. Acesso em 2014.

TERRA, F. S.; DEMATTÊ, J. A. M.; ROSSEL, R. V. Discriminação de solos baseada em espectroscopia de reflectância VisNIR. Anais do SIMPÓSIO BRASILEIRO DE SENSORIAMENTO REMOTO, Foz do Iguaçu, 16, ISBN 978-85-17-00066-9, p. 9224-923, 2013.

4

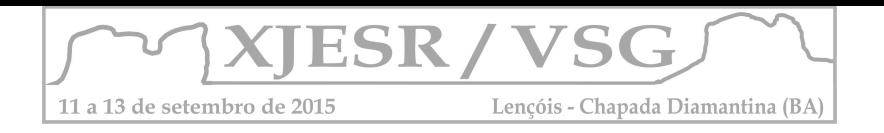

# **APLICAÇÃO DO** *NORMALIZED DIFFERENCE VEGETATION INDEX* **COMO AUXÍLIO À ANÁLISE DOS PROCESSOS EROSIVOS NOS PLANOSSOLOS DO OESTE DO POLO DE JEREMOABO-BA**

#### Diêgo Pereira Costa<sup>1</sup>, Deorgia Tayane Mendes de Souza<sup>2</sup>, Washington de Jesus Sant'anna da **Franca Rocha<sup>3</sup> .**

1Aluno do curso de Geografia da UEFS, bolsista PROBIC/UEFS, costapdiego@gmail.com; <sup>2</sup>Professora Mestre em Geografia, Curso de Geografia da UEFS, deorgiasouza.geo@gmail.com; *<sup>3</sup>Professor Doutor do Departamento de Geociências da UEFS, wrocha@uefs.br.* 

#### **Resumo**

O estudo objetivou analisar a variável vegetação, através do Normalized Difference Vegetation Index - NDVI como um importante indicador no diagnóstico de processos erosivos. Como procedimentos metodológicos, efetivou-se o levantamento de referências bibliográficas, o cálculo do NDVI e um trabalho de campo. Fez-se possível perceber que: i) a maior quantidade de pixels está localizada nos valores ente 0 e 0,2 do espectro da variável; ii) Em alguns pontos de maior densidade de biomassa verde, verificou-se a presença da Algaroba (Prosopis Juliflora). Conclui-se que o desmatamento e as danosas formas de uso da terra, provocam intensificação dos processos de erosão nos Planossolos. **Termos de indexação:** Sensoriamento Remoto, Solos, Vegetação.

### **1. Introdução**

Os Processos Erosivos, caracterizam-se como um dos principais indicadores de degradação ambiental, provocando perda de elementos importantes dos solos. De acordo com Boardman (1999) a erosão acelerada dos solos, seja pela água ou pelo vento, é responsável por 56% e 28%, respectivamente, da degradação dos solos no mundo.

Os solos possuem diferentes graus de fragilidade à erosão. Para se analisar a fragilidade dos solos é necessário identificar os indicadores a processos erosivos e como estes se comportam em cada classe de solo. As características relevo, o aporte de vegetação, as formas de uso da terra, as tipologias climáticas, como também, as propriedades morfológicas, mineralógicas e físico-químicas do subsistema solo, são variáveis reconhecidas dentro dos estudos pedológicos e também nas análises de degradação ambiental.

Como afirma Lobão e Silva(2012), a variável vegetação se destaca por representar o resultado da interação do clima, dos solos, da litologia e da interferência antrópica.

Entende-se que a vegetação é um importante "manto" de proteção dos solos ante os agentes erosivos, esta responde de forma diferenciada nas diversas faixas espectrais dos sensores remotos, possuindo maior reflectância na região do infravermelho próximo (MOREIRA, 2011). Existem diferentes metodologias para analisar a vegetação como variável no estudo da degradação ambiental. Grande parte dessas análises são propostas através de um Índice de Vegetação, sendo o *Normalized Difference Vegetation Index* doravante NDVI mais comumente utilizado. Com a aplicação deste índice, torna-se possível a identificação de áreas com maior aporte de biomassa e áreas com a presença de solo exposto, o que interferir na intensidade de processos de erosão.

O presente estudo objetivou analisar a variável vegetação, através do NDVI como um importante indicador no diagnóstico de processos erosivos.

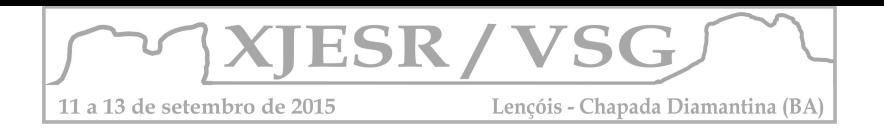

# **2. Metodologia**

Para execução deste trabalho, efetivou-se o levantamento de referências bibliográficas para auxiliar no entendimento dos fenômenos biofísicos e sua relação com os processos erosivos, com ênfase na variável vegetação.

Para realização do cálculo do NDVI*,* foi utilizado uma imagem do satélite Landsat 8, sendo o sensor OLI, muito embora a necessidade de uma imagem recente, com resolução espacial satisfatória (30m). A imagem utilizada foi obtida em 10/05/2014, órbita/ponto 216/67, o que representa o final do período chuvoso, em que buscou-se identificar polígonos em que a vegetação perdeu sua capacidade de resiliência, pois, mesmo estando em um período de maior umidade, encontram-se na paisagem pontos de solo exposto ou com pouca biomassa, gerando áreas preferenciais para o desenvolvimento de processos erosivos.

Segundo Zanzarini et al. (2013), O NDVI é calculado pela diferença entre as bandas do Infra Vermelho Próximo e do Vermelho, normalizada pela soma das mesmas bandas:

$$
NDVI = \frac{IVP - V}{IVP + V}
$$

Sendo:

NDVI – Valor do Índice de Vegetação da Diferença Normalizada; IVP – Valor da refletância na faixa do infravermelho próximo; V- Valor da refletância na faixa do vermelho.

O resultado do cálculo do NDVI é expresso através do espectro que varia de -1 à 1, que representa a mínima e a máxima quantidade de biomassa verde respectivamente.

O processamento da imagem foi realizado no *Software* Envi 4.8 e ArcGIS 10.1 no Laboratório de processamento de Imagens do Programa de Pós-Graduação em Modelagem e Ciências da Terra.

Por fim, foi realizado um trabalho de campo para identificação das feições de erosão encontradas na área de estudo e a consequente correlação com o mapa de Índice de Vegetação previamente elaborado.

# **3. Resultados e discussão**

Os Planossolos são classes de solo que apresentam grande fragilidade natural à erosão, uma vez que possuem o horizonte A e E com textura mais arenosa, muito porosos, pouco profundos, seguido de um horizonte B Plânico, marcado pela iluviação da argila e pela baixa permeabilidade, assim a água percola com facilidade nos horizontes A e E, porém fica retida no horizonte B, o que provoca uma rápida saturação destes horizontes superiores, iniciando o carreamento de partículas e por consequência os processos de erosão (IBGE, 2007).

Estas características inerentes aos Planossolos geram uma limitação ambiental. A vegetação primária possui atributos específicos, com raízes crescendo horizontalmente devido à dificuldade de penetração no horizonte B plânico. Uma vez retirada a vegetação primária, a

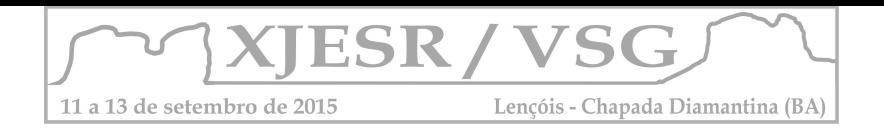

capacidade de resiliência nestes ambientes é baixa, ficando polígonos com baixa densidade de biomassa mesmo em períodos chuvosos, como pode ser visualizado na **Figura 1.**

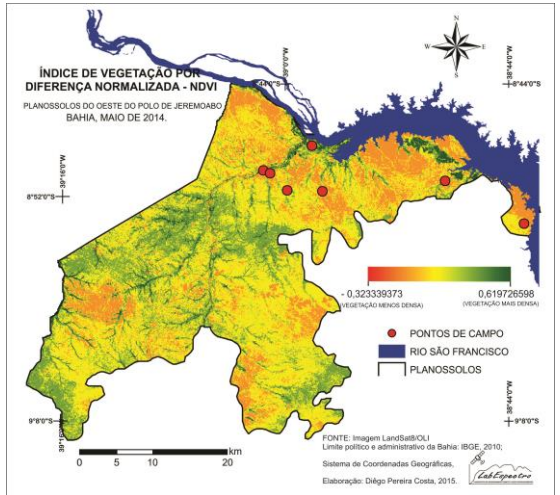

**Figura 1**: *Normalized Difference Vegetation Index –* NDVI e Pontos de Campo.

A limitação além de ambiental, é também produtiva, visto que, a grande maioria das culturas não se adaptam aos Planossolos, principalmente na região do semiárido brasileiro, em que são encontrados solos rasos e baixos índices pluviométricos, girando em torno de 400 a 600 mm (EMBRAPA, 2014). Neste contexto, os bovinos, caprinos e ovinos são incorporados ao sistema produtivo como fonte de renda para os pequenos produtores, o que acelera os problemas de degradação em um ambiente naturalmente frágil, provocando desmatamento, compactação dos solos, dentre outros (VITTE e GUERRA, 2004).

Os valores de NDVI encontrados variam de -0,32 à 0,61, com média de 0,19 e desvio padrão de 7,51. Fez-se possível perceber que a tonalidade dominante no mapeamento realizado é o amarelado, visto que a maior quantidade de pixels está localizada nos valores ente 0 e 0,2 do espectro da variável NDVI o que corresponde aos tons amarelados no mapa. Identifica-se também polígonos com níveis de degradação acelerados e tons avermelhados no mapa.

As tonalidades em verde e os maiores valores do gráfico, indicam uma maior quantidade de biomassa verde e o que teoricamente deveriam representar locais onde os processos de erosão são mais controlados. Porém em campo, fez-se possível observar que nestes ambientes existe uma substituição em larga escala da vegetação primária, pela espécie invasora algaroba (*Prosopis Juliflora*). A espécie possui uma boa adaptação ao semiárido brasileiro, espacializando-se principalmente nos locais de maior umidade do solo.

Pereira et al. (2013) afirma que a algaroba possui baixa efetividade no controle dos processos de erosão, fator este que foi constatado no trabalho de campo. Nas proximidades dos canais de drenagem, áreas preferenciais para a expansão da algaroba, foi encontrado o maior número de feições de erosão, desde ravinas recém formadas, até voçorocas estruturadas como pode ser observado na **Figura 2**.

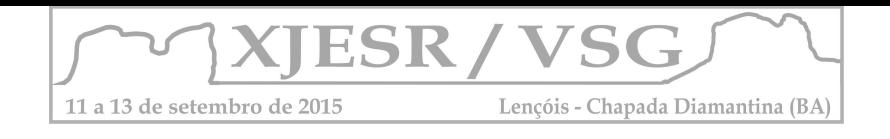

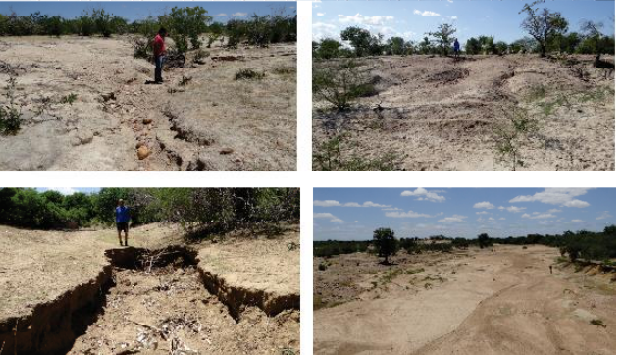

**Figura 2:** Diferentes tipos de erosão encontrados na área de estudo.

# **4. Conclusões**

O desmatamento e as danosas formas de uso da terra, provocam uma intensificação dos processos de erosão nos Planossolos, muito embora a sua fragilidade natural.

A substituição da vegetação primária pela algaroba "mascara" e inviabiliza, em alguns pontos, a aplicação do NDVI para o diagnóstico de processos de erosão.

Metodologias de mapeamento da algaroba, identificando seu comportamento espectral, sua resposta nas imagens de satélite, dentre outros, devem ser criadas.

O sensoriamento remoto oferece uma importante gama de materiais e métodos que podem auxiliar na análise e no diagnóstico de processos erosivos.

# **5. Referências Bibliográficas**

BOARDMAN, J. Erosão e conservação dos solos: conceitos, temas e aplicações / Antonio Jose Teixeira Guerra, Antonio Soares da Silva, Rosangela Garrido Machado Botelho (org). – 5aed. – Rio de Janeiro. Bertrand Brasil, 2010.

IBGE. Manual Técnico de Pedologia. 2. ed. Rio de Janeiro: IBGE, 2007.

LOBÃO, J. S. B. & SILVA, B. C. M. N. Análise socioambiental na região semiárida da Bahia: Geoprocessamento como subsídio ao ordenamento territorial. 1.ed. Feira de Santana, BA: Ed. UEFS, 2012. 353p.

MOREIRA, M. A. Fundamentos do sensoriamento remoto e metodologias de aplicação / Maurício Alves Moreira. – 4.ed. atual. e ampl. – Viçosa, MG: Ed. UFV, 2011. 422p.

PATRÍCIO, M. C. M.; FRANCISCO, P. R. M. Análise da degradação ambiental no município de Cabaceiras-PB. Revista Brasileira de Geografia Física V. 06 N. 02 (2013) 287-300.

PEREIRA, A. P. et al. Análise espaço-temporal da cobertura vegetal e do avanço de prosopis juliflora (sw) dc numa área de caatinga RAEGA 28 (2013), UFPR, p.154-180

VITTE, A. C. & GUERRA, A. T. Reflexões sobre a Geografia Física no Brasil- Rio de Janeiro; Bertrand Brasil, 2004 280p.

ZANZARINI, F. V. et al. Correlação espacial do índice de vegetação (NDVI) de imagem Landsat/ETM+ com atributos do solo. Revista Brasileira de Engenharia Agrícola e Ambiental. Vol. 17, 2013.

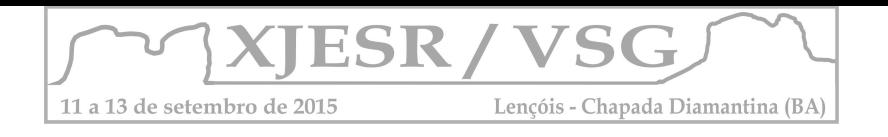

# **Mapeamento da ocupação da espécie de samambaia** *Dicranopteris flexuosa* **em 2014 a partir de técnicas de Sensoriamento Remoto no Vale do Pati- Ba.**

Cândida Caroline Souza de Santana Leite<sup>1</sup>, Sarah Moura Batista dos Santos<sup>2</sup>, Marcus Vinicius Rios da Silva<sup>3</sup>, Rodrigo Nogueira Vasconcelos<sup>4</sup>, Washington de Jesus Sant'anna da Franca Rocha<sup>5</sup>

1Aluna do Curso de Graduação em Geografia da UEFS, bolsista CNPq, [candidaleite.geo@gmail.com](mailto:candidaleite.geo@gmail.com) ² Mestranda no Programa de Pós-Graduação em Modelagem em Ciências da Terra e do Ambiente, bolsista FAPESB, [saamoura@gmail.com](mailto:saamoura@gmail.com)

<sup>3</sup>Mestre m Ciências Ambientais pelo Programa de Pós-Graduação em Modelagem em Ciências da Terra e do Ambiente, riosgeografia@gmail.com

<sup>4</sup>Pós Doutorando no Programa de Pós-Graduação em Modelagem em Ciências da Terra e do Ambiente, [rnvuefsppgm@gmail.com](mailto:rnvuefsppgm@gmail.com)

<sup>5</sup>Professor Orientador, Doutor em Geologia, Departamento de Ciências Exatas e da Terra da UEFS, [wrocha@uefs.br](mailto:wrocha@uefs.br)

**Resumo:** As técnicas de Sensoriamento Remoto vem sendo cada vez mais utilizadas no estudo e entendimento dos fenômenos terrestres, onde destacam-se as pesquisas relacionadas à cobertura vegetal, devido à sua importância social, econômica e ambiental, no qual, tais estudos possibilitam um melhor uso e manejo das mesmas, sejam estas formações nativas, vegetação urbana ou áreas agrícolas. No Vale do Pati, no interior do Parque Nacional da Chapada Diamantina- Ba, foi observado a disseminação da espécie de Samambaia *Dicranopteris flexuosa,* a qual apresenta carácter invasor e por sua vez tem inibido a regeneração e crescimento da vegetação nativa deste local devido ao sombreamento que causa na superfície do solo. Neste sentido, com o auxilio de técnicas de sensoriamento remoto foram identificadas áreas ocupadas pelas espécies *D. flexuosa* e *Sticherus sp* aplicando-se algoritmos de classificação supervisionada por Redes Neurais e Máxima Verossimilhança com o propósito de estudar e entender a proliferação dessa espécie.

**Palavas-chave:** Processamento Digital de Imagens; Geotecnologia; Chapada Diamantina.

### **1. Introdução**

O vale do Pati, localizado no Parque Nacional da Chapada Diamantina (PNCD) teve grande destaque na atividade cafeeira, contudo, após a década de 1960, a cultura apresentou um forte declínio o que levou a vegetação do vale do Pati a se recompor, até tornar-se uma floresta em estágio médio de regeneração (MMA, 2007).

Durante realização de pesquisas botânicas realizadas pela equipe gestora do PNCD no Vale do Pati, foi verificado que extensas áreas daquela região, principalmente em áreas muito úmidas e que foram antropizadas, com destaque para a região do município de Andaraí-BA (GONÇALVES, 2013), são ocupadas por samambaias da família Gleicheniaceae, espécies não nativas, que devido a sua resistência à condições naturais adversas e manejo inadequado dos diferentes ecossistemas se propagam podendo ocasionar desequilíbrio na fauna e flora (SOUZA et. al, 2010). Desta forma, torna-se de grande importância o desenvolvimento de estudos que busquem entender melhor a dinâmica de ocupação das samambaias no Vale do Pati, com destaque para a aplicação de técnicas de Sensoriamento Remoto no estudo das diversas coberturas da vegetação. Um dos principais objetivos das

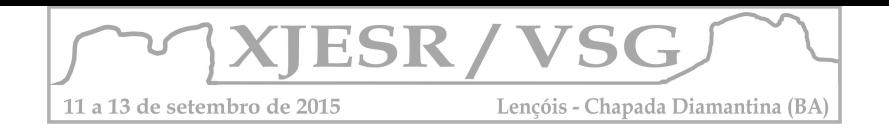

técnicas de sensoriamento remoto é a extração de informações das imagens de satélite, onde destacam-se as técnicas de classificação de imagem (JENSEN, 2007). A classificação supervisionada, consiste em um método no qual o usuário identifica amostras dos pixels pertencentes às classes desejadas e o algoritmo executa a tarefa de localizar os demais pixels pertencentes àquelas classes, baseado em uma regra estatística pré-estabelecida (BELUCO, 2002). Para este trabalho foram utilizados classificadores baseados em redes neurais e máxima verossimilhança.

Este artigo tem como objetivo a identificação das áreas ocupadas em 2014 por samambaias da espécie *Dicranopteris flexuosa* no Vale do Pati, Parque Nacional da Chapada Diamantina utilizando técnicas de Sensoriamento Remoto.

### **Materiais e métodos**

### **2.1. Caracterização da área de estudo**

O Vale do Pati está situado no interior do Parque Nacional da Chapada Diamantina, Bahia, entre Andaraí e Mucugê, inserido na Serra do Espinhaço, conjunto de terras elevadas e de topo aplainado que se estende da região central da Bahia até o norte de Minas Gerais. Além da floresta estacional e das samambaias, o Vale do Pati é constituído ainda pelos "gerais", como os gerais do Vieira e o do Rio Preto, superfícies semi-aplainadas com vegetação rasteira (SEABRA,1998). Abaixo, a figura 01 mostra a localização da área de estudo.

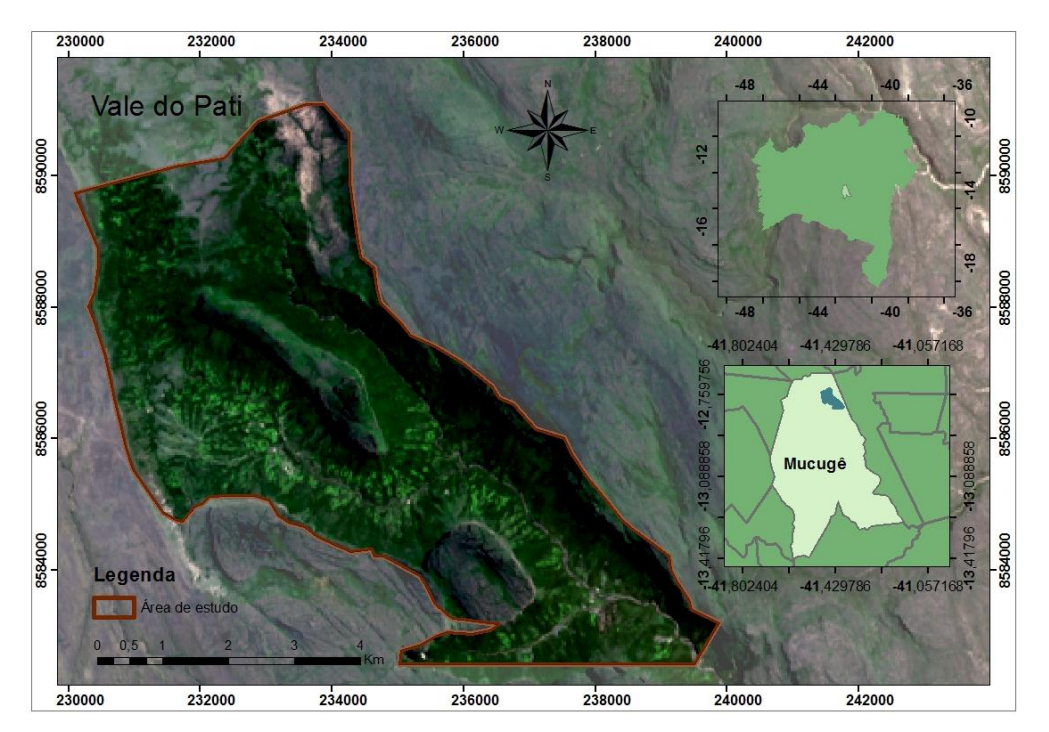

Figura 01: Mapa de localização da área de estudo no Vale do Pati

# **2.2. Aquisição e Processamento Digital da Imagem**

Foi utilizada uma imagem Landsat 8 sensor OLI, órbita/ponto 217/69 datada de 22/09/2014, com resolução espacial de 30 metros, disponível no banco de dados do Serviço Geológico

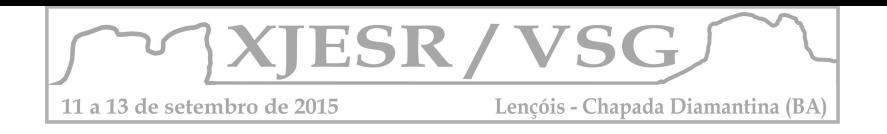

Americano (USGS), onde a cobertura de nuvens não ultrapassa os 10% (USGS, 2014). Todas as etapas de pré-processamento e pós processamento foram realizadas nas plataformas ENVI 5.1 e ArcGis 10.1.

Inicialmente a imagem foi recortada delimitando a área do Vale, posteriormente foi realizada a correção atmosférica utilizando o módulo *Quick Atmospheric Correction* (QUAC). Em seguida foi efetuada a classificação da imagem, na qual buscou-se identificar as classes *D. flexuosa*, *Sticherus* sp, floresta estacional, gerais, solo e sombra. Para a classificação da imagem foram escolhidos dois algoritimos de classificação supervisionada, redes neurais e máxima verossimilhância, presentes na plataforma ENVI 5.1.

Foi ainda realizado um trabalho de campo no Vale do Pati para caracterização da área de estudo e reconhecimento das classes estabelecidas, que foram georreferenciadas com o auxílio do GPS.

Para a classificação da imagem foram coletados na imagem, amostras representativas das seis classes supracitadas com base no trabalho de campo realizado. Para o cálculo da matriz de confusão e o índice de concordância *Kappa* foram gerados dois conjunto de dados, um para a classificação pelo método citado anteriormente e outro com intuito de comparação pós classificação.

### **3. Resultados e Discussões**

Como resultado das classificações, foram obtidos dois mapas de uso e ocupação do solo do vale do Pati (Figura 02, a e b) nos quais foram indentificadas as seguintes classes: *D. flexuosa*, *Sticherus sp*, floresta estacional, gerais, solo e sombra.

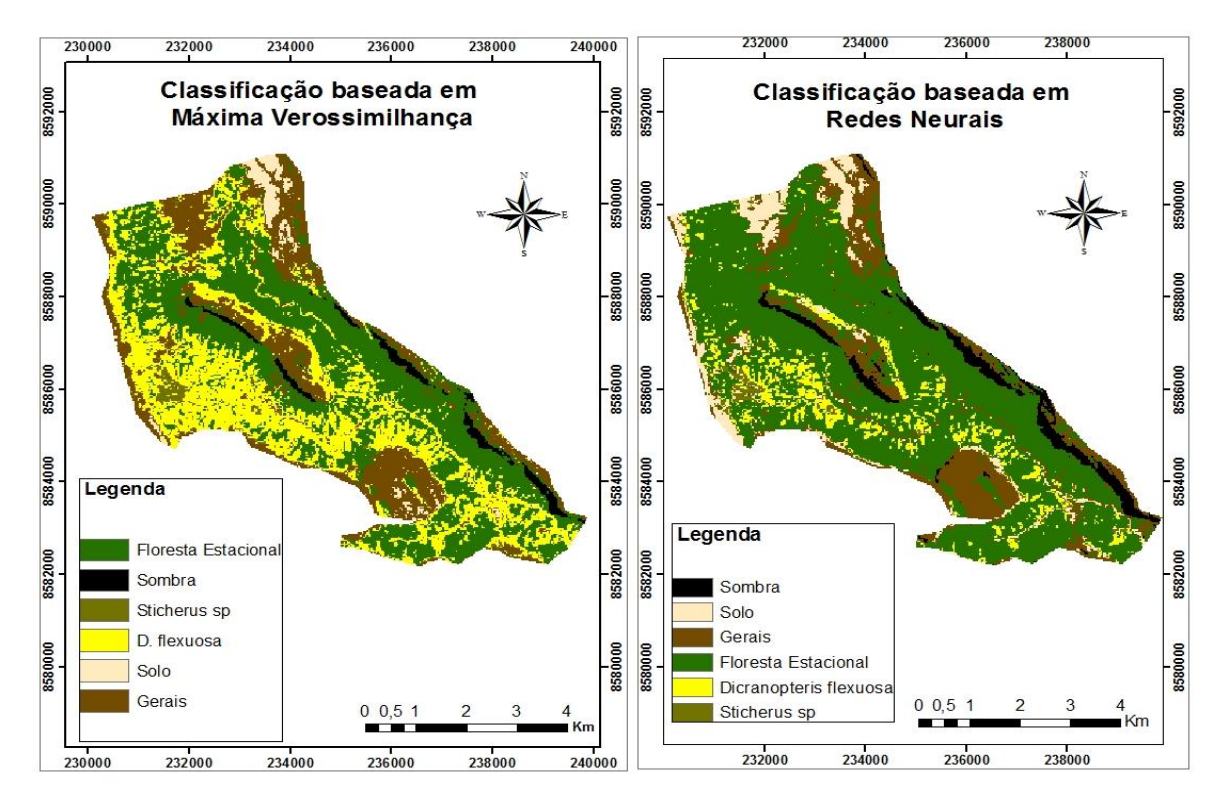

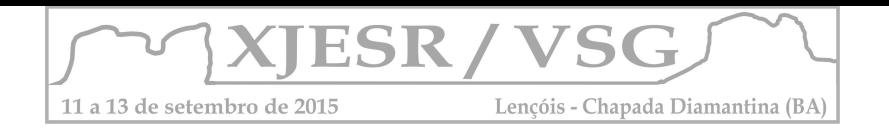

Figura 02: a. Mapa de uso e cobertura do solo baseado na classificação por Máxima Verossimilhança; b. Mapa de uso e cobertura do solo baseado na classificação por Redes Neurais

Segue abaixo a tabela 01 comparando os valores de coeficiente Kappa, acurácia e as áreas ocupadas pela *D. flexuosa e Sticherus sp* em cada uma das classificações.

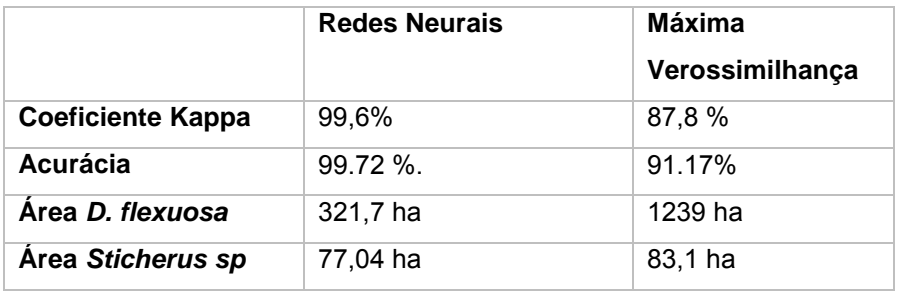

Pelo método redes neurais 95.58% da *D. flexuosa* foi corretamente classificada, sendo que 4.42% foi confundida com a classe floresta e 0.31% com a classe *Sticherus sp*. Já na classificação por máxima verossimilhança 100% da *D. flexuosa* foi corretamente classificada, mas as demais classes foram sub-representadas.

### **4.Conclusão**

Conclui-se que a metodologia empregada para a classificação das espécies de samambaias *D. Flexuosa e Sticherus sp* mostrou-se eficaz, indicando que o classificador Redes Neurais foi mais eficiente, tendo em vista a comparação entre os coeficientes *Kappa* e a acurácia das duas classificações, permitindo verificar com precisão suas áreas de ocorrências, e podendo contribuir para o manejo adequado do vale do Pati. Contudo, ainda faz-se necessário um trabalho de campo para a validação dos resultados encontrados.

### **6. Agradecimentos**

Agradecemos ao Parque Nacional da Chapada Diamantina pela colaboração e oportunidade, ao Conselho Nacional de Desenvolvimento Científico e Tecnológico (CNPq) pelo financiamento da pesquisa.

### **6. Referências Bibliográficas**

BELUCO, A. **Classificação de Imagens de Sensoriamento Remoto Baseada em Textura por Redes Neurais.** 2002. 154 p. Dissertação (Mestrado em Sensoriamento Remoto). Centro Estadual de Pesquisa em Sensoriamento Remoto e Meteorologia. Universidade Federal do Rio Grande do Sul, Porto Alegre, 2002.

GONÇALVES, C. N. **Distribuição no PNCD de espécies invasoras de Poaceae e de Dicranopteris flexuosa (samambaia) e elaboração de propostas de manejo para D. flexuosa**. Relatório técnico anual para proposta de continuação de projetos de pesquisa e monitoramento. 2013.

JENSEN, J. R. **Sensoriamento Remoto do Ambiente:** uma perspectiva em recursos terrestres. 2 ed. São José dos Campos, SP: Parênteses, 2009.

MMA. **Plano de Manejo para o Parque Nacional da Chapada Diamantina**. Brasília, 2007. SEABRA, G. de F. **Do garimpo aos ecos do turismo**: o Parque Nacional da Chapada Diamantina. São Paulo: Tese de doutorado do departamento de geografia/ USP, 1998.

HOJO-SOUZA, N. S. CARNEIRO, C. M; SANTOS R. C. **Pteridiumaquilinum: O QUE SABEMOS E O QUE AINDA FALTA SABER.** Biosci. J., Uberlândia, v. 26, n. 5, p. 798-808, Sept./Oct. 2010.

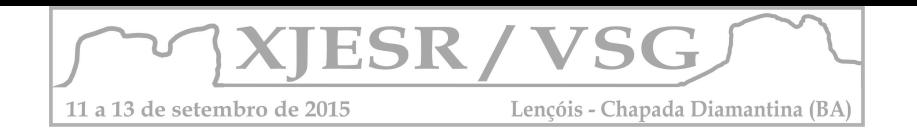

### **SENSORIAMENTO REMOTO APLICADO A DEGRADAÇÃO DA QUALIDADE DA**

# **ÁGUA DO AÇUDE ACARAPE DO MEIO - CE**

Josefa Marciana Barbosa de França $^1$ ; Flávio Wachholz $^2$ ; Renata Mendes Luna $^3$ ; Francisco de Assis I de Souza Filho<sup>3</sup>; Cláudio Maurício Gesteira Monteiro<sup>1</sup>

<sup>1</sup>companhia de Gestão dos Recursos Hídricos – COGERH, marciana.barbosa@cogerh.com.br; claudio.gesteria@ cogerh.com.br;

 $2$ Universidade Estadual do Amazonas, fwalemao@gmail.com;

 $3$ Universidade Federal do Ceará - UFC, renata.luna@ufc.br, assis@ufc.br;

#### **Resumo**

O estudo teve por objetivo avaliar os processos de mudança da qualidade da água do reservatório Acarape do Meio – CE, a partir da resposta espectral da água, com o auxilio de imagens orbitais TM – Landsat 5 confrontados com dados coletados em campo, em relação ao índice de estado trófico. A análise das imagens demonstrou um aumento da resposta espectral ao longo dos anos, que corroboram com a categorização do índice, que classificou parte do compartimento do reservatório em oligotrófica para 2001 e hipereutrófica em 2011.

**Palavras-chave:** Landsat 5/TM, sensoriamento remoto, eutrofização.

#### **1. Introdução**

Atualmente a gestão dos recursos hídricos no Ceará é realizada pela Companhia de Gestão dos Recursos Hídricos – COGERH. Conforme publicação da COGERH (2011), o resultado do índice de estado trófico para os 92 açudes monitorados em novembro quantificou como: oligotrófico (28%), mesotrófico (16%), eutrófico (42%) e hipereutrófico (13%).

Existem atualmente várias técnicas para identificação de processos de degradação da qualidade da água dos corpos hídricos, sendo o geoprocessamento, com o uso de sensoriamento remoto, sistema de navegação por satélite e sistemas de informações geográficas, algumas das ferramentas utilizadas com esta finalidade. Segundo Hellweger et al. (2004), existem três vantagens ao se fazer uso de sensoriamento remoto para estimativa da qualidade da água: primeira, as imagens de satélite possibilitam a cobertura espacial de toda a área, o que permite uma visão sinótica; segunda: a cobertura global de satélites permite avaliar a qualidade da água em áreas remotas ou inacessíveis; terceira: a possibilidade de captura de uma série temporal de registros, formando um banco com imagens históricas que podem ser relacionadas a vários parâmetros de qualidade da água.

Como a aplicação de técnicas de geoprocessamento tem mostrado ser eficiente para o estudo de corpos hídricos, o objetivo principal deste trabalho é avaliar a evolução dos processos de eutrofização no Açude Acarape do Meio, através da utilização de imagens do sensor TM, do satélite Landsat 5.

#### **2. Metodologia**

O açude Acarape do Meio está localizado no semiárido do estado do Ceará, no município de Redenção (Figura 1 - esquerda), tendo como eixo do barramento a coordenada 9.536.421 mN e 522.254 mE (Projeção Universal Transversa de Mercator - UTM, zona 24, datum Sirgas 2000), represando as águas do Rio Pacoti, Riacho Canabrava, Brenha e Calção. A bacia hidráulica deste reservatório possui uma área de inundação de 2,2 km², volume total de 31.500.000 m<sup>3</sup> e área de drenagem correspondente a 210 km<sup>2</sup> (SRH, 2013).

Para avaliação da eficiência do uso de imagens de satélite na análise das condições de eutrofização do açude Acarape do Meio foram seguidas as seguintes etapas: obtenção dos dados de clorofila *a* (μg/L) coletado na superfície (0,3m) da coluna d'água, aquisição de imagens do satélite Landsat com datas iguais ou próximas às das coletas das amostras;

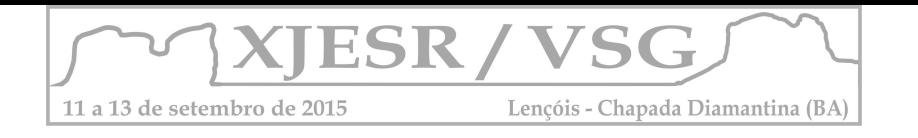

processamento das imagens; análise comparativa entre os dados obtidos das imagens e os dados de campo. Os dados de clorofila *a* foram coletados nas seguintes datas: 01/08/2001, 25/07/2005, 29/07/2008, 16/03/2011, para os quais se aplicou a classificação do índice de estado trófico adotado pela Cetesb (2002).

De posse das datas das coletas *in situ*, foram obtidas quatro imagens do satélite Landsat 5/TM, órbita/ponto: 217/63, projeção UTM (fuso 24), Datum WGS-84, com passagens nas datas: 01/08/2001, 27/07/2005, 03/07/2008 e 29/08/2011.

As amostras de clorofila *a* e os espectros das imagens foram coletados conforme o mapa da Figura1 (direita): ACA – 01 (área de afluência do rio Pacoti), ACA – 02, ACA – 03 (área de afluência do riacho Canabrava), ACA – 04, ACA – 05, ACA – 06, ACA – 08 e ACA – 09 (Tabela 1).

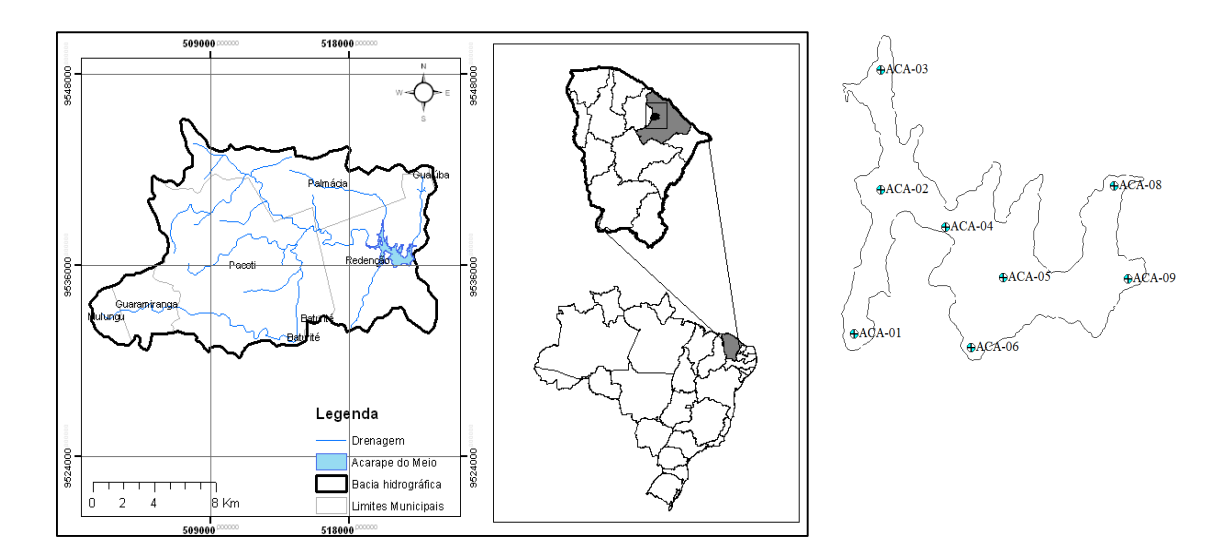

Figura 1 – Mapa de localização do açude Acarape do Meio – CE (esquerda) e espacialização dos pontos onde foram coletados a clorofila a e os espectros da imagem de satélite (direita).

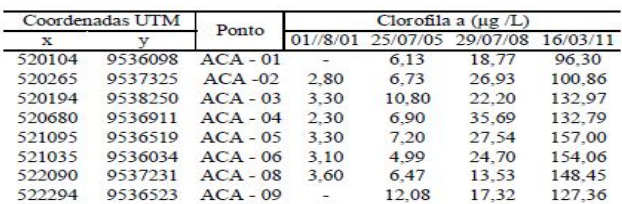

Tabela 1 – Resultado da análise laboratorial de clorofila *a*.

As imagens multiespectrais do sensor TM, satélite Landsat 5 foram tratadas em duas etapas: o pré-processamento e o processamento das informações. A conversão da reflectância em albedo foi feita pela Equação (1). Segundo pesquisa realizada por Liang, 2000, o albedo da superfície é definido como a razão entre todo o fluxo solar por ela refletido sobre o fluxo nela incidente, isto é, a reflectância integrada em toda a faixa do espectro solar.

$$
\alpha_{\text{visivel}} = 0,443 \alpha_{1} + 0,317 \alpha_{2} + 0,240 \alpha_{3}
$$

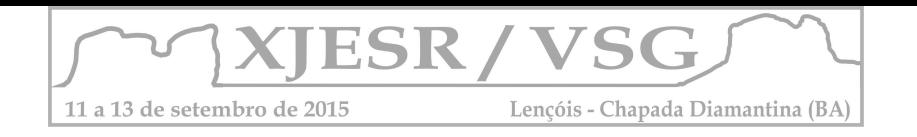

### **3. Resultados e Discussão**

As curvas de comportamento espectral das imagens Landsat5/TM em 01/08/2001 (Figura 2 A) apresentam um pico de reflectância (ρ) para o comprimento de onda de 0,569 μm, correspondente à região espectral do verde (banda 2 do Landsat 5 TM). Nesta banda os valores de reflectância variaram no intervalo de 1,38 a 1,98%, sendo que, a maior intensidade, 1,98%, foi observada tanto no ponto ACA - 03 como no ponto ACA - 09. Para o período de 01/08/2001 os dados coletados em campo classificam as águas, para o indicador de estado trófico (clorofila *a*),em oligotrófica a mesotrófica.

Na imagem do dia 27/07/2005 (Figura 2 B), verifica-se o deslocamento do pico de reflectância da região do verde - 0,520 - 0,600 µm, com ρ variando de 0,77 a 1,02%, para a região do vermelho próximo - 0,760 - 0,900 µm, com ρ variando de 1,08 a 1,62%. A resposta espectral de menor albedo indica que existe predominância de sedimentos em relação ao fitoplâncton, o qual pode ter sido proveniente do aporte de sedimentos da bacia de contribuição. A maior reflectância ocorreu no ponto ACA – 03 afluência do riacho Canabrava. A compartimentação eutrófica baseada no índice de estado trófico enquadrou as águas como mesotrófica a eutrófica.

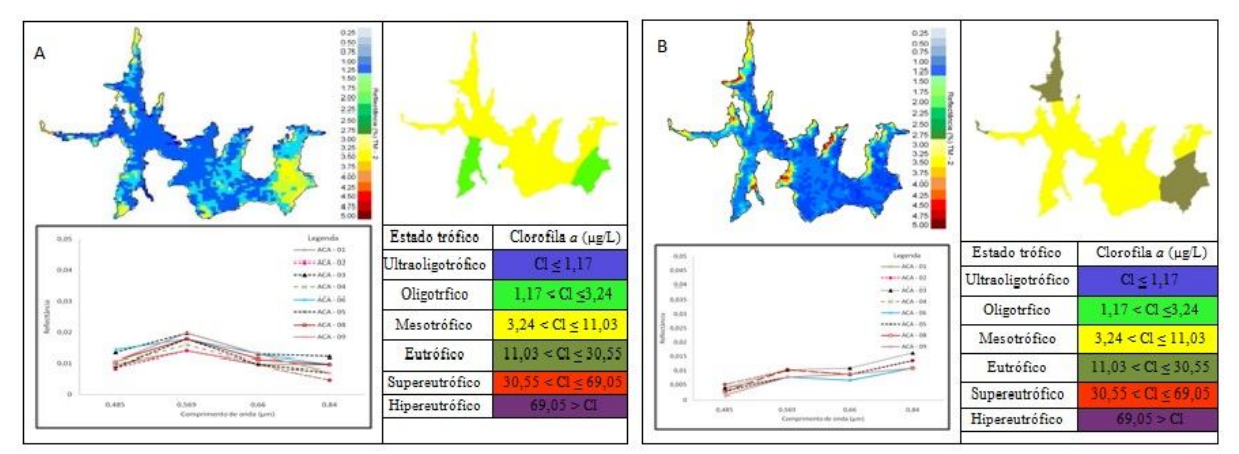

Figura 2 – Curva espectral da imagem e resultado do índice de clorofila *a* para o ano de 2001(A); curva espectral da imagem e resultado do índice de clorofila *a* para o ano de 2005 (B).

Para a imagem de 03/07/2008 as respostas espectrais nos pontos amostrais tiveram um pico de reflectância para o comprimento de onda de 0,569 µm, região do verde, atingindo valores na faixa de 1,28 a 1,79%. Verifica-se ainda um pico na região do vermelho próximo, cuja reflectância oscilou na faixa de 1,09 a 1,63% (Figura 3 A). A curva espectral do ponto ACA – 03 apresentou maior concentração de substâncias ópticas ativas presente na água. A espacialização do índice trófico variou de supereutrófica a hipereutrófica na superfície da bacia hidráulica.

Em 29/08/2011, ocorreram as maiores concentrações de substâncias ópticas ativas. (Figura 3 B). A assinatura espectral indicou a presença de fitoplâncton, por meio da análise das curvas espectrais que mostraram uma variação da reflectância na faixa de 1,51 a 3,28%. Para esta data o ponto ACA - 06 apresentou a maior reflectância e o ponto ACA – 08 a menor. Toda o corpo hídrico foi classificado como hipereutrófico.

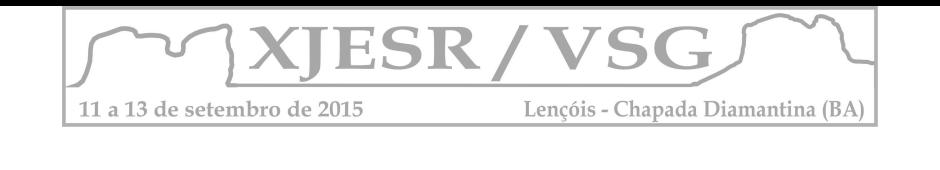

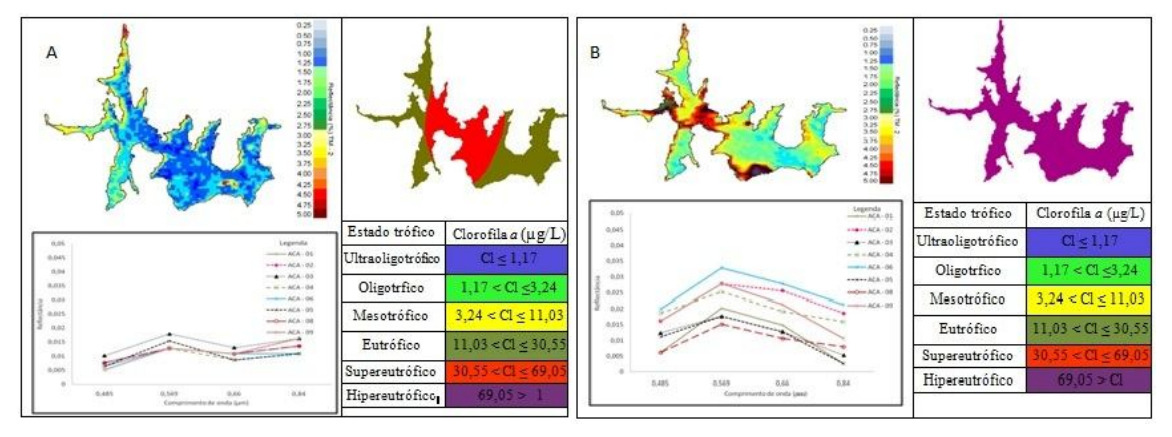

Figura 2 – Curva espectral da imagem e resultado do índice de clorofila a para o ano de 2008 (A); curva espectral da imagem e resultado do índice de clorofila a para no ano de 2011(B).

### **4. Conclusões**

O uso do sensoriamento remoto mostrou-se como uma ferramenta eficaz na avaliação e monitoramento hídrico do reservatório Acarape do Meio uma vez que forneceu informações sobre a evolução dos processos tróficos. Identificaram-se maiores concentrações de substâncias ópticas ativas na área de reentrância do riacho Canabrava a partir da reflectância das curvas espectrais concomitantemente com resultados de clorofila *a* nas imagens referentes aos anos de 2001, 2005 e 2008. Estimou-se o aumento dos processos de eutrofização do açude Acarape do Meio - CE, a partir dos resultados do aumento do albedo ao longo dos anos, que corroboraram com os resultados de clorofila *a* analisada em laboratório.

### **5. Referências Bibliográficas**

COGERH. Companhia de Gestão dos Recursos Hídricos. (2011). Sistema de Qualidade das Águas: Estado Trófico. Disponível em: http://www.hidro.ce.gov.br/reservatorios/qualidade/eutrofizacao. Acesso em: 10/11/2012.

CETESB. Companhia Ambiental do Estado de São Paulo. Proposta de Índices de Qualidade de Água para o Estado de São Paulo. Coletânea de Textos da Cetesb. 2002.

HELLWEGER, F. L.; SCHLOSSER, P.; LALL, U.; WEISSEL, J. K. Use of satellite imagery for water quality studies in New York Harbor. Estuarine, CoastalandShelf Science, v. 61, n. 3, p. 437–448, 2004. Acesso em: 3/11/2012.

LIANG, S. Narrowband to Broadband Conversions of Land Surface Albedo I Algoritms. Remote Sensing of Environment 76, 213 - 238. 2000.

SRH. Secretária de Recursos Hídricos. Atlas Eletrônico dos Recursos Hídricos. Disponível em: http://atlas.srh.ce.gov.br/. Acesso em: 10/12/2012.

### **MAPEAMENTO DASIMÉTRICO DO MUNICÍPIO DO RIO DE JANEIRO**

Julia Celia Mercedes Strauch<sup>1</sup>, Cesar Ajara<sup>2</sup>

<sup>1</sup>Pesquisador Doutor do Programa de pós-Graduação em População, Território e Estatísticas Públicas, Professora da Faculdade de Engenharia Cartográfica da Universidade do Estado do Rio de Janeiro, e-mail: julia.strauch@ibge.gov.br

<sup>2</sup>Pesquisador Doutor do Programa de pós-Graduação em População, Território e Estatísticas Públicas, e-mail: cesar.ajara@ibge.gov.br

#### **Resumo**

Em geral os dados agregados em áreas são representados cartograficamente por mapas coropléticos. Entretanto, esse tipo de representação introduz viés devido aos diferentes tamanhos das unidades espaciais ocasionando a perda de detalhes e muitas vezes o mapa é marcado pela falácia ecológica. Uma técnica para contornar esses problemas é o método dasimétrico. Destarte, este trabalho apresenta uma metodologia para a construir uma mapa dasimétrico para a estimativa populacional usando dados de população do Censo de 2010 e, como dado auxiliar, o mapa de uso e cobertura da terra.

**Palavras-chave:** mapas coroplético, mapeamento dasimétrico, estimativas populacionais

#### **1. Introdução**

Dados geográficos, representados por unidades de área, têm sido usados para analisar eventos agregados por unidades espaciais tais como municípios, bairros ou setores censitários, onde não se dispõe da localização exata dos eventos, mas de um valor por área. Esse tipo de análise, que associada áreas delimitadas por polígonos, tem sido empregado com muita frequência não apenas para representação cartográfica, como também para produzir estimativas quantitativas usadas em análises espaciais e no cálculo de taxas e indicadores.

A técnica cartográfica mais utilizada para representar e analisá-los é a técnica coroplética que assume como pressuposto que a distribuição da variável no interior de cada unidade espacial é uniforme, o que raramente ocorre com a população ou o evento estudado. Assim essa técnica máscara a subjacente distribuição do evento. Os limites artificiais aliado as variações no tamanho da unidade espacial de análise promovem uma distorção da verdadeira distribuição deste. Quanto maior a unidade, maior o viés introduzido, maior a perda em detalhe e especificidade, maior a propagação de erros nos cálculos subsequentes. Dados agregados, e, por conseguinte, mapas coropléticos, estão fadados a Falácia Ecológica (ROBINSON, 1950 e 2009) e ao Problema da Unidade de Área Modificável (LAM, 1982).

Entretanto, em muitas áreas de aplicação são requeridos dados agregados por área em escala espacial e/ou temporal mais detalhada. Esses métodos são aplicados às seguintes situações de modo a prover resultados mais próximos do real na análise de dados demográficos:

- Um órgão de Defesa Civil necessita estimar o número de pessoas potencialmente atingidas por uma catástrofe natural, como uma enchente.
- Um cientista social quer analisar uma série temporal de dados agregados por setores censitários, mas as malhas de setores possuem diferentes delimitações entre os censos.
- Um órgão de planejamento necessita calcular o tempo de deslocamento da população aos serviços de saúde ou educação.

As limitações da técnica coroplética podem ser contornadas pela geração de dados com resolução espacial e/ou temporal mais detalhada, que representem a distribuição de forma mais realista. Nesse sentido, no âmbito de estudos demográficos, muitos métodos foram propostos para estimar população. Na literatura, essa questão tem sido tem sido tratada por modelagem estatística (por regressão) e interpolação zonal (WU *et al*. 2005). Os métodos de regressão estatística buscam estabelecer uma relação entre a população e outras variáveis, sobretudo aquelas derivadas de sensoriamento remoto, para estimar a população em períodos intercensitários ou em áreas de difícil

recenseamento. Já a interpolação zonal é utilizada para compatibilizar dados entre zoneamentos distintos ou para desagregar variáveis demográficas. Por exemplo, o mapeamento dasimétrico oferece uma metodologia para refinar a distribuição de eventos dentro de uma unidade espacial empregando dados auxiliares de modo a fornecer uma estimativa mais realista de como este pode ser distribuído dentro das unidades de análise.

A Cidade do Rio de Janeiro, nos últimos anos, com a preparação de dois eventos mundiais, a Copa Mundial, em 2014, e as Olimpíadas, em 2016, vem sofrendo grandes transformações com a criação dos novos eixos rodoviários Transcarioca, Transolímpica e Transoeste, possibilitando a expansão e valorização de bairros existentes e a criação de novos bairros acompanhada de novos empreendimentos imobiliários. O censo realizado a cada decênio, como essas transformações urbanas, na metade da década se encontra desatualizada. Dessa forma, este trabalho propõe uma metodologia para a aplicação e avaliação de técnicas dasimétricas para desagregar dados populacionais para o município do Rio de janeiro usando como dados auxiliares o mapa de uso e cobertura da terra.

#### **2. Materiais e Métodos**

Para o mapeamento dasimétrico do município do Rio de Janeiro foi empregado o mapa de bairros com a população do Censo Demográfico de 2010 (Figura 1) e o mapa de uso e cobertura da terra obtido a partir da classificação de imagens Rapidy Eye, de 2012 (Figura 2).

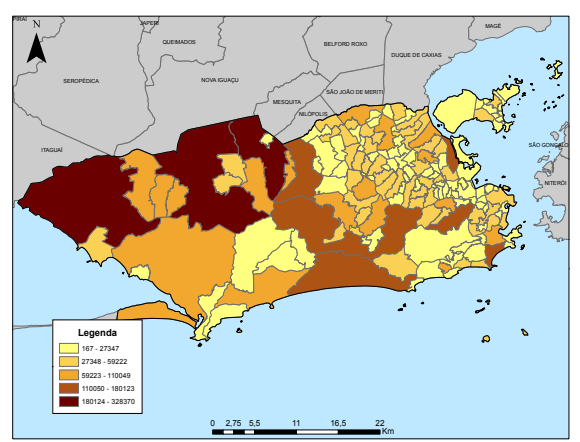

**Figura 1.** Distribuição da População do Censo 2010 por bairro no município do Rio de Janeiro

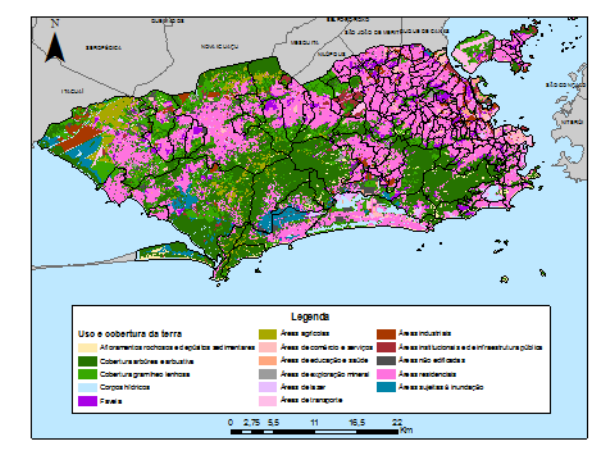

**Figura 2.** Mapa de uso e cobertura no município do Rio de Janeiro

O método empregado foi a interpolação dasimétrica que possui diferentes abordagens (EICHER e BREWER, 2003; MENNIS, 2003; POULSEN *et al*., 2004; REIBEL e BUFALINO, 20009; WEBER, 2010; Wu *et al*., 2005; ZANDBERGEN, 2011) e pode ser realizada a partir da utilização de diferentes fontes de informação auxiliar. Um mapa dasimétrico, conforme apresentado na Figura 3, que ilustra o método, apresenta zonas mais homogêneas, derivadas da intersecção entre as zonas de origem e auxiliares, permitindo ao leitor uma melhor compreensão da distribuição da variável quando comparado aos mapas coropléticos. Esse método foi desenvolvido no ambiente ARCGIS a partir do fluxograma apresentado na Figura 4.

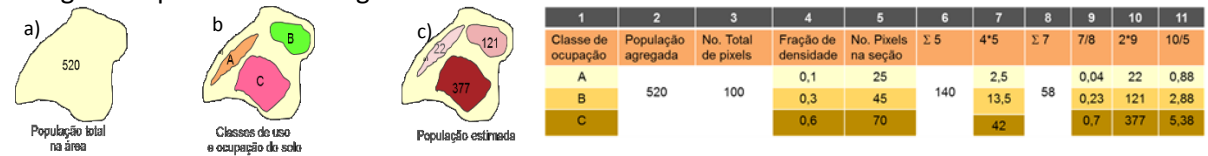

**Figura 3.** Método dasimétrico. (a) população em zonas coropléticas conforme dados do censo; (b) informação auxiliar que diferencia regiões habitadas e inabitadas; (c) população redistribuída nas zonas dasimétricas.

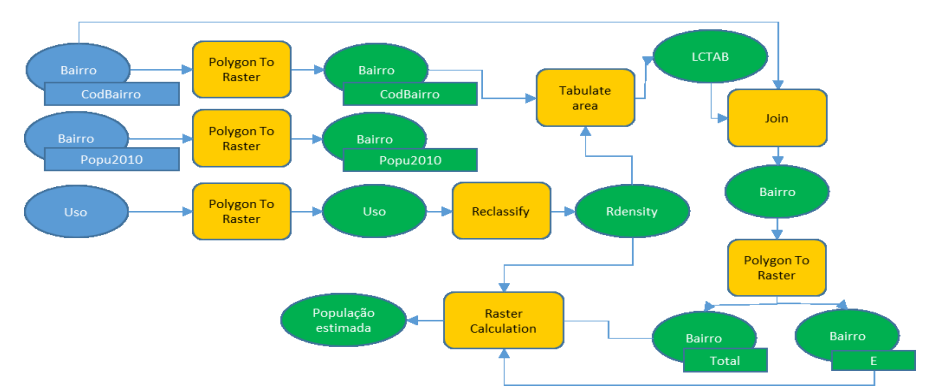

**Figura 4.** Fluxograma do método dasimétrico.

Os planos de informação foram convertidos para a estrutura matricial (*raster*) com uma resolução de 100X100. Na etapa de reclassificação, as 16 diferentes classes de uso e cobertura da terra foram reagrupadas em 9 classes e atribuído pesos, somando 100 (1, 3, 6, 10, 15, 30 e 35) conforme ilustrado no Quadro 1.

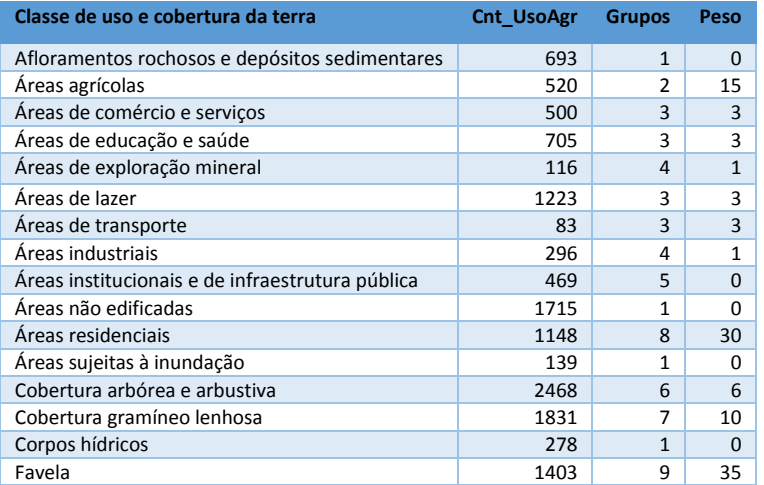

**Quadro 1**. Pesos aplicados a classes de uso e cobertura da terra.

### **3. Resultados**

O mapa dasimétrico do município do Rio de Janeiro é apresentado na Figura 5, onde observase os locais onde há concentração da população. Nesse mapa observa-se que a região nos bairros onde a classe de uso era Afloramentos rochosos e depósitos sedimentares, Cobertura arbórea e arbustiva, Áreas industriais, Áreas de exploração mineral, Áreas sujeitas à inundação e Corpos hídricos não se encontram com a distribuição populacional conforme ilustrado na Figura 1.

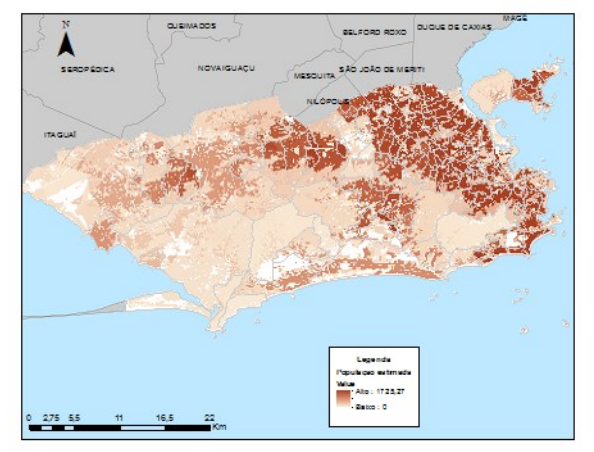

**Figura 5.** Mapa dasimétrico do município do Rio de Janeiro.

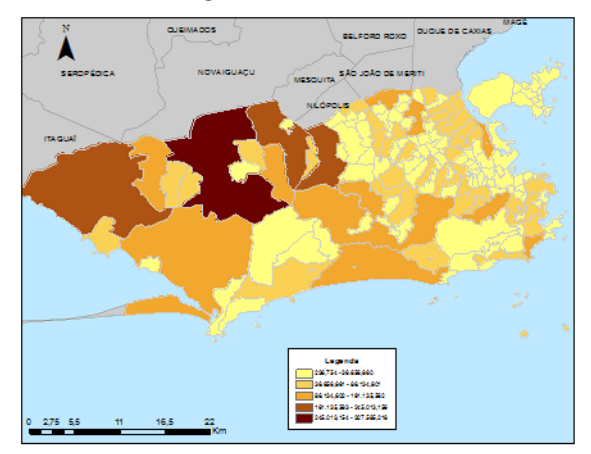

**Figura 6.**Verificação

Para a verificação do resultado encontrado foi aplicada uma estatística zonal de modo a calcular a soma da população por bairro, sendo encontrado como resultado o mapa da Figura 6.

#### **4. Considerações Finais**

O mapa dasimétrico elaborado neste trabalho condiz com o mapa de ocupação do município e a verificação da população pela estatística zonal mostrou que os resultados são compatíveis com o mapa da distribuição espacial por bairro.

A maior dificuldade no desenvolvimento desse trabalho foi encontrar os pesos adequados a ponderação das classes de uso e cobertura da terra, de modo que o erro introduzido na interpolação zonal esteja restrito ao interior das zonas coropléticas originais.

O exercício de realizar este trabalho ajudou na sistematização do conhecimento sobre o método para estimar população em pequenas áreas. Para isto foi elaborado um esquema metodológico que permite aplicar o método em outras áreas e para outros fins.

Como trabalho futuro será efetuada a aplicação do método a dados de eventos criminais no estado do Rio de Janeiro, onde os dados são agregados por Áreas Integradas de Segurança Pública (AISP).

#### **Referências bibliográficas**

- EICHER, C. L; BREWER, C. A. Dasymetric mapping and areal interpolation: implementation and evaluation. Cartography and Geographic Information Science, v. 28, n. 2, p. 125-138, 2001.
- LAM, N. S. An evaluation of areal interpolation methods. 1982, [S.l: s.n.], 1982.
- LAM, N. S.N. Spatial interpolation methods: a review. Cartography and Geographic Information Science, v. 10, n. 2, p. 129-150, 1983.
- MAANTAY, J. A; MAROKO, A. R; HERRMANN, C. Mapping population distribution in the urban nvironment: the cadastral-based expert dasymetric system (CEDS). Cartography and Geographic Information Science, v. 34, n. 2, p. 77-102, 2007.
- MENNIS, J. Generating surface models of population using dasymetric mapping. Professional Geographer, v. 55, n. 1, p. 31-42, 2003.
- POULSEN, ERIKA; KENNEDY, LESLIE W. Using Dasymetric Mapping for Spatially Aggregated. Journal of Quantitative Criminology, Vol. 20, No. 3, September 2004
- QIU, F.; SRIDHARAN, H.; CHUN, Y. Spatial autoregressive model for population estimation at the census block level using LIDAR-derived building volume information. Cartography and Geographic Information Science, v. 37, n. 3, p. 239-257, 2010.
- REIBEL, M.; BUFALINO, M. E. Street-weighted interpolation techniques for demographic count estimation in incompatible zone systems. Environment and Planning A, v. 37, n. 1, p. 127-139, 2005.
- ROBINSON, W. S. Ecological correlations and the behavior of individuals. International journal of epidemiology, Reprinted with permission, v. 38, n. 2, p. 337, 2009.
- ROBINSON, W. S. Ecological Correlations and the Behavior of Individuals. American Sociological Review, v. 15, n. 351–357, 1950.
- SEMENOV-TIAN-SHANSKY, B. Russia: Territory and Population: A Perspective on the 1926 Census. Geographical Review, p. 616-640, 1928.
- WEBER, E. M. DasyTools: A user-friendly dasymetric-mapping toolkit with automated accuracy assessments. 2010.
- WU, S.; QIU, X.; WANG, L. Population estimation methods in GIS and remote sensing: a review. GIScience & Remote Sensing, v. 42, n. 1, p. 80-96, 2005.
- ZANDBERGEN, P. A. Dasymetric Mapping Using High Resolution Address Point Datasets. Transactions in GIS, v. 15, p. 5-27, 2011.

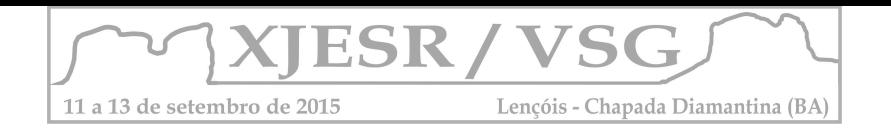

# **MONITORAMENTO DA COBERTURA VEGETAL NO DISTRITO DE BOANE, MOÇAMBIQUE ENTRE 1984 E 2014**

### **Euclides Délio Matule<sup>1</sup> ; Joselisa Maria Chaves<sup>2</sup>**

**<sup>1</sup>**Mestrando no Programa de Pós-Graduação em Modelagem em Ciências da Terra e do Ambiente da UEFS, deliomatule@gmail.com

2Professora Doutora do Departamento de Ciências Exatas da UEFS e do Programa de Pós-Graduação em Modelagem em Ciências da Terra e do Ambiente, joselisa@uefs.br

#### **Resumo**

O uso descontrolado dos recursos florísticos no distrito de Boane, tanto para a produção de lenha, carvão vegetal e construção, assim como queimadas descontroladas, tem criado a redução da cobertura vegetal do distrito. Três imagens (1984, 2004 e 2014) dos sensores TM e OLI dos satélites Landsat, foram usados para o monitoramento. Foram criadas três classes de uso (cobertura vegetal, sem cobertura vegetal e água), usando a classificação supervisionada (MaxVer). Dos resultados, percebe-se que a cobertura vegetal do distrito reduziu cerca de 60,5% em 30 anos. Essa redução compromete a saúde ambiental do Distrito de Boane, sendo necessárias medidas de preservação.

**Palavras-chave:** Sensoriamento remoto**;** Desmatamento; Ocupação antrópica; Geotecnologia.

### **1. Introdução**

Em Moçambique tem-se observado um uso intensivo de recursos florestais para fins energéticos. Estima-se que 80% da energia consumida no País seja obtida da floresta e 98% dos produtos florestais obtidos anualmente sejam destinados a partir da produção de lenha, seja de carvão vegetal (Chaposa, 2000 apud Falcão, 2013).

Bila (2005), afirma que a agricultura itinerante, a exploração de madeira, lenha e a produção de carvão vegetal, as queimadas descontroladas e a caça furtiva são apontadas como as principais ameaças aos recursos florestais e faunísticos do País. Já, para MAE (2005), a população do distrito utiliza estacas, caniço e outros materiais locais para a construção e que algumas árvores fornecem lenha e madeira para a produção de carvão, que são os combustíveis mais utilizados pelas famílias. Por conta disso, o distrito apresenta problemas sérios de desflorestamento e erosão dos solos. Em 2009, o distrito apresentava 1147ha de área afetada pelas queimadas descontroladas (INE, 2009).

A velocidade e extensão com que esses problemas ambientais vêm ocorrendo, decorrentes da intensa pressão gerada pela ocupação antrópica, exige-se a utilização de técnicas de coleta de dados e de monitoramento sistemático da superfície terrestre, compatíveis com a rapidez destas mudanças. Neste contexto, as técnicas de sensoriamento remoto têm-se mostrado instrumentos de vital importância aos estudos desta temática, uma vez que

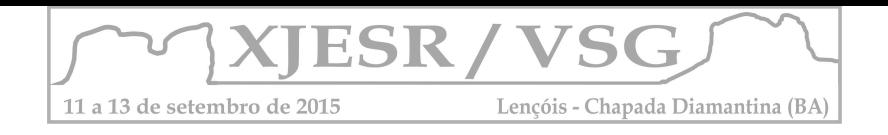

permitem, com melhores resultados, os levantamentos, análises e monitoramento de elementos do meio físico terrestre (Pereira & Pinto, 2007).

Em função do exposto, o trabalho tem como objetivo, detectar e quantificar a perda da cobertura vegetal do distrito de Boane (Moçambique) entre 1984 e 2014, que será de fundamental importância ao planejamento territorial, urbano e ambiental, bem como contribuirá para a elaboração de medidas de conservação e preservação.

### **2. Metodologia**

O Distrito de Boane localiza-se no extremo Sul da Província de Maputo, entre a latitude de 26º02'36˝ Sul e Longitude de 32º19'36˝ Leste. Faz fronteira a Norte com o Distrito de Moamba a Oeste e Sudeste com o Distrito de Namaacha, a Sul e Sudeste com o Distrito de Matutuine e a Leste com o Município da Matola (Figura 1). Tem uma superfície de 820 Km<sup>2</sup> e alberga uma população de 102.457 habitantes segundo o Censo de 2007 (INE, 2009). É um distrito com clima tropical seco, com duas estações bem definidas, a estação seca (entre Abril e Setembro) e a chuvosa (entre Outubro e Março). A temperatura média anual é de 23,7ºC e a precipitação média anual ronda aos 752 mm (MAE, 2005).

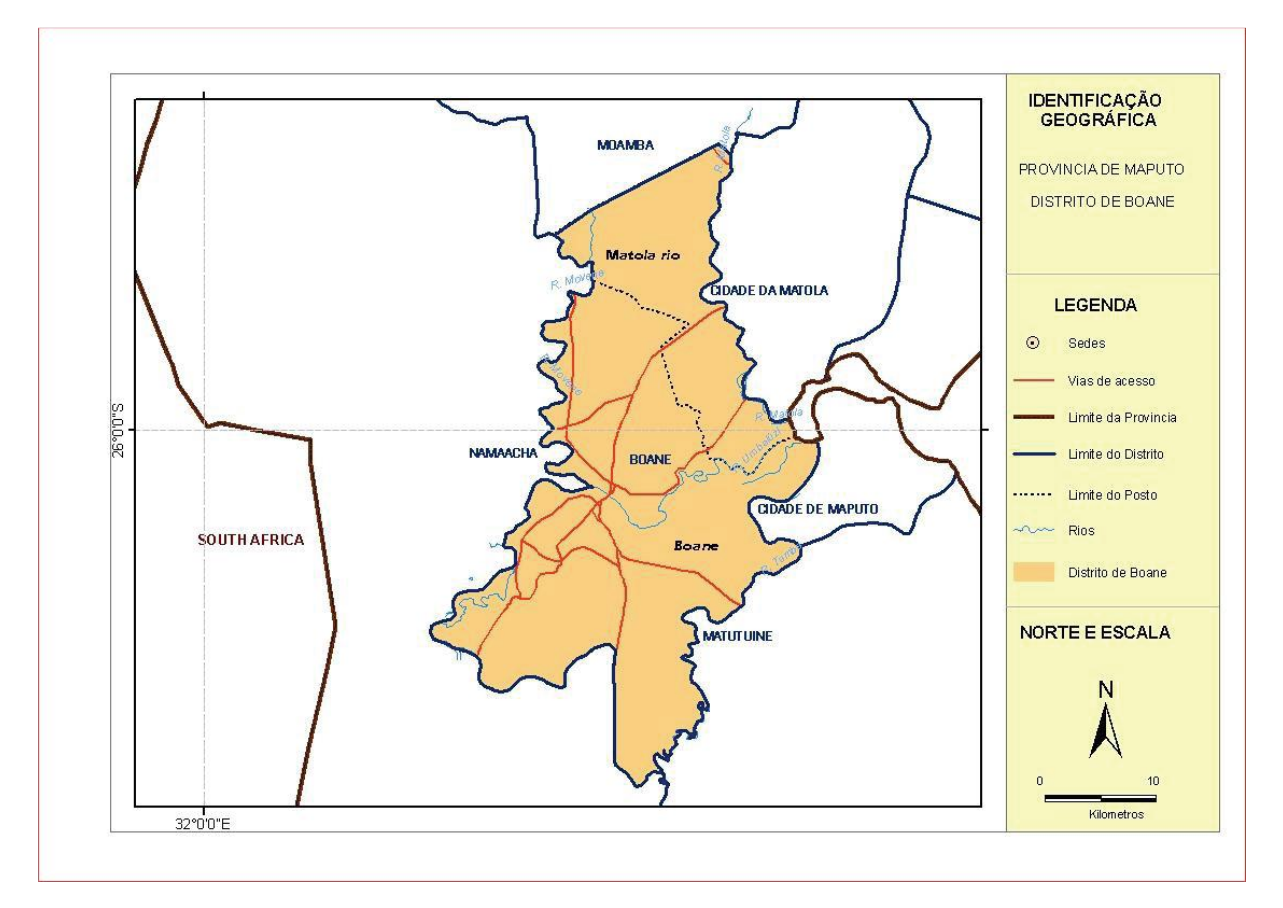

Figura 1 – Localização da área de estudo.

Fonte: INE (2009)

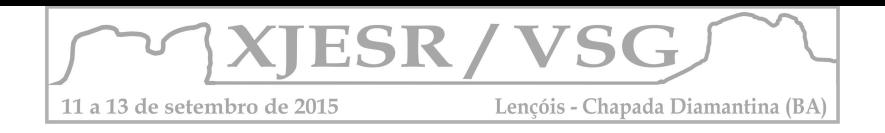

Para a efetivação da pesquisa, foram usadas três imagens dos sensores TM e OLI dos satélites Landsat, orbita/ponto 167/78 WRS-2, projeção UTM, Zona 36S e Datum WGS84, que formarão uma série histórica de trinta (30) anos, isto é, de 1984 (01/06), 2004 (10/07) e 2014 (08/09).

A metodologia utilizada seguiu as seguintes etapas: registro da imagem utilizando o método imagem/imagem por se ter percebido um pequeno deslocamento da imagem; recorte da área de interesse (distrito de Boane). Em seguida foi feita uma composição colorida falsa-cor 5R4G3B para as imagens TM e 6R5G4B para a imagem OLI, de modo a facilitar a visualização e escolha das amostras para a classificação. Procedeu-se a classificação supervisionada usando o método de Máxima verossimilhança (Maxver). Foram criadas três classes: (i) Cobertura vegetal, (ii) Sem cobertura vegetal (que inclui área urbana e solo exposto) e (iii) água.

Após a classificação, foram geradas as estatísticas das classificações de modo a obter-se a área ocupada por cada classe. Finalmente, foram exportados os valores da classe cobertura vegetal para o MS Office Excel 2013 para a elaboração do gráfico. Realizando por fim, a análise dos procedimentos realizados.

# **3. Resultados e discussão**

A figura 2, mostra claramente a redução da área da cobertura vegetal do distrito em 30 anos. A maior redução (gráfico 1), quase 50%, verifica-se nos últimos dez anos, o que pode estar relacionado com a procura de novos espaços para habitação, produção do carvão e queimadas (abertura de novas áreas agrícolas e procura de uma espécie animal para a alimentação) ou a sazonalidade da vegetação.

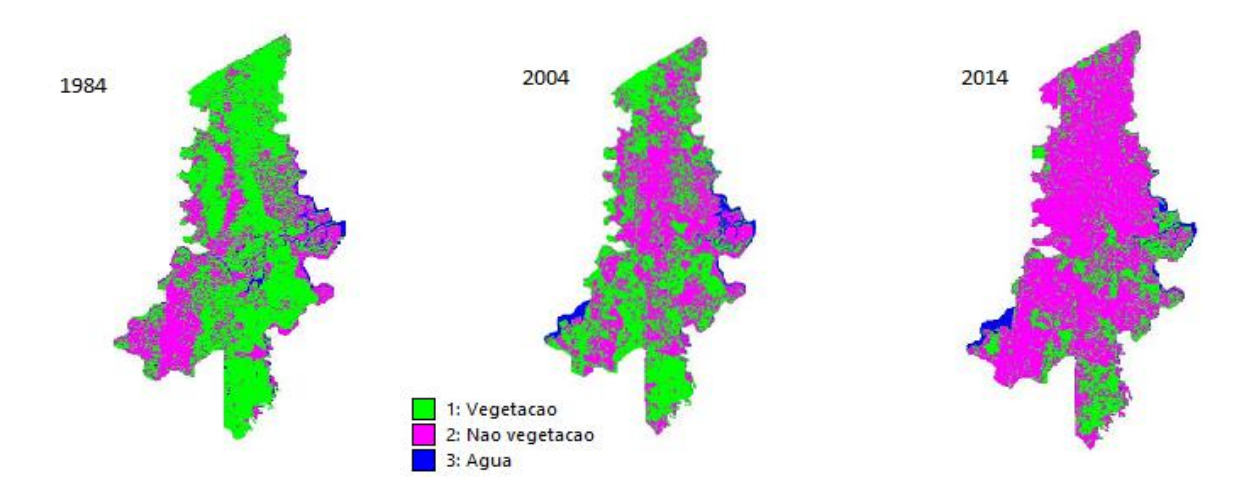

Figura 2 – Imagens classificadas. Imagens Landsat TM nos anos de 1984 e 2004. E Imagem Landsat OLI no ano de 2014.

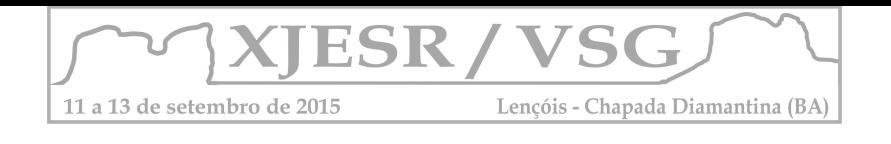

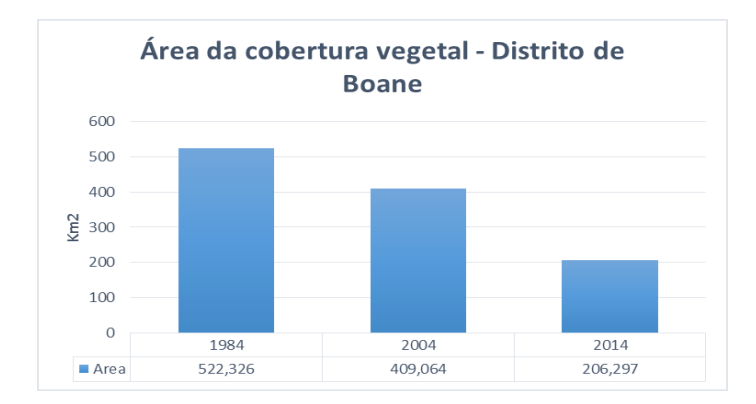

Gráfico 1 – Área da cobertura vegetal do distrito de Boane (1984 - 2014)

# **4. Conclusões**

Os procedimentos adotados na pesquisa permitiram identificar uma diminuição significativa da cobertura vegetal nos 30 anos em analise, verificando-se que o distrito de Boane perdeu cerca de 316,029 km<sup>2</sup> da sua cobertura vegetal. Correspondendo a um percentual de 60,5%. Essa redução precisa ser melhor investigada apesar de inicialmente ser atribuída ao crescimento do Distrito, e mais do que isso serem tomadas medidas para diminuição do desmatamento, que aponta para uma problemática que pode ser irreversível ambientalmente.

# **5. Agradecimentos**

Ao INFATEC, pela bolsa de estudos ao primeiro autor.

# **6. Referências bibliográficas**

BILA, A. **Estratégia para a fiscalização participativa de florestas e fauna bravia em Moçambique**. Projecto TCP/MOZ/2904 (A) – Support for the implementation of forest and wildlife legislation in Mozambique. DNFFB/FAO, Maputo, Moçambique. 2005.

FALCÃO, D. M. S. C. S. **Produção e Consumo Doméstico de Combustíveis Lenhosos em Moçambique**. (Dissertação de Mestrado). Universidade Nova de Lisboa. Lisboa. Portugal. 2013. 128 p.

INSTITUTO NACIONAL DE ESTATÍSTICA - INE. **2ª Edição do Retrato da Província de Maputo 2009**. Maputo. 2009. 106 p.

MINISTÉRIO DA ADMINISTRAÇÃO ESTATAL – MAE. **Perfil distrital de Boane**. Maputo. 2005. 54 p.

PEREIRA, L. H. e PINTO, S. A. F. **Utilização de imagens aerofotográficas no mapeamento multitemporal do uso da terra e cobertura vegetal na bacia do rio Corumbataí – SP, com o suporte de sistemas de informações geográficas**. In: XIII Simpósio Brasileiro de Sensoriamento Remoto. **Anais…**, Florianópolis, Brasil, 21-26 abril 2007, INPE, p. 1321-1328. 2007.

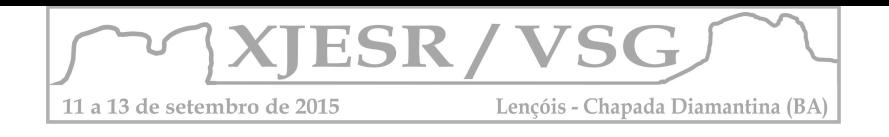

# **Arranjos geotecnológicos aplicados em estudos de desenvolvimento de projetos de energia renovável: o caso da energia eólica**

Augusto César da Silva Machado Copque<sup>1</sup>; Fabíola Andrade Souza<sup>2</sup>; Jefferson Lisboa Melo<sup>3</sup>

<sup>1</sup>Geógrafo, Professor Assistente da Universidade Católica do Salvador – UCSAL – Departamento de Filosofia e Ciências Humanas, Analista de Geoprocessamento da Renova Energia [augustocopque@gmail.com](mailto:augustocopque@gmail.com)

²Analista de Sistemas, Professora da Universidade Federal da Bahia – UFBA – Escola Politécnica, Subcoordenadora de Geoprocessamento do Instituto do Meio Ambiente e Recursos Hídricos do Estado da Bahia – INEMA - [fabiolandrade@hotmail.com](mailto:fabiolandrade@hotmail.com)

³Administrador, Professor da Universidade Paulista – UNIP – Curso de MBA – Gerenciamento de projetos e gestão empresarial, Coordenador de portfólio da Renova Energia [jefferson.melo@gmail.com](mailto:jefferson.melo@gmail.com)

#### **Resumo**

Este artigo destaca a utilização de arranjos geotecnológicos para o desenvolvimento de projetos em energia renovável, em especial para a matriz eólica que vem se expandido em alguns estados do Brasil como é o caso da Bahia. O uso do sensoriamento remoto, fotogrametria, videometria, sistema de posicionamento global*, laser scanner, webmapping* e *software* de *GIS* vem demonstrando grande potencial para estudos de viabilidade técnica, econômica e socioambiental em projetos de energia eólica, através de diversas ferramentas como os levantamentos de campo com equipamentos *GPS* e a estruturação de informações em bancos de dados geográficos.

**Palavras chave:** geotecnologia, matriz eólica, gerenciamento de projetos.

#### **1. Introdução**

As diversas mudanças no modo de vida das pessoas, o aumento do consumo de energia elétrica e o agravamento dos problemas decorrentes da degradação ambiental relativos ao uso do meio ambiente de forma predatória, além de sua capacidade de regeneração, influenciaram para que algumas fontes de energia renovável, como a eólica, passassem a ter destaque no cenário brasileiro nos últimos anos.

O recurso "vento", utilizado na geração de energia eólica, devido a suas características de alta taxa de renovabilidade e fluxo constante, tem assegurado um estoque permanente de recurso natural para geração de eletricidade, podendo-se dizer infindável (LAGE e BARBIERI, 2015). Nota-se, ainda, que a matriz eólica atende ao suprimento de energia sem desperdiçar o estoque global de recursos energéticos, contribuindo, assim, para a conservação de outros recursos, que por serem não renováveis, como os combustíveis fósseis, deveriam ser utilizados para fins de maior necessidade (LAGE e BARBIERI, 2015).

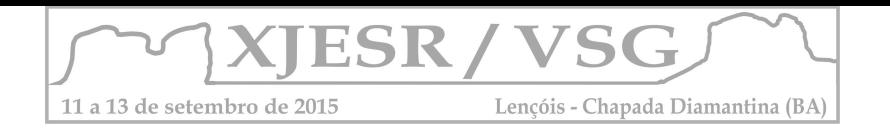

Diante dessa perspectiva, o desenvolvimento de projetos em energia renovável, tendo como

destaque a matriz eólica, vem se expandido no Brasil, principalmente nos estados da região Nordeste, como Rio Grande do Norte, Ceará, Bahia, Pernambuco, Paraíba, Piauí e Maranhão. Na Bahia, o potencial eólico (**figura 1**) apresenta-se em boa parte da região central, centrosul, centro-norte e nordeste, onde se pode destacar a utilização de arranjos geotecnológicos, através dos levantamentos de campo com uso de sistemas de posicionamento global, geoprocessamento de dados e documentação cartográfica temática (mapas de restrições socioambientais – áreas de preservação permanente, geológicos, geomorfológicos,

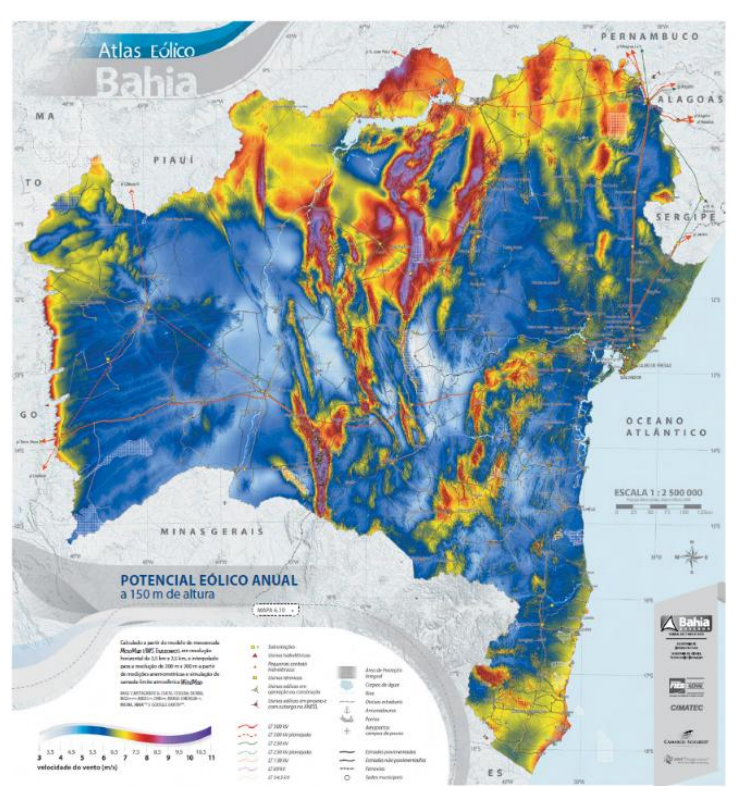

**Figura 1:** Potencial eólico anual a 150m de altura. Atlas Eólico da Bahia - SEINFRA (2013).

pedológicos, dentre outros), para o gerenciamento de projetos de energia desde a prospecção até a operação do complexo ou parque eólico.

### **2. Materiais e Métodos**

Esta pesquisa busca apresentar como os arranjos geotecnológicos podem contribuir em estudos de desenvolvimento de projetos de energia eólica (**figura 2**), através do sensoriamento remoto e aerofotogrametria que possibilitam uma visão geral das áreas em estudo (imagens de satélite, ortofotos); videometria, para análise do fluxo das principais

estradas; sistemas de posicionamento global, com levantamentos *in loco* através de campanhas de campos com profissionais como geógrafos, engenheiros, biólogos e áreas afins a geotecnologias;

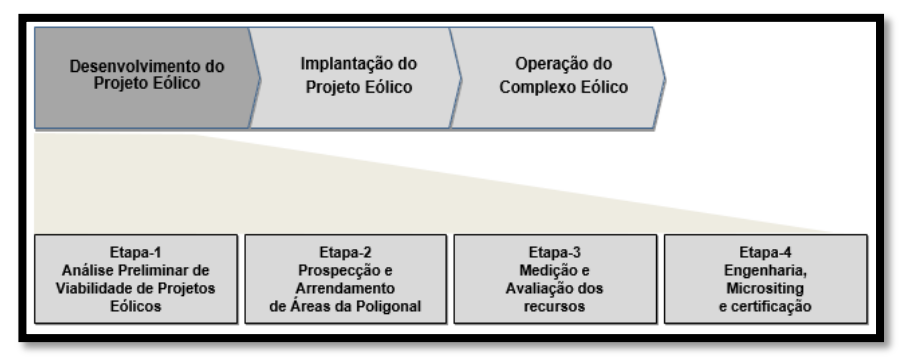

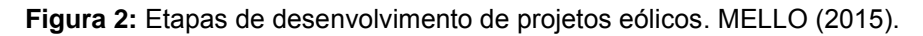

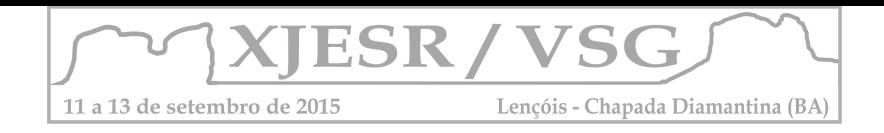

topografia automatizada (georeferrenciamento de imóveis); e laser scanner (modelo digital de terreno e superfície).

A utilização de *Geographic Information Systems – GIS* permite a integração de informações armazenadas em bancos de dados geográficos, imagens, textos, tabelas, e outros produtos que podem ser diretamente associados às entidades espaciais (ex.: arquivos no formato *Computer Aided design - CAD*), trazendo uma ampla quantidade de análises para o estudo de desenvolvimento em energia renovável. Os estudos de viabilidade, com as suas diversas variáveis, possibilitam também a publicação e gestão remota dos dados geográficos em ambiente Web, através de *Webmapping* ou *WEB GIS*, facilitando o acesso múltiplo e a elaboração de mapas temáticos em sua etapa final.

#### **3. Resultados e Discussão**

Para que o aproveitamento desse recurso energético seja efetivo são necessárias práticas na política ambiental, além das ações focadas na política energética. Embora, na Bahia e em todo o território nacional, os fatores que incentivam o estabelecimento de programas de eficiência energética são, principalmente, de ordem econômica (diminuição de custos) e energética (segurança no suprimento de energia elétrica).

Diante das várias dimensões (sustentável e ecológica, econômica, social, cultural, tecnológica e política) e da necessidade de análise integrada do território, nota-se que os arranjos geotecnológicos contribuem de forma significativa para o desenvolvimento de projetos eólicos, como aquele identificado na (**figura 3**). Nesta figura observa-se o recorte do complexo eólico Alto Sertão, da empresa Renova Energia, que durante

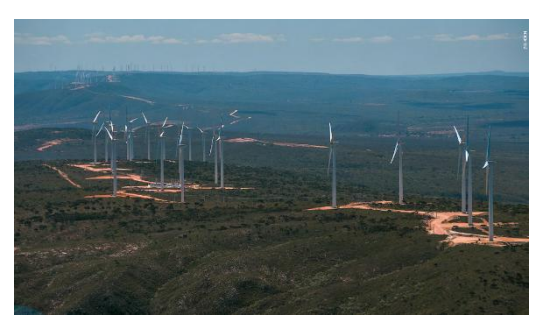

**Figura 3:** Complexo Eólico Alto Sertão. Atlas Eólico da Bahia - SEINFRA (2013).

seu desenvolvimento buscou-se uma visão detalhada do espaço geográfico (estrutura regional, infraestrutura elétrica e civil e espaços de influência do projeto) a ser utilizado para a geração de energia eólica. Tal visão baseou-se na utilização de geotecnologias no intuito de obter uma análise integrada do potencial eólico na região, da topografia, das possíveis áreas a serem arrendadas e da busca por minimizar problemas de ordem socioambiental e cultural, através de estudos do uso do solo e da vegetação, hidrografia, malha viária, rede de transmissão, distribuição e torres de telecomunicação, unidades de conservação, sítios arqueológicos e cavernas, terra indígenas e comunidades quilombolas e áreas de preservação permanente (conforme código florestal - Lei nº 12.651/2012).

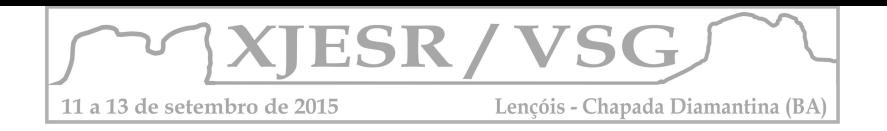

Como resultado dessa pesquisa, pode-se apresentar que os estudos e análises praticadas através dos arranjos geotecnológicos, como os mapas temáticos, em escala adequada para unidades de conservação, terras indígenas, comunidades quilombolas e sítios arqueológicos, possibilitaram minimização do risco do projeto em energia eólica, tornando o gerenciamento e desenvolvimento deste mais objetivo e seguro quanto a entrega do produto final: o complexo ou parque eólico.

Percebe-se, também, que os recursos geotecnológicos são necessários para a elaboração do projeto básico de localização dos aerogeradores e definição do local do canteiro de obras e vias de acesso. Além disso, nota-se que a utilização da geotecnologia contribui para a redução de custos e a identificação dos possíveis impactos e conflitos socioambientais, antes mesmo de requerimento do licenciamento. Ainda na fase inicial do desenvolvimento, geralmente observa-se o aumento do conhecimento científico (estudos socioambientais), perda da área vegetada e da biodiversidade associada (instalação da torre anemométrica), valorização de imóveis do entorno do empreendimento (expectativa das comunidades na área de influência do empreendimento) e arrendamento/aquisição de áreas da população.

### **4. Considerações Finais**

Cabe destacar, primeiramente, a importância da matriz eólica como fonte de energia renovável e de baixo custo ambiental diante de outras fontes existentes. Neste cenário, o incentivo para sua utilização tem sido positivo nos aspectos ambientais, econômicos, tecnológicos e políticos. Mesmo assim, a complexidade de implantação de um parque eólico diante da diversidade de fatores a serem avaliados, bem como a necessidade de gerenciamento do projeto garantido maior qualidade e menores prazos e custos, apontam para a necessidade de utilização de tecnologias que facilitem seu planejamento e execução. Neste aspecto, as geotecnologias podem ser apontadas como ferramentas que propiciam a integração e utilização de dados que permitem a localização do parque e sua contextualização no entorno, considerando-se, inclusive, os impactos provocados por este.

### **5. Referências Bibliográficas**

LAGE, A. C e BARBIERI, J. C. **Avaliação de Projetos para o Desenvolvimento Sustentável: Uma análise do Projeto de Energia Eólica do Estado do Ceará com base nas dimensões da sustentabilidade**. Disponível em: [http://www.fiec.org.br/artigos/energia/avaliacao\\_projetos\\_desenvolvimento\\_sustentavel\\_ener](http://www.fiec.org.br/artigos/energia/avaliacao_projetos_desenvolvimento_sustentavel_energia_eolica_ce.htm) [gia\\_eolica\\_ce.htm.](http://www.fiec.org.br/artigos/energia/avaliacao_projetos_desenvolvimento_sustentavel_energia_eolica_ce.htm) Acesso em 16 de junho de 2015.

MELO, J. L. **Análise das etapas de desenvolvimento de projetos de energia eólica – Estudo de caso.** Pós-graduação em Economia e Meio Ambiente do Departamento de Economia Rural e Extensão, UFPR. Curitiba/PR, pág.52, 2015.

SECRETARIA DE INFRAESTRUTURA DO ESTADO DA BAHIA – SEINFRA. **Atlas Eólico da Bahia**. Disponível em: [www.seinfra.ba.gov.br/downloads/atlaseolicobahia2013.pdf.](http://www.seinfra.ba.gov.br/downloads/atlaseolicobahia2013.pdf) Acesso em 16 de junho de 2015.

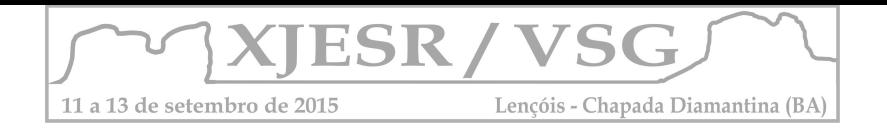

# **DINÂMICA DA EXPANSÃO URBANA DE SERRINHA: ANÁLISE COMPARATIVA DA VULNERABILIDADE SOCIOAMBIENTAL NOS BAIRROS DE VILA DE FÁTIMA E VAQUEJADA A PARTIR DO USO DO SENSORIAMENTO REMOTO.**

#### Elmo José Carneiro Carvalho<sup>1</sup>; Juliana Araújo Santos<sup>2</sup>.

1. Mestrando do Programa de Pós Graduação em Planejamento Territorial da UEFS e Professor da rede estadual de ensino, elmo.ceteps.geografo@gmail.com;

2. Mestre em Ciências Ambientais pelo PPGM e Professora da rede estadual de ensino, juliiana uefs23@hotmail.com;

#### **Resumo**

A urbanização em Serrinha ocorre de forma acelerada, pautada no interesse do grande capital, e no tocante à vulnerabilidade, o que se mostra mais visível na sociedade refere-se ao aumento das desigualdades socioespaciais, sendo esta uma marca do processo de urbanização dos países subdesenvolvidos. Nesse sentido, este trabalho objetiva desenvolver uma análise acerca da expansão urbana em Serrinha e seu reflexo na vulnerabilidade socioambiental de algumas áreas, como os bairros de Vila de Fátima e Vaquejada, através do uso do Sensoriamento Remoto e da análise de dados sociodemográficos do Ministério do Desenvolvimento Social e Combate à Fome. Através do mapeamento percebeu-se que a expansão urbana em Serrinha ocorre margeando a BR 116, representando as novas áreas imobiliárias da cidade, e essas áreas apresentam melhores indicadores de vulnerabilidade social quando comparados a bairro de formação antiga como o bairro de Vila de Fátima onde é notória a carência social e infraestrutural.

**Palavras-chave:** Vulnerabilidade socioambiental; Expansão urbana; Serrinha.

#### **1. Introdução**

A partir dos anos 1970, a urbanização no Brasil, ampliou-se, corroborando para uma série de problemas socioambientais, dentre eles o aumento das desigualdades espaciais e das vulnerabilidades. Nesse sentido, a cidade enquanto "espaço adensado em construções indiscutivelmente o conjunto de edifícios, atividade e população conjuntamente reunidos no espaço" (LOBÃO, 2007, p. 03), expressa a materialização desses problemas urbanos.

No tocante a correlação entre urbanização e vulnerabilidade, Hogan (2001) afirma que a espacialização da infraestrutura urbana, a distribuição desigual dos serviços urbanos, a segregação espacial são condicionantes que podem gerar o aumento das vulnerabilidades e riscos das populações. Destarte, este trabalho centra-se em discutir a expansão urbana em Serrinha (Figura 01) e seu reflexo na vulnerabilidade socioambiental, a partir de um comparativo entre os dados sociais dos bairros de Vila de Fátima e da Vaquejada.

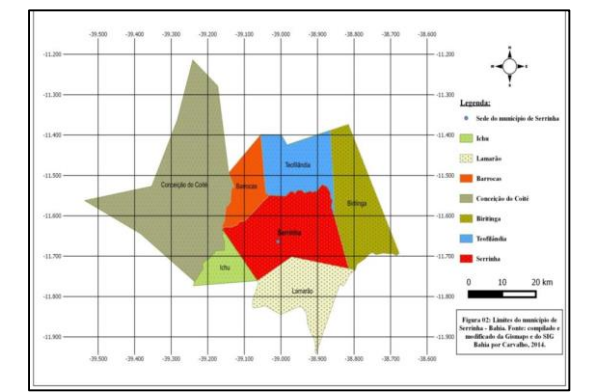

Figura 01 – Limites do município de Serrinha – Bahia. Fonte: Gismaps e SIG – Bahia. Modificado: CARVALHO, 2015

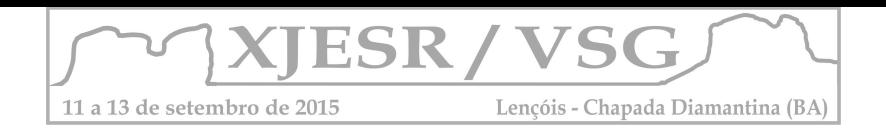

A área de estudo compreendeu bairros situados na sede do município de Serrinha localizado na mesorregião Nordeste da Bahia, e no Território de Identidade do Sisal. A área municipal corresponde a 658,9 km<sup>2</sup> e a sede do município encontra-se a 180 km da capital.

### **2. Materiais e métodos**

A primeira etapa da pesquisa consistiu em uma revisão bibliográfica e coleta de dados sociais e geoespaciais a partir de consultas em sites governamentais e órgãos públicos. A escolha das variáveis para análise da vulnerabilidade social foi obtida a partir do aplicativo Identificação de Localidades e Famílias em Situação de Vulnerabilidade (IDV) disponibilizado pelo Ministério de Desenvolvimento Social e Combate à Fome (MDS).

A análise da vulnerabilidade foi pautada nos indicadores relacionados às condições de vida e presença de serviços básicos nos domicílios como: Domicilios particulares permanentes (D.P.P), população residente em domicílios permanentes (P.R.D.P), população com renda até setenta reais (P.R.P.C < R\$ 70,00), pessoas responsáveis analfabetos (P.R.A), crianças de 0 a 6 anos (C < 6 anos) e população idosa com 65 anos ou mais (P >= 65 anos).

A última etapa consistiu na junção das informações históricas adquiridas pelo levantamento bibliográfico com os dados gerados pelo processamento das fotografias aéreas e das imagens de satélites, com o resultado da análise social das áreas.

### **3. Resultados e discussão**

Os bairros que são alvos de estudo nesse trabalho apresentam características e histórico de formação bastante distintos. O bairro de Vila de Fátima é um bairro de formação antiga, e hoje é definido como área periférica da cidade, enquanto o bairro da Vaquejada equivale às novas áreas de ocupação e expansão urbana da cidade.

A saturação das áreas residenciais mais próximas ao centro e a especialização do núcleo central da cidade, promoveu uma migração da população do centro para a periferia, fazendo crescer a demanda por domicílios nos bairros periféricos e dentre eles o bairro Vila de Fátima, sendo este "formado por assentamentos espontâneos após o loteamento de baixa renda, através do aterro e invasão do açude da Bomba e às margens da ferrovia" (PDDU 2000, p. 78 e 79). Este açude abastecia a LESTE - Rede Ferroviária Federal Leste Brasil – RFFLB, e sua água era utilizada também para consumo dos residentes da empresa e abastecimento da cidade. Com a privatização da rede ferroviária e a chegada da água tratada em Serrinha no ano de 1969, o açude ficou esquecido, sofrendo degradação em função da construção de casas e lançamento de resíduos. Este processo pode ser evidenciado quando se compara a área urbana da cidade de Serrinha em dois momentos distintos. A figura 02 ressalta a área da cidade de Serrinha no ano de 1959, podendo ser observado que o açude da Bomba apresentava-se fora do domínio da área urbana, enquanto na figura 03, em 1974 a mancha urbana de Serrinha já margeava o açude da Bomba. Outro aspecto a ser ressaltando é a

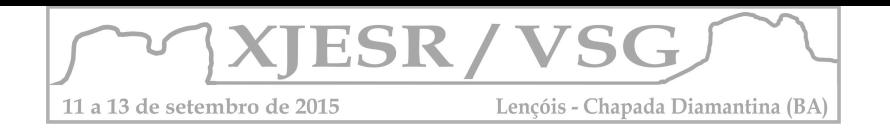

presença da BR 116, construída no ano de 1969, que acabou corroborando para a mudança do vetor de expansão da cidade, pois passou a viabilizar seu crescimento urbano em direção à referida rodovia.

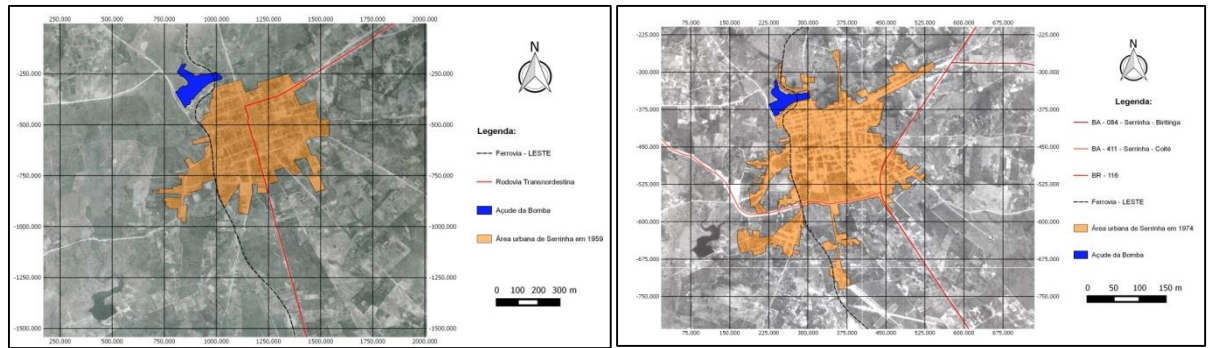

 Figura 02 – Área urbana de Serrinha – 1959 Figura 03 – Área urbana de Serrinha – 1974 Fonte: CPRM, 2012. Modificado: CARVALHO, 2015

Devido à influência dos agentes imobiliários, fundiários e o Estado, a cidade de Serrinha apresenta como principal vetor de crescimento o sentido leste-sudeste, sendo atualmente, área de recente expansão urbana, a exemplo do bairro da Vaquejada (Figura 04). Entretanto, deve ser ressaltado que o padrão de ocupação viabilizado na nova área de expansão urbana difere muito das áreas de formação mais antiga, a exemplo do bairro Vila de Fátima.

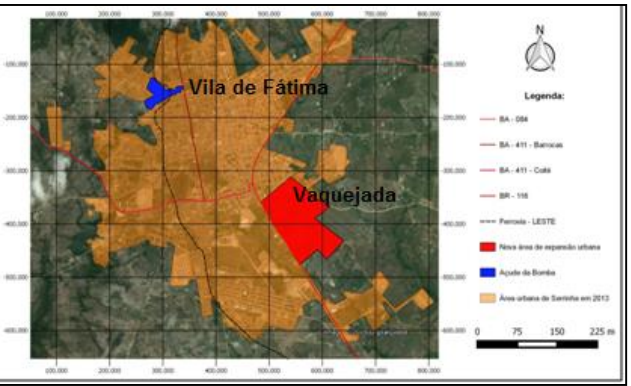

Figura 04 – Área urbana de Serrinha – 2013 Fonte: Google Earth, 2013. Modificado: CARVALHO, 2015

Pautada na análise da expansão urbana de Serrinha e suas repercussões verificou-se a situação desses bairros acima expostos em relação a vulnerabilidade social, levando em conta parâmetros vinculados ao MDS (Quadro 01). O bairro de Vila de Fátima demonstra fragilidades em relação à situação imobiliária, onde algumas moradias são construídas dentro do açude, demonstrando um cenário de agressão ao ambiente e falta de qualidade de vida dos residentes, a vulnerabilidade também é explícita ao se analisar os dados sociais vinculadas à infraestrutura e condição da população residente.

Os dados demonstram que 25% dos residentes do bairro de Vila de Fátima detém uma renda per capita até 70,00 reais, enquanto apenas 2,9% dos residentes da Vaquejada se encontram nessa situação.

Quadro 01: Comparativo da vulnerabilidade social nos bairros de Vila de Fátima e da Vaquejada

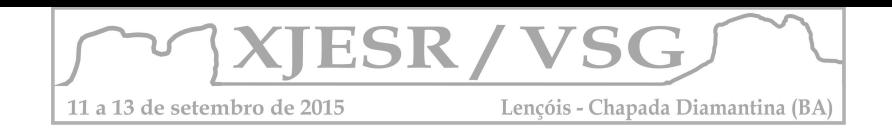

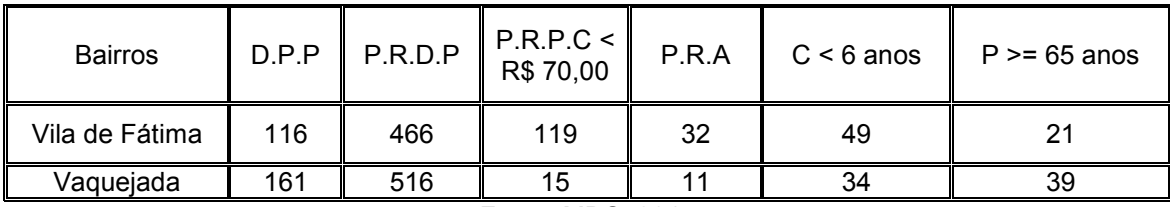

Fonte: MDS, 2015

Em relação aos dados ligados ao analfabetismo mais uma vez o bairro de Vila de Fátima apresenta maiores percentuais, tendo mais de 10% da sua população residente analfabeta, repercutindo em uma maior taxa de natalidade, evidenciado pelo número de crianças. Em relação ao número de idosos, o bairro da Vaquejada apresenta os maiores percentuais, indicando que a expectativa de vida é maior nessa área, sendo este um indicador de menor vulnerabilidade.

### **4. Conclusões**

O uso do SR contribuiu de maneira significativa para a compreensão da expansão urbana em Serrinha e suas implicações socioambientais. O estudo demonstrou que as maiores vulnerabilidades estão presentes no bairro de Vila de Fátima, onde é notória a falta de planejamento na construção de algumas áreas domiciliares, muitas delas competindo espaço com o açude, aumentando o cenário de vulnerabilidade ambiental dessa área que já é impactada pelo lançamento de efluentes domésticos em função da ausência de saneamento básico. Além disso, os dados sociodemográficos demonstram que as maiores fragilidades sociais também estão presentes nessa área, onde percebe-se maior número de população carente, analfabeta.

Nesse sentido, pode-se afirmar que as novas áreas de expansão urbana em Serrinha, aqui representada pelo bairro da Vaquejada, apresenta melhores indicadores no que se refere a infraestrutura, planejamento e condição de vida da população residente.

### **5. Referências Bibliográficas**

HOGAN, Daniel Joseph. **Urbanização e Vulnerabilidade Sócio-ambiental:** o caso de Campinas, (S.L), 2001.

IBGE – Instituto Brasileiro de Geografia e Estatística. **Cidades -** 2010. Disponível em: <http://www.ibge.gov/cidades>. Acesso em: 09 jul. 2015.

LOBÃO, Jocimara Souza Britto; NOLASCO, Marjorie Cseko; ROCHA, Washington de Jesus Sant'Anna da Franca. **História ambiental urbana de Feira de Santana – 1959-2001: uma análise baseada em geotecnologias**. http://www.uesb.br/anpuhba/artigos/anpuh\_II/jocimara\_souza\_britto\_lobao, acesso em 21 de outubro de 2011.

MDS – Ministério do Desenvolvimento social e combate à fome. Portal Sagi. **Identificação de Domicílios em situação de vulnerabilidade**, 2013. Disponível em: <www.mds.gov.br/portalsagi/idv>. Acesso em: 09 jul. 2015.

SERRINHA. Secretaria de Urbanismo. **Plano Diretor de Desenvolvimento Urbano**. Serrinha, 2000.

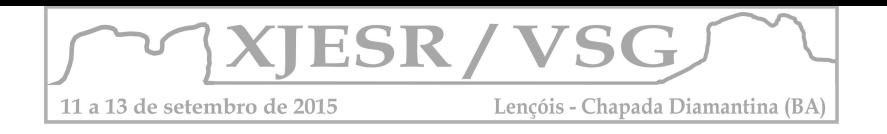

# **METODOLOGIA PARA GERAÇÃO DE ISOIETAS NO ARCGIS VIA TÉCNICAS DE INTERPOLAÇÃO GEOESTATÍSTICA PARA A BACIA HIDROGRÁFICA DO RIO DE CONTAS**

### **Weldon Ribeiro Santos<sup>1</sup> ; Luiz Claudio Ferraz2.**

<sup>1</sup> Graduado e Mestrando em Geografia - Universidade Federal da Bahia, dablioribeiro@hotmail.com,

<sup>2</sup> Graduado em Geografia - Universidade Federal da Bahia e Pós-graduando em Geotecnologias - Escola de Engenharia Eletromecânica da Bahia, luiz\_ffc@hotmail.com.

#### **Resumo**

A Geoestatística atrelada aos SIGs apresenta inúmeras potencialidades para os estudos geocientíficos embasados na geoinformação. De modo resumido se pode dizer que as técnicas de interpolação são o cerne desse campo de estudo, sendo a amostragem o ponto de partida. Neste sentido buscou-se no presente trabalho apresentar uma metodologia para criação de isoietas em ambiente SIG, utilizando o ARCGIS 10.1 para a bacia de drenagem do Rio de Contas. Portanto, os resultados buscam evidenciar as potencialidades de *softwares* de geoprocessamento nos estudos geográficos associados à Geoestatística e estabelecer uma metodologia confiável e qualificada para confecção de isolinhas em ambiente SIG.

**Palavras-chave:** Geoinformação; Isolinhas; Sistemas de Informações Geográficas.

#### **1. Introdução**

A construção de mapas de isolinhas em ambiente SIG tem suas bases teóricas assentadas nos conceitos geoestatísticos. Este campo de estudo entendido como o ramo da estatística que une o conceito de variáveis aleatórias com o conceito de variáveis regionalizadas possui estreitos vínculos com a espacialização de informações e fenômenos. Tal espacialização se utiliza na grande maioria das vezes dos recursos técnicos das geotecnologias, especificamente do geoprocessamento em plataforma SIG para operar diversas análises espaciais de cunho matemático-espacial. Segundo Yamamoto e Landin (2013) praticamente todas as últimas versões de softwares para confecção de mapas ou sistemas de informações georreferenciadas apresentam módulos com métodos geoestatísticos.

> "O estudo geoestatístico tem como ponto de partida um conjunto de observações que constituem uma amostra. As observações, de natureza quantitativa ou qualitativa, são usadas para inferir as propriedades do fenômeno espacial em estudo. Na realidade, o fenômeno espacial desconhecido representa a população da qual uma amostra foi extraída." (YAMAMOTO E LANDIM, 2013, p. 19)

Utilizando-se de determinadas técnicas é possível, por exemplo, calcular valores referentes à temperatura, pressão atmosférica, precipitação pluviométrica, altitude, declividade, contaminação

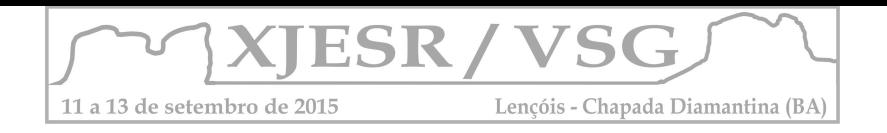

química, dentre outras informações. Os métodos geoestatísticos fornecem um conjunto de ferramentas para entender a uma aparente aleatoriedade dos dados, mas com possível estruturação espacial, estabelecendo, desse modo, uma função de correlação espacial. (Soares apud Teleco, 2006).

Os métodos geoestatísticos levam em consideração a localização geográfica e a dependência espacial e promovem dessa forma a extrapolação de dados a partir do processo de interpolação. A construção de isolinhas promove assim a dispersão dos dados conhecidos para áreas com informação desconhecidas a partir de métodos matemático-estatísticos baseados em médias.

Em geoestatística existem diversos métodos de interpolação ou interpoladores, entre eles pode citar a krigagem, o spline e o inverso do quadrado da distância (IQD). De maneira geral as diferenças entre tais interpoladores se fundamentam em fórmulas matemáticas diferenciadas no que tange a forma como a informação é difundida para a área de análise. É a partir da amostragem que será processado o fenômeno espacial, ou seja, é com base na distribuição de dados existentes que será gerado o mapa com as linhas de igual valor através do interpolador escolhido. Como já mencionado o resultado final refletirá para toda a população os valores médios extrapolados para toda a área de estudo. No caso específico desse trabalho o mapa de isoietas é produto da rede de postos pluviométricos existentes para a bacia de drenagem em questão, as quais possuem uma série temporal de 29 anos (1944-1972).

Portanto, o presente trabalho visa apresentar uma metodologia confiável e qualificada para criação de isolinhas (isoietas) em ambiente SIG (ARCGIS) para a bacia fluvial do Rio de Contas mediante interpoladores geoestatísticos.

#### **2. Metodologia**

A metodologia para execução do trabalho consistiu na espacialização no ArcGIS da malha de postos pluviométricos na bacia de drenagem em questão, os dados em formato Excel foram convertidos em shapefile (vetores) para maior consistência dos dados e consequente interpolação.

Na ferramenta de análise espacial Spatial Analyst Tools  $\rightarrow$  Interpolation  $\rightarrow$  Spline do ArcToolbox foi executada a interpolação, assim, foi criado o raster com a atribuição pluviométrica. Cabe dizer que tal metodologia serve para inúmeras variáveis, possibilitando a constituição de matrizes (raster) com informações diversas, como, por exemplo, pluviosidade (médias de séries históricas, totais anuais, além de diferentes períodos de retorno e duração). Em seguida foram extraídas as

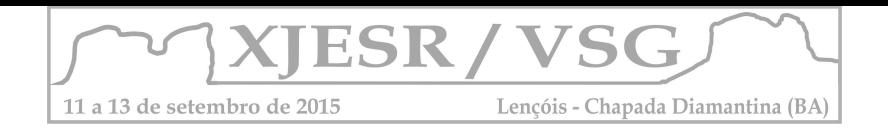

isolinhas com base no raster processado, o procedimento também executado em ambiente SIG seguiu as instâncias ArcToolbox → Spatial Analyst Tools → Surface → Contour List.

O cálculo para a quantidade de classes (intervalos) foi orientado na fórmula de Sturges, onde o valor estipulado foi de cinco (5) intervalos, tendo em vista que se dispõe de 16 postos pluviométricos, com uma série histórica de 29 anos (1944-1972). A expressão da mesma é a seguinte:  $k = 1 + 3,322$  (log n). Em que:  $k = 6$  o número de classes calculado;  $1 + 3,322$  é a variável fixa (constante); n é a frequência dos dados.

O método de interpolação spline se baseia no ajuste de uma superfície de curvatura mínima por meio dos dados pontuais de entrada, esse método é melhor para superfícies que representam tendências gradativas, como o caso das chuvas médias na bacia (Amorim et al, 2008, p.88).

### **3. Resultados e discussão**

Após a geração do arquivo raster e suas subsequentes isolinhas para a área de estudo foi executado o mapeamento temático como um todo. A figura 1 a seguir apresenta o resultado final, bem como a disposição dos postos pluviométricos utilizados.

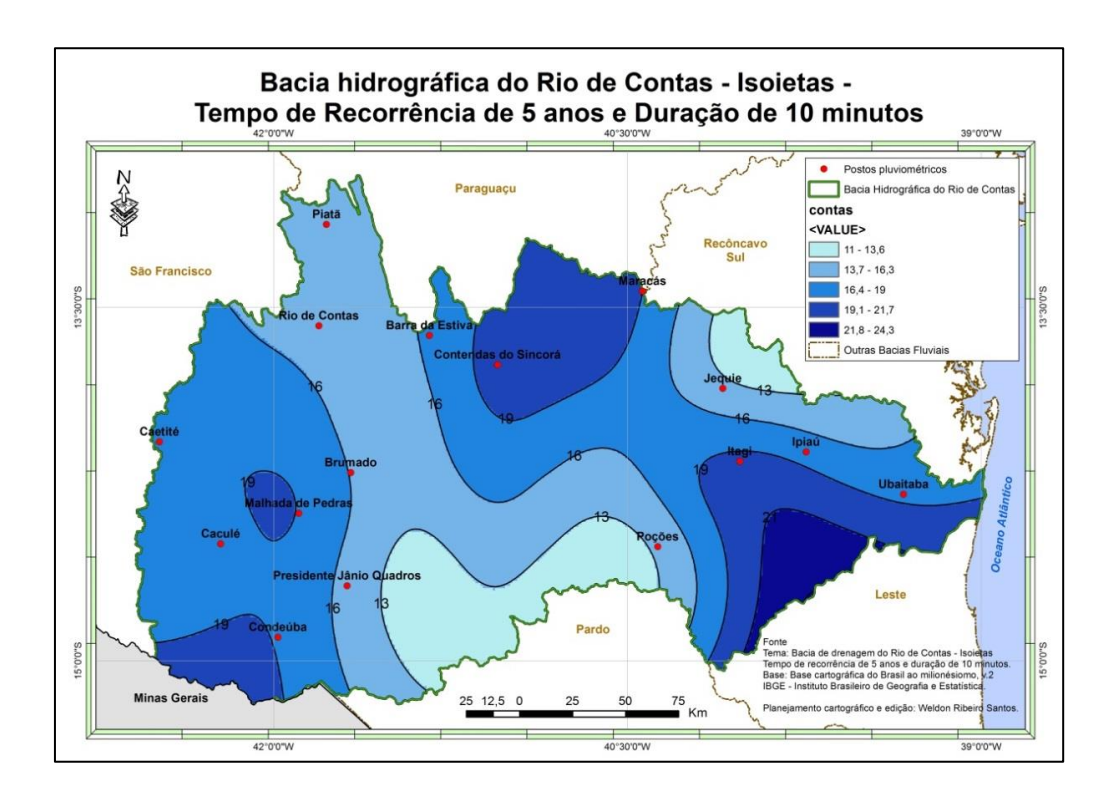

**Figura 1**. Mapa de Isoietas para a bacia do Rio de Contas – Tempo de recorrência de 5 anos e duração de 10 minutos. Elaboração própria.

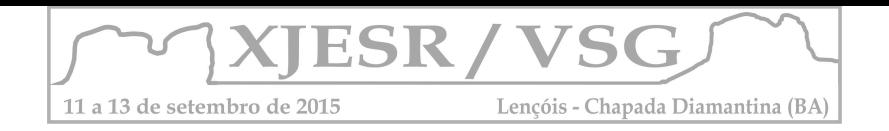

### **4. Conclusões**

O emprego de métodos, técnicas e tecnologias relativas à geoinformação revela o enorme potencial da ciência geográfica e no caso especifico da geração do mapa de isoietas através do da malha de dados das séries temporais de pluviosidade. A interpolação geoestatística em ambiente SIG evidencia a importância do desenvolvimento, difusão e aprimoramento de metodologias confiáveis e qualificadas para diversos mapeamentos temáticos.

### **5. Agradecimentos**

O agradecimento principal deve ser dado ao Professor Jorge Eurico Ribeiro Matos, sem o qual não seria possível a execução deste trabalho, tanto pelos dados fornecidos quanto pelos conhecimentos transmitidos nos anos de trabalho conjunto. Especialista em estudos hidrológicos e hidráulicos pesquisou por muito tempo estudos no âmbito das chuvas intensas na Bahia., acadêmico aposentado da UFBA desempenha hoje atividades docentes na UNIFACS.

### **6. Referências Bibliográficas**

AMORIM, R. C. F. et al. Avaliação do desempenho de dois métodos de espacialização da precipitação pluvial para o Estado de Alagoas. **Acta Sci. Technol.** Maringá, v. 30, n. 1, p. 87-91, 2008.

LANDIM, P. M. B. **Introdução aos métodos de estimação espacial para confecção de mapas**. Rio Claro, 2000.

YAMAMOTO, J. K. & LANDIM, P. M. B. **Geoestatística – conceitos e aplicações**. Oficina de Textos. São Paulo, 2013.

**Interpolação de dados.** Disponível em: <http://www.teleco.com.br/tutoriais/tutorialredeswlan/pagina\_2.asp>. Acesso em: 20 jul. 2015.

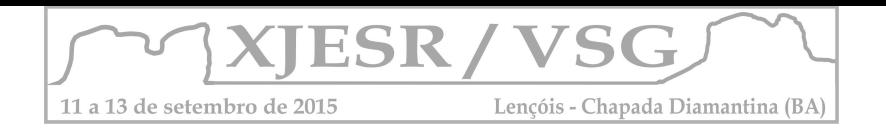

# **QUANTIFICAÇÃO E ANALISE DOS FOCOS DE CALOR NO PARQUE NACIONAL DA CHAPADA DIAMANTINA E ZONA DE AMORTECIMENTO, PARA OS ANOS DE 2010- 2014.**

Sarah Moura Batista dos Santos<sup>1</sup>, Claudio Souza Silva<sup>2</sup>, Thaiane Bomfim Silva<sup>3</sup>, Washington de jesus Sant'anna da Franca Rocha<sup>4</sup>

<sup>1</sup> Mestranda no Programa de Pós-Graduação em Modelagem em Ciências da Terra e do Ambiente, Bolsista FAPESB, saamoura@gmail.com.

² Aluno do Curso de Engenharia Civil da UEFS, bolsista PROBIC.

³ Mestre Em Ciências Ambientais pelo Programa de Pós-Graduação em Modelagem em <sup>4</sup>Ciências da Terra e do Ambiente,

4 Professor Orientador, Doutor em Geologia, Departamento de Ciências Exatas e da Terra da UEFS, [wrocha@uefs.br.](mailto:wrocha@uefs.br)

**Resumo:** Entender a dinâmica de ocorrência dos incêndios é de extrema importância dado aos impactos negativos gerados pelo fogo. Algumas pesquisas desenvolvidas com base em técnicas de Sensoriamento Remoto e Sistemas de Informações Geográficas (SIG) avaliam a relação espacial dos dados de focos de calor, fornecendo assim informações detalhadas e atualizadas sobre a localização e extensão das áreas queimadas. Foi utilizado dados de focos de calor proveniente de sensores a bordo do satélite de referência do Instituto Nacional de Pesquisas Espaciais, o satélite AQUA\_M-T, em ambiente SIG foi modelado o padrão de distribuição utilizando o estimador de densidade Kernel, para o processamento foi utilizado o software ArcGIS 10.3 e a sua extensão Spatial Analyst. Dessa forma o trabalho visa o levantamento destes focos para o Parque Nacional da Chapada Diamantina e sua zona de amortecimento durante o período de 2000 a 2014 e compará-los, através de análise espacial, observando-se assim o comportamento espacial dos focos de calor e sua correlação com os incêndios registrados.

**Palavas-chave:** ocorrência dos incêndios; focos de calor; Parque Nacional da Chapada Diamantina.

# **1. Introdução**

A queima de biomassa nos ecossistemas tem sido apontada como um dos principais fatores que causam impactos no clima e na biodiversidade. Na Bahia, o Parque Nacional da Chapada Diamantina é uma das regiões que são mais assoladas por constantes queimadas. A elevada frequência do fogo é preocupante, pois esta é uma região de importante diversidade de paisagem no Brasil (FUNCH et. al., 2008).

A disponibilidade de informações detalhadas e atualizadas sobre a localização e extensão das áreas queimadas é fundamental para monitorar mudanças no uso e cobertura da terra e elaborar modelos atmosféricos e de impactos climáticos devidos à queima de biomassa para assim, entender a dinâmica de ocorrência dos incêndios (SILVA et al, 2013).

O Sensoriamento Remoto e o Sistema de Informações Geográficas (SIG) são ferramentas com capacidade de fornecer o conhecimento necessário para o processo de mapeamento e interpretação de dados provenientes de focos de calor e possíveis incêndios.

Os dados de focos de calor, extraídos de imagens de satélites, para identificação das áreas de ocorrência de incêndios, contribuem de forma eficaz na prevenção, no monitoramento e

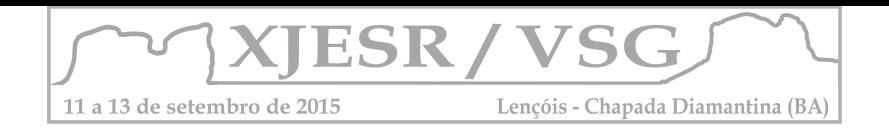

combate destes eventos. Silva et al, 2013 analisou o comportamento espacial e temporal dos focos de calor detectados na área do PNCD durante os anos de 2000 a 2011, evidenciando sua dinâmica espaço/temporal na área de ocorrência.

Diante do exposto este trabalho tem por objetivo analisar o comportamento espacial e temporal dos focos de calor detectados na área do PNCD e sua zona de amortecimento para os anos de 2010 a 2014, assim atualizando e expandindo o trabalho desenvolvido por Silva et al (2013).

### **2. Metodologia**

### **2.1 Área de Estudo**

O Parque Nacional da Chapada Diamantina corresponde à porção norte da Cadeia do Espinhaço situada na Bahia, sendo que está inserido em uma das regiões mais elevadas, em que o conjunto de suas serras em sua maioria possui mais de 500 m de altitude (FUNCH et al, 2008). O embasamento rochoso da Chapada Diamantina se constitui basicamente de rochas do grupo Chapada Diamantina e Bambuí (FRANCA-ROCHA et al, 2004).

A vegetação que predomina nas áreas mais elevadas do Parque são os campos rupestres que compreendem um tipo de vegetação constituída por um conjunto de comunidades herbáceo arbustivas, situado em serras de quartzito e arenito (NEVES e CONCEIÇÃO, 2010). Apresenta clima do tipo tropical, sub-quente e semi-árido, com verão úmido e quatro a cinco meses secos concentrados (FRANCA-ROCHA et al, 2004).

# **2.2 Coleta de dados e processamento de dados.**

Foi realizado o levantamento dos dados de focos de calor, em formato vetorial, existentes para o PNCD e sua zona de amortecimento e estruturou-se uma base de dados geográficos. Estes dados se baseiam em pontos que contém informações sobre os focos de calor, possuindo as seguintes variáveis: Coordenadas geográficas (latitude e longitude), data da observação do foco de calor (dia, mês e ano), tipo de satélite e município. Junto a estas variáveis foi agregado ao banco de dados informações sobre o limite do PNCD e sua zona de amortecimento.

Os dados de focos de calor utilizados nesta pesquisa foram provenientes de sensores a bordo dos satélites de referência do Instituto Nacional de Pesquisas Espaciais (INPE), o satélite AQUA\_M-T, computados e disponibilizados através do Banco de Dados de Queimadas do Centro de Previsão de Tempo e Estudos Climáticos (CPTEC), disponível no endereço eletrônico http://www.cptec.inpe.br/queimadas.

Em seguida, em ambiente SIG, foi modelado o padrão de distribuição do conjunto de pontos, utilizando-se o estimador de densidade (*Kernel)*. Este interpolador é comumente utilizado para gerar uma superfície continua através de dados amostrais, geralmente pontos. Este tipo

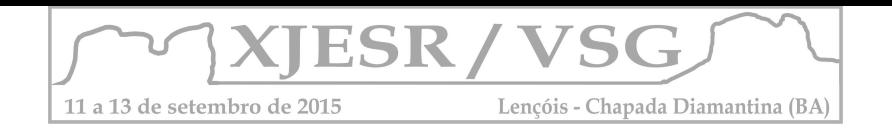

de operação é feito pelo ajuste de uma função bidimensional aos eventos considerados, onde, esta função realiza uma contagem de todos os pontos dentro de uma área de influência (SILVA, 2013). Este processo possibilita uma visão qualitativa dos focos de calor na região de interesse. Para o processamento foi utilizado o software ArcGIS 10.3 e a sua extensão Spatial Analyst. Para fins de melhor representação e análise dos resultados da interpolação, foram definidas 6 classes de densidade: 1) sem registro de ocorrência, 2) muito baixa, 3) baixa, 4) média, 5) alta e 6) muito alta.

# **3. Resultados e discursão**

Durante os anos de 2010 a 2014 foram registrados 317 pontos de focos de calor para as áreas do PNCD e sua Zona de amortecimento, sendo assim, a ocorrência anual dos focos registrados pelos sensores abordo do satélite Aqua\_M-T revela que o comportamento espacial do mesmo na área estudada ao longo de uma escala temporal, não apresenta um padrão de ocorrência e de distribuição anual dos focos de calor (figura 01).

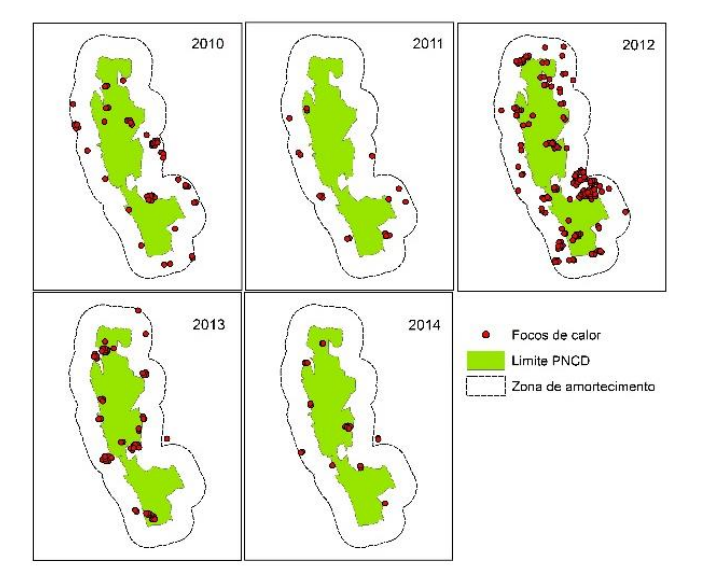

Figura 01. Mapas de distribuição espacial dos focos de calor detectados pelos sensores do satélite AQUA\_M-T para os anos de 2010 a 2014.

Nos mapas de distribuição espacial dos focos de calor, pode-se perceber a distribuição dos focos. Nesse sentido, a utilização do estimador de densidade se faz interessante nesta pesquisa, pois, fornece uma visão geral da distribuição espacial dos pontos, sendo possível apurar a intensidade pontual dos focos de calor de toda área do PNCD e zona de amortecimento e com isso verificar as regiões críticas dentro desta delimitação para o período abrangido neste trabalho, que vai de janeiro de 2010 a dezembro de 2014.

Para tanto, o mapa de Kernel (figura 02) apresenta os resultados da interpolação dos focos de calor, estimando a densidade. Manchas com densidade muito alta e alta foram encontradas na região próxima ao município de Mucugê, já manchas com densidade média
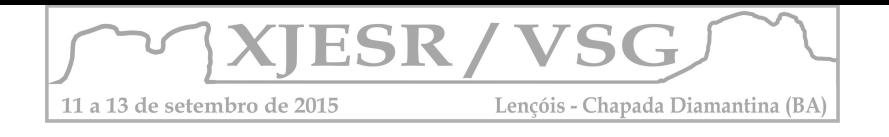

foram identificadas ao sul do parque, manchas com densidade baixa e muito baixa foram as mais representadas na interpolação, ainda foram identificadas áreas sem manchas de densidade, ou seja, sem registros.

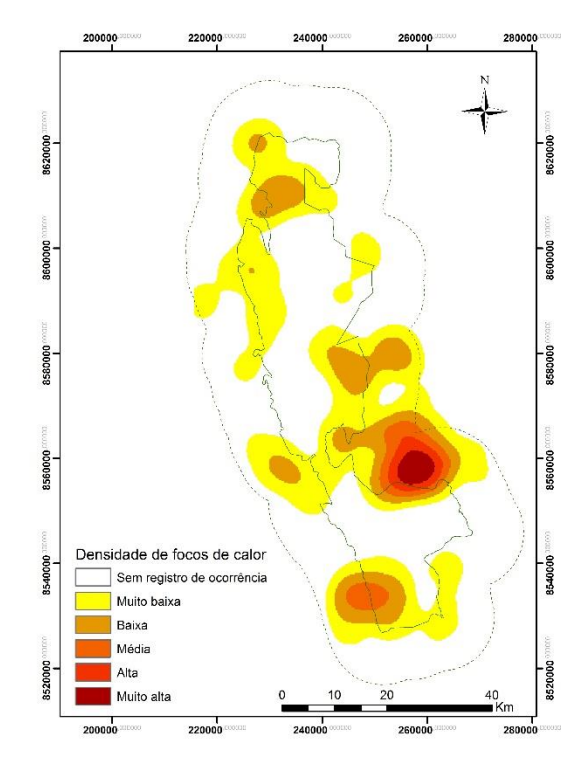

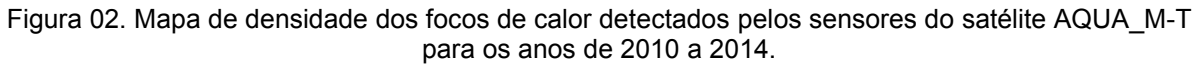

## **4. Conclusão**

Observou-se que há concentração dos focos de calor na zona de amortecimento do PNCD, com isso conclui-se a importância de desenvolver estudos que levem em conta não somente a área do Parque bem como sua zona de amortecimento. O estimador de densidade Kernel na análise do comportamento espacial dos focos de calor, teve grande relevância, a partir da aplicação dele foi possível obter informações qualitativas sobre a distribuição dos focos na área de estudo e com isso averiguar a existência de áreas críticas para período abrangido por este trabalho.

#### **Referência**

FRANCA-ROCHA, W. J. S., NOLASCO, M. C., LIMA, C. C. U. A Chapada Diamantina e a Serra do Sincorá - Aspectos Físicos. In: Serra do Sincorá - Parque Nacional da Chapada Diamantina e seu entorno, 2004.

FUNCH, L. S.; SANTANA, R. Serra do Sincorá: Parque Nacional da Chapada Diamantina. Radami, 2008.

INPE - Instituto Nacional de Pesquisas Espaciais, 2015. Portal do Monitoramento de Queimadas e Incêndios. Disponível em: < [http://www.inpe.br/queimadas>](http://www.inpe.br/queimadas). Acesso em: 08/05/2015.

NEVES, S. P. S. & CONCEIÇÃO, A. A. Campo rupestre recém-queimado na Chapada Diamantina, Bahia, Brasil: plantas de rebrota e sementes, com espécies endêmicas na rocha. Acta bot. bras. 24(3): 697-707. 2010.

SILVA, T. B.; FRANCA-ROCHA, W. J. S.; ANGELO, M. F. Quantificação e análise espacial dos focos de calor no Parque Nacional da Chapada Diamantina – BA. Anais XVI Simpósio Brasileiro de Sensoriamento Remoto - SBSR, Foz do Iguaçu, PR, Brasil, 13 a 18 de abril de 2013, INPE.

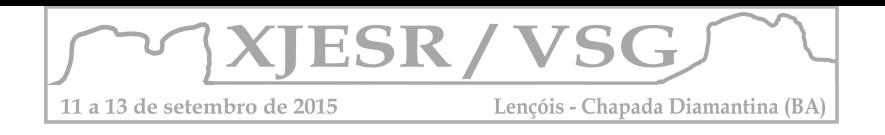

# **ANÁLISE DA TEMPERATURA NA BACIA HIDROGRÁFICA DO RIO JORDÃO POR COMPARAÇÃO ENTRE MODELOS DE KRIGAGEM**

#### **Renata Ribeiro da Silva Ramos<sup>1</sup> ; Claudionor Ribeiro da Silva<sup>2</sup>**

<sup>1</sup> Mestranda no Programa de Pós-Graduação em Meio Ambiente e Qualidade Ambiental do ICIAG/UFU, bolsista FAPEMIG e aluno do Curso de Graduação em Geografia (licenciatura) da

UFU, renataribeiroramos@ig.com.br;<br><sup>2</sup> Professor Orientador Doutor do Instituto de Geografia da UFU e do Programa de Pós-Graduação em Meio Ambiente e Qualidade Ambiental do ICIAG, UFU, crs.educ@gmail.com;

#### **Resumo**

Um dos elementos ambientais importantes a serem considerados para fins de gestão e monitoramento ambiental em determinada área é a climatologia e dentro desta, a temperatura. A variável temperatura pode influenciar em maior ou menor vulnerabilidade do ambiente a processos erosivos como os de ordem química por exemplo. No presente trabalho foi tomada a bacia hidrográfica do rio Jordão como objeto de estudo para a qual foi feita uma análise da temperatura gerada por krigagem no software ArcGis e pelos dados fornecidos pelo INMET. A partir desta análise utilizou-se o uso de três modelos de krigagem, o esférico, exponencial e linear, para se avaliar qual dos três modelos aproximaria-se mais da média real oferecida pelo INMET.

**Palavras-chave:** Krigagem. Temperatura. Bacia hidrográfica do rio Jordão

#### **1. Introdução**

A bacia do rio Jordão, assim como outras micro e sub-bacias, carece de informações e banco de dados que permitem sua análise ambiental para fins de gestão e monitoramento para que se conserve a qualidade ambiental destas paisagens. Atualmente, devido as altas variabilidades climáticas, carecemos, principalmente, de dados termo-pluviométricos em praticamente todo o país e o mesmo se aplica a presente área de estudo.

Assim é que se optou aqui pelo estudo da temperatura como um estudo inicial das características climáticas da bacia. A bacia hidrográfica do rio Jordão se encontra, em sua maior parte, localizada no município de Araguari-MG. O rio Jordão é afluente do rio Paranaíba o qual compõe a bacia hidrográfica do Paranaíba, segunda maior região hidrográfica segundo Conjuntura dos Recursos Hídricos da ANA.

#### **2. Metodologia**

A presente pesquisa se baseou no estudo da temperatura a partir do uso de geotecnologias. Primeiramente se fez um levantamento dos dados de temperatura fornecidos pelo INMET (Instituto Nacional de Meteorologia) de cinco estações que circundam a área da bacia do rio Jordão. Os dados foram tabulados e preparados para uso no software ArcGis, versão 10.1. Foram utilizadas as médias das temperaturas de cada uma destas estações para um período de 10 anos. Os dados foram inseridos no software juntamente do shape com o limite da bacia, e a partir daí foram realizadas as interpolações dos dados por Krigagem. Foram testados três modelos de krigagem afim de

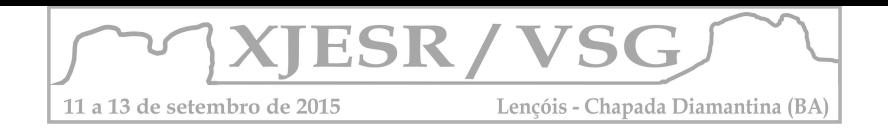

identificar qual dos três se aproximam do valor real das médias das temperaturas oferecidas pelo INMET. Os modelos foram: exponencial, esférico e linear. Após geradas as interpolações foi possível observar que o modelo que mais se aproximou do real, sendo, portanto, mais preciso e fiel, foi o modelo linear.

#### **Resultados e discussão**

Os valores das médias de temperatura para a área da bacia do rio Jordão de acordo com os dados adquiridos no site do INMET variaram entre 19 e 21ºC. Após as interpolações geradas no ArcGis, por Krigagem, as quais foram feitas utilizando-se primeiramente o modelo exponencial, seguido das análises para o modelo esférico e por último para o modelo linear, foi possível notar que o modelo para o qual os valores mais se aproximaram desta faixa foi o modelo linear. Portanto, entre os três modelos citados, por mais que todos tenham se distanciado um pouco dos valores reais, o mais indicado para se utilizar quando da análise espacial de dados de climatologia, como por exemplo, temperatura, precipitação, entre outros, é o modelo linear.

#### TABELA

#### IMAGEM

#### **3. Conclusões**

Considerando a deficiência nos dados climatológicos que existem e encontram-se disponíveis em nosso país, neste caso, como foi observado para os dados de temperatura, o que se tem a fazer é utilizar tais dados com cautela, critério e buscando a melhor forma de lidar com os mesmos evitando-se que se comprometa ainda mais os resultados. Acredita-se que essa carência de informações pode se dar devido, em alguns casos, a época de instalação das estações, a forma com que é conduzida a coleta, tratamento e monitoramento nas estações, no caso das estações convencionais ainda deve se considerar a responsabilidade, compromisso e fiscalização por parte dos funcionários e técnicos quanto a coleta dos dados, entre outros fatores e motivos. Para análise histórica de dados nos deparamos com uma série de falhas, para alguns meses em determinada estação simplesmente não se possuem dados, em outros os mesmos aprecem como "0", enfim, uma série de informações que coloca o pesquisador em dúvida e que também podem comprometer os resultados dos estudos relativos a análises climatológicas. A parte desse adendo, hoje em dia as geotecnologias surgem como instrumentos que conferem maior

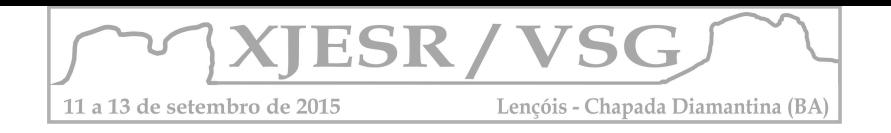

praticidade, agilidade e validação do "manuseio" desse tipo de informação. Sendo assim, uma vez que se tornem mais consistentes e precisos os dados em climatologia juntamente com o uso das geotecnologias é possível se fazer estudos bem qualificados, minuciosos e com resultados satisfatórios em várias áreas do conhecimento. Aqui buscou-se apresentar as possibilidades e viabilidades de se trabalhar com a krigagem, a partir do uso de três de seus modelos, para estudo da temperatura em bacias hidrográficas, neste caso, para a bacia hidrográfica do rio Jordão. Os resultados foram satisfatórios e por mais que não tenham consistido em valores exatamente iguais aos reais foi possível obsevar que ainda sim um modelo de krigagem (linear) se fez melhor e mais próximo do valor real para interpolação dos dados de temperatura média que os demais. Assim acredita-se na possibilidade de se poder generalizar, aplicando-se o modelo linear de krigagem em prol dos outros para outros dados também condizentes a climatologia sem ser necessário novos testes poupando tempo em outros estudos.

## **4. Referências Bibliográficas**

Agência Nacional de Águas. Conjuntura dos recursos hídricos no Brasil: regiões hidrográficas brasileiras. Edição especial. Brasília: ANA, 2015;

Instituto Nacional de Metereologia – INMET. Disponível em: http://www.inmet.gov.br/portal/.

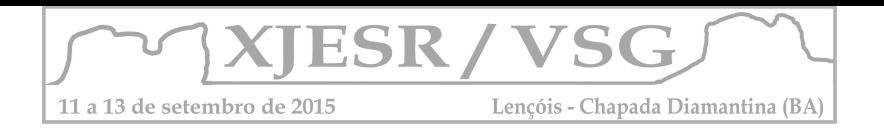

## **DISCRIMINAÇÃO DOS ATRIBUTOS FÍSICO-QUÍMICOS DE CAMBISSOLO UTILIZANDO ESPECTRORRADIOMETRIA DE REFLECTÂNCIA EM ÁREAS DE MANEJO DISTINTO**

Thayza Thaynara Campos Queiroz <sup>1</sup>; Washington de Jesus Sant'anna da Franca Rocha <sup>2</sup>

<sup>1</sup>Aluno do Curso de Graduação em Agronomia da UEFS, bolsista Fapesb, queiroz.thayza@gmail.com; 2 Professor Ajunto PPGM/DEXA/UEFS, e-mail: wrocha@uefs.br

**Abstract.** A pesquisa propôs o uso da técnica de sensoriamento remoto conhecida como espectrorradiometria de reflectância na análise da composição físico-química de amostras de cambissolo coletado em áreas de manejo distinto (preservado e antropizado) localizadas no município de Irecê, Bahia – Brasil. Para obtenção do comportamento espectral dos solos se utilizou o espectrorradiômetro FieldSpec® 4 Hi-Res de resolução espectral de 400 a 2500 nm. As curvas espectrais geradas foram devidamente processadas com diferentes softwares, e em fim, a partir da correlação entre as análises físico-químicas e os dados espectrais, realizou-se a caracterização dos solos amostrados e estimativa dos atributos, bem como a avaliação da ação antrópica sobre os constituintes pedológicos. Os resultados alcançados comprovaram a boa correlação entre análises tradicionais e tecnológicas, a eficiência da espectrorradiometria no levantamento pedológico, em especial, na discriminação de minerais, além, de ter sido possível inferir a ação antrópica como causadora de alterações nos constituintes do solo.

**Palavras-chave:** sensoriamento remoto, bioma caatinga, caracterização de solos.

#### **1. Introdução**

Técnicas de sensoriamento remoto vêm sendo utilizadas no levantamento de informações detalhadas a respeito dos atributos físico-químicos do solo. A coleta dos dados pode ser feita em laboratório ou campo, fazendo uso do espectrorradiômetro, sensor capaz de quantificar as interações ocorrentes entre o objeto em análise e a energia eletromagnética, que afere a luz refletida, transmitida ou absorvida pelo alvo, dispondo as informações obtidas em gráficos com as chamadas curvas espectrais (Alba Filippini, 2007).

Autores como Epiphanio et al. (1992), dentre outros, obtiveram resultados satisfatórios na utilização de espectrorradiometria de reflectância para caracterização das curvas espectrais de solos e estimação de seus atributos.

Em vista disso, o objetivo dessa pesquisa foi utilizar a espectrorradiometria de reflectância para investigar a composição físico-química de amostras de Cambissolo localizadas na Região de Irecê, Bahia – Brasil, em área preservada e antropizada.

#### **2. Metodologia de Trabalho**

A coleta das amostras foi realizada na profundidade de 0-5 cm, pela Empresa Brasileira de Pesquisa Agropecuária (EMBRAPA) Semi-árido, bem como as análises físico-químicas, de acordo com o Manual de Métodos de Análise de Solo da Embrapa, com os resultados de interesse desta pesquisa disposto na tabela 01, e a classificação taxonômica dos solos. A

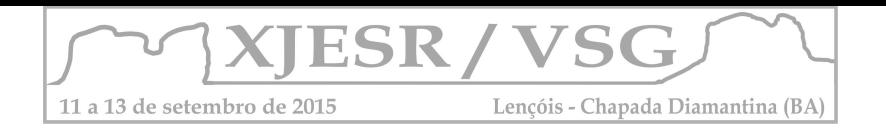

área de coleta das amostras, de coordenadas 11º 17' 60'' S e 41º 51' 24'' W, está localizada na Escola Agrotécnica da Região de Irecê-BA (ESAGRI), com altitude de 832 km.

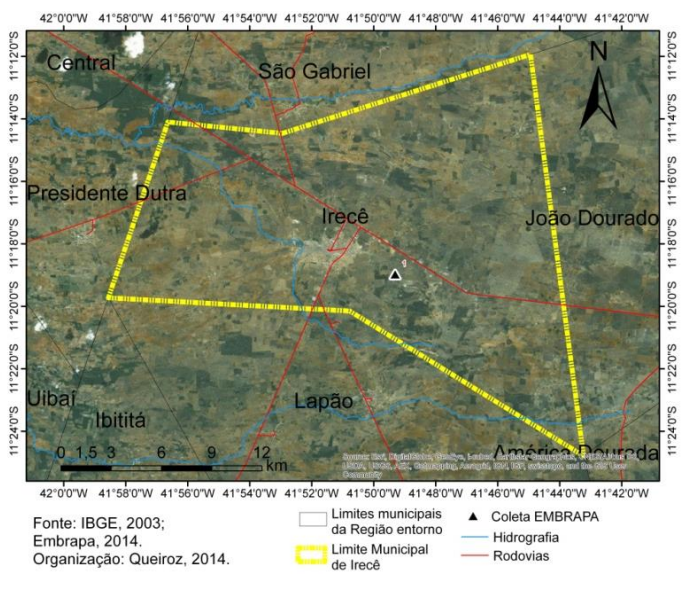

Figura 1 - Localização da Área de Estudo.

A preparação das amostras para análise espectral foi feita no Laboratório de Espectrorradiometria da Universidade Estadual de Feira de Santana, segundo a metodologia de Alvarenga et al. (2003). Após o preparo das amostras, foram realizadas leituras de reflectância, no Espectrorradiômetro FieldSpec® 4 Hi-Res utilizando a sonda de contato, configurada para fazer em média cem leituras a cada registro. Em seguida, o ENVI 4.8® foi utilizado na plotagem dos gráficos com o comportamento espectral das amostras de solo e aplicação da técnica "remoção do contínuo" (Mutanga et al., 2003). E o software TSG® professional (The Spectral Geologist) foi empregado para auxiliar na identificação dos valores exatos dos picos de absorção presentes nas curvas obtidas e na identificação de minerais.

#### **3. Resultados e Discussão**

A partir da análise visual do gráfico 1, observa-se que, as curvas espectrais dos solos antropizado e preservado apresentaram picos de absorção em 1415 nm, 1915 nm e 2210 nm referentes à presença de caulinita, identificada pelo software TSG Professional. Esse comportamento é causado pelas vibrações das moléculas de H2O e grupos OH presentes na estrutura desse mineral. Demattê e Garcia (1999) obtiveram picos de absorção em 1400 e 2200 nm, caracterizando-os como feições de caulinita.

A resposta espectral do solo antropizado, na faixa de 400 a 2500 nm foi de alta intensidade de reflectância em relação à curva espectral do solo preservado, indicativo do baixo teor de MO, segundo Dalmolin (2002), presente na amostra de solo antropizado

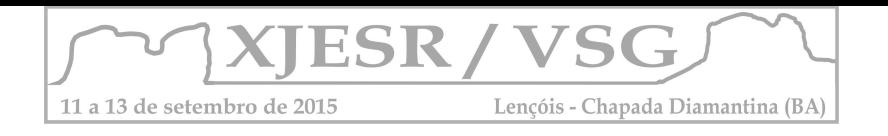

quando comparado ao solo preservado. Os baixos teores de matéria orgânica aumentam a reflectância, e em pesquisas apresentadas por Dalmolin (2002) foi observado que a faixa de 520 a 620 nm é a de melhor correlação com a matéria orgânica. Porém, Dalmolin et al. (2005) aborda sobre a interferência dos óxidos de ferro na resposta espectral da MO. Por isso, pode-se afirmar que o teor de óxido de ferro no solo antropizado é maior que 4%, interferindo na resposta espectral da matéria orgânica do solo preservado (gráfico 1 e 2).

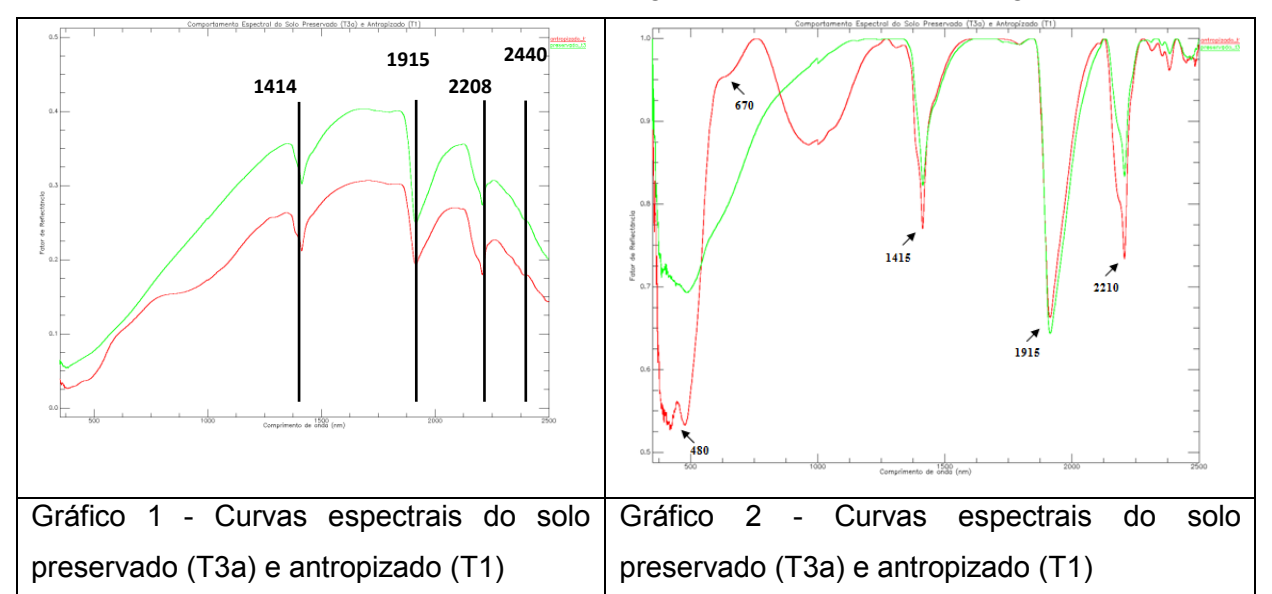

O aumento da reflectância na faixa entre 600 - 700 nm seguido pelo decréscimo na faixa referente a 850-900 nm, indicam a existência de óxidos de ferro de acordo com Epiphanio et al. (1992) observou o teor de óxido de ferro é inversamente proporcional à intensidade da reflectância na faixa de 500 a 640 nm, conforme foi observado ao tratar os dados do gráfico 2 com a técnica "remoção do contínuo" (Mutanga et al., 2003), logo, há evidências da alta concentração de óxido de ferro.

As análises físico-químicas realizadas pela EMBRAPA Semi-árido (tabela 1) apontam o silte como o constituinte de maior concentração em ambos os solos, em relação às concentrações de argila e areia. Esses dados ratificam a resposta espectral dos solos, pelas absorções em 480 nm e 670 nm (gráfico 2), feições características desse componente. As regiões de absorção em 670 nm, e próximo às absorções em 1415 nm, 1915 nm e 2210 nm, são feições influenciadas pelo vapor d'água atraído por partículas de argila, componente presente nas amostras em análise, conforme resultados da tabela 1 (Dalmolin et al., 2005).

Tabela 1 - Análises físicas dos solos preservado (T3a) e antropizado (T1).

Fonte: Autor do resumo

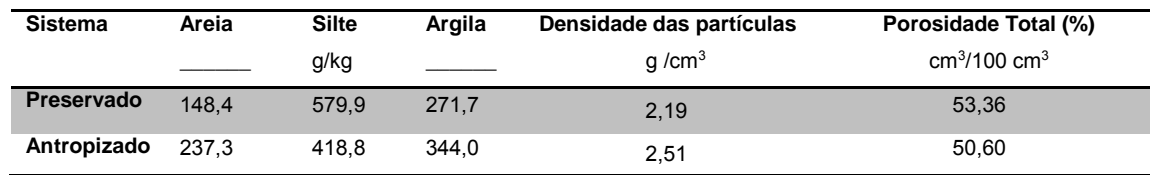

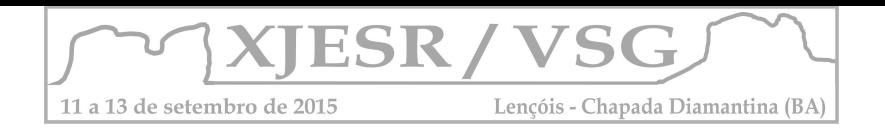

### **4. Conclusões**

A predominância de caulinita já era esperada e condiz com a composição mineralógica de Cambissolos, de material de origem correspondente a rochas calcárias, sendo esse argilo-mineral uma das impurezas mais comuns encontradas em rochas carbonáticas (Sampaio e Almeida, 2008).

A comparação das curvas espectrais das amostras de solo preservado e antropizado, mostra reduções dos teores de silte e matéria orgânica, além do aumento no teor de óxido de ferro no solo que sofreu intervenção humana, sendo possível sugerir o efeito da ação antrópica como causa para alteração dos constituintes pedológicos.

## **6. Referências Bibliográficas**

ALVARENGA, Brummer Seda; D'ARCO, Enzo; ADAMI, Marcos; FORMAGGIO, Antonio Roberto. **O ensino de conceitos e práticas de espectrorradiometria laboratorial: estudo de caso com solos do estado de São Paulo**. SBSR, Belo Horizonte, v.11, abril, 2003. p. 739-747.

ALBA FILIPPINI, José Maria. **O Uso da Espectrorradiometria no Mapeamento de Solos: Estudo de Caso na Estação Experimental Terras Baixas.** Pelotas: Embrapa Clima Temperado, 2007. 28 p. (Embrapa Clima Temperado. Documentos, 209).

Dalmolin, R. S. D. (2002). Matéria orgânica e características físicas, químicas, mineralógicas e espectrais de latossolos de diferentes ambientes. Porto Alegre. Tese (Doutorado em Ciência do Solo) – Programa de Pós-graduação em Ciência do Solo, Universidade Federal do Rio Grande do Sul.

Dalmolin, R. S. D., Gonçalves, C. N., Klamt, E., Dick, D. P. (2005). **Relação entre os constituintes do solo e seu comportamento spectral**. Ciência Rural, 35 (2), 481-489.

DEMATTÊ , J. A. M., GARCIA , G. J. **Avaliação de Atributos de Latossolo Bruno e de Terra Bruna Estruturada da Região de Guarapuava, Paraná, Por Meio de Sua Energia Refletida.** Revista Brasileira de Ciência do Solo, vol. 23, n. 2, 1999, p. 343-355.

EPIPHANIO, J.C.N., FORMAGGIO, A. R., VALERIANO, M. M., OLIVEIRA, J. B. de. **Comportamento espectral de solos do Estado de São Paulo**. São José dos Campos: INPE, 1992. 132p.

MUTANGA, Onisimo; SKIDMORE, Andrew K. Continuum-removed absorption features estimate tropical savanna grass quality in situ. In: WORKSHOP ON IMAGING SPECTROSCOPY, 2003, Herrsching. Anais… Herrsching: 2003. 4p.

SAMPAIO, J. A., ALMEIDA, S. L. M. de. In: Calcário e Dolomito. **Rochas e Minerais Industriais**. 2.ed. CETEM,2008. p. 363-391.

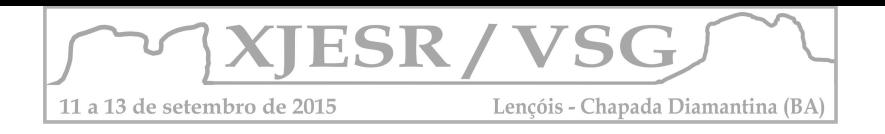

# **USO DE MÉTRICAS DA PAISAGEM PARA AVALIAÇÃO DOS FRAGMENTOS DA PAISAGEM E VEGETAÇÃO NO PARQUE NACIONAL MONTE PASCOAL - BA**

### Sande Oliveira SANTOS<sup>1</sup>, Jocimara Souza Britto LOBÃO<sup>2</sup>

Graduanda, curso de bacharelado em geografia da UEFS<sup>1</sup> Professora orientadora, Doutora em Geografia, Curso de Geografia da UEFS² Sandeoliveira@live.com<sup>1</sup> juci.lobao@gmail.com ²

#### **Resumo**

O Parque Nacional Monte Pascoal (PNMP) apresentou mudanças significativas na distribuição e nas formas e tamanho da vegetação. Isto ocorreu através da inserção de ações antrópicas na paisagem, sobretudo a massiva plantação de eucaliptos. Para verificar as condições da vegetação foram calculadas métricas que permitem mensurar as principais características dos fragmentos da paisagem e da vegetação do parque, para isto utilizou-se de ferramentas de geotecnologias. Os procedimentos metodológicos desse trabalho foram pautados em cinco etapas fundamentais: 1 - A fundamentação teórica; 2 - A construção de um banco de dados; 3 – Correção topológica; 4 - Geração das métricas da paisagem; 5 - Análise integrada dos resultados. O Parque Nacional Monte Pascoal sofreu uma perda de vegetação entre 1987 e 2011, contudo ainda apresenta uma área vegetada extensa, devido ser uma Unidade de Conservação. Os resultados foram eficientes ao fornecer dados que permitiram analisar os fragmentos da paisagem e da vegetação. **Palavras-chave:** Fragmentação; ecologia da paisagem; métricas; Unidade de Conservação

#### **1.Introdução**

O Parque Nacional Monte Pascoal (PNMP), localizado ao sul de Porto Seguro, Bahia, (figura 1) foi criado em 1961 com área total de 22.306 há. Ele está situado na zona da Mata Atlântica e é administrado pelo Ibama. O parque foi construído ocupando o território da aldeia barra velha e outras áreas tradicionais pataxós. Posteriormente 8.000 ha do parque foram devolvidos ao povo pataxó, com o objetivo de minimizar conflitos. Com a restituição da terra foi construída na entrada do parque a aldeia Pé do Monte e os índios que vivem lá passaram a conduzir visitas ao Parque. O principal atrativo do Parque é o Monte Pascoal, além disso, existem algumas trilhas. Com isso o turismo tornou-se uma fonte de renda extra aos moradores que vendem artesanatos aos visitantes.

Ao longo das últimas décadas o município de Porto Seguro sofreu um grande de desmatamento. Entre 1987 e 2011 o município perdeu cerca de 25 mil hectares de área vegetada, dando lugar à pastagens e plantações de eucaliptos, muito difundido da região do extremo sul da Bahia. Esses fatores fragmentaram a vegetação e reduziram a densidade da vegetação que a fez perder sua continuidade, isolando fragmentos em tamanhos cada vez menores. O uso das métricas da paisagem permite fazer uma análise da qualidade e quantidade desses fragmentos. Além disso, permite a localização de um determinado problema para que seja feita a indicação da melhor ação a ser realizada e onde realizar. As opções que esta técnica possibilita a torna uma excelente ferramenta para gestão de unidades de conservação ambiental. Considerando isto podemos perceber a importância de

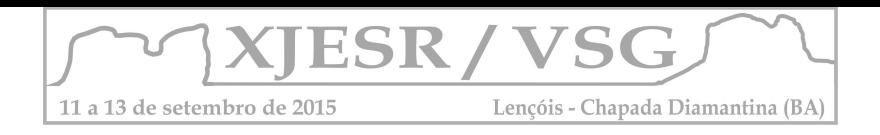

calcular métricas para analisar a paisagem e a vegetação do Parque Nacional Monte Pascoal.

## **2.Procedimentos Metodológicos**

Os procedimentos metodológicos desse trabalho foram pautados em cinco etapas fundamentais: 1 - A fundamentação teórica permitiu obter um suporte de conhecimentos necessários para dar base às discussões aqui apresentadas. Para isso buscou-se na literatura os assuntos relevantes ao tema; 2 - A construção de um banco de dados (BD), cujos arquivos foram obtidos do SIG-BA (2002). Nele constam dados no formato vetorial e shape, a fim de serem trabalhados em ambiente SIG. O mais importante dentre eles é o mapa de uso da terra, elaborado a partir das imagens de satélite Landsat5, pois ele a base para a extração das informações de fragmentação da paisagem. Foi utilizado o mapa de uso da terra referente aos anos de 1987 e 2011, dividido em duas categorias: Uso da terra, que corresponde à todas formas de uso antrópico e Vegetação, que abrange todos os tipos de formações vegetais naturais. 3 – Correção topológica. Para melhores resultados, o mapa passou por uma correção, a fim de excluir eventuais erros de topologia; 4 - Geração das métricas da paisagem. Para calcular as métricas foi utilizado o aplicativo patch analyst 5.1, ferramenta componente do programa ArcGis. A partir desse programa, foram geradas métricas para a paisagem e para a classe Vegetação. Para gerar as métricas de vegetação foi criado, a partir do mapa de uso e cobertura da terra, um shape separando a vegetação do restante do mapa. 5 - Análise integrada dos resultados. As métricas obtidas foram organizadas em tabelas para serem analisadas e descritas, conforme os resultados apresentados neste trabalho.

#### **3.Resultados e Discussões**

Para analisar a paisagem e a vegetação do Parque foram calculadas métricas que permitem avaliar a área, tamanho e borda dos fragmentos. O resultado está presente na tabela 1.

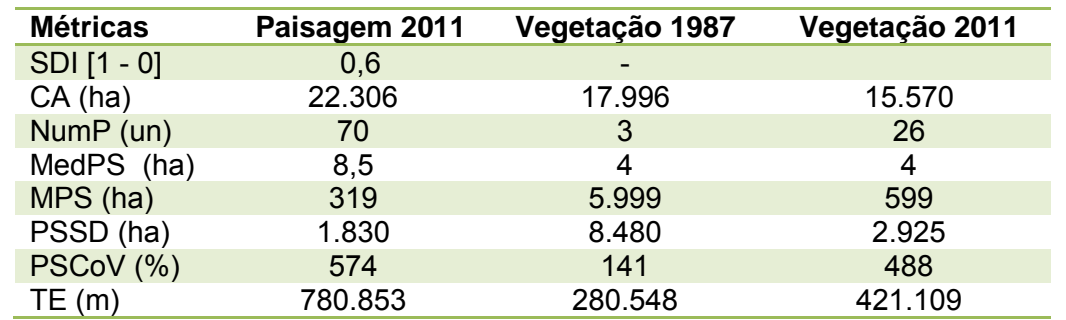

Tabela 1 – Relação das métricas mensuradas para a paisagem e vegetação do PNMP

A paisagem do PNMP tem uma área total (CA) igual a 22.306ha o que corresponde a aproximadamente 10% da área de Porto Seguro. O Parque está fragmentado em 70

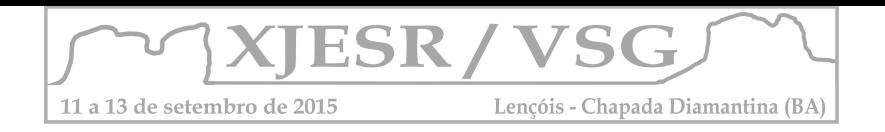

polígonos e apresenta um equilíbrio de distribuição entre as classes de uso da terra e vegetação, conforme mostra o SDI (Índice de diversidade) que foi igual a 0,6. Isso significa que nenhuma das classes predomina no território. O Tamanho dos fragmentos é bastante variado, sendo que o maior fragmento tem 15.221ha e o menor 3.750m. Isso resultou num tamanho médio (MPS) igual a 319ha e mediana de (MedPS) de 8,5ha. Os baixos valores indicam que a maioria dos fragmentos é pequena, comparado ao maior fragmento. Contudo o Coeficiente de Variação (PSCoV), igual a 574%, e o Desvio Padrão do tamanho (PSSD) com 1.830 há indicam que existem fragmentos com tamanhos muito grande em relação aos menores. Considerando os resultados de fragmentação apresentados pela paisagem é importante saber como está a vegetação que é o elemento mais importante da paisagem.

A vegetação correspondia em 2011 a 69,8 % do total da área do parque, com área de 15.570ha distribuídos em 26 fragmentos. Um valor muito superior ao número apresentado em 1987 que era de apenas 3 fragmentos numa área de 17.996ha, uma perda de mais de 2 mil hectares. Essa redução significou mudanças no tamanho dos fragmentos. Assim temos que o tamanho médio (MPS) em 2011 foi de 599ha enquanto que em 1987 foi de 5.998ha. O PSSD de 2.925 ha e o PSCoV igual a 488% indicam que em 2011 e PSSD de 8.480ha e o PSCoV igual a 141% em 1987. Esse conjunto de métricas demostra que o tamanho dos fragmentos diminuiu em relação à 1987. O grande aumento no número de fragmentos e a redução do tamanho deles e da área total configuram uma situação de degradação perda da qualidade dos fragmentos. Quanto menores eles são mais vulneráveis se encontram aos fatores de risco. Um desses fatores é o efeito de borda que ocorre nas áreas marginais de um fragmento. Esse efeito se intensifica em fragmentos menores e mais isolados. A vegetação próxima das bordas sofre com o estresse hídrico, pois estará menos coberta por outras camadas de vegetação, dentre outros problemas. Considerando isso podemos entender que quanto menor a borda dos fragmentos melhor. Para analisar a área de estudo foi calculado o total de borda (TE) dos polígonos. Em 2011 foi 421.109m e em 1987 foi 280.548 m. Nesse período o total de borda quase dobrou e expos esses fragmentos ao efeito de borda. Esse efeito também atinge as espécies animais que estarão mais vulneráveis devido à proximidade com áreas antrópicas e perda do espaço necessário para sua sobrevivência.

O PNMP conservava em 2011 um fragmento com 15.221ha, esse fragmento, devido ao tamanho, conserva o maior número de biodiversidade. Em 1987 o seu tamanho era de 17.992ha (figura 2). A diminuição do tamanho desse polígono também fez aumentar o tamanho da borda de 279.191m em 1987 para 371.732m em 2011. Isso quer dizer que o maior e mais importante fragmento da vegetação do Parque está muito vulnerável ao efeito de borda. A grande extensão de borda indica que a forma do fragmento é complexa, como pode ser visto na figura 2. Essa complexidade isola porções do mesmo fragmento das áreas

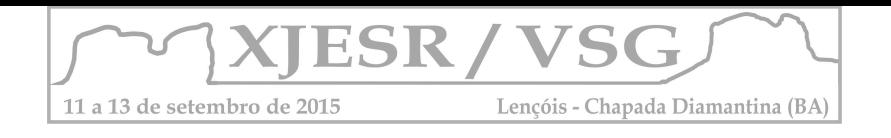

com maior densidade de vegetação, onde há maior qualidade para a sobrevivência dos ecossistemas. O ideal seria unir essas porções bem como os demais fragmentos menores. Para simular essa recuperação elaborou-se um buffer de 100m, exemplificando as possibilidades de recuperação de vegetação (figura 3).

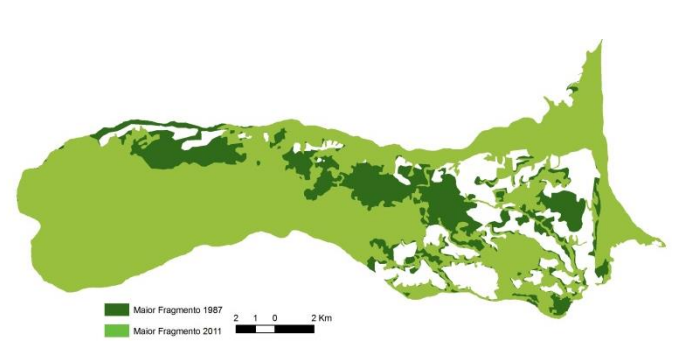

Figura 2 – Comparação do maior fragmento de vegetação em 1987 e 2011

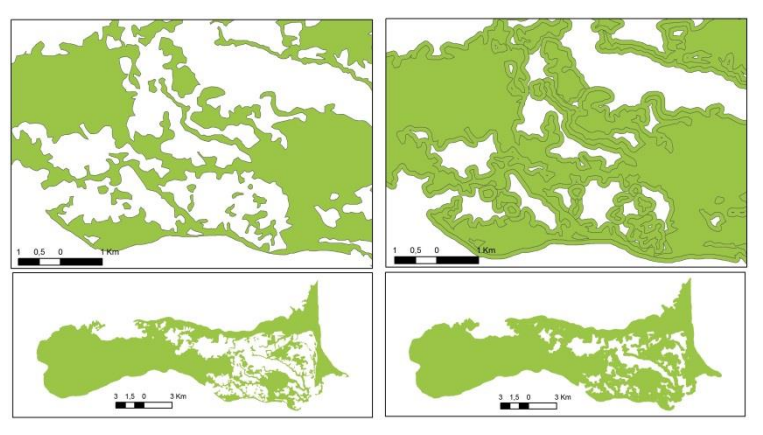

É possível ver pela figura 3 que houve ligações entre fragmentos pelo aumento da sua área, criando novos corredores. Vazios foram preenchidos e a vegetação ganhou mais densidade. Há também uma possibilidade de interação entre essas duas partes mais distante do Parque.

Figura 3 – simulação de recuperação de vegetação com buffer 100 metros - 2011

## **4. Conclusões**

O Parque Nacional Monte Pascoal sofreu uma perda de vegetação entre 1987 e 2011, contudo ainda apresenta uma área vegetada extensa, devido ser uma Unidade de Conservação. É possível melhorar esse quadro a partir da recuperação de alguns fragmentos de vegetação através de reflorestamento e interliga-los com de corredores.

As métricas foram eficientes ao fornecer dados que permitiram analisar os fragmentos da paisagem e da vegetação.

## **5. Referências Bibliográficas**

BEZERRA, C. G. **Estudo da fragmentação florestal e ecologia da paisagem na subbacia do córrego horizonte, alegre – es,** UFES. 2010. p. 55.

LANG, S.; BLASCHKE, T. **Análise da paisagem com SIG**. São Paul: oficina de textos, 2009.

VOLOTÃO, C. F. S. **Trabalho de análise espacial - Métricas do Fragstats**. INPE São José dos Campos, Outubro de 1998.

METZGER, J.P. 2001. **O que é ecologia de paisagens?** Biota Neotropica 1: 1-9

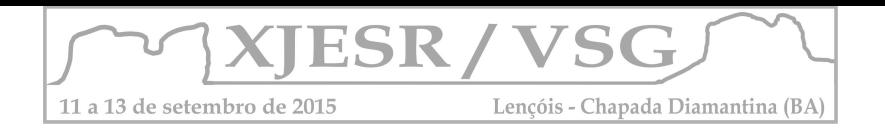

# **USO DE MÉTRICAS DA PAISAGEM PARA AVALIAÇÃO DOS FRAGMENTOS DA PAISAGEM E VEGETAÇÃO NO PARQUE NACIONAL MONTE PASCOAL - BA**

### Sande Oliveira SANTOS<sup>1</sup>, Jocimara Souza Britto LOBÃO<sup>2</sup>

Graduanda, curso de bacharelado em geografia da UEFS<sup>1</sup> Professora orientadora, Doutora em Geografia, Curso de Geografia da UEFS² Sandeoliveira@live.com<sup>1</sup> juci.lobao@gmail.com ²

#### **Resumo**

O Parque Nacional Monte Pascoal (PNMP) apresentou mudanças significativas na distribuição e nas formas e tamanho da vegetação. Isto ocorreu através da inserção de ações antrópicas na paisagem, sobretudo a massiva plantação de eucaliptos. Para verificar as condições da vegetação foram calculadas métricas que permitem mensurar as principais características dos fragmentos da paisagem e da vegetação do parque, para isto utilizou-se de ferramentas de geotecnologias. Os procedimentos metodológicos desse trabalho foram pautados em cinco etapas fundamentais: 1 - A fundamentação teórica; 2 - A construção de um banco de dados; 3 – Correção topológica; 4 - Geração das métricas da paisagem; 5 - Análise integrada dos resultados. O Parque Nacional Monte Pascoal sofreu uma perda de vegetação entre 1987 e 2011, contudo ainda apresenta uma área vegetada extensa, devido ser uma Unidade de Conservação. Os resultados foram eficientes ao fornecer dados que permitiram analisar os fragmentos da paisagem e da vegetação. **Palavras-chave:** Fragmentação; ecologia da paisagem; métricas; Unidade de Conservação

#### **1.Introdução**

O Parque Nacional Monte Pascoal (PNMP), localizado ao sul de Porto Seguro, Bahia, (figura 1) foi criado em 1961 com área total de 22.306 há. Ele está situado na zona da Mata Atlântica e é administrado pelo Ibama. O parque foi construído ocupando o território da aldeia barra velha e outras áreas tradicionais pataxós. Posteriormente 8.000 ha do parque foram devolvidos ao povo pataxó, com o objetivo de minimizar conflitos. Com a restituição da terra foi construída na entrada do parque a aldeia Pé do Monte e os índios que vivem lá passaram a conduzir visitas ao Parque. O principal atrativo do Parque é o Monte Pascoal, além disso, existem algumas trilhas. Com isso o turismo tornou-se uma fonte de renda extra aos moradores que vendem artesanatos aos visitantes.

Ao longo das últimas décadas o município de Porto Seguro sofreu um grande de desmatamento. Entre 1987 e 2011 o município perdeu cerca de 25 mil hectares de área vegetada, dando lugar à pastagens e plantações de eucaliptos, muito difundido da região do extremo sul da Bahia. Esses fatores fragmentaram a vegetação e reduziram a densidade da vegetação que a fez perder sua continuidade, isolando fragmentos em tamanhos cada vez menores. O uso das métricas da paisagem permite fazer uma análise da qualidade e quantidade desses fragmentos. Além disso, permite a localização de um determinado problema para que seja feita a indicação da melhor ação a ser realizada e onde realizar. As opções que esta técnica possibilita a torna uma excelente ferramenta para gestão de unidades de conservação ambiental. Considerando isto podemos perceber a importância de

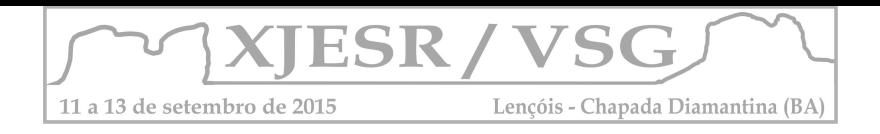

calcular métricas para analisar a paisagem e a vegetação do Parque Nacional Monte Pascoal.

## **2.Procedimentos Metodológicos**

Os procedimentos metodológicos desse trabalho foram pautados em cinco etapas fundamentais: 1 - A fundamentação teórica permitiu obter um suporte de conhecimentos necessários para dar base às discussões aqui apresentadas. Para isso buscou-se na literatura os assuntos relevantes ao tema; 2 - A construção de um banco de dados (BD), cujos arquivos foram obtidos do SIG-BA (2002). Nele constam dados no formato vetorial e shape, a fim de serem trabalhados em ambiente SIG. O mais importante dentre eles é o mapa de uso da terra, elaborado a partir das imagens de satélite Landsat5, pois ele a base para a extração das informações de fragmentação da paisagem. Foi utilizado o mapa de uso da terra referente aos anos de 1987 e 2011, dividido em duas categorias: Uso da terra, que corresponde à todas formas de uso antrópico e Vegetação, que abrange todos os tipos de formações vegetais naturais. 3 – Correção topológica. Para melhores resultados, o mapa passou por uma correção, a fim de excluir eventuais erros de topologia; 4 - Geração das métricas da paisagem. Para calcular as métricas foi utilizado o aplicativo patch analyst 5.1, ferramenta componente do programa ArcGis. A partir desse programa, foram geradas métricas para a paisagem e para a classe Vegetação. Para gerar as métricas de vegetação foi criado, a partir do mapa de uso e cobertura da terra, um shape separando a vegetação do restante do mapa. 5 - Análise integrada dos resultados. As métricas obtidas foram organizadas em tabelas para serem analisadas e descritas, conforme os resultados apresentados neste trabalho.

#### **3.Resultados e Discussões**

Para analisar a paisagem e a vegetação do Parque foram calculadas métricas que permitem avaliar a área, tamanho e borda dos fragmentos. O resultado está presente na tabela 1.

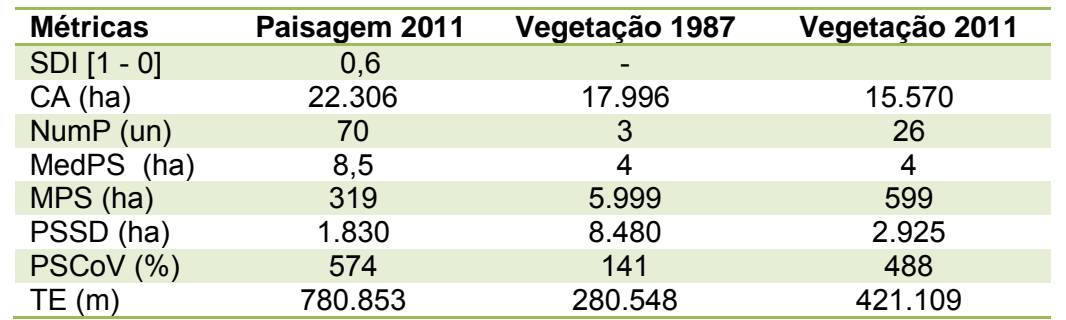

Tabela 1 – Relação das métricas mensuradas para a paisagem e vegetação do PNMP

A paisagem do PNMP tem uma área total (CA) igual a 22.306ha o que corresponde a aproximadamente 10% da área de Porto Seguro. O Parque está fragmentado em 70

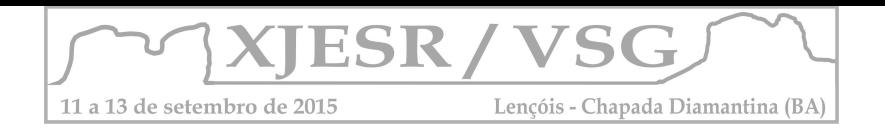

polígonos e apresenta um equilíbrio de distribuição entre as classes de uso da terra e vegetação, conforme mostra o SDI (Índice de diversidade) que foi igual a 0,6. Isso significa que nenhuma das classes predomina no território. O Tamanho dos fragmentos é bastante variado, sendo que o maior fragmento tem 15.221ha e o menor 3.750m. Isso resultou num tamanho médio (MPS) igual a 319ha e mediana de (MedPS) de 8,5ha. Os baixos valores indicam que a maioria dos fragmentos é pequena, comparado ao maior fragmento. Contudo o Coeficiente de Variação (PSCoV), igual a 574%, e o Desvio Padrão do tamanho (PSSD) com 1.830 há indicam que existem fragmentos com tamanhos muito grande em relação aos menores. Considerando os resultados de fragmentação apresentados pela paisagem é importante saber como está a vegetação que é o elemento mais importante da paisagem.

A vegetação correspondia em 2011 a 69,8 % do total da área do parque, com área de 15.570ha distribuídos em 26 fragmentos. Um valor muito superior ao número apresentado em 1987 que era de apenas 3 fragmentos numa área de 17.996ha, uma perda de mais de 2 mil hectares. Essa redução significou mudanças no tamanho dos fragmentos. Assim temos que o tamanho médio (MPS) em 2011 foi de 599ha enquanto que em 1987 foi de 5.998ha. O PSSD de 2.925 ha e o PSCoV igual a 488% indicam que em 2011 e PSSD de 8.480ha e o PSCoV igual a 141% em 1987. Esse conjunto de métricas demostra que o tamanho dos fragmentos diminuiu em relação à 1987. O grande aumento no número de fragmentos e a redução do tamanho deles e da área total configuram uma situação de degradação perda da qualidade dos fragmentos. Quanto menores eles são mais vulneráveis se encontram aos fatores de risco. Um desses fatores é o efeito de borda que ocorre nas áreas marginais de um fragmento. Esse efeito se intensifica em fragmentos menores e mais isolados. A vegetação próxima das bordas sofre com o estresse hídrico, pois estará menos coberta por outras camadas de vegetação, dentre outros problemas. Considerando isso podemos entender que quanto menor a borda dos fragmentos melhor. Para analisar a área de estudo foi calculado o total de borda (TE) dos polígonos. Em 2011 foi 421.109m e em 1987 foi 280.548 m. Nesse período o total de borda quase dobrou e expos esses fragmentos ao efeito de borda. Esse efeito também atinge as espécies animais que estarão mais vulneráveis devido à proximidade com áreas antrópicas e perda do espaço necessário para sua sobrevivência.

O PNMP conservava em 2011 um fragmento com 15.221ha, esse fragmento, devido ao tamanho, conserva o maior número de biodiversidade. Em 1987 o seu tamanho era de 17.992ha (figura 2). A diminuição do tamanho desse polígono também fez aumentar o tamanho da borda de 279.191m em 1987 para 371.732m em 2011. Isso quer dizer que o maior e mais importante fragmento da vegetação do Parque está muito vulnerável ao efeito de borda. A grande extensão de borda indica que a forma do fragmento é complexa, como pode ser visto na figura 2. Essa complexidade isola porções do mesmo fragmento das áreas

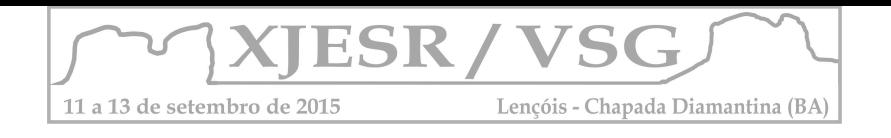

com maior densidade de vegetação, onde há maior qualidade para a sobrevivência dos ecossistemas. O ideal seria unir essas porções bem como os demais fragmentos menores. Para simular essa recuperação elaborou-se um buffer de 100m, exemplificando as possibilidades de recuperação de vegetação (figura 3).

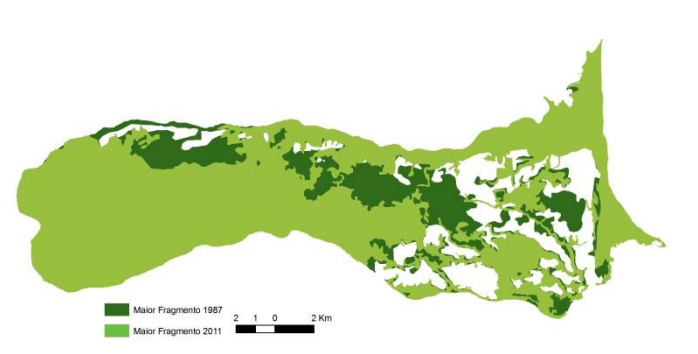

Figura 2 – Comparação do maior fragmento de vegetação em 1987 e 2011

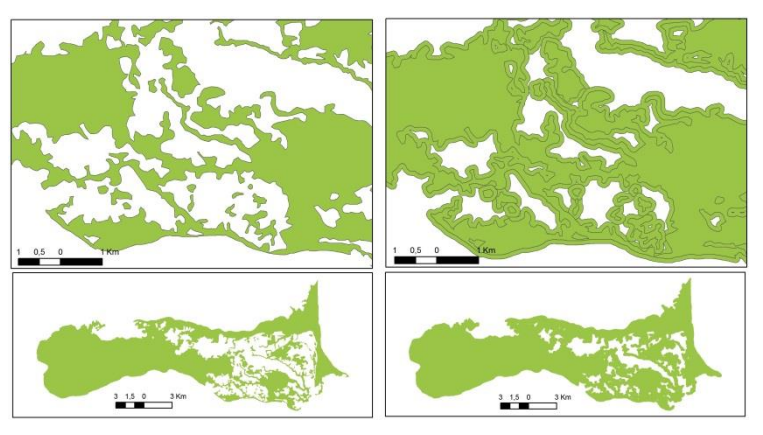

É possível ver pela figura 3 que houve ligações entre fragmentos pelo aumento da sua área, criando novos corredores. Vazios foram preenchidos e a vegetação ganhou mais densidade. Há também uma possibilidade de interação entre essas duas partes mais distante do Parque.

Figura 3 – simulação de recuperação de vegetação com buffer 100 metros - 2011

## **4. Conclusões**

O Parque Nacional Monte Pascoal sofreu uma perda de vegetação entre 1987 e 2011, contudo ainda apresenta uma área vegetada extensa, devido ser uma Unidade de Conservação. É possível melhorar esse quadro a partir da recuperação de alguns fragmentos de vegetação através de reflorestamento e interliga-los com de corredores.

As métricas foram eficientes ao fornecer dados que permitiram analisar os fragmentos da paisagem e da vegetação.

## **5. Referências Bibliográficas**

BEZERRA, C. G. **Estudo da fragmentação florestal e ecologia da paisagem na subbacia do córrego horizonte, alegre – es,** UFES. 2010. p. 55.

LANG, S.; BLASCHKE, T. **Análise da paisagem com SIG**. São Paul: oficina de textos, 2009.

VOLOTÃO, C. F. S. **Trabalho de análise espacial - Métricas do Fragstats**. INPE São José dos Campos, Outubro de 1998.

METZGER, J.P. 2001. **O que é ecologia de paisagens?** Biota Neotropica 1: 1-9

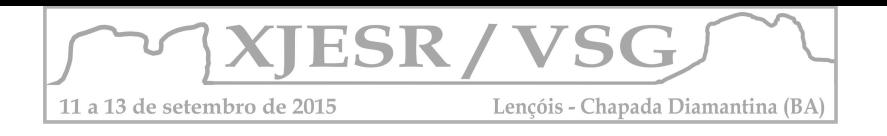

## **MAPA DE REFLECTÂNCIA ESPECTRAL DE SOLOS APLICADO NA ANÁLISE DE DEGRADAÇÃO AMBIENTAL EM ÁREAS DE BIOMA CAATINGA**

Thayza Thaynara Campos Queiroz <sup>1</sup>; Washington de Jesus Sant'anna da Franca Rocha <sup>2</sup>

<sup>1</sup>Aluno do Curso de Graduação em Agronomia da UEFS, bolsista FAPESB, queiroz.thayza@gmail.com; 2 Professor Ajunto PPGM/DEXA/UEFS, e-mail: wrocha@uefs.br

**Abstract.** A pesquisa propôs o uso da espectrorradiometria de reflectância no estudo da degradação dos solos e recomendação corretiva de áreas agrícolas localizadas no Bioma Caatinga, município de Canarana – Bahia pertencente ao polo de Irecê. Foram realizadas medidas espectrais com espectrorradiometro FieldSpec® 4 Hi-Res em amostras de solo coletadas em malha regular 50x50 metros. Extraíram-se médias espectrais das amostras por intervalos espectrais e procedeu-se a interpolação pelo método do inverso do quadrado da distância, resultando em modelos digitais de reflectância do solo. A partir da análise dos mapas associada aos resultados encontrados por outros autores foi possível inferir sobre a presença de matéria orgânica no solo, constituinte pedológico de extrema importância para a manutenção de propriedades pedológicas e fertilidade do solo. Os resultados alcançados permitiram uma análises espacial do terreno, possibilitando um melhor entendimento dos fenômenos ocorrentes no solo de acordo com o manejo e cultura implantada.

**Palavras-chave:** sensoriamento remoto, agricultura de precisão, atributos pedológicos, espectrorradiometria de reflectância.

#### **1. Introdução**

A agricultura de precisão é uma forma de gerenciamento da atividade agrícola pedológica, que visa aprimorar o manejo do solo com aplicação de insumos no local e tempo correto, utilizando a fonte e quantidade necessárias à produção, para áreas cada vez menores e homogêneas, reduzindo custos e impactos ambientais por meio de aplicações em dosagens mais precisas (Dobermann & Ping, 2004) (MAPA, 2013).

Dados pedológicos obtidos a partir de técnicas de Sensoriamento Remoto, como a Espectrorradiometria de Reflectância, podem ser correlacionados a informações físicoquímicas com o propósito de identificar a relação positiva entre os resultados dos diferentes métodos e assim, utilizar o Sensoriamento Remoto como alternativa para recomendação de fertilização mais precisa e menos onerosa (Meneghello, 2008).

Nesse contexto, o presente trabalho teve como objetivo confeccionar mapas de reflectância de solos de uma área agrícola e analisar o potencial da técnica na análise de degradação pedológica e recomendação corretiva da área.

#### **2. Metodologia de Trabalho**

A área em estudo está localizada na propriedade agrícola Pau D'arco, pertencente ao município de Canarana-BA (Figura 01). Região caracterizada por bioma Caatinga, possui relevo plano, com pouca variação de altitude em alguns locais, e o clima ocorrente é Semiárido, característico de elevadas temperaturas, baixas taxas de umidade relativa e pluviosidade (EMBRAPA, 2015).

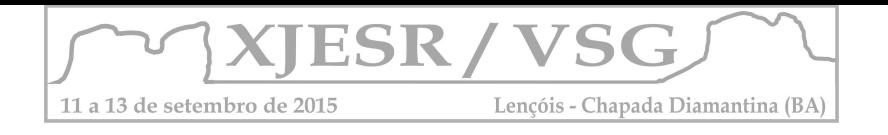

A amostragem dos solos foi realizada a partir de uma malha regular, com espaçamento de 50 x 50m, em áreas de diferentes manejos. Com auxílio de um cavador, as amostras foram coletadas na profundidade de 20 cm, compostas pela coleta no ponto principal e mais quatro subamostragens com espaçamento de 2 metros ao redor do ponto principal (Meneghello, 2008).

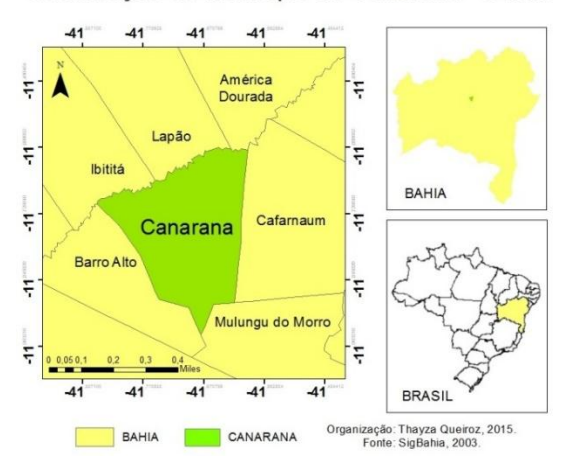

Localização do Município de Canarana - Bahia

Figura 1 - Localização da Área de Estudo.

A preparação das amostras foi conduzida no Laboratório de Espectrorradiometria do Programa de Pós-Graduação em Ciências da Terra e do Ambiente (UEFS). As amostras foram homogeneizadas em balde comum, parte do solo de cada ponto coletado foi transposto para placas de Petri, secos em estufa com ventilação forçada a 25ºC por 48h, peneiradas com malhas de 2,00 mm (Epiphanio et al., 1992). As leituras dos dados espectrais das amostras foram feitas com o equipamento Espectrorradiômetro FieldSpec® 4 Hi-Res abrangendo o intervalo espectral de 450-2500nm, operando em temperatura média de 25º C e umidade relativa do ar em torno de 95%, por meio da sonda de contato imobilizada em um ângulo de 90º para minimizar a interferência de ruídos causados durante o manuseio do aparelho (Ben Dor, 2015).

Foram obtidas 25 curvas espectrais, referentes às amostras analisadas. Os dados de fator de reflectância registrados foram organizados em planilhas do Excel, de acordo com as bandas correspondentes às do Sensor Rapideye: 1 (azul) de 440 – 510 nm, 2 (verde) de 520 – 590 nm, 3 (vermelho) de 630 – 685 nm, 4 (red-edge) de 690 – 730 nm, 5 (infravermelho próximo) de 760 – 850 nm. Os resultados das médias de cada ponto amostrado foram interpolados por banda, no ArcGis 10.1, pela técnica do Inverso do Quadrado da Distância (IDW), gerando modelos digitais da área amostrada.

#### **3. Resultados e Discussão**

Os mapas gerados apontam variação de reflectância em alguns pontos específicos, que a princípio podem ser associados ao teor de matéria orgânica, que provoca em toda a linha do

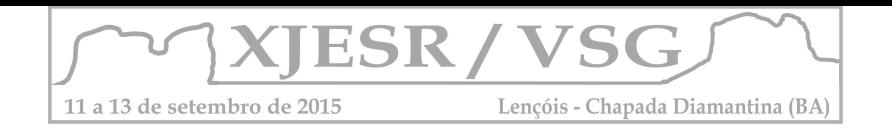

espectro uma redução no fator de reflectância de acordo com o aumento do seu teor (Formaggio e Epiphanio, 2001).

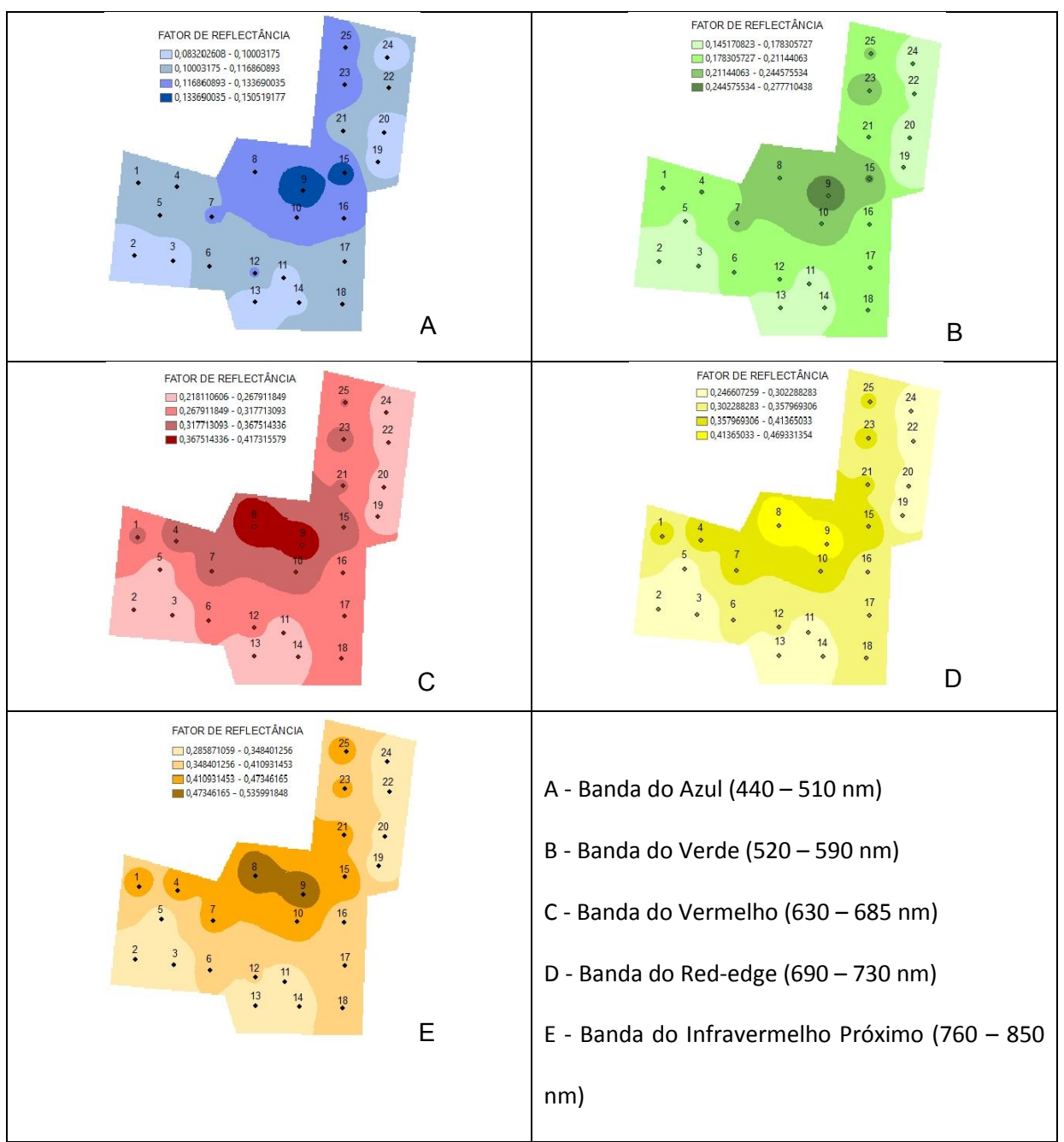

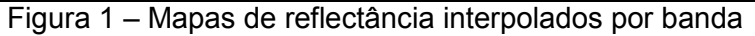

Nos pontos 8, 9 e 15, referentes à área sem uso e com plantação de mamona, a resposta espectral para todas as bandas tem alta reflectância, e em campo foi observado baixo conteúdo de matéria orgânica nestes pontos, o que confirma a interferência deste parâmetro na resposta espectral do solo, como é apresentado por Formaggio e Epiphanio (2001). Além disso, as áreas com menor fator de reflectância se referem às de melhor manejo, com adubação e revolvimento do solo adequados, por se tratar das lavouras de cenoura que haviam sido recentemente plantadas, logo, a matéria orgânica manejada no solo dessas áreas ainda estava em abundância.

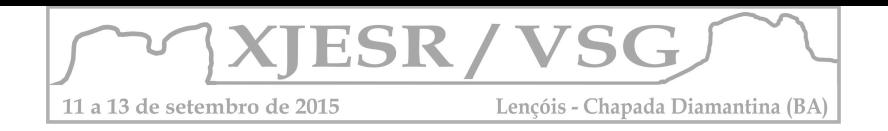

Outros fatores, relacionados à fertilidade do solo, também podem ser detectados com uso do mapa de reflectância, como mostra a pesquisa de Meneghello (2008), em que há correlação positiva entre alguns atributos pedológicos discriminados por análises físico químicas tradicionais e a resposta espectral obtida a partir da espectrorradiometria de reflectância. De acordo com Meneghello (2008), a correlação positiva acontece para o Cu nas faixas do azul, verde e infravermelho próximo, P no comprimento do azul, e Zn na região do azul e vermelho. Porém, na falta de dados físicos e químicos oriundos de métodos convencionais de análise, essas interpretações não puderam ser adotadas.

## **4. Conclusões**

A pesquisa ainda está em seu estágio inicial, carecendo ainda de alguns dados, porém, já é possível observar a interferência da matéria orgânica na resposta espectral do alvo, o que também é um fator de extrema importância para a agricultura, já que esse componente é responsável tanto pela disponibilização de muitos nutrientes para o solo, interferindo diretamente na sua fertilidade, bem como, pelas propriedades físicas pedológicas, também de suma importância para uma boa plantação.

## **6. Referências Bibliográficas**

 EPIPHANIO, J.C.N., FORMAGGIO, A. R., VALERIANO, M. M., OLIVEIRA, J. B. de. Comportamento espectral de solos do Estado de São Paulo. São José dos Campos: INPE, 1992. 132p.

BEN-DOR, E., ONG, C., LAU, I. C. Reflectance measurements of soils in the laboratory: Standards and protocols. Geoderma, 2015, p. 112-124.

FORMAGGIO, A. R., EPIPHANIO, J. C. N. Feições espectrais e parâmetros analíticos de solos tropicais brasileiros. SBSR: Foz do Iguaçu, 2001. v.10. p. 1399-1401.

DOBERMANN, A. & PING, J.L. Geostatistical integration of yield monitor data and remote sensing improves yield maps. Agronomy Journal, v.96, n.1, p.285-297, 2004.

EMBRAPA. Bioma Caatinga é o novo tema da Agência de Informação – Portal Embrapa. Disponível em <https://www.embrapa.br/web/portal/busca-de-noticias/-/noticia/1462317/bioma-caatinga-e-o-novo-tema-da-agencia-de-informacao> acesso 10 maio 2015.

MAPA, Ministério da Agricultura, Pecuária e Abastecimento. Agricultura de Precisão. Boletim Técnico. 36 p. Brasília, 2013.

MENEGHELLO, O. M. Análise da reflectância espectral de amostras do solo e sua relação com modelos digitais de fertilidade: Estudo de caso em agricultura de precisão. 2008. 118 f. Dissertação (Mestrado em Geomática) Programa de Pós-Graduação em Geomática, Universidade Federal de Santa Maria, 2008.

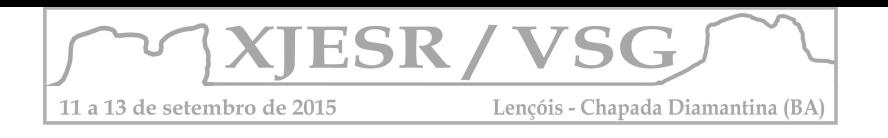

#### **Violência Urbana: Utilização das Geotecnologias para caracterização de dados socioeconômicos relevantes para determinar áreas com vulnerabilidade social em Lauro de Freitas – BA.**

Juvenal Lima dos Santos Júnior<sup>1</sup> Anderson dos Santos Rodrigues<sup>2</sup> Yure Barrros Barbosa<sup>3</sup> Washington de Jesus Sant'anna da Franca Rocha<sup>4</sup> Joselisa Maria Chaves<sup>5</sup>

1,4,5 Universidade Estadual de Feira de Santana - UEFS PPGM/UEFS - Departamento de Ciências Exatas BR 116, Km 03, Feira de Santana, BA, Brasil {jjuniorlimas, francarocha, josimariachaves}@gmail.com

<sup>2, 3</sup>Universidade Católica de Salvador UCSAL andersor5@hotmail.com yuri\_barbosa@outlook.com.br

#### **Resumo**

Atualmente, a segurança pública tem sido uma temática bastante debatida pelas esferas governamentais, assim como pela população. Esta problemática necessita de atenção especial das diversas instâncias competentes da sociedade, bem como do governo, devido ao aumento dos índices de violência urbana em todo território nacional. Neste sentido, pesquisadores têm dedicado seus estudos objetivando desenvolver metodologias que auxiliem na espacialização de áreas com índices elevados de violência urbana, bem como mapear estes locais. Neste sentido, o Projeto GEODATASEG - Infraestrutura de base de dados espaciais para planejamento operacional de segurança pública no estado da Bahia, merece destaque por ter como objetivo desenvolver um sistema integrado de gestão de dados espaciais visando o planejamento de ações operacionais de segurança pública com ênfase em municípios considerados prioritários pelo Plano Estadual de Segurança Pública do Estado da Bahia. Assim, a caracterização socioeconômica de municípios com altos índices de violência é imprescindível, tendo em vista os produtos que podem ser gerados. Assim, o objetivo deste trabalho é apresentar, a partir da utilização de ferramentas de Sistema de Informação Geográfica, a caracterização socioeconômica do município de Lauro de Freitas –BA, objetivando posteriormente a elaboração de mapas de vulnerabilidade social para a área de estudo.

**Palavras-chave:** GEODATASEG, Violência Urbana, SIG.

#### **1. Introdução**

A violência urbana tornou-se um problema que preocupa todas as camadas sociais na contemporaneidade. Neste sentido, a segurança pública é um tema que vem sendo debatido com frequência pelas esferas governamentais, assim como pela população. Porém, os membros da sociedade mais afetados pela questão da violência ainda são os cidadãos menos favorecidos economicamente, moradores das periferias, principalmente das grandes cidades. Para Waiselfisz (2011), a questão da violência e sua contrapartida, a segurança cidadã, têm-se convertido em uma das principais preocupações não só no Brasil, mas também nas Américas e no mundo todo.

De fato, o aumento alarmante da violência tem afetado diretamente o bem-estar de toda a população brasileira. De acordo com Bordin e Lima (2005); e Minayo (2005), as últimas três décadas foram marcantes para a população brasileira no que diz respeito à elevação

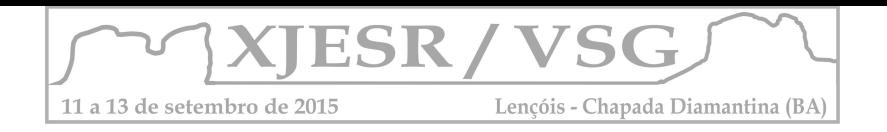

dos níveis de violência urbana, isto em seus diversos modos de manifestação: homicídios, roubos, tráfico de drogas, latrocínios. Minayo (2005), afirma que o crescimento da violência é um dos mais graves problemas de saúde pública da atualidade. Tal alegação está fundamentada no total e nas taxas de óbitos, bem como na quantidade, intensidade e variedade das formas de violência, assim como, na importância que esse fenômeno passou a ter nos cenários da vida individual e coletiva, afetando diretamente a qualidade de vida e condições de saúde da população, principalmente, das grandes metrópoles.

De acordo com Gomes e Gomes (2013), a partir do ano de 2004, o Nordeste do país, experimentou uma melhoria expressiva das condições socioeconômicas, com maior destaque que no restante do país, apesar disso, a região nordeste do país apresentou um aumento significativo da criminalidade em geral, com ênfase no tráfico de drogas ilícitas, bem como homicídios, neste contexto o Estado da Bahia possui destaque. A exemplo do estudo de Waiselfisz (2013), que comprova que em Salvador houve um aumento de óbitos por arma de fogo entre 2000 e 2010 de cerca de 157,8%.

De acordo com Moura (2003, p.16), o Sistema de Informação Geográfica (SIG) tem se tornado o principal instrumento de Planejamento Urbano por possibilitar um retrato mais fiel de sua complexidade e permitir a integração de análises por disciplinas diversas. Nesse contexto, outros estudos vêm sendo desenvolvidos visando contribuir de modo prático com a eficiência da ação dos agentes fomentadores da segurança pública no estado da Bahia.

Logo, este trabalho visa apresentar, a partir da utilização de ferramentas de Sistema de Informação Geográfica (SIG), a caracterização socioeconômica do município de Lauro de Freitas –BA, objetivando posteriormente a elaboração de mapas de vulnerabilidade social para a área de estudo.

#### **2. Metodologia de Trabalho**

A metodologia empregada neste trabalho consistiu, primeiramente, no levantamento dos dados bibliográficos e cartográficos da área de estudo. Posteriormente, em ambiente SIG, a partir da utilização de um aplicativo, foi montado o banco de dados da pesquisa com arquivos socioeconômicos em formato *shape,* onde foi possível delimitar os dados de população total, população masculina, população negra e população analfabeta para toda a área de Lauro de Freitas. Posteriormente, foram produzidos mapas temáticos e gráficos dos 4 atributos citados anteriormente.

### **3. Resultados e Discussão**

De acordo com Waiselfisz (2013), o município de Lauro de Freitas é o terceiro do Estado da Bahia com maior número de óbitos por arma de fogo nos municípios com mais de

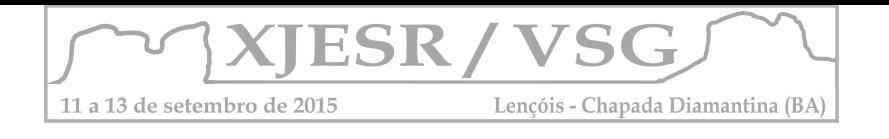

20.000 habitantes. A área de estudo (Figura 1) é assistida por três Delegacias Territoriais (DT's), a saber: 23ª DT – Lauro de Freitas, 27ª DT – Itinga e 34ª DT – Portão.

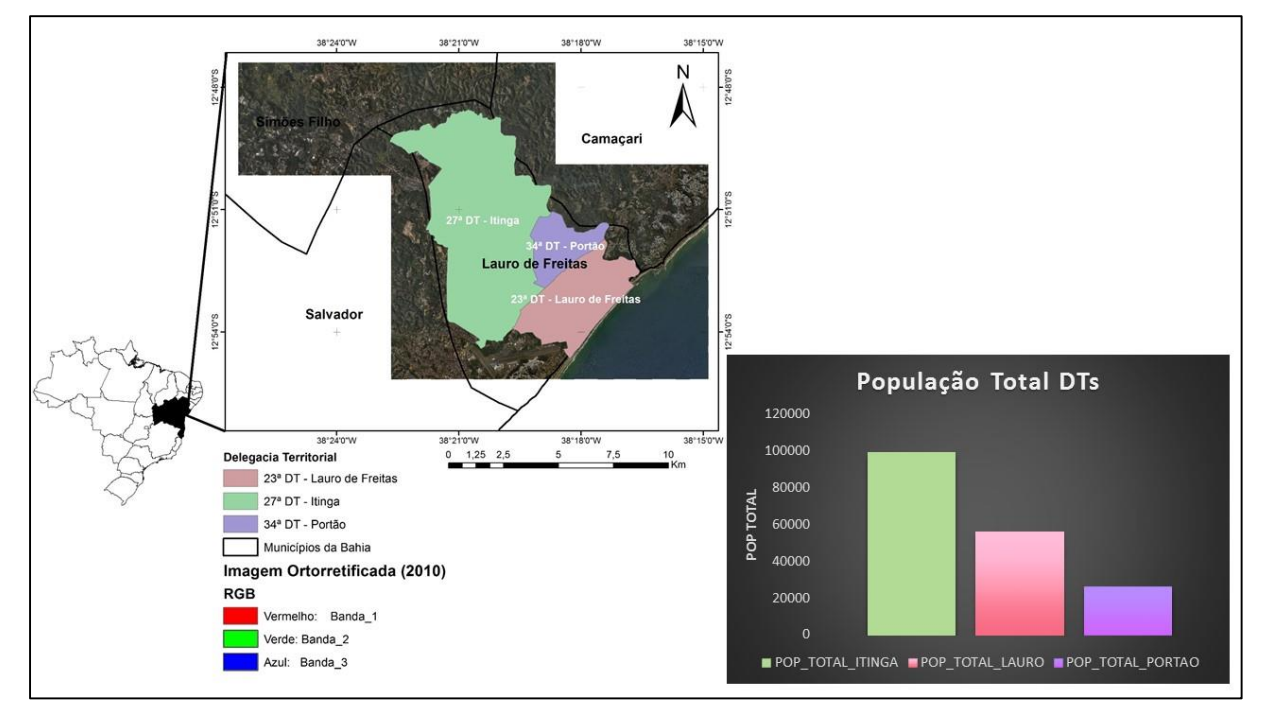

Figura 1 – Localização da área de Estudo.

**Figura 2** – Mapas e gráficos: População Masculina, População Negra e População Analfabeta para o município de Lauro de Freitas

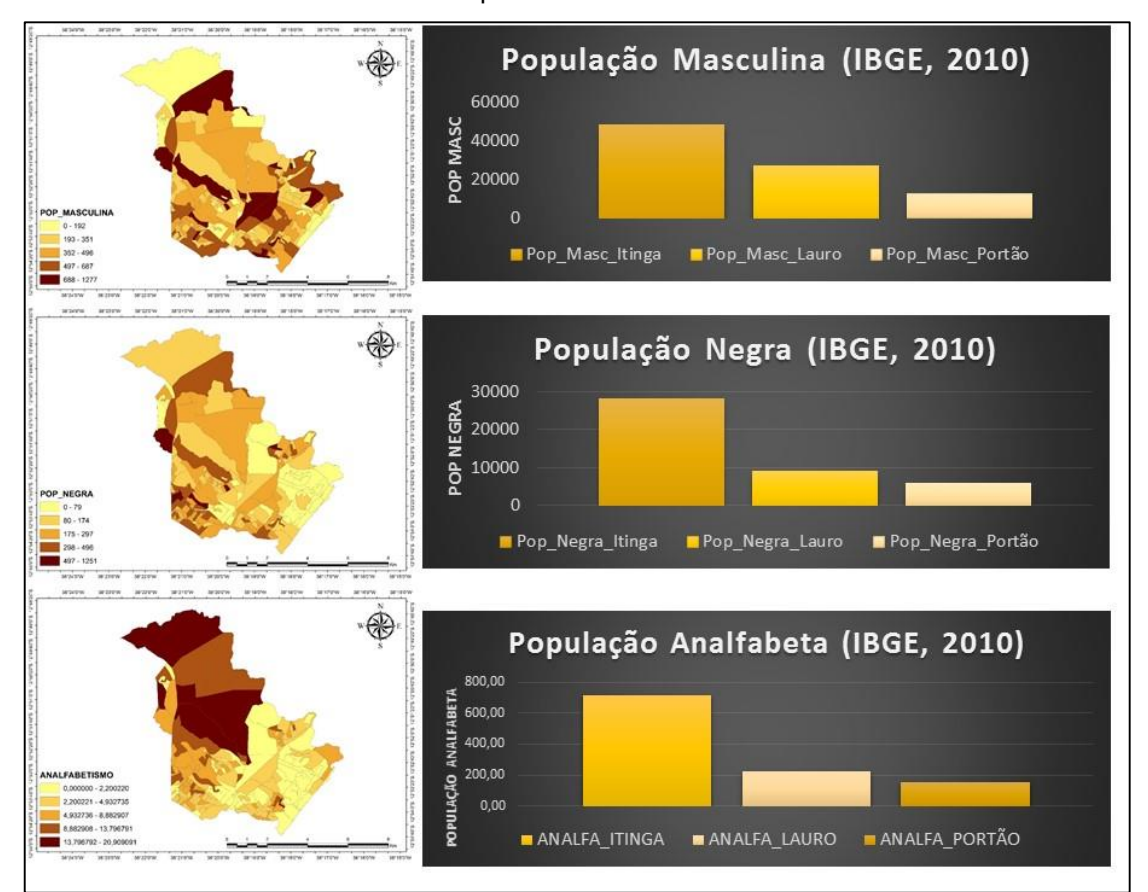

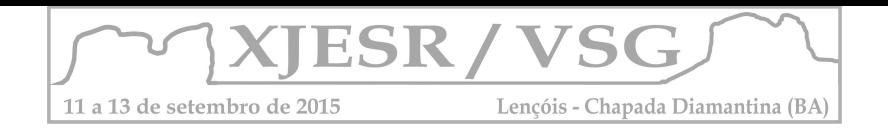

. Como pode ser observado, das DT's analisadas, a que possui maior contingente populacional é a 27ª DT, responsável por assistir a área correspondente a Itinga. Seguem, com maior população, as áreas de Lauro de Freitas e Portão, respectivamente.

No que se refere ao número da população masculina e negra residente no município de Lauro de Freitas (Figura 2), a localidade de Itinga se destaca mais uma vez por conter maior número de homens e de população negra em geral. Não obstante, a maior parte da população analfabeta também está localizada em Itinga.

## **4. Conclusões**

 A partir das análises dos dados apresentados, pode-se constatar que a área assistida pela 27ª DT – Itinga possui maior contingente populacional para os 4 atributos apontados neste estudo. Logo a partir da elaboração de novos produtos será possível determinar qual área mais vulnerável socioeconomicamente para o município de Lauro de Freitas.

## **Referências Bibliográficas**

BORDIN, M.; LIMA, R.P. Mapeamento do Crime e Análise Criminal: A Experiência do Estado do Paraná. Revista Geografares, n°10, p.156-175, Março, 2012 ISSN 2175 -370.

FRANCISCO FILHO, L.L. Distribuição espacial da violência em Campinas: uma análise por geoprocessamento – Rio de Janeiro: UFRJ/IG, 2003.

GOMES, C.A.C.; GOMES, G.E.B.O.C. Exame da eficácia das políticas públicas para redução de homicídios no Estado da Bahia. Disponível em: http://www.observatorioseguranca.org/ Acesso em: 29 set. 2014.

MINAYO, M.C.S. Violência: um problema para a saúde dos brasileiros. In: Ministério da Saúde. Impacto da Violência na saúde dos brasileiros. Brasília: Ministério da Saúde, 2005.

MOURA, Ana Clara Mourão. Geoprocessamento na Gestão e Planejamento Urbano. Belo Horizonte: Edição da autora, 2003. 294p

WAISELISZ, J.J. Mapa da violência 2011: os jovens no Brasil. Instituto Sangari: Brasília, DF: Ministério da Justiça, 2011.

WAISELFISZ, J. J. Mortes Matadas por Armas de Fogo - Mapa da Violência. São Paulo: CEBELA, 55p., 2013.

WAISELISZ, J.J. Mapa da violência 2011: os jovens no Brasil. Instituto Sangari: Brasília, DF: Ministério da Justiça, 2011.

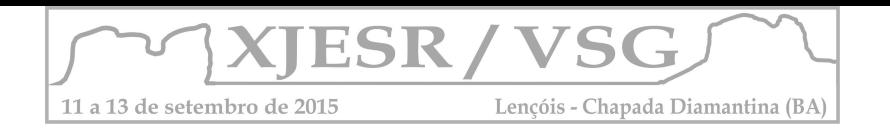

# **ÁREAS PRIORITÁRIAS PARA AÇÕES DE PREVENÇÃO DE RISCOS HIDROLÓGICOS BASEADAS EM LINHAS DRENAGEM - CHAPADA DIAMANTINA**

#### Adriana Gomes Tavares<sup>1</sup>; Patrícia Lustosa Brito<sup>2</sup>

<sup>1</sup> Graduanda do Curso de Engenharia de Agrimensura e Cartográfica - UFBA, Bolsista PROEXT adriana.geodesia@gmail.com

² Coordenadora do Curso de Engenharia de Agrimensura e Cartográfica, Doutora na área de informações espaciais – UFBA, britopatricia@hotmail.com

#### **Resumo**

Os desastres hidrológicos, trazem grande impacto sobre a sociedade. Normalmente são causados, devido à urbanização em áreas ribeirinhas ou pela falta de uma gestão coerente com a situação do município. Este trabalho tem como objetivo identificar, na região da Chapada Diamantina, áreas de risco hidrológico com base na sua proximidade com linhas de drenagem. Foi utilizado num SIG, áreas urbanizadas que estejam até 50m de proximidade as linhas de drenagem que foram extraídas, por diferentes métodos, de imagens SRTM, e obtidas da cartografia sistemática na escala 1:100.000 e então combinadas, resultando na identificação de 35 municípios em áreas de risco.

Palavras-chave: Desastres: Município: SIG: SRTM.

#### **1. Introdução**

A população no Brasil vem crescendo de forma acelerada, e muitas vezes a necessidade de buscar um local para construir a sua moradia faz com que a população carente procure lugares para morar que não são adequados como áreas próximas a leitos de rios. Existe também o problema de uma inadequada gestão do município, fazendo com que não haja controle em relação a expansão da cidade, e não projetando e atualizando um sistema de drenagem adequado as necessidades da população. Estes problemas associados a boa parte do solo das cidades serem impermeabilizados vem causando vários desastres relacionados a chuvas ou a simples eventos naturais de enchentes dos rios (PACHECO, 2009).

As enchentes e inundações podem ocorrer tanto em áreas urbanas como rurais, porém na zona rural, o fluxos dos rios normalmente é controlado pelo relevo e a vegetação, o que faz com que parte da água seja absorvida pelo solo e a outra parte seja escoado de forma gradual. Os desastres relacionados a essas regiões ocorrem normalmente quando a população se instala próxima as áreas ribeirinhas . As enchentes dos rios são fenômenos naturais, em que o rio ocupa o seu maior leito e normalmente tem tempo de recorrência

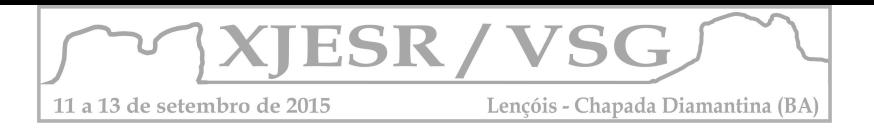

superior a dois anos, ocorrendo, habitualmente em bacias grandes, com áreas superiores a 500 km² (TUCCI, 1997).

Na zona urbana, estes fenômenos acabam causando grande impacto sobre a sociedade, e ocorrem devido a grande impermeabilização do solo, construção de edificações em áreas ribeirinhas, assoreamento e retirada da vegetação dos rios, entre outras formas de intervenção do homem. As inundações em regiões urbanas podem ocorrer devido à urbanização ou inundação natural de áreas próximas de um rio. Esses problemas ocorrem pela falta de uma boa gestão, já que a maior parte das cidades não possuem em seu Plano Diretor restrições quanto a área a ser loteada em regiões de risco, tão pouco controlam a ocupação irregular  $^1$  $^1$ .

Este artigo tem como objetivo mostrar como utilizar ferramentas do SIG para fazer a avaliação, estudo e identificação de regiões que possuam risco hidrológico. A área de estudo está localizada no centro da Bahia, na região da Chapada Diamantina. O trabalho abrange o estudo de 35 municípios. Essa é uma região composta por serras e que possui várias nascentes.

## **2. Metodologia**

Os limites da áreas urbanas foram obtidos a partir de imagens disponíveis no Google Earth. Três dados sobre hidrografia foram utilizados: hidrografia (base do INGA 07/12/2010) no formato de vetor linha; linhas de drenagem obtida pelo processamento de imagem com 30m de resolução espacial do SRTM, no complemento Taudem, no QuantumGis, (classificada em 7 classes); linhas de drenagem obtida pelo processamento da mesma imagem, no complento Grass, do mesmo software (classificação de acordo com a diferença de nível). Os dados foram todos convertidos para o sistema de referência geodésico Sirgas 2000.

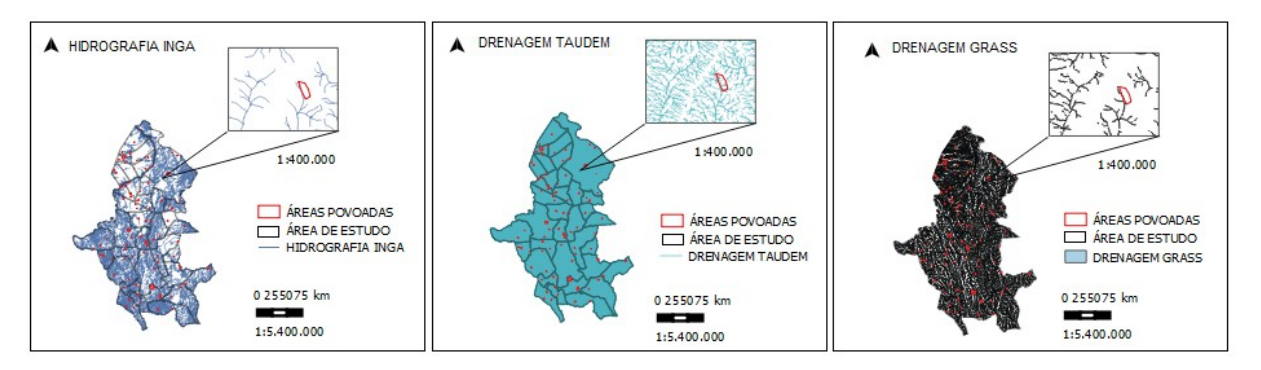

Figura 1: Áreas urbanas com os três dados sobre hidrografia Autor: Adriana Gomes Tavares. Data: 24/07/2015.

Depois de carregar os vetores, foi feito a conversão deles para UTM para que assim fosse gerado o buffer de 50m em toda a área de estudo de cada um dos três dados de hidrografia, excluindo a

<span id="page-313-0"></span>1*Senado Federal. Em discussão. Acessado em: 22/07/2015. Site:http://www.senado.gov.br/noticias/Jornal/emdiscussao/codigo-florestal/areas-de-preservacaopermanente.aspx*

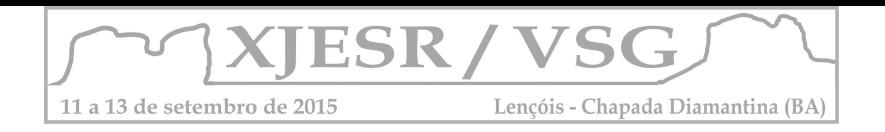

primeira classe de drenagem do produto do TAUDEM. A dimensão do buffer foi escolhida analisando critérios exigidos pela lei Nº 7.803/89<sup>[2](#page-314-0)</sup>, que diz respeito das Áreas de Proteção Permanentes de rios, lagos entre outros corpos d'agua, considerando a faixa de proteção de maior extensão, 50m. Posteriormente foi feito um mosaico e corte das imagens SRTM, para podermos manipulá-las afim de extraírmos delas a drenagem. Para análise da drenagem local utilizamos duas metodologias feitas a partir dos complementos instalados no QGIS, o Taudem (que foi classificado em 7 classes) e o Grass(classificação de acordo com a diferença de nível), e foi feito uma sobreposição destes métodos com a hidrografia da SEI e o buffer de 50 m.

## **3. Resultados e discussão**

Fazendo a análise entre o Buffer Taudem, Grass e a hidrografia da SEI, analisamos que elas são similares porém, não coincidem em toda a sua extensão, isso pode ocorre devido aos parâmetros utilizados em cada uma de suas modelagens e as escalas distintas dos produtos primários.

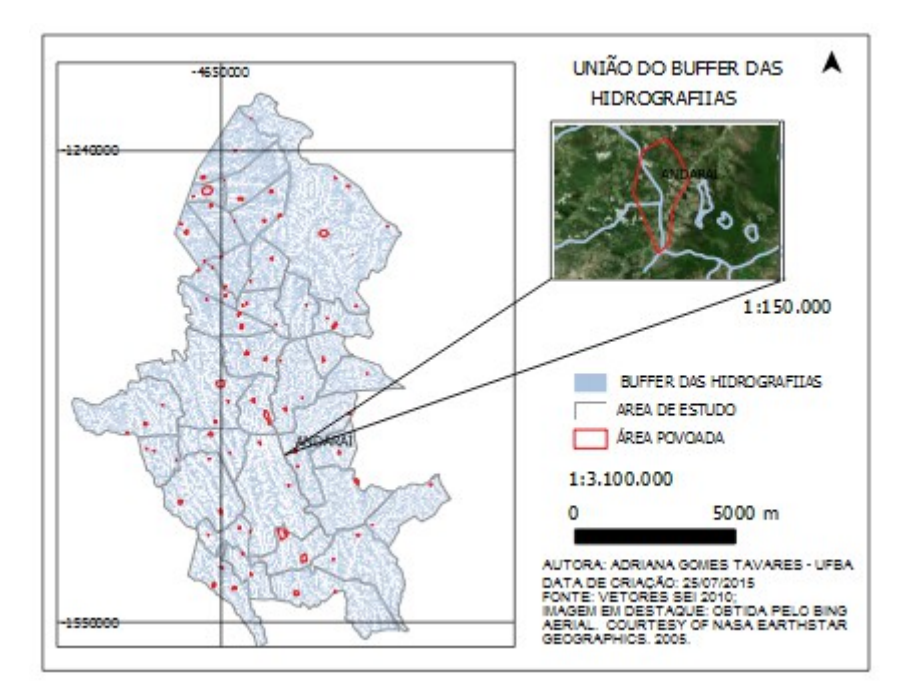

Figura 2:Interseção do Buffer com os três dado sobre hidrografia.

Ao fazer a união de todos os buffer utilizados e usando o complemento Bing Maps, por baixo dos vetores, foi observado que todas os municípios da área de estudo possuem áreas povoadas com regiões propensas a riscos de inundação. Analisando a cidade de Andaraí, o resultado observado

<span id="page-314-0"></span>2 *FILHO, João Alves; FILHO, João Alves; SARNEY, José. Lei N 7.803, de 18 de Julho de 1989. Presidência da República. Disponível em:<http://www.planalto.gov.br/ccivil\_03/leis/L7803.htm>.*

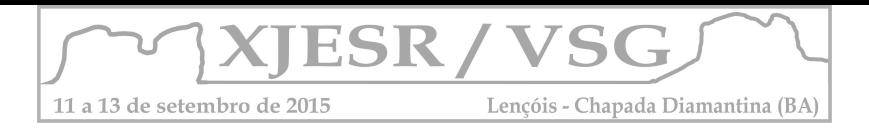

é que uma parte significada da área ocupada possui interseção com buffer, esta ocorrência aconteceu nos 35 municípios.

## **4. Conclusões**

O presente trabalho utilizou a Hidrografia local e duas modelagens de drenagem(GRASS e Taudem) como um critério de seleção de áreas povoadas que possam ter risco de inundação. Foi feito a identificação das áreas na região da Chapada Diamantina que estão sujeitas a esses fenômenos e foi analisado o risco real em todos os municípios. Também é preciso resaltar que os limites urbanos não tiveram a sua acurácia posicional verificada, pois não há garantias de que as imagens do google estão gerrogerenciadas corretamente, isto é, de acordo com que a escala das imagens demanda. Para a complementação deste projeto faz-se necessários estudos mais amplos de outras variáveis como por exemplo delimitação de fundo de vale, extensão de bacia de contribuição, dentre outras, que possam influenciar em situações de inundação, o que pode gerar, informações mais precisas e eficazes.

#### **5. Agradecimentos**

Agradeço ao Professor Doutor Roberto Bastos Guimarães que vem coordenado o projeto Redução de riscos e desatres para o estado da Bahia pela oportunidade de estar trabalhando neste projeto e ao Professor Doutor Mauro Alexandrini pela ajuda e disponibilidade das informações necessárias para a montagem deste artigo.

## **6. Referências Bibliográficas**

SENADO FEDERAL. **Áreas de Preservação Permanente**. Disponível em:<http://www.senado.gov.br/noticias/Jornal/emdiscussao/codigo-florestal/areas-de-preservacaopermanente.aspx> . Acesso em: data. 21 de Julho de 2015. SILVA, João Paulo Rodrigues Pacheco da. **Mapeamento de inundações no Brasil: Inundações: vulnerabilidade social e ambiental, uma análise do risco através da percepção e educação ambiental.** Disponível em:<http://www.ambiente-augm.ufscar.br/uploads/A3-047.pdf> . Acesso em: 21 de Julho de 2015. TUCCI, Carlos E.M. **Água no meio urbano: Livro da água doce** - cap 14, Instituto de pesquisa hidráulica. UFGRS – Porto Alegre- RS: 1997 . Disponível em: <http://4ccr.pgr.mpf.mp.br/institucional/grupos-de-trabalho/encerrados/residuos/documentosdiversos/outros\_documentos\_tecnicos/curso-gestao-do-terrimorio-e-manejo-integrado-das-aguasurbanas/aguanomeio%20urbano.pdf>.Acesso em: 21 de Julho de 2014. FILHO, João Alves; FILHO, João Alves; SARNEY, José. **Lei N 7.803, de 18 de Julho de 1989. Presidência da República, Brasília, 18 de Julho de 1989.** Disponível em:<http://www.planalto.gov.br/ccivil\_03/leis/L7803.htm> . Acesso em: 21 de Julho de 2015.

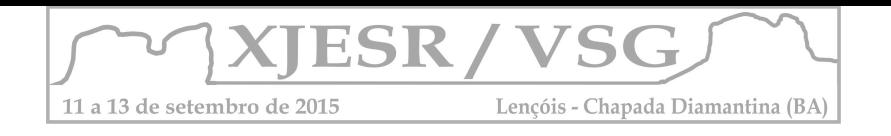

## **DELIMITAÇÃO DE REDE DE DRENAGEM A PARTIR DE DADOS DO SRTM – REGIÃO DA CHAPADA DIAMANTINA**

#### **Marcos Vinicius Silva dos Santos<sup>1</sup> Mauro José Alixandrini Junior² Patrícia Lustosa Brito³**

<sup>1</sup>Graduando em Engenharia de Agrimensura e Cartográfica da Universidade Federal da Bahia Bolsista PROEXT; marcovinii@gmail.com

²Docente no curso Engenharia de Agrimensura e Cartográfica da Universidade Federal da Bahia; Doutor em Fotogrametria e Sensoriamento Remoto mauro.alixandrini@ufba.br

³Docente no curso Engenharia de Agrimensura e Cartográfica da Universidade Federal da Bahia; Doutora na área de informações espaciais; britopatricia@hotmail.com

**Resumo:** O objetivo desse trabalho é apresentar dificuldades e soluções encontradas extração de rede de drenagem da região da Chapada Diamantina e municípios adjacentes vulneráveis a riscos hidrológicos, ao todo 35 localidades, utilizando-se dados do projeto SRTM. As imagens SRTM utilizadas foram as disponibilizadas em 2014 com grade 30 metros. Estas imagens, no entanto, apresentaram falhas que interferiram na qualidade da rede de drenagem extraída por meio do software QuantumGIS 2.8.1-Wien (complemento TAUDEM), tornado necessária a complementação dessas falhas com dados do projeto TOPODATA (dados ajustados do SRTM).

**Palavras-Chave:** Geoprocessamento; Hidrologia; MDT; Riscos Hidrológicos; SIG.

### **1. Introdução**

A rede de drenagem de uma bacia hidrográfica é formada, usualmente, pelo veio natural de escoamento da área na qual ocorre a captação de água pluvial, que escorre para um rio principal e seus afluentes, variando de acordo com as características geomorfológicas e topográficas da bacia. A região da Chapada Diamantina está dividida geograficamente entre várias serras, que são as divisoras de água entre a bacia do Rio São Francisco, Rio de Contas e o Paraguaçu, que deságuam no Oceano Atlântico

Um elemento preponderante na definição da direção do escoamento superficial do fluxo acumulado é o Modelo Digital de Terreno (MDT) (SANTOS, 2009). O projeto SRTM [\(Shuttle](http://www2.jpl.nasa.gov/srtm/)  [Radar Topography Mission\)](http://www2.jpl.nasa.gov/srtm/), lançado em fevereiro de 2000 a bordo do ônibus espacial Endeavour, durante 11 dias obteve dados de altimetria estereoscópica de 80% da superfície terrestre, gerando imagens (inicialmente) com resolução espacial (nos dados fontes) de um arco segundo para os Estados Unidos e três arcos segundo para o restante do mundo e com uma amplitude de grade 30 metros para o (SRTM 1) e 90 metros para o (SRTM 3), projetados para uma acuaria vertical e horizontal absoluta de 16 e 20 metros, respectivamente, com 90% de confiança (Medeiros et al., 2009, apud Novais).

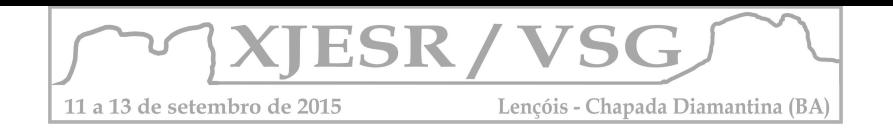

Em Setembro de 2014 a NASA disponibilizou toda a cobertura do SRTM em resolução espacial de 30 metros. Contudo, há regiões que há pixels sem informações de altimetria, que influenciam diretamente na delimitação da rede de drenagem.

Sendo assim, o objetivo deste trabalho é mostrar potenciais e limitações do SRTM para delimitação de rede drenagem utilizando-se como estudo de caso a região da Chapada Diamantina e municípios adjacentes. A motivação do presente artigo é a importância da análise de riscos hidrológicos na região citada, comumente afetada por desastres dessa natureza, como o ocorrido no ano de 2012 na cidade de Lajedinho, ocasionando 16 mortes.

## **2. Metodologia**

A área de estudo corresponde à região da Chapada Diamantina e municípios adjacentes, abrangendo-se ao todo 35 municípios. A região é responsável pela divisão entre as redes de drenagem do Rio São Francisco e as redes de drenagem dos rios que correm diretamente para o oceano Atlântico.

A base do trabalho foi os dados do SRTM de resolução espacial de 30 metros disponibilizadas pela NASA baixadas através do Earth Explorer, com escala de 1:150.000. Projeção geográfica, elevações referenciadas para o geóide WGS84 e Datum horizontal WGS 84. Foi utilizada, também, imagens com resolução espacial de 30 metros do SRTM 3 com escala de 1:250.000, e mesma características de projeção e Datum. O préprocessamento da imagem para remoção de pixels sem informação e processo de geração de rede de drenagem foi realizado utilizado o Software Livre Quantum Gis 2.8.1-Wien.

#### **3. Resultados e discussão**

A realização do processamento dos dados SRTM para geração rede de hidrográfica iniciouse com três etapas. Primeiramente, utilizando-se o comando Mosaico para juntar as das cartas referentes à área de estudo. Posteriormente, fez-se Extração de Máscara com o comando Cortador, a partir do arquivo vetorial (.shp) da área de estudo com adquirido junto à SEI, de escala 1:100.000, começando-se a partir daí, produção de outros mapas. Para efetuação dos processos foi utilizado o Software Livre Quantum Gis 2.8.1-Wien.

O terceiro processo foi o Preenchimento de falhas (*Pit Remove*). Os MNE/ MDT gerados a partir de dados do SRTM podem apresentar depressões como falhas. "As depressões são consideradas erros por padrão, pois são morfologias raras no relevo real, entretanto comuns no interpolador devido aos erros sistêmico do processo" (NOVAIS, 2015). Para realizar esse processamento e os demais que seguem, foi utilizado o complemento TauDEM no Quantum Gis.

Mesmo após a execução da ferramenta *Pit Remove* observou-se que algumas regiões da imagem, apresentam erros de aquisição, vários pixels vizinhos sem informações de valores. Assim, esses pixels se apresentam não somente em forma de ruídos espalhados na imagem, como também, agrupados em algumas regiões das imagens. "Essas falhas influenciam diretamente nas análises de escoamento superficial na bacia hidrográfica, por funcionar como uma armadilha que atrai o escoamento superficial" (NOVAIS, 2015). Isso é comprovado na figura 1.

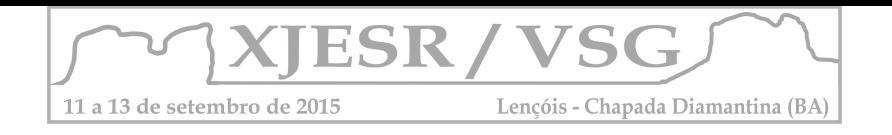

O INPE disponibiliza imagens com resolução espacial de 30 metros interpolados a partir dos dados SRTM 3 com escala de 1:250.000, com mesma características de projeção e Datum. Essas imagens foram usadas para atribuir informações dos pixels perdidos do SRTM 1 a partir de sobreposição e atribuição de valores correspondentes.

Mais três etapas foram efetuadas para a delimitação da rede hidrográfica. Após as correções, iniciou-se a análise do escoamento superficial a partir da definição da direção de fluxo; bem como o cálculo do acumulo do fluxo. Por fim, gerou-se a delimitação da hierarquia fluvial (*StreamOrder*) da drenagem (Figura 2). Esses processos foram efetuados com os dois dados: O SRTM 1 com as falhas e o novo raster com valores de pixels já atribuídos.

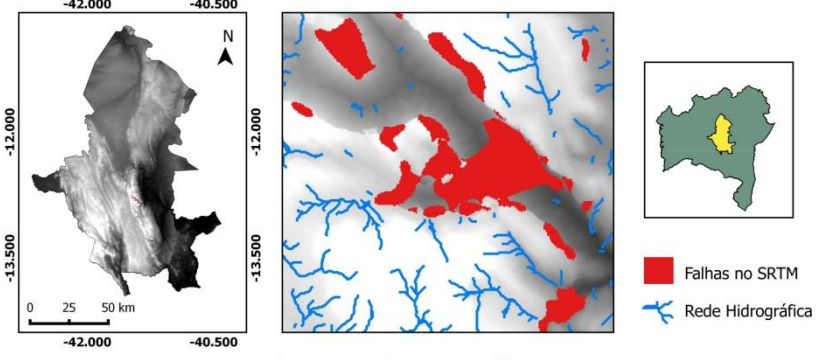

de Coordenadas Geográficas Sis Fonte: SRTM/ USGS<br>Fiaboração: Marcos Vinicius Silva dos Santos Junho/2014

Figura 1: MDT obtido a partir de SRTM 1 com tratamento dos dados pela função *Pit Remove* com sobreposição da rede hidrográfica extraída pelo TauDEM.

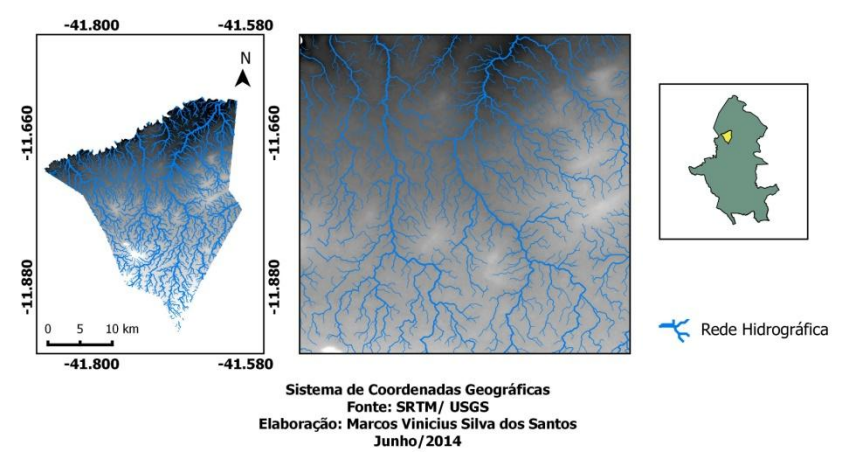

Figura 1: Mapa da drenagem hierarquizada com base em SRTM sem falhas. Município de Canarana como modelo aproximado da drenagem.

Após gerar a rede de drenagem, estabeleceu-se a ordenação dos trechos, onde é estabelecida pela ordem que corresponde ao canal principal da rede drenagem e os seus diversos afluentes.

Dentre as diversas propostas para hierarquização de uma rede de drenagem, no trabalho foi utilizada a proposta do Arthur N. Strahler (1952), na qual os canais menores que não recebem tributários são considerados de 1ª ordem; a confluência de dois canais de 1ª ordem configura um canal de 2ª ordem, a confluência de dois canais de 2ª ordem configura um

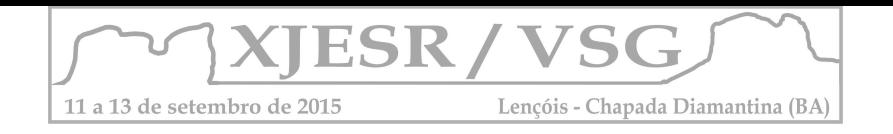

canal de 3ª ordem que pode receber afluentes de 1ª e 2ª ordens; a confluência de dois canais de 3ª ordem configura um canal de 4ª ordem que pode receber tributários das três ordens inferiores a ele e, assim, sucessivamente, até alcançar a ordem do canal principal da bacia. (CHRISTOFOLETTI, 1980, apud Novais).

## **4. Conclusão**

O trabalho demonstra que o SRTM possui falhas que influenciam no resultado da extração da rede de drenagem e precisam ser corrigidos. A correção das falhas do SRTM 1 de 30 metros a partir do SRTM 3 de 90 metros não seria suficiente, por ser uma interpolação que não contemplou a feição do material original. Sendo assim, é, portanto, necessária uma análise da qualidade do resultado desse processo, posteriormente. Outros dados podem ser utilizados, visto a importância da continuação desse tipo de estudo para determinação de riscos hidrológicos.

## **5. Agradecimentos**

Meus sinceros agradecimentos aos professores Drª Patrícia Lustosa Brito e Dr. Lafayette Dantas Luz pela oportunidade no projeto de Redução de Riscos e Desastres para o Estado da Bahia, e todo apoio e orientação.

## **6. Referências Bibliográficas**

**FERNÁNDEZ**, Darcy Carolina Jiménez; et al. **Algoritmos de fluxo para extração de redes de drenagem por processos automáticos a partir de modelos digitais de elevação.**  Anais XV Simpósio Brasileiro de Sensoriamento Remoto - SBSR, Curitiba, PR, Brasil, 30 de abril a 05 de maio de 2011, INPE p.5163.

**LANDAU,** Elena Charlotte**. GUIMARÃES,** Daniel Pereira**. Análise Comparativa entre os modelos digitais de elevação ASTER, SRTM e TOPODATA.** Anais XV Simpósio Brasileiro de Sensoriamento Remoto - SBSR, Curitiba, PR, Brasil, 30 de abril a 05 de maio de 2011, INPE p.4003.

**NOVAIS**, marcos Paulo Souza. **Análise Espacial de Bacias Hidrográficas a partir de SIG: um estudo da Bacia Hidrográfica do Itapicuru – Bahia.** Anais XVII Simpósio Brasileiro de Sensoriamento Remoto - SBSR, João Pessoa-PB, Brasil, 25 a 29 de abril de 2015, INPE.

Processamento Digital. **Delimitação de Bacias Hidrográficas com TauDEM.** Disponível em: <http://www.processamentodigital.com.br/2015/04/10/qgis28-delimitacao-de-baciashidrograficas-com-taudem/>. Acesso em 19 Maio. 2015. Às 16:37h.

**VITAL**; Saulo Roberto de Oliveira. Uso de Imagem SRTM (Shuttle Radar Topography Mission) Para O Mapeamento Geomorfológico na Micro-bacia do Açude Taperoá II, Paraíba, Brasil. Disponível em: <https://www.ufpe.br/cgtg/SIMGEOIII/IIISIMGEO\_CD/artigos/Todos\_Artigos/A\_37.pdf> Acesso em: 21 Jul. 2015. Às 18:18h.

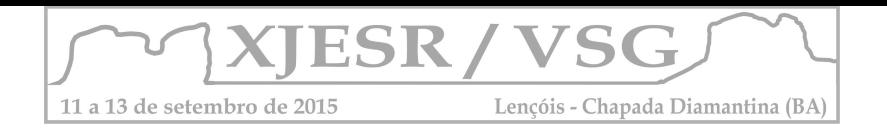

## **DETERMINAÇÃO DE RETROCESSO GELEIRA DACORDILHEIRA "LA RAYA" POR MEIO DE IMAGENS SATELITALES LANDSAT 1975-2013**

## **TOLEDO, Cuentas Osmar<sup>1</sup> ; CAYO Turpo Efrain Yury<sup>2</sup>**

<sup>1</sup>Mestrando no Programa de Pós-Graduação em Modelagem em Ciências da Terra e do Ambiente da UEFS, bolsista OEA-GCUB oscuto@hotmail.com ; <sup>2</sup>Engenheiro Topografo e Agrimensor da Universidade Nacional do Altiplano - Perú Efra\_abdias@hotmail.com

#### **RESUMO**

O estudo das geleiras na cordilheira La Raya com a aplicação do análise multi-temporal de imagens satélital Landsat, se determino que a superfície da geleira está em sua etapa de retrocesso se espera uma perda anual de 211.2 ha tendo a tendência de desaparecer em breve e nos últimos 38 anos foi perdido 2018,59 há da superfície, formada por 10 geleiras com tipos de câmbios diferentes; nos meses mais secos (junho e julho) de 1975 a 2013. Os Métodos de avaliação foram visual direta e método de classificação supervisionada Máxima Verossimilhança sendo eficiente de acordo com a teste estatístico.

**PALAVRAS-CHAVE:** Imagem Satélite Landsat, Classificação Supervisionada, Análise Multi-Temporal, Retrocesso Geleira.

#### **1. Introdução**

As imagens de satélite históricas livres de sensoriamento remoto Landsat a partir de 1972, que são aplicados em diferentes áreas **(CHUVIECO, 2010)**, mas com poucas referências na aplicação das geleiras com tamanho pequeno, as geleiras da Cordilheira La Raya são pequenos em tamanho e são a principal fonte de recursos hídricos para os moradores da Região do entorno Puno – Cusco, pertencente aos Departamentos da Republica do Perú.

Nesta pesquisa se realiza um análise multi-temporal da dinâmica de retrocesso da área de geleira da Cordilheira La Raya de 1975 até 2013, com a tecnologia de sensoriamento remoto tudo a partir de uma imagem de satélite "Landsat pelo método da classificação supervisionada "máxima probabilidade" da Cordilheira da La Raya no nó de Vilcanota onde foi possível verificar e descrever suas vantagens e limitações.

Geograficamente a cordilheira La Raya está localizada nos Andes do sul cadeia oriental do nó de Vilcanota, no limite regional de Puno e Cuzco em as coordenadas geográficas 70°58'27 longitude oeste e 14°25'33 de Latitude Sul.

#### **2. Metodologia.**

Para esta pesquisa primeiro foi descarregado as imagens do satélite Landsat de geoservidores na internet (INPE, USGS), em seguida, realizou-se a calibração e correção

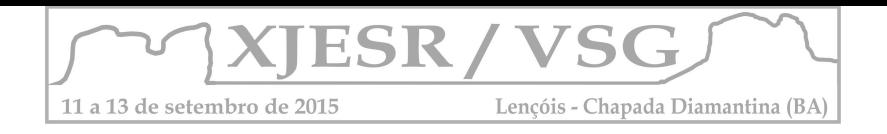

das imagens de satélite Landsat pela **correção geométrica** de acordo com o mapeamento (cartografia base IGN Peru) onde foram obtidos 101 pontos de controle terrestre e **correção radiométrica,** obtendo-se assim reflectância aparente com a seguinte fórmula 01, (CHANCOS,1996)

```
\pi. L_{\lambda}. d^2\rho_{\lambda} =... ... ... ... ... ... . (1)
   ESUN<sub>λ</sub>. Cos\theta<sub>s</sub>onde:
q_2 = Reflectância planetaria al tope de la atmósfera terrestre (TOA)
```
 $L_1$  = Radiación espectral recibida por el sensor (W/m2. sr. µm).<br> $d^2$  = Factor que tiene en cuenta la variación de la distancia Tierra

Sol  $ESUN_A = Irradiación solar expected al tope de la atmósfera (W/m2.sr. µm).$ 

 $Q_c$  - Angulo cenital solar (radianes).

Em seguida foi passada a amostra de dez nevados para analisar dois métodos de mapeamento da vetorização por Classificação supervisiona contra vetorização pela análise visual. Em seguida, executar o cálculo de áreas 1975-2013. O resultado dos cálculos de áreas da Cordilheira do de La Raya realizadas foi analisado estatisticamente para determinar sim se existe retrocesso glaciar e sua magnitude; como se mostra a continuação o fluxograma da metodologia utilizada.

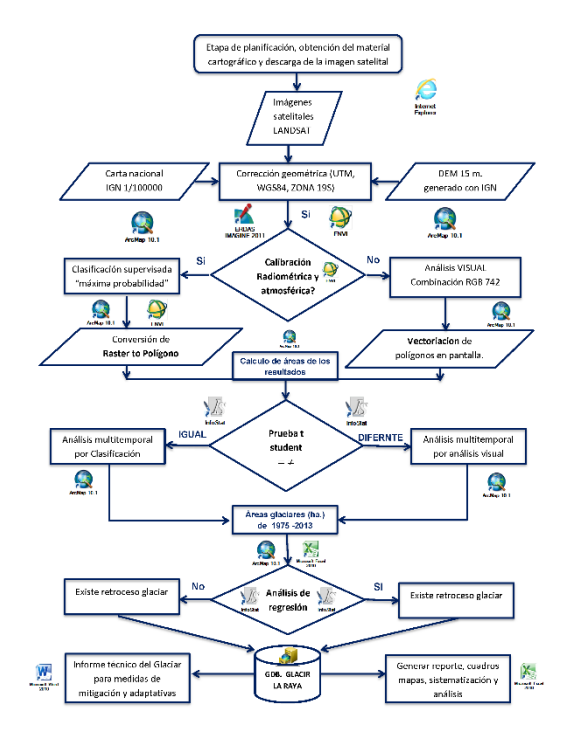

**Gráfico 01**. Fluxograma da metodologia do trabalho

Para o análise de dados se realizo a vetorização direta visual de Geleira da imagem de satélite criando shapefile Polygon em ArcGIS, para a discriminação de bandas de superfície da geleira, onde foi possível encontrar a área de superfície da área geleira, determinou-se que 742 a combinação é melhor para as diferenças áreas glaciais.

Para a Classificação supervisionada e imagens de satélite da superfície da geleira (QUIRÓS, 2009) É o uso de software Envi (dentro da classificação supervisionada "máxima

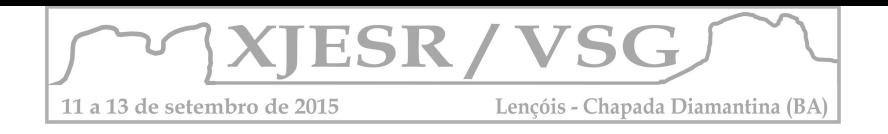

probabilidade" para imagem do satélite Landsat) e identificação da superfície da geleira em formato raster e, em seguida, convertê-lo em formato vetorial, assim possível para encontrar a área de superfície de geleira.

## **3. Resultados e discussão**

Os resultados do cálculo de áreas**,** nos meses de junho e julho de cada ano nas na cordilheira La Raya têm 33 registros áreas glaciais 1975-2013 em que transcorreram 38 anos. Cinco anos sem pelo registros pelos erros no sensor de e por nuvens densas.

Os Dados calculados de áreas glaciais nas Landsat imagens de satélite Landsat em todas as gerações têm o seguinte diálogo quadro de áreas calculada pelo método de mapeamento de áreas supervisionadas classificação "alta probabilidade" ajustada de maneira visual direta visualmente ajustada com critério.

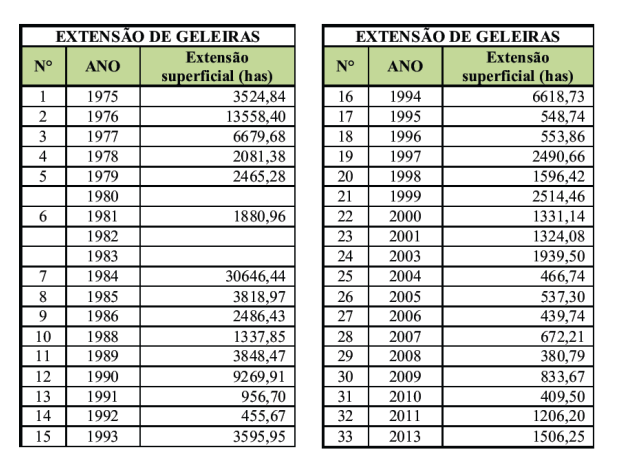

Tabela 01. Comparação das Geleiras na cordilheira La Raya

## **TESTE ESTATÍSTICA:**

Para determinar a existência de retrocesso das geleiras na cordilheira La Raya foi analisado com análise de regressão linear simples (RLS) mostrado no gráfico N° 02.

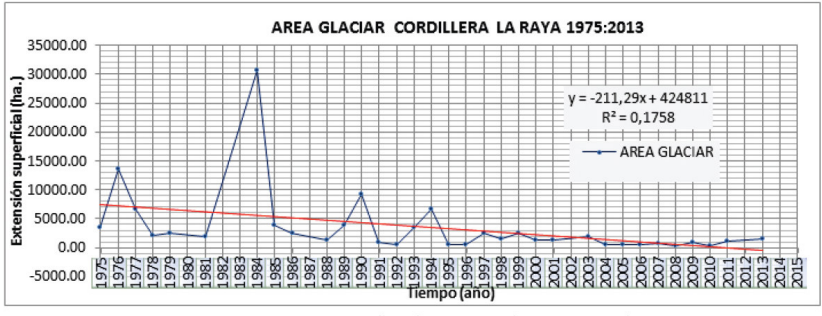

Grafico 02. Gráfica de equação de regressão Linear.

O método de mapeamento de classificação supervisionada "alta probabilidade" é eficiente, desde que você ajustar manualmente o resultado do visual ou diretamente, áreas de formação são distribuídos em diferentes lugares e coberturas.

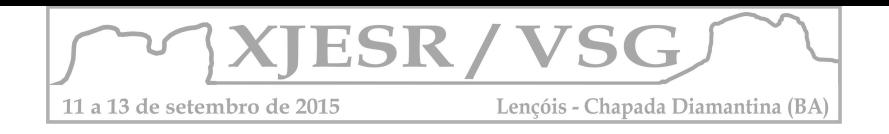

De acordo com as equações estimadas pode ser interpretado que para cada aumento de um ano no tempo, deve esperar uma redução na extensão da superfície da geleira na faixa La Raya 211.285116 ha.

## **4. Conclusões**

Foi determinado de que esta geleira da Cordilheira La Raya está em uma fase um estágio de declínio e desaparecimento sendo destinada a ser uma alta geleira temporária de alta montanha.

A análise pelo método de classificação supervisionada "máxima verossimilhança" pelo teste t de student com nível de significância  $\alpha = 0.01$  e  $\alpha = 0.05$  é bastante eficiente na segmentação da superfície da geleira da Cordilheira La Raya, mais com algumas limitações, tais como: discriminação de nuvem com geleira, área de geleira na sombra, as áreas de geleiras de baixa densidade. Pelo que foi calculado com correções manuais e semiautomaticamente das áreas de interpretação.

Conforme a linha de regressão se espera uma perda anual de 211.2851 hectares e nos últimos 38 anos (1976 a 2013) temse perdido 2.018,59 em média anual de superfície da geleira 1975-2013 e a tendência é para desaparecer e que está relacionado com a variação da temperatura global.

## 5. **Referências Bibliográficas**

- AROZARENA VILLAR A, 2002 "Teledetección y Sistemas de Tratamiento Digital de Imágenes".
- CHANCOS PILLACA JORGE 1996, "Retroceso Glaciar e Impacto Ambiental En los Montes Andinos del Perú".
- EMILIO CHUVIECO, 2010. "Fundamentos de la Teledetección Espacial, 3ra edición Madrid-España".
- FUNDACION M.J. BUSTAMANTE DE LA FUENTE 2010, "Cambio climático en el Perú Regiones del Sur".
- INSTITUTO DE INVESTIGACIÓN PARA EL DESARROLLO (IRD), 2007 Comunidad Andina y el Programa de las Naciones Unidas para el Medio Ambiente.
- GIL MORA JUAN EDUARDO 2012 "Retroceso Glaciar y Cambio Climático en los Andes Peruanos".
- GREENPEACE 2004, "Desaparición de glaciares pirenaicos españoles Greenpeace".
- LABRADOR GARCÍA M. 2012. "Satélites de Teledetección para la Gestión del Territorio".
- PROGRAMA DE LAS NACIONES UNIDAS PARA EL DESARROLLO (PNUD) 2009. "Glosario corto de términos y conceptos importantes relacionados con el cambio climático".
- QUIRÓS E. 2009 "Clasificación de imágenes multiespectrales Aster mediante funciones adaptativas". UNVERSIDAD DE EXTREMADURA.
- ZUBIETA, B. 2009. "Evolución y Fluctuaciones en los Frentes Glaciares de la Cordillera Huytapallana, presentada en la conferencia de cambio climático en la cuenca de rio Mantaro".

## **WEBGRAFIA**

• INPE - Instituto Nacional de Pesquisas Espaciais http://www.inpe.br/
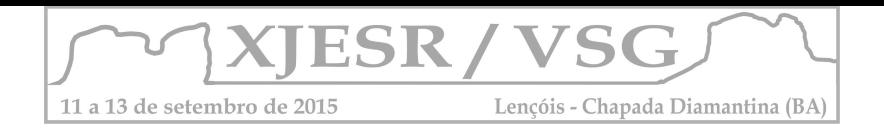

• Serviço Geológico dos Estados Unidos (U S G S) http://earthexplorer.usgs.gov/.

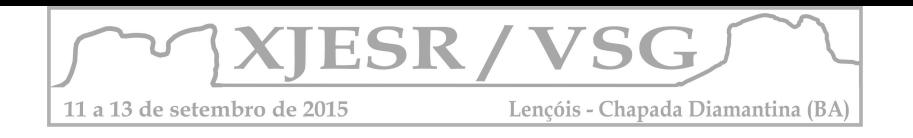

# DISTRIBUCIÓN GEOGRÁFICA Y TEMPORAL DE INCENDIOS EN ARGENTINA UTILIZANDO DATOS DE ANOMALÍAS TÉRMICAS

Solange Noelia Villanueva<sup>1</sup>; María Cristina Serafini<sup>1</sup> y Walter Sione<sup>12</sup>

<sup>1</sup> Programa de Desarrollo e Investigación en Teledetección (PRODITEL) Departamento de Ciencias Básicas, Universidad Nacional de Luján, Luján, Buenos Aires, Argentina; proditel@unlu.edu.ar ² CEREGeo, Fac. Ciencia y Tecnología – UADER

#### Resumen

Se estudió la serie de Focos de Calor (FC), período 2009-2013, en el área de la provincia de San Luis, Argentina, para evaluar la ocurrencia de incendios a partir de las distintas fuentes de datos disponibles proveniente de distintos sensores remotos. La metodología empleada se basó en la obtención de los datos de FC y la interrelación con otras fuentes del área; para validar la información se realizó el control de terreno. Los datos del sensor MODIS Aqua presentaron la mayor eficiencia en la detección de FC. Los incendios han sido de corta duración y en áreas pequeñas.

#### 1. Introducción

Los incendios constituyen fenómenos de cambio en ambientes; la evolución del fuego desde un pequeño foco, que puede extinguirse rápidamente, hasta un incendio de mayores proporciones, depende de diversas variables: cantidad (carga), continuidad (disposición horizontal y vertical) y características del combustible vegetal (fino, grueso, inflamable o no), temperatura y humedad relativa del aire, vientos, exposición, pendiente, entre otros (Defossé et al., 2004). Uno de los principales productos generados a partir del satélite Terra MODIS, son los puntos o focos de calor; estos indican las áreas que presentan una temperatura de superficie anómala. En la mayoría de los casos se asocia la presencia de un foco a la existencia potencial de un fuego o incendio. La detección de focos de calor se basa en la capacidad de algunos sensores remotos de capturar la energía emitida por la superficie en las longitudes de onda correspondientes al infrarrojo medio emisivo e infrarrojo lejano. De acuerdo a las temperaturas que alcanzan los incendios (entre 300 ºC y 1500 ºC, según el tipo de vegetación, combustible acumulado, condiciones ambientales, entre otros) se establecen los umbrales que permiten identificar los focos de calor (Giglio et al. 1999, 2006). Teniendo en cuenta que la composición de la atmosfera está controlada por procesos tanto naturales como antrópicos, la emisión de partículas por quema de biomasa vegetal representa una importante fuente de aerosoles atmosféricos y gases de efecto invernadero que puede resultar en impactos profundos en aspectos de radiación llegando a afectar incluso las tasas fotosintéticas de ecosistemas o las propiedades de las nubes (Di Bella et al. 2006). El estudio de la distribución en el tiempo y en el espacio de los incendios en Argentina puede ser de

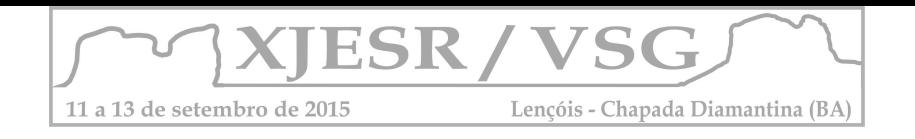

gran utilidad para el apoyo de planes de prevención de incendios y mejorar la planificación y gestión de los recursos naturales. En este estudio se realiza una comparación temporal y espacial de la frecuencia de focos de calor en el área de San Luis.

#### 2. Materiales y métodos

El área de estudio se encuentra ubicada en el Noreste de San Luis (Figura 1). Forma parte de la Región Chaqueña (Cabrera 1976).

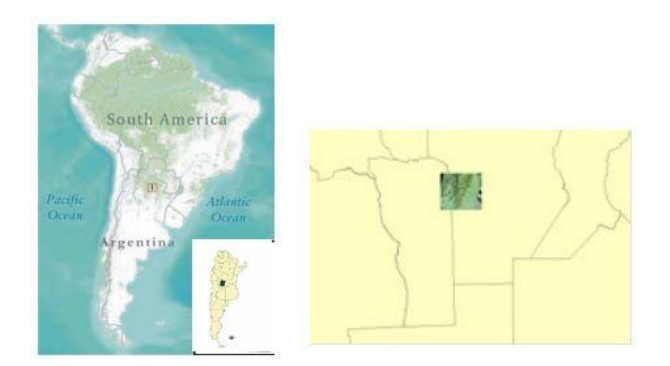

#### Figura 1. Área de estudio. San Luis, Argentina

El paisaje de la zona está constituido por sierras, llanuras onduladas, con lomadas arenosas, depresiones y bajos salinos. Los suelos son medianamente fértiles de textura franca a franco-arenosa muy susceptibles a la erosión. Las precipitaciones oscilan entre los 400 y 700 milímetros y las mismas se producen durante los meses de primavera y verano siendo el invierno muy seco.

Para el desarrollo del estudio se estableció un Sistema de Información Geográfica integrando información de varias fuentes diferentes: (i) una serie temporal de anomalías térmicas o focos de calor (hotspot) detectadas por el sensor MODIS (FIRMS, 2007), enero 2009 a diciembre 2013, (ii) una capa de información sobre vegetación proveniente del Landcover que se utilizó para clasificar los hotspot en función de la vegetación; los focos de calor o anomalías térmicas (hotspots) fueron adquiridos a través de FIRMS- Fire Information for Resource Management System: Archiving and Distributing MODIS Active Fire Data, Collection 4 (Davies et al. 2009) en formato shapefile, con información sobre la ubicación geográfica, día y hora de la toma del dato, nivel de confiabilidad del dato y satélite con el cual se adquirió la información. La detección de focos activos de fuego se realiza a través de un algoritmo contextual que utiliza la fuerte emisión de radiación en el infrarojo medio de los incendios

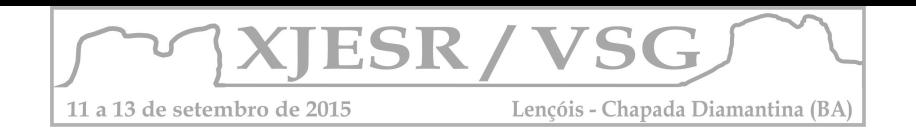

(Giglio et al., 2003). Se analizaron los patrones anuales y espaciales de estas capas de información y se cruzaron con las capas de información mencionadas anteriormente. Al cruzar con la capa de vegetación, se considera que la superficie afectada por el fuego, asociada a cada anomalía térmica es de un máximo de 100 ha. Aunque se considera que el paso de anomalía térmica a superficie quemada tiene un sesgo de detección.

#### 4. Resultados

La serie de anomalías térmicas, durante el periodo de análisis no muestra desvíos significativos; la cuantificación de anomalías da resultados semejantes. Las anomalías térmicas se generan sobre áreas de monte serrano y monte; de acuerdo con la bibliografía, estos tipos de cobertura son propicios para el desencadenamiento de posibles incendios en la región, también se puede inferir que esta situación es potencialmente favorecida por el tipo de suelos, de tipo haplustoles, suelos poco aptos para agricultura, tierras de pastoreo, campos naturales que son mas vulnerables a las situaciones climáticas.

En el área agrícola prácticamente no se observan anomalías térmicas, la concentración más importante de puntos se localiza en la zona Sur Central de la Sub-Imagen. La distribución espacial de las anomalías térmicas obtenidas de distintas fuentes difiere en la localización, registrando periodos de menor y mayor densidad de puntos sobre la superficie, esta diferencia probablemente se debe a los distintos algoritmos que fueron aplicados (Figura 2).

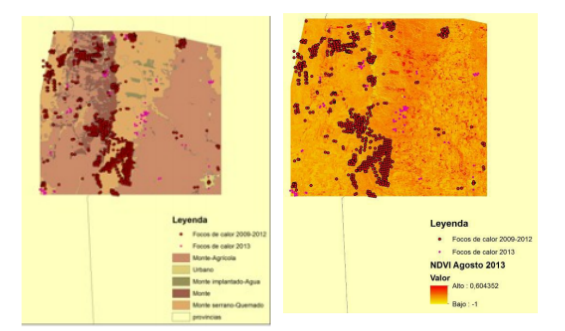

Figura 2. : Interrelación de focos de calor; tipo de vegetación y NDVI

Los focos de calor se muestran en las áreas con bajo valor de NDVI, lo cual es factible, dado que las anomalías térmicas se generan sobre suelos con baja aptitud y sobre biomasa seca o con aptitud combustible. La mayor concentración de focos se genera sobre la superficie baja del área, cubierta con vegetación de tipo pastizal y bosque serrano.

#### 5. Conclusiones

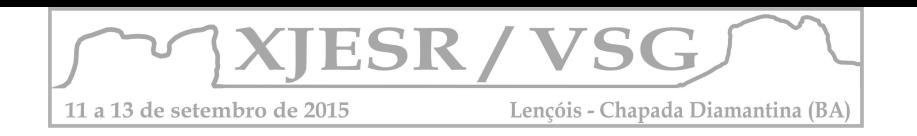

La integración de la información entre las variables ambientales y las series temporales de anomalías térmicas permitió evaluar las áreas más afectadas a la ocurrencia de incendios en el Norte de San Luis; respecto a las variables climáticas, las precipitaciones disminuyen hacia el Oeste, con valores menores a 300 mm anuales en la región Noroeste de la provincia y valores superiores a 700 mm en la región de las sierras de San Luis y Comechingones. De la interrelación entre el mapa de uso y cobertura del suelo, generado a partir de interpretación visual y el mapa de suelo con los focos de calor es posible decir que el sensor detecta las anomalías térmicas en áreas de monte, pasturas y monte serrano, por poseer estas áreas características de vegetación y edáficas que favorecen el desarrollo de las mismas. Por otro lado es posible inferir, de acuerdo a la interrelación entre los índices de vegetación y los focos de calor, que estos ocupan áreas con bajo índice de vegetación. Las condiciones ambientales de la zona, sumada a la alta influencia de la variable antrópica, mediante la práctica de quema de pastizales, inciden en la dinámica de incendios en la Región Chaqueña Argentina.

#### 6. Bibliografía

Cabrera, A. (1976). Regiones fitogeográficas Argentinas. 2º Ed. Enciclopedia Argentina de Agricultura y Jardinería. ACME SACI, Buenos Aires.

Davies, D.; Ilavajhala, S.; Wong, M. y Justice, C. (2009). "Fire Information for Resource Management System: Archiving and Distributing MODIS Active Fire Data". IEEE Transactions on Geoscience and Remote Sensing 47 (1):72-79.

Defosse, G; Rostagno, G.; Del Valle, H. y Dentoni, M. C. (2004). El fuego en la porción austral de la región del Monte; en: C Kunst; S Bravo & JL Panigatti (Eds). Fuego en los ecosistemas argentinos. Pp. 167-180. INTA, Buenos Aires, Argentina.

Di Bella, C., Posse, G., Beget, M., Fischer, M., Mari y Verón N. (2008). La teledetección como herramienta para la prevención, seguimiento y evaluación de incendios e inundaciones. Ecosistemas 17 (3). www.revistaecosistemas.net.

Fire Information for Resource Management System: Section FAQS. http://maps.geog.umd.edu/firms/.

Giglio, L., Kendall, J.D. y Justice, C.O. (1999). Evaluation of global detection algorithms using simulated AVHRR infrared data. International Journal of Remote Sensing 20:1947-1985.

Giglio L., Descloitres J. (2003). "An Enhanced Contextual Fire Detection Algorithm for MODIS." Remote Sensing of Environment 87 (2-3): 273-282.

Giglio, L., Van der Werf, G.R., Randerson, J.T., Collatz, G.J. y Kasibhatla, P.S. (2006). Global estimation of burned area using MODIS active fire observations. Atmospheric Chemistry and Physics 6:957-974.

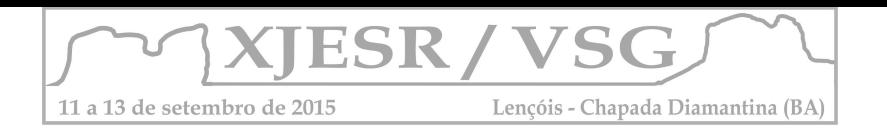

# **Mapa de Uso do Solo da APA do Pratigi (Bahia, Brasil) com técnicas de PDI Orientado a Objeto**

Soltan Galano Duverger<sup>1</sup>; Joselisa Maria Chaves<sup>2</sup>

<sup>1</sup> Mestre em Ciências Ambientais, Bolsista Capes do Mestrado em Modelagem em Ciências da Terra e do Ambiente, PPGM –UEFS, solkan1201@gmail.com  $2$ Professora Doutoura do Departamento de Ciências Exatas – Área de Geociências e do Mestrado em Modelagem da UEFS, joselisa@uefs.br

#### **Resumo**

O uso das técnicas de Processamento Digital de Imagem Orientado a Objeto, por seu potencial, têm se ampliado nas últimas décadas. Este trabalho apresenta uma metodologia para a classificação Orientada a Objetos de uma imagem ASTER, na faixa espectral do visível, realizado na região da Área de Proteção Ambiental do Pratigi, localizada no Baixo Sul do Estado da Bahia, Brasil. Para a metodologia foi usado a técnica de árvore de decisão, com técnicas de segmentação, classificação, e semântica dos objetos. A avaliação foi baseada em uma análise visual de algumas classes. O mapa resultante conta com sete classes, demonstrando o potencial que tem essas ferramentas para a criação de mapas de uso de solo em imagens ASTER.

Palavras-chave: Segmentação; Geotecnologias; Semântica.

#### **INTRODUÇÃO**

Uma forma de desenvolver um processo de classificação de uma imagem é seguir o paradigma proposto por Kumar (2007) para o Processamento Digital de Imagem Orientado a Objeto, que começa com uma sequência de reconhecer os objetos na cena e depois fazer toda análise para identificar o objeto na imagem. Os especialistas em Sensoriamento Remoto são capazes de reconhecer e diferenciar cada uns dos objetos dentro de uma imagem por sua textura, cor, forma ou contexto onde se encontram, e dependendo de sua experiência esse procedimento terá uma rapidez do reconhecimento dos objetos analisados. A comunidade cientifica tem feitos trabalhos para que técnicas de interpretação de imagens atuais consigam um relativo bom resultado nas análises, mas ainda não se consegue substituir automaticamente com sucesso absoluto um especialista (NAVULUR, 2007).

Para uma boa análise de imagens além de conhecer a área de estudo é importante a informação semântica para entender a imagem. Isso se logra não com os métodos de classificação orientado a objetos que conta com significados e relações entre eles, onde a relação é feita *pixel* a *pixel*. Em alguns casos, a análise de tais dados estruturados podem ser realizados com segmentos em áreas homogêneas.

Neste trabalho, investiga-se um método para a criação de mapas de uso de solo a partir de uma imagem ASTER, utilizando técnicas de Processamento Digital de Imagem Orientado a Objeto. Um dos problemas a resolver foi de separar algumas classes de cobertura vegetal

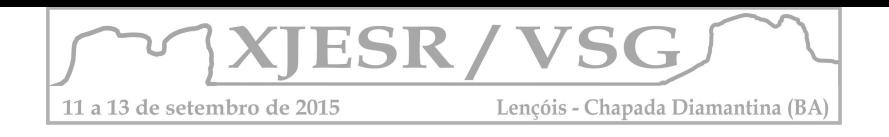

só com as bandas do visível. Nesta abordagem trata-se de técnicas de segmentação, classificação e semântica dos objetos.

#### **MATERIAIS E MÉTODOS**

A área de estudo para testar a metodologia desenvolvida nesse trabalho foi a APA do Pratigi, situada no bioma de Mata Atlântica, caracterizado por vegetação do tipo Floresta Ombrófila Densa, com uma área total de 85.686 hectares. Essa região tem grande diversidade ambiental e paisagística (ROCHA et al. 2010). A figura 1 apresenta a subdivisão da APA em três Ecopólos, como também o fluxograma desenvolvido na pesquisa.

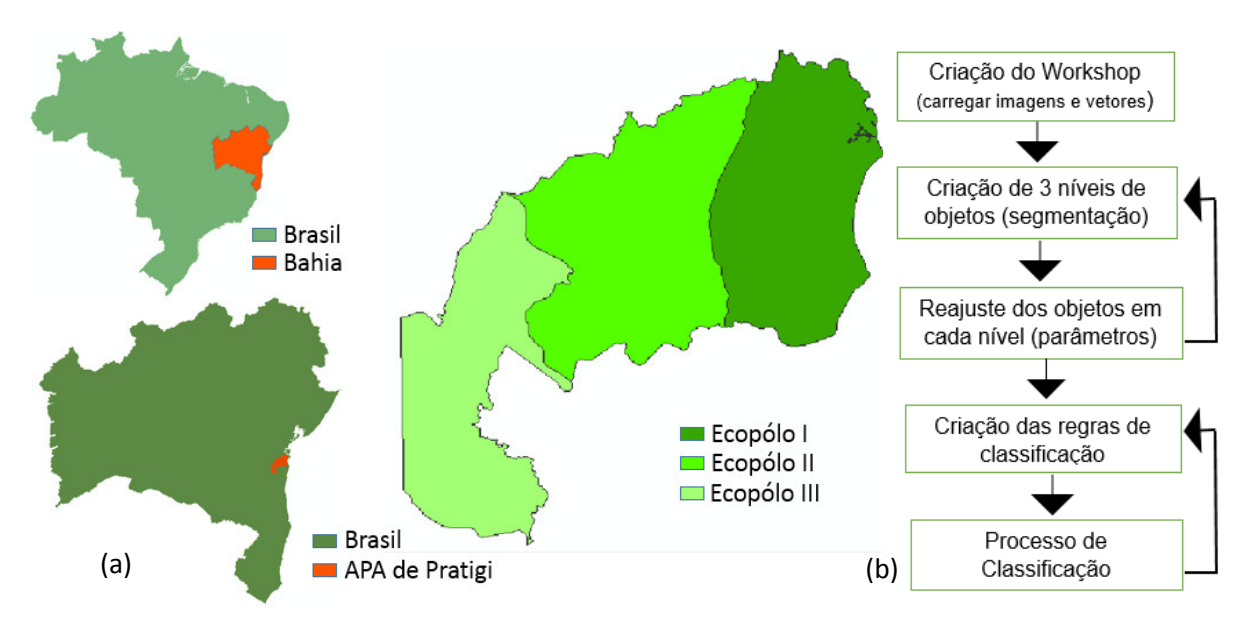

Figura 1: a) Mapa localizando os limites dos Ecopólos; b) Fluxograma da pesquisa. Fonte: IBGE (2006).

O trabalho foi desenvolvido com uma imagem ASTER, com data de 17 de junho de 2010, recortada com uma máscara construída a partir do vetor dos limites da APA de Pratigi. Para processamento utilizou-se os aplicativos eCognition 8.7 e Arcgis 10.2. Foram utilizados para compreensão da área de estudo dados temáticos de Hidrografia e Uso de Solos (Rocha et al. 2010). Foi criada uma hierarquia de objetos com 3 níveis, onde cada nível foi feito com o método de segmentação "multiresolution segmentation", com parâmetros de compacidade e forma (compactness and shape) de 0,2 e 0,8 respetivamente, e tamanhos de 8, 25, 65 por nível. Essa hierarquia garantiu certa correlação entre os objetos dentro do mesmo nível e mais forte entre os níveis diferentes (ALLEN e STARR, 1982).

No Processamento Digital de Imagem o ato de classificar é o segundo processo mais importante dentro da metodologia de criação de mapas. É a etapa onde identificam-se cada

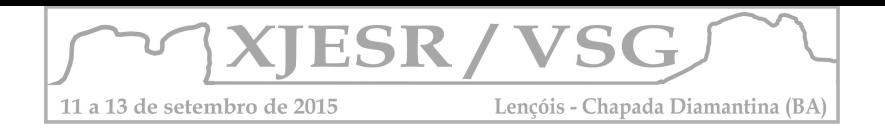

objeto para ser nomeados por uma classe. Nessa etapa a segmentação tem papel importante, pois identifica mais facilmente os objetos na imagem. No eCognition, como em outros aplicativos de PDI, pode-se fazer classificação supervisionada, no estudo realizado utilizou-se o método Vizinho Mais Próximo (Nearest Neighbor NN) (KUMAR, 2007). Entretanto, os resultados dessa classificação podem ter uma baixa a média exatidão, sendo necessário um posterior ajuste dos resultados. Por isso, as analises feita com árvore de decisão podem apresentar melhores resultados. Este método utiliza um número finito de condições para modelar a classificação, e estas condições são as folhas da árvore, que usam diferentes parâmetros para atribuir aos objetos a uma classe. A seleção dos valores de interesse das feições dos objetos pode ser baseada em um limiar ou uma função, neste trabalho foram utilizados os dois. A árvore de decisão desse trabalho foi construído com a seguinte estrutura:

- Processo de Segmentação
	- o Nível 1, tamanho de objeto 8, compactness 0,2 e shape 0,8
	- o Nível 2, tamanho de objeto 65, compactness 0,2 e shape 0,8
	- o Nível 3, tamanho de objeto 25, compactness 0,2 e shape 0,8
- Processo de classificação no nível 1
	- o Processo de classificação de objetos não vegetação
		- Assignar à classe agua os objetos com uma função exponencial no intervalos -60 a 55 de uma banda criada pela de diferencia entre da banda do vermelho e azul.
		- Assignar à classe Lago a todos os objetos agua com relação de borde igual 0 com objetos agua.
		- Assignar à classe Lago de forma manual aqueles que não se assignaram bem.
		- Assignar à classe Solo exposto os objetos com média dos valores da banda do vermelho > 135.
	- o Processo de classificação de objetos vegetação
		- Assignar à classe Vegetação os objetos não classificados
		- Assignar à classe não classificados os objetos com média dos valores da banda do vermelho = 0.
		- Assignar à classe Mangue os objetos com uma função full range no intervalo de -50 a -29 de uma banda criada pela de diferencia entre da banda do vermelho e azul. Mais a condição de que o valor da relação entre os objetos de agua sejam <=60.
		- Assignar à classe pastos os objetos com uma função full range no intervalo de 165 a 210 dos valores médios da banda média do verde. Mais a condição de que a distância a Lagos de <=31.
		- Assignar à classe Mata no nível 3 os objetos com uma função full range no intervalo de 7 a 39 dos valores médios da banda do vermelho.
		- Assignar à classe Mata no nível 1 os objetos com valores de relação a super objetos a dois níveis da classe vegetação do nível 3.
		- Exportar classificação a shape.

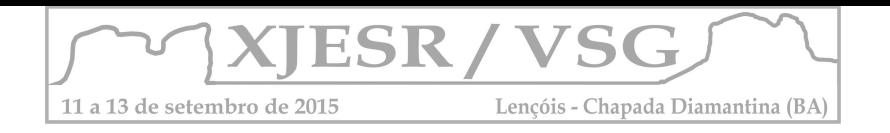

# **RESULTADOS E DISCUSSÃO**

Foi obtida uma classificação com 7 classes de coberturas (Figura 2). Classes como Lagos, Mangue e Pastos tiveram levou-se em conta os objetos vizinhos ou super objetos (hierarquia e semântica). Para a classe água utilizou-se uma imagem criada de uma álgebra de mapas. A classe Pastos, Lagos foram avaliadas em uma área pequena, por shapes dos mapas temáticos de Uso de Solo e Hidrografia. A classe Lagos foi criada por regras que considera semântica, mas alguns objetos precisaram de atenção de forma manual, o mesmo aconteceu com Pastos, cuja regra criada não atendeu toda área da APA, resultando em uma classe com uma baixa exatidão. É recomendável em um próximo teste testar dados vetoriais, melhorando a identificação dessas classes.

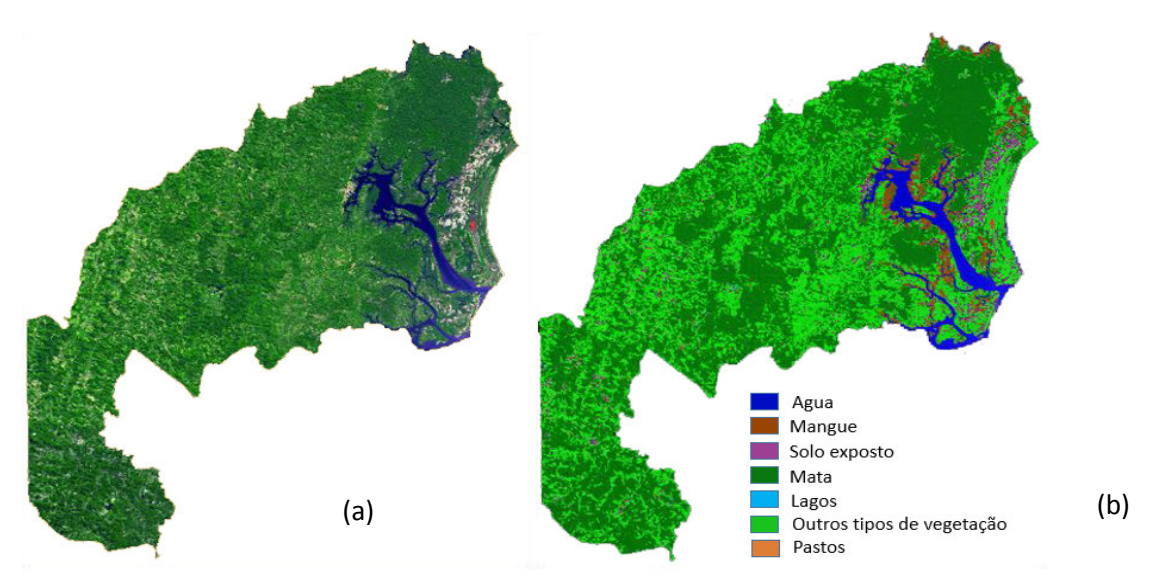

Figura 2: a) Imagem ASTER a cor natural de APA. b) Classificação baseado em Orientado a Objeto contendo as 7 classes.

# **CONSIDERAÇÕES FINAIS**

Os resultados obtidos neste trabalho mostraram que as técnicas de Classificação Orientada a Objeto não só podem ser utilizados para imagens de alta resolução espacial, mais também, para imagens ASTER, sendo possível discernir um maior número de classes. Espera-se em trabalhos futuros aprofundar essa metodologia.

# **Referências bibliográficas**

NAVULUR KUMAR. **Multispectral Image Analysis using the Object Oriented**. Taylor & Francis Group, 2007. 2 p. ROCHA R. B.; MOREAU M.S.; CAMPOS D.O; FRAGA, R.G.R.; FIGUEREDO, F.L.S. **Caracterização Sócio-Ambiental da Área de Proteção Ambiental do Pratigi**. UESC/IFV/OCT. 2010. 39 p. **Definiens Developer** 7, User Guide. Definiens AG. 2007

THOMAS BLASCHKE, STEFAN LANG, GEOFFREY J. HAY. **Object-Based Image Analysis-Spacial concepts for knowledge driver Remote Sensing applications**. Z\_GIS, the Centre for Geoinformatics at the University of Salzburg. 2006

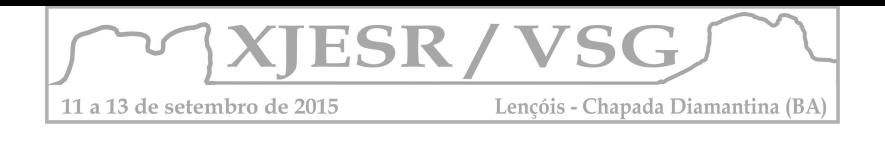

# **EIXO 4 GEOTECNOLOGIAS E POLÍTICAS INSTITUCIONAIS E GOVERNAMENTAIS**

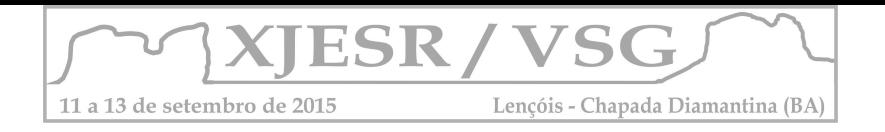

# **CONSIDERAÇÕES SOBRE O EMPREGO DAS GEOTECNOLOGIAS EM PESQUISAS ANTROPOLÓGICAS SOBRE OS IMPACTOS DE EMPREENDIMENTOS PRIVADOS SOBRE POPULAÇÕES QUILOMBOLAS**

#### **Michael Heimer<sup>1</sup> ; Ana Paula Comin de Carvalho<sup>2</sup>**

<sup>1</sup>Doutor em Geofísica, Professor do Departamento de Engenharia de Transportes e Geodésia da UFBA, mheimer@ufba.br <sup>2</sup>Doutora em Antropologia, Professora do Curso de Ciências Sociais da UFRB, apccarvalho36@yahoo;com.br

#### **Resumo**

O presente estudo discute a utilização das geotecnologias para o estudo antropológico dos impactos sociais da implantação do Estaleiro Enseada de Paraguaçu, mostrando sua utilização como instrumento de empoderamento de grupos historicamente oprimidos e de suas causas sociais.

**Palavras-chave:** geotecnologias, antropologia, Bacia do Iguape

#### **1. Introdução**

O presente trabalho mostra a utilidade do uso das geotecnologias como ferramenta nas pesquisas antropológicas a partir da experiência no estudo sobre a implantação do Estaleiro Enseada do Paraguaçu, no município de Maragogipe, e seus impactos na Reserva Extrativista (Resex) Bacia do Iguape e nas comunidades remanescentes de quilombos do Recôncavo da Bahia/Brasil. Este empreendimento privado visa fornecer navios, embarcações e plataformas para a Petrobrás e está sendo instalado em uma área que originalmente pertencia à Resex. Para tanto, sua poligonal foi alterada, sem debate com as 23 comunidades de pescadores e lavradores do entorno, dentre as quais 18 são quilombolas, e sem consulta ao Conselho Gestor da reserva extrativista. Os estudos desenvolvidos para obter o licenciamento prévio do estaleiro admitem impactos diretos apenas sobre a Comunidade Remanescente de Quilombo de Enseada, que se encontra a 100 metros do estaleiro e cujo território ainda não foi regularizado pelo Estado. Para as demais estimam apenas impactos indiretos, com ênfase para os de caráter positivo, minimizando as ações compensatórias que o consórcio do estaleiro deverá desenvolver para e com esses grupos.

Diante desse quadro, o estudo antropológico desenvolvido pela segunda autora procura identificar os reais impactos da política governamental de incentivo à indústria naval sobre as comunidades remanescentes de quilombo da região. Neste contexto, as geotecnologias oferecem uma importante contribuição para a visualização da configuração e a análise

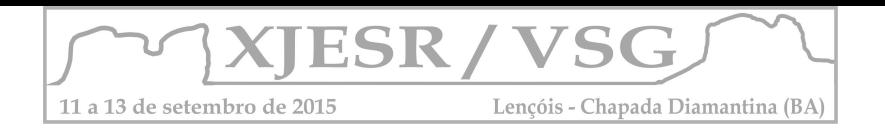

espacial destes conflitos, o que evidencia a dimensão política e social inerente ao emprego das geotecnologias que podem explicitar desigualdades e contradições intrínsecas ao modo de produção capitalista (AZEVEDO e MATIAS, 2007).

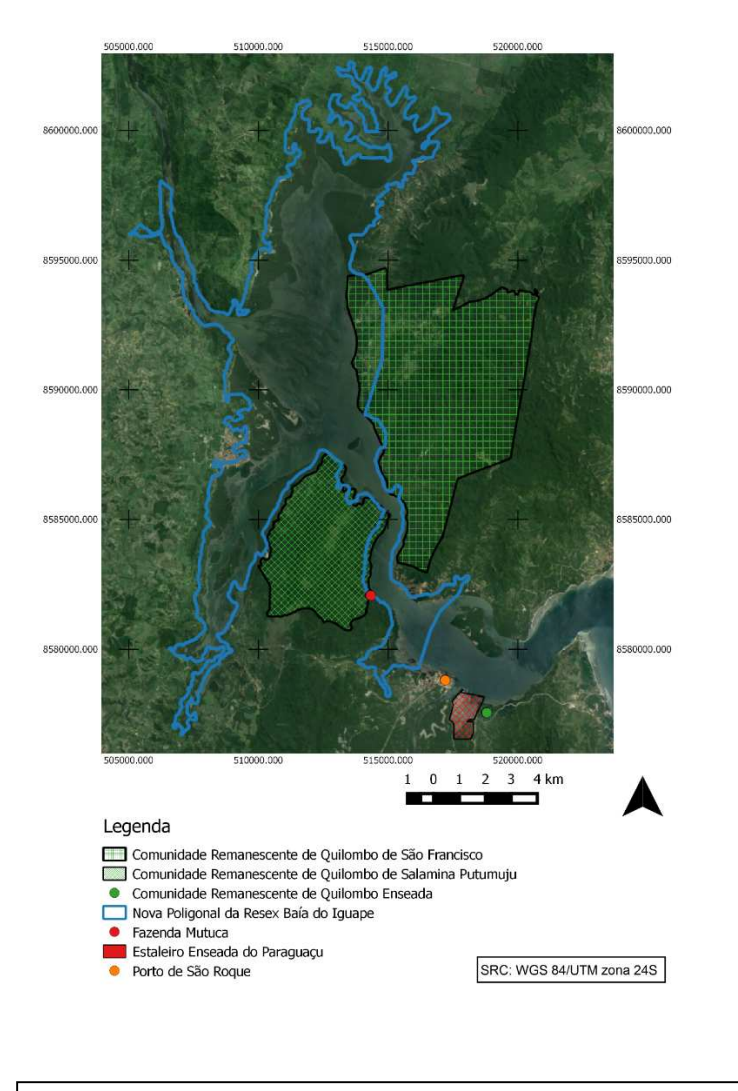

Figura 1: Mapa da Reserva Extrativista Baía do Iguape, das Comunidades Remanescentes de Quilombo e do Estaleiro Enseada de Paraguaçu

# **2. Metodologia**

Para fazer a análise espacial da situação de conflito descrita fizemos uma pesquisa dos dados espaciais existentes sobre a região em estudo, especialmente sobre a localização do empreendimento do estaleiro, da Resex e das comunidades quilombolas em processo de regularização nos relatórios públicos existentes (EIA/RIMA, MMA e INCRA). Tais dados foram transformados em planos de informação do Sistema de Informações Geográficas QGIS, onde foram analisadas com base numa imagem de satélite do Google Earth, em mapas elaborados pela Diretoria de Hidrografia e Navegação da Marinha e um mapa de correntes, em conjunto

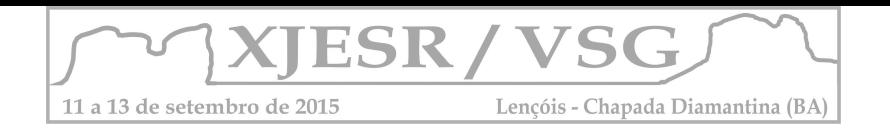

com outros planos de informação vetoriais obtidos no sítio do Ministério do Meio Ambiente. Para evidenciar alguns resultados desta análise foram confeccionados mapas ilustrativos utilizando o compositor de mapas do QGIS. Optamos por utilizar apenas dados científicos e públicos de fácil acesso e por trabalhar com software livre a fim de demostrar que as geotecnologias, além de fornecer uma base rica para a análise espacial deste tipo de conflito, dispõem de ferramentas gratuitas que podem ser utilizadas de forma simples e rápida para gerar informações valiosas.

#### **3. Resultados e discussão**

As figuras 1 e 2 mostram a configuração espacial dos conflitos descritos, mostrando os impactos do estaleiro sobre as Comunidades Remanescentes de Quilombo. A alteração da poligonal da Resex da Baia do Iguape para viabilizar a instalação do Estaleiro Enseada do Paraguaçu em 2009 gerou uma ampliação de sua porção terrestre que invadiu parte do território que a Comunidade Remanescente de Quilombo de São Francisco do Paraguaçu, composta por 199 famílias, teve reconhecido em 2007 através de Portaria do INCRA. Tal sobreposição tornou ainda mais complexo seu processo de regularização fundiária, uma vez que a área sobreposta não poderá mais ser titulada em nome da associação quilombola como anteriormente previsto. No entanto, estes efeitos da alteração da poligonal não foram contabilizados como impactos no EIA/RIMA do estaleiro.

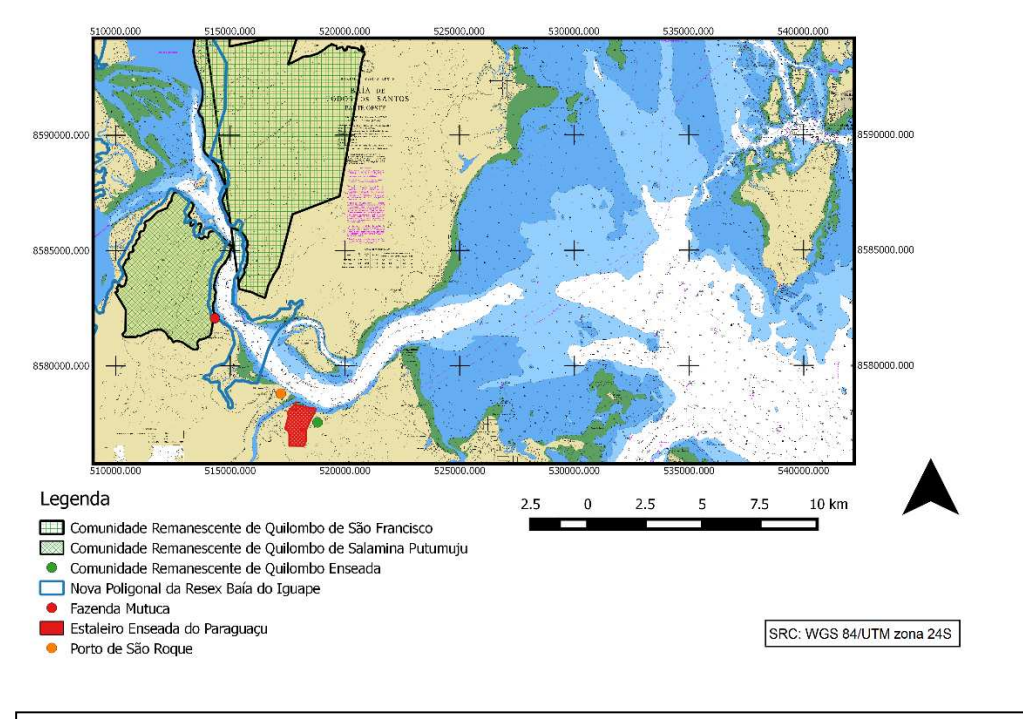

Figura 2: Mapa das Comunidades Remanescentes de Quilombo e do Estaleiro Enseada de Paraguaçu

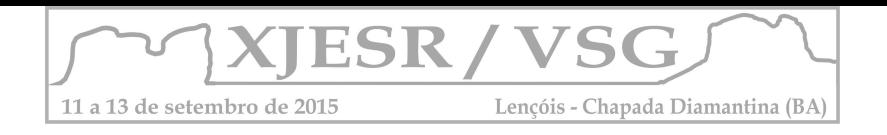

A Comunidade Remanescente de Quilombo de Salamina Putumuju, composta por 40 famílias, vinha avançando em seu processo de regularização fundiária aberto junto ao Incra em 2005 e em 2010 teve sua área declarada de interesse social por decreto presidencial, que permitiu a desapropriação dos imóveis particulares incidentes sobre o território. No entanto, em 2012, a empresa Paraguaçu Engenharia obteve, na ação ordinária 41.728-64.2011.4.01.3300, a antecipação dos efeitos de tutela para determinar a suspensão parcial dos efeitos do referido decreto relativamente à Fazenda Mutuca, localizada dentro dos limites da área quilombola e adquirida pelo grupo no ano de 2007. Esta decisão judicial configurou-se em um empecilho à finalização do processo de regularização fundiária da comunidade, o mais avançado no Recôncavo. No entanto, o efeito da especulação imobiliária decorrente da implantação do estaleiro sobre as terras ocupadas por comunidades tradicionais que não possuem a titularidade de suas áreas não foi contabilizado como possível impacto negativo no EIA/RIMA.

#### **4. Conclusões**

As ferramentas das geotecnologias permitiram a produção e organização de dados espaciais para ajudar na visualização dos reais impactos do empreendimento do estaleiro sobre as populações quilombolas. Esta visualização serve de base não apenas para a elaboração de diagnósticos mais precisos e detalhados e para a definição de ações compensatórias ou mitigatórias mais efetivas para os grupos sociais em questão, mas também é muito importante como base analítica na discussão com as comunidades quilombolas. Desta forma, o presente estudo mostra que as geotecnologias podem ser úteis não apenas como instrumento de controle das elites econômicas e políticas, mas também para o empoderamento de grupos historicamente oprimidos e de suas causas sociais, conforme discutido por MATIAS (2004).

# **5. Referências Bibliográficas**

AZEVEDO, R. J. G; MATIAS, L. F. Uso de geotecnologias como subsídio à análise sócioespacial na sub-bacia do Ribeirão dos Pires, município de Limeira (SP). In: Anais XIII Simpósio Brasileiro de Sensoriamento Remoto, Florianópolis, Brasil, 21-26 abril 2007, INPE, p. 755- 762.

MATIAS, L. F. Por uma economia política das geotecnologias. Scripta Nova: Revista electrónica de Geografia y Ciencias Sociales. Vol. VIII, núm. 170 (52), Universidad de Barcelona, 2004.

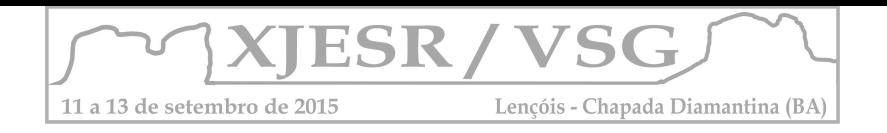

# **CAPACITREE: 5 ANOS DO PROJETO DE CAPACITAÇÃO EM MONITORAMENTO DE FLORESTAS TROPICAIS NA AMÉRICA DO SUL**

João Felipe Kneipp Pinto<sup>1</sup>; Cesar Guerreiro Diniz<sup>1</sup>; Amelie Arquero<sup>1</sup>; Luis Waldyr Rodrigues Sadeck<sup>2</sup>; Carlos Da Costa Mesia<sup>3</sup>; Alessandra Rodrigues Gomes<sup>3</sup>; Bianca Marcuartu<sup>3</sup>

Instituto Nacional de Pesquisas Espaciais – Centro Regional da Amazônia <sup>1</sup>{joao.cerqueira, guerreirodiniz, amelie.arquero}@fao.org ²luis.sadeck@funcate.org.br ³{alessandra.gomes, bianca.marcuartu, carlos.mesia}@inpe.br

#### **Resumo**

A floresta amazônica contém 30% do total de florestas da Terra. O Instituto Nacional de Pesquisas Espaciais - INPE monitora a floresta amazônica a mais de 25 anos. Assim, o Centro Regional da Amazônia INPE-CRA desenvolveu, conjuntamente com organizações internacionais, o projeto Capacitree. O projeto busca capacitar profissionais de diversos países no monitoramento de florestas. Entre 2010 e 2015, foram capacitados mais de 300 profissionais, destes 105 são oriundos do continente Sul Americano (Bolívia, Equador, Colômbia, Peru, Paraguai, Venezuela, Guiana, Suriname, Chile, Uruguai) e apoiou a criação de 7 salas de observação, para o monitoramento *in loco* da floresta amazônica.

**Palavras-chave:** Amazônia, Monitoramento de florestas, capacitação, sensoriamento remoto, TerraAmazon

#### **1. Introdução**

 $\overline{\phantom{a}}$ 

A retirada da cobertura vegetal nas florestas tropicais tem sido foco nas discussões sobre mudanças climáticas globais e a Amazônia está sempre no centro delas (Fearnside, 2008) . Sendo assim, monitora-las torna-se um grande desafio e o Instituto Nacional de Pesquisas Espaciais - INPE já vem enfrentando este desafio a mais de 25 anos com diversos projetos de monitoramento. Por conta dessa larga experiência, o INPE, por meio de seu Centro Regional da Amazônia, com parceria de diversas agencias de cooperação internacional, como JICA<sup>1</sup> OTCA<sup>2</sup> e FAO<sup>3</sup>, desenvolve o projeto Capacitree, que tem por objetivo capacitar e desenvolver conhecimentos técnicos à professionais de diversos países, sobre Sensoriamento Remoto, Geoprocessamento, Cartografia, Banco de Dados Geográfico, entre outros no intuito de que o

 $^1$  JICA: Agência de Cooperação Internacional do Japão

<sup>&</sup>lt;sup>2</sup> OTCA: Organização do Tratado de Cooperação Amazônica

 $^3$  FAO: Organização das Nações Unidas para Alimentação e Agricultura

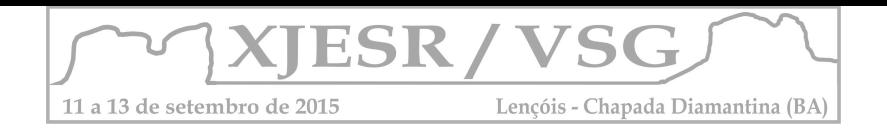

monitoramento e a fiscalização da retirada de cobertura florestal possa ser feita em escala global.

Entre 2010 e 2015, o Centro Regional da Amazônia recebeu e capacitou 105 profissionais atuando na luta contra o desmatamento em 10 países da América Latina (Bolívia, Equador, Colômbia, Peru, Paraguai, Venezuela, Guiana, Suriname, Chile, Uruguai).

Este trabalho propõe apresentar o projeto Capacitree e resultados alcançados para os países da América do Sul, após 5 anos de implementação do projeto no Centro Regional da Amazônia

#### **2. Metodologia**

A capacitação ocorre em salas de treinamento do Centro Regional da Amazonia, INPE-CRA, localizado na cidade de Belém- PA, Brasil, ou em instalações de instituições parceiras do projeto Capacitree. Os cursos são desenvolvidos seguindo as seguintes etapas, figura 1.

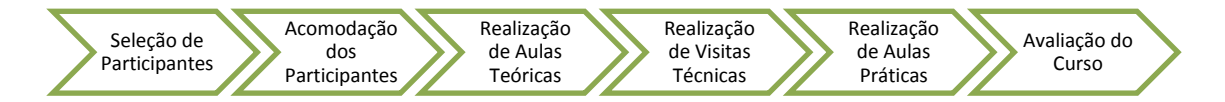

Figura 1: Etapas sequenciais da capacitação em Monitoramento de Florestas.

A seleção dos participantes até o presente momento foi realizada pelas instituições financiadoras (FAO, OTCA e JICA), sempre contando com apoio do INPE, e em conjunto com instituições nacionais responsáveis pelo monitoramento de florestas de cada país. Busca-se sempre selecionar profissionais com experiência mínima em Sensoriamento Remoto, Geoprocessamento e Sistemas de Informações Geográficas (SIG), sendo estes os pré-requisitos para participação no curso. Os cursos possuem duração de duas semanas, divididos em aulas teóricas, práticas e visitas técnicas, totalizando 88 horas e abrangendo os temas contidos na Tabela 1.

Tabela 1: Divisões de conteúdos projeto Capacitree.

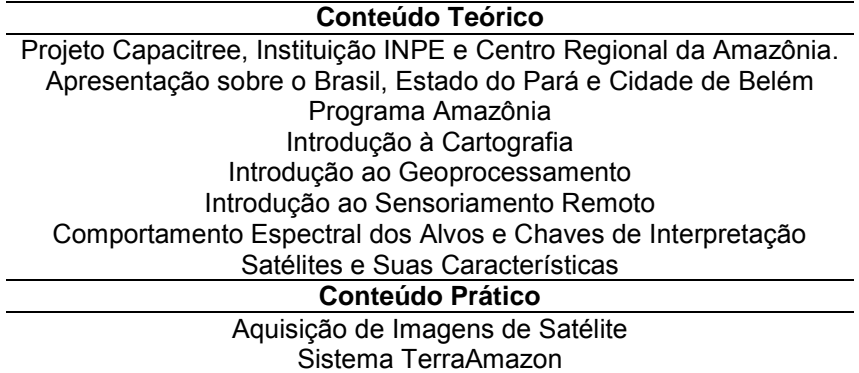

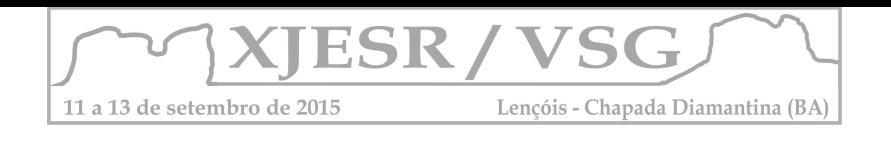

Composição Colorida de Imagens de Satélite Registro de Imagens de Satélite Segmentação de Imagens de Satélite Modelo Linear de Mistura Espectral (MLME) Classificação Visual das Imagens de Satélite **Visitas Técnicas** Museu Paraense Emílio Goeldi PCT Guamá Parque Ecológico Mangal das Garças Centro Histórico da Cidade de Belém Universidade Federal Do Pará

Inicialmente os alunos são submetidos a uma pré-avaliação sobre o conteúdo a ser apresentado. Os temas são apresentados sob a forma aulas expositivas e frequentemente complementados por procedimentos práticos, acompanhados por dois instrutores, em um ambiente devidamente preparado a exposições teóricas, práticas computacionais e acesso a internet. Ao final das 88 horas, os alunos são novamente submetidos a um teste de conteúdo, juntamente com um formulário que visa avaliar todos os elementos contidos no curso, como; aulas teóricas, aulas práticas, acomodações, transporte, conhecimento técnico dos instrutores, capacidade didática dos instrutores, instalações e sugestões. Trata-se da avaliação pré e pós curso, para avaliar o grau de comprometimento

Estes itens são avaliados com conceitos que variam de 1 a 5; onde 1 significa (Ruim) e 5 (Excelente).

#### **3. Resultados e discussão**

Entre 2010 e 2015, foram capacitados mais de 300 profissionais em diversos países do mundo, sendo 105 oriundos da América do Sul.

A maior parte dos cursos (81%) foi financiado pela OTCA, 19% pela FAO e JICA, conjuntamente, conforme apresentado no Gráfico 1 e 89% são provenientes de países contidos na bacia Amazônica e 11% provenientes das demais biomas ( (Bolivia, Equador, Colômbia, Peru, Paraguai, Venezuela, Guiana, Suriname, Chile, Urugai) (Gráfico 2).

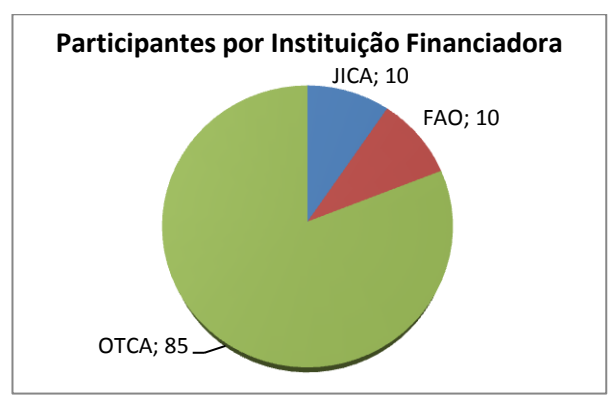

Gráfico 1 – Quantidade de participantes da América latina formados pelo projeto Capacitree de 2010 a 2015.

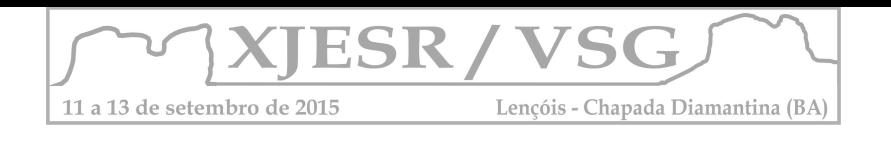

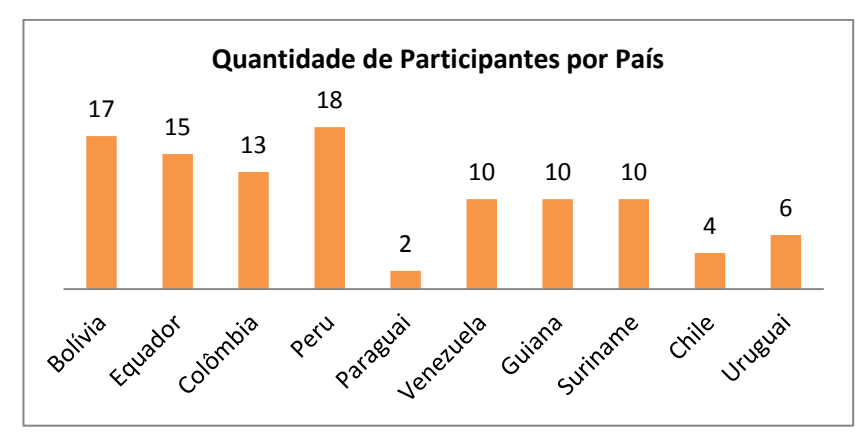

Gráfico 2 - Quantidade de participantes formados pelo projeto Capacitree por pais.

A parceria ente o INPE-CRA e a OTCA, no âmbito da realização de um monitoramento florestal que mapeie e permita a criação de ações de contenção do desmatamento; juntamente com o suporte financeiro fornecido pelo Projeto de Monitoramento da Cobertura Florestal (Fundo Amazônia), permitiu a criação de sete salas de observação (Bolívia, Colômbia, Equador, Guiana, Peru, Suriname, Venezuela) com profissionais capacitados para o monitoramento florestal através dos cursos Capacitree.

# **4. Conclusões**

O projeto Capacitree mostra-se eficaz na capacitação técnica, assim como, aliado a seus parceiros internacionais, possibilita a criação de infraestrutura, metodologia e ambiente técnico adequado para o monitoramento da cobertura vegetal em âmbito global.

# **5. Agradecimentos**

Os autores agradecem ao INPE pela infraestrutura e às organizações internacionais OTCA, FAO e JICA, pelo aporte financeiro aos projetos, sem o qual não haveria capacitação internacional.

# **6. Referências Bibliográficas**

Fearnside, P.M. 2008. Mudanças climáticas globais e a floresta amazônica. pp. 131-150. In: Biologia e Mudanças Climáticas Globais no Brasil. Marcos S. Buckeridge (ed.),RiMa Editora, São Paulo, Brasil. 295 pp.

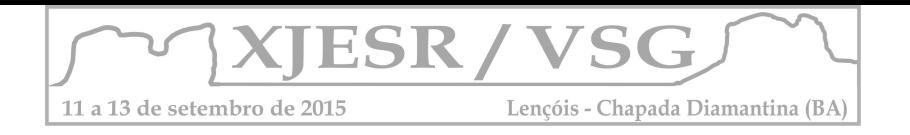

# **GEOPROCESSAMENTO PARA ANÁLISE DA ACESSIBILIDADE A ESCOLAS DE ENSINO MÉDIO NA BACIA HIDROGRÁFICA DO ARROIO DO SALSO – PORTO ALEGRE/RS**

#### Pedro Godinho Verran<sup>1</sup>; Tânia Marques Strohaecker<sup>2</sup>

<sup>1</sup>Mestrando no Programa de Pós-Graduação em Geografia da UFRGS, bolsista CAPES. E-mail: pedroverran@gmail.com;

<sup>2</sup> Professora Doutora do Programa de Pós-Graduação em Geografia da UFRGS. E-mail: tania.strohaecker@ufrgs.br

**RESUMO:** O trabalho investigatório objetivou analisar o grau de acessibilidade aos equipamentos públicos de ensino médio, através do uso de ferramentas de Geoprocessamento, na Bacia Hidrográfica do Arroio do Salso, localizada na zona sul do município de Porto Alegre. A operacionalização da pesquisa foi baseada na produção de tabelas, gráficos e mapas temáticos, utilizando-se os softwares Google Earth e Arc Gis 10.1. Também foram utilizados os dados do censo do IBGE (2010) e do censo escolar do INEP (2013). Como conclusão, os resultados sugerem a necessidade de instalação de mais uma escola de ensino médio na área de estudo.

**Palavras-chave:** Análise socio-espacial; planejamento de redes escolares; desagregação espacial.

#### **Introdução**

O Geoprocessamento tem se mostrado de grande utilidade para o planejamento de políticas públicas, visto que possibilita inferir, de forma rápida e eficiente, as áreas que necessitam com maior ou menor grau de urgência de determinados tipos de serviços públicos. Nesse contexto, Batista, Bortoluzzi e Orth (2011) realizaram um trabalho com o objetivo de determinar a acessibilidade dos equipamentos educacionais na Planície Quaternária do Campeche, em Florianópolis, utilizando a metodologia de Brau, Mercê e Tarrago (1980), a qual trata dos raios de abrangência das escolas, em uma hierarquia qualitativa. Essa metodologia também foi utilizada por Oliveira (2007), quando efetuou um minucioso estudo de caso no Município de Canoas-RS e pelo estudo técnico da Secretaria de Avaliação e Gestão da Informação (2014), em um estudo sobre a acessibilidade da população pobre aos Centros de Referência de Assistência Social, no estado da Paraíba. Na presente pesquisa, o objetivo geral é analisar o grau de acessibilidade a escolas de ensino médio na Bacia Hidrográfica da Zona Sul de Porto Alegre, utilizando ferramentas de Geoprocessamento, dados do Censo do IBGE (2010)<sup>1</sup> e dados do Censo Escolar do INEP  $(2013)^2$ .

#### **Metodologia**

 $\overline{a}$ 

A presente pesquisa utilizou técnicas de Geoprocessamento, com o uso do software Arc Gis 10.1, para realizar a desagregação espacial dos dados do Censo do IBGE, através do método dasimétrico. De acordo com Silveira & Kawakubo (2013), no método dasimétrico apenas as

<sup>1</sup>Disponível em: http://www.ibge.gov.br/home/estatistica/populacao/censo2010/default.shtm

<sup>&</sup>lt;sup>2</sup>Disponível em: http://www.dataescolabrasil.inep.gov.br

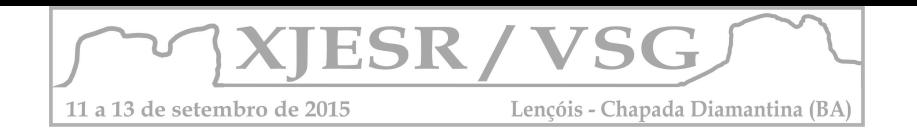

áreas habitadas são consideradas no cálculo da densidade demográfica. As informações relacionadas ao uso da terra são extraídas de fontes complementares e, posteriormente, são combinadas com os dados do censo demográfico por meio de ferramentas de Geoprocessamento. Dessa forma, foi realizada a análise espaço-temporal da área de estudo, utilizando-se imagens de satélite Google Earth, de 2013, e o polígono da área urbanizada, de 2002, utilizado na elaboração do Diagnóstico Ambiental de Porto Alegre (HASENACK; WEBER.; MARCUZZO, 2008). Esses dados possibilitaram estimar o grau de urbanização na área da bacia, no período de 2002 a 2013, como mostra o mapa da Figura 1.

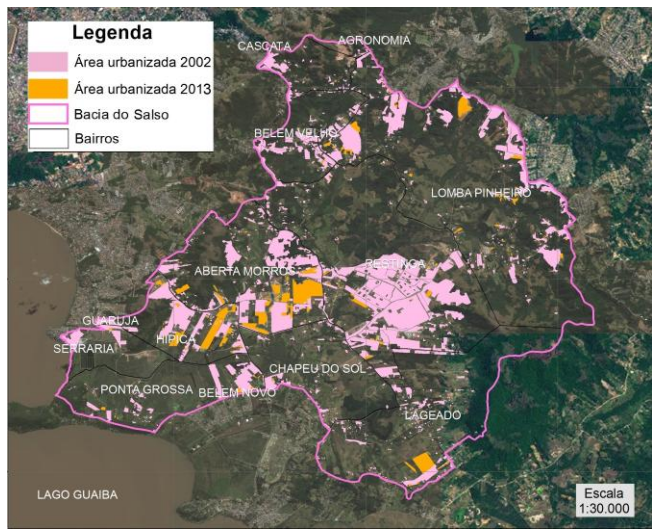

Figura 1 – Mapa de comparação do grau de urbanização na área de estudo. Organização: Autor do resumo.

Após a elaboração do mapa de urbanização, foi gerado o mapa dasimétrico da área de estudo, representando a população de 15 a 17 anos, aplicando um *overlay* entre o polígono dos setores censitários e a área urbana. Paralelamente, foi realizado o levantamento das coordenadas geográficas dos equipamentos públicos de ensino médio através do Google Earth e sua ferramenta Street View para então ser gerado o raio de abrangência dessas escolas. Para isso, foi utilizada a metodologia de Brau, Merce e Tarrago (1980). A representação dos raios de abrangências foi feita criando-se *buffers* ao redor dos pontos de cada equipamento de ensino. Em seguida, realizou-se uma intersecção entre esses *buffers* e o mapa dasimétrico gerado anteriormente, com a finalidade de mensurar a população de 15 a 17 anos dentro de cada nível de acessibilidade.

#### **Resultados e discussão**

Através do mapa dasimétrico da área de estudo, obteve-se a o total de 6735 habitantes com

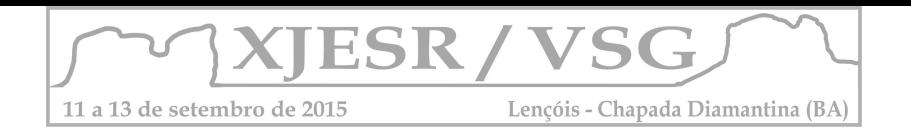

idade entre 15 e 17 anos (IBGE, 2010), e um total de 2378 matrículas (INEP, 2013), o que indica uma densidade de 2,83 habitantes por matrícula. A Tabela 1 mostra o percentual de população em faixa etária escolar no ensino médio para cada nível de acessibilidade.

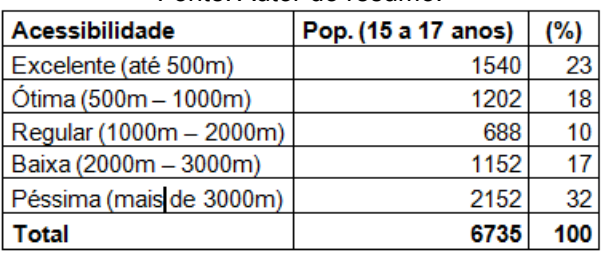

Tabela 1 – População na faixa etária de 15 a 17 anos por nível de acessibilidade. Fonte: Autor do resumo.

A análise dos valores explicitados acima, em conjunto com o mapa da Figura 2, nos indica uma significativa centralização das escolas de ensino médio no bairro Restinga. Por outro lado, destacam-se os bairros Aberta dos Morros, Lageado e a localidade na divisa entre o bairro Belém Velho e a Lomba do Pinheiro, com consideráveis áreas habitadas a mais de 2000 metros de distância do equipamento de ensino médio mais próximo. Levando-se em consideração a tendência de avanço da mancha urbana dos últimos anos, o mapa da Figura 1 nos indica que a localização ideal para a implantação da próxima escola de ensino médio na área da Bacia do Salso deva ocorrer entre os bairros Aberta dos Morros e Hípica, onde o processo de urbanização se encontra mais expressivo.

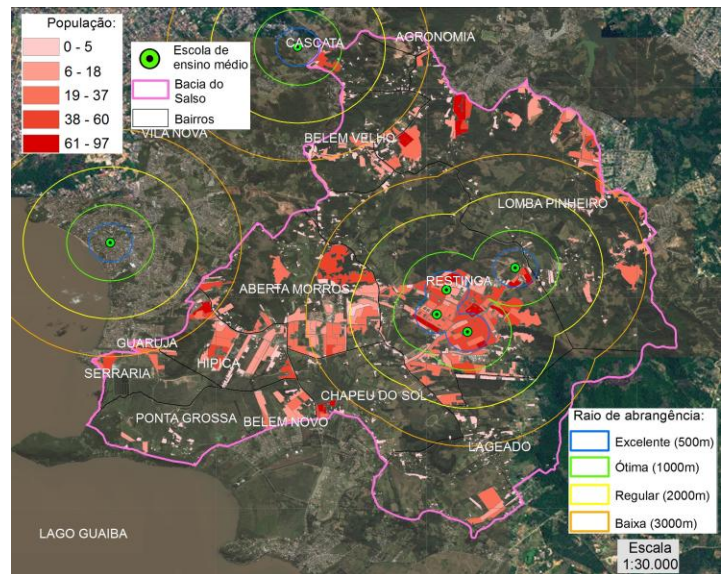

Figura 2 – Mapa dasimétrico da população entre 15 e 17 anos com os raios de abrangências das escolas. de ensino médio. Fonte dos dados: IBGE (2010) – Acessado em novembro de 2014. Organização: Autor do resumo.

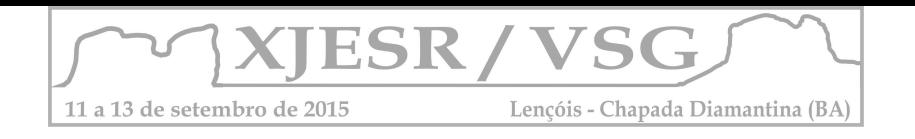

# **Conclusões**

Conclui-se que há elevada centralização e acessibilidade qualificada dos equipamentos de ensino médio apenas no bairro Restinga. Por outro lado, os resultados indicam que os bairros Hípica e Aberta dos Morros são os lugares mais propícios para a construção da próxima escola de ensino médio na área compreendida pela Bacia Hidrográfica do Arroio do Salso.

### **Referências bibliográficas**

BATISTA, G.V., BORTOLUZZI, S.D., ORTH, D.M. Geoprocessamento para determinação de acessibilidade aos equipamentos educacionais como ferramenta de apoio aos Estudos de Impacto de Vizinhança: estudo de caso na Planície do Campeche - Florianópolis/SC - Brasil. In: Simpósio Brasileiro de Sensoriamento Remoto, XV, 2011, Curitiba. **Anais...** Paraná: INPE, p.4177 - 4184. Disponível em: <http://www.dsr.inpe.br/sbsr2011/files/p1149.pdf>. Acesso em: 17 de outubro, 2013.

BRAU, L. MERCE, M. e TARRAGO M. **Manual de urbanismo**. Barcelona: LEUMT, 1980.

HASENACK, H.; WEBER, E.; MARCUZZO, S. (Org.). **Diagnóstico Ambiental de Porto Alegre: geologia, solos, drenagem, vegetação e ocupação.** Porto Alegre: Secretaria Municipal do Meio Ambiente, 2008. 84 p. ISBN 978-85-7727-129-0.

OLIVEIRA, C. L. de. **Avaliação da qualidade de vida em ambiente urbano em função da disponibilidade de serviços públicos. estudo de caso: Canoas, RS.** Dissertação (Mestrado em Engenharia Civil). Programa de Pós-Graduação em Engenharia Civil da Universidade Federal de Santa Catarina. Disponível em: < http://repositorio.ufsc.br/xmlui/bitstream/handle/123456789/89984/240723.pdf?sequence=1&isAl lowed=y >. Acesso em 28 de out. 2014.

SECRETARIA DE AVALIAÇÃO E GESTÃO DA INFORMAÇÃO, 2014. Estudo Técnico nº 03/2014. **Avaliação da localização dos CRAS em relação à cobertura da população na linha de extrema pobreza utilizando o sistema de informações geográficas: Estudo para o Estado da Paraíba.** Disponível em:

<http://aplicacoes.mds.gov.br/sagirmps/simulacao/estudos\_tecnicos/pdf/72.pdf>. Acesso em: 11 de maio, 2014.

SILVEIRA, L. P.; KAWAKUBO, F. S. Mapa dasimétrico da densidade demográfica de Poços de Caldas (MG) utilizando técnicas de Sensoriamento Remoto e Geoprocessamento. In: Simpósio Brasileiro de Sensoriamento Remoto, XVI, 2013, Foz do Iguaçu. **Anais...** Paraná: INPE, 2013. P. 999 – 1005. Disponível em: <<http://www.dsr.inpe.br/sbsr2013/files/p1192.pdf>>. Acesso em: 02 de maio, 2014.

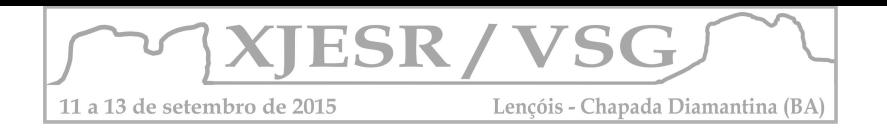

# **AS CONTRIBUIÇÕES DAS PESQUISAS PARA O CONHECIMENTO AMBIENTAL: O USO DE SENSORIAMENTO REMOTO NOS ESTUDOS SOBRE O USO E COBERTURA DAS TERRAS**

#### **Israel de Oliveira Junior<sup>1</sup> , Diêgo Rebouças Costa<sup>2</sup>**

1. Geógrafo (UEFS), mestre em Geografia (UFBA), doutorando em Geografia (UFBA), e-mail: iojjunior@gmail.com.

2. Licenciando em Geografia (UEFS); e-mail: drcosta\_75@hotmail.com.

#### **Resumo**

Por este trabalho objetivou analisar a aplicabilidade do sensoriamento remoto nos mapeamentos de uso e cobertura da terra. Para tanto, foram analisadas as bibliografias sobre o tema, como os anais de edições do Simpósio Brasileiro de Sensoriamento Remoto. Observou-se que, inicialmente, as pesquisa utilizavam técnicas de fotointerpretação, associadas a estudos intensos de campo. Atualmente, existe a conjugação da interpretação visual de imagens associadas às classificações automatizadas em programas de sensoriamento remoto. A utilização do sensoriamento remoto promoveu o avanço da obtenção de dados, ao possibilitar a dinamicidade da análise em diferentes escalas, acordadas com os objetivos do estudo.

**Palavras-Chave:** Mapeamento, Imagens de satélite, Escalas.

#### **1. Introdução**

O desenvolvimento da aplicação do conhecimento do sensoriamento remoto (re)produziu novos meios de pensar e construir o conhecimento científico, pautado em abordagens sistêmicas e originador de várias atribuições e críticas à técnica. O sensoriamento remoto constitui uma ferramenta de geração de dados ambientais para a produção de informações espacializadas, em função dos métodos, técnicas, conceitos, dados e análises. É uma tecnologia transdisciplinar, por envolver o conhecimento e emprego de outras tecnologias, como o sistema de informações geográficas (SIG), cartografia, *global positioning system* (GPS), geoestatística, geodésia e outros.

A aplicabilidade do sensoriamento remoto nas pesquisas ultrapassa os qualitativos "praticidade" e "facilidade" do processamento de dados, ao possibilitar a constituição de informações obtidas apenas pelo uso do sensoriamento remoto e ao configurar avanços na análise ambiental, a partir da constituição de cenários, para aumentar a "complexidade e a interpretação dos dados e das informações geradas" (LOBÃO; SILVA, 2013, p. 74). Isso quer dizer que o sensoriamento remoto constitui-se em um caminho de aproximar os estudos e representações ambientais aos ideais de totalidade, difícil de apreender, pois as paisagens configuram e são configuradas as/nas relações dinâmicas, complexas e dialéticas. Por este estudo objetivou-se analisar bibliografias referentes às pesquisas sobre o uso e cobertura da terra com a aplicação do sensoriamento remoto.

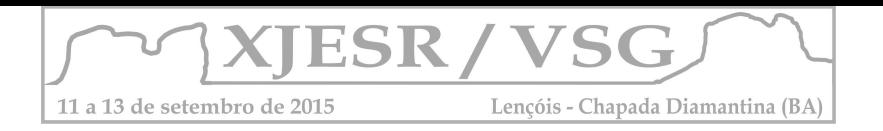

#### **2. Resultados e discussão**

Os primeiros estudos a respeito dessa questão remontam à década de 1910 e o trabalho de Sauer (1919) é considerado o marco inicial. Nesse, os inventários referentes aos modos e graus de utilização da terra, principalmente com fins econômicos, eram realizados em pequenas áreas por meio de levantamento de campo e sistematizados em mapas de grande escala cartográfica, com a categorização das atividades significantes em usos adequados e inadequados; demonstração das potencialidades e deficiências das atividades produtivas para fins de planejamento regional (LUCHIARI, 2006, 2008).

Outros trabalhos foram realizados para fins de levantamento do uso e cobertura da terra, como relatou Luchiari (2006, 2008), sendo destacáveis as atividades do âmbito da Comissão de Utilização da Terra (criada em Lisboa, em 1949, pela União Geográfica Internacional – UGI), com o propósito de promover o mapeamento do uso da terra do globo representado em uma escala cartográfica de 1:1.000.000 (KELLER, 1969). Nas investigações, utilizou-se o mesmo sistema de classificação de uso e realizou-se em uma escala espacial que contribuiu para a exatidão dos mapas, fundamentadas, sobretudo, em atividades de campo, com o emprego de fotografias áreas e aerofotogrametrias (KELLER, 1969).

No âmbito do estudo da União Geográfica Internacional (UGI), percebeu-se alguns problemas de operacionalização, tais como: a escala espacial de trabalho, a classificação geral para estudos detalhados e o procedimento adotado caso encontrassem, em um mesmo local, duas ou mais categorias relevantes (KELLER, 1969). Em relação à questão da classificação, sugeriu-se a adaptação às peculiaridades locais e à escala do mapa (KELLER, 1969).

No Brasil, o Instituto Brasileiro de Geografia (IBG) – atual Instituto Brasileiro de Geografia e Estatística (IBGE) – responsabilizou-se pelas atividades estabelecidas pela UGI; a classificação da utilização das terras foi realizada a partir da interpretação de fotografias aéreas, validadas e detalhadas por meio de exaustivos levantamentos de campo e sistematizadas em mapas de escala 1:250.000 (KELLER, 1969). Ao longo da década de 1960, os estudos acerca do uso e cobertura das terras destacaram-se no Brasil e foram auxiliados por técnicas de interpretação de fotografias aéreas nos mapeamentos e difundiram o uso das aerofotografias nas pesquisas geográficas (LUCHIARI, 2008).

Segundo Luchiari (2006, 2008), na década de 1970, com o lançamento do Sistema *Earth Resources Technology Satellites* (ERTS) – posteriormente denominado Landsat – ocorreu uma revolução nos levantamentos de uso e cobertura da terra; iniciou-se, a partir desse período, o emprego de imagens multiespectrais nas investigações sobre as riquezas terrestres. A utilização desses produtos nas pesquisas ambientais brasileiras iniciou-se em 1973, quando o Instituto Nacional de Pesquisas Espaciais (INPE) recebeu as imagens.

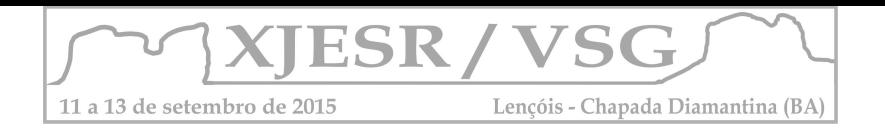

Geógrafos integrantes da Divisão de Sensoriamento Remoto (DSR) da referida instituição aplicaram as imagens nos levantamentos de uso e cobertura da terra e divulgaram os resultados das pesquisas no I Simpósio de Sensoriamento Remoto, em 1978 (LUCHIARI, 2008). Algumas informações dos trabalhos publicados no mencionado evento referente ao uso e cobertura da terra estão sistematizadas no quadro.

Na realização dos trabalhos utilizaram imagens Landsat, aerofotografias, subsidiados por trabalhos de campo. Em sua maioria empregaram a classificação automática e visual das imagens, comparada com dados de fotografias aéreas, ampliada e validada por levantamentos de campo. Os principais produtos elaborados foram os mapas de uso e cobertura da terra e de áreas florestais, com a demonstração do avanço/retrocesso do desmatamento. Pela avaliação dessas pesquisas, constatou-se a utilidade das imagens de Sensoriamento Remoto nos estudos ambientais – o que repercutiu positivamente nas pesquisas posteriores – e a subjetividade das classificações. Esse fato atesta que o diagnóstico sobre o uso e cobertura da terra com o emprego dos produtos mencionados devem seguir algumas etapas, como: orientação teórica, conceitual e metodológica; ocorrência de trabalhos de campo, uma vez que determinadas informações não são obtidas apenas pela análise das imagens.

Com a difusão das técnicas de interpretação de imagens e da proliferação de sensores orbitais, inúmeros estudos passaram a ser realizados com o objetivo de verificar o uso e cobertura da terra e os estados ambientais decorrentes da apropriação humana do patrimônio ambiental. Hoje são dezenas de satélites orbitais, como apontou Jensen (2009), que produzem imagens que variam em resolução espacial, temporal, radiométrica e espectral, de potencial aplicabilidade para os estudos ambientais – a exemplo das imagens CBERS, Landsat, MODIS, distribuídas gratuitamente pela internet.

No Brasil, as atividades do projeto RADAMBRASIL (BRASIL, 1982) usaram pela primeira vez as imagens de sensoriamento remoto (imagens de radar) em estudos ambientais em escala nacional (IBGE, 2006). Nesse trabalho (BRASIL, 1982), realizaram-se diferentes mapeamentos do patrimônio ambiental brasileiro e produziram-se relatórios, com informações sobre feições geotectônicas, relevos, bacias hidrográficas, solos, vegetação e classificação da capacidade de uso das riquezas naturais renováveis. Em relação aos métodos utilizados no mapeamento da cobertura vegetal, baseou-se em: levantamento bibliográfico; interpretação preliminar de imagens de radar em escala de 1:250.000; operação em campo para a correlação de padrões da imagem-vegetação e detalhamento das espécies vegetais; sobrevoo relacionando imagem-ambiente e aquisição de materiais fotográficos; reinterpretação das imagens de radar. O sistema de classificação foi subdividido em: classificação fiosionômico-ecológica das formações e classificação das áreas das formações pioneiras de tensão ecológica e antrópicas.

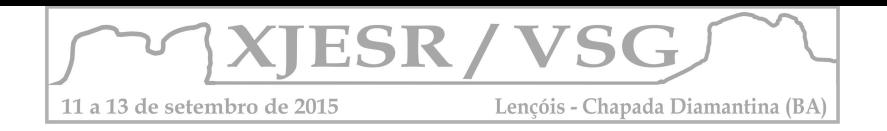

Em 1999, o IBGE lançou o *Manual técnico de uso da terra*, reeditado no ano de 2006 e 2013, em que abordou uma revisão teórica, conceitual, metodológica para a realização de estudos sobre o assunto; propôs a apresentação dos resultados por meio de mapas e relatórios; indicou as classes de uso, com a afirmação de que "a terminologia necessita ser clara, precisa, não comportando sentido vago, tampouco ambíguo" (IBGE, 2013, p. 41). No referido manual (IBGE, 2013), o sistema de classificação foi definido em três níveis, de acordo com o detalhamento das atividades e escala espacial de trabalho, sendo que o segundo apresenta dados em escala regional e para a realização do terceiro – que particulariza os usos – são necessários intensos levantamentos de campos para o reconhecimento das classes.

#### **3. Considerações finais**

A complexidade da abordagem ambiental induz, portanto, a (re)invenções, críticas, amadurecimento e consolidação de técnicas, tecnologias, métodos, conceitos e categorias de análise na tentativa de aproximar o conteúdo apreendido e produzido à realidade. A partir da aplicação das técnicas de sensoriamento remoto no mapeamento de uso e cobertura das terras houve uma dinamicidade nos estudos ambientais e respostas frentes as inquietações científicas.

# **REFERÊNCIAS**

INSTITUTO BRASILEIRO DE GEOGRAFIA E ESTATÍSTICA (IBGE). **Manual técnico da vegetação brasileira**. Rio de Janeiro: IBGE, 1992.

\_\_\_\_\_\_. **Manual técnico de uso da terra**. 3. ed. Rio de Janeiro: IBGE, 2013.

KELLER, E. C. de. S. Mapeamento da utilização da terra. **Revista Brasileira de Geografia**, Rio de Janeiro, v. 31, n. 3, p. 151-160, jul./set. 1969.

LOBÃO, J. S. B.; SILVA, B. C. N. **Análise socioambiental na região semiárida da Bahia**: geoprocessamento como subsídio ao ordenamento territorial. Feira de Santana: UEFS Editora, 2013.

LUCHIARI, A. Os produtos do Sensoriamento Remoto nos Mapeamentos de Uso e Cobertura das Terras. In: SILVA, J. B. da; LIMA, L. C.; DANTAS, E. W. C. (Orgs.). **Panorama da Geografia brasileira II**. São Paulo: Annablume, 2006.

\_\_\_\_\_\_. Algumas considerações sobre as aplicações dos produtos do Sensoriamento Remoto para levantamento do Uso e Revestimento da Terra. In: LEMOS, A. I. G. de; ROSS, J. L. S.; LUCHIARI, A. (Orgs.). **América Latina**: sociedade e meio ambiente. São Paulo: Expressão Popular, 2008.

SAUER, C. O. Mapping the utilization of the land. **Geographical Review**, v. 8, n. 1, p. 57-54, jul. 1919.

BRASIL, Ministério das Minas e Energia. **Projeto RADAMBRASIL**: Folha SD.23 Brasília; geologia, geomorfologia, pedologia, vegetação e uso potencial da terra. Rio de Janeiro: Ministério das Minas e Energia, 1982.

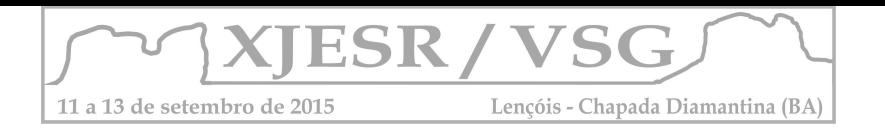

# **CARACTERIZAÇÃO DOS REMANESCENTES DE MATA ATLÂNTICA DO MUNICÍPIO DE ILHÉUS – BA: PONTECIAS PARA APLICAÇÃO DE POLÍTICAS AMBIENTAIS**

Mariane Ramos Pereira<sup>1</sup>, Luiz Antônio Ferraro Júnior<sup>2</sup>, Monise da Silva Pereira<sup>3</sup>, **Luciel Passos de Oliveira³, Mauricio Andrés González Pacheco³**

1Mestranda do Curso de Modelagem em Ciências da Terra e do Ambiente da UEFS, Bolsista CAPES, [mari.ramos.pereira@hotmail.com](mailto:mari.ramos.pereira@hotmail.com)

²Professor Doutor do Departamento de Tecnologia da UEFS, [luiz.ferraro@sema.ba.gov.br](mailto:luiz.ferraro@sema.ba.gov.br)

<sup>3</sup>Mestranda do Curso de Modelagem em Ciências da Terra e do Ambiente da UEFS, Bolsista CAPES, [monise.fsa@hotmail.com](mailto:monise.fsa@hotmail.com)

³Mestrando do Curso de Modelagem em Ciências da Terra e do Ambiente da UEFS, Bolsista CAPES, [lucielpassos@gmail.com](mailto:lucielpassos@gmail.com)

<sup>3</sup>Mestrando do Curso de Modelagem em Ciências da Terra e do Ambiente da UEFS, Bolsista CAPES, [mauriciogp\\_arica@hotmail.com](mailto:mauriciogp_arica@hotmail.com)

# **Resumo**

A região do Sul da Bahia é conhecida internacionalmente por sua produção de cacau no século XX e também por sua biodiversidade e relevância em tornos dos remanescentes de Mata Atlântica. Diante disto vê-se a necessidade em caracterizar e compreender as possíveis ações para governar ambientalmente estes remanescentes. A utilização do Sensoriamento Remoto em diversos âmbitos de pesquisa se difundiu nas últimas décadas, principalmente na área ambiental. No entanto, a aplicação dos produtos gerados através de suas ferramentas nas políticas governamentais é uma perspectiva ainda crescente, mas que já demonstra grandes frutos em seus produtos e objetivos alcançados. Portanto, pretendeu-se fazer uma breve caracterização dos remanescentes de Mata Atlântica do município através do sensoriamento remoto e atrelar as políticas governais ambientais que possam aplicar-se a preservação e conversação destes fragmentos. Os produtos gerados com o trabalho foram mapas, os quais especializam os remanescentes de mata e permitiu-se discutir as ações de governanças propostas pelas unidades de conservação, as quais encontram-se espacializadas na pesquisa, o Zoneamento Econômico Ecológico da Bahia e o Plano Municipal de Conservação e Recuperação da Mata Atlântica.

**Palavras-Chave:** Governança, Mata Atlântica, Conflito Ambiental.

# **Introdução**

O município de Ilhéus, está localizado na região do Litoral Sul da Bahia, conhecida anteriormente como Costa do cacau e faz parte atualmente da microrregião denominada pelo IGBE(2010) de Microrregião Ilhéus-Itabuna. Ilhéus, como pode-se observar no mapa abaixo (Figura 1). É um dos principais municípios da região, o qual fornece serviços de saúde, educação, comércio, dentre outros, em conjunto com Itabuna. Apesar de ser uma das cidades mais desenvolvidas econômica e infra estruturalmente da microrregião. Segundo Guzzo & Schiavetti (2002), o município possui ainda

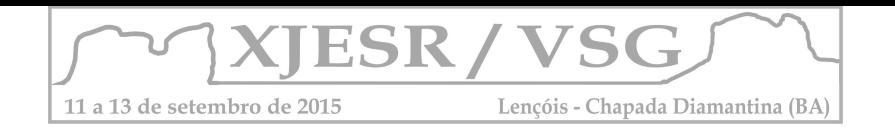

fragmentos importantes para a conservação da Mata Atlântica da área, porém os estudos desenvolvidos ainda são insuficientes. A existência de grandes fragmentos na região está associada também ao plantio do cacau através do sistema agroflorestal denominado *Cabruca*, onde retira-se árvores de pequeno porte e arbustos e planta-se o cacau na sombra das árvores de maior porte. Portanto, destaca-se a necessidade de ações de Governança ambiental para estas áreas.

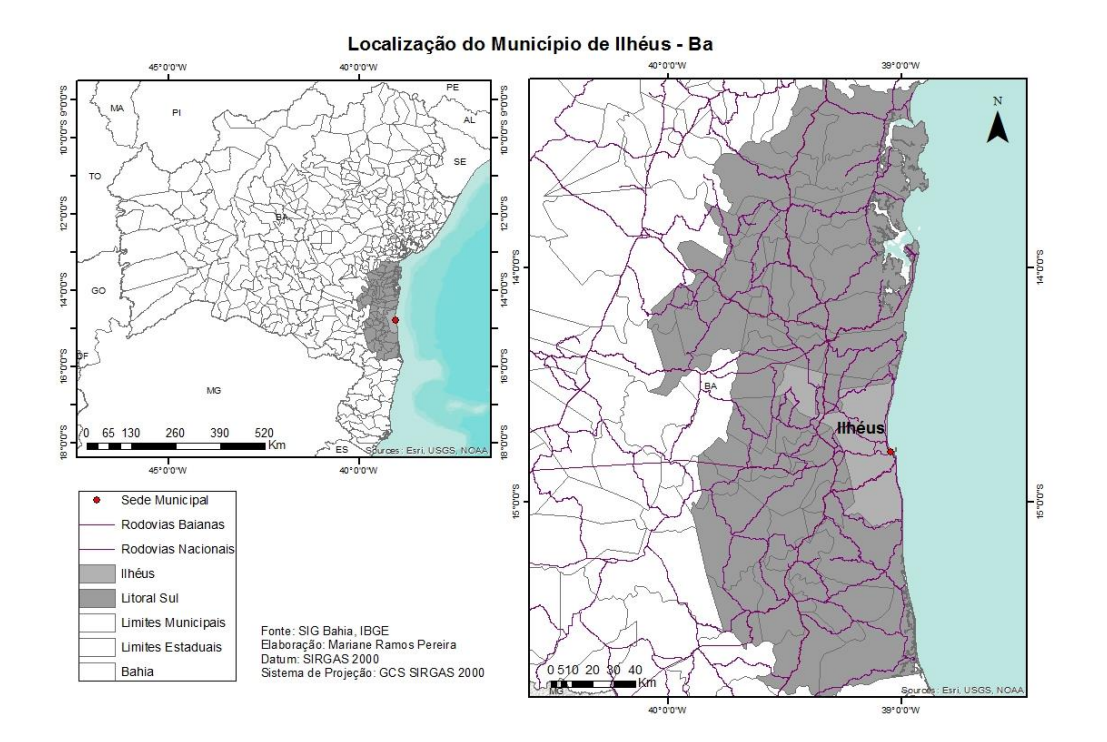

#### Figura 1 – Mapa de Localização de Ilhéus.

Fonte: Elaborado pelo próprio autor.

O trabalho objetivou especializar e caracterizar os remanescentes de Mata, presentes no município, e analisar as propostas do de Governanças ambiental de acordo com as áreas definidas como prioritárias para conservação e do Plano Municipal de Conservação e Recuperação da Mata Atlântica de Ilhéus.

# **Metodologia**

Utilizou-se uma revisão bibliográfica ligada aos temas de Mata Atlântica, Ilhéus, Zee, Planos Municipais de Mata Atlântica e Governança Ambiental, além de autores que trabalham com modelagem, espacialização e Sensoriamento Remoto e suas ferramentas.

A espacialização dos fragmentos, assim como a modelagem, foi feita através do Software ArcGis, 10.1, o qual gerou-se como produto final os mapas com apresentados nos resultados e discussão.

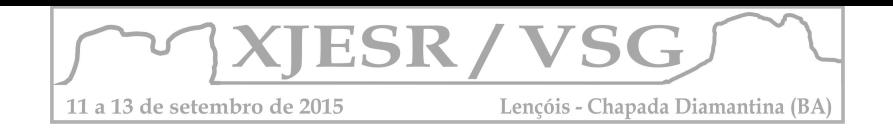

# **Resultados e Discussão**

A partir do processamento dos dados no Software ArcGis 10.1 geraram-se dois mapas como resultado do estudo proposto, onde baseado neste discute-se as propostas do PMMA-Ilhéus e ações para unidades de conservação propostas.

A espacialização dos remanescentes de M.A está representada a seguir no mapa abaixo (Figura 2), o qual observa-se uma concentração maior de remanescentes ao sul e sudeste do município, onde está localizado o município de Una e possui fragmentos importantes de Mata Atlântica, assim como uma Reserva Biológica de Una. Existe ainda remanescentes importantes no perímetro urbano do município, os quais exercem a função de corredores entre fragmentos maiores, como o Parque Estadual da Serra do Conduru e outras unidades próximas.

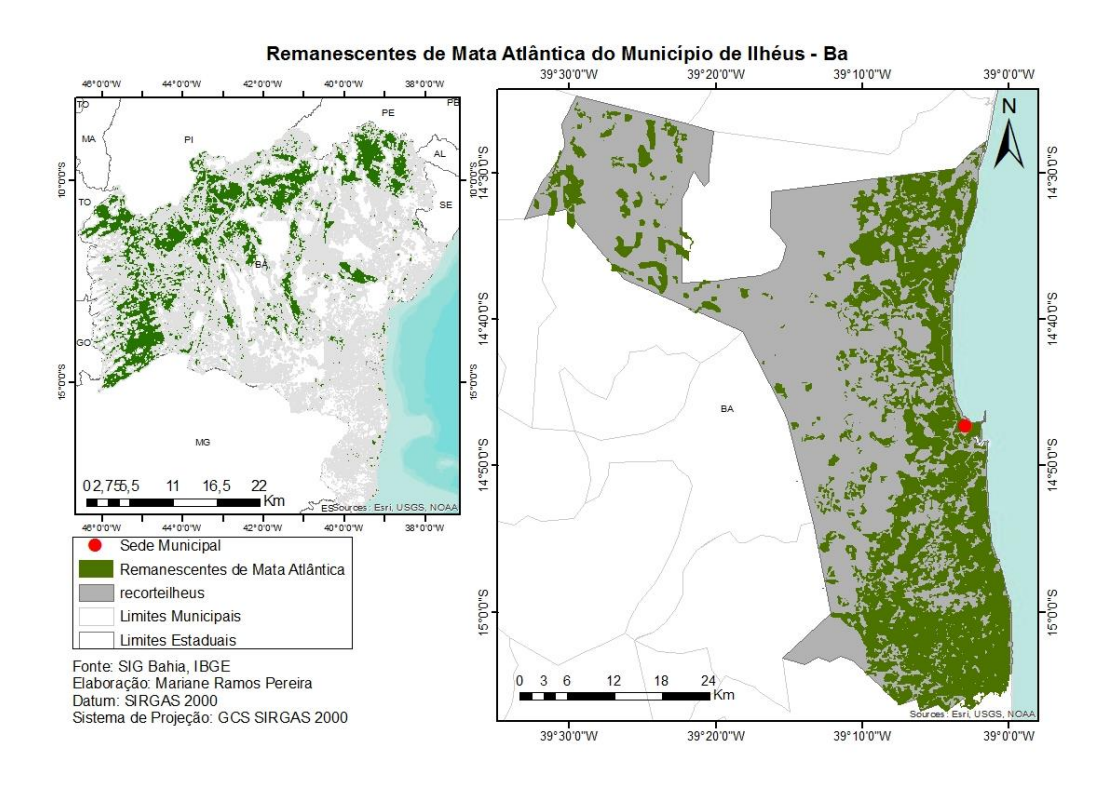

Figura 2 – Mapa de Fragmentos de M.A de Ilhéus – Ba. Fonte: Elaborado pelo próprio autor.

O mapa a seguir mostra as áreas prioritárias para conservação do município de Ilhéus, o qual observa-se que possui uma divisão de cinco categorias para conservação, que são: Fomento sustentável, Mosaico/corredor, Área em recuperação, Unidade de Proteção Integral e Área Protegida. Observa-se a zona urbana do município encontrase em área de corredor, reforçando a importância da conservação desses fragmentos não somente em zonas rurais, mas também em perímetros urbanos. Faz-se necessário

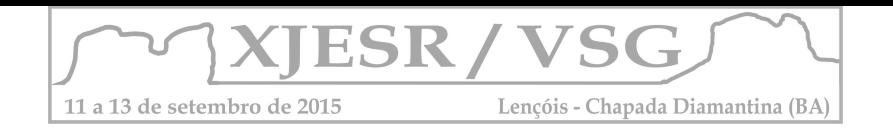

atentar-se as ações propostas no PMMA de Ilhéus e as áreas denominadas prioritárias para a conservação do município.

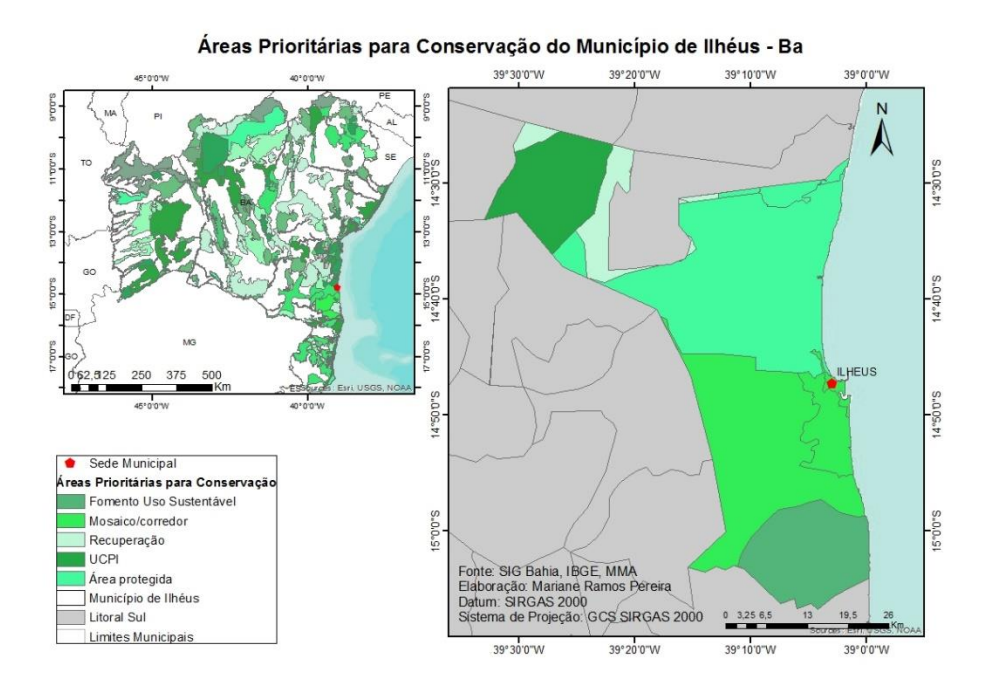

Figura 3 – Mapa de Áreas prioritárias para conservação de Ilhéus – Ba.

Fonte: Elaborado pelo próprio autor.

As unidades de paisagem definidas pelo Ministério do Meio Ambiente e a áreas para preservação e conservação definidas pelo Plano Municipal de Mata Atlântica devem convergir entre si, para a efetivação das ações propostas por ambos, visando a melhor estratégia de governabilidade ambiental.

# **Considerações Finais**

A necessidade de conservar e preservar os remanescentes de Mata Atlântica do município de Ilhéus, para a conservação do bioma como um todo, ressaltando a importância de remanescentes, fragmentos e corredores, deve estar atrelada as políticas governamentais ambientais, utilizando os recursos do sensoriamento remoto como aliado.

# **Referências Bibliográficas**

GUZZO, P.; SCHIAVETTI, A. 2002. Elementos da vegetação. In SCHIEL et al. (Org.). O estudo de bacias hidrográficas: uma estratégia para educação ambiental. São Carlos, Rima, 2002. p. 59-67.

IBGE - Instituto Brasileiro de Geografia e Estatística. 2010. Base de informações por setor censitário. CD-ROM. Rio de Janeiro: IBGE.

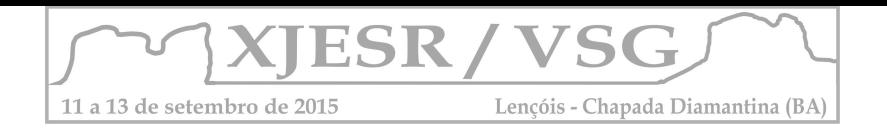

# **Monitoramento de Incêndios utilizando o Landsat 8 - Um estudo de caso para o Estado do Tocantins.**

#### **Gabriel Henrique de Almeida Pereira; Marciel Lohmann; Flávio Deppe**

Sistema Meteorológico do Paraná - SIMEPAR

{gabriel; marciel; deppe}@simepar.br

#### **Resumo**

O Sensoriamento Remoto (SR) é uma poderosa ferramenta para monitoramento ambiental, isto porque permite a coleta de dados continuamente de determinada área e fenômeno. O SR tem sido utilizado em áreas como monitoramento de reservatórios, safras, uso e ocupação do solo, etc. Outra aplicação é o monitoramento de incêndios. Como demonstração desta aplicação, este trabalho aborda o monitoramento dos incêndios através do satélite Landsat 8. É apresentado um caso de incêndio na região do Tocantins – Brasil, em 2014, onde foi possível acompanhar a evolução do incêndio em um período de 16 dias, tempo este de revisita do satélite.

Palavras-chave - Monitoramento Ambiental; Evolução do Incêndio; Tocantins.

#### **1. Introdução**

Existem diversos satélites com sensores capazes de imageamento, com diferentes resoluções espaciais, espectrais e temporais. Um destes satélites de imageamento amplamente utilizados no monitoramento ambiental é o Landsat 8.

O satélite Landsat 8 foi lançado recentemente, 11 de fevereiro de 2013. Como o próprio nome do satélite confirma, este é o 8º satélite da família de satélites Landsat. Esta família de satélites fornecem dados sobre a Terra desde a década de 1970, possibilitando um monitoramento ambiental do planeta com mais de 40 anos de série histórica. Além disso, as imagens do Landsat são disponibilizadas gratuitamente. Sendo assim, devido às características dos sensores, a série histórica e a disponibilização gratuita das imagens, este satélite é tão importante e utilizado mundialmente para o monitoramento ambiental.

Dentre os fenômenos ambientais recorrentes, os incêndios podem causar grandes perdas, sejam financeiras, de biodiversidade ou mesmo de vidas humanas. Fenômenos como estes podem ter causas naturais ou antrópicas, e ocorrem com grande frequência no Cerrado, na Amazônia, e em outras partes do mundo. Com isso, tem-se grande interesse no monitoramento destes fenômenos. Sendo assim, este

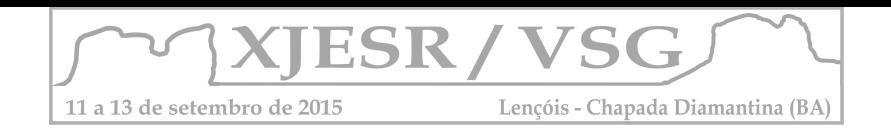

trabalho visa apresentar um caso de monitoramento de incêndio ocorrido em 2014, no estado do Tocantins – Brasil, utilizando imagens do satélite recém-lançado Landsat 8.

#### **2. Metodologia**

O Landsat 8 carrega a bordo dois sensores, o *Operational Land Imager* (OLI) e o *Thermal Infrared Sensor* (TIRS). Estes dois sensores fornecem imagens com resolução espacial de 30 metros (bandas do visível e infravermelho), 100 metros para as bandas do termal, e 15 metros para a banda pancromática. A resolução temporal, ou seja, a revisita do satélite sobre determinada área é de 16 dias (NASA - Landsat Science, 2015).

Este trabalho utilizou-se das bandas do visível e infravermelho do Landsat 8 para a detecção do incêndio. Várias combinações de bandas foram testadas para melhor visualização do incêndio, chegando-se a combinação para o RGB das bandas 7, 6, 2, uma vez que esta combinação destaca visualmente os incêndios, mas mantém as características da vegetação nas imagens.

A localização da imagem utilizada neste trabalho é apresentada na Figura 1, correspondente à órbita/ponto 222/066 do Landsat 8, no estado do Tocantins, integrante da área da Amazônia Legal.

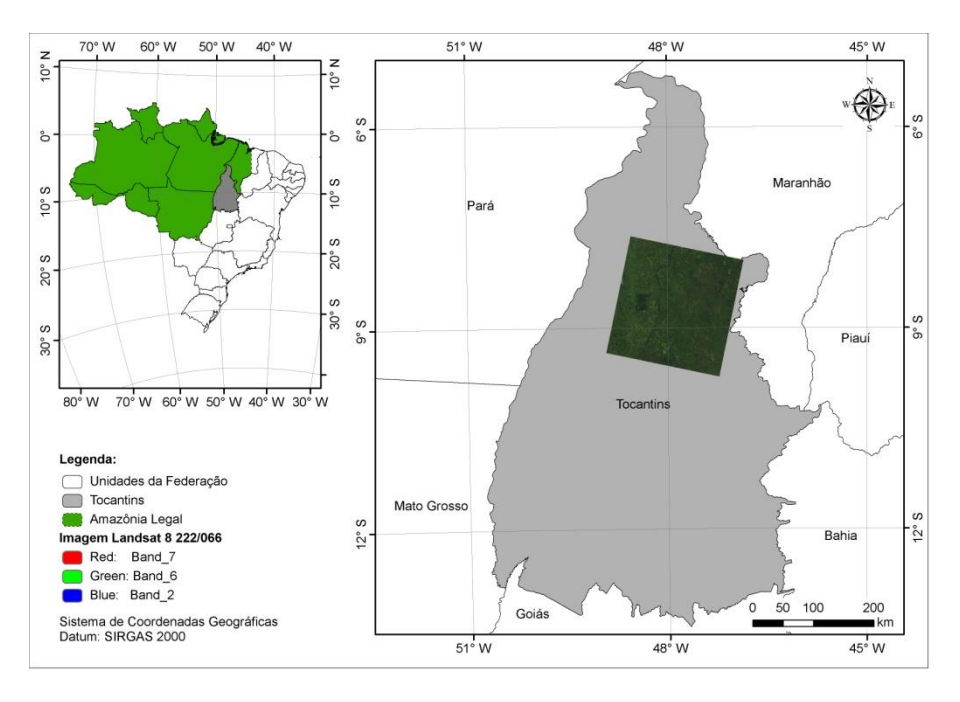

Figura 1 – Localização da imagem utilizada na detecção de incêndios utilizando o Landsat 8, órbita/ponto 222/066.

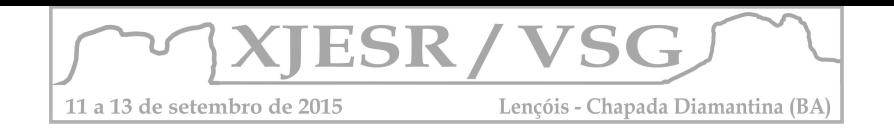

# **3. Resultados e discussão**

Neste trabalho foi feita a detecção do incêndio ocorrido no estado do Tocantins, sendo possível detectar o incêndio de grandes proporções na data 24/08/2014, e verificar a evolução do mesmo incêndio para a data seguinte de revisita do Landsat 8, 09/09/2014.

O incêndio detectado é apresentado na Figura 2.

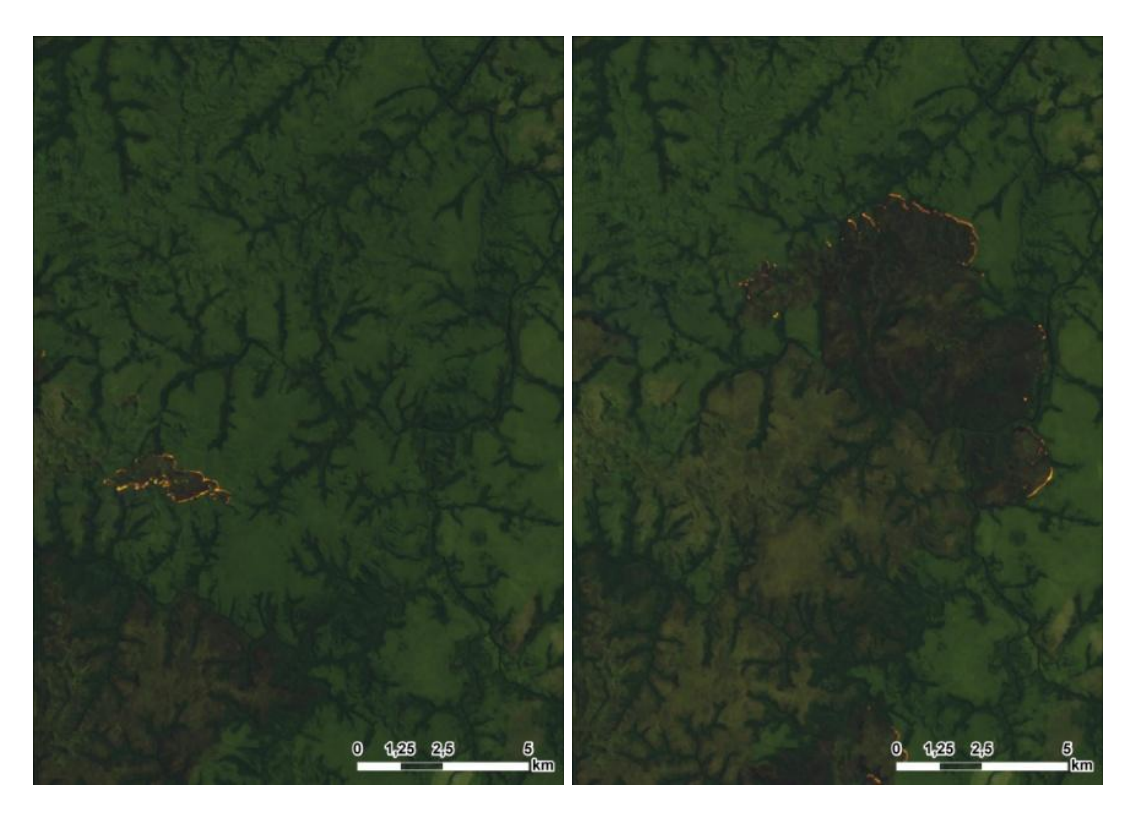

Figura 2 – Evolução do Incêndio entre passagens consecutivas do Landsat 8. (A) 24/08/2014; (B) 09/09/2014. Combinação de bandas R7G6B2.

Com esta combinação de bandas do satélite Landsat 8 é possível verificar a presença do incêndio na Figura 2. Sobretudo, é possível verificar que a resposta do incêndio difere completamente do restante da paisagem.

Uma característica que pode ser ressaltada neste incêndio é a sua proporção, sendo que, na Figura 2a já é possível verificar um incêndio de mais de 2km de comprimento e 1km de largura, com duas frentes de fogo, uma em direção nordeste e outra em direção sudoeste. Já na Figura 2b, é possível verificar que, além da área já queimada por este incêndio, têm-se uma frente de fogo quase circular com aproximadamente 10km de diâmetro.

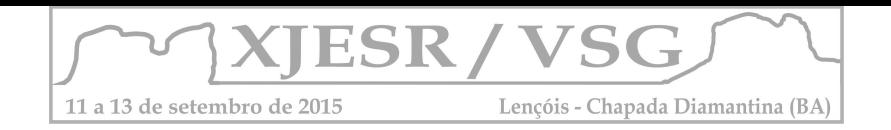

Na Figura 2 é apresentada também a evolução do incêndio ao longo dos 16 dias de resolução temporal do Landsat 8, 24/08/2014 e 09/09/2014. Com a evolução do incêndio nestes 16 dias, é possível verificar que a área queimada por este incêndio aproxima-se de 100 $km^2$ . É possível ainda verificar a diferença na característica da cicatriz deixada por este incêndio, representando a "idade" da cicatriz, da mais antiga para a mais atual, na Figura 2b.

Destaca-se também que, nesta combinação de bandas, as características visuais da vegetação prevalecem, sendo possível perceber a diferenciação entre os tipos de vegetação, com especial destaque para áreas de mata ciliar acompanhando a forma dos corpos d'água.

#### **4. Conclusões**

Conclui-se, primeiramente, que esta combinação de bandas 762 do Landsat 8 para o RGB se mostrou eficaz, sendo possível a visualização de incêndios, presença da cicatriz deixada pelo incêndio e variação do tipo de vegetação. Confirma-se assim a possibilidade de utilização do Landsat 8 para o monitoramento ambiental, incluindo o monitoramento de incêndios. Além disso, identificou-se a ocorrência de incêndios de grandes proporções para o estado do Tocantins, no ano de 2014. Este caso de incêndio apresentado foi primeiramente detectado em 24/08/2014, contendo 2km de comprimento e 1km de largura, chegando a uma frente de fogo de semi-círculo de 10km de diâmetro, em 09/09/2014. No intervalo entre 24/08/2014 e 09/09/2014, revisita do satélite, chegou-se a uma área queimada de aproximadamente 100 km<sup>2</sup>.

#### **6. Referências Bibliográficas**

NASA, **Landsat Science**, 2015. Disponível em [<http://landsat.gsfc.nasa.gov/?p=3186>](http://landsat.gsfc.nasa.gov/?p=3186). Acesso em: 15 de junho 2015.

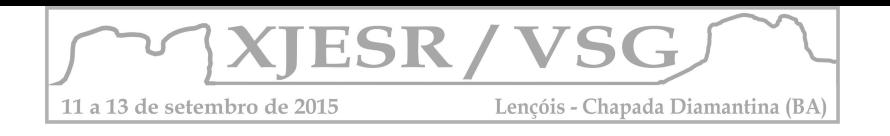

# **A Evolução da Alfabetização no Município de Seropédica em 10 anos**

# **Nathalia Martins França da Silva<sup>1</sup> ; Heitor Soares de Farias<sup>2</sup>**

1Aluna do Curso de Graduação em Geografia da UFRRJ, nathafranca@hotmail.com

2 Professor Doutor do Departamento de Geografia da UFRRJ, profheitor79@gmail.com;

# **Resumo**

O presente trabalho tem intuito expor o processo de evolução da alfabetização na região da Baixada Fluminense, em específico no Município de Seropédica, tendo como base o auxílio geotecnologia. O intuito da geotecnologia é auxiliar nas avaliações espaciais dos setores censitário. A evolução do município de Seropédica ocorre de forma lenta, porém, contínua e esta análise será possível ser verificar neste trabalho, a partir das comparações aqui feitas. Mas, antes de compreendermos a dinâmica regional, é necessário ter um entendimento conceitual, cujo conceito utilizado foi o conceito da Organização das Nações Unidas para a Educação, Ciência e Cultura dessa temática para que por último possamos compreender como se procedeu tal processo, o objetivo dos mapas é que facilite esse entendimento de forma espacialidade no território. Analisando assim, a evolução do ano de 2000 e do ano de 2010, sendo todos baseados no censo do Instituto Brasileiro de Geografia e Estatística.

**Palavras-chave:** Alfabetização, Analfabetismo, Seropédica, IBGE e UNESCO.

# **1. Introdução**

Seropédica é um município brasileiro do estado do Rio de Janeiro. Localiza-se na Microrregião de Itaguaí, na Mesorregião Metropolitana do Rio de Janeiro, a 75 quilômetros da capital do estado, Rio de Janeiro. A população de Seropédica estimada pelo IBGE em 2010, era de 78.186 habitantes.

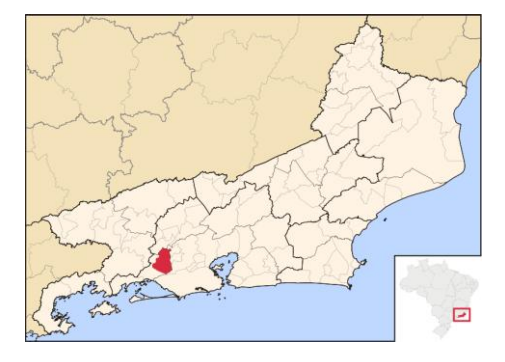

Mapa 1. Localização da área de estudo - Município de Seropédica - Rio de Janeiro Fonte: Silva Nathalia,2015.

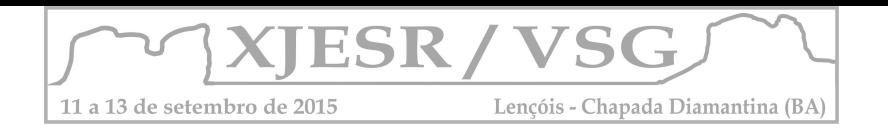

O município de Seropédica passa por fases de transição também no âmbito educacional que é o foco do estudo em questão. Os dados utilizados como base foram retirados do IBGE, e o conceito usado foi o da UNESCO. A UNESCO, entende que a educação é um direito fundamental e é essencial para o exercício de todos os direitos do ser humano. Para o IBGE a pessoa alfabetizada é capaz de ler e escrever um bilhete simples no idioma que conhece. A idade escolhida para tal análise é de 15 anos pois, o IBGE, entende que até essa faixa etária o estudante conclui o 1° grau da escola. O Brasil se encontra no ranking mundial entre os 10 países com o maior índice de analfabetos, o que mostra a sua dificuldade para com a temática. Por outro lado, é notável o esforço do Brasil para com as metas estabelecidas pela UNESCO, como por exemplo: Obrigatoriedade da matrícula das crianças de 4 e 5 anos de idade na pré-escola (EC nº 59/2009). A seguir, serão apresentados dois mapas: sendo o primeiro baseado nos dados do Censo IBGE do ano 2000, e o segundo mapa relata a mesma cidade 10 anos mais tarde. O objetivo do artigo é apresentar uma metodologia para a elaboração dos mapeamentos temáticos. A aplicação da metodologia desenvolvida no município de Seropédica (RJ) permite: a identificação de áreas com baixo teor de desenvolvimento educacional, e áreas com alto teor de desenvolvimento, isto quer dizer que, são áreas que foram avaliadas do ano de 2000 e do ano de 2010, onde setores foram avaliados, comparados e analisados sobre o avanço no âmbito educacional.

#### **2. Metodologia**

A metodologia de Geoprocessamento adotada foi elaborada conforme XAVIER DA SILVA e CARVALHO (1993) e XAVIER DA SILVA (2001), para os quais as ocorrências desses problemas de impacto ao meio ambiente saudável são comuns, dentro de dimensões básicas do mundo físico, por isso apresentam dimensão territorial e ocorrem segundo um processo dinâmico, como função do tempo. A geração de dados para a concepção da base de dados educacionais, são de origem dos Censos 2000 e 2010 (IBGE, 2000 e 2010). A unidade territorial adotada para as análises referentes à população é o setor censitário, conforme delimitado e identificado por IBGE (2000 e 2010). A partir do mapeamento da divisão censitária disponibilizada no formato vetorial, os procedimentos de conversão de formatos foram aplicados através do software Esri ArcGIS. A Figura 1, ilustra os materiais e processos aplicados nesta pesquisa. As caixas foram coloridas de modo a diferenciar os produtos e os processos específicos da metodologia apresentada (laranja) da aplicação específica para o Município de Seropédica (verde).
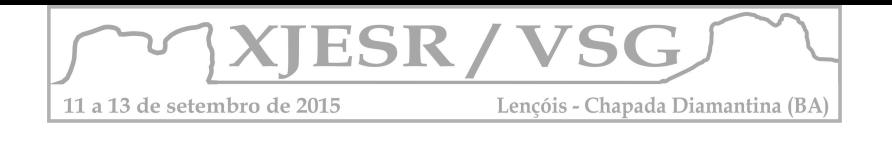

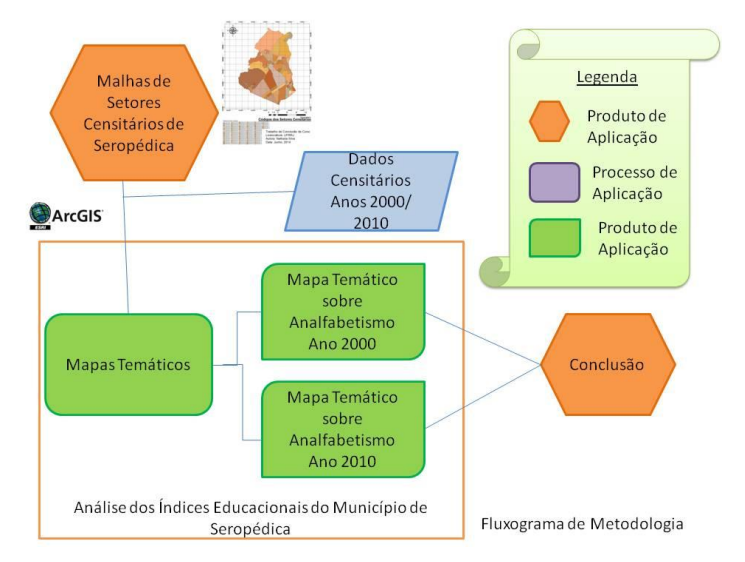

Figura 1. Organização Metodológica Fonte: Silva Nathalia, 2015.

# **3. Resultados e Discussão**

O mapa do ano em análise possui apenas 95 setores censitários, o que lhe confere um análise mais geral do município de Seropédica. Neste mapa não há muitas áreas verdes e nem áreas totalmente avermelhadas. O que é possível verificar aqui, é que há predominância de muitas áreas em transição, e que estão sendo representadas pelas áreas em diversos tons de alaranjados.

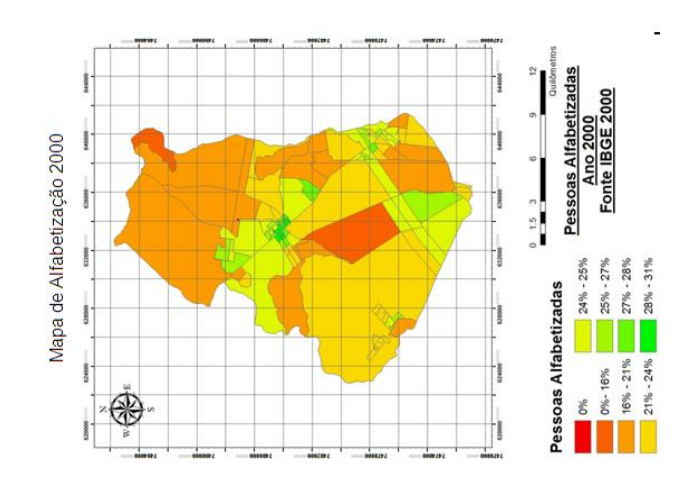

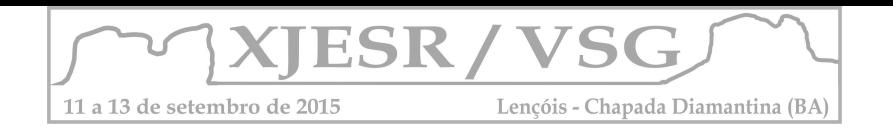

# Mapa 2- Pessoas Alfabetizadas- Ano 2000 Fonte: Silva Nathalia,2015.

No mapa de 2010,( Mapa 2) há mais setores censitários do que no mapa do ano 2000, com esses novos setores, sendo ao todo 116 setores. A partir de então, foi elaborado uma análise mais qualificada, pois se há setores censitário menores logo, ocorre uma análise mais detalhada. No mesmo, pode-se observar que o aumento da quantidade de setores com a cor verde aumentaram em comparação com o mapa anterior, o que indica que a diminuição do analfabetismo nos setores. Ainda sim, dez anos mais tarde, é nítido que possuem muitos setores em fase transição, estas identificadas pela cor laranja e em tonalidades diferentes. O que significa que a tendência é evoluir com cada vez mais projetos de intervenção do Estado, do Governo e com incentivos de Instituições Internacionais. E encontram-se também áreas críticas negativamente, representadas pela cor vermelha.

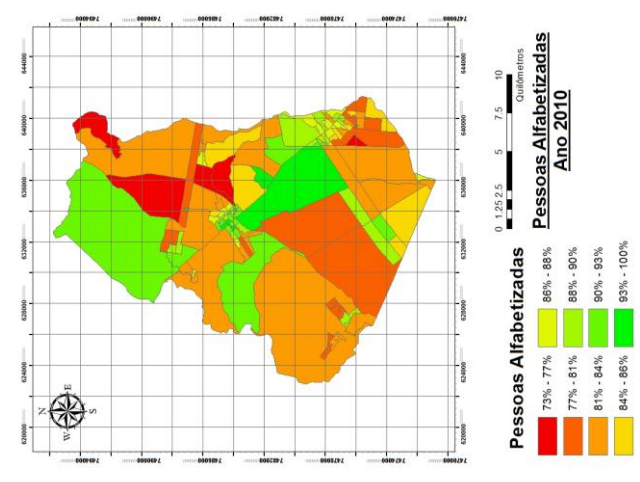

Mapa 3- Pessoas Alfabetizadas- Ano 2010 Fonte: Silva Nathalia, 2015.

## **4.Conclusões**

Então, a partir das análises realizadas sobre tal estudo é possível concluir que o município de Seropédica continua a avançar no quesito educacional, diminuindo a taxa de analfabetos e consequentimente aumentando a taxa de alfabetizados. Tal evolução se deve as políticas públicas incentivadas pelos governos federal, estadual e municipal. A tendência é que o município continue a progredir com políticas públicas mais elaboradas e muitos outros incentivos. O objetivo do Brasil é erradicar com analfabetismo elevando o país nos ranking internacionais. Os esforços tem sido constantes, mas que mesmo assim ainda falta um longo caminho para que o Brasil seja um exemplo mundial.

## **4. Referências Bibliográficas**

IBGE. **Base de informações por setor censitário – Censo demográfico 2010 – Resultados do universo – Rio de Janeiro**. IBGE, Rio de Janeiro, 2010. IBGE. **Base de informações por setor censitário – Censo demográfico 2000**

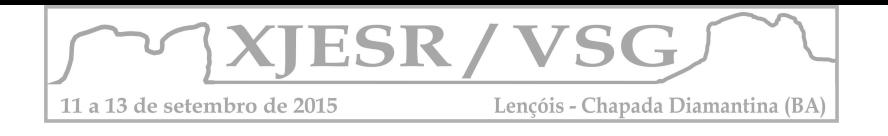

Xavier-da-Silva, J., Carvalho Filho, L.M. Sistemas de informação geográfica: uma proposta metodológica. IV Conferência latino-americana sobre sistemas de informação geográfica. 2o Simpósio Brasileiro de Geoprocessamento, 7 a 9/07/1993. Anais. São Paulo, 1993, p. 608-629

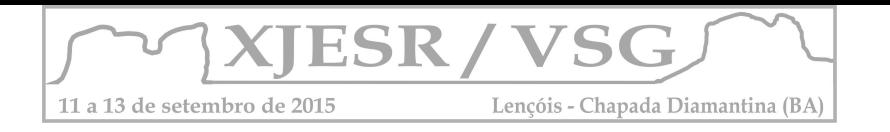

# **UTILIZAÇÃO DE GEOTECNOLOGIAS NA EDUCAÇÃO AMBIENTAL, ANÁLISE DE PERDA DE VEGETAÇÃO NO AQUÍFERO GUARATIBA**

Diego Galdino Rezende<sup>1</sup>, José Eduardo Dias<sup>2</sup>, Maria Geralda de Carvalho<sup>3</sup>

1Bolsista de iniciação científica da PETROBRAS, Discente do Curso de Geografia na Universidade Federal Rural do Rio de Janeiro, diego\_gr07@yahoo.com.br;

² Pesquisador Visitante, Universidade Federal Rural do Rio de Janeiro, mscdias@yahoo.com.br;

³ Professora da Universidade Federal Rural do Rio de Janeiro, coordenadora do Projeto de Petro Hidrogeologia na UFRRJ, mgeralda.carvalho@gmail.com;

## **Resumo**

O presente estudo teve como objetivo a utilização das ferramentas de geotecnologias na analise de danos causados ao ambiente no aquífero Guaratiba, RJ. Foi calculado Índice de Vegetação por Diferença Normalizada (NDVI) na qual identificamos perda de vegetação em uma área de aquífero oriundos da expansão urbana no local em que há necessidade de praticas de educação ambiental e sua interação entre o binômio poder público e moradores.

**Palavras-chave:** Geotecnologias; aquífero; expansão urbana; educação ambiental;

# **1.Introdução**

As geotecnologias têm se tornado uma importante ferramenta em diferentes áreas e níveis de ensino, sobretudo na educação ambiental. Um sistema de informação geográfica é o ambiente de trabalho que possibilita analisar os bancos de dados geográficos reunidos com imagens de satélite de sensoriamento remoto que são processados e transformados em informações úteis para gestão e educação ambiental. A utilização de mapas temáticos e de uso e cobertura do solo possibilitam aos alunos uma melhor compreensão e poder de análise dos fenômenos que ocorrem na superfície terrestre, identificando os impactos que estão ocorrendo no ambiente representados didaticamente no mapa.

A expansão urbana não planejada e sem conscientização ambiental leva as pessoas a ocuparem locais impróprios onde os impactos são cada vez mais catastróficos, como no caso do Aquífero Guaratiba no Rio de Janeiro onde a ocupação humana está se expandido sobre uma área de grande potencial hídrico, trazendo todos os agravantes de poluição para aquele local além de desmatar a vegetação presente, que constitui importante agressão ao lençol freático, quanto maior a cobertura vegetal, mais tempo a água permanece no solo, diminuindo-se a evaporação e aumentando a quantidade daquela que irá infiltrar-se e atingir o lençol freático, além de outros fatores favoráveis, como a diminuição da [erosão.](https://pt.wikipedia.org/wiki/Eros%C3%A3o) A partir desta situação o objetivo deste trabalho é identificar os índices de perda de vegetação na área do Aquífero Guaratiba conforme o uso e ocupação entre os anos de 2005 à 2011 através dos cálculos de NDVI do sensor TM/LANDSAT 5

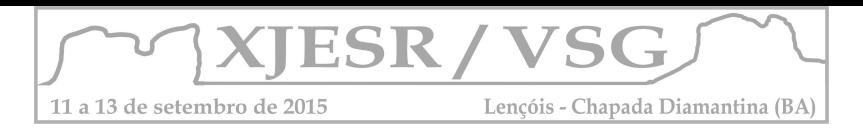

para focalizar Educação Ambiental, e tem como desafio promover a mudança de valores, posturas e atitudes aspectos ecológicos, políticos, culturais e éticos (ROSMARI; LAZARINI, 2009)

# **2. Metodologia**

# **2.1 Localização**

O estudo foi realizado no Aquífero Guaratiba que possui uma extensão de 8.246 hectares e se localiza no município do Rio de Janeiro – RJ entre as coordenadas 22º 55' e 23º 03' S e 43º 39' e 43º 31' O.

# **2.2. Processamento dos dados e criação do mapa de NDVI**

A metodologia tomada como base foi segundo (SILVA, 2009), para o processamento e cálculo do NDVI foram utilizadas imagens do sensor Thematic Map (TM) do satélite LANDSAT 5, obtidas no catálogo de imagens do INPE, referentes aos anos de 2006 e 2011que foram importadas para o software Quantum Gis 2.6 onde foram trabalhadas. Para calcular e espacializar a perda de vegetação foi utilizado a Calculadora Raster onde se aplicou a seguinte expressão: (2006\_B4 – 2006 B3) / (2006 B4 + 2006 B3); banda 3 e banda 4, correspondentes ao infravermelho e vermelho, na qual gerou o dado NDVI\_2006, o mesmo procedimento foi adotado para a geração do dado NDVI\_2011. Em seguida para identificar a perda de vegetação entre esses anos analisados foi efetuado a expressão NDVI\_2011 – NDVI\_2006.

# **3. Resultados e discussões**

Analisando os resultados obtidos no mapa da figura 1 percebemos que entre os anos de 2005 até 2011 ocorreu uma perda de vegetação significativa, em torno de mil hectares, em todo o aquífero, porém observou-se que nas áreas residenciais mais ao norte e oeste do mapa ocorreram uma perda maior, representados pela cor vermelha no mapa, são áreas em que estão ocorrendo a expansão urbana e consequentemente o desmatamento de vegetação que garantem a recarga do aquífero.

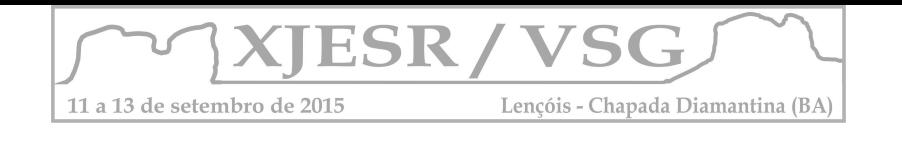

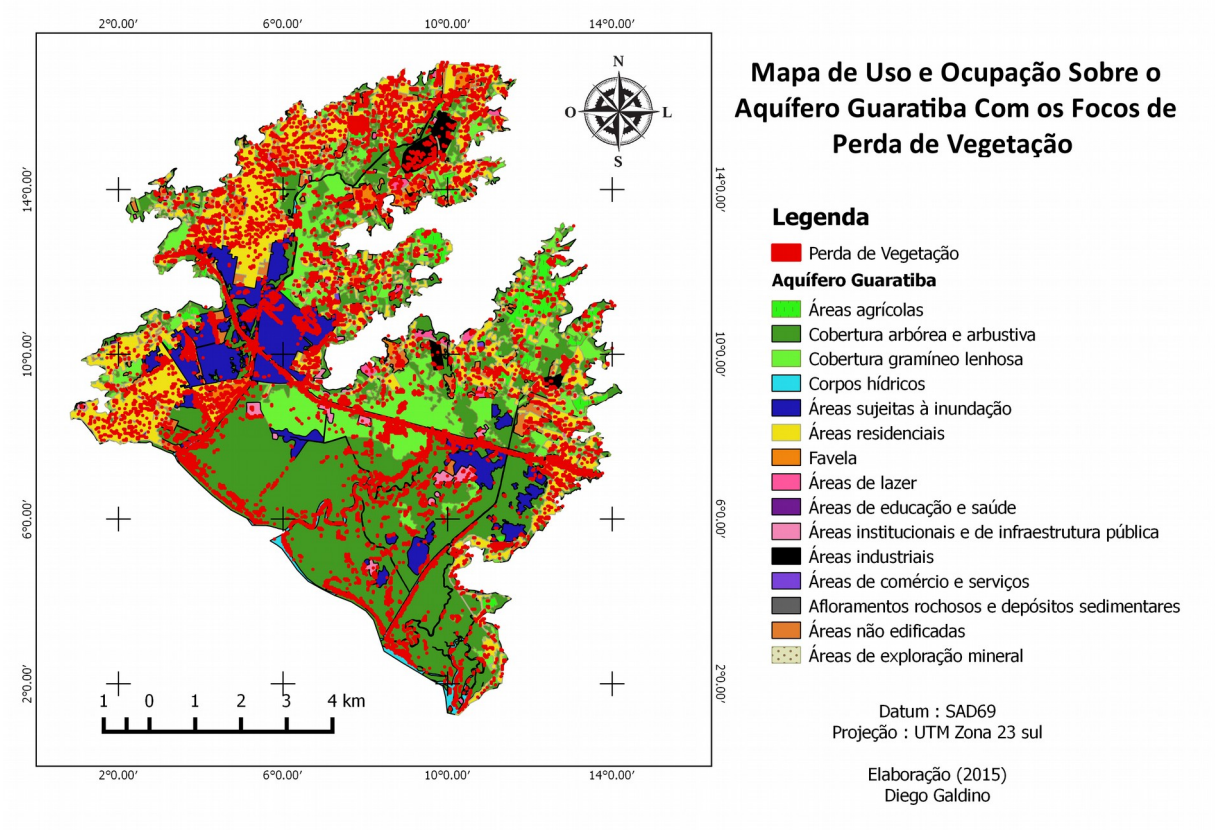

Figura 1 – Mapa de uso e ocupação sobre o aquífero Guaratiba.

# **4. Conclusões**

A perda de vegetação apresentada no mapa, somados aos demais agravantes da ação humana degradam o ambiente e colocam em risco a própria existência humana. O desmatamento e a poluição do ambiente compromete a qualidade das águas do aquífero levando a necessidade de inserção de educação ambiental junto aos moradores, nas escolas, no trabalho e na rua, e o uso das geotecnologias possibilita identificar os fenômenos espacializados no ambiente, subsidiando na tomada de decisão.

## **5.Agradecimentos**

Agradeço ao Projeto de Hidrogeologia da UFRRJ financiado pela Petrobrás, a coordenadora do projeto professora orientadora Maria Geralda e ao orientador José Eduardo Dias que tornaram possível a realização deste trabalho.

## **6.Referências Bibliográficas**

CERATI, Tania Maria, MORAIS Lazarini, ROSMARI Aparecida de. A pesquisa - ação em educação ambiental: uma experiência no entorno de uma unidade de conservação urbana Ciência & Educação (Bauru) [online] 2009, 15 (Sin mes) : [Date of reference: 23 / julio / 2015] Available in:**[<http://www.redalyc.org/articulo](http://www.redalyc.org/articulo.oa)**

Zimbres, Eurico. 2007. Ocorrência de água subterrânea.

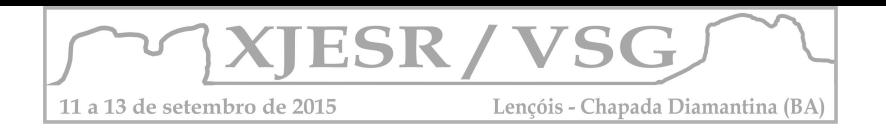

SILVA, H. D. B., Estudo do Índice de Vegetação no Município de Floresta - PE, utilizando técnicas de Geoprocessamento e Sensoriamento Remoto. Universidade Federal Rural de Pernambuco – UFRPE. Recife-PE, 2009.

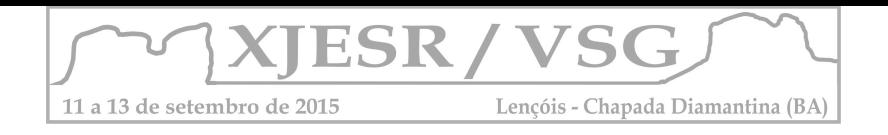

# **ESTRUTURAÇÃO DE DADOS GEOGRÁFICOS VETORIAIS PARA CARTOGRAFIA TEMÁTICA: UNIDADES DE CONSERVAÇÃO NA BAHIA**

Fabíola Andrade Souza<sup>1</sup>; Diogo Caribé de Sousa<sup>2</sup>; Erivaldo Vieira Adorno<sup>3</sup>; Marcelo Gomes Santana<sup>4</sup>

<sup>1</sup> Analista de Sistemas, Professora da Universidade Federal da Bahia – UFBA – Escola Politécnica, Subcoordenadora de Geoprocessamento no Instituto do Meio Ambiente e Recursos Hídricos do Estado da Bahia – INEMA - [fabiolandrade@hotmail.com](mailto:fabiolandrade@hotmail.com)

<sup>2</sup> Biólogo, Especialista em Meio Ambiente e Recursos Hídricos no Instituto do Meio Ambiente e Recursos Hídricos do Estado da Bahia – INEMA – diogo.sousa@inema.ba.gov.br

<sup>3</sup> Geógrafo, Analista de Geoprocessamento no Instituto do Meio Ambiente e Recursos Hídricos do Estado da Bahia – INEMA – erivadorno@gmail.com

<sup>4</sup>Graduando em Física Universidade Federal da Bahia – UFBA, Analista de Sistemas no Instituto do Meio Ambiente e Recursos Hídricos do Estado da Bahia – INEMA – marcelo.g.santana@gmail.com

#### **Resumo**

Este artigo apresenta a experiência do Instituto do Meio Ambiente e Recursos Hídricos - INEMA, do Estado da Bahia, na definição de uma modelagem de dados geográficos aplicada à cartografia temática, para unidades de conservação, utilizando as Especificação Técnica para Estruturação de Dados Geográficos Vetoriais - ET-EDGV e modelo OMT-G. Este trabalho surgiu da necessidade do INEMA em organizar sua base de dados geográficos, visando facilitar o acesso e manipulação dos dados pelos diversos usuários e sistemas da instituição, bem como por sua participação como nó da Infraestrutura de Dados Espaciais do Estado da Bahia - IDE-BAHIA.

**Palavras chave:** ET-EDGV, OMT-G, unidade de conservação, IDE-BAHIA.

## **1. Introdução**

O INEMA tem como atribuição legal executar ações e programas relacionados às Políticas Estaduais de Meio Ambiente e Proteção à Biodiversidade; Recursos Hídricos; Mudança do Clima e Educação Ambiental. Desta forma e para o bom cumprimento das diversas políticas para gestão ambiental vem investindo no aprimoramento da sua infraestrutura geoespacial.

As geotecnologias têm permitido que o Instituto otimize seus processos, podendo produzir melhores resultados diante de menores custos operacionais. Todos esses esforços buscam dar melhor qualidade e maior eficiência e eficácia nas ações de licenciamento, fiscalização e monitoramento. Como exemplo do uso exitoso de geotecnologias, temos o Cadastro Estadual Florestal de Imóveis Rurais - CEFIR – que vem promovendo positivamente a gestão ambiental do Estado.

Além disso, como produtor de cartografia temática e componente da Comissão Estadual de Cartografia – CECAR, o INEMA também atua como um dos nós da Infraestrutura de Dados Espaciais do Estado da Bahia - IDE-BAHIA. Neste âmbito, o Instituto vem buscando adequar os dados produzidos às normais nacionais. Com bons resultados, esta disponibilização e acesso aos metadados ocorre através do Geoportal Bahia<sup>1</sup>.

 $\overline{\phantom{a}}$ 

<sup>1</sup> http://geoportal.ide.ba.gov.br

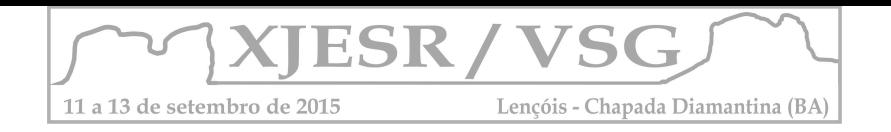

Neste papel, o INEMA tem se preocupado em manter atualizados, organizados e acessíveis seus metadados e dados geográficos, visando garantir a qualidade e acessibilidade destes insumos, por usuários internos e externos. Para tanto, o Instituto identificou a necessidade de adequar a estrutura dos seus dados aos da cartografia nacional, proporcionando facilidade na realização de análises espaciais e agilizando a tomada de decisão.

No tocante à modelagem de dados, a IDE-BAHIA segue as orientações da Especificação Técnica para Estruturação de Dados Geográficos Vetoriais - ET-EDGV em uso pela Infraestrutura Nacional de Dados Espaciais - INDE (BRASIL, 2010). Entretanto, conforme CONCAR (2010), a ET-EDGV está focada na organização de cartografia sistemática, em escalas menores que 1:25.000, abordando de maneira genérica a representação de entidades da cartografia temática. Portanto, temas como vegetação, unidade de conservação, zoneamento, rede de monitoramento, áreas legalmente protegidas podem não ter sido contempladas ou mesmo não ter sido representadas neste modelo. Além disso, muito do arcabouço legal existente no Estado não espelha na legislação Federal, sendo, por vezes, a ET-EDGV deficiente para atender a estas peculiaridades.

Portanto, considerando-se que: ainda não existe especificação, proposta no âmbito da Comissão Nacional de Cartografia - CONCAR, para as diversas temáticas de interesse cartográfico e que o negócio do INEMA está estritamente relacionado à cartografia temática para meio ambiente e recursos hídricos, identificou-se que há necessidade de ordenamento das informações geográficas utilizadas e produzidas por este Instituto. Assim decidiu-se por elaborar uma proposta de estruturação de dados geográficos vetoriais com foco na cartografia temática para meio ambiente e recursos hídricos estaduais, cujo primeiro pacote de desenvolvimento da modelagem tratou de unidade de conservação - UC.

## **2. Materiais e Métodos**

Conforme apresentado em CONCAR (2010), o modelo ET-EDGV baseou-se na modelagem OMT-G proposta por Borges (1997). Atentando para o fato da IDE-BAHIA seguir o padrão ET-EDGV para cartografia sistemática, o INEMA buscou desenvolver a modelagem de seus dados temáticos usando esta metodologia OMT-G, bem como a aderência, onde fosse viável, com o modelo proposto para a INDE.

Utilizou-se a legislação Federal e Estadual como referência para construção do Modelo Conceitual. No que foi possível, manteve-se a modelagem conceitual proposta na INDE. Na maioria dos casos o modelo tornou-se mais especializado, incorporando elementos específicos da legislação Estadual e das regras de negócio pertinentes a unidades de conservação.

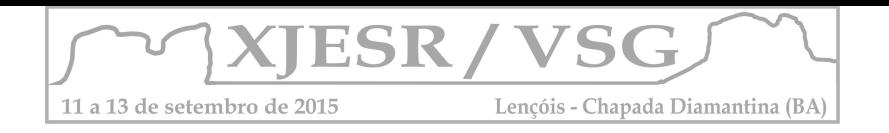

# **3. Resultados e Discussão**

O modelo conceitual desenvolvido para o pacote de UC pode ser visto na figura 01, onde tem-se as entidades Unidade\_Conservacao, Unidade\_Protegida e Zona\_Amortecimento como classes abstratas, as entidades Area\_Verde, Vegetacao e Area\_Especial como classes com origem em outras categorias, as entidades Unidade\_Protecao\_Integral, Unidade\_Uso\_Sustentavel, Sede, Zoneamento, Corredor\_Ecologico, Zona\_Amortecimento e suas especializações como classes produzidas pelo INEMA em conjunto com outros órgãos, a entidade Zona como classe produzida por outro órgão e a entidade Reserva\_Particular\_Do\_Patrimonio\_Natural\_Ba como classe produzida pelo INEMA.

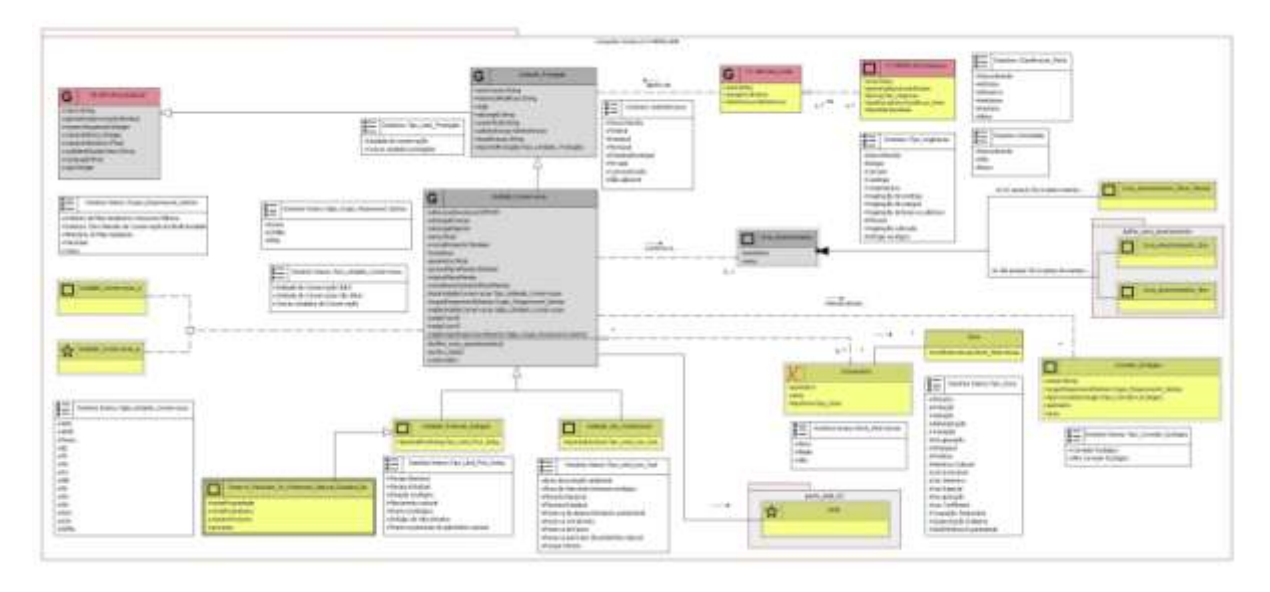

Figura 01: Modelo de Dados Conceitual - Unidade de Conservação. Fonte: Autores (2015)

Devido à dificuldade de identificação das cores, próximas, definidas na Classificação por Cores das Classes do Diagrama da ET-EDGV, decidiu-se pela alteração da representação das classes de objetos de outras categorias necessárias, e não necessárias, a formação da categoria de informações, de amarelo-ouro e amarelo-mostarda para verde e vermelho, respectivamente. Além disso, devido à existência de outras cores representativas de características físicas das classes, a saber, amarelo-claro para classes originais da própria categoria, azul para as de caráter meramente ilustrativos, não modeladas, e cinza para as abstratas, não instanciáveis, optou-se por representar as cores relativas a informação de origem das classes na caixa do título na representação da classe no diagrama.

O INEMA, para execução de ações e programas, de acordo com suas atribuições legais, utiliza informações geográficas produzidas por diversas fontes, como o Ministério do Meio Ambiente. Tendo em vista a necessidade de se destacar no modelo conceitual as informações de produção própria, definiu-se representar esta informação através de

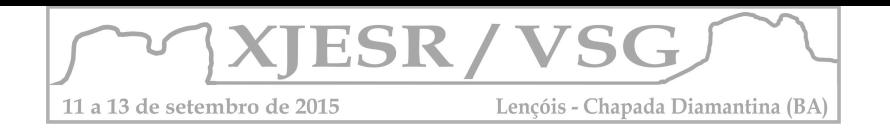

diferentes bordas para as classes de objetos representadas. As classes com borda sólida simples representam informações produzidas por outras instituições, as classes com borda sólida dupla representam informações do Instituto, e as classes com borda tracejada dupla representam informações produzidas pelo INEMA em conjunto com outras instituições.

Os relacionamentos entre as entidades, suas cardinalidades, bem como os domínios de atributos e a simbologia de representação (ponto, linha ou polígono) foram definidos a partir das especificações legais. Cabe destacar uma situação interessante, que é o caso de UC do tipo Reserva Particular do Patrimônio Natural - RPPN, que na legislação federal é definida como de Proteção Integral e na legislação estadual é de Uso Sustentável; o que obrigou a existência deste domínio nas tabelas dos dois tipos de UC.

## **4. Considerações Finais**

A realização deste trabalho de definição de uma estrutura para dados geográficos vetoriais da cartografia temática foi muito importante para a equipe técnica do INEMA, não apenas no tocante à possibilidade de facilitar a organização e acessibilidade aos dados, mas, também, por proporcionar o entendimento dos arranjos de relacionamento entre os objetos representados e das proposições de organização a nível nacional e estadual.

Entendemos que a aderência à ET-EDGV é limitada para as ações do Instituto, sendo necessárias diversas adaptações à INDE. Contudo, muitas das regras e relacionamentos definidos na instância federal não ferem as existentes no âmbito estadual.

Cabe, contudo, contínuo aperfeiçoamento da metodologia proposta, bem como a expansão das discussões para outras temáticas de interesse ao meio ambiente e recursos hídricos.

## **5. Agradecimentos**

Ao INEMA, através da Coordenação de Tecnologia da Informação e Comunicação - COTIC, pelo apoio no desenvolvimento deste trabalho, e aos colegas Iuri Carvalho, Tarcisio Araújo, Luiz Cerqueira e Ailton de Santana Filho, pela contribuição nas discussões e atividades.

## **6. Referências Bibliográficas**

BORGES, Karla A. V. **Modelagem de dados geográficos: uma extensão do modelo OMT para aplicações geográficas**. Belo Horizonte-MG. Escola de Governo de Minas Gerais, Fundação João Pinheiro. Dissertação de Mestrado. 1997.

BRASIL. **Plano de Ação para Implantação da Infraestrutura Nacional de Dados Espaciais – INDE**. 1° edição. Brasília: Ministério do Planejamento, Orçamento e Gestão, Comissão Nacional de Cartografia. Brasília-DF. 2010.

CONCAR. **Especificação Técnica para Estruturação de Dados Geoespaciais Vetoriais (ET-EDGV).** Ministério do Planejamento, Orçamento e Gestão. Brasília-DF. 2010. Disponível em [http://www.geoportal.eb.mil.br/images/PDF/ET\\_EDGV\\_Vs\\_2\\_1\\_3.pdf. Acesso em 23/07/2015.](http://www.geoportal.eb.mil.br/images/PDF/ET_EDGV_Vs_2_1_3.pdf.%20Acesso%20em%2023/07/2015)

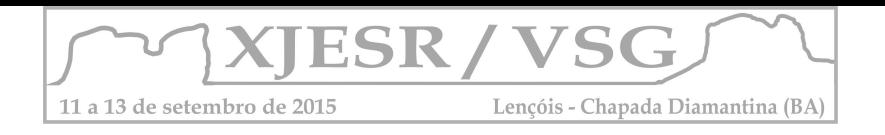

# **SIG: UMA FERRAMENTA ESTRATÉGICA DA EDUCAÇÃO AMBIENTAL NA PRESERVAÇÃO DAS LAGOAS NO MUNICÍPIO DE FEIRA DE SANTANA. BAHIA. BRASIL.**

**Erika Teles Cordeiro Mineiro<sup>1</sup> ; Emanuelle Eugênia Vilas Boas Moreira de Santana<sup>2</sup> ; Rafael de Castro Pazzi<sup>3</sup> ; João Dias de Santana<sup>4</sup> , Rafael Medeiros da Silva<sup>5</sup> ; Elenilda Cristina de Sousa**  $\boldsymbol{\mathsf{S}}$ ilva $\stackrel{\text{\rm c}}{ }$ , Horacio Amorim Medrado<sup>7</sup>, Nilton Ricardo Carvalho Andrade $\stackrel{\text{\rm c}}{ }$ ; Felipe Ramos Melo $\stackrel{\text{\rm c}}{ }$ 

1 Bióloga, orientadora, SEMMAM/FS-BA, e-mail:erikauefs@gmail.com;

 $2$ Aluna do Curso de Graduação em Biologia da UEFS, Bolsista da SEMMAM/FS-BA, email[:e.eugeniavb@gmail.com;](mailto:e.eugeniavb@gmail.com)

<sup>3</sup>Aluno do Curso de Graduação em Geografia da UEFS, Bolsista da SEMMAM/FS-BA, email:raffpazzi@hotmail.com;

4 Pedagogo, SEMMAM/FS-BA, e-mail[:kdod@hotmail.com;](mailto:kdod@hotmail.com)

5 Pedagogo, SEMMAM/FS-BA, e-mail[:rafa.psicopedagogo@gmail.com;](mailto:rafa.psicopedagogo@gmail.com)

<sup>6</sup> Bióloga, SEMMAM/FS-BA, e-mail:lenassilva.fsa@gmail.com;<br><sup>7</sup> Historiader, SEMMAM/ES-BA, e-mail:beregiofeira@gmail.com;

Historiador, SEMMAM/FS-BA, e-mail:horaciofeira@gmail.com;

<sup>8</sup> Engenheiro Químico, SEMMAM/FS-BA, e-mail:deameioambiente@gmail.com;

<sup>9</sup> Analista de Sistemas, INEMA-BA, e-mail:lipegeografo@gmail.com.

#### **Resumo**

De forma geral, esse trabalho visa apresentar um panorama sobre os bancos de dados geográficos e SIGs no contexto da preservação das Lagoas do município de Feira de Santana com vista à Educação Ambiental.

**Palavras-chave:** Gestão Pública; Georeferenciamento; Educação Ambiental; Mananciais Hídricos.

#### **1. Introdução**

Dada a dimensionalidade continental de um país como o Brasil, o uso das Geotecnologias constitui um enorme potencial, principalmente pela velocidade na aquisição de dados e geração de informações, e pelo custo relativamente baixo.

Silva (2003) define Geotecnologias com sendo a arte de estudar a superfície terrestre e adaptar as informações às necessidades dos meios físicos, químicos e biológicos, fazendo parte de seu arcabouço o Sensoriamento Remoto, os Sistemas de Informações Geográficas (SIG), a Geoestatística e, dentre outros, o Sistema de Posicionamento Global (GPS).

O crescimento urbano é um fenômeno que nas ultima décadas vem se acentuando em todo o Brasil. A ampliação das áreas urbanas tem impactado de forma negativa o meio ambiente, promovendo alterações ambientais físicas e biológicas, modificando a paisagem e comprometendo os ecossistemas.

Feira de Santana é a segunda maior cidade da Bahia, com uma população estimada de 612 mil habitantes (IBGE 2014), situada acerca de 105 Km da capital, Salvador. Em uma região transitória entre o litoral e o semi-árido, mas marcada pelas inúmeras "fontes", que outrora lhe conferira o nome de "Sant'Ana dos Olhos D'água".

O município tem passado por um crescimento econômico e habitacional, o qual vem impactando os mananciais hídricos de forma substancial. As principais causas desse problema são as invasões, o aterramento e a poluição sofrida pelas lagoas e nascentes.

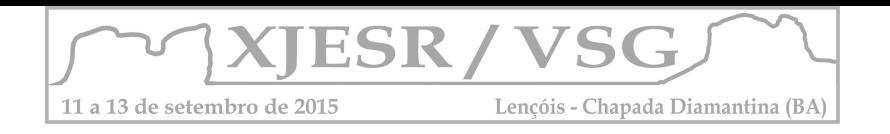

Em seu território existem duas bacias hidrográficas (Pojuca e Subaé) e uma sub-bacia (Jacuípe), compondo áreas com riachos, rios, lagoas e nascentes, que influenciam e são influenciados pela expansão urbana acelerada e pelas mudanças climáticas.

Na tentativa de propiciar uma cidade mais sustentável, procurando garantir a preservação dos corpos hídricos, em especial das lagoas e nascentes, esta ultima que alimentam rios que se situam a jusante, em diversos municípios baianos, a Secretaria Municipal de Meio Ambiente e Recursos Naturais fez uso do Sistema de Informações Geográficas (SIG), construindo um banco de dados, como ferramenta estratégica da Educação Ambiental no município.

## **2. Materiais e Métodos**

A metodologia utilizada para a realização desse trabalho consistiu em etapas que ocorreram, simultaneamente: de campo e de gabinete. Com visitas às lagoas da área urbana e rural do município foram usadas imagens de satélite do município, mapas e fotografias. O trabalho de gabinete se deu da seguinte forma:

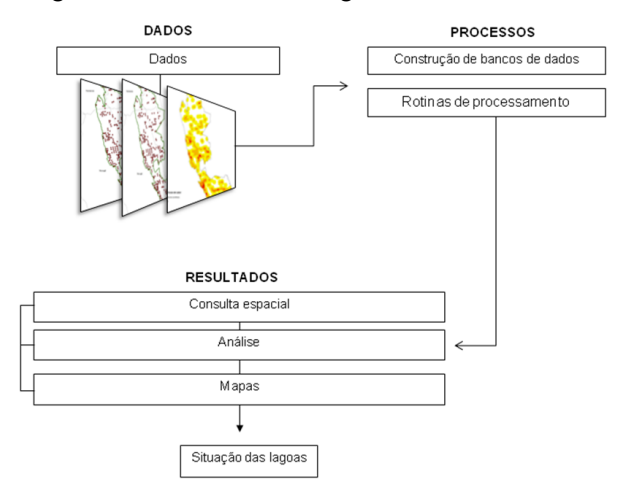

Figura 01 – Fluxograma das atividades desenvolvidas no trabalho de escritório. Fonte: Autor do resumo, 2015.

As ações em campo:

- Georreferenciamento;
- Visita às comunidades do entorno das lagoas;
- Oficinas de Educação Ambiental;
- Instalação de Placas de Advertência de Área de Proteção Permanente (APP) nas lagoas e nascentes.

#### **3. Resultados e Discussão**

Segundo Burrough (1998), o SIG (Sistema de Informação Geográfica) é um conjunto de ferramentas que permitem coletar, armazenar, recuperar, transformar e visualizar dados sobre o mundo real com um determinado propósito. Este se caracteriza essencialmente por organizar diversos tipos de informação com referência geográfica em camadas, realizar operações com as mesmas, gerenciar, relacionar, analisar e representar graficamente as

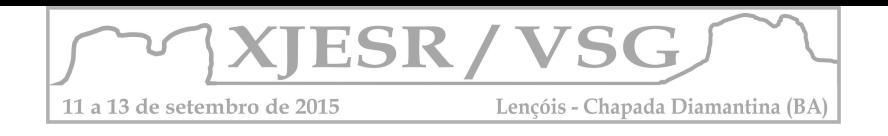

informações contidas em bancos de dados. Estas características o tornam uma importante ferramenta, nas mais diversas áreas do planejamento territorial.

As lagoas de Feira de Santana foram cadastradas por Rocha *et al* (1997), em um total de 48 unidades. Dez anos mais tarde, Neto *et al* (2005) contextualizaram, atualizaram e ampliaram o cadastro para mais de cem lagoas no município, com seus respectivos prognósticos. Já em 2009, Santo *et al* (2009) apresentaram dados sobre Feira de Santana nas questões referentes à expansão urbana e a fragilidade do meio ambiente, em especial os impactos sobre os seus mananciais hídricos.

Quinze lagoas foram georreferenciadas, dando início à construção do banco de dados e à confecção de mapas temáticos e registros fotográficos. (TABELA 1).

**Tabela 1.** Lista de Lagoas Georreferenciadas no município de Feira de Santana-BA.

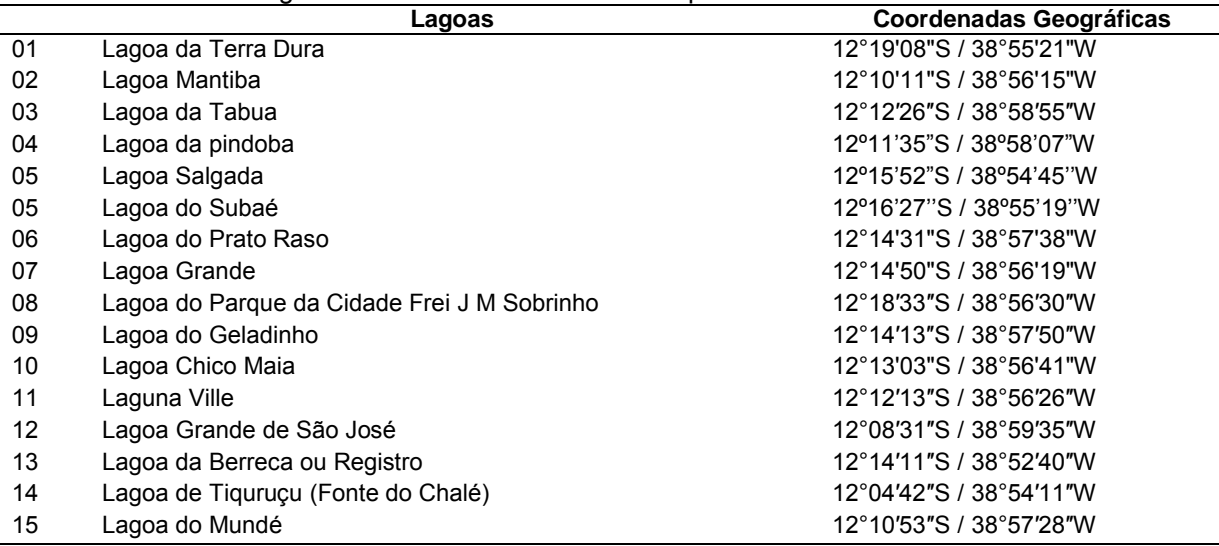

Fonte: Elaborado pelo próprio autor, 2015.

A estruturação da base de dados abrangeu todos os passos desde a coleta das informações até sua introdução no sistema para a execução das análises. Formulando uma interface do banco de dados das lagoas de Feira de Santana, bem como as comunidades nas quais serão realizadas as ações de Educação Ambiental (Figura 2).

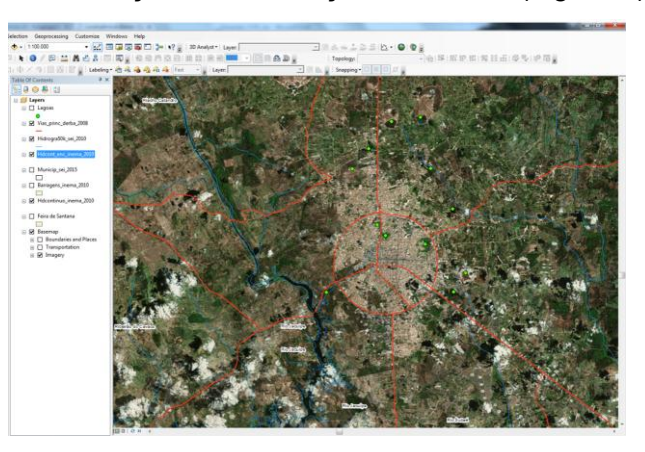

Figura 2. Interface do banco de dados das lagoas georreferenciadas de Feira de Santana-Bahia Fonte: Elaborado pelo próprio autor, 2015.

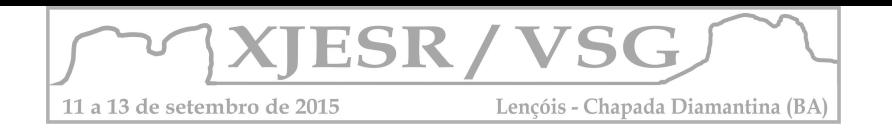

Os resultados descritos evidenciam que as mudanças efetuadas na área de estudo foram intensas ao longo do tempo, acarretando uma ocupação que não considerou a preservação dos mananciais hídricos. Dentro deste contexto, teve destaque à ocupação irregular das margens, e até mesmo de áreas das lagoas da cidade. Haja vista que o município, em sua maior parte do território, está localizado no Polígono das secas e suas lagoas passam por extremos hidrológicos, ficando sem água por períodos prolongados.

A área de estudo possui tipologia de uso e ocupação bastante variada, sendo as áreas de tabuleiro, mais altas, já ocupadas, e atualmente, as áreas de expansão concentrando-se nas lagoas, constituindo uma área.

Tendo como premissa básica de que é através da Educação Ambiental que as pessoas passam a serem, agentes transformadores do seu meio e que, a participação ativa na busca por alternativas de redução de impactos ambientais e do controle social do uso dos recursos naturais, conduziu as ações deste referido trabalho.

As ações realizadas tiveram características dinâmicas, participativas e permanentes. Foram realizados encontros reflexivos com as comunidades, oficinas ambientais, visitas às lagoas, instalação de placas de advertência nas áreas de APP, plantio de árvores e exposição itinerante de banners ecológicos (Figura 3).

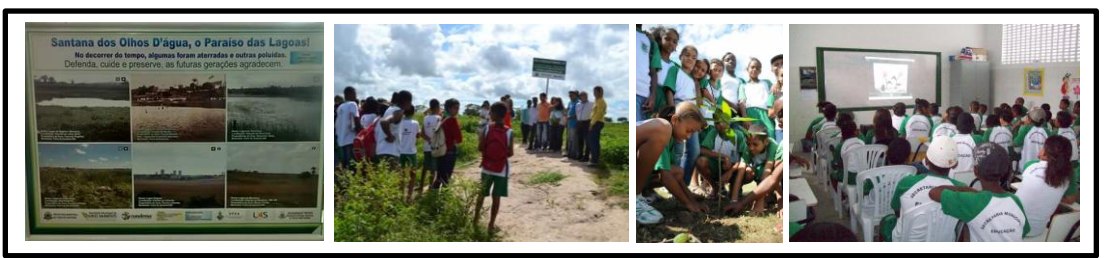

Figura 3. Ações de Educação Ambiental em Feira de Santana-BA. Fonte: Autor do resumo, 2015.

# **4. Considerações Finais**

A utilização de imagens de satélites calcadas na aplicação de geotecnologias e o uso do SIG como ferramenta estratégica da Educação Ambiental trouxe significativa colaboração na tomada de decisões sobre as comunidades instaladas em áreas de lagoas e nascentes e no seu entorno, bem como quais ações deveriam ser realizadas.

## **5. Referências Bibliográficas**

BURROUGH, P. A.; McDonnell, R. **Principles of Geographical Information Systems**. Oxford University Press, 1998.

NETO, J.S.C; ROCHA, C.C. da; NOLASCO, M.C.; FRANCA-ROCHA, W. O uso do geoprocessamento na análise da situação ambiental das lagoas no município de Feira de Santana. **Anais:** II Congresso do Quaternário dos Países de Língua Ibérica. 2005. ROCHA,C.C.; SOUZA,G.B.; BARBOSA,L.M.; NOLASCO,M.C. **Cadastramento das Feições das Águas Superficiais do Município de Feira de Santana**, UEFS, 1997. SANTO, S.M. *et al*. **Habitação e Meio Ambiente:** a questão da água em Feira de Santana-Bahia Salvador:Eduneb, 2009